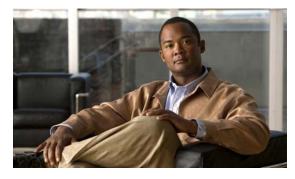

# CHAPTER 1

# Catalyst 3560 and 3560-C3750, 2960-S and 2960-C 2960, 2960-S, 2960-SF and 2960-Plus Switches Cisco IOS Commands

## aaa accounting dot1x

Use the **aaa accounting dot1x** global configuration command to enable authentication, authorization, and accounting (AAA) accounting and to create method lists defining specific accounting methods on a per-line or per-interface basis for IEEE 802.1x sessions. Use the **no** form of this command to disable IEEE 802.1x accounting.

aaa accounting dot1x {name | default} start-stop {broadcast group {name | radius | tacacs+} [group {name | radius | tacacs+}...] | group {name | radius | tacacs+} [group {name | radius | tacacs+}...]

**no aaa accounting dot1x** {*name* | **default**}

| Syntax Description | name       | Name of a server group. This is optional when you enter it after the <b>broadcast group</b> and <b>group</b> keywords.                                                                                                    |
|--------------------|------------|----------------------------------------------------------------------------------------------------|
|                    | default    | Use the accounting methods that follow as the default list for accounting services.                                                                                                    |
|                    | start-stop | Send a start accounting notice at the beginning of a process and a stop<br>accounting notice at the end of a process. The start accounting record is sent<br>in the background. The requested-user process begins regardless of whether<br>or not the start accounting notice was received by the accounting server. |
|                    | broadcast  | Enable accounting records to be sent to multiple AAA servers and send<br>accounting records to the first server in each group. If the first server is<br>unavailable, the switch uses the list of backup servers to identify the first<br>server.                                                                    |

|                  | group                                                                                                    | Specify the server group to be used for accounting services. These are valid server group names:                                                                          |  |
|------------------|----------------------------------------------------------------------------------------------------|----------------------------------------------------------------------------------------------------|--|
|                  |                                                                                                    | • <i>name</i> —Name of a server group.                                                                                                    |  |
|                  |                                                                                                    | • radius—List of all RADIUS hosts.                                                                                                    |  |
|                  |                                                                                                    | • <b>tacacs</b> +—List of all TACACS+ hosts.                                                                                                    |  |
|                  |                                                                                                    | The <b>group</b> keyword is optional when you enter it after the <b>broadcast group</b> and <b>group</b> keywords. You can enter more than optional <b>group</b> keyword. |  |
|                  | radius                                                                                                    | (Optional) Enable RADIUS authorization.                                                                                                    |  |
|                  | tacacs+                                                                                                    | (Optional) Enable TACACS+ accounting.                                                                                                    |  |
| Defaults         | AAA accounting is disa                                                                                                    | abled.                                                                                                    |  |
| Command Modes    | Global configuration                                                                                                    |                                                                                                    |  |
| Command History  | Release N                                                                                                    | Iodification                                                                                                    |  |
| -                | 12.2(20)SE T                                                                                                    | his command was introduced.                                                                                                    |  |
|                  | 12.2(25)FX T                                                                                                    | his command was introduced.                                                                                                    |  |
| Usage Guidelines | This command requires access to a RADIUS server.                                                                               |                                                                                                    |  |
|                  | •                                                                                                    | u enter the <b>dot1x reauthentication</b> interface configuration command before x RADIUS accounting on an interface.                                                     |  |
| Examples         | This example shows ho                                                                                                    | w to configure IEEE 802.1x accounting:                                                                                                    |  |
|                  | Switch(config)# <b>aaa r</b>                                                                                                   |                                                                                                    |  |
| Note             | The RADIUS authentication server must be properly configured to accept and log update or watchdog packets from the AAA client. |                                                                                                    |  |
|                  |                                                                                                    |                                                                                                    |  |
| Related Commands | Command                                                                                                    | Description                                                                                                    |  |
|                  | aaa authentication<br>dot1x                                                                                                    | Specifies one or more AAA methods for use on interfaces running IEEE 802.1x.                                                                                              |  |
|                  | aaa new-model                                                                                                    | Enables the AAA access control model.                                                                                                    |  |
|                  | dot1x reauthentication                                                                                                    |                                                                                                    |  |
|                  | dot1x timeout                                                                                                    | Sets the number of seconds between re-authentication attempts.                                                                                                    |  |

reauth-period

## aaa authentication dot1x

Use the **aaa authentication dot1x** global configuration command to specify the authentication, authorization, and accounting (AAA) method to use on ports complying with the IEEE 802.1x authentication. Use the **no** form of this command to disable authentication.

aaa authentication dot1x {default} method1

no aaa authentication dot1x {default}

| Syntax Description           | default                                                                                                    | Use the listed authentication method that follows this argument as the default method when a user logs in.                                                                                                    |  |
|------------------------------|----------------------------------------------------------------------------------------------------|----------------------------------------------------------------------------------------------------|--|
|                              | method1                                                                                                    | Enter the <b>group radius</b> keywords to use the list of all RADIUS servers for authentication.                                                                                                    |  |
|                              |                                                                                                    |                                                                                                    |  |
| Note                         | Though other keywords are visible in the command-line help strings, only the <b>default</b> and <b>group radius</b> keywords are supported.                              |                                                                                                    |  |
| Defaults                     | No authentication                                                                                                    | is performed.                                                                                                    |  |
| Command Modes                | Global configurat                                                                                                    | ion                                                                                                    |  |
| Command History              | Release                                                                                                    | Modification                                                                                                    |  |
|                              | 12.1(11)AX                                                                                                    | This command was introduced.                                                                                                    |  |
|                              | 12.1(19)EA1                                                                                                    | This command was introduced.                                                                                                    |  |
|                              | 12.2(25)FX                                                                                                    | This command was introduced.                                                                                                    |  |
|                              |                                                                                                    |                                                                                                    |  |
| Usage Guidelines             | to validate the pas                                                                                                    | nent identifies the method that the authentication algorithm tries in the given sequence<br>sword provided by the client. The only method that is truly IEEE 802.1x-compliant is<br>method, in which the client data is validated against a RADIUS authentication server.                                                                                                    |  |
| Usage Guidelines             | to validate the pas<br>the <b>group radius</b>                                                                                                    | sword provided by the client. The only method that is truly IEEE 802.1x-compliant is method, in which the client data is validated against a RADIUS authentication server. <b>up radius</b> , you must configure the RADIUS server by entering the <b>radius-server host</b>                                                                                                    |  |
| Usage Guidelines             | to validate the pas<br>the <b>group radius</b><br>If you specify <b>gro</b><br>global configurati                                                                        | sword provided by the client. The only method that is truly IEEE 802.1x-compliant is<br>method, in which the client data is validated against a RADIUS authentication server.<br><b>up radius</b> , you must configure the RADIUS server by entering the <b>radius-server host</b><br>on command.<br><b>ning-config</b> privileged EXEC command to display the configured lists of                                                                                                    |  |
| Usage Guidelines<br>Examples | to validate the pas<br>the <b>group radius</b><br>If you specify <b>gro</b> g<br>global configurati<br>Use the <b>show run</b><br>authentication me<br>This example show | sword provided by the client. The only method that is truly IEEE 802.1x-compliant is<br>method, in which the client data is validated against a RADIUS authentication server.<br><b>up radius</b> , you must configure the RADIUS server by entering the <b>radius-server host</b><br>on command.<br><b>ning-config</b> privileged EXEC command to display the configured lists of<br>thods.<br>ws how to enable AAA and how to create an IEEE 802.1x-compliant authentication<br>cation first tries to contact a RADIUS server. If this action returns an error, the user is |  |

Switch(config) # aaa authentication dot1x default group radius

You can verify your settings by entering the show running-config privileged EXEC command.

**Related Commands** 

| ds | Command             | Description                                   |
|----|---------------------|-----------------------------------------------|
|    | aaa new-model       | Enables the AAA access control model.         |
|    | show running-config | Displays the current operating configuration. |

## aaa authorization network

Use the **aaa authorization network** global configuration command to the configure the switch to use user-RADIUS authorization for all network-related service requests, such as IEEE 802.1x aaa-user access control lists (ACLs) or VLAN assignment. Use the **no** form of this command to disable RADIUS user authorization.

aaa authorization network default group radius

no aaa authorization network default

| Syntax Description | <b>default group</b><br><b>radius</b><br>Authorization is dia                                                          | Use the list of all RADIUS hosts in the server group as the default authorization list.                                                                                                    |
|--------------------|----------------------------------------------------------------------------------------------------|----------------------------------------------------------------------------------------------------|
| Command Modes      | Global configuration                                                                                                   | n                                                                                                    |
| Command History    | Release                                                                                                    | Modification                                                                                                    |
|                    | 12.1(11)AX                                                                                                    | This command was introduced.                                                                                                    |
|                    | 12.1(19)EA1                                                                                                    | This command was introduced.                                                                                                    |
|                    | 12.2(25)FX                                                                                                    | This command was introduced.                                                                                                    |
| Usage Guidelines   | switch to download<br>authorization list.                                                                              | <b>rization network default group radius</b> global configuration command to allow the I IEEE 802.1x authorization parameters from the RADIUS servers in the default The authorization parameters are used by features such as per-user ACLs or VLAN parameters from the RADIUS servers. |
|                    | Use the <b>show runn</b> methods.                                                                                      | ing-config privileged EXEC command to display the configured lists of authorization                                                                                                    |
| Examples           | This example shows how to configure the switch for user RADIUS authorization for all network-related service requests: |                                                                                                    |
|                    | Switch(config)# a                                                                                                    | aaa authorization network default group radius                                                                                                    |
|                    | You can verify you                                                                                                    | r settings by entering the <b>show running-config</b> privileged EXEC command.                                                                                                    |
| Related Commands   | Command                                                                                                    | Description                                                                                                    |
|                    | show running-cor                                                                                                    | ifig Displays the current operating configuration.                                                                                                    |

# action

Use the **action** access-map configuration command to set the action for the VLAN access map entry. Use the **no** form of this command to return to the default setting.

action {drop | forward}

no action

| Syntax Description                                                                                                    | drop                                                                                                    | Drop the packet when the specified conditions are matched.                                                                                                    |
|----------------------------------------------------------------------------------------------------|----------------------------------------------------------------------------------------------------|----------------------------------------------------------------------------------------------------|
|                                                                                                    | forward                                                                                                    | Forward the packet when the specified conditions are matched.                                                                                                    |
| Defaults                                                                                                    | The default actio                                                                                                    | n is to forward packets.                                                                                                    |
| Command Modes                                                                                                    | Access-map configuration                                                                                                    |                                                                                                    |
| Command History                                                                                                    | Release                                                                                                    | Modification                                                                                                    |
|                                                                                                    | 12.1(11)AX                                                                                                    | This command was introduced.                                                                                                    |
|                                                                                                    | 12.1(19)EA1                                                                                                    | This command was introduced.                                                                                                    |
| (ACL) names in match clauses, before applying the map to a VLAN, or all pack<br>In access-map configuration mode, use the <b>match</b> access-map configuration con |                                                                                                    | <b>rop</b> , you should define the access map, including configuring any access control list match clauses, before applying the map to a VLAN, or all packets could be dropped. onfiguration mode, use the <b>match</b> access-map configuration command to define the for a VLAN map. Use the <b>action</b> command to set the action that occurs when a packet litions. |
|                                                                                                    | The drop and for                                                                                                    | ward parameters are not used in the <b>no</b> form of the command.                                                                                                    |
| Examples                                                                                                    | This example shows how to identify and apply a VLAN access map <i>vmap4</i> to VLANs 5 and 6 that causes the VLAN to forward an IP packet if the packet matches the conditions defined in access list <i>al2</i> :          |                                                                                                    |
|                                                                                                    | Switch(config)# vlan access-map vmap4<br>Switch(config-access-map)# match ip address al2<br>Switch(config-access-map)# action forward<br>Switch(config-access-map)# exit<br>Switch(config)# vlan filter vmap4 vlan-list 5-6 |                                                                                                    |
|                                                                                                    | You can verify your settings by entering the show vlan access-map privileged EXEC comma                                                                                                    |                                                                                                    |

| <b>Related Commands</b> | Command                            | Description                                          |
|-------------------------|------------------------------------|------------------------------------------------------|
|                         | access-list {deny   permit}        | Configures a standard numbered ACL.                  |
|                         | ip access-list                     | Creates a named access list.                         |
|                         | mac access-list extended           | Creates a named MAC address access list.             |
|                         | match (class-map<br>configuration) | Defines the match conditions for a VLAN map.         |
|                         | show vlan access-map               | Displays the VLAN access maps created on the switch. |
|                         | vlan access-map                    | Creates a VLAN access map.                           |

## access-list

To enable smart logging for a standard or extended IP access list, use the **access-list** command in global configuration mode with the **smartlog** keyword. Matches to ACL entries are logged to a NetFlow collector. To disable smart logging for the access list, use the **no** form of this command.

access-list access-list-number {deny | permit} source [source-wildcard] [log [word] | smartlog]

access-list access-list-number [dynamic dynamic-name [timeout minutes]] {deny | permit} protocol source source-wildcard destination destination-wildcard [precedence precedence] [tos tos] [time-range time-range-name] [fragments] [log [word] | log-input [word] | smartlog]

| Syntax Description | smartlog                                                                                                    | (Optional) Sends packet flows matching the access list to a NetFlow collector when smart logging is enabled on the switch. |  |  |
|--------------------|----------------------------------------------------------------------------------------------------|----------------------------------------------------------------------------------------------------|--|--|
| Defaults           | ACL smart logging is not enabled.                                                                                                    |                                                                                                    |  |  |
| Command Modes      | Global configura                                                                                                    | tion                                                                                                    |  |  |
| Command History    | Release                                                                                                    | Modification                                                                                                    |  |  |
|                    | 12.2(58)SE                                                                                                    | The <b>smartlog</b> keyword was added.                                                                                     |  |  |
| Usage Guidelines   | For the complete syntax description of the <b>access-list</b> command without the <b>smartlog</b> keyword, see the <i>Cisco IOS Security Command Reference</i> .<br>When an ACL is applied to an interface, packets matching the ACL are denied or permitted based on the                                                                                                    |                                                                                                    |  |  |
|                    | ACL configuration. When smart logging is enabled on the switch and an ACL includes the <b>smartlog</b> keyword, the contents of the denied or permitted packet are sent to a Flexible NetFlow collector.                                                                                                    |                                                                                                    |  |  |
|                    | You must also enable smart logging globally by entering the <b>logging smartlog</b> global configuration command.                                                                                                    |                                                                                                    |  |  |
|                    | Only port ACLs (ACLs attached to Layer 2 interfaces) support smart logging. Router ACLs or VLAN ACLs do not support smart logging. Port ACLs do not support logging.                                                                                                    |                                                                                                    |  |  |
|                    | When an ACL is applied to an interface, matching packets can be either logged or smart logged, but not both.                                                                                                    |                                                                                                    |  |  |
|                    | To remove disable smart logging of an access list, enter access-list configuration mode and enter the <b>no deny</b> { <i>source</i> [ <i>source-wildcard</i> ]   <b>host</b> <i>source</i>   <b>any</b> } [ <b>smartlog</b> ] command or the <b>no permit</b> { <i>source</i> [ <i>source-wildcard</i> ]   <b>host</b> <i>source</i>   <b>any</b> } [ <b>smartlog</b> ] command. |                                                                                                    |  |  |
|                    | You can verify that smart logging is enabled in an ACL by entering the <b>show ip access list</b> privileged EXEC command.                                                                                                    |                                                                                                    |  |  |

# **Examples** This example shows how to configure smart logging on an extended access list, ACL 101, which allows IP traffic from the host with the IP address 172.20.10.101 to any destination. When smart logging is enabled and the ACL is attached to a Layer 2 interface, copies of packets matching this criteria are sent

to the NetFlow collector. Switch(config)# acl 101 permit ip host 10.1.1.2 any smartlog

Switch(config-if) # end

## Related Commands Co

| Command             | Description                                                       |
|---------------------|-------------------------------------------------------------------|
| logging smartlog    | Globally enables smart logging.                                   |
| show access list    | Displays the contents of all access lists or all IP access lists. |
| show ip access list |                                                                   |

## archive copy-sw

Use the **archive copy-sw** privileged EXEC command on the stack master to copy the running image from the flash memory on one stack member to the flash memory on one or more other members.

archive copy-sw [/destination-system destination-stack-member-number] [/force-reload] [leave-old-sw] [/no-set-boot] [/overwrite] [/reload] [/safe] source-stack-member-number

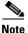

This command is supported only on Catalyst 2960-S switches running the LAN base image.

| Syntax Description | /destination-system<br>destination-stack-<br>member-number | (Optional) The number of the member to which to copy the running image.<br>The range is 1 to 94.                                                                                                |
|--------------------|------------------------------------------------------------|----------------------------------------------------------------------------------------------------|
|                    | /force-reload                                              | (Optional) Unconditionally force a system reload after successfully downloading the software image.                                                                                             |
|                    | /leave-old-sw                                              | (Optional) Keep the old software version after a successful download.                                                                                                    |
|                    | /no-set-boot                                               | (Optional) Do not alter the setting of the BOOT environment variable to point to the new software image after it is successfully downloaded.                                                    |
|                    | /overwrite                                                 | (Optional) Overwrite the software image in flash memory with the downloaded one.                                                                                                    |
|                    | /reload                                                    | (Optional) Reload the system after downloading the image unless the configuration has been changed and not been saved.                                                                          |
|                    | /safe                                                      | (Optional) Keep the current software image; do not delete it to make room<br>for the new software image before the new image is downloaded. The current<br>image is deleted after the download. |
|                    | source-stack-member-<br>number                             | The number of the member from which to copy the running image. The range is 1 to 94.                                                                                                    |

## Command Modes Privileged EXEC

Deless

## **Command History**

| mmand History | Release     | Wodification                 |  |
|---------------|-------------|------------------------------|--|
|               | 12.1(11)AX  | This command was introduced. |  |
|               | 12.2(53)SE1 | This command was introduced. |  |

## Usage Guidelines

elines The current software image is not overwritten with the copied image.

Madification

Both the software image and HTML files are copied.

The new image is copied to the flash: file system.

The BOOT environment variable is changed to point to the new software image on the flash: file system. Image names are case sensitive; the image file is provided in tar format.

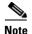

To successfully use the **archive copy-sw** privileged EXEC command, you must have downloaded from a TFTP server the images for both the member switch being added and the master. You use the **archive download-sw** privileged EXEC command to perform the download.

At least one member must be running the image that is to be copied to the switch that has incompatible software.

You can copy the image to more than one specific member by repeating the /destination-system *destination-stack-member-number* option in the command for each member to be upgraded. If you do not specify the *destination-stack-member-number*, the default is to copy the running image file to all members.

Using the **/safe** or **/leave-old-sw** option can cause the new copied image to fail if there is insufficient flash memory. If leaving the software in place would prevent the new image from fitting in flash memory due to space constraints, an error results.

If you used the **/leave-old-sw** option and did not overwrite the old image when you copied the new one, you can remove the old image by using the **delete** privileged EXEC command. For more information, see the "delete" section on page 2-129.

Use the **/overwrite** option to overwrite the image on the flash device with the copied one.

If you specify the command *without* the **/overwrite** option, the algorithm verifies that the new image is not the same as the one on the switch flash device or is not running on any members. If the images are the same, the copy does not occur. If the images are different, the old image is deleted, and the new one is copied.

After copying a new image, enter the **reload** privileged EXEC command to begin using the new image, or specify the **/reload** or **/force-reload** option in the **archive copy-sw** command.

You can enter one or more of these options with the source-stack-member-number option:

- /destination-system destination-stack-member-number
- /force-reload
- /leave-old-sw
- /no-set-boot
- /overwrite
- /reload
- /safe

If you enter the *source-stack-member-number* option before one of the previous options, you can enter only the **archive copy-sw** *source-stack-member-number* command.

These are examples of how you can enter the **archive copy-sw** command:

- To copy the running image from a member to another member and to overwrite the software image in the second member's flash memory (if it already exists) with the copied one, enter the **archive copy-sw**/destination destination-stack-member-number /overwrite source-stack-member-number command.
- To copy the running image from a member to another member, keep the current software image, and reload the system after the image copies, enter the **archive copy-sw** /destination *destination-stack-member-number* /safe /reload source-stack-member-number command.

# Examples This example shows how to copy the running image from member 6 to member 8: Switch# archive copy-sw /destination-system 8 6

This example shows how to copy the running image from member 6 to all the other members: Switch# archive copy-sw 6

This example shows how to copy the running image from member 5 to member 7. If the image being copied already exists on the second member's flash memory, it can be overwritten with the copied one. The system reloads after the image is copied:

Switch# archive copy-sw /destination-system 7 /overwrite /force-reload 5

| Related Commands Command Description |                     | Description                                                                               |
|--------------------------------------|---------------------|-------------------------------------------------------------------------------------------|
|                                      | archive download-sw | Downloads a new image from a TFTP server to the switch.                                   |
|                                      | archive tar         | Creates a tar file, lists the files in a tar file, or extracts the files from a tar file. |
|                                      | archive upload-sw   | Uploads an existing image on the switch to a server.                                      |
|                                      | delete              | Deletes a file or directory on the flash memory device.                                   |

## archive download-sw

Use the **archive download-sw** privileged EXEC command to download a new image from a TFTP server to the switch or switch stack and to overwrite or keep the existing image.

archive download-sw {/allow-feature-upgrade | /directory | /force-reload | /imageonly | /leave-old-sw | /no-set-boot | /no-version-check | /destination-system stack-member-number | /only-system-type system-type | /overwrite | /reload | /safe } source-url

| Syntax Description | /allow-feature-upgrade                     | Allow installation of an image with a different feature set (for example, upgrade from the IP base image to the IP services image).                                                                                                    |
|--------------------|--------------------------------------------|----------------------------------------------------------------------------------------------------|
|                    | /directory                                 | Specify a directory for the images.                                                                                                    |
|                    | /force-reload                              | Unconditionally force a system reload after successfully downloading the software image.                                                                                                    |
|                    | /imageonly                                 | Download only the software image but not the HTML files associated with<br>the embedded device manager. The HTML files for the existing version are<br>deleted only if the existing version is being overwritten or removed.                                                                                                    |
|                    | /leave-old-sw                              | Keep the old software version after a successful download.                                                                                                    |
|                    | /no-set-boot                               | Do not alter the setting of the BOOT environment variable to point to the new software image after it is successfully downloaded.                                                                                                    |
|                    | /no-version-check                          | Download the software image without verifying its version compatibility<br>with the image that is running on the switch. On a switch stack, download<br>the software image without checking the compatibility of the stack<br>protocol version on the image and on the stack. Stacking is supported only<br>on Catalyst 2960-S switches running the LAN base image. |
|                    | /destination-system<br>stack-member-number | Specify the specific member to be upgraded. The range is 1 to 49.                                                                                                    |
|                    | /only-system-type<br>system-type           | Specify the specific system type to be upgraded. The range is 0 to FFFFFFFF.                                                                                                    |
|                    | /overwrite                                 | Overwrite the software image in flash memory with the downloaded image.                                                                                                    |
|                    | /reload                                    | Reload the system after successfully downloading the image unless the configuration has been changed and not saved.                                                                                                    |
|                    | /safe                                      | Keep the current software image. Do not delete it to make room for the<br>new software image before the new image is downloaded. The current<br>image is deleted after the download.                                                                                                    |

|                 | source-url                                                                                                    | The source URL alias for a local or network file system. These options are supported:                                                                                                  |  |  |
|-----------------|----------------------------------------------------------------------------------------------------|----------------------------------------------------------------------------------------------------|--|--|
|                 |                                                                                                    | <ul> <li>The syntax for the secondary boot loader (BS1):</li> <li>bs1:</li> </ul>                                                                                                    |  |  |
|                 |                                                                                                    | • The syntax for the local flash file system on the standalone switch or the master: <b>flash:</b>                                                                                     |  |  |
|                 |                                                                                                    | The syntax for the local flash file system on a member: <b>flash</b> member number:                                                                                                    |  |  |
|                 |                                                                                                    |                                                                                                    |  |  |
|                 |                                                                                                    | <b>Note</b> Stacking is supported only on Catalyst 2960-S switches.                                                                                                    |  |  |
|                 |                                                                                                    | • The syntax for the FTP:<br>ftp:[[//username[:password]@location]/directory]/image-name.tar                                                                                           |  |  |
|                 |                                                                                                    | <ul> <li>The syntax for an HTTP server:<br/>http://[[username:password]@]{hostname  <br/>host-ip}[/directory]/image-name.tar</li> </ul>                                                |  |  |
|                 |                                                                                                    | <ul> <li>The syntax for a secure HTTP server:<br/>https://[[username:password]@]{hostname  <br/>host-ip}[/directory]/image-name.tar</li> </ul>                                         |  |  |
|                 |                                                                                                    | • The syntax for the Remote Copy Protocol (RCP):<br>rcp:[[//username@location]/directory]/image-name.tar                                                                               |  |  |
|                 |                                                                                                    | <ul> <li>The syntax for the TFTP:<br/>tftp:[[//location]/directory]/image-name.tar</li> <li>The image-name.tar is the software image to download and install on the switch.</li> </ul> |  |  |
|                 |                                                                                                    |                                                                                                    |  |  |
|                 |                                                                                                    |                                                                                                    |  |  |
| Defaults        |                                                                                                    | e image is not overwritten with the downloaded image.                                                                                                    |  |  |
|                 |                                                                                                    | mage and HTML files are downloaded.                                                                                                    |  |  |
|                 | C                                                                                                    | ownloaded to the flash: file system.                                                                                                    |  |  |
|                 | The BOOT environment variable is changed to point to the new software image on the flash: file system.<br>Image names are case sensitive; the image file is provided in tar format. |                                                                                                    |  |  |
|                 | -                                                                                                    | e stack protocol version on the image to be downloaded is checked with the version                                                                                                    |  |  |
| Command Modes   | - Privileged EXEC                                                                                                    |                                                                                                    |  |  |
| Command History | Release                                                                                                    | Modification                                                                                                    |  |  |
|                 | 12.1(11)AX                                                                                                    | This command was introduced.                                                                                                    |  |  |
|                 | 12.1(19)EA1                                                                                                    | This command was introduced.                                                                                                    |  |  |
|                 | 12.2(20)SE                                                                                                    | The <b>http</b> and <b>https</b> keywords were added.                                                                                                    |  |  |

I

| Release    | Modification                                                 |
|------------|--------------------------------------------------------------|
| 12.2(35)SE | The allow-feature-upgrade and directory keywords were added. |
| 12.2(25)FX | This command was introduced.                                 |

## **Usage Guidelines** Use the **/allow-feature-upgrade** option to allow installation of an image with a different feature set, for example, upgrading from the IP base image to the IP services image.

Use the **archive download-sw**/**directory** command to specify a directory one time followed by a tar file or list of tar files to be downloaded instead of specifying complete paths with each tar file. For example, enter **archive download-sw**/**directory tftp:**//10.1.1.10/ c3750-ipservices-tar.122-35.SE.tar c3750-ipbase-tar.122-35.SE.tar.

Use the archive download-sw /directory command to specify a directory one time..

The **/imageonly** option removes the HTML files for the existing image if the existing image is being removed or replaced. Only the Cisco IOS image (without the HTML files) is downloaded.

Using the **/safe** or **/leave-old-sw** option can cause the new image download to fail if there is insufficient flash memory. If leaving the software in place prevents the new image from fitting in flash memory due to space constraints, an error results.

If you used the **/leave-old-sw** option and did not overwrite the old image when you downloaded the new one, you can remove the old image by using the **delete** privileged EXEC command. For more information, see the "delete" section on page 2-129.

Use the **/no-version-check** option if you want to download an image that has a different stack protocol version than the one existing on the stack. You must use this option with the **/destination-system** option to specify the specific member to be upgraded with the image.

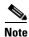

Stacking is supported only on Catalyst 2960-S switches running the LAN base image.

| Note |  |
|------|--|

Use the **/no-version-check** option with care. All members, including the master, must have the same stack protocol version to be in the same stack. This option allows an image to be downloaded without first confirming the compatibility of its stack protocol version with the version of the stack.

You can upgrade more than one specific stack member by repeating the **/destination-system** option in the command for each stack member to be upgraded.

Use the **/overwrite** option to overwrite the image on the flash device with the downloaded one.

If you specify the command *without* the **/overwrite** option, the download algorithm verifies that the new image is not the same as the one on the switch flash device or is not running on any stack members. If the images are the same, the download does not occur. If the images are different, the old image is deleted, and the new one is downloaded.

After downloading a new image, enter the **reload** privileged EXEC command to begin using the new image, or specify the **/reload** or **/force-reload** option in the **archive download-sw** command.

Use the /directory option to specify a directory for images.

# Examples This example shows how to download a new image from a TFTP server at 172.20.129.10 and to overwrite the image on the switch: Switch# archive download-sw /overwrite tftp://172.20.129.10/test-image.tar This example shows how to download only the software image from a TFTP server at 172.20.129.10 to the switch:

Switch# archive download-sw /imageonly tftp://172.20.129.10/test-image.tar

This example shows how to keep the old software version after a successful download:

Switch# archive download-sw /leave-old-sw tftp://172.20.129.10/test-image.tar

This example specifies the location of two tar images without having to specify the path each time:

Switch# archive download-sw /directory tftp://10.1.1.10/ c3750-ipservices-tar.122-35.SE.tar c3750-ipbase-tar.122-35.SE.tar.

This example shows how to upgrade stack members 6 and 8:

Switch# archive download-sw /imageonly /destination-system 6 /destination-system 8 tftp://172.20.129.10/test-image.tar

| <b>Related Commands</b> | Command           | Description                                                                                                    |
|-------------------------|-------------------|----------------------------------------------------------------------------------------------------|
|                         | archive copy-sw   | Copies the running image from the flash memory on one stack member to the flash memory on one or more other stack members. |
|                         | archive tar       | Creates a tar file, lists the files in a tar file, or extracts the files from a tar file.                                  |
|                         | archive upload-sw | Uploads an existing image on the switch to a server.                                                                       |
|                         | delete            | Deletes a file or directory on the flash memory device.                                                                    |

## archive tar

Use the **archive tar** privileged EXEC command to create a tar file, list files in a tar file, or extract the files from a tar file.

archive tar {/create destination-url flash:/file-url} | {/table source-url} | {/xtract source-url flash:/file-url [dir/file...]}

| Syntax Description | /create destination-url<br>flash:/file-url | Create a new tar file on the local or network file system.                                                                                                    |
|--------------------|--------------------------------------------|----------------------------------------------------------------------------------------------------|
|                    |                                            | For <i>destination-url, specify the</i> destination URL alias for the local or network file system and the name of the tar file to create. These options are supported:                                                             |
|                    |                                            | • The syntax for the local flash filesystem: <b>flash:</b>                                                                                                    |
|                    |                                            | • The syntax for the FTP:<br>ftp:[[//username[:password]@location]/directory]/tar-filename.tar                                                                                                    |
|                    |                                            | <ul> <li>The syntax for an HTTP server:<br/>http://[[username:password]@]{hostname  <br/>host-ip}[/directory]/image-name.tar</li> </ul>                                                                                             |
|                    |                                            | <ul> <li>The syntax for a secure HTTP server:<br/>https://[[username:password]@]{hostname  <br/>host-ip}[/directory]/image-name.tar</li> </ul>                                                                                      |
|                    |                                            | <ul> <li>The syntax for the Remote Copy Protocol (RCP) is:<br/>rcp:[[//username@location]/directory]/tar-filename.tar</li> </ul>                                                                                                    |
|                    |                                            | • The syntax for the TFTP:<br>tftp:[[//location]/directory]/tar-filename.tar                                                                                                    |
|                    |                                            | The <i>tar-filename</i> .tar is the tar file to be created.                                                                                                    |
|                    |                                            | For <b>flash:</b> <i>lfile-url</i> , <i>specify</i> the location on the local flash file system from which the new tar file is created.                                                                                             |
|                    |                                            | An optional list of files or directories within the source directory can be<br>specified to write to the new tar file. If none are specified, all files and<br>directories at this level are written to the newly created tar file. |

| /table source-url          | Display the contents of an existing tar file to the screen.                                                                                                    |
|----------------------------|----------------------------------------------------------------------------------------------------|
|                            | For <i>source-url</i> , specify the source URL alias for the local or network fi system. These options are supported:                                                                                                    |
|                            | • The syntax for the local flash file system: <b>flash:</b>                                                                                                    |
|                            | <ul> <li>The syntax for the FTP:<br/>ftp:[[//username[:password]@location]/directory]/tar-filename.ta</li> </ul>                                                                                                    |
|                            | <ul> <li>The syntax for an HTTP server:<br/>http://[[username:password]@]{hostname  <br/>host-ip}[/directory]/image-name.tar</li> </ul>                                                                                                    |
|                            | <ul> <li>The syntax for a secure HTTP server:<br/>https://[[username:password]@]{hostname  <br/>host-ip}[/directory]/image-name.tar</li> </ul>                                                                                                    |
|                            | <ul> <li>The syntax for the RCP:<br/>rcp:[[//username@location]/directory]/tar-filename.tar</li> </ul>                                                                                                    |
|                            | • The syntax for the TFTP:<br>tftp:[[//location]/directory]/tar-filename.tar                                                                                                    |
|                            | The <i>tar-filename</i> .tar is the tar file to display.                                                                                                    |
| /xtract source-url         | Extract files from a tar file to the local file system.                                                                                                    |
| flash:/file-url [dir/file] | For <i>source-url</i> , specify the source URL alias for the local file system.<br>These options are supported:                                                                                                    |
|                            | • The syntax for the local flash file system: <b>flash:</b>                                                                                                    |
|                            | <ul> <li>The syntax for the FTP:<br/>ftp:[[//username[:password]@location]/directory]/tar-filename.tag</li> </ul>                                                                                                    |
|                            | <ul> <li>The syntax for an HTTP server:<br/>http://[[username:password]@]{hostname  <br/>host-ip}[/directory]/image-name.tar</li> </ul>                                                                                                    |
|                            | <ul> <li>The syntax for a secure HTTP server:<br/>https://[[username:password]@]{hostname  <br/>host-ip}[/directory]/image-name.tar</li> </ul>                                                                                                    |
|                            | <ul> <li>The syntax for the RCP:<br/>rcp:[[//username@location]/directory]/tar-filename.tar</li> </ul>                                                                                                    |
|                            | • The syntax for the TFTP:<br>tftp:[[//location]/directory]/tar-filename.tar                                                                                                    |
|                            | The <i>tar-filename</i> .tar is the tar file from which to extract.                                                                                                    |
|                            | For <b>flash</b> :/ <i>file-url</i> [ <i>dir/file</i> ], specify <i>t</i> he location on the local flash fi system into which the tar file is extracted. Use the <i>dir/file</i> option to specify an optional list of files or directories within the tar file to be extracted. If none are specified, all files and directories are extracted. |

Defaults

There is no default setting.

## Command Modes Privileged EXEC

Command HistoryReleaseModification12.1(11)AXThis command was introduced.12.1(19)EA1This command was introduced.12.2(25)FXThis command was introduced.

## **Usage Guidelines** Filenames and directory names are case sensitive.

Image names are case sensitive.

# **Examples** This example shows how to create a tar file. The command writes the contents of the *new-configs* directory on the local flash device to a file named *saved.tar* on the TFTP server at 172.20.10.30:

Switch# archive tar /create tftp:172.20.10.30/saved.tar flash:/new\_configs

This example shows how to display the contents of the file that is in flash memory. The contents of the tar file appear on the screen:

#### Switch# archive tar /table flash:c3750-ipservices-12-25.SEBc3560-ipservices-12-25.SEBc2960-lanbase-tar.12-25.FX.tar info (219 bytes)

```
c3750-ipservices-mz.12-25.SEBc3560-ipservices-mz.12-25.SEBc2960-lanbase-mz.12-25.FX/
(directory)
c3560c3750-ipservices-mz.12-25.SEBc2960-lanbase-mz.12-25.FX (610856 bytes)
c3560c3750-ipservices-mz.12-25.SEBc2960-lanbase-mz.12-25.FX/info (219 bytes)
info.ver (219 bytes)
```

This example shows how to display only the */html* directory and its contents:

```
flash:c3750-ipservices-12-25.SEBc3560-ipservices-12-25.SEBc2960-lanbase-mz.12-25.FX.tar
c3750-ipservices-12-25c3560ipservices-12-25c2960-lanbase-mz.12-25.FX/html
c3750-ipservices-mz.12-25.SEBc3560-ipservices-mz.12-25.SEBc2960-lanbase-mz.12-25.FX/html/
const.htm (556 bytes)
c3750-ipservices-mz.12-25.SEBc3560-ipservices-mz.12-25.SEBc2960-lanbase-mz.12-25.FX/html/
xhome.htm (9373 bytes)
c3750-ipservices-mz.12-25.SEBc3560-ipservices-mz.12-25.SEBc2960-lanbase-mz.12-25.FX/html/
xhome.htm (9373 bytes)
c3750-ipservices-mz.12-25.SEBc3560-ipservices-mz.12-25.SEBc2960-lanbase-mz.12-25.FX/html/
xhome.htm (9373 bytes)
c3750-ipservices-mz.12-25.SEBc3560-ipservices-mz.12-25.SEBc2960-lanbase-mz.12-25.FX/html/
xhome.htm (9373 bytes)
c3750-ipservices-mz.12-25.SEBc3560-ipservices-mz.12-25.SEBc2960-lanbase-mz.12-25.FX/html/
xhome.htm
```

This example shows how to extract the contents of a tar file on the TFTP server at 172.20.10.30. This command extracts just the *new-configs* directory into the root directory on the local flash file system. The remaining files in the *saved.tar* file are ignored.

Switch# archive tar /xtract tftp://172.20.10.30/saved.tar flash:/new-configs

## **Related Commands**

| Command             | Description                                                                                                    |  |
|---------------------|----------------------------------------------------------------------------------------------------|--|
| archive copy-sw     | Copies the running image from the flash memory on one stack member to the flash memory on one or more other stack members. |  |
| archive download-sw | Downloads a new image from a TFTP server to the switch.                                                                    |  |
| archive upload-sw   | Uploads an existing image on the switch to a server.                                                                       |  |

## archive upload-sw

Use the archive upload-sw privileged EXEC command to upload an existing switch image to a server.

archive upload-sw [/source-system-num stack member number | /version version\_string] destination-url

| Syntax Description | /source-system-num<br>stack member number | Specify the specific stack member containing the image that is to be<br>uploaded. Stacking is supported only on Catalyst 2960-S switches running<br>the LAN base image. |
|--------------------|-------------------------------------------|----------------------------------------------------------------------------------------------------|
|                    | /version version_string                   | (Optional) Specify the specific version string of the image to be uploaded.                                                                                             |
|                    | destination-url                           | The destination URL alias for a local or network file system. These options are supported:                                                                              |
|                    |                                           | • The syntax for the local flash file system on the standalone switch or the stack master: <b>flash:</b>                                                                |
|                    |                                           | The syntax for the local flash file system on a stack member: <b>flash</b> member number:                                                                               |
|                    |                                           | <ul> <li>The syntax for the FTP:<br/>ftp:[[//username[:password]@location]/directory]/image-name.tar</li> </ul>                                                         |
|                    |                                           | <ul> <li>The syntax for an HTTP server:<br/>http://[[username:password]@]{hostname  <br/>host-ip}[/directory]/image-name.tar</li> </ul>                                 |
|                    |                                           | <ul> <li>The syntax for a secure HTTP server:<br/>https://[[username:password]@]{hostname  <br/>host-ip}[/directory]/image-name.tar</li> </ul>                          |
|                    |                                           | <ul> <li>The syntax for the Secure Copy Protocol (SCP):<br/>scp:[[//username@location]/directory]/image-name.tar</li> </ul>                                             |
|                    |                                           | • The syntax for the Remote Copy Protocol (RCP):<br>rcp:[[//username@location]/directory]/image-name.tar                                                                |
|                    |                                           | • The syntax for the TFTP:<br>tftp:[[//location]/directory]/image-name.tar                                                                                              |
|                    |                                           | The <i>image-name</i> .tar is the name of software image to be stored on the server.                                                                                    |

**Defaults** Uploads the currently running image from the flash file system.

Command Modes Privileged EXEC

| Command History  | Release                                                                                                    | Modification                                                                                                    |  |
|------------------|----------------------------------------------------------------------------------------------------|----------------------------------------------------------------------------------------------------|--|
|                  | 12.1(11)AX                                                                                                    | This command was introduced.                                                                                               |  |
|                  | 12.1(19)EA1                                                                                                    | This command was introduced.                                                                                               |  |
|                  | 12.2(25)FX                                                                                                    | This command was introduced.                                                                                               |  |
| Usage Guidelines | You must specify the <b>/source-system-num</b> option to use the <b>/version</b> option. Using these options together uploads the specified image, not the running image, of a specific stack member. |                                                                                                    |  |
|                  | Use the upload feature only if the HTML files associated with the embedded device manager have been installed with the existing image.                                                                |                                                                                                    |  |
|                  | The files are uploaded in this sequence: the Cisco IOS image, the HTML files, and info. After these files are uploaded, the software creates the tar file.                                            |                                                                                                    |  |
|                  | Image names are case se                                                                                                    | ensitive.                                                                                                    |  |
| Examples         | This example shows how 172.20.140.2:                                                                                                    | w to upload the currently running image on stack member 3 to a TFTP server at                                              |  |
|                  | Switch# <b>archive uploa</b>                                                                                                    | d-sw /source-system-num 3tftp://172.20.140.2/test-image.tar                                                                |  |
| Related Commands | Command                                                                                                    | Description                                                                                                    |  |
|                  | archive copy-sw                                                                                                    | Copies the running image from the flash memory on one stack member to the flash memory on one or more other stack members. |  |
|                  | archive download-sw                                                                                                    | Downloads a new image to the switch.                                                                                       |  |
|                  | archive tar                                                                                                    | Creates a tar file, lists the files in a tar file, or extracts the files from a tar file.                                  |  |

# arp access-list

Use the **arp access-list** global configuration command to define an Address Resolution Protocol (ARP) access control list (ACL) or to add clauses to the end of a previously defined list. Use the **no** form of this command to delete the specified ARP access list.

arp access-list acl-name

no arp access-list acl-name

| Syntax Description                                                                                                    | acl-name                                                                                                    | Name of the ACL.                                                                                                    |  |
|----------------------------------------------------------------------------------------------------|----------------------------------------------------------------------------------------------------|----------------------------------------------------------------------------------------------------|--|
|                                                                                                    |                                                                                                    |                                                                                                    |  |
| Defaults                                                                                                    | No ARP access list                                                                                                    | s are defined.                                                                                                    |  |
| Command Modes                                                                                                    | Global configuration                                                                                                    | n                                                                                                    |  |
| Command History                                                                                                    | Release                                                                                                    | Modification                                                                                                    |  |
|                                                                                                    | 12.2(20)SE                                                                                                    | This command was introduced.                                                                                                    |  |
|                                                                                                    | 12.2(50)SE                                                                                                    | This command was introduced.                                                                                                    |  |
| Usage Guidelines                                                                                                    | After entering the a                                                                                                    | arp access-list command, you enter ARP access-list configuration mode, and these                                                                                                    |  |
| U                                                                                                    | configuration commands are available:                                                                                                    |                                                                                                    |  |
|                                                                                                    | • <b>default</b> : returns a command to its default setting.                                                                                                    |                                                                                                    |  |
|                                                                                                    | • <b>deny</b> : specifies packets to reject. For more information, see the "deny (ARP access-li configuration)" section on page 2-132.                                                                                                    |                                                                                                    |  |
|                                                                                                    | • exit: exits ARP access-list configuration mode.                                                                                                    |                                                                                                    |  |
|                                                                                                    | <ul> <li>no: negates a command or returns to default settings.</li> <li>permit: specifies packets to forward. For more information, see the "permit (ARP access-list configuration)" section on page 2-414.</li> <li>Use the permit and deny access-list configuration commands to forward and to drop ARP packets base on the specified matching criteria.</li> </ul> |                                                                                                    |  |
|                                                                                                    |                                                                                                    |                                                                                                    |  |
|                                                                                                    |                                                                                                    |                                                                                                    |  |
| global configuration command. ARP packets containing only IP-to-MAC address<br>to the ACL. All other types of packets are bridged in the ingress VLAN without<br>permits a packet, the switch forwards it. If the ACL denies a packet because of a<br>statement, the switch drops the packet. If the ACL denies a packet because of an ir |                                                                                                    | ch drops the packet. If the ACL denies a packet because of an implicit deny statement, s the packet to the list of DHCP bindings (unless the ACL is <i>static</i> , which means that |  |

## **Examples** This example shows how to define an ARP access list and to permit both ARP requests and ARP responses from a host with an IP address of 1.1.1.1 and a MAC address of 0000.0000.abcd:

```
Switch(config)# arp access-list static-hosts
Switch(config-arp-nacl)# permit ip host 1.1.1.1 mac host 00001.0000.abcd
Switch(config-arp-nacl)# end
```

You can verify your settings by entering the show arp access-list privileged EXEC command.

| <b>Related Commands</b> | Command                                      | Description                                                                         |
|-------------------------|----------------------------------------------|-------------------------------------------------------------------------------------|
|                         | deny (ARP access-list configuration)         | Denies an ARP packet based on matches compared against the DHCP bindings.           |
|                         | ip arp inspection filter vlan                | Permits ARP requests and responses from a host configured with a static IP address. |
|                         | permit (ARP<br>access-list<br>configuration) | Permits an ARP packet based on matches compared against the DHCP bindings.          |
|                         | show arp access-list                         | Displays detailed information about ARP access lists.                               |

# authentication command bounce-port ignore

Use the **authentication command bounce-port ignore** global configuration command on the switch stack or on a standalone switch to allow the switch to ignore a command to temporarily disable a port. Use the **no** form of this command to return to the default status.

### authentication command bounce-port ignore

no authentication command bounce-port ignore

| Note               | To use this command, the                                                                                                    | e switch must be running the LAN Base image.                         |  |
|--------------------|----------------------------------------------------------------------------------------------------|----------------------------------------------------------------------|--|
| Syntax Description | This command has no arg                                                                                                    | guments or keywords.                                                 |  |
| Defaults           | The switch accepts a RA                                                                                                    | DIUS Change of Authorization (CoA) <b>bounce port</b> command.       |  |
| Command Modes      | Global configuration                                                                                                    |                                                                      |  |
| Command History    | Release                                                                                                    | Modification                                                         |  |
|                    | 12.2(52)SE                                                                                                    | This command was introduced.                                         |  |
| Usage Guidelines   | <b>s</b> The CoA <b>bounce port</b> command causes a link flap, which triggers a DHCP renegotiation This is useful when a VLAN change occurs and the endpoint is a device such as a printe supplicant to detect the change. Use this command to configure the switch to ignore the command. |                                                                      |  |
| Examples           | This example shows how                                                                                                    | to instruct the switch to ignore a CoA <b>bounce port</b> command:   |  |
|                    | Switch(config)# authentication command bounce-port ignore                                                                                                    |                                                                      |  |
| Related Commands   | Command                                                                                                    | Description                                                          |  |
|                    | authentication comman<br>disable-port ignore                                                                                                    | d Configures the switch to ignore a CoA <b>disable port</b> command. |  |

## authentication command disable-port ignore

Use the **authentication command disable-port ignore** global configuration command on the switch stack or on a standalone switch to allow the switch to ignore a command to disable a port. Use the **no** form of this command to return to the default status.

authentication command disable-port ignore

no authentication command disable-port ignore

| Note               | To use this command, the switch must be running the LAN Base image.                                                                                                    |                                                              |  |
|--------------------|----------------------------------------------------------------------------------------------------|--------------------------------------------------------------|--|
| Syntax Description | This command has                                                                                                    | no arguments or keywords.                                    |  |
| Defaults           | The switch accepts                                                                                                    | a RADIUS Change of Authorization (CoA) disable port command. |  |
| Command Modes      | Global configuratio                                                                                                    | n                                                            |  |
| Command History    | Release                                                                                                    | Modification                                                 |  |
|                    | 12.2(52)SE                                                                                                    | This command was introduced.                                 |  |
| Usage Guidelines   | The CoA <b>disable port</b> command administratively shuts down a port hosting a session, resulting in session termination. Use this command to configure the switch to ignore this command. |                                                              |  |
| Examples           | This example shows how to instruct the switch to ignore a CoA disable port command:                                                                                                    |                                                              |  |
|                    | Switch(config)# authentication command disable-port ignore                                                                                                    |                                                              |  |
| Related Commands   | Command                                                                                                    | Description                                                  |  |
|                    | authentication cor<br>bounce-port ignor                                                                                                    |                                                              |  |

## authentication control-direction

Use the **authentication control-direction** interface configuration command to configure the port mode as unidirectional or bidirectional. Use the **no** form of this command to return to the default setting.

authentication control-direction {both | in}

no authentication control-direction

| Syntax Description | both                                                     | Enable bidirectional control on port. The port cannot receive packets from or send packets to the host.                      |  |
|--------------------|----------------------------------------------------------|----------------------------------------------------------------------------------------------------|--|
|                    | in                                                       | Enable unidirectional control on port. The port can send packets to the host but cannot receive packets from the host.       |  |
| Defaults           | The port is in bidirec                                   | tional mode.                                                                                                    |  |
| Command Modes      | Interface configuration                                  | on                                                                                                    |  |
| Command History    | Release                                                  | Modification                                                                                                    |  |
|                    | 12.2(50)SE                                               | This command was introduced.                                                                                                 |  |
| Examples           | This example shows how to enable bidirectional mode:     |                                                                                                    |  |
|                    | Switch(config-if)# authentication control-direction both |                                                                                                    |  |
|                    | This example shows how to enable unidirectional mode:    |                                                                                                    |  |
|                    | Switch(config-if)# authentication control-direction in   |                                                                                                    |  |
|                    | You can verify your s                                    | settings by entering the <b>show authentication</b> privileged EXEC command.                                                 |  |
| Related Commands   | Command                                                  | Description                                                                                                    |  |
|                    | authentication even                                      | t Sets the action for specific authentication events.                                                                        |  |
|                    | authentication<br>fallback                               | Configures a port to use web authentication as a fallback method for clients that do not support IEEE 802.1x authentication. |  |
|                    | authentication                                           | Sets the authorization manager mode on a port.                                                                               |  |
|                    | host-mode                                                |                                                                                                    |  |

Sets the order of authentication methods used on a port.

authentication order

| Command                        | Description                                                                                                    |
|--------------------------------|----------------------------------------------------------------------------------------------------|
| authentication<br>periodic     | Enable or disables reauthentication on a port.                                                                                                    |
| authentication<br>port-control | Enables manual control of the port authorization state.                                                                                                    |
| authentication<br>priority     | Adds an authentication method to the port-priority list.                                                                                                    |
| authentication timer           | Configures the timeout and reauthentication parameters for an 802.1x-enabled port.                                                                                                    |
| authentication<br>violation    | Configures the violation modes that occur when a new device connects to a port or when a new device connects to a port with the maximum number of devices already connected to that port. |
| show authentication            | Displays information about authentication manager events on the switch.                                                                                                    |

## authentication event

To set the actions for specific authentication events on the port, use the **authentication event** interface configuration command. To return to the default settings, use the **no** form of the command.

authentication event {fail [retry *retry count*] action {authorize vlan *vlan-id* | next-method}} | {no-response action authorize vlan *vlan-id*} | {server {alive action reinitialize} | {dead action {authorize {vlan *vlan-id* | voice} | reinitialize vlan *vlan-id*}}

**no authentication event {fail | no-response | {server {alive} | {dead [action {authorize {vlan vlan-id | voice} | reinitialize vlan}] }** 

| Syntax Description        | action                                         | Configures the required action for an authentication event.                                                                               |  |
|---------------------------|------------------------------------------------|----------------------------------------------------------------------------------------------------|--|
|                           | alive                                          | Configures the authentication, authorization, and accounting (AAA) server alive actions.                                                  |  |
|                           | authorize                                      | Authorizes the VLAN on the port.                                                                                                    |  |
|                           | dead                                           | Configures the AAA server dead actions.                                                                                                   |  |
|                           | fail                                           | Configures the failed-authentication parameters.                                                                                          |  |
|                           | next-method                                    | Moves to next authentication method.                                                                                                    |  |
|                           | no-response                                    | Configures the nonresponsive host actions.                                                                                                |  |
| Defaults                  | reinitialize                                   | Reinitializes all authorized clients.                                                                                                    |  |
|                           | retry                                          | Enables retry attempts after a failed authentication.Number of retry attempts from 0 to 5.Configures the actions for AAA server events.   |  |
|                           | retry count                                    |                                                                                                    |  |
|                           | server                                         |                                                                                                    |  |
|                           | vlan                                           | Specifies the authentication-fail VLAN.                                                                                                   |  |
|                           | vlan-id                                        | VLAN ID number from 1 to 4094.                                                                                                    |  |
|                           | voice                                          | Specifies that if the traffic from the host is tagged with the voice VLAN, the device is placed in the configured voice VLAN on the port. |  |
|                           | No event responses are configured on the port. |                                                                                                    |  |
| Defaults                  | No event respons                               | es are configured on the port.                                                                                                    |  |
| Defaults<br>Command Modes | No event response                              |                                                                                                    |  |
| Command Modes             |                                                |                                                                                                    |  |
| Command Modes             | Interface configur                             | ration                                                                                                    |  |
|                           | Interface configur                             | ration Modification                                                                                                    |  |
| Command Modes             | Interface configure<br>Release<br>12.2(50)SE   | ration           Modification           This command was introduced.                                                                      |  |

## **Usage Guidelines** Use this command with the **fail**, **no-response**, or **event** keywords to configure the switch response for a specific action.

For *authentication-fail* events:

- If the supplicant fails authentication, the port is moved to a restricted VLAN, and an EAP success message is sent to the supplicant because it is not notified of the actual authentication failure.
  - If the EAP success message is not sent, the supplicant tries to authenticate every 60 seconds (the default) by sending an EAP-start message.
  - Some hosts (for example, devices running Windows XP) cannot implement DHCP until they receive an EAP success message.

The restricted VLAN is supported only in single host mode (the default port mode). When a port is placed in a restricted VLAN, the supplicant MAC address is added to the MAC address table. Any other MAC address on the port is treated as a security violation.

You cannot configure an internal VLAN for Layer 3 ports as a restricted VLAN. You cannot specify
the same VLAN as a restricted VLAN and as a voice VLAN.

Enable re-authentication with restricted VLANs. If re-authentication is disabled, the ports in the restricted VLANs do not receive re-authentication requests.

To start the re-authentication process, the restricted VLAN must receive a link-down event or an Extensible Authentication Protocol (EAP) logoff event from the port. If a host is connected through a hub:

- The port might not receive a link-down event when the host is disconnected.
- The port might not detect new hosts until the next re-authentication attempt occurs.

When you reconfigure a restricted VLAN as a different type of VLAN, ports in the restricted VLAN are also moved and stay in their currently authorized state.

For no-response events:

- If you enable a guest VLAN on an IEEE 802.1x port, the switch assigns clients to a guest VLAN when it does not receive a response to its Extensible Authentication Protocol over LAN (EAPOL) request/identity frame or when EAPOL packets are not sent by the client.
- The switch maintains the EAPOL packet history. If another EAPOL packet is detected on the port during the lifetime of the link, the guest VLAN feature is disabled. If the port is already in the guest VLAN state, the port returns to the unauthorized state, and authentication restarts. The EAPOL history is cleared.
- If the switch port is moved to the guest VLAN (multihost mode), multiple non-IEEE 802.1x-capable clients are allowed access. If an IEEE 802.1x-capable client joins the same port on which the guest VLAN is configured, the port is put in the unauthorized state in the RADIUS-configured or user-configured access VLAN, and authentication restarts.

You can configure any active VLAN except a Remote Switched Port Analyzer (RSPAN) VLAN, a primary private VLAN, or a voice VLAN as an IEEE 802.1x guest VLAN. The guest VLAN feature is supported only on access ports. It is not supported on internal VLANs (routed ports) or trunk ports.

- When MAC authentication bypass is enabled on an IEEE 802.1x port, the switch can authorize clients based on the client MAC address if IEEE 802.1x authentication times out while waiting for an EAPOL message exchange. After detecting a client on an IEEE 802.1x port, the switch waits for an Ethernet packet from the client. The switch sends the authentication server a RADIUS-access/request frame with a username and password based on the MAC address.
  - If authorization succeeds, the switch grants the client access to the network.

**Examples** 

- If authorization fails, the switch assigns the port to the guest VLAN if one is specified.

For more information, see the "Using IEEE 802.1x Authentication with MAC Authentication Bypass" section in the "Configuring IEEE 802.1x Port-Based Authentication" chapter of the software configuration guide.

For server-dead events:

- When the switch moves to the critical-authentication state, new hosts trying to authenticate are moved to the critical-authentication VLAN (or *critical VLAN*). This applies whether the port is in single-host, multiple-host, multi-auth, or MDA mode. Authenticated hosts remain in the authenticated VLAN, and the reauthentication timers are disabled.
- If a client is running Windows XP and the critical port to which the client is connected is in the critical-authentication state, Windows XP might report that the interface is not authenticated.
- If the Windows XP client is configured for DHCP and has an IP address from the DHCP server and a critical port receives an EAP-Success message, the DHCP configuration process might not re-initiate.

You can verify your settings by entering the show authentication privileged EXEC command.

This example shows how to configure the **authentication event fail** command:

Switch(config-if)# authentication event fail action authorize vlan 20

This example shows how to configure a no-response action:

Switch(config-if)# authentication event no-response action authorize vlan 10

This example shows how to configure a server-response action:

Switch(config-if)# authentication event server alive action reinitialize

This example shows how to configure a port to send both new and existing hosts to the critical VLAN when the RADIUS server is unavailable. Use this command for ports in multiple authentication (multi-auth) mode or if the voice domain of the port is in MDA mode:

 $\label{eq:second} Switch(\texttt{config-if}) \mbox{ \ensuremath{\#}} \mbox{ authentication event server dead action authorize vlam 10 }$ 

This example shows how to configure a port to send both new and existing hosts to the critical VLAN when the RADIUS server is unavailable and if the traffic from the host is tagged with the voice VLAN to put the host in the configured voice VLAN on the port. Use this command for ports in multiple-host or multiauth mode:

Switch(config-if)# authentication event server dead action reinitialize vlan 10 Switch(config-if)# authentication event server dead action authorize voice

| Related Commands | Command                               | Description                                                                                                    |
|------------------|---------------------------------------|----------------------------------------------------------------------------------------------------|
|                  | authentication control-direc-<br>tion | Configures the port mode as unidirectional or bidirectional.                                                                 |
|                  | authentication fallback               | Configures a port to use web authentication as a fallback method for clients that do not support IEEE 802.1x authentication. |
|                  | authentication host-mode              | Sets the authorization manager mode on a port.                                                                               |
|                  | authentication open                   | Enables or disables open access on a port.                                                                                   |
|                  | authentication order                  | Sets the order of authentication methods used on a port.                                                                     |

| Command                     | Description                                                                                                    |
|-----------------------------|----------------------------------------------------------------------------------------------------|
| authentication periodic     | Enables or disables reauthentication on a port.                                                                                                    |
| authentication port-control | Enables manual control of the port authorization state.                                                                                                    |
| authentication priority     | Adds an authentication method to the port-priority list.                                                                                                    |
| authentication timer        | Configures the timeout and reauthentication parameters for an 802.1x-enabled port.                                                                                                    |
| authentication violation    | Configures the violation modes that occur when a new device<br>connects to a port or when a new device connects to a port after the<br>maximum number of devices are connected to that port. |
| show authentication         | Displays information about authentication manager events on the switch.                                                                                                    |

## authentication event linksec fail action

To configure the required action for a link-security authentications failure, use the **authentication event linksec fail action** command in interface configuration mode. To disable the configured fail action, use the **no** form of this command.

authentication event linksec fail action {authorize vlan vlan-id | next-method}

no authentication event linksec fail action

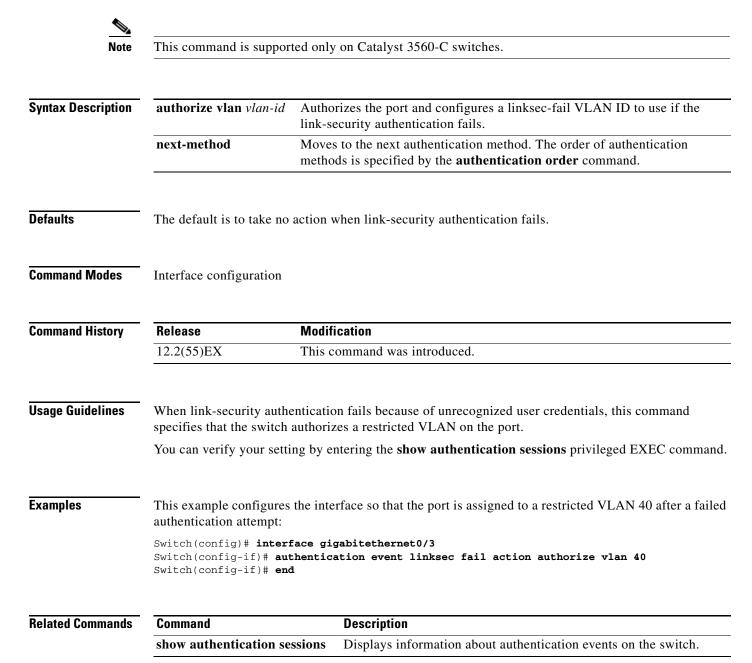

## authentication fallback

## authentication fallback

Use the **authentication fallback** interface configuration command to configure a port to use web authentication as a fallback method for clients that do not support IEEE 802.1x authentication. To return to the default setting, use the **no** form of this command.

authentication fallback name

no authentication fallback name

| Syntax Description | name                                                                                                    | Specify a web authentication fallback profile.               |  |
|--------------------|----------------------------------------------------------------------------------------------------|--------------------------------------------------------------|--|
| Cyntax Desemption  |                                                                                                    |                                                              |  |
| Defaults           | No fallback is enabled.                                                                                                    |                                                              |  |
| Command Modes      | Interface configuration                                                                                                    |                                                              |  |
| Command History    | Release                                                                                                    | Modification                                                 |  |
|                    | 12.2(50)SE                                                                                                    | This command was introduced.                                 |  |
| Usage Guidelines   | You must enter the <b>authentication port-control auto</b> interface configuration command before configuring a fallback method.                                                 |                                                              |  |
|                    | You can only configure web authentication as a fallback method to 802.1x or MAB, so one or both of these authentication methods should be configured for the fallback to enable. |                                                              |  |
| Examples           | This example shows how to specify a fallback profile on a port:                                                                                                    |                                                              |  |
|                    | Switch(config-if)# authentication fallback profile1                                                                                                    |                                                              |  |
|                    | You can verify your settings by entering the show authentication privileged EXEC command.                                                                                        |                                                              |  |
| Related Commands   | Command                                                                                                    | Description                                                  |  |
|                    | authentication<br>control-direction                                                                                                    | Configures the port mode as unidirectional or bidirectional. |  |
|                    | authentication event                                                                                                    | Sets the action for specific authentication events.          |  |
|                    | authentication<br>host-mode                                                                                                    | Sets the authorization manager mode on a port.               |  |
|                    | authentication open                                                                                                    | Enables or disable open access on a port.                    |  |
|                    | authentication order                                                                                                    | Sets the order of authentication methods used on a port.     |  |
|                    | authentication<br>periodic                                                                                                    | Enables or disables reauthentication on a port.              |  |
|                    |                                                                                                    |                                                              |  |

| Command                        | Description                                                                                                    |
|--------------------------------|----------------------------------------------------------------------------------------------------|
| authentication<br>port-control | Enables manual control of the port authorization state.                                                                                                    |
| authentication<br>priority     | Adds an authentication method to the port-priority list.                                                                                                    |
| authentication timer           | Configures the timeout and reauthentication parameters for an 802.1x-enabled port.                                                                                                    |
| authentication<br>violation    | Configures the violation modes that occur when a new device connects to a port or when a new device connects to a port after the maximum number of devices are connected to that port. |
| show authentication            | Displays information about authentication manager events on the switch.                                                                                                    |

## authentication host-mode

Use the **authentication host-mode** interface configuration command to set the authorization manager mode on a port.

authentication host-mode [multi-auth | multi-domain | multi-host | single-host]

no authentication host-mode [multi-auth | multi-domain | multi-host | single-host]

| Syntax Description | multi-auth                                            | Enable multiple-authorization mode (multiauth mode) on the port.                                                                                                    |
|--------------------|-------------------------------------------------------|----------------------------------------------------------------------------------------------------|
|                    | multi-domain                                          | Enable multiple-domain mode on the port.                                                                                                    |
|                    | multi-host                                            | Enable multiple-host mode on the port.                                                                                                    |
|                    | single-host                                           | Enable single-host mode on the port.                                                                                                    |
| Defaults           | Single host mode i                                    | s enabled.                                                                                                    |
| Command Modes      | Interface configura                                   | ation                                                                                                    |
| Command History    | Release                                               | Modification                                                                                                    |
|                    | 12.2(50)SE                                            | This command was introduced.                                                                                                    |
| Usage Guidelines   | to authenticate on a<br>the port.<br>Multi-domain mod | should be configured if only one data host is connected. Do not connect a voice device<br>a single-host port. Voice device authorization fails if no voice VLAN is configured on<br>be should be configured if data host is connected through an IP Phone to the port.<br>He should be configured if the voice device needs to be authenticated. |
|                    |                                                       | hould be configured to allow devices behind a hub to obtain secured port access<br>authentication. Only one voice device can be authenticated in this mode if a voice<br>ed.                                                                                                    |
| Note               | The <b>multi-auth</b> ho                              | ost-mode option is not supported on 2960-C switches with Lan Lite image.                                                                                                    |
|                    |                                                       | lso offers port access for multiple hosts behind a hub, but multi-host mode gives ccess to the devices after the first user gets authenticated.                                                                                                    |
| Examples           | -                                                     | ws how to enable <b>multiauth</b> mode on a port:                                                                                                    |
|                    | This example show                                     | vs how to enable <b>multi-domain</b> mode on a port:                                                                                                    |

Switch(config-if)# authentication host-mode multi-domain
This example shows how to enable multi-host mode on a port:
Switch(config)# authentication host-mode multi-host

This example shows how to enable **single-host** mode on a port: Switch(config-if)# **authentication host-mode single-host** You can verify your settings by entering the **show authentication** privileged EXEC command.

| Related | Commands |
|---------|----------|
|---------|----------|

| Command                             | Description                                                                                                    |
|-------------------------------------|----------------------------------------------------------------------------------------------------|
| authentication<br>control-direction | Configures the port mode as unidirectional or bidirectional.                                                                                                    |
| authentication event                | Sets the action for specific authentication events.                                                                                                    |
| authentication<br>fallback          | Configures a port to use web authentication as a fallback method for clients that do not support IEEE 802.1x authentication                                                            |
| authentication open                 | Enables or disable open access on a port.                                                                                                    |
| authentication order                | Sets the order of authentication methods used on a port.                                                                                                    |
| authentication<br>periodic          | Enables or disable reauthentication on a port.                                                                                                    |
| authentication<br>port-control      | Enables manual control of the port authorization state.                                                                                                    |
| authentication<br>priority          | Adds an authentication method to the port-priority list.                                                                                                    |
| authentication timer                | Configures the timeout and reauthentication parameters for an 802.1x-enabled port.                                                                                                    |
| authentication<br>violation         | Configures the violation modes that occur when a new device connects to a port or when a new device connects to a port after the maximum number of devices are connected to that port. |
| show authentication                 | Displays information about authentication manager events on the switch.                                                                                                    |

## authentication linksec policy

To set the static selection of a link-security policy, use the **authentication linksec policy** command in interface configuration mode. To return to the default state, use the **no** form of this command.

authentication linksec policy {must-not-secure | must-secure | should-secure}

no authentication linksec policy

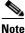

| This command | is supported of | only on Cataly | vst 3560-C s                            | witches  |  |
|--------------|-----------------|----------------|-----------------------------------------|----------|--|
| commune      | is supported (  | ing on outur   | , , , , , , , , , , , , , , , , , , , , | wittenes |  |
|              |                 |                |                                         |          |  |
|              |                 |                |                                         |          |  |
|              |                 |                |                                         |          |  |

| Syntax Description | must-not-secure | Establishes the host session without Media Access Control Security (MACsec). Never secures the sessions. |
|--------------------|-----------------|----------------------------------------------------------------------------------------------------|
|                    | must-secure     | Secures the session with MACsec. Always secures the sessions.                                            |
|                    | should-secure   | Optionally secures the session with MACsec.                                                              |

## **Defaults** The default is to support a link security policy of *should secure*.

**Command Modes** MKA policy configuration

| Command History | Release    | Modification                 |
|-----------------|------------|------------------------------|
|                 | 12.2(55)EX | This command was introduced. |

Usage GuidelinesThe linksec policy might change after a successful reauthentication started by a local timer or a change<br/>of authorization (CoA) reauthenticate command. If the policy changes from *must-not-secure* to<br/>*must-secure* after a reauthentication, the system attempts to secure the session. If the MACsec key does<br/>not renegotiate a MACsec connection after a reauthentication, the session is terminated, and all local<br/>states are removed.

A per-user policy received after authentication overrides the interface configuration policy.

You can verify your setting by entering the show authentication sessions privileged EXEC command.

| Examples | This example configures the interface to always secure MACsec sessions: |  |  |
|----------|-------------------------------------------------------------------------|--|--|
|          | <pre>Switch(config)# interface gigabitethernet1/0/3</pre>               |  |  |
|          | Switch(config-if)# authentication linksec policy must-secure            |  |  |
|          | Switch(config-if)# end                                                  |  |  |

| <b>Related Commands</b> | Command                      | Description                                                     |
|-------------------------|------------------------------|-----------------------------------------------------------------|
|                         | show authentication sessions | Displays information about authentication events on the switch. |

## authentication mac-move permit

Use the **authentication mac-move permit** global configuration command to enable MAC move on a switch. Use the **no** form of this command to return to the default setting.

authentication mac-move permit

no authentication mac-move permit

| Syntax Description | This command has no arguments or keywords. |
|--------------------|--------------------------------------------|
|--------------------|--------------------------------------------|

- **Defaults** MAC move is disabled.
- **Command Modes** Global configuration

| Command History | Release    | Modification                 |
|-----------------|------------|------------------------------|
|                 | 12.2(52)SE | This command was introduced. |

**Usage Guidelines** The command enables authenticated hosts to move between 802.1x-enabled ports on a switch. For example, if there is a device between an authenticated host and port, and that host moves to another port, the authentication session is deleted from the first port, and the host is reauthenticated on the new port.

If MAC move is disabled, and an authenticated host moves to another port, it is not reauthenticated.

MAC move is not supported on port-security enabled 802.1x ports. If MAC move is globally configured on the switch and a port security-enabled host moves to an 802.1x-enabled port, a violation error occurs.

**Examples** This example shows how to enable MAC move on a switch:

Switch(config) # authentication mac-move permit

| <b>Related Commands</b> | Command                     | Description                                                                                                    |
|-------------------------|-----------------------------|----------------------------------------------------------------------------------------------------|
|                         | authentication event        | Sets the action for specific authentication events.                                                                          |
|                         | authentication<br>fallback  | Configures a port to use web authentication as a fallback method for clients that do not support IEEE 802.1x authentication. |
|                         | authentication<br>host-mode | Sets the authorization manager mode on a port.                                                                               |
|                         | authentication open         | Enables or disables open access on a port.                                                                                   |
|                         | authentication order        | Sets the order of authentication methods used on a port.                                                                     |
|                         | authentication<br>periodic  | Enable or disables reauthentication on a port.                                                                               |

| Command                        | Description                                                                                                    |
|--------------------------------|----------------------------------------------------------------------------------------------------|
| authentication<br>port-control | Enables manual control of the port authorization state.                                                                                                    |
| authentication<br>priority     | Adds an authentication method to the port-priority list.                                                                                                    |
| authentication timer           | Configures the timeout and reauthentication parameters for an 802.1x-enabled port.                                                                                                    |
| authentication<br>violation    | Configures the violation modes that occur when a new device connects to a port or when a new device connects to a port with the maximum number of devices already connected to that port. |
| show authentication            | Displays information about authentication manager events on the switch.                                                                                                    |

## authentication open

Use the **authentication open** interface configuration command to enable or disable open access on a port. Use the **no** form of this command to disable open access.

authentication open

no authentication open

- **Defaults** Open access is disabled.
- **Command Modes** Interface configuration

| Command History | Release    | Modification                 |
|-----------------|------------|------------------------------|
|                 | 12.2(50)SE | This command was introduced. |

- Usage GuidelinesOpen authentication must be enabled if a device requires network access before it is authenticated.A port ACL should be used to restrict host access when open authentication is enabled.
- Examples
   This example shows how to enable open access on a port:

   Switch(config-if)# authentication open
  - This example shows how to set the port to disable open access on a port:

Switch(config-if) # no authentication open

| <b>Related Commands</b> | Command                             | Description                                                                                                    |
|-------------------------|-------------------------------------|----------------------------------------------------------------------------------------------------|
|                         | authentication<br>control-direction | Configures the port mode as unidirectional or bidirectional.                                                                 |
|                         | authentication event                | Sets the action for specific authentication events.                                                                          |
|                         | authentication<br>fallback          | Configures a port to use web authentication as a fallback method for clients that do not support IEEE 802.1x authentication. |
|                         | authentication<br>host-mode         | Sets the authorization manager mode on a port.                                                                               |
|                         | authentication order                | Sets the order of authentication methods used on a port.                                                                     |
|                         | authentication<br>periodic          | Enables or disables reauthentication on a port.                                                                              |
|                         | authentication<br>port-control      | Enables manual control of the port authorization state.                                                                      |
|                         | authentication<br>priority          | Adds an authentication method to the port-priority list.                                                                     |

| Command                     | Description                                                                                                    |  |
|-----------------------------|----------------------------------------------------------------------------------------------------|--|
| authentication timer        | Configures the timeout and reauthentication parameters for an 802.1x-enabled port.                                                                                                    |  |
| authentication<br>violation | Configures the violation modes that occur when a new device connects to a port or when a new device connects to a port after the maximum number of devices are connected to that port. |  |
| show authentication         | Displays information about authentication manager events on the switch.                                                                                                    |  |

#### authentication order

# authentication order

Use the **authentication order** interface configuration command to set the order of authentication methods used on a port.

authentication order [dot1x | mab] {webauth}

no authentication order

| Syntax Description | dot1x                                                    | Add 802.1x to the order of authentication methods.                                                                                                    |  |
|--------------------|----------------------------------------------------------|----------------------------------------------------------------------------------------------------|--|
|                    | mab                                                      | Add MAC authentication bypass (MAB) to the order of authentication methods.                                                                                                    |  |
|                    | webauth                                                  | Add web authentication to the order of authentication methods.                                                                                                    |  |
| Command Default    | The default                                              | authentication order is <b>dot1x</b> followed by <b>mab</b> and <b>webauth</b> .                                                                                                    |  |
| Command Modes      | Interface co                                             | onfiguration                                                                                                    |  |
| Command History    | Release                                                  | Modification                                                                                                    |  |
|                    | 12.2(50)SE                                               | This command was introduced.                                                                                                    |  |
| Usage Guidelines   | connected t<br>Each metho<br>Web authen                  | ts the order of methods that the switch attempts when trying to authenticate a new device<br>o a port. If one method in the list is unsuccessful, the next method is attempted.<br>of can only be entered once. Flexible ordering is only possible between 802.1x and MAB.<br>tication can be configured as either a standalone method or as the last method in the order<br>802.1x or MAB. Web authentication should be configured only as fallback to <b>dot1x</b> or <b>mab</b> . |  |
| Examples           | and web au                                               | le shows how to add 802.1x as the first authentication method, MAB as the second method, thentication as the third method:                                                                                                    |  |
|                    | Switch(config-if)# authentication order dotx mab webauth |                                                                                                    |  |
|                    | -                                                        | This example shows how to add MAC authentication Bypass (MAB) as the first authentication method and web authentication as the second authentication method:                                                                                                    |  |
|                    | Switch(con                                               | fig-if)# authentication order mab webauth                                                                                                    |  |
|                    | You can ver                                              | ify your settings by entering the show authentication privileged EXEC command.                                                                                                    |  |
|                    |                                                          |                                                                                                    |  |

## Related Commands

| Command                             | Description                                                                                                    |
|-------------------------------------|----------------------------------------------------------------------------------------------------|
| authentication<br>control-direction | Configures the port mode as unidirectional or bidirectional.                                                                                                    |
| authentication event                | Sets the action for specific authentication events.                                                                                                    |
| authentication<br>fallback          | Configures a port to use web authentication as a fallback method for clients that do not support IEEE 802.1x authentication.                                                           |
| authentication<br>host-mode         | Sets the authorization manager mode on a port.                                                                                                    |
| authentication open                 | Enables or disables open access on a port.                                                                                                    |
| authentication<br>periodic          | Enables or disables reauthentication on a port.                                                                                                    |
| authentication<br>port-control      | Enables manual control of the port authorization state.                                                                                                    |
| authentication<br>priority          | Adds an authentication method to the port-priority list.                                                                                                    |
| authentication timer                | Configures the timeout and reauthentication parameters for an 802.1x-enabled port.                                                                                                    |
| authentication<br>violation         | Configures the violation modes that occur when a new device connects to a port or when a new device connects to a port after the maximum number of devices are connected to that port. |
| mab                                 | Enables MAC authentication bypass on a port.                                                                                                    |
| mab eap                             | Configures a port to use Extensible Authentication Protocol (EAP).                                                                                                    |
| show authentication                 | Displays information about authentication manager events on the switch.                                                                                                    |

## authentication periodic

Use the **authentication periodic** interface configuration command to enable or disable reauthentication on a port. Enter the **no** form of this command to disable reauthentication.

authentication periodic

no authentication periodic

- **Command Default** Reauthentication is disabled.
- **Command Modes** Interface configuration

 Release
 Modification

 12.2(50)SE
 This command was introduced.

Usage GuidelinesYou configure the amount of time between periodic re-authentication attempts by using the authentication<br/>timer reauthentication interface configuration command.

 Examples
 This example shows how to enable periodic reauthentication on a port:

 Switch(config-if)# authentication periodic

This example shows how to disable periodic reauthentication on a port:

Switch(config-if) # no authentication periodic

You can verify your settings by entering the show authentication privileged EXEC command.

| <b>Related Commands</b> | Command                             | Description                                                                                                    |
|-------------------------|-------------------------------------|----------------------------------------------------------------------------------------------------|
|                         | authentication<br>control-direction | Configures the port mode as unidirectional or bidirectional.                                                                 |
|                         | authentication event                | Sets the action for specific authentication events.                                                                          |
|                         | authentication<br>fallback          | Configures a port to use web authentication as a fallback method for clients that do not support IEEE 802.1x authentication. |
|                         | authentication<br>host-mode         | Sets the authorization manager mode on a port.                                                                               |
|                         | authentication open                 | Enables or disable open access on a port.                                                                                    |
|                         | authentication order                | Sets the order of authentication methods used on a port.                                                                     |
|                         | authentication<br>port-control      | Enables manual control of the port authorization state.                                                                      |
|                         | authentication<br>priority          | Adds an authentication method to the port-priority list.                                                                     |

| Command                     | Description                                                                                                    |  |
|-----------------------------|----------------------------------------------------------------------------------------------------|--|
| authentication timer        | Configures the timeout and reauthentication parameters for an 802.1x-enabled port.                                                                                                    |  |
| authentication<br>violation | Configures the violation modes that occur when a new device connects to a port or when a new device connects to a port after the maximum number of devices are connected to that port. |  |
| show authentication         | Displays information about authentication manager events on the switch.                                                                                                    |  |

# authentication port-control

Use the **authentication port-control** interface configuration command to enable manual control of the port authorization state. Use the **no** form of this command to return to the default setting.

 $authentication \ port-control \ \{auto \ | \ force-authorized \ | \ force-un \ authorized \}$ 

no authentication port-control  $\{auto \mid force-authorized \mid force-un \ authorized \}$ 

| Syntax Description | auto                                                                                                    | Enable IEEE 802.1x authentication on the port. The port changes to the authorized or unauthorized state based, on the IEEE 802.1x authentication exchange between the switch and the client.                                    |  |  |
|--------------------|----------------------------------------------------------------------------------------------------|----------------------------------------------------------------------------------------------------|--|--|
|                    | force-authorized                                                                                                    | Disable IEEE 802.1x authentication on the port. The port changes to the authorized state without an authentication exchange. The port sends and receives normal traffic without IEEE 802.1x-based authentication of the client. |  |  |
|                    | force-un authorized                                                                                                    | Deny all access the port. The port changes to the unauthorized state, ignoring all attempts by the client to authenticate. The switch cannot provide authentication services to the client through the port.                    |  |  |
| Defaults           | The default setting is fo                                                                                                    | prce-authorized.                                                                                                    |  |  |
| Command Modes      | Interface configuration                                                                                                    |                                                                                                    |  |  |
| Command History    | Release                                                                                                    | Modification                                                                                                    |  |  |
|                    | 12.2(50)SE                                                                                                    | This command was introduced.                                                                                                    |  |  |
| Usage Guidelines   | Use the <b>auto</b> keyword of                                                                                                    | only on one of these port types:                                                                                                    |  |  |
|                    | • Trunk port—If you try to enable IEEE 802.1x authentication on a trunk port, an error message appears, and IEEE 802.1x is not enabled. If you try to change the mode of an IEEE 802.1x-enabled port to trunk, an error message appears, and the port mode is not changed.                                                                                               |                                                                                                    |  |  |
|                    | • Dynamic ports—A dynamic port can negotiate with its neighbor to become a trunk port. If you try to enable IEEE 802.1x authentication on a dynamic port, an error message appears, and IEEE 802.1x authentication is not enabled. If you try to change the mode of an IEEE 802.1x-enabled port to dynamic, an error message appears, and the port mode does not change. |                                                                                                    |  |  |
|                    | authentication is no                                                                                                    | ot enabled. If you try to change the mode of an IEEE 802.1x-enabled port to                                                                                                    |  |  |

- EtherChannel port—Do not configure a port that is an active or a not-yet-active member of an EtherChannel as an IEEE 802.1x port. If you try to enable IEEE 802.1x authentication on an EtherChannel port, an error message appears, and IEEE 802.1x authentication is not enabled.
- Switched Port Analyzer (SPAN) and Remote SPAN (RSPAN) destination ports—You can enable IEEE 802.1x authentication on a port that is a SPAN or RSPAN destination port. However, IEEE 802.1x authentication is disabled until the port is removed as a SPAN or RSPAN destination. You can enable IEEE 802.1x authentication on a SPAN or RSPAN source port.

To globally disable IEEE 802.1x authentication on the switch, use the **no dot1x system-auth-control** global configuration command. To disable IEEE 802.1x authentication on a specific port or to return to the default setting, use the **no authentication port-control** interface configuration command.

### Examples

This example shows how to set the port state to automatic: Switch(config-if)# authentication port-control auto

This example shows how to set the port state to the force- authorized state:

Switch(config-if)# authentication port-control force-authorized

This example shows how to set the port state to the force-unauthorized state:

Switch(config-if)# authentication port-control force-unauthorized

You can verify your settings by entering the **show authentication** privileged EXEC command.

| Related Commands | Command                             | Description                                                                                                    |
|------------------|-------------------------------------|----------------------------------------------------------------------------------------------------|
|                  | authentication<br>control-direction | Configures the port mode as unidirectional or bidirectional.                                                                                                    |
|                  | authentication event                | Sets the action for specific authentication events.                                                                                                    |
|                  | authentication<br>fallback          | Configures a port to use web authentication as a fallback method for clients that do not support IEEE 802.1x authentication.                                                           |
|                  | authentication<br>host-mode         | Sets the authorization manager mode on a port.                                                                                                    |
|                  | authentication open                 | Enables or disables open access on a port.                                                                                                    |
|                  | authentication order                | Sets the order of the authentication methods used on a port.                                                                                                    |
|                  | authentication<br>periodic          | Enables or disable reauthentication on a port.                                                                                                    |
|                  | authentication<br>priority          | Adds an authentication method to the port-priority list.                                                                                                    |
|                  | authentication timer                | Configures the timeout and reauthentication parameters for an 802.1x-enabled port.                                                                                                    |
|                  | authentication<br>violation         | Configures the violation modes that occur when a new device connects to a port or when a new device connects to a port after the maximum number of devices are connected to that port. |
|                  | show authentication                 | Displays information about authentication manager events on the switch.                                                                                                    |

802.1x authentication, MAC authentication bypass, and web authentication. Use the dot1x, mab, and

#### authentication priority

# authentication priority

Use the **authentication priority** interface configuration command to add an authentication method to the port-priority list.

auth priority [dot1x | mab] {webauth}

webauth keywords to change this default order.

no auth priority [dot1x | mab] {webauth}

| Syntax Description | dot1x                            | Add 802.1x to the order of authentication methods.                                                                                     |
|--------------------|----------------------------------|----------------------------------------------------------------------------------------------------|
|                    | mab                              | Add MAC authentication bypass (MAB) to the order of authentication methods.                                                            |
|                    | webauth                          | Add web authentication to the order of authentication methods.                                                                         |
| Command Default    | The default pr<br>authentication | iority is 802.1x authentication, followed by MAC authentication bypass and web                                                         |
| Command Modes      | Interface conf                   | iguration                                                                                                    |
| Command History    | Release                          | Modification                                                                                                    |
|                    | 12.2(50)SE                       | This command was introduced.                                                                                                    |
| Usage Guidelines   | Ordering sets connected to a     | the order of methods that the switch attempts when trying to authenticate a new device is a port.                                      |
|                    | When configu                     | ring multiple fallback methods on a port, set web authentication (webauth) last.                                                       |
|                    | 0 01                             | brities to different authentication methods allows a higher-priority method to interrupt an thentication method with a lower priority. |
|                    |                                  |                                                                                                    |
| Note               | If a client is al method occurs  | Iready authenticated, it might be reauthenticated if an interruption from a higher-priority 3.                                         |
|                    | The default pr                   | iority of an authentication method is equivalent to its position in execution-list order:                                              |

# **Examples** This example shows how to set 802.1x as the first authentication method and web authentication as the second authentication method:

Switch(config-if)# authentication priority dotx webauth

This example shows how to set MAC authentication Bypass (MAB) as the first authentication method and web authentication as the second authentication method:

Switch(config-if)# authentication priority mab webauth

You can verify your settings by entering the show authentication privileged EXEC command.

| Related Commands | Command                             | Description                                                                                                    |
|------------------|-------------------------------------|----------------------------------------------------------------------------------------------------|
|                  | authentication<br>control-direction | Configures the port mode as unidirectional or bidirectional.                                                                                                    |
|                  | authentication event                | Sets the action for specific authentication events.                                                                                                    |
|                  | authentication<br>fallback          | Configures a port to use web authentication as a fallback method for clients that do not support IEEE 802.1x authentication.                                                           |
|                  | authentication<br>host-mode         | Sets the authorization manager mode on a port.                                                                                                    |
|                  | authentication open                 | Enables or disables open access on a port.                                                                                                    |
|                  | authentication order                | Sets the order of authentication methods used on a port.                                                                                                    |
|                  | authentication<br>periodic          | Enables or disables reauthentication on a port.                                                                                                    |
|                  | authentication<br>port-control      | Enables manual control of the port authorization state.                                                                                                    |
|                  | authentication timer                | Configures the timeout and reauthentication parameters for an 802.1x-enabled port.                                                                                                    |
|                  | authentication<br>violation         | Configures the violation modes that occur when a new device connects to a port or when a new device connects to a port after the maximum number of devices are connected to that port. |
|                  | mab                                 | Enables MAC authentication bypass on a port.                                                                                                    |
|                  | mab eap                             | Configures a port to use Extensible Authentication Protocol (EAP).                                                                                                    |
|                  | show authentication                 | Displays information about authentication manager events on the switch.                                                                                                    |

## authentication timer

# authentication timer

Use the **authentication timer** interface configuration command to configure the timeout and reauthentication parameters for an 802.1x-enabled port.

**authentication timer** {{[**inactivity** | **reauthenticate**] [**server** | *am*]} {**restart** *value*}}

**no authentication timer** {{[**inactivity** | **reauthenticate**] [**server** | *am*]} {**restart** *value*}}

| Syntax Description           | inactivity                                                                                     | Interval in seconds after which the client is unauthorized if there is no activity.                                                                                                    |
|------------------------------|------------------------------------------------------------------------------------------------|----------------------------------------------------------------------------------------------------|
| -,                           | reauthenticate                                                                                 | Time in seconds after which an automatic re-authentication attempt starts.                                                                                                    |
|                              | server                                                                                         | Interval in seconds after which an attempt is made to authenticate an unauthorized port.                                                                                                    |
|                              | restart                                                                                        | Interval in seconds after which an attempt is made to authenticate an unauthorized port.                                                                                                    |
|                              | value                                                                                          | Enter a value between 1 and 65535 (in seconds).                                                                                                    |
| Defaults                     | The <b>inactivity</b> , <b>s</b> to one hour.                                                  | erver, and restart keywords are set to 60 seconds. The reauthenticate keyword is set                                                                                                    |
| Command Modes                | Interface configu                                                                              | iration                                                                                                    |
| Command History              | Release                                                                                        | Modification                                                                                                    |
|                              | 12.2(50)SE                                                                                     | This command was introduced.                                                                                                    |
| Usage Guidelines             | If a timeout valu                                                                              | e is not configured, an 802.1x session stays authorized indefinitely. No other host can                                                                                                    |
|                              | use the port, and                                                                              | the connected host cannot move to another port on the same switch.                                                                                                    |
| Examples                     | -                                                                                              | the connected host cannot move to another port on the same switch.<br>ows how to set the authentication inactivity timer to 60 seconds:                                                                                                    |
| Examples                     | This example sh                                                                                |                                                                                                    |
| Examples                     | This example sho<br>Switch(config-i                                                            | ows how to set the authentication inactivity timer to 60 seconds:                                                                                                    |
| Examples                     | This example sho<br>Switch(config-i<br>This example sho                                        | ows how to set the authentication inactivity timer to 60 seconds:<br>if)# authentication timer inactivity 60                                                                                                    |
| Examples                     | This example she<br>Switch(config-<br>This example she<br>Switch(config-                       | ows how to set the authentication inactivity timer to 60 seconds:<br>if)# authentication timer inactivity 60<br>ows how to set the reauthentication timer to 120 seconds:                                                                                                    |
| Examples<br>Related Commands | This example she<br>Switch(config-<br>This example she<br>Switch(config-                       | ows how to set the authentication inactivity timer to 60 seconds:<br>if) # authentication timer inactivity 60<br>ows how to set the reauthentication timer to 120 seconds:<br>if) # authentication timer restart 120                                                                                                    |
|                              | This example she<br>Switch(config-i<br>This example she<br>Switch(config-i<br>You can verify y | ows how to set the authentication inactivity timer to 60 seconds:<br>if) # authentication timer inactivity 60<br>ows how to set the reauthentication timer to 120 seconds:<br>if) # authentication timer restart 120<br>our settings by entering the show authentication privileged EXEC command.<br>Description<br>Configures the port mode as unidirectional or bidirectional. |

| Command                        | Description                                                                                                    |
|--------------------------------|----------------------------------------------------------------------------------------------------|
| authentication<br>fallback     | Configures a port to use web authentication as a fallback method for clients that do not support IEEE 802.1x authentication.                                                           |
| authentication<br>host-mode    | Sets the authorization manager mode on a port.                                                                                                    |
| authentication open            | Enables or disables open access on a port.                                                                                                    |
| authentication order           | Sets the order of authentication methods used on a port.                                                                                                    |
| authentication<br>periodic     | Enables or disables reauthentication on a port.                                                                                                    |
| authentication<br>port-control | Enables manual control of the port authorization state.                                                                                                    |
| authentication<br>priority     | Adds an authentication method to the port-priority list.                                                                                                    |
| authentication<br>violation    | Configures the violation modes that occur when a new device connects to a port or when a new device connects to a port after the maximum number of devices are connected to that port. |
| show authentication            | Displays information about authentication manager events on the switch.                                                                                                    |

#### authentication violation

# authentication violation

Use the **authentication violation** interface configuration command to configure the violation modes that occur when a new device connects to a port or when a new device connects to a port after the maximum number of devices are connected to that port.

authentication violation {protect | replace | restrict | shutdown}

no authentication violation {protect | replace | restrict | shutdown}

| Syntax Description | protect                                                                                                    | Unexpected incoming MAC addresses are dropped. No syslog errors are generated.         |  |  |  |  |
|--------------------|----------------------------------------------------------------------------------------------------|----------------------------------------------------------------------------------------|--|--|--|--|
|                    | replace                                                                                                    | Removes the current session and initiates authentication with the new host.            |  |  |  |  |
|                    | restrict                                                                                                    | Generates a syslog error when a violation error occurs.                                |  |  |  |  |
|                    | shutdown                                                                                                    | Error disables the port or the virtual port on which an unexpected MAC address occurs. |  |  |  |  |
| Defaults           | By default <b>aut</b>                                                                                                    | thentication violation shutdown mode is enabled.                                       |  |  |  |  |
| Command Modes      | Interface confi                                                                                                    | guration                                                                               |  |  |  |  |
| Command History    | Release                                                                                                    | Modification                                                                           |  |  |  |  |
| •                  | 12.2(50)SE                                                                                                    | This command was introduced.                                                           |  |  |  |  |
|                    | 12.2(55)SE                                                                                                    |                                                                                        |  |  |  |  |
| Examples           |                                                                                                    | shows how to configure an IEEE 802.1x-enabled port as error disabled and to shut down  |  |  |  |  |
|                    | when a new device connects it:                                                                                                    |                                                                                        |  |  |  |  |
|                    | Switch(config-if)# authentication violation shutdown                                                                                                    |                                                                                        |  |  |  |  |
|                    | This example shows how to configure an 802.1x-enabled port to generate a system error message and to change the port to restricted mode when a new device connects to it: |                                                                                        |  |  |  |  |
|                    | Switch(config                                                                                                    | g-if)# authentication violation restrict                                               |  |  |  |  |
|                    | This example shows how to configure an 802.1x-enabled port to ignore a new device when it connects to the port:                                                           |                                                                                        |  |  |  |  |
|                    | Switch(config-if)# authentication violation protect                                                                                                    |                                                                                        |  |  |  |  |
|                    | This example shows how to configure an 802.1x-enabled port to remove the current session and initiate authentication with a new device when it connects to the port:      |                                                                                        |  |  |  |  |
|                    | Switch(config-if)# authentication violation replace                                                                                                    |                                                                                        |  |  |  |  |
|                    | You can verify your settings by entering the show authentication privileged EXEC command.                                                                                 |                                                                                        |  |  |  |  |

#### **Related Commands** Command Description authentication Configures the port mode as unidirectional or bidirectional. control-direction authentication event Sets the action for specific authentication events. authentication Configures a port to use web authentication as a fallback method for clients fallback that do not support 802.1x authentication. authentication Sets the authorization manager mode on a port. host-mode authentication open Enables or disables open access on a port. authentication order Sets the order of authentication methods used on a port. authentication Enables or disables reauthentication on a port. periodic authentication Enables manual control of the port authorization state. port-control authentication Adds an authentication method to the port-priority list. priority authentication timer Configures the timeout and reauthentication parameters for an 802.1x-enabled port. show authentication Displays information about authentication manager events on the switch.

## auto qos classify

Use the **auto qos classify** interface configuration command to automatically configure quality of service (QoS) classification for untrusted devices within a QoS domain. Use the **no** form of this command to return to the default setting.

auto qos classify [police]

no auto qos classify [police]

| Syntax Description | police | (Optional) Configure QoS policing for untrusted devices. |
|--------------------|--------|----------------------------------------------------------|
|                    | -      |                                                          |

Defaults

Auto-QoS classify is disabled on the port.

When auto-QoS is enabled, it uses the ingress packet label to categorize traffic, to assign packet labels, and to configure the ingress and egress queues

| Ingress Queue           | Queue Number | CoS-to-Queue Map | Queue Weight<br>(Bandwidth) | Queue (Buffer)<br>Size |
|-------------------------|--------------|------------------|-----------------------------|------------------------|
| SRR <sup>1</sup> shared | 1            | 0, 1, 2, 3, 6, 7 | 70 percent                  | 90 percent             |
| Priority                | 2            | 4, 5             | 30 percent                  | 10 percent             |

1. SRR = shaped round robin. Ingress queues support shared mode only.

Table 2-2 shows the generated auto-QoS configuration for the egress queues.

### Table 1-2 Auto-QoS Configuration for the Egress Queues

| Egress Queue      | Queue Number | CoS-to-Queue Map | Queue Weight<br>(Bandwidth) | Queue (Buffer) Size<br>for Gigabit-Capable<br>Ports | Queue (Buffer)<br>Size for 10/100<br>Ethernet Ports |
|-------------------|--------------|------------------|-----------------------------|-----------------------------------------------------|-----------------------------------------------------|
| Priority (shaped) | 1            | 4, 5             | up to 100 percent           | 25 percent                                          | 15 percent                                          |
| SRR shared        | 2            | 2, 3, 6,7        | 10 percent                  | 25 percent                                          | 25 percent                                          |
| SRR shared        | 3            | 0                | 60 percent                  | 25 percent                                          | 40 percent                                          |
| SRR shared        | 4            | 1                | 20 percent                  | 25 percent                                          | 20 percent                                          |

## **Command Modes** Interface configuration

| Command History | Release    | Modification                 |
|-----------------|------------|------------------------------|
|                 | 12.2(55)SE | This command was introduced. |

#### **Usage Guidelines**

Use this command to configure the QoS for trusted interfaces within the QoS domain. The QoS domain includes the switch, the network interior, and edge devices that can classify incoming traffic for QoS.

Auto-QoS configures the switch for connectivity with a trusted interface. The QoS labels of incoming packets are trusted. For nonrouted ports, the CoS value of the incoming packets is trusted. For routed ports, the DSCP value of the incoming packet is trusted.

To take advantage of the auto-QoS defaults, you should enable auto-QoS before you configure other QoS commands. You can fine-tune the auto-QoS configuration *after* you enable auto-QoS.

This is the policy map when the auto qos classify command is configured:

policy-map AUTOQOS-SRND4-CLASSIFY-POLICY class AUTOQOS\_MULTIENHANCED\_CONF\_CLASS set dscp af41 class AUTOQOS\_BULK\_DATA\_CLASS set dscp af11 class AUTOQOS\_TRANSACTION\_CLASS set dscp af21 class AUTOQOS\_SCAVANGER\_CLASS set dscp cs1 class AUTOQOS\_SIGNALING\_CLASS set dscp cs3 class AUTOQOS\_DEFAULT\_CLASS set dscp default

#### This is the policy map when the **auto qos classify police** command is configured:

```
policy-map AUTOQOS-SRND4-CLASSIFY-POLICE-POLICY
class AUTOQOS_MULTIENHANCED_CONF_CLASS
set dscp af41
police 5000000 8000 exceed-action drop
class AUTOQOS_BULK_DATA_CLASS
set dscp af11
police 10000000 8000 exceed-action policed-dscp-transmit
class AUTOQOS_TRANSACTION_CLASS
set dscp af21
police 10000000 8000 exceed-action policed-dscp-transmit
class AUTOQOS_SCAVANGER_CLASS
set dscp cs1
police 10000000 8000 exceed-action drop
class AUTOQOS_SIGNALING_CLASS
set dscp cs3
police 32000 8000 exceed-action drop
class AUTOQOS_DEFAULT_CLASS
set dscp default
police 10000000 8000 exceed-action policed-dscp-transmit
```

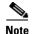

The switch applies the auto-QoS-generated commands as if the commands were entered from the command-line interface (CLI). An existing user configuration can cause the application of the generated commands to fail or to be overridden by the generated commands. These actions occur without warning. If all the generated commands are successfully applied, any user-entered configuration that was not overridden remains in the running configuration. Any user-entered configuration that was overridden can be retrieved by reloading the switch without saving the current configuration to memory. If the generated commands fail to be applied, the previous running configuration is restored.

After auto-QoS is enabled, do not modify a policy map or aggregate policer that includes *AutoQoS* in its name. If you need to modify the policy map or aggregate policer, make a copy of it, and change the copied policy map or policer. To use the new policy map instead of the generated one, remove the generated policy map from the interface, and apply the new policy map.

To display the QoS configuration that is automatically generated when auto-QoS is enabled, enable debugging before you enable auto-QoS. Use the **debug auto qos** privileged EXEC command to enable auto-QoS debugging. For more information, see the **debug auto qos** command.

To disable auto-QoS on a port, use the **no auto qos trust** interface configuration command. Only the auto-QoS-generated interface configuration commands for this port are removed. If this is the last port on which auto-QoS is enabled and you enter the **no auto qos trust** command, auto-QoS is considered disabled even though the auto-QoS-generated global configuration commands remain (to avoid disrupting traffic on other ports affected by the global configuration). You can use the **no mls qos** global configuration commands. With QoS disabled, there is no concept of trusted or untrusted ports because the packets are not modified. The CoS, DSCP, and IP precedence values in the packet are not changed. Traffic is switched in pass-through mode. Packets are switched without any rewrites and classified as best effort without any policing.

### **Examples** This example shows how to enable auto-QoS classification of an untrusted device and police traffic:

Switch(config)# interface gigabitethernet2/0/1
Switch(config)# interface gigabitethernet1/1
Switch(config-if)# auto qos classify police

You can verify your settings by entering the **show auto qos interface** *interface-id* privileged EXEC command.

| <b>Related Commands</b> | Command                   | Description                                                                                             |  |  |
|-------------------------|---------------------------|----------------------------------------------------------------------------------------------------|--|--|
|                         | debug auto qos            | Enables debugging of the auto-QoS feature.                                                              |  |  |
|                         | mls qos trust             | Configures the port trust state.                                                                        |  |  |
|                         | srr-queue bandwidth share | Assigns the shared weights and enables bandwidth sharing<br>on the four egress queues mapped to a port. |  |  |
|                         | queue-set                 | Maps a port to a queue-set.                                                                             |  |  |
|                         | show auto qos             | Displays auto-QoS information.                                                                          |  |  |
|                         | show mls qos interface    | Displays QoS information at the port level.                                                             |  |  |
|                         |                           |                                                                                                    |  |  |

## auto qos trust

Use the **auto qos trust** interface configuration command on the switch stack or on a standalone switch to automatically configure quality of service (QoS) for trusted interfaces within a QoS domain. Use the **no** form of this command to return to the default setting.

auto qos trust {cos | dscp}

no auto qos trust {cos | dscp}

| Syntax Description | cos  | Trust the CoS packet classification.  |
|--------------------|------|---------------------------------------|
|                    | dscp | Trust the DSCP packet classification. |

**Defaults** Auto-QoS trust is disabled on the port.

When auto-QoS is enabled, it uses the ingress packet label to categorize traffic, to assign packet labels, and to configure the ingress and egress queues.

### Table 1-3 Traffic Types, Packet Labels, and Queues

|                             | VOIP Data<br>Traffic | VOIP Control<br>Traffic | Routing Protocol<br>Traffic | STP <sup>1</sup> BPDU <sup>2</sup><br>Traffic | Real-Time<br>Video Traffic | All Other T    | raffic            |
|-----------------------------|----------------------|-------------------------|-----------------------------|-----------------------------------------------|----------------------------|----------------|-------------------|
| DSCP <sup>3</sup>           | 46                   | 24, 26                  | 48                          | 56                                            | 34                         | -              |                   |
| $CoS^4$                     | 5                    | 3                       | 6                           | 7                                             | 3                          | -              |                   |
| CoS-to-ingress<br>queue map | 4, 5 (queue 2)       |                         |                             |                                               | 0, 1, 2, 3, 0              | 6, 7(queue     |                   |
| CoS-to-egress<br>queue map  | 4, 5<br>(queue 1)    | 2, 3, 6, 7 (queu        | ue 2)                       |                                               | 0 (queue 3)                | 2<br>(queue 3) | 0, 1<br>(queue 4) |

1. STP = Spanning Tree Protocol

2. BPDU = bridge protocol data unit

3. DSCP = Differentiated Services Code Point

4. CoS = class of service

#### Table 1-4

#### 1-4 Auto-QoS Configuration for the Ingress Queues

| Ingress Queue           | Queue Number |                  | Queue Weight<br>(Bandwidth) | Queue (Buffer)<br>Size |
|-------------------------|--------------|------------------|-----------------------------|------------------------|
| SRR <sup>1</sup> shared | 1            | 0, 1, 2, 3 ,6, 7 | 70 percent                  | 90 percent             |
| Priority                | 2            | 4, 5             | 30 percent                  | 10 percent             |

1. SRR = shaped round robin. Ingress queues support shared mode only.

| Egress Queue      | Queue Number | CoS-to-Queue Map | Queue Weight<br>(Bandwidth) | Queue (Buffer) Size<br>for Gigabit-Capable<br>Ports | Queue (Buffer)<br>Size for 10/100<br>Ethernet Ports |
|-------------------|--------------|------------------|-----------------------------|-----------------------------------------------------|-----------------------------------------------------|
| Priority (shaped) | 1            | 4, 5             | up to 100 percent           | 25 percent                                          | 15 percent                                          |
| SRR shared        | 2            | 2, 3, 6,7        | 10 percent                  | 25 percent                                          | 25 percent                                          |
| SRR shared        | 3            | 0                | 60 percent                  | 25 percent                                          | 40 percent                                          |
| SRR shared        | 4            | 1                | 20 percent                  | 25 percent                                          | 20 percent                                          |

#### Table 1-5 Auto-QoS Configuration for the Egress Queues

### **Command Modes** Interface configuration

| Command History | Release | Modification                 |
|-----------------|---------|------------------------------|
| 12.2(55)SE      |         | This command was introduced. |

#### **Usage Guidelines**

Use this command to configure the QoS for trusted interfaces within the QoS domain. The QoS domain includes the switch, the network interior, and edge devices that can classify incoming traffic for QoS.

Auto-QoS configures the switch for connectivity with a trusted interface. The QoS labels of incoming packets are trusted. For nonrouted ports, the CoS value of the incoming packets is trusted. For routed ports, the DSCP value of the incoming packet is trusted.

To take advantage of the auto-QoS defaults, you should enable auto-QoS before you configure other QoS commands. You can fine-tune the auto-QoS configuration *after* you enable auto-QoS.

If the port is configured with auto-QoS trust, it trusts all the packets on the port. If the packets are not marked with a DSCP or CoS value, default marking takes affect.

Note

The switch applies the auto-QoS-generated commands as if the commands were entered from the command-line interface (CLI). An existing user configuration can cause the application of the generated commands to fail or to be overridden by the generated commands. These actions occur without warning. If all the generated commands are successfully applied, any user-entered configuration that was not overridden remains in the running configuration. Any user-entered configuration that was overridden can be retrieved by reloading the switch without saving the current configuration to memory. If the generated commands fail to be applied, the previous running configuration is restored.

After auto-QoS is enabled, do not modify a policy map or aggregate policer that includes *AutoQoS* in its name. If you need to modify the policy map or aggregate policer, make a copy of it, and change the copied policy map or policer. To use the new policy map instead of the generated one, remove the generated policy map from the interface, and apply the new policy map.

To display the QoS configuration that is automatically generated when auto-QoS is enabled, enable debugging before you enable auto-QoS. Use the **debug auto qos** privileged EXEC command to enable auto-QoS debugging. For more information, see the **debug auto qos** command.

To disable auto-QoS on a port, use the **no auto qos trust** interface configuration command. Only the auto-QoS-generated interface configuration commands for this port are removed. If this is the last port on which auto-QoS is enabled and you enter the **no auto qos trust** command, auto-QoS is considered

disabled even though the auto-QoS-generated global configuration commands remain (to avoid disrupting traffic on other ports affected by the global configuration). You can use the **no mls qos** global configuration command to disable the auto-QoS-generated global configuration commands. With QoS disabled, there is no concept of trusted or untrusted ports because the packets are not modified (the CoS, DSCP, and IP precedence values in the packet are not changed). Traffic is switched in pass-through mode (packets are switched without any rewrites and classified as best effort without any policing).

ExamplesThis example shows how to enable auto-QoS for a trusted interface with specific cos classification.Switch(config)# interface gigabitethernet2/0/1gigabitethernet0/1

Switch(config-if) # auto qos trust cos

You can verify your settings by entering the **show auto qos interface** *interface-id* privileged EXEC command.

| Command                   | Description                                                                                                    |  |  |  |  |
|---------------------------|----------------------------------------------------------------------------------------------------|--|--|--|--|
| debug auto qos            | Enables debugging of the auto-QoS feature.                                                                     |  |  |  |  |
| mls qos trust             | Configures the port trust state.                                                                               |  |  |  |  |
| srr-queue bandwidth share | Assigns the shared weights and enables bandwidth sharing<br>on the four egress queues mapped to a port.        |  |  |  |  |
| queue-set                 | Maps a port to a queue-set.                                                                                    |  |  |  |  |
| show auto qos             | Displays auto-QoS information.                                                                                 |  |  |  |  |
| show mls qos interface    | Displays QoS information at the port level.                                                                    |  |  |  |  |
|                           | debug auto qos         mls qos trust         srr-queue bandwidth share         queue-set         show auto qos |  |  |  |  |

## auto qos video

Use the **auto qos video** interface configuration command on the switch stack or on a standalone switch to automatically configure quality of service (QoS) for video within a QoS domain. Use the **no** form of this command to return to the default setting.

auto qos video {cts | ip-camera}

no auto qos video {cts | ip-camera}

| Syntax Description cts |           | Identiy this port as connected to a Cisco TelePresence System and automatically configure QoS for video. |  |  |  |
|------------------------|-----------|----------------------------------------------------------------------------------------------------|--|--|--|
|                        | ip-camera | Identify this port as connected to a Cisco IP camera and automatically configure QoS for video.          |  |  |  |

### Defaults

Auto-QoS video is disabled on the port.

When auto-QoS is enabled, it uses the ingress packet label to categorize traffic, to assign packet labels, and to configure the ingress and egress queues.

Table 1-6 Traffic Types, Packet Labels, and Queues

|                             | VOIP Data<br>Traffic | VOIP Control<br>Traffic | Routing Protocol<br>Traffic | STP <sup>1</sup> BPDU <sup>2</sup><br>Traffic | Real-Time<br>Video Traffic | All Other T    | raffic            |
|-----------------------------|----------------------|-------------------------|-----------------------------|-----------------------------------------------|----------------------------|----------------|-------------------|
| DSCP <sup>3</sup>           | 46                   | 24, 26                  | 48                          | 56                                            | 34                         | _              |                   |
| CoS <sup>4</sup>            | 5                    | 3                       | 6                           | 7                                             | 3                          | -              |                   |
| CoS-to-ingress<br>queue map | 4, 5 (queue 2        | )                       |                             |                                               |                            | 0, 1, 2, 3, 0  | 6, 7(queue        |
| CoS-to-egress<br>queue map  | 4, 5<br>(queue 1)    | 2, 3, 6, 7 (queu        | ue 2)                       |                                               | 0 (queue 3)                | 2<br>(queue 3) | 0, 1<br>(queue 4) |

1. STP = Spanning Tree Protocol

2. BPDU = bridge protocol data unit

3. DSCP = Differentiated Services Code Point

4. CoS = class of service

| Table 1-7 | Auto-QoS Configuration for the Ingress Queues |
|-----------|-----------------------------------------------|
|-----------|-----------------------------------------------|

| Ingress Queue           | Queue Number | CoS-to-Queue Map | Queue Weight<br>(Bandwidth) | Queue (Buffer)<br>Size |
|-------------------------|--------------|------------------|-----------------------------|------------------------|
| SRR <sup>1</sup> shared | 1            | 0, 1, 2, 3, 6, 7 | 70 percent                  | 90 percent             |
| Priority                | 2            | 4, 5             | 30 percent                  | 10 percent             |

1. SRR = shaped round robin. Ingress queues support shared mode only.

| Egress Queue      | Queue Number | CoS-to-Queue Map | Queue Weight<br>(Bandwidth) | Queue (Buffer) Size<br>for Gigabit-Capable<br>Ports | Queue (Buffer)<br>Size for 10/100<br>Ethernet Ports |
|-------------------|--------------|------------------|-----------------------------|-----------------------------------------------------|-----------------------------------------------------|
| Priority (shaped) | 1            | 4, 5             | up to 100 percent           | 25 percent                                          | 15 percent                                          |
| SRR shared        | 2            | 2, 3, 6, 7       | 10 percent                  | 25 percent                                          | 25 percent                                          |
| SRR shared        | 3            | 0                | 60 percent                  | 25 percent                                          | 40 percent                                          |
| SRR shared        | 4            | 1                | 20 percent                  | 25 percent                                          | 20 percent                                          |

#### Table 1-8 Auto-QoS Configuration for the Egress Queues

### **Command Modes** Interface configuration

| Command History | Release    | Modification                 |
|-----------------|------------|------------------------------|
|                 | 12.2(55)SE | This command was introduced. |

#### **Usage Guidelines**

Use this command to configure the QoS appropriate for video traffic within the QoS domain. The QoS domain includes the switch, the network interior, and edge devices that can classify incoming traffic for QoS.

Auto-Qos configures the switch for video connectivity with a Cisco TelePresence system and a Cisco IP camera.

To take advantage of the auto-QoS defaults, you should enable auto-QoS before you configure other QoS commands. You can fine-tune the auto-QoS configuration *after* you enable auto-QoS.

Note

The switch applies the auto-QoS-generated commands as if the commands were entered from the command-line interface (CLI). An existing user configuration can cause the application of the generated commands to fail or to be overridden by the generated commands. These actions occur without warning. If all the generated commands are successfully applied, any user-entered configuration that was not overridden remains in the running configuration. Any user-entered configuration that was overridden can be retrieved by reloading the switch without saving the current configuration to memory. If the generated commands fail to be applied, the previous running configuration is restored.

If this is the first port on which you have enabled auto-QoS, the auto-QoS-generated global configuration commands are executed followed by the interface configuration commands. If you enable auto-QoS on another port, only the auto-QoS-generated interface configuration commands for that port are executed.

When you enable the auto-QoS feature on the first port, these automatic actions occur:

- QoS is globally enabled (**mls qos** global configuration command), and other global configuration commands are added.
- After auto-QoS is enabled, do not modify a policy map or aggregate policer that includes *AutoQoS* in its name. If you need to modify the policy map or aggregate policer, make a copy of it, and change the copied policy map or policer. To use the new policy map instead of the generated one, remove the generated policy map from the interface, and apply the new policy map.

To display the QoS configuration that is automatically generated when auto-QoS is enabled, enable debugging before you enable auto-QoS. Use the **debug auto qos** privileged EXEC command to enable auto-QoS debugging. For more information, see the **debug auto qos** command.

To disable auto-QoS on a port, use the **no auto qos video** interface configuration command. Only the auto-QoS-generated interface configuration commands for this port are removed. If this is the last port on which auto-QoS is enabled and you enter the **no auto qos video** command, auto-QoS is considered disabled even though the auto-QoS-generated global configuration commands remain (to avoid disrupting traffic on other ports affected by the global configuration). You can use the **no mls qos** global configuration commands. With QoS disabled, there is no concept of trusted or untrusted ports because the packets are not modified (the CoS, DSCP, and IP precedence values in the packet are not changed). Traffic is switched in pass-through mode (packets are switched without any rewrites and classified as best effort without any policing).

Examples

This example shows how to enable auto-QoS for a Cisco Telepresence interface with conditional trust. The interface is trusted only if a Cisco Telepresence device is detected; otherwise, the port is untrusted.

Switch(config)# interface gigabitethernet2/0/1
Switch(config-if)# auto gos video cts

You can verify your settings by entering the **show auto qos video interface** *interface-id* privileged EXEC command.

Decerimtion

| Related | Commands |
|---------|----------|
|---------|----------|

Commond

| Command                   | Description                                                                                             |  |  |  |
|---------------------------|----------------------------------------------------------------------------------------------------|--|--|--|
| debug auto qos            | Enables debugging of the auto-QoS feature.                                                              |  |  |  |
| mls qos trust             | Configures the port trust state.                                                                        |  |  |  |
| srr-queue bandwidth share | Assigns the shared weights and enables bandwidth sharing<br>on the four egress queues mapped to a port. |  |  |  |
| queue-set                 | Maps a port to a queue-set.                                                                             |  |  |  |
| show auto qos             | Displays auto-QoS information.                                                                          |  |  |  |
| show mls qos interface    | Displays QoS information at the port level.                                                             |  |  |  |

L

## auto qos voip

Use the **auto qos voip** interface configuration command to automatically configure quality of service (QoS) for voice over IP (VoIP) within a QoS domain. Use the **no** form of this command to return to the default setting.

auto qos voip {cisco-phone | cisco-softphone | trust}

no auto qos voip [cisco-phone | cisco-softphone | trust]

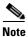

To use this command, the switch must be running the LAN Base image.

| Syntax Description | cisco-phone     | Identify this port as connected to a Cisco IP Phone, and automatically configure QoS for VoIP. The QoS labels of incoming packets are trusted only when the telephone is detected. This keyword is not supported on a 10-Gigabit Ethernet interface.                                               |
|--------------------|-----------------|----------------------------------------------------------------------------------------------------|
|                    | cisco-softphone | Identify this port as connected to a device running the Cisco SoftPhone, and<br>automatically configure QoS for VoIP. This keyword is not supported on a<br>10-Gigabit Ethernet interface.                                                                                                    |
|                    | trust           | Identify this port as connected to a trusted switch or router, and automatically configure QoS for VoIP. The QoS labels of incoming packets are trusted. For nonrouted ports, the CoS value of the incoming packet is trusted. For routed ports, the DSCP value of the incoming packet is trusted. |

### Defaults

When auto-QoS is enabled, it uses the ingress packet label to categorize traffic, to assign packet labels, and to configure the ingress and egress queues.

### Table 1-9 Traffic Types, Packet Labels, and Queues

|                             | VOIP Data<br>Traffic | VOIP Control<br>Traffic | Routing Protocol<br>Traffic | STP <sup>1</sup> BPDU <sup>2</sup><br>Traffic | Real-Time<br>Video Traffic | All Other T     | raffic            |
|-----------------------------|----------------------|-------------------------|-----------------------------|-----------------------------------------------|----------------------------|-----------------|-------------------|
| DSCP <sup>3</sup>           | 46                   | 24, 26                  | 48                          | 56                                            | 34                         | _               |                   |
| CoS <sup>4</sup>            | 5                    | 3                       | 6                           | 7                                             | 3                          | _               |                   |
| CoS-to-ingress<br>queue map | 4, 5 (queue 2        | )                       |                             |                                               |                            | 0, 1, 2, 3, (1) | 6, 7(queue        |
| CoS-to-egress<br>queue map  | 4, 5<br>(queue 1)    | 2, 3, 6, 7 (quet        | ue 2)                       |                                               | 0 (queue 3)                | 2<br>(queue 3)  | 0, 1<br>(queue 4) |

1. STP = Spanning Tree Protocol

2. BPDU = bridge protocol data unit

3. DSCP = Differentiated Services Code Point

4. CoS = class of service

| Ingress Queue           | Queue Number | CoS-to-Queue Map | Queue Weight<br>(Bandwidth) | Queue (Buffer)<br>Size |
|-------------------------|--------------|------------------|-----------------------------|------------------------|
| SRR <sup>1</sup> shared | 1            | 0, 1, 2, 3, 6, 7 | 70 percent                  | 90 percent             |
| Priority                | 2            | 4, 5             | 30 percent                  | 10 percent             |

### Table 1-10 Auto-QoS Configuration for the Ingress Queues

1. SRR = shaped round robin. Ingress queues support shared mode only.

### Table 1-11 Auto-QoS Configuration for the Egress Queues

| Egress Queue      | Queue Number | CoS-to-Queue Map | Queue Weight<br>(Bandwidth) | Queue (Buffer) Size<br>for Gigabit-Capable<br>Ports | Queue (Buffer)<br>Size for 10/100<br>Ethernet Ports |
|-------------------|--------------|------------------|-----------------------------|-----------------------------------------------------|-----------------------------------------------------|
| Priority (shaped) | 1            | 4, 5             | up to 100 percent           | 25 percent                                          | 15 percent                                          |
| SRR shared        | 2            | 2, 3, 6, 7       | 10 percent                  | 25 percent                                          | 25 percent                                          |
| SRR shared        | 3            | 0                | 60 percent                  | 25 percent                                          | 40 percent                                          |
| SRR shared        | 4            | 1                | 20 percent                  | 25 percent                                          | 20 percent                                          |

## **Command Modes** Interface configuration

| Command History | Release     | Modification                                                                                    |
|-----------------|-------------|-------------------------------------------------------------------------------------------------|
|                 | 12.1(14)EA1 | This command was introduced.                                                                    |
|                 | 12.1(19)EA1 | This command was introduced.                                                                    |
|                 | 12.2(20)SE  | The <b>cisco-softphone</b> keyword was added, and the generated auto-QoS configuration changed. |
|                 | 12.2(40)SE  | The information in the command output changed.                                                  |
|                 | 12.2(25)FX  | This command was introduced.                                                                    |
|                 | 12.2(55)SE  | Support for enhanced auto-QoS was added.                                                        |

### **Usage Guidelines**

L

Use this command to configure the QoS appropriate for VoIP traffic within the QoS domain. The QoS domain includes the switch, the interior of the network, and edge devices that can classify incoming traffic for QoS.

Auto-QoS configures the switch for VoIP with Cisco IP Phones on switch and routed ports and for VoIP with devices running the Cisco SoftPhone application. These releases support only Cisco IP SoftPhone Version 1.3(3) or later. Connected devices must use Cisco Call Manager Version 4 or later.

The show auto qos command output shows the service policy information for the Cisco IP phone.

To take advantage of the auto-QoS defaults, you should enable auto-QoS before you configure other QoS commands. You can fine-tune the auto-QoS configuration *after* you enable auto-QoS.

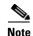

The switch applies the auto-QoS-generated commands as if the commands were entered from the command-line interface (CLI). An existing user configuration can cause the application of the generated commands to fail or to be overridden by the generated commands. These actions occur without warning. If all the generated commands are successfully applied, any user-entered configuration that was not overridden remains in the running configuration. Any user-entered configuration that was overridden can be retrieved by reloading the switch without saving the current configuration to memory. If the generated commands fail to be applied, the previous running configuration is restored.

If this is the first port on which you have enabled auto-QoS, the auto-QoS-generated global configuration commands are executed followed by the interface configuration commands. If you enable auto-QoS on another port, only the auto-QoS-generated interface configuration commands for that port are executed.

When you enable the auto-QoS feature on the first port, these automatic actions occur:

- QoS is globally enabled (**mls qos** global configuration command), and other global configuration commands are added.
- When you enter the **auto qos voip cisco-phone** interface configuration command on a port at the edge of the network that is connected to a Cisco IP Phone, the switch enables the trusted boundary feature. The switch uses the Cisco Discovery Protocol (CDP) to detect the presence or absence of a Cisco IP Phone. When a Cisco IP Phone is detected, the ingress classification on the port is set to trust the QoS label received in the packet. The switch also uses policing to determine whether a packet is in or out of profile and to specify the action on the packet. If the packet does not have a DSCP value of 24, 26, or 46 or is out of profile, the switch changes the DSCP value to 0. When a Cisco IP Phone is absent, the ingress classification is set to not trust the QoS label in the packet. The switch configures ingress and egress queues on the port according to the settings in Table 2-10 and Table 2-11. The policing is applied to traffic matching the policy-map classification before the switch enables the trust boundary feature.

If the switch port was configured by using the **auto qos voip cisco-phone** interface configuration command in Cisco IOS Release 12.2(37)SE or earlier, the auto-QoS generated commands new to Cisco IOS Release 12.2(40)SE are not applied to the port. To have these commands automatically applied, you must remove and then reapply the configuration to the port.

- When you enter the **auto qos voip cisco-softphone** interface configuration command on a port at the edge of the network that is connected to a device running the Cisco SoftPhone, the switch uses policing to decide whether a packet is in or out of profile and to specify the action on the packet. If the packet does not have a DSCP value of 24, 26, or 46 or is out of profile, the switch changes the DSCP value to 0. The switch configures ingress and egress queues on the port according to the settings in Table 2-10 and Table 2-11.
- When you enter the **auto qos voip trust** interface configuration command on a port connected to the interior of the network, the switch trusts the CoS value for nonrouted ports or the DSCP value for routed ports in ingress packets (the assumption is that traffic has already been classified by other edge devices). The switch configures the ingress and egress queues on the port according to the settings in Table 2-10 and Table 2-11.

You can enable auto-QoS on static, dynamic-access, and voice VLAN access, and trunk ports. When enabling auto-QoS with a Cisco IP Phone on a routed port, you must assign a static IP address to the IP phone.

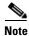

When a device running Cisco SoftPhone is connected to a switch or routed port, the switch supports only one Cisco SoftPhone application per port.

After auto-QoS is enabled, do not modify a policy map or aggregate policer that includes *AutoQoS* in its name. If you need to modify the policy map or aggregate policer, make a copy of it, and change the copied policy map or policer. To use the new policy map instead of the generated one, remove the generated policy map from the interface, and apply the new policy map.

To display the QoS configuration that is automatically generated when auto-QoS is enabled, enable debugging before you enable auto-QoS. Use the **debug auto qos** privileged EXEC command to enable auto-QoS debugging.

To disable auto-QoS on a port, use the **no auto qos voip** interface configuration command. Only the auto-QoS-generated interface configuration commands for this port are removed. If this is the last port on which auto-QoS is enabled and you enter the **no auto qos voip** command, auto-QoS is considered disabled even though the auto-QoS-generated global configuration commands remain (to avoid disrupting traffic on other ports affected by the global configuration). You can use the **no mls qos** global configuration commands. With QoS disabled, there is no concept of trusted or untrusted ports because the packets are not modified (the CoS, DSCP, and IP precedence values in the packet are not changed). Traffic is switched in pass-through mode (packets are switched without any rewrites and classified as best effort without any policing).

On a port on which the **auto qos voip** command is enabled, the queue-set ID that is generated depends on the interface:

- For a Fast Ethernet interface, auto-QoS generates queue-set 1 (which is the default).
- For a Gigabit Ethernet interface, auto-QoS generates queue-set 2.

This is the enhanced configuration for the **auto qos voip cisco-phone** command:

```
Switch(config) # mls qos map policed-dscp 0 10 18 to 8
Switch(config) # mls qos map cos-dscp 0 8 16 24 32 46 48 56
Switch(config)# class-map match-all AUTOQOS_VOIP_DATA_CLASS
Switch(config-cmap) # match ip dscp ef
Switch(config) # class-map match-all AUTOQOS_DEFAULT_CLASS
Switch(config-cmap)# match access-group name AUTOQOS-ACL-DEFAULT
Switch(config) # class-map match-all AUTOQOS_VOIP_SIGNAL_CLASS
Switch(config-cmap) # match ip dscp cs3
Switch(config) # policy-map AUTOQOS-SRND4-CISCOPHONE-POLICY
Switch(config-pmap) # class AUTOQOS_VOIP_DATA_CLASS
Switch(config-pmap-c)# set dscp ef
Switch(config-pmap-c)# police 128000 8000 exceed-action policed-dscp-transmit
Switch(config-pmap) # class AUTOQOS_VOIP_SIGNAL_CLASS
Switch(config-pmap-c) # set dscp cs3
Switch(config-pmap-c)# police 32000 8000 exceed-action policed-dscp-transmit
Switch(config-pmap) # class AUTOQOS_DEFAULT_CLASS
Switch(config-pmap-c)# set dscp default
Switch(config-pmap-c)# police 10000000 8000 exceed-action policed-dscp-transmit
Switch(config-if)# service-policy input AUTOQOS-SRND4-CISCOPHONE-POLICY
```

This is the enhanced configuration for the **auto qos voip cisco-softphone** command:

```
Switch(config) # mls qos map policed-dscp 0 10 18 to 8
Switch(config) # mls qos map cos-dscp 0 8 16 24 32 46 48 56
Switch(config) # class-map match-all AUTOQOS_MULTIENHANCED_CONF_CLASS
Switch(config-cmap) # match access-group name AUTOQOS-ACL-MULTIENHANCED-CONF
Switch(config) # class-map match-all AUTOQOS_VOIP_DATA_CLASS
Switch(config-cmap) # match ip dscp ef
Switch(config) # class-map match-all AUTOQOS_DEFAULT_CLASS
Switch(config-cmap) # match access-group name AUTOQOS-ACL-DEFAULT
Switch(config) # class-map match-all AUTOQOS_TRANSACTION_CLASS
Switch(config) # class-map match-all AUTOQOS_TRANSACTION_CLASS
Switch(config) # class-map match-all AUTOQOS_VOIP_SIGNAL_CLASS
Switch(config) # class-map match-all AUTOQOS_VOIP_SIGNAL_CLASS
Switch(config) # class-map match-all AUTOQOS_SIGNALING_CLASS
```

Switch(config-cmap)# match access-group name AUTOQOS-ACL-SIGNALING Switch(config)# class-map match-all AUTOQOS\_BULK\_DATA\_CLASS Switch(config-cmap)# match access-group name AUTOQOS-ACL-BULK-DATA Switch(config) # class-map match-all AUTOQOS\_SCAVANGER\_CLASS Switch(config-cmap)# match access-group name AUTOQOS-ACL-SCAVANGER Switch(config) # policy-map AUTOQOS-SRND4-SOFTPHONE-POLICY Switch(config-pmap)# class AUTOQOS\_VOIP\_DATA\_CLASS Switch(config-pmap-c)# set dscp ef Switch(config-pmap-c)# police 128000 8000 exceed-action policed-dscp-transmit Switch(config-pmap) # class AUTOQOS\_VOIP\_SIGNAL\_CLASS Switch(config-pmap-c) # set dscp cs3 Switch(config-pmap-c)# police 32000 8000 exceed-action policed-dscp-transmit Switch(config-pmap)# class AUTOQOS\_MULTIENHANCED\_CONF\_CLASS Switch(config-pmap-c)# set dscp af41 Switch(config-pmap-c) # police 5000000 8000 exceed-action drop Switch(config-pmap) # class AUTOQOS\_BULK\_DATA\_CLASS Switch(config-pmap-c)# set dscp af11 Switch(config-pmap-c)# police 10000000 8000 exceed-action policed-dscp-transmit Switch(config-pmap)# class AUTOQOS\_TRANSACTION\_CLASS Switch(config-pmap-c)# set dscp af21 Switch(config-pmap-c)# police 10000000 8000 exceed-action policed-dscp-transmit Switch(config-pmap)# class AUTOQOS\_SCAVANGER\_CLASS Switch(config-pmap-c)# set dscp cs1 Switch(config-pmap-c)# police 10000000 8000 exceed-action drop Switch(config-pmap) # class AUTOQOS\_SIGNALING\_CLASS Switch(config-pmap-c) # set dscp cs3 Switch(config-pmap-c) # police 32000 8000 exceed-action drop Switch(config-pmap)# class AUTOQOS\_DEFAULT\_CLASS Switch(config-pmap-c)# set dscp default Switch(config-if)# service-policy input AUTOQOS-SRND4-SOFTPHONE-POLICY

#### Examples

This example shows how to enable auto-QoS and to trust the QoS labels received in incoming packets when the switch or router connected to the port is a trusted device:

```
Switch(config)# interface gigabitethernet1/0/1
Switch(config)# interface gigabitethernet0/1
Switch(config-if)# auto gos voip trust
```

You can verify your settings by entering the **show auto qos interface** *interface-id* privileged EXEC command.

| Related Commands | Command                           | Description                                                                                                |  |
|------------------|-----------------------------------|----------------------------------------------------------------------------------------------------|--|
|                  | debug auto qos                    | Enables debugging of the auto-QoS feature.                                                                 |  |
|                  | mls qos cos                       | Defines the default CoS value of a port or assigns the default<br>CoS to all incoming packets on the port. |  |
|                  | mls qos map                       | Defines the CoS-to-DSCP map or the DSCP-to-CoS map.                                                        |  |
|                  | mls qos queue-set output buffers  | Allocates buffers to a queue-set.                                                                          |  |
|                  | mls qos srr-queue input bandwidth | Assigns shaped round robin (SRR) weights to an ingress queue.                                              |  |
|                  | mls qos srr-queue input buffers   | Allocates the buffers between the ingress queues.                                                          |  |
|                  | mls qos srr-queue input cos-map   | Maps CoS values to an ingress queue or maps CoS values to a queue and to a threshold ID.                   |  |

| Command                                   | Description                                                                                             |
|-------------------------------------------|----------------------------------------------------------------------------------------------------|
| mls qos srr-queue input dscp-map          | Maps DSCP values to an ingress queue or maps DSCP values to a queue and to a threshold ID.              |
| mls qos srr-queue input<br>priority-queue | Configures the ingress priority queue and guarantees bandwidth.                                         |
| mls qos srr-queue output cos-map          | Maps CoS values to an egress queue or maps CoS values to a queue and to a threshold ID.                 |
| mls qos srr-queue output dscp-map         | Maps DSCP values to an egress queue or maps DSCP values to a queue and to a threshold ID.               |
| mls qos trust                             | Configures the port trust state.                                                                        |
| queue-set                                 | Maps a port to a queue-set.                                                                             |
| show auto qos                             | Displays auto-QoS information.                                                                          |
| show mls qos interface                    | Displays QoS information at the port level.                                                             |
| srr-queue bandwidth shape                 | Assigns the shaped weights and enables bandwidth shaping<br>on the four egress queues mapped to a port. |
| srr-queue bandwidth share                 | Assigns the shared weights and enables bandwidth sharing<br>on the four egress queues mapped to a port. |

## boot auto-copy-sw

Use the **boot auto-copy-sw** global configuration command from the stack master to enable the automatic upgrade (auto-upgrade) process. It automatically upgrades a switch in version-mismatch mode by copying the running software image on any stack member or by copying a tar file image in switch stack flash memory. Use the **no** form of this command to disable the auto-upgrade process.

boot auto-copy-sw

no boot auto-copy-sw

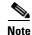

This command is supported only on Catalyst 2960-S switches running the LAN base image.

Syntax Description This command has no arguments or keywords.

Defaults

Enabled.

## Command Modes Global configuration

| Command History | Release     | Modification                 |
|-----------------|-------------|------------------------------|
|                 | 12.1(11)AX  | This command was introduced. |
|                 | 12.2(53)SE1 | This command was introduced. |

**Usage Guidelines** A switch in version-mismatch mode is a switch that has a different minor version number than the version on the stack. A switch in version-mismatch mode cannot join the stack as a fully functioning member. If the stack has an image that can be copied to a switch in version-mismatch mode, the auto-upgrade process automatically copies the image from a stack member to the switch in version-mismatch mode. The switch then exits version-mismatch mode, reboots, and joins the stack as a fully functioning member.

The auto-upgrade process affects only switches in version-mismatch mode. It does not affect existing stack members.

| <b>Related Commands</b> | Command      | Description                                                 |  |
|-------------------------|--------------|-------------------------------------------------------------|--|
|                         | show boot    | Displays the settings of the boot environment variables.    |  |
|                         | show version | Displays version information for the hardware and firmware. |  |

## boot auto-download-sw

# boot auto-download-sw

Use the **boot auto-download-sw** global configuration command to specify a URL pathname to use for automatic software upgrades. Use the **no** form of this command to return to the default setting.

boot auto-download-sw source-url

no boot auto-download-sw

| Syntax Description | source-url                                                                                                   | The source URL alias for automatic upgrades. These options are supported:                                                                      |  |  |
|--------------------|----------------------------------------------------------------------------------------------------|----------------------------------------------------------------------------------------------------|--|--|
|                    |                                                                                                    | • The syntax for the local flash file system on a standalone switch or the stack master: <b>flash:</b>                                         |  |  |
|                    |                                                                                                    | The syntax for the local flash file system on a stack member: <b>flash</b> <i>member number</i> :                                              |  |  |
|                    |                                                                                                    | <ul> <li>The syntax for the FTP:<br/>ftp:[[//username[:password]@location]/directory]/image-name.tar</li> </ul>                                |  |  |
|                    |                                                                                                    | <ul> <li>The syntax for an HTTP server:<br/>http://[[username:password]@]{hostname  <br/>host-ip}[/directory]/image-name.tar</li> </ul>        |  |  |
|                    |                                                                                                    | <ul> <li>The syntax for a secure HTTP server:<br/>https://[[username:password]@]{hostname  <br/>host-ip}[/directory]/image-name.tar</li> </ul> |  |  |
|                    |                                                                                                    | <ul> <li>The syntax for the Remote Copy Protocol (RCP):<br/>rcp:[[//username@location]/directory]/image-name.tar</li> </ul>                    |  |  |
|                    |                                                                                                    | • The syntax for the TFTP:<br>tftp:[//location]/directory]/image-name.tar                                                                      |  |  |
|                    |                                                                                                    | The <i>image-name</i> .tar is the software image to download and install on the switch.                                                        |  |  |
| Defaults           | Disabled.                                                                                                    |                                                                                                    |  |  |
| Command Modes      | Global configuration                                                                                         |                                                                                                    |  |  |
| Command History    | Release                                                                                                    | Modification                                                                                                    |  |  |
|                    | 12.2(35)SE                                                                                                   | This command was introduced.                                                                                                    |  |  |
|                    |                                                                                                    |                                                                                                    |  |  |
| Usage Guidelines   | This command specifies a path URL to use for automatic software upgrades.                                    |                                                                                                    |  |  |
|                    | You can use this command to configure the URL for the master switch to access in case of a version-mismatch. |                                                                                                    |  |  |
|                    |                                                                                                    | Catalyst 2960, 2960-S, 2960-SF and 2960-Plus Switches Command Reference                                                                        |  |  |

| Related Commands | Command   | Description                                              |
|------------------|-----------|----------------------------------------------------------|
|                  | show boot | Displays the settings of the boot environment variables. |

### boot buffersize

Use the **boot buffersize** global configuration command on the switch stack or on a standalone switch to configure the NVRAM size. Use the **no** form of this command to return to the default.

**boot buffersize** *size* 

no boot buffersize

| Syntax Description | size                                                                                                    | The NVRAM buffer size in KB.                                                   |
|--------------------|----------------------------------------------------------------------------------------------------|--------------------------------------------------------------------------------|
|                    |                                                                                                    | The valid range is from 4096 to 1048576.                                       |
| Defaults           | The default NVRA                                                                                                    | AM buffer size is 512 KB.                                                      |
| Command Modes      | Global configurati                                                                                                    | on                                                                             |
| Command History    | Release                                                                                                    | Modification                                                                   |
|                    | 12.2(55)SE                                                                                                    | This command was introduced.                                                   |
| Usage Guidelines   | The default NVRAM buffer size is 512 KB. In some cases, the configuration file might be too larg<br>save to NVRAM. Typically, this occurs when you have many switches in a switch stack. You can<br>configure the size of the NVRAM buffer to support larger configuration files. The new NVRAM bu<br>size is synced to all current and new member switches.<br>After you configure the NVRAM buffer size, reload the switch or switch stack.<br>When you add a switch to a stack and the NVRAM size differs, the new switch syncs with the stack<br>reloads automatically. |                                                                                |
| Examples           | This example shows how to configure the NVRAM buffer size:<br>Switch(config)# boot buffersize 524288<br>Switch(config)# end                                                                                                    |                                                                                |
| Related Commands   | Command<br>show boot                                                                                                    | Description           Displays the settings of the boot environment variables. |

# boot config-file

Use the **boot config-file** global configuration command on a standalone switch to specify the filename that Cisco IOS uses to read and write a nonvolatile copy of the system configuration. Use the **no** form of this command to return to the default setting.

| Note             | Stacking is supported only on Catalyst 2960-S switches. boot config-file flash:/file-url                                                                    |                                            |                                                          |
|------------------|----------------------------------------------------------------------------------------------------|--------------------------------------------|----------------------------------------------------------|
|                  |                                                                                                    |                                            |                                                          |
|                  | Syntax Description                                                                                                    | flash:/file-url                            | The path (directory) and name of the configuration file. |
| Defaults         | The default configuration file is flash:config.text.                                                                                                    |                                            |                                                          |
| Command Modes    | Global configuration                                                                                                    |                                            |                                                          |
| Command History  | Release                                                                                                    | Modification                               |                                                          |
|                  | 12.1(11)AX                                                                                                    | This command was introduced.               |                                                          |
|                  | 12.1(19)EA1                                                                                                    | This command was introduced.               |                                                          |
|                  | 12.2(25)FX                                                                                                    | This command was introduced.               |                                                          |
| Usage Guidelines | This command worl                                                                                                    | ks properly only from a standalone switch. |                                                          |
|                  | Filenames and directory names are case sensitive.                                                                                                    |                                            |                                                          |
|                  | This command changes the setting of the CONFIG_FILE environment variable. For more information, see Appendix A, "Catalyst 3750 Switch Bootloader Commands." |                                            |                                                          |
|                  |                                                                                                    |                                            |                                                          |
| Related Commands | Command                                                                                                    | Description                                |                                                          |

### boot enable-break

Use the **boot enable-break** global configuration command on a standalone switch to enable interrupting the automatic boot process. Use the **no** form of this command to return to the default setting.

boot enable-break

no boot enable-break

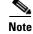

Stacking is supported only on Catalyst 2960-S switches.

| Syntax Description | This command has no arguments or keywords.                                                           |
|--------------------|----------------------------------------------------------------------------------------------------|
| Defaults           | Disabled. The automatic boot process cannot be interrupted by pressing the Break key on the console. |
| Command Modes      | Global configuration                                                                                 |

| Command History | Release     | Modification                 |
|-----------------|-------------|------------------------------|
|                 | 12.1(11)AX  | This command was introduced. |
|                 | 12.1(19)EA1 | This command was introduced. |
|                 | 12.2(25)FX  | This command was introduced. |

**Usage Guidelines** 

This command works properly only from a standalone switch.

When you enter this command, you can interrupt the automatic boot process by pressing the Break key on the console after the flash file system is initialized.

Note

Despite the setting of this command, you can interrupt the automatic boot process at any time by pressing the MODE button on the switch front panel.

This command changes the setting of the ENABLE\_BREAK environment variable. For more information, see Appendix A, "Catalyst 3750 Switch Bootloader Commands."

| <b>Related Commands</b> | Command   | Description                                              |
|-------------------------|-----------|----------------------------------------------------------|
|                         | show boot | Displays the settings of the boot environment variables. |

## boot helper

Use the **boot helper** global configuration command to dynamically load files during boot loader initialization to extend or patch the functionality of the boot loader. Use the **no** form of this command to return to the default.

boot helper filesystem:/file-url ...

no boot helper

| Syntax Description                   | filesystem:                              | Alias for a flash file system. Use <b>flash:</b> for the system board flash device.                                                            |
|--------------------------------------|------------------------------------------|----------------------------------------------------------------------------------------------------|
|                                      | lfile-url                                | The path (directory) and a list of loadable files to dynamically load during loader initialization. Separate each image name with a semicolon. |
| Defaults                             | No helper files are                      | loaded.                                                                                                    |
| Command Modes                        | Global configuratio                      | n                                                                                                    |
| Command History                      | Release                                  | Modification                                                                                                    |
|                                      | 12.1(11)AX                               | This command was introduced.                                                                                                    |
|                                      | 12.1(19)EA1                              | This command was introduced.                                                                                                    |
|                                      | 12.2(25)FX                               | This command was introduced.                                                                                                    |
| Usage Guidelines                     |                                          |                                                                                                    |
| Usage Guidelines                     | This variable is use                     | d only for internal development and testing.                                                                                                   |
| Usage Guidelines                     |                                          | d only for internal development and testing.<br>ctory names are case sensitive.                                                                |
| Usage Guidelines                     | Filenames and direc<br>This command char |                                                                                                    |
| Usage Guidelines<br>Related Commands | Filenames and direc<br>This command char | ctory names are case sensitive.<br>nges the setting of the HELPER environment variable. For more information, see                              |

### boot helper-config-file

Use the **boot helper-config-file** global configuration command to specify the name of the configuration file to be used by the Cisco IOS helper image. If this is not set, the file specified by the CONFIG\_FILE environment variable is used by all versions of Cisco IOS that are loaded. Use the **no** form of this command to return to the default setting.

boot helper-config-file filesystem:/file-url

no boot helper-config file

| Syntax Description | filesystem:          | Alias for a flash file system. Use <b>flash:</b> for the system board flash device.                                              |
|--------------------|----------------------|----------------------------------------------------------------------------------------------------|
|                    | lfile-url            | The path (directory) and helper configuration file to load.                                                                      |
| Defaults           | No helper configur   | ration file is specified.                                                                                                    |
| Command Modes      | Global configuration | on                                                                                                    |
| Command History    | Release              | Modification                                                                                                    |
|                    | 12.1(11)AX           | This command was introduced.                                                                                                    |
|                    | 12.1(19)EA1          | This command was introduced.                                                                                                    |
|                    | 12.2(25)FX           | This command was introduced.                                                                                                    |
| Usage Guidelines   |                      | ed only for internal development and testing.                                                                                    |
|                    | This command cha     | nges the setting of the HELPER_CONFIG_FILE environment variable. For more ppendix A, "Catalyst 3750 Switch Bootloader Commands." |
| Related Commands   | Command              | Description                                                                                                    |
|                    | show boot            | Displays the settings of the boot environment variables.                                                                         |
|                    |                      |                                                                                                    |

### boot manual

Use the **boot manual** global configuration command on a standalone switch to enable manually booting the switch during the next boot cycle. Use the **no** form of this command to return to the default setting.

boot manual

no boot manual

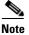

Stacking is supported only on Catalyst 2960-S switches.

**Syntax Description** This command has no arguments or keywords.

**Defaults** Manual booting is disabled.

#### **Command Modes** Global configuration

| Command History | Release     | Modification                 |
|-----------------|-------------|------------------------------|
|                 | 12.1(11)AX  | This command was introduced. |
|                 | 12.1(19)EA1 | This command was introduced. |
|                 | 12.2(25)FX  | This command was introduced. |

#### **Usage Guidelines** This command works properly only from a standalone switch.

The next time you reboot the system, the switch is in boot loader mode, which is shown by the *switch:* prompt. To boot up the system, use the **boot** boot loader command, and specify the name of the bootable image.

This command changes the setting of the MANUAL\_BOOT environment variable. For more information, see Appendix A, "Catalyst 3750 Switch Bootloader Commands."

| <b>Related Commands</b> | Command   | Description                                              |
|-------------------------|-----------|----------------------------------------------------------|
|                         | show boot | Displays the settings of the boot environment variables. |

### boot private-config-file

Use the **boot private-config-file** global configuration command on a standalone switch to specify the filename that Cisco IOS uses to read and write a nonvolatile copy of the private configuration. Use the **no** form of this command to return to the default setting.

**boot private-config-file** *filename* 

no boot private-config-file

| Syntax Description | filename             | The name of the private configuration file.                                         |
|--------------------|----------------------|-------------------------------------------------------------------------------------|
| Defaults           | The default config   | uration file is <i>private-config</i> .                                             |
| Command Modes      | Global configuration | on                                                                                  |
| Command History    | Release              | Modification                                                                        |
|                    | 12.1(11)AX           | This command was introduced.                                                        |
|                    | 12.1(19)EA1          | This command was introduced.                                                        |
|                    | 12.2(25)FX           | This command was introduced.                                                        |
| Jsage Guidelines   | This command wo      | rks properly only from a standalone switch.                                         |
|                    | Filenames are case   | sensitive.                                                                          |
| Examples           | This example show    | vs how to specify the name of the private configuration file to be <i>pconfig</i> : |
|                    | Switch(config)# 1    | boot private-config-file pconfig                                                    |
| Related Commands   | Command              | Description                                                                         |
|                    | show boot            | Displays the settings of the boot environment variables.                            |

### boot system

Use the **boot system** global configuration command to specify the Cisco IOS image to load during the next boot cycle. Use the **no** form of this command to return to the default setting.

**boot system** {*filesystem:/file-url* ...| **switch** {*number* | **all**}}

no boot system

**no boot system switch** {*number* | **all**}

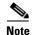

Stacking is supported only on Catalyst 2960-S switches.

| Syntax Description | filesystem:                                   | Alias for a flash file system. Use <b>flash:</b> for the system board flash device.                                                                                                    |  |
|--------------------|-----------------------------------------------|----------------------------------------------------------------------------------------------------|--|
| oyinax boooripiion | Ifile-url                                     | The path (directory) and name of a bootable image. Separate image names with a semicolon.                                                                                                    |  |
|                    | switch                                        | Specify the switches on which the Cisco IOS image is loaded.                                                                                                    |  |
|                    | number                                        | Specify a stack member (1 to 94, but specify one stack member only).                                                                                                    |  |
|                    | all                                           | Specify all stack members.                                                                                                    |  |
| Defaults           | variable. If this vari<br>can by performing a | The switch attempts to automatically boot up the system by using information in the BOOT environment variable. If this variable is not set, the switch attempts to load and execute the first executable image it can by performing a recursive, depth-first search throughout the flash file system. In a depth-first search of a directory, each encountered subdirectory is completely searched before continuing the search in the original directory. |  |
| Command Modes      | Global configuratio                           |                                                                                                    |  |
| Command History    | Release                                       | Modification                                                                                                    |  |
|                    | 12.1(11)AX                                    | This command was introduced.                                                                                                    |  |
|                    | 12.1(19)EA1                                   | This command was introduced.                                                                                                    |  |
|                    | 12.2(25)SEA                                   | The <b>switch</b> { <i>number</i>   <b>all</b> } keywords were added. The <b>boot system</b> command now works properly on switch stacks and standalone switches.                                                                                                    |  |
|                    | 12.2(25)FX                                    | This command was introduced.                                                                                                    |  |
|                    | 12.2(53)SE                                    | The <b>switch</b> { <i>number</i>   <b>all</b> } keywords were added to Catalyst 2960-S switches.                                                                                                    |  |
| Usage Guidelines   |                                               | ctory names are case sensitive.<br><b>of system</b> filesystem:/file-url command on the stack master, the specified software                                                                                                    |  |

On the stack master, use the **boot system switch** *number* command to specify that the software image is loaded on the specified stack member during the next boot cycle. Use the **boot system switch all** command to specify that the software image is loaded on all the stack members during the next boot cycle.

When you enter the **boot system switch** *number* or the **boot system switch all** command on the stack master, the stack master checks if a software image is already on the stack member (except on the stack master). If the software image does not exist on the stack member (for example, stack member 1), an error message like this appears:

%Command to set boot system switch all xxx on switch=1 failed

When you enter the **boot system switch** *number* command on the stack master, you can specify only one stack member for the *number* variable. Entering more than one stack member for the *number* variable is not supported.

If you are using the **archive download-sw** privileged EXEC command to maintain system images, you never need to use the **boot system** command. The **boot system** command is automatically manipulated to load the downloaded image.

This command changes the setting of the BOOT environment variable. For more information, see Appendix A, "Catalyst 3750 Switch Bootloader Commands."

| <b>Related Commands</b> | Command   | Description                                              |
|-------------------------|-----------|----------------------------------------------------------|
|                         | show boot | Displays the settings of the boot environment variables. |

### cdp forward

To specify the ingress and egress switch ports for CDP traffic, use the **cdp forward** global configuration command. To return to the default setting, use the **no** form of this command.

cdp forward ingress port-id egress port-id

no cdp forward ingress port-id

| Syntax Description | ingress port-id                                                                                                    | Spec                                                                                                    | cifies the switch por                                                                                                    | t that receives the CDP packet from an IP phone.                                                                                                    |
|--------------------|----------------------------------------------------------------------------------------------------|----------------------------------------------------------------------------------------------------|----------------------------------------------------------------------------------------------------|----------------------------------------------------------------------------------------------------|
|                    | egress port-id                                                                                                    | -                                                                                                    | cifies the switch por<br>Presence System.                                                                                  | t that forwards the CDP packet to the Cisco                                                                                                    |
| Defaults           | The default path<br>to the Cisco Tele                                                                                                 | -                                                                                                    | •                                                                                                    | h is from any ingress port to the egress port connected                                                                                                    |
| Command Modes      | Global configura                                                                                                    | ation                                                                                                    |                                                                                                    |                                                                                                    |
| Command History    | Release                                                                                                    | Mod                                                                                                    | ification                                                                                                    |                                                                                                    |
|                    | 12.2(53)SE                                                                                                    | This                                                                                                    | command was intro                                                                                                    | oduced.                                                                                                    |
| Usage Guidelines   | You can connect                                                                                                    | •                                                                                                    | -                                                                                                    | Presence E911 IP phone support.<br>sco TelePresence System through any two ports in a                                                                                                    |
| Examples           | Switch(config)<br>Switch(config)<br>Switch(config)<br>Switch# <b>show ru</b><br>cdp forward ing<br>cdp forward ing<br>cdp forward ing | ation command<br># <b>cdp forward</b><br># <b>cdp forward</b><br># <b>end</b><br>gress Gigabit<br>gress Gigabit<br>gress Gigabit | l ingress gigabite<br>l ingress gigabite<br>g   include cdp<br>Ethernet2/0/1 egn<br>Ethernet2/0/2 egn<br>Ethernet0/1 egres | End with CNTL/Z.<br>ethernet2/0/1 egress gigabitethernet2/0/12<br>ethernet2/0/2 egress gigabitethernet2/0/13<br>eress GigabitEthernet2/0/12<br>eress GigabitEthernet2/0/13<br>es GigabitEthernet0/12<br>es GigabitEthernet0/13 |
|                    | Switch# show co                                                                                                    | dp forward                                                                                                    |                                                                                                    |                                                                                                    |
|                    | Ingress<br>Port                                                                                                    | Egress<br>Port                                                                                                    | <pre># packets forwarded</pre>                                                                                             | # packets<br>dropped                                                                                                    |
|                    | Gi2/0/1                                                                                                    | Gi2/0/12                                                                                                    | 0                                                                                                    | 0                                                                                                    |
|                    | Gi2/0/2<br>Gi0/1                                                                                                    | Gi2/0/13<br>Gi0/12                                                                                                    | 0<br>0                                                                                                    | 0<br>0                                                                                                    |
|                    | Gi0/2                                                                                                    | Gi0/13                                                                                                    | 0                                                                                                    | 0                                                                                                    |

| Related Commands | Command          | Description                        |
|------------------|------------------|------------------------------------|
|                  | show cdp forward | Displays the CDP forwarding table. |

### channel-group

Use the **channel-group** interface configuration command to assign an Ethernet port to an EtherChannel group, to enable an EtherChannel mode, or both. Use the **no** form of this command to remove an Ethernet port from an EtherChannel group.

channel-group channel-group-number mode {active | {auto [non-silent]} | {desirable
 [non-silent]} | on | passive}

#### no channel-group

PAgP modes:

channel-group channel-group-number mode {{auto [non-silent]} | {desirable [non-silent}}

LACP modes:

channel-group channel-group-number mode {active | passive}

On mode:

channel-group channel-group-number mode on

| Syntax Description | channel-group-number | Specify the channel group number. The range is 1 to 648.                                                                                                    |
|--------------------|----------------------|----------------------------------------------------------------------------------------------------|
|                    | mode                 | Specify the EtherChannel mode.                                                                                                    |
|                    | active               | Unconditionally enable Link Aggregation Control Protocol (LACP).                                                                                                    |
|                    |                      | Active mode places a port into a negotiating state in which the port initiates negotiations with other ports by sending LACP packets. A channel is formed with another port group in either the active or passive mode.                                                                                   |
|                    | auto                 | Enable the Port Aggregation Protocol (PAgP) only if a PAgP device is detected.                                                                                                    |
|                    |                      | Auto mode places a port into a passive negotiating state in which the port responds to PAgP packets it receives but does not start PAgP packet negotiation. A channel is formed only with another port group in desirable mode. When <b>auto</b> is enabled, silent operation is the default.             |
|                    | desirable            | Unconditionally enable PAgP.                                                                                                    |
|                    |                      | Desirable mode places a port into an active negotiating state in which the port starts negotiations with other ports by sending PAgP packets. An EtherChannel is formed with another port group that is in the desirable or auto mode. When <b>desirable</b> is enabled, silent operation is the default. |
|                    | non-silent           | (Optional) Use in PAgP mode with the <b>auto</b> or <b>desirable</b> keyword when traffic is expected from the other device.                                                                                                    |
|                    | on                   | Enable <b>on</b> mode.                                                                                                    |
|                    |                      | In <b>on</b> mode, a usable EtherChannel exists only when both connected port groups are in the <b>on</b> mode.                                                                                                    |
|                    | passive              | Enable LACP only if a LACP device is detected.                                                                                                    |
|                    |                      | Passive mode places a port into a negotiating state in which the port<br>responds to received LACP packets but does not initiate LACP packet<br>negotiation. A channel is formed only with another port group in active<br>mode.                                                                          |

#### **Defaults** No channel groups are assigned.

No mode is configured.

**Command Modes** Interface configuration

| Command History | Release     | Modification                                                               |
|-----------------|-------------|----------------------------------------------------------------------------|
|                 | 12.1(11)AX  | This command was introduced.                                               |
|                 | 12.1(14)EA1 | The active and passive keywords were added.                                |
|                 | 12.1(19)EA1 | This command was introduced.                                               |
|                 | 12.2(25)SE  | The <i>channel-group-number</i> range was changed from 1 to 12 to 1 to 48. |
|                 | 12.2(25)FX  | This command was introduced.                                               |
|                 | 12.2(25)SEC | LACP can now negotiate cross-stack EtherChannel.                           |

#### **Usage Guidelines**

For Layer 2 EtherChannels, you do not have to create a port-channel interface first by using the **interface port-channel** global configuration command before assigning a physical port to a channel group. Instead, you can use the **channel-group** interface configuration command. It automatically creates the port-channel interface when the channel group gets its first physical port if the logical interface is not already created. If you create the port-channel interface first, the *channel-group-number* can be the same as the *port-channel-number*, or you can use a new number. If you use a new number, the **channel-group** command dynamically creates a new port channel.

You do not have to disable the IP address that is assigned to a physical port that is part of a channel group, but we strongly recommend that you do so.

You create Layer 3 port channels by using the **interface port-channel** command followed by the **no switchport** interface configuration command. You should manually configure the port-channel logical interface before putting the interface into the channel group.

After you configure an EtherChannel, configuration changes that you make on the port-channel interface apply to all the physical ports assigned to the port-channel interface. Configuration changes applied to the physical port affect only the port where you apply the configuration. To change the parameters of all ports in an EtherChannel, apply configuration commands to the port-channel interface, for example, spanning-tree commands or commands to configure a Layer 2 EtherChannel as a trunk.

If you do not specify **non-silent** with the **auto** or **desirable** mode, silent is assumed. The silent mode is used when the switch is connected to a device that is not PAgP-capable and seldom, if ever, sends packets. A example of a silent partner is a file server or a packet analyzer that is not generating traffic. In this case, running PAgP on a physical port prevents that port from ever becoming operational. However, it allows PAgP to operate, to attach the port to a channel group, and to use the port for transmission. Both ends of the link cannot be set to silent.

In the **on** mode, an EtherChannel exists only when a port group in the **on** mode is connected to another port group in the **on** mode.

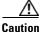

You should use care when using the **on** mode. This is a manual configuration, and ports on both ends of the EtherChannel must have the same configuration. If the group is misconfigured, packet loss or spanning-tree loops can occur.

A cross-stack EtherChannel supports up to two 10-Gigabit Ethernet interfaces.

Do not configure an EtherChannel in both the PAgP and LACP modes. EtherChannel groups running PAgP and LACP can coexist on the same switch or on different switches in the stack (but not in a cross-stack configuration). Individual EtherChannel groups can run either PAgP or LACP, but they cannot interoperate.

Note

Stacking is supported only on Catalyst 2960-S switches.

If you set the protocol by using the **channel-protocol** interface configuration command, the setting is not overridden by the **channel-group** interface configuration command.

Do not configure a port that is an active or a not-yet-active member of an EtherChannel as an IEEE 802.1x port. If you try to enable IEEE 802.1x authentication on an EtherChannel port, an error message appears, and IEEE 802.1x authentication is not enabled.

Do not configure a secure port as part of an EtherChannel or an EtherChannel port as a secure port.

For a complete list of configuration guidelines, see the "Configuring EtherChannels" chapter in the software configuration guide for this release.

Caution

Do not enable Layer 3 addresses on the physical EtherChannel ports. Do not assign bridge groups on the physical EtherChannel ports because it creates loops.

#### **Examples**

This example shows how to configure an EtherChannel on a single switch. It assigns two static-access ports in VLAN 10 to channel 5 with the PAgP mode desirable:

```
Switch# configure terminal
Switch(config)# interface range gigabitethernet2//1 -2
Switch(config)# interface range gigabitethernet 0/1 -2
Switch(config-if-range)# switchport mode access
Switch(config-if-range)# switchport access vlan 10
Switch(config-if-range)# channel-group 5 mode desirable
Switch(config-if-range)# end
```

This example shows how to configure an EtherChannel on a single switch. It assigns two static-access ports in VLAN 10 to channel 5 with the LACP mode active:

```
Switch# configure terminal
Switch(config)# interface range gigabitethernet2//1 -2
Switch(config)# interface range gigabitethernet 0/1 -2
Switch(config-if-range) # switchport mode access
Switch(config-if-range)# switchport access vlan 10
Switch(config-if-range)# channel-group 5 mode active
Switch(config-if-range)# end
```

This example shows how to configure a cross-stack EtherChannel. It uses LACP passive mode and assigns two ports on stack member 2 and one port on stack member 3 as static-access ports in VLAN 10 to channel 5:

```
Switch# configure terminal
Switch(config)# interface range gigabitethernet2/0/4 -5
Switch(config-if-range) # switchport mode access
Switch(config-if-range) # switchport access vlan 10
Switch(config-if-range)# channel-group 5 mode passive
Switch(config-if-range)# exit
Switch(config) # interface gigabitethernet3/0/3
```

| Switch(config-if)# | switchport mode access       |
|--------------------|------------------------------|
| Switch(config-if)# | switchport access vlan 10    |
| Switch(config-if)# | channel-group 5 mode passive |
| Switch(config-if)# | exit                         |

You can verify your settings by entering the show running-config privileged EXEC command.

#### Related Commands

| Command                | Description                                                 |
|------------------------|-------------------------------------------------------------|
| channel-protocol       | Restricts the protocol used on a port to manage channeling. |
| interface port-channel | Accesses or creates the port channel.                       |
| show etherchannel      | Displays EtherChannel information for a channel.            |
| show lacp              | Displays LACP channel-group information.                    |
| show pagp              | Displays PAgP channel-group information.                    |
| show running-config    | Displays the current operating configuration.               |

## channel-protocol

Use the **channel-protocol** interface configuration command to restrict the protocol used on a port to manage channeling. Use the **no** form of this command to return to the default setting.

channel-protocol {lacp | pagp}

no channel-protocol

| Syntax Description | lacp                                                                                                    | Configure an EtherChannel with the Link Aggregation Control Protocol (LACP).                                   |  |
|--------------------|----------------------------------------------------------------------------------------------------|----------------------------------------------------------------------------------------------------|--|
|                    | pagp                                                                                                    | Configure an EtherChannel with the Port Aggregation Protocol (PAgP).                                           |  |
| Defaults           | No protocol is as                                                                                                    | ssigned to the EtherChannel.                                                                                   |  |
| Command Modes      | Interface configu                                                                                                    | uration                                                                                                    |  |
| Command History    | Release                                                                                                    | Modification                                                                                                   |  |
|                    | 12.1(14)EA1                                                                                                    | This command was introduced.                                                                                   |  |
|                    | 12.1(19)EA1                                                                                                    | This command was introduced.                                                                                   |  |
|                    | 12.2(25)FX                                                                                                    | This command was introduced.                                                                                   |  |
| Usage Guidelines   | <ul> <li>Use the channel-protocol command only to restrict a channel to LACP or PAgP. If you set the protocol by using the channel-protocol command, the setting is not overridden by the channel-group interface configuration command.</li> <li>You must use the channel-group interface configuration command to configure the EtherChannel parameters. The channel-group command also can set the mode for the EtherChannel.</li> </ul> |                                                                                                    |  |
|                    | You cannot enab                                                                                                    | le both the PAgP and LACP modes on an EtherChannel group.                                                      |  |
|                    | PAgP and LACP                                                                                                    | are not compatible; both ends of a channel must use the same protocol.                                         |  |
| Examples           | This example sho                                                                                                    | ows how to specify LACP as the protocol that manages the EtherChannel:                                         |  |
|                    | Switch(config-if)# channel-protocol lacp                                                                                                    |                                                                                                    |  |
|                    | You can verify yo<br>privileged EXEC                                                                                                    | our settings by entering the <b>show etherchannel</b> [ <i>channel-group-number</i> ] <b>protocol</b> command. |  |
| Related Commands   | Command                                                                                                    | Description                                                                                                    |  |
|                    | channel-group                                                                                                    | Assigns an Ethernet port to an EtherChannel group.                                                             |  |
|                    |                                                                                                    |                                                                                                    |  |

### cisp enable

Use the **cisp enable** global configuration command to enable Client Information Signalling Protocol (CISP) on a switch so that it acts as an authenticator to a supplicant switch.

cisp enable

no cisp enable

| Syntax Description | cisp enable H                                                                                                    | Enable CISP.                                                                                                    |
|--------------------|----------------------------------------------------------------------------------------------------|----------------------------------------------------------------------------------------------------|
|                    |                                                                                                    |                                                                                                    |
| Defaults           | There is no default setting                                                                                               | ng.                                                                                                    |
| Command Modes      | Global configuration                                                                                                    |                                                                                                    |
| Command History    | Release                                                                                                    | Modification                                                                                                    |
|                    | 12.2(50)SE                                                                                                    | This command was introduced.                                                                                                    |
| Usage Guidelines   | <ul> <li>switches, the VTP doma</li> <li>When you configure VT</li> <li>VLANs are not con<br/>the same domain.</li> </ul> | thenticator and supplicant switch is a trunk. When you enable VTP on both<br>ain name must be the same, and the VTP mode must be <i>server</i> .<br>TP mode, to avoid the MD5 checksum mismatch error, verify that:<br>figured on two different.switches, which can be caused by two VTP servers in<br>he different configuration revision numbers. |
| Examples           | This example shows how<br>switch(config)# <b>cisp</b>                                                                     |                                                                                                    |
| Related Commands   | Command                                                                                                    | Description                                                                                                    |
|                    | dot1x credentials (glob<br>configuration) profile                                                                         | Configures a profile on a supplicant switch.                                                                                                    |
|                    | show cisp                                                                                                    | Displays CISP information for a specified interface.                                                                                                    |

### class

Use the **class** policy-map configuration command to define a traffic classification match criteria (through the **police**, **set**, and **trust** policy-map class configuration commands) for the specified class-map name. Use the **no** form of this command to delete an existing class map.

class {class-map-name | class-default}

no class {class-map-name | class-default}

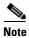

To use this command, the switch must be running the LAN Base image.

| Syntax Description | class-map-name | Specifies the name of the class map.                    |
|--------------------|----------------|---------------------------------------------------------|
|                    | class-default  | System default class that matches unclassified packets. |

#### **Defaults** No class-maps are defined.

#### Command Modes Policy-map configuration

| <b>Command History</b> | Release     | Modification                                |
|------------------------|-------------|---------------------------------------------|
|                        | 12.1(11)AX  | This command was introduced.                |
|                        | 12.1(19)EA1 | This command was introduced.                |
|                        | 12.2(25)FX  | This command was introduced.                |
|                        | 12.2(55)SE  | The <b>class-default</b> keyword was added. |

#### **Usage Guidelines**

Before using the **class** command, you must use the **policy-map** global configuration command to identify the policy map and to enter policy-map configuration mode. After specifying a policy map, you can configure a policy for new classes or modify a policy for any existing classes in that policy map. You attach the policy map to a port by using the **service-policy** interface configuration command.

After entering the **class** command, you enter policy-map class configuration mode, and these configuration commands are available:

- exit—Exits policy-map class configuration mode and returns to policy-map configuration mode.
- **no**—Returns a command to its default setting.
- **police**—Defines a policer or aggregate policer for the classified traffic. The policer specifies the bandwidth limitations and the action to take when the limits are exceeded. For more information, see the **police** and **police aggregate** policy-map class commands.
- **set**—Specifies a value to be assigned to the classified traffic. For more information, see the **set** command.

• **trust**—Defines a trust state for traffic classified with the **class** or the **class-map** command. For more information, see the **trust** command.

To return to policy-map configuration mode, use the **exit** command. To return to privileged EXEC mode, use the **end** command.

The **class** command performs the same function as the **class-map global configuration command**. When you need a new classification that is not shared with any other ports, use the **class** command. When the map is shared among many ports, use the **class-map** command.

You can configure a default class by using the **class class-default** policy-map configuration command. Unclassified traffic (traffic that does not meet the match criteria specified in the traffic classes) is considered to be default traffic.

#### Examples

This example shows how to create a policy map called *policy1*. When attached to the ingress direction, it matches all the incoming traffic defined in *class1*, sets the IP Differentiated Services Code Point (DSCP) to 10, and polices the traffic at an average rate of 1 Mb/s and bursts at 20 KB. Traffic exceeding the profile is marked down to a DSCP value received from the policed-DSCP map and then sent.

```
Switch(config)# policy-map policy1
Switch(config-pmap)# class class1
Switch(config-pmap-c)# set dscp 10
Switch(config-pmap-c)# police 1000000 20000 exceed-action policed-dscp-transmit
Switch(config-pmap-c)# exit
```

This example shows how to configure a default traffic class to a policy map:

```
Switch# configure terminal
Switch(config) # class-map cm-3
Switch(config-cmap) # match ip dscp 30
Switch(config-cmap) # match protocol ipv6
Switch(config-cmap)# exit
Switch(config) # class-map cm-4
Switch(config-cmap) # match ip dscp 40
Switch(config-cmap) # match protocol ip
Switch(config-cmap)# exit
Switch(config) # policy-map pm3
Switch(config-pmap) # class class-default
Switch(config-pmap-c)# set dscp 10
Switch(config-pmap-c)# exit
Switch(config-pmap)# class cm-3
Switch(config-pmap-c) set dscp 4
Switch(config-pmap-c)# exit
Switch(config-pmap) # class cm-4
Switch(config-pmap-c) # trust cos
Switch(config-pmap-c)# exit
Switch(config-pmap) # exit
```

You can verify your settings by entering the show policy-map privileged EXEC command.

This example shows how the default traffic class is automatically placed at the end of policy-map pm3 even though **class-default** was configured first:

Switch# show policy-map pm3

```
Policy Map pm3
Class cm-3
set dscp 4
Class cm-4
trust cos
Class class-default
set dscp 10
Switch#
```

#### **Related Commands**

| Command         | Description                                                                                                    |  |
|-----------------|----------------------------------------------------------------------------------------------------|--|
| class-map       | Creates a class map to be used for matching packets to the class whose name you specify.                                                                         |  |
| police          | Defines a policer for classified traffic.                                                                                                    |  |
| policy-map      | Creates or modifies a policy map that can be attached to multiple ports to specify a service policy.                                                             |  |
| set             | Classifies IP traffic by setting a DSCP or IP-precedence value in the packet.                                                                                    |  |
| show policy-map | Displays quality of service (QoS) policy maps.                                                                                                    |  |
| trust           | Defines a trust state for the traffic classified through the <b>class</b> policy-map configuration command or the <b>class-map</b> global configuration command. |  |

### class-map

Use the **class-map** global configuration command to create a class map to be used for matching packets to the class name you specify and to enter class-map configuration mode. Use the **no** form of this command to delete an existing class map and to return to global configuration mode.

class-map [match-all | match-any] class-map-name

no class-map [match-all | match-any] class-map-name

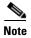

To use this command, the switch must be running the LAN Base image.

| Syntax Description | match-all      | (Optional) Perform a logical-AND of all matching statements under this class map. All criteria in the class map must be matched. |
|--------------------|----------------|----------------------------------------------------------------------------------------------------|
|                    | match-any      | (Optional) Perform a logical-OR of the matching statements under this class map. One or more criteria must be matched.           |
|                    | class-map-name | Name of the class map.                                                                                                    |

#### Defaults

No class maps are defined.

If neither the match-all or match-any keyword is specified, the default is match-all.

#### **Command Modes** Global configuration

| <b>Command History</b> | Release     | Modification                 |
|------------------------|-------------|------------------------------|
|                        | 12.1(11)AX  | This command was introduced. |
|                        | 12.1(19)EA1 | This command was introduced. |
|                        | 12.2(25)FX  | This command was introduced. |

#### Usage Guidelines

Use this command to specify the name of the class for which you want to create or modify class-map match criteria and to enter class-map configuration mode.

The **class-map** command and its subcommands are used to define packet classification, marking, and aggregate policing as part of a globally named service policy applied on a per-port basis.

After you are in quality of service (QoS) class-map configuration mode, these configuration commands are available:

- **description**: describes the class map (up to 200 characters). The **show class-map** privileged EXEC command displays the description and the name of the class-map.
- exit: exits from QoS class-map configuration mode.
- match: configures classification criteria. For more information, see the match (class-map configuration) command.

- **no**: removes a match statement from a class map.
- rename: renames the current class map. If you rename a class map with a name that is already used, the message A class-map with this name already exists appears.

To define packet classification on a physical-port basis, only one **match** command per class map is supported. In this situation, the **match-all** and **match-any** keywords are equivalent.

Only one access control list (ACL) can be configured in a class map. The ACL can have multiple access control entries (ACEs).

**Examples** This example shows how to configure the class map called *class1* with one match criterion, which is an access list called *103*:

```
Switch(config)# access-list 103 permit ip any any dscp 10
Switch(config)# class-map class1
Switch(config-cmap)# match access-group 103
Switch(config-cmap)# exit
```

This example shows how to delete the class map *class1*:

```
Switch(config) # no class-map class1
```

You can verify your settings by entering the show class-map privileged EXEC command.

| <b>Related Commands</b> | Command                            | Description                                                                                                    |
|-------------------------|------------------------------------|----------------------------------------------------------------------------------------------------|
|                         | class                              | Defines a traffic classification match criteria (through the <b>police</b> , <b>set</b> , and <b>trust</b> policy-map class configuration commands) for the specified class-map name. |
|                         | match (class-map<br>configuration) | Defines the match criteria to classify traffic.                                                                                                    |
|                         | policy-map                         | Creates or modifies a policy map that can be attached to multiple ports to specify a service policy.                                                                                  |
|                         | show class-map                     | Displays QoS class maps.                                                                                                    |

### clear arp inspection log

Use the **clear ip arp inspection log** privileged EXEC command to clear the dynamic Address Resolution Protocol (ARP) inspection log buffer.

clear ip arp inspection log

**Syntax Description** This command has no arguments or keywords.

**Defaults** No default is defined.

Command Modes Privileged EXEC

| Command History | Release    | Modification                 |
|-----------------|------------|------------------------------|
|                 | 12.2(20)SE | This command was introduced. |
|                 | 12.2(50)SE | This command was introduced. |

**Examples** This example shows how to clear the contents of the log buffer:

Switch# clear ip arp inspection log

You can verify that the log was cleared by entering the show ip arp inspection log privileged command.

| <b>Related Commands</b> | Command                           | Description                                                                       |
|-------------------------|-----------------------------------|-----------------------------------------------------------------------------------|
|                         | arp access-list                   | Defines an ARP access control list (ACL).                                         |
|                         | ip arp inspection log-buffer      | Configures the dynamic ARP inspection logging buffer.                             |
|                         | ip arp inspection vlan<br>logging | Controls the type of packets that are logged per VLAN.                            |
|                         | show inventory log                | Displays the configuration and contents of the dynamic ARP inspection log buffer. |

## clear dot1x

Use the **clear dot1x** privileged EXEC command to clear IEEE 802.1x information for the switch or for the specified port.

clear dot1x {all | interface interface-id}

| Syntax Description | all                          | Clear all IEEE 802.1x information for the switch.                                                                        |
|--------------------|------------------------------|----------------------------------------------------------------------------------------------------|
|                    | interface interface-id       | Clear IEEE 802.1x information for the specified interface.                                                               |
| Defaults           | No default is defined.       |                                                                                                    |
| Command Modes      | Privileged EXEC              |                                                                                                    |
| Command History    | Release                      | Modification                                                                                                    |
|                    | 12.2(25)SEE                  | This command was introduced.                                                                                             |
| Examples           | This example shows how       | w to clear all IEEE 8021.x information:                                                                                  |
| Examples           | Switch# clear dot1x a        |                                                                                                    |
|                    |                              | w to clear IEEE 8021.x information for the specified interface:                                                          |
|                    | Switch# <b>clear dot1x i</b> | nterface gigabithethernet1/0/1<br>nterface gigabithethernet0/1<br>nterface gigabithethernet1/1                           |
|                    | You can verify that the in   | nformation was deleted by entering the <b>show dot1x</b> privileged EXEC command.                                        |
| Related Commands   | Command                      | Description                                                                                                    |
|                    | show dot1x                   | Displays IEEE 802.1x statistics, administrative status, and operational status for the switch or for the specified port. |

### clear eap sessions

Use the **clear eap sessions** privileged EXEC command to clear Extensible Authentication Protocol (EAP) session information for the switch or for the specified port.

clear eap sessions [credentials name [interface interface-id] | interface interface-id | method name | transport name] [credentials name | interface interface-id | transport name] ...

| Syntax Description | credentials name                                                                                                    | Clear EAP credential information for the specified profile.                                                                                                    |
|--------------------|----------------------------------------------------------------------------------------------------|----------------------------------------------------------------------------------------------------|
|                    | interface interface-id                                                                                                    | Clear EAP information for the specified interface.                                                                                                    |
|                    | method name                                                                                                    | Clear EAP information for the specified method.                                                                                                    |
|                    | transport name                                                                                                    | Clear EAP transport information for the specified lower level.                                                                                                    |
| Defaults           | No default is defined.                                                                                                    |                                                                                                    |
| Command Modes      | Privileged EXEC                                                                                                    |                                                                                                    |
| Command History    | Release                                                                                                    | Modification                                                                                                    |
| oommanu mistory    | nelease                                                                                                    | wooncation                                                                                                    |
| Usage Guidelines   | 12.2(25)SEE                                                                                                    | This command was introduced.<br>rs by using the <b>clear eap sessions</b> command, or you can clear only the specific                                                                                                    |
|                    | 12.2(25)SEE                                                                                                    | This command was introduced.<br>rs by using the <b>clear eap sessions</b> command, or you can clear only the specific                                                                                                    |
|                    | 12.2(25)SEE<br>You can clear all counte<br>information by using the                                                                                                    | This command was introduced.<br>rs by using the <b>clear eap sessions</b> command, or you can clear only the specific                                                                                                    |
| Usage Guidelines   | 12.2(25)SEE<br>You can clear all counte<br>information by using the                                                                                                    | This command was introduced.<br>rs by using the <b>clear eap sessions</b> command, or you can clear only the specific<br>e keywords.                                                                                                    |
| Usage Guidelines   | 12.2(25)SEE<br>You can clear all counter<br>information by using the<br>This example shows how<br>Switch# clear eap                                                    | This command was introduced.<br>rs by using the <b>clear eap sessions</b> command, or you can clear only the specific<br>e keywords.                                                                                                    |
| Usage Guidelines   | 12.2(25)SEE<br>You can clear all counter<br>information by using the<br>This example shows how<br>Switch# clear eap<br>This example shows how                          | This command was introduced.<br>rs by using the <b>clear eap sessions</b> command, or you can clear only the specific<br>e keywords.<br>w to clear all EAP information:                                                                                                    |
| Usage Guidelines   | 12.2(25)SEE<br>You can clear all counter<br>information by using the<br>This example shows how<br>Switch# clear eap<br>This example shows how<br>Switch# clear eap set | This command was introduced.<br>rs by using the <b>clear eap sessions</b> command, or you can clear only the specific<br>e keywords.<br>w to clear all EAP information:<br>w to clear EAP-session credential information for the specified profile:                            |
| Usage Guidelines   | 12.2(25)SEE<br>You can clear all counter<br>information by using the<br>This example shows how<br>Switch# clear eap<br>This example shows how<br>Switch# clear eap set | This command was introduced.<br>rs by using the <b>clear eap sessions</b> command, or you can clear only the specific<br>e keywords.<br>w to clear all EAP information:<br>w to clear EAP-session credential information for the specified profile:<br>ssions credential type1 |

### clear errdisable interface

Use the **clear errdisable interface** privileged EXEC command to re-enable a VLAN that was error disabled.

clear errdisable interface interface-id vlan [vlan-list]

| Syntax Description           | vlan list                                                                                                  | (Optional) Specify a list of VLANs to be re-enabled. If a vlan-list is not specified, then all VLANs are re-enabled.                                                                                                    |
|------------------------------|----------------------------------------------------------------------------------------------------|----------------------------------------------------------------------------------------------------|
| Command Default              | No default is defined                                                                                      |                                                                                                    |
| Command Modes                | Privileged EXEC                                                                                            |                                                                                                    |
| Command History              | Release                                                                                                    | Modification                                                                                                    |
|                              | 12.2(37)SE                                                                                                 | This command was introduced.                                                                                                    |
|                              |                                                                                                    |                                                                                                    |
| Examples                     | This example shows ho                                                                                      | w to re-enable all VLANs that were error-disabled on port 2.                                                                                                    |
| Examples                     | Switch# <b>clear errdis</b>                                                                                | ow to re-enable all VLANs that were error-disabled on port 2.<br>able interface GigabitEthernet4/0/2 vlan<br>able interface GigabitEthernet 0/2 vlan                                                                                                    |
|                              | Switch# <b>clear errdis</b>                                                                                | able interface GigabitEthernet4/0/2 vlan                                                                                                    |
|                              | Switch# <b>clear errdis</b><br>Switch# <b>clear errdis</b>                                                 | able interface GigabitEthernet4/0/2 vlan<br>able interface GigabitEthernet 0/2 vlan<br>Description                                                                                                    |
|                              | Switch# clear errdise<br>Switch# clear errdise<br>Command                                                  | able interface GigabitEthernet4/0/2 vlan<br>able interface GigabitEthernet 0/2 vlan<br>Description<br>Se Enables error-disabled detection for a specific cause or all                                                                                   |
|                              | Switch# clear errdise<br>Switch# clear errdise<br>Command<br>errdisable detect caus                        | able interface GigabitEthernet4/0/2 vlan         able interface GigabitEthernet 0/2 vlan         Description         Se       Enables error-disabled detection for a specific cause or all causes.         Configures the recovery mechanism variables. |
| Examples<br>Related Commands | Switch# clear errdise<br>Switch# clear errdise<br>Command<br>errdisable detect caus<br>errdisable recovery | Description         Se       Enables error-disabled detection for a specific cause or all causes.         Configures the recovery mechanism variables.         Displays error-disabled detection status.                                                |

## clear ip arp inspection statistics

Use the **clear ip arp inspection statistics** privileged EXEC command to clear the dynamic Address Resolution Protocol (ARP) inspection statistics.

clear ip arp inspection statistics [vlan vlan-range]

| Syntax Description | vlan vlan-range                      | (Optional) Clear statistics for the specified VLAN or VLANs.                                                                                                    |
|--------------------|--------------------------------------|----------------------------------------------------------------------------------------------------|
|                    |                                      | You can specify a single VLAN identified by VLAN ID number, a range of VLANs separated by a hyphen, or a series of VLANs separated by a comma. The range is 1 to 4094. |
| Defaults           | No default is defin                  | ned.                                                                                                    |
| Command Modes      | Privileged EXEC                      |                                                                                                    |
| Command History    | Release                              | Modification                                                                                                    |
|                    | 12.2(20)SE                           | This command was introduced.                                                                                                    |
|                    | 12.2(50)SE                           | This command was introduced.                                                                                                    |
| Examples           | This example show                    | ws how to clear the statistics for VLAN 1:                                                                                                    |
|                    | Switch# <b>clear ip</b>              | arp inspection statistics vlan 1                                                                                                    |
|                    | You can verify tha privileged EXEC c | at the statistics were deleted by entering the <b>show ip arp inspection statistics vlan 1</b> command.                                                                |
| Related Commands   | Command                              | Description                                                                                                    |
|                    | show inventory s                     | tatisticsDisplays statistics for forwarded, dropped, MAC validation failure, and<br>IP validation failure packets for all VLANs or the specified VLAN.                 |
|                    |                                      |                                                                                                    |

# clear ip dhcp snooping

Use the **clear ip dhcp snooping** privileged EXEC command to clear the DHCP snooping binding database, the DHCP snooping binding database agent statistics, or the DHCP snooping statistics counters.

clear ip dhcp snooping {binding {\* | *ip-address* | interface *interface-id* | vlan *vlan-id*} | database statistics | statistics}

| Syntax Description | binding                                     | Clear the DHCP snooping binding database.                                                                                                    |
|--------------------|---------------------------------------------|----------------------------------------------------------------------------------------------------|
|                    | *                                           | Clear all automatic bindings.                                                                                                    |
|                    | ip-address                                  | Clear the binding entry IP address.                                                                                                    |
|                    | interface interface-id                      | Clear the binding input interface.                                                                                                    |
|                    | vlan vlan-id                                | Clear the binding entry VLAN.                                                                                                    |
|                    | database statistics                         | Clear the DHCP snooping binding database agent statistics.                                                                                        |
|                    | statistics                                  | Clear the DHCP snooping statistics counter.                                                                                                    |
| Defaults           | No default is defined.                      |                                                                                                    |
| Command Modes      | Privileged EXEC                             |                                                                                                    |
| Command History    | Release                                     | Modification                                                                                                    |
|                    | 12.2(20)SE                                  | This command was introduced.                                                                                                    |
|                    | 12.2(25)FX                                  | This command was introduced.                                                                                                    |
|                    | 12.2(37)SE                                  | The statistics keyword was introduced.                                                                                                    |
|                    |                                             | The *, <i>ip-address</i> , <b>interface</b> <i>interface-id</i> , and <b>vlan</b> <i>vlan-id</i> keywords were introduced.                        |
| Usage Guidelines   | •                                           | ear ip dhcp snooping database statistics command, the switch does not update ing database and in the binding file before clearing the statistics. |
| Examples           | This example shows h                        | ow to clear the DHCP snooping binding database agent statistics:                                                                                  |
|                    | Switch# <b>clear ip dh</b> o                | cp snooping database statistics                                                                                                    |
|                    | You can verify that the privileged EXEC com | e statistics were cleared by entering the <b>show ip dhcp snooping database</b> mand.                                                             |
|                    | This example shows h                        | ow to clear the DHCP snooping statistics counters:                                                                                                |
|                    | -                                           | cp snooping statistics                                                                                                    |
|                    | _                                           |                                                                                                    |

You can verify that the statistics were cleared by entering the **show ip dhcp snooping statistics** user EXEC command.

#### Related Commands Com

| Description                                                              |
|--------------------------------------------------------------------------|
| Enables DHCP snooping on a VLAN.                                         |
| Configures the DHCP snooping binding database agent or the binding file. |
| Displays the status of DHCP snooping database agent.                     |
| Displays the DHCP snooping binding database agent statistics.            |
| Displays the DHCP snooping statistics.                                   |
|                                                                          |

# clear ipc

Use the **clear ipc** privileged EXEC command to clear Interprocess Communications Protocol (IPC) statistics.

clear ipc {queue-statistics | statistics}

| Syntax Description                               | queue-statistics                                                                                                    | Clear the IPC queue statistics.                                                                                                    |
|--------------------------------------------------|----------------------------------------------------------------------------------------------------|----------------------------------------------------------------------------------------------------|
|                                                  | statistics                                                                                                    | Clear the IPC statistics.                                                                                                    |
| Defaults                                         | No default is defined.                                                                                                    |                                                                                                    |
| Command Modes                                    | Privileged EXEC                                                                                                    |                                                                                                    |
| Command History                                  | Release                                                                                                    | Modification                                                                                                    |
|                                                  | 12.2(18)SE                                                                                                    | This command was introduced.                                                                                                    |
|                                                  | 12.2(20)SE                                                                                                    | This command was introduced.                                                                                                    |
| Usage Guidelines                                 | You can clear all statistics                                                                                                    | by using the <b>clear ipc statistics</b> command, or you can clear only the queue <b>r ipc queue-statistics</b> command.                                                                                                    |
|                                                  | You can clear all statistics statistics by using the <b>clea</b>                                                                                                    | by using the <b>clear ipc statistics</b> command, or you can clear only the queue <b>r ipc queue-statistics</b> command.                                                                                                    |
|                                                  | You can clear all statistics<br>statistics by using the <b>clea</b><br>This example shows how t                                                                                                    | by using the <b>clear ipc statistics</b> command, or you can clear only the queue<br><b>r ipc queue-statistics</b> command.                                                                                                    |
|                                                  | You can clear all statistics<br>statistics by using the <b>clea</b><br>This example shows how the<br>Switch# <b>clear ipc stati</b>                                                                           | by using the <b>clear ipc statistics</b> command, or you can clear only the queue<br><b>r ipc queue-statistics</b> command.                                                                                                    |
|                                                  | You can clear all statistics<br>statistics by using the <b>clea</b><br>This example shows how the<br>Switch# <b>clear ipc stati</b>                                                                           | by using the <b>clear ipc statistics</b> command, or you can clear only the queue<br><b>r ipc queue-statistics</b> command.<br>to clear all statistics:<br><b>stics</b><br>to clear only the queue statistics:                                                                                                    |
|                                                  | You can clear all statistics<br>statistics by using the clear<br>This example shows how to<br>Switch# clear ipc stati<br>This example shows how to<br>Switch# clear ipc queue                                 | by using the <b>clear ipc statistics</b> command, or you can clear only the queue<br><b>r ipc queue-statistics</b> command.<br>to clear all statistics:<br><b>stics</b><br>to clear only the queue statistics:<br><b>-statistics</b><br>tistics were deleted by entering the <b>show ipc rpc</b> or the <b>show ipc session</b> |
| Usage Guidelines<br>Examples<br>Related Commands | You can clear all statistics<br>statistics by using the clear<br>This example shows how to<br>Switch# clear ipc stati<br>This example shows how to<br>Switch# clear ipc queue<br>You can verify that the stat | by using the <b>clear ipc statistics</b> command, or you can clear only the queue<br><b>r ipc queue-statistics</b> command.<br>to clear all statistics:<br><b>stics</b><br>to clear only the queue statistics:<br><b>-statistics</b><br>tistics were deleted by entering the <b>show ipc rpc</b> or the <b>show ipc session</b> |

### clear ipv6 dhcp conflict

Use the **clear ipv6 dhcp conflict** privileged EXEC command to clear an address conflict from the Dynamic Host Configuration Protocol for IPv6 (DHCPv6) server database.

clear ipv6 dhcp conflict {\* | IPv6-address}

Note

This command is available only if you have configured a dual IPv4 and IPv6 Switch Database Management (SDM) template on the switch.

| Syntax Description | *                                                                                                    | Clear all address conflicts.                                                                              |
|--------------------|----------------------------------------------------------------------------------------------------|----------------------------------------------------------------------------------------------------|
|                    | IPv6-address                                                                                                    | Clear the host IPv6 address that contains the conflicting address.                                        |
| Defaults           | No default is defined.                                                                                                    |                                                                                                    |
| Command Modes      | Privileged EXEC                                                                                                    |                                                                                                    |
| Command History    | Release                                                                                                    | Modification                                                                                              |
|                    | 12.2(46)SE                                                                                                    | This command was introduced.                                                                              |
| Usage Guidelines   | To configure the dual IPv4 and IPv6 template, enter the <b>sdm prefer dual-ipv4-and-ipv6</b> { <b>default</b>   <b>vlan</b> } global configuration command, and reload the switch.<br>When you configure the DHCPv6 server to detect conflicts, it uses ping. The client uses neighbor discovery to detect clients and reports to the server through a DECLINE message. If an address confl is detected, the address is removed from the pool, and the address is not assigned until the administrative removes the address from the conflict list.<br>If you use the asterisk (*) character as the address parameter, DHCP clears all conflicts. |                                                                                                    |
| Examples           | This example shows how to clear all address conflicts from the DHCPv6 server database:<br>Switch# clear ipv6 dhcp conflict *                                                                                                    |                                                                                                    |
| Related Commands   | Command                                                                                                    | Description                                                                                               |
|                    | show ipv6 dhcp<br>conflict                                                                                                    | Displays address conflicts found by a DHCPv6 server, or reported through a DECLINE message from a client. |

## clear l2protocol-tunnel counters

Use the **clear l2protocol-tunnel counters** privileged EXEC command to clear the protocol counters in protocol tunnel ports.

clear l2protocol-tunnel counters [interface-id]

| Syntax Description | interface-id                                                                                                    | (Optional) Specify interface (physical interface or port channel) for which protocol counters are to be cleared. |  |
|--------------------|----------------------------------------------------------------------------------------------------|----------------------------------------------------------------------------------------------------|--|
| Defaults           | No default is defined.                                                                                                    |                                                                                                    |  |
| Command Modes      | Privileged EXEC                                                                                                    |                                                                                                    |  |
| Command History    | Release                                                                                                    | Modification                                                                                                    |  |
|                    | 12.2(25)SE                                                                                                    | This command was introduced.                                                                                     |  |
| Usage Guidelines   | Use this command to c                                                                                                    | clear protocol tunnel counters on the switch or on the specified interface.                                      |  |
| Examples           | This example shows h                                                                                                    | ow to clear Layer 2 protocol tunnel counters on an interface:                                                    |  |
|                    | Switch# clear l2protocol-tunnel counters gigabitethernet1/0/3<br>Switch# clear l2protocol-tunnel counters gigabitethernet0/3 |                                                                                                    |  |
| Related Commands   | Command                                                                                                    | Description                                                                                                    |  |
|                    | show l2protocol-tuni                                                                                                    | Displays information about ports configured for Layer 2 protocol tunneling.                                      |  |

## clear lacp

Use the **clear lacp** privileged EXEC command to clear Link Aggregation Control Protocol (LACP) channel-group counters.

clear lacp {channel-group-number counters | counters}

|                              | channel-group-number                                                                                                    | (Optional) Channel group number. The range is 1 to 486.                                                                                                    |
|------------------------------|----------------------------------------------------------------------------------------------------|----------------------------------------------------------------------------------------------------|
| Syntax Description           | counters                                                                                                    | Clear traffic counters.                                                                                                    |
| Defaults                     | No default is defined.                                                                                                    |                                                                                                    |
| Command Modes                | Privileged EXEC                                                                                                    |                                                                                                    |
| Command History              | Release                                                                                                    | Modification                                                                                                    |
|                              | 12.1(14)EA1                                                                                                    | This command was introduced.                                                                                                    |
|                              | 12.1(19)EA1                                                                                                    | This command was introduced.                                                                                                    |
|                              | 12.2(25)SE                                                                                                    | The <i>channel-group-number</i> range was changed from 1 to 12 to 1 to 48.                                                                                                    |
|                              | 12.2(25)FX                                                                                                    | This command was introduced.                                                                                                    |
| Usage Guidelines             | You can clear all counters                                                                                                    | s by using the <b>clear lacp counters</b> command, or you can clear only the counters                                                                                                    |
| Usage Guidelines             | You can clear all counters                                                                                                    |                                                                                                    |
|                              | You can clear all counter<br>for the specified channel                                                                                                    | s by using the <b>clear lacp counters</b> command, or you can clear only the counters group by using the <b>clear lacp</b> <i>channel-group-number</i> <b>counters</b> command.                                                                                                    |
|                              | You can clear all counter<br>for the specified channel                                                                                                    | s by using the <b>clear lacp counters</b> command, or you can clear only the counters<br>group by using the <b>clear lacp</b> <i>channel-group-number</i> <b>counters</b> command.                                                                                                    |
|                              | You can clear all counters<br>for the specified channel<br>This example shows how<br>Switch# <b>clear lacp cou</b>                                                                             | s by using the <b>clear lacp counters</b> command, or you can clear only the counters<br>group by using the <b>clear lacp</b> <i>channel-group-number</i> <b>counters</b> command.                                                                                                    |
|                              | You can clear all counters<br>for the specified channel<br>This example shows how<br>Switch# <b>clear lacp cou</b>                                                                             | s by using the <b>clear lacp counters</b> command, or you can clear only the counters<br>group by using the <b>clear lacp</b> <i>channel-group-number</i> <b>counters</b> command.<br>to clear all channel-group information:<br><b>unters</b><br>to clear LACP traffic counters for group 4:                                                                                                    |
| Usage Guidelines<br>Examples | You can clear all counters<br>for the specified channel<br>This example shows how<br>Switch# <b>clear lacp cou</b><br>This example shows how<br>Switch# <b>clear lacp 4</b> o                  | s by using the <b>clear lacp counters</b> command, or you can clear only the counters<br>group by using the <b>clear lacp</b> <i>channel-group-number</i> <b>counters</b> command.<br>to clear all channel-group information:<br><b>unters</b><br>to clear LACP traffic counters for group 4:<br><b>counters</b><br>formation was deleted by entering the <b>show lacp counters</b> or the <b>show lacp 4</b> |
|                              | You can clear all counters<br>for the specified channel<br>This example shows how<br>Switch# clear lacp cou<br>This example shows how<br>Switch# clear lacp 4 of<br>You can verify that the in | s by using the <b>clear lacp counters</b> command, or you can clear only the counters<br>group by using the <b>clear lacp</b> <i>channel-group-number</i> <b>counters</b> command.<br>to clear all channel-group information:<br><b>unters</b><br>to clear LACP traffic counters for group 4:<br><b>counters</b><br>formation was deleted by entering the <b>show lacp counters</b> or the <b>show lacp 4</b> |

## clear logging onboard

Use the **clear logging onboard** privileged EXEC command on the switch stack or on a standalone switch to clear all of the on-board failure logging (OBFL) data except for the uptime and CLI-command information stored in the flash memory.

clear logging onboard [module {switch-number | all}

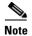

This command is supported only on Catalyst 2960-S switches running the LAN base image.

| Syntax Description           | module                                                                                                    | (Optional) Clear OBFL data or                                                                                             | n specified switches in the stack.                                                  |
|------------------------------|----------------------------------------------------------------------------------------------------|----------------------------------------------------------------------------------------------------|-------------------------------------------------------------------------------------|
|                              | switch-number                                                                                                    | Clear OBFL data for only the                                                                                              | specified switch. The range is from 1 to 4.                                         |
|                              | all                                                                                                    | Clear OBFL data on all switch                                                                                             | es in the stack.                                                                    |
| Defaults                     | No default is defined.                                                                                                    |                                                                                                    |                                                                                     |
| Command Modes                | Privileged EXEC                                                                                                    |                                                                                                    |                                                                                     |
| Command History              | Release                                                                                                    | Modification                                                                                                    |                                                                                     |
|                              | 12.2(53)SE1                                                                                                    | This command was introduced.                                                                                              |                                                                                     |
| Usage Guidelines             | We recommend that yo                                                                                                    | ou keep OBFL enabled and do not era                                                                                       | ase the data stored in the flash memory.                                            |
|                              | This example shows h                                                                                                    | -                                                                                                    | ase the data stored in the flash memory.<br>a except for the uptime and CLI-command |
|                              | This example shows he information:                                                                                                    | ow to clear all the OBFL information                                                                                      |                                                                                     |
|                              | This example shows h                                                                                                    | ow to clear all the OBFL information                                                                                      |                                                                                     |
| Usage Guidelines<br>Examples | This example shows he information:<br>Switch# <b>clear loggin</b><br>Clear logging onboar                                                    | ow to clear all the OBFL information<br><b>ng onboard</b><br>rd buffer [confirm]<br>e information was deleted by entering |                                                                                     |
|                              | This example shows he<br>information:<br>Switch# <b>clear loggin</b><br>Clear logging onboar<br>You can verify that the                      | ow to clear all the OBFL information<br><b>ng onboard</b><br>rd buffer [confirm]<br>e information was deleted by entering | except for the uptime and CLI-command                                               |
| Examples                     | This example shows he information:<br>Switch# <b>clear loggin</b><br>Clear logging onboar<br>You can verify that the<br>privileged EXEC comm | ow to clear all the OBFL information<br><b>ng onboard</b><br>rd buffer [confirm]<br>e information was deleted by entering | a except for the uptime and CLI-command                                             |

# clear logging smartlog statistics interface

To clear smart logging counters on an interface, use the **clear logging smartlog statistics interface** command in privileged EXEC mode.

clear logging smartlog statistics [interface interface-id]

| Syntax Description | interface interface-id                                                                        | Clears smartlog counters on the specified interface.                                            |  |
|--------------------|-----------------------------------------------------------------------------------------------|-------------------------------------------------------------------------------------------------|--|
| Defaults           | No default is defined.                                                                        |                                                                                                 |  |
| Command Modes      | Privileged EXEC                                                                               |                                                                                                 |  |
| Command History    | Release                                                                                       | Modification                                                                                    |  |
|                    | 12.2(58)SE                                                                                    | This command was introduced.                                                                    |  |
| Examples           | This example shows how                                                                        | w to clear all smart logging statistics:                                                        |  |
| Examples           | This example shows how to clear all smart logging statistics:                                 |                                                                                                 |  |
|                    | Switch# clear logging smartlog statistics                                                     |                                                                                                 |  |
|                    | This example shows how to clear only the smart logging statistics on the specified interface: |                                                                                                 |  |
|                    | Switch# clear logging smartlog statistics interface gi1/0/1                                   |                                                                                                 |  |
|                    | You can verify that the s<br>privileged EXEC comm                                             | statistics were deleted by entering the <b>show ipc rpc</b> or the <b>show ipc session</b> and. |  |
| Related Commands   | Command                                                                                       | Description                                                                                     |  |
|                    | show logging smartlog statistics                                                              | g Displays the smart logging statistics.                                                        |  |

## clear mac address-table

Use the **clear mac address-table** privileged EXEC command to delete from the MAC address table a specific dynamic address, all dynamic addresses on a particular interface, all dynamic addresses on stack members, or all dynamic addresses on a particular VLAN. This command also clears the MAC address notification global counters.

clear mac address-table {dynamic [address mac-addr | interface interface-id | vlan vlan-id] |
 notification}

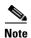

To use this command, the switch must be running the LAN Base image.

| Syntax Description | dynamic                                         | Delete all dynamic MAC addresses.                                                                                                    |
|--------------------|-------------------------------------------------|----------------------------------------------------------------------------------------------------|
|                    | <b>dynamic address</b><br>mac-addr              | (Optional) Delete the specified dynamic MAC address.                                                                                          |
|                    | <b>dynamic interface</b><br><i>interface-id</i> | (Optional) Delete all dynamic MAC addresses on the specified physical port or port channel.                                                   |
|                    | dynamic vlan vlan-id                            | (Optional) Delete all dynamic MAC addresses for the specified VLAN. The range is 1 to 4094.                                                   |
|                    | notification                                    | Clear the notifications in the history table and reset the counters.                                                                          |
| Defaults           | No default is defined.                          |                                                                                                    |
| Command Modes      | Privileged EXEC                                 |                                                                                                    |
| Command History    | Release                                         | Modification                                                                                                    |
|                    | 12.1(11)AX                                      | This command was introduced.                                                                                                    |
|                    | 12.1(19)EA1                                     | The <b>clear mac-address-table</b> command (with the hyphen) was replaced by the <b>clear mac address-table</b> command (without the hyphen). |
|                    | 12.1(19)EA1                                     | This command was introduced.                                                                                                    |
|                    | 12.2(25)FX                                      | This command was introduced.                                                                                                    |
|                    |                                                 |                                                                                                    |
| Examples           | This example shows how                          | w to remove a specific MAC address from the dynamic address table:                                                                            |
|                    | Switch# <b>clear mac add</b>                    | ress-table dynamic address 0008.0070.0007                                                                                                    |
|                    | You can verify that the i EXEC command.         | nformation was deleted by entering the show mac address-table privileged                                                                      |

| <b>Related Commands</b> | Command                             | Description                                                                                                    |
|-------------------------|-------------------------------------|----------------------------------------------------------------------------------------------------|
|                         | mac address-table notification      | Enables the MAC address notification feature.                                                                   |
|                         | show mac access-group               | Displays the MAC address table static and dynamic entries.                                                      |
|                         | show mac address-table notification | Displays the MAC address notification settings for all interfaces or the specified interface.                   |
|                         | snmp trap mac-notification change   | Enables the Simple Network Management Protocol (SNMP)<br>MAC address notification trap on a specific interface. |

# clear mac address-table move update

Use the clear mac address-table move update privileged EXEC command to clear the mac address-table-move update-related counters.

clear mac address-table move update

| Syntax Description | This command has no argum | nents or keywords. |
|--------------------|---------------------------|--------------------|
|--------------------|---------------------------|--------------------|

Defaults No default is defined.

clear mac address-table move update

**Command Modes** Privileged EXEC

| Command History | Release     | Modification                 |
|-----------------|-------------|------------------------------|
|                 | 12.2(25)SED | This command was introduced. |

### **Examples** This example shows how to clear the mac address-table move update related counters.

Switch# clear mac address-table move update

You can verify that the information was cleared by entering the show mac address-table move update privileged EXEC command.

| <b>Related Commands</b> | Command                                               | Description                                                           |
|-------------------------|-------------------------------------------------------|-----------------------------------------------------------------------|
|                         | mac address-table move update<br>{receive   transmit} | Configures MAC address-table move update on the switch.               |
|                         | show mac address-table move update                    | Displays the MAC address-table move update information on the switch. |

## clear macsec counters interface

To clear Media Access Control Security (MACsec) counters for an interface, use the **clear macsec counters interface** command in privileged EXEC mode.

clear macsec counters interface interface-id

| Note               | This command is supported only on Catalyst 3560-C switches. |                                                                                                 |  |
|--------------------|-------------------------------------------------------------|-------------------------------------------------------------------------------------------------|--|
| Syntax Description | interface-id                                                | Clears MACsec counters for the specified interface.                                             |  |
| Command Modes      | Privileged EXEC                                             |                                                                                                 |  |
| Command History    | Release                                                     | Modification                                                                                    |  |
|                    | 12.2(55)EX                                                  | This command was introduced.                                                                    |  |
| Examples           | -                                                           | s the MACsec counters on the specified interface:<br>sec counters interface gigabitethernet 0/2 |  |
|                    | Switch# Clear mac                                           | sec counters interface gigabitethernet 0/2                                                      |  |
| Related Commands   | Command                                                     | Description                                                                                     |  |
|                    | clear mka                                                   | Clears MACsec Key Agreement (MKA) protocol policies or information.                             |  |
|                    | macsec                                                      | Enables MACsec on an interface.                                                                 |  |
|                    | show macsec                                                 | Displays MACsec information.                                                                    |  |

## clear mka

To clear MACsec Key Agreement (MKA) protocol sessions or information, use the **clear mka** command in privileged EXEC mode.

clear mka {all | sessions [interface interface-id [port-id port-id]] | [local-sci sci] | statistics [interface interface-id port-id] | [local-sci sci]}

S, Note

This command is supported only on Catalyst 3560-C switches.

| Syntax Description | all                                                                                                    | Clears all MKA sessions and global statistics.                                                                                               |
|--------------------|----------------------------------------------------------------------------------------------------|----------------------------------------------------------------------------------------------------|
|                    | sessions                                                                                                    | Clears all MKA sessions.                                                                                                    |
|                    | interface interface-id                                                                                                    | (Optional) Clears all active MKA sessions on the interface.                                                                                  |
|                    | port-id port-id                                                                                                    | (Optional) Clears the MKA session on the specified interface with the specified port ID. The port-ID range is 1 to 65535.                    |
|                    | local-sci sci                                                                                                    | (Optional) Clears all active MKA sessions with the specified Local TX-SCI, a 64-bit hexadecimal string.                                      |
|                    | statistics                                                                                                    | Clears all MKA statistics and error counters. Enter additional keywords to clear counters only for an interface or Local TX-SCI.             |
|                    |                                                                                                    | • <b>interface</b> <i>interface-id</i> <b>port-id</b> <i>port-id</i> —Clears MKA session statistics for the specified interface and port ID. |
|                    |                                                                                                    | • <b>local-sci</b> <i>sci</i> —Clears MKA session statistics for the specified Local TX-SCI.                                                 |
| Command History    | Release                                                                                                    | Modification                                                                                                    |
| Command History    | Release                                                                                                    | Modification                                                                                                    |
|                    | 12.2(55)EX                                                                                                    | This command was introduced.                                                                                                    |
| Usage Guidelines   | When you enter the <b>clear mka all</b> command, the switch prompts for a confirmation and then deletes all active MKA sessions. |                                                                                                    |
| Examples           | This example clears all active MKA sessions:                                                                                     |                                                                                                    |
|                    | Switch# <b>clear mka all</b><br>Are you sure you want to do this? [yes/no]: <b>yes</b>                                           |                                                                                                    |
|                    | This example clears the statistics counter of a specific MKA session running with Local TX-SCI 0023330853030002:                 |                                                                                                    |
|                    | 0023330033030002.                                                                                                    |                                                                                                    |

| <b>Related Commands</b> | Command             | Description                                          |
|-------------------------|---------------------|------------------------------------------------------|
|                         | show mka policy     | Displays MKA policy configuration information.       |
|                         | show mka sessions   | Displays a summary of MKA sessions.                  |
|                         | show mka statistics | Displays global MKA statistics.                      |
|                         | show mka summary    | Displays MKA sessions summary and global statistics. |

## clear nmsp statistics

Use the **clear nmsp statistics** privileged EXEC command to clear the Network Mobility Services Protocol (NMSP) statistics. This command is available only when your switch is running the cryptographic (encrypted) software image.

## clear nmsp statistics

| Note |  |
|------|--|

To use this command, the switch must be running the LAN Base image.

| Syntax Description | This command has no a                                                                                                    | rguments or keywords.                               |
|--------------------|----------------------------------------------------------------------------------------------------|-----------------------------------------------------|
| Defaults           | No default is defined.                                                                                                    |                                                     |
| Command Modes      | Privileged EXEC                                                                                                    |                                                     |
| Command History    | <b>Release</b><br>12.2(50)SE                                                                                                    | Modification           This command was introduced. |
| Examples           | This example shows how to clear NMSP statistics:<br>Switch# clear nmsp statistics<br>You can verify that information was deleted by entering the show nmsp statistics privileged EXEC<br>command. |                                                     |
| Related Commands   | Command<br>show nmsp                                                                                                    | <b>Description</b> Displays the NMSP information.   |

## clear pagp

Use the **clear pagp** privileged EXEC command to clear Port Aggregation Protocol (PAgP) channel-group information.

clear pagp {channel-group-number counters | counters}

|                              | channel-group-number                                                                                                    | (Optional) Channel group number. The range is 1 to 486.                                                                                                    |
|------------------------------|----------------------------------------------------------------------------------------------------|----------------------------------------------------------------------------------------------------|
|                              | counters                                                                                                    | Clear traffic counters.                                                                                                    |
| Defaults                     | No default is defined.                                                                                                    |                                                                                                    |
| Command Modes                | Privileged EXEC                                                                                                    |                                                                                                    |
| Command History              | Release                                                                                                    | Modification                                                                                                    |
|                              | 12.1(11)AX                                                                                                    | This command was introduced.                                                                                                    |
|                              | 12.1(19)EA1                                                                                                    | This command was introduced.                                                                                                    |
|                              | 12.2(25)SE                                                                                                    | The <i>channel-group-number</i> range was changed from 1 to 12 to 1 to 48.                                                                                                    |
|                              | 12.2(25)FX                                                                                                    | This command was introduced.                                                                                                    |
|                              |                                                                                                    |                                                                                                    |
| Usage Guidelines             |                                                                                                    | s by using the <b>clear pagp counters</b> command, or you can clear only the counters<br>group by using the <b>clear pagp</b> <i>channel-group-number</i> <b>counters</b> command.                                       |
| Usage Guidelines<br>Examples | for the specified channel                                                                                                    | group by using the <b>clear pagp</b> <i>channel-group-number</i> <b>counters</b> command.<br>to clear all channel-group information:                                                                                     |
|                              | for the specified channel<br>This example shows how<br>Switch# <b>clear pagp con</b>                                             | group by using the <b>clear pagp</b> <i>channel-group-number</i> <b>counters</b> command.<br>to clear all channel-group information:                                                                                     |
|                              | for the specified channel<br>This example shows how<br>Switch# <b>clear pagp con</b>                                             | group by using the <b>clear pagp</b> <i>channel-group-number</i> <b>counters</b> command.<br>to clear all channel-group information:<br><b>unters</b><br>to clear PAgP traffic counters for group 10:                    |
|                              | for the specified channel<br>This example shows how<br>Switch# clear pagp con<br>This example shows how<br>Switch# clear pagp 10 | group by using the <b>clear pagp</b> <i>channel-group-number</i> <b>counters</b> command.<br>to clear all channel-group information:<br><b>unters</b><br>to clear PAgP traffic counters for group 10:                    |
|                              | for the specified channel<br>This example shows how<br>Switch# clear pagp con<br>This example shows how<br>Switch# clear pagp 10 | group by using the <b>clear pagp</b> <i>channel-group-number</i> <b>counters</b> command.<br>to clear all channel-group information:<br><b>Inters</b><br>to clear PAgP traffic counters for group 10:<br><b>counters</b> |

## clear port-security

Use the **clear port-security** privileged EXEC command to delete from the MAC address table all secure addresses or all secure addresses of a specific type (configured, dynamic, or sticky) on the switch or on an interface.

clear port-security {all | configured | dynamic | sticky} [[address mac-addr | interface interface-id] [vlan {vlan-id | {access | voice}}]]

| Syntax Description | all                          | Delete all secure MAC addresses.                                                                                                    |
|--------------------|------------------------------|----------------------------------------------------------------------------------------------------|
|                    | configured                   | Delete configured secure MAC addresses.                                                                                                    |
|                    | dynamic                      | Delete secure MAC addresses auto-learned by hardware.                                                                                           |
|                    | sticky                       | Delete secure MAC addresses, either auto-learned or configured.                                                                                 |
|                    | address mac-addr             | (Optional) Delete the specified dynamic secure MAC address.                                                                                     |
|                    | interface interface-id       | (Optional) Delete all the dynamic secure MAC addresses on the specified physical port or VLAN.                                                  |
|                    | vlan                         | (Optional) Delete the specified secure MAC address from the specified VLAN. Enter one of these options after you enter the <b>vlan</b> keyword: |
|                    |                              | • <i>vlan-id</i> —On a trunk port, specify the VLAN ID of the VLAN on which this address should be cleared.                                     |
|                    |                              | • <b>access</b> —On an access port, clear the specified secure MAC address on the access VLAN.                                                  |
|                    |                              | • <b>voice</b> —On an access port, clear the specified secure MAC address on the voice VLAN.                                                    |
|                    |                              | <b>Note</b> The <b>voice</b> keyword is available only if voice VLAN is configured on a port and if that port is not the access VLAN.           |
| Defaults           | No default is defined.       |                                                                                                    |
| Command Modes      | Privileged EXEC              |                                                                                                    |
| Command History    | Release                      | Modification                                                                                                    |
|                    | 12.2(25)SEA                  | This command was introduced.                                                                                                    |
|                    | 12.2(25)SEB                  | The <b>access</b> and <b>voice</b> keywords were added.                                                                                         |
|                    | 12.2(25)FX                   | This command was introduced.                                                                                                    |
| Examples           | This example shows how       | w to clear all secure addresses from the MAC address table:                                                                                     |
|                    | -                            |                                                                                                    |
|                    | Switch# <b>clear port-se</b> | curity all                                                                                                    |

This example shows how to remove a specific configured secure address from the MAC address table: Switch# clear port-security configured address 0008.0070.0007

This example shows how to remove all the dynamic secure addresses learned on a specific interface: Switch# clear port-security dynamic interface gigabitethernet1/0/1

This example shows how to remove all the dynamic secure addresses from the address table:

Switch# clear port-security dynamic

You can verify that the information was deleted by entering the **show port-security** privileged EXEC command.

| Related Commands | Command                                                 | Description                                                                     |  |
|------------------|---------------------------------------------------------|---------------------------------------------------------------------------------|--|
|                  | switchport port-security                                | Enables port security on an interface.                                          |  |
|                  | switchport port-security<br>mac-address mac-address     | Configures secure MAC addresses.                                                |  |
|                  | <b>switchport port-security maximum</b><br><i>value</i> | Configures a maximum number of secure MAC addresses on a secure interface.      |  |
|                  | show port-security                                      | Displays the port security settings defined for an interface or for the switch. |  |

## clear psp counter

To clear the protocol storm protection counter of packets dropped for all protocols, use the **clear psp counter** privileged EXEC command.

clear psp counter [arp | igmp | dhcp]

| Syntax Description | arp            | (Optional) Clear the                        | counter of dropped packets for ARP and ARP snooping.         |
|--------------------|----------------|---------------------------------------------|--------------------------------------------------------------|
|                    | dhcp           | (Optional) Clear the                        | counter of dropped packets for DHCP and DHCP snooping.       |
|                    | igmp           | (Optional) Clear the                        | counter of dropped packets for IGMP and IGMP snooping.       |
| ommand Modes       | Privileged EXI | EC                                          |                                                              |
| ommand History     | Release        | Modificati                                  | on                                                           |
|                    | 12.2(58)SE     | This comr                                   | nand was introduced.                                         |
| Examples           | •              | e, the protocol storm p<br>psp counter dhcp | protection counter for DHCP is cleared.                      |
| Related Commands   | Command        |                                             | Description                                                  |
|                    | psp {arp   dh  | cp   igmp} pps value                        | Configures protocol storm protection for ARP, DHCP, or IGMP. |
|                    |                |                                             |                                                              |
|                    | show psp con   | fig                                         | Displays the protocol storm protection configuration         |

## clear spanning-tree counters

Use the clear spanning-tree counters privileged EXEC command to clear the spanning-tree counters.

clear spanning-tree counters [interface interface-id]

| Syntax Description                               | <b>interface</b> <i>interface-id</i> (Optional) Clear all spanning-tree counters on the specified interface. Val interfaces include physical ports, VLANs, and port channels. The VLAN range is 1 to 4094. The port-channel range is 1 to 486. |                                                                                                    |  |  |
|--------------------------------------------------|----------------------------------------------------------------------------------------------------|----------------------------------------------------------------------------------------------------|--|--|
| Defaults                                         | No default is defined.                                                                                                    |                                                                                                    |  |  |
| Command Modes                                    | Privileged EXEC                                                                                                    |                                                                                                    |  |  |
| Command History                                  | Release                                                                                                    | Modification                                                                                                    |  |  |
|                                                  | 12.1(14)EA1                                                                                                    | This command was introduced.                                                                                                 |  |  |
|                                                  | 12.1(19)EA1                                                                                                    | This command was introduced.                                                                                                 |  |  |
|                                                  | 12.2(25)FX                                                                                                    | This command was introduced.                                                                                                 |  |  |
|                                                  |                                                                                                    |                                                                                                    |  |  |
| Usage Guidelines                                 | If the <i>interface-id</i> is not                                                                                                    | specified, spanning-tree counters are cleared for all interfaces.                                                            |  |  |
|                                                  | ,                                                                                                    | t specified, spanning-tree counters are cleared for all interfaces.<br>w to clear spanning-tree counters for all interfaces: |  |  |
|                                                  | ,                                                                                                    | w to clear spanning-tree counters for all interfaces:                                                                        |  |  |
| Usage Guidelines<br>Examples<br>Related Commands | This example shows how                                                                                                    | w to clear spanning-tree counters for all interfaces:                                                                        |  |  |

## clear spanning-tree detected-protocols

Use the **clear spanning-tree detected-protocols** privileged EXEC command to restart the protocol migration process (force the renegotiation with neighboring switches) on all interfaces or on the specified interface.

clear spanning-tree detected-protocols [interface interface-id]

| Syntax Description | interface interface-id(Optional) Restart the protocol migration process on the specified interface.<br>Valid interfaces include physical ports, VLANs, and port channels. The<br>VLAN range is 1 to 4094. The port-channel range is 1 to 486. |                                                                                                    |  |  |  |
|--------------------|----------------------------------------------------------------------------------------------------|----------------------------------------------------------------------------------------------------|--|--|--|
| Defaults           | No default is defined.                                                                                                    |                                                                                                    |  |  |  |
| Command Modes      | Privileged EXEC                                                                                                    |                                                                                                    |  |  |  |
| Command History    | Release                                                                                                    | Modification                                                                                                    |  |  |  |
|                    | 12.1(14)EA1                                                                                                    | This command was introduced.                                                                                                    |  |  |  |
|                    | 12.1(19)EA1                                                                                                    | This command was introduced.                                                                                                    |  |  |  |
|                    | 12.2(25)FX                                                                                                    | This command was introduced.                                                                                                    |  |  |  |
| Usage Guidelines   | Spanning Tree Protocol<br>interoperate with legacy<br>legacy IEEE 802.1D con<br>it sends only IEEE 802.1<br>that a port is at the boun<br>associated with a differe                                                                           | pid per-VLAN spanning-tree plus (rapid-PVST+) protocol or the Multiple<br>(MSTP) supports a built-in protocol migration mechanism that enables it to<br>IEEE 802.1D switches. If a rapid-PVST+ switch or an MSTP switch receives a<br>figuration bridge protocol data unit (BPDU) with the protocol version set to 0,<br>ID BPDUs on that port. A multiple spanning-tree (MST) switch can also detect<br>dary of a region when it receives a legacy BPDU, an MST BPDU (Version 3)<br>ent region, or a rapid spanning-tree (RST) BPDU (Version 2). |  |  |  |
|                    | receives IEEE 802.1D B<br>the link unless the legac<br><b>detected-protocols</b> com                                                                                                    | PDUs because it cannot learn whether the legacy switch has been removed from y switch is the designated switch. Use the <b>clear spanning-tree</b> mand in this situation.                                                                                                    |  |  |  |
| Examples           | -                                                                                                    | v to restart the protocol migration process on a port:                                                                                                    |  |  |  |
|                    | Switch# <b>clear spannin</b>                                                                                                    | g-tree detected-protocols interface gigabitethernet2/0/1                                                                                                    |  |  |  |

| Related Commands | Command                 | Description                                                                                              |  |
|------------------|-------------------------|----------------------------------------------------------------------------------------------------|--|
|                  | show spanning-tree      | Displays spanning-tree state information.                                                                |  |
|                  | spanning-tree link-type | Overrides the default link-type setting and enables rapid spanning-tree changes to the forwarding state. |  |

## clear vmps statistics

Use the **clear vmps statistics** privileged EXEC command to clear the statistics maintained by the VLAN Query Protocol (VQP) client.

clear vmps statistics

- **Syntax Description** This command has no arguments or keywords.
- **Defaults** No default is defined.
- Command Modes Privileged EXEC

Command HistoryReleaseModification12.1(11)AXThis command was introduced.12.1(19)EA1This command was introduced.12.2(25)FXThis command was introduced.

## **Examples** This example shows how to clear VLAN Membership Policy Server (VMPS) statistics:

Switch# clear vmps statistics

You can verify that information was deleted by entering the **show vmps statistics** privileged EXEC command.

| <b>Related Commands</b> | Command   | Description                                                             |  |
|-------------------------|-----------|-------------------------------------------------------------------------|--|
|                         | show vmps | Displays the VQP version, reconfirmation interval, retry count, VMPS IP |  |
|                         |           | addresses, and the current and primary servers.                         |  |

## clear vtp counters

Use the **clear vtp counters** privileged EXEC command to clear the VLAN Trunking Protocol (VTP) and pruning counters.

clear vtp counters

**Syntax Description** This command has no arguments or keywords.

**Defaults** No default is defined.

Command Modes Privileged EXEC

| <b>Command History</b> | Release     | Modification                 |
|------------------------|-------------|------------------------------|
|                        | 12.1(11)AX  | This command was introduced. |
|                        | 12.1(19)EA1 | This command was introduced. |
|                        | 12.2(25)FX  | This command was introduced. |

## Examples

Switch# clear vtp counters

This example shows how to clear the VTP counters:

You can verify that information was deleted by entering the **show vtp counters** privileged EXEC command.

| <b>Related Commands</b> | Command  | Description                                                                         |  |
|-------------------------|----------|-------------------------------------------------------------------------------------|--|
|                         | show vtp | Displays general information about the VTP management domain, status, and counters. |  |

## cluster commander-address

You do not need to enter this command from a standalone cluster member switch. The cluster command switch automatically provides its MAC address to cluster member switches when these switches join the cluster. The cluster member switch adds this information and other cluster information to its running configuration file. Use the **no** form of this global configuration command from the cluster member switch console port to remove the switch from a cluster only during debugging or recovery procedures.

cluster commander-address mac-address [member number name name]

## no cluster commander-address

| Syntax Description | mac-address                                                                                                    | MAC address of the cluster command switch.                                     |  |
|--------------------|----------------------------------------------------------------------------------------------------|--------------------------------------------------------------------------------|--|
|                    | member number                                                                                                    | (Optional) Number of a configured cluster member switch. The range is 0 to 15. |  |
|                    | name name                                                                                                    | (Optional) Name of the configured cluster up to 31 characters.                 |  |
| Defaults           | The switch is not a member of any cluster.                                                                                                    |                                                                                |  |
| Command Modes      | Global configuration                                                                                                    |                                                                                |  |
| Command History    | Release                                                                                                    | Modification                                                                   |  |
|                    | 12.1(11)AX                                                                                                    | This command was introduced.                                                   |  |
|                    | 12.1(19)EA1                                                                                                    | This command was introduced.                                                   |  |
|                    | 12.2(25)FXThis command was introduced.                                                                                                    |                                                                                |  |
| Usage Guidelines   | This command is avai                                                                                                    | lable only on the cluster command switch.                                      |  |
|                    | A cluster member can have only one cluster command switch.                                                                                                    |                                                                                |  |
|                    | The cluster member switch retains the identity of the cluster command switch during a system reload by using the <i>mac-address</i> parameter.                                                                                                    |                                                                                |  |
|                    | You can enter the <b>no</b> form on a cluster member switch to remove it from the cluster during debugging or recovery procedures. You would normally use this command from the cluster member switch console port only when the member has lost communication with the cluster command switch. With normal switch configuration, we recommend that you remove cluster member switches only by entering the <b>no cluster member</b> <i>n</i> global configuration command on the cluster command switch. |                                                                                |  |
|                    | When a standby cluster command switch becomes active (becomes the cluster command switch), it removes the cluster commander address line from its configuration.                                                                                                    |                                                                                |  |

# Examples This is partial sample output from the running configuration of a cluster member. Switch(config)# show running-configuration <output truncated> cluster commander-address 00e0.9bc0.a500 member 4 name my\_cluster <output truncated> coutput truncated> This example shows how to remove a member from the cluster by using the cluster member console. Switch # configure terminal Enter configuration commands, one per line. End with CNTL/Z. Switch(config)# no cluster commander-address You can verify your settings by entering the show cluster privileged EXEC command.

| Related Commands | Command       | Description                                                                  |
|------------------|---------------|------------------------------------------------------------------------------|
|                  | debug cluster | Displays the cluster status and a summary of the cluster to which the switch |
|                  |               | belongs.                                                                     |

## cluster discovery hop-count

Use the **cluster discovery hop-count** global configuration command on the cluster command switch to set the hop-count limit for extended discovery of candidate switches. Use the **no** form of this command to return to the default setting.

cluster discovery hop-count number

no cluster discovery hop-count

| Syntax Description | number                                        | <i>mber</i> Number of hops from the cluster edge that the cluster command switch limits the discovery of candidates. The range is 1 to 7.                                                                                 |  |  |
|--------------------|-----------------------------------------------|----------------------------------------------------------------------------------------------------|--|--|
| Defaults           | The hop count is set to 3.                    |                                                                                                    |  |  |
| Command Modes      | Global configuration                          |                                                                                                    |  |  |
| Command History    | Release                                       | Modification                                                                                                    |  |  |
| -                  | 12.1(11)AX                                    | This command was introduced.                                                                                                    |  |  |
|                    | 12.1(19)EA1                                   | This command was introduced.                                                                                                    |  |  |
|                    | 12.2(25)FX                                    | This command was introduced.                                                                                                    |  |  |
|                    | candidates that are one ho                    | , it disables extended discovery. The cluster command switch discovers only<br>p from the edge of the cluster. The edge of the cluster is the point between the<br>mber switch and the first discovered candidate switch. |  |  |
| Examples           | This example shows how t<br>switch.           | to set hop count limit to 4. This command is executed on the cluster command                                                                                                    |  |  |
|                    | Switch(config)# cluster discovery hop-count 4 |                                                                                                    |  |  |
|                    | Switch(config)# <b>cluste</b>                 | r discovery hop-count 4                                                                                                    |  |  |
|                    |                                               | r discovery hop-count 4<br>ag by entering the show cluster privileged EXEC command.                                                                                                    |  |  |
| Related Commands   |                                               |                                                                                                    |  |  |
| Related Commands   | You can verify your settin                    | g by entering the <b>show cluster</b> privileged EXEC command.                                                                                                    |  |  |

## cluster enable

Use the **cluster enable** global configuration command on a command-capable switch to enable it as the cluster command switch, assign a cluster name, and to optionally assign a member number to it. Use the **no** form of the command to remove all members and to make the cluster command switch a candidate switch.

cluster enable name [command-switch-member-number]

no cluster enable

| Syntax Description | name                                                                                                    |                              | Name of the cluster up to 31 characters. Valid characters include only alphanumerics, dashes, and underscores. |  |
|--------------------|----------------------------------------------------------------------------------------------------|------------------------------|----------------------------------------------------------------------------------------------------|--|
|                    | command-switch-member-number                                                                                                    |                              | (Optional) Assign a member number to the cluster command switch of the cluster. The range is 0 to 15.          |  |
|                    | The switch is not a c                                                                                                    | luster command               | d switch.                                                                                                    |  |
|                    | No cluster name is d                                                                                                    | efined.                      |                                                                                                    |  |
|                    | The member number                                                                                                    | is 0 when the s              | switch is the cluster command switch.                                                                          |  |
| Command Modes      | Global configuration                                                                                                    | ı                            |                                                                                                    |  |
| Command History    | Release Modification                                                                                                    |                              | ion                                                                                                    |  |
|                    | 12.1(11)AX                                                                                                    | This command was introduced. |                                                                                                    |  |
|                    | 12.1(19)EA1This command was introduced.                                                                                                    |                              |                                                                                                    |  |
|                    | 12.2(25)FXThis command was introduced.                                                                                                    |                              |                                                                                                    |  |
| Usage Guidelines   |                                                                                                    | •                            | nd-capable switch that is not part of any cluster. This command fails<br>a member of the cluster.              |  |
|                    | You must name the cluster when you enable the cluster command switch. If the switch is already configured as the cluster command switch, this command changes the cluster name if it is different from the previous cluster name. |                              |                                                                                                    |  |
| Examples           | This example shows how to enable the cluster command switch, name the cluster, and set the cluster command switch member number to 4.                                                                                             |                              |                                                                                                    |  |
|                    | Switch(config)# <b>cl</b>                                                                                                    | uster enable 1               | Engineering-IDF4 4                                                                                             |  |
|                    | You can verify your command switch.                                                                                                    | setting by enter             | ing the <b>show cluster</b> privileged EXEC command on the cluster                                             |  |

| Related Commands | Command      | Description                                                                           |
|------------------|--------------|---------------------------------------------------------------------------------------|
|                  | show cluster | Displays the cluster status and a summary of the cluster to which the switch belongs. |

## cluster holdtime

Use the **cluster holdtime** global configuration command on the cluster command switch to set the duration in seconds before a switch (either the command or cluster member switch) declares the other switch down after not receiving heartbeat messages. Use the **no** form of this command to set the duration to the default value.

cluster holdtime holdtime-in-secs

no cluster holdtime

| Syntax Description | holdtime-in-secs                                               | Duration in seconds before a switch (either a command or cluster member switch) declares the other switch down. The range is 1 to 300 seconds.                                                                                                    |
|--------------------|----------------------------------------------------------------|----------------------------------------------------------------------------------------------------|
| Defaults           | The default holdtime                                           | is 80 seconds.                                                                                                    |
| Command Modes      | Global configuration                                           |                                                                                                    |
| Command History    | Release                                                        | Modification                                                                                                    |
|                    | 12.1(11)AX                                                     | This command was introduced.                                                                                                    |
|                    | 12.1(19)EA1                                                    | This command was introduced.                                                                                                    |
|                    | 12.2(25)FX                                                     | This command was introduced.                                                                                                    |
|                    | is consistent among a<br>The holdtime is typic                 | ommand switch propagates the values to all its cluster members so that the setting<br>all switches in the cluster.<br>cally set as a multiple of the interval timer ( <b>cluster timer</b> ). For example, it takes<br>vided by the interval-in-secs) number of heartbeat messages to be missed in a row<br>own. |
| Examples           | This example shows<br>Switch(config)# cl<br>Switch(config)# cl |                                                                                                    |
|                    | You can verify your                                            | settings by entering the <b>show cluster</b> privileged EXEC command.                                                                                                    |
| Related Commands   | Command                                                        | Description                                                                                                    |
|                    | show cluster                                                   | Displays the cluster status and a summary of the cluster to which the switch belongs.                                                                                                    |

## cluster member

Use the **cluster member** global configuration command on the cluster command switch to add candidates to a cluster. Use the **no** form of the command to remove members from the cluster.

cluster member [n] mac-address H.H.H [password enable-password] [vlan vlan-id]

no cluster member n

| Syntax Description | n                                                                                                    |               | The number that identifies a cluster member. The range is 0 to 15.                                                                                                    |  |  |
|--------------------|----------------------------------------------------------------------------------------------------|---------------|----------------------------------------------------------------------------------------------------|--|--|
|                    | mac-address H.H.H                                                                                                    |               | MAC address of the cluster member switch in hexadecimal format.                                                                                                    |  |  |
|                    | password enable-password<br>vlan vlan-id                                                                                                    |               | <ul><li>Enable password of the candidate switch. The password is not required if there is no password on the candidate switch.</li><li>(Optional) VLAN ID through which the candidate is added to the cluster by the cluster command switch. The range is 1 to 4094.</li></ul> |  |  |
|                    |                                                                                                    |               |                                                                                                    |  |  |
| Command Modes      | Global configuration                                                                                                    | n             |                                                                                                    |  |  |
| Command History    | Release                                                                                                    | Modi          | fication                                                                                                    |  |  |
|                    | 12.1(11)AX                                                                                                    | This          | command was introduced.                                                                                                    |  |  |
|                    | 12.1(19)EA1                                                                                                    | This          | command was introduced.                                                                                                    |  |  |
|                    | 12.2(25)FX                                                                                                    | This          | command was introduced.                                                                                                    |  |  |
| Usage Guidelines   | the cluster. If you en                                                                                                    | nter this cor | cluster command switch to add a candidate to or remove a member from<br>nmand on a switch other than the cluster command switch, the switch<br>sys an error message.                                                                                                    |  |  |
|                    | You must enter a member number to remove a switch from the cluster. However, you do not need to enter<br>a member number to add a switch to the cluster. The cluster command switch selects the next available<br>member number and assigns it to the switch that is joining the cluster.                         |               |                                                                                                    |  |  |
|                    | You must enter the enable password of the candidate switch for authentication when it joins the cluster.<br>The password is not saved in the running or startup configuration. After a candidate switch becomes a<br>member of the cluster, its password becomes the same as the cluster command-switch password. |               |                                                                                                    |  |  |
|                    | If a switch does not have a configured hostname, the cluster command switch appends a member number to the cluster command-switch hostname and assigns it to the cluster member switch.                                                                                                    |               |                                                                                                    |  |  |
|                    | If you do not specify a VLAN ID, the cluster command switch automatically chooses a VLAN and adds the candidate to the cluster.                                                                                                    |               |                                                                                                    |  |  |
|                    |                                                                                                    |               |                                                                                                    |  |  |

# **Examples** This example shows how to add a switch as member 2 with MAC address 00E0.1E00.2222 and the password *key* to a cluster. The cluster command switch adds the candidate to the cluster through VLAN 3.

Switch(config) # cluster member 2 mac-address 00E0.1E00.2222 password key vlan 3

This example shows how to add a switch with MAC address 00E0.1E00.3333 to the cluster. This switch does not have a password. The cluster command switch selects the next available member number and assigns it to the switch that is joining the cluster.

Switch(config)# cluster member mac-address 00E0.1E00.3333

You can verify your settings by entering the **show cluster members** privileged EXEC command on the cluster command switch.

| <b>Related Commands</b> | Command                 | Description                                                                           |
|-------------------------|-------------------------|---------------------------------------------------------------------------------------|
|                         | show cluster            | Displays the cluster status and a summary of the cluster to which the switch belongs. |
|                         | show cluster candidates | Displays a list of candidate switches.                                                |
|                         | show cluster members    | Displays information about the cluster members.                                       |

# cluster outside-interface

Use the **cluster outside-interface** global configuration command on the cluster command switch to configure the outside interface for cluster Network Address Translation (NAT) so that a member without an IP address can communicate with devices outside the cluster. Use the **no** form of this command to return to the default setting.

cluster outside-interface interface-id

no cluster outside-interface

| Syntax Description | interface-id                                                                                                    | Interface to serve as the outside interface. Valid interfaces include<br>physical interfaces, port-channels, or VLANs. The port-channel<br>range is 1 to 486. The VLAN range is 1 to 4094. |  |  |
|--------------------|----------------------------------------------------------------------------------------------------|----------------------------------------------------------------------------------------------------|--|--|
| Defaults           | The default outside interface is automatically selected by the cluster command switch.                                                 |                                                                                                    |  |  |
| Command Modes      | Global configuration                                                                                                    |                                                                                                    |  |  |
| Command History    | Release                                                                                                    | Modification                                                                                                    |  |  |
|                    | 12.1(11)AX                                                                                                    | This command was introduced.                                                                                                    |  |  |
|                    | 12.1(19)EA1                                                                                                    | This command was introduced.                                                                                                    |  |  |
|                    | 12.2(25)FX                                                                                                    | This command was introduced.                                                                                                    |  |  |
| Usage Guidelines   | Enter this command only on the cluster command switch. If you enter this command on a cluster member switch, an error message appears. |                                                                                                    |  |  |
| Examples           | This example shows how to set the outside interface to VLAN 1:                                                                         |                                                                                                    |  |  |
|                    | Switch(config)# cluster outside-interface vlan 1                                                                                       |                                                                                                    |  |  |
|                    | You can verify your s                                                                                                    | setting by entering the show running-config privileged EXEC command.                                                                                                    |  |  |
| Related Commands   | Command                                                                                                    | Description                                                                                                    |  |  |
|                    | show running-confi                                                                                                    | •                                                                                                    |  |  |
|                    |                                                                                                    | 8 I J J I I J I I I J I I I I I I I I I                                                                                                    |  |  |

## cluster run

Use the **cluster run** global configuration command to enable clustering on a switch. Use the **no** form of this command to disable clustering on a switch.

cluster run

no cluster run

| Syntax Description | This command has no arguments or keywords. |
|--------------------|--------------------------------------------|
|--------------------|--------------------------------------------|

| Defaults | Clustering is enabled on all switches |
|----------|---------------------------------------|
|----------|---------------------------------------|

Command Modes Global configuration

| <b>Command History</b> | Release     | Modification                 |  |
|------------------------|-------------|------------------------------|--|
|                        | 12.1(11)AX  | This command was introduced. |  |
|                        | 12.1(19)EA1 | This command was introduced. |  |
|                        | 12.2(25)FX  | This command was introduced. |  |

# **Usage Guidelines** When you enter the **no cluster run** command on a cluster command switch, the cluster command switch is disabled. Clustering is disabled, and the switch cannot become a candidate switch.

When you enter the **no cluster run** command on a cluster member switch, it is removed from the cluster. Clustering is disabled, and the switch cannot become a candidate switch.

When you enter the **no cluster run** command on a switch that is not part of a cluster, clustering is disabled on this switch. This switch cannot then become a candidate switch.

**Examples** This example shows how to disable clustering on the cluster command switch:

Switch(config)# no cluster run

You can verify your setting by entering the show cluster privileged EXEC command.

| Related Commands         Command         Description |              | Description                                                                           |
|------------------------------------------------------|--------------|---------------------------------------------------------------------------------------|
|                                                      | show cluster | Displays the cluster status and a summary of the cluster to which the switch belongs. |

## cluster standby-group

Use the **cluster standby-group** global configuration command to enable cluster command-switch redundancy by binding the cluster to an existing Hot Standby Router Protocol (HSRP). Entering the routing-redundancy keyword enables the same HSRP group to be used for cluster command-switch redundancy and routing redundancy. Use the **no** form of this command to return to the default setting.

cluster standby-group HSRP-group-name [routing-redundancy]

no cluster standby-group

| Syntax Description | HSRP-group-name                                                           | Name of the HSRP group that is bound to the cluster. The group name is limited to 32 characters.                                                                                                    |  |
|--------------------|---------------------------------------------------------------------------|----------------------------------------------------------------------------------------------------|--|
|                    | routing-redundancy                                                        | (Optional) Enable the same HSRP standby group to be used for cluster command-switch redundancy and routing redundancy.                                                                                                    |  |
| Defaults           | The cluster is not bound                                                  | l to any HSRP group.                                                                                                    |  |
| Command Modes      | Global configuration                                                      |                                                                                                    |  |
| Command History    | Release                                                                   | Modification                                                                                                    |  |
| -                  | 12.1(11)AX                                                                | This command was introduced.                                                                                                    |  |
|                    | 12.1(19)EA1                                                               | This command was introduced.                                                                                                    |  |
|                    | 12.2(25)FX                                                                | This command was introduced.                                                                                                    |  |
| Usage Guidelines   | error message appears.<br>The cluster command sy<br>capable members. Each | y on the cluster command switch. If you enter it on a cluster member switch, an<br>witch propagates the cluster-HSRP binding information to all cluster-HSRP<br>cluster member switch stores the binding information in its NVRAM. The HSRP<br>ralid standby group; otherwise, the command exits with an error. |  |
|                    | the cluster. The same H<br>the HSRP group that is t                       | hould be used on all members of the HSRP standby group that is to be bound to SRP group name should also be used on all cluster-HSRP capable members for o be bound. (When not binding a cluster to an HSRP group, you can use different mmander and the members.)                                              |  |
| Examples           | This example shows how executed on the cluster                            | w to bind the HSRP group named <i>my_hsrp</i> to the cluster. This command is command switch.                                                                                                    |  |
|                    | Switch(config)# cluster standby-group my_hsrp                             |                                                                                                    |  |

This example shows how to use the same HSRP group named *my\_hsrp* for routing redundancy and cluster redundancy.

Switch(config)# cluster standby-group my\_hsrp routing-redundancy

This example shows the error message when this command is executed on a cluster command switch and the specified HSRP standby group does not exist:

Switch(config)# cluster standby-group my\_hsrp
%ERROR: Standby (my\_hsrp) group does not exist

This example shows the error message when this command is executed on a cluster member switch:

Switch(config)# cluster standby-group my\_hsrp routing-redundancy %ERROR: This command runs on a cluster command switch

You can verify your settings by entering the **show cluster** privileged EXEC command. The output shows whether redundancy is enabled in the cluster.

| <b>Related Commands</b> | Command      | Description                                                                           |
|-------------------------|--------------|---------------------------------------------------------------------------------------|
|                         | standby ip   | Enables HSRP on the interface.                                                        |
|                         | show cluster | Displays the cluster status and a summary of the cluster to which the switch belongs. |
|                         | show standby | Displays standby group information.                                                   |

## cluster timer

Use the **cluster timer** global configuration command on the cluster command switch to set the interval in seconds between heartbeat messages. Use the **no** form of this command to set the interval to the default value.

cluster timer interval-in-secs

no cluster timer

| Syntax Description | interval-in-secs                                                                                                    | Interval in seconds between heartbeat messages. The range is 1 to 300 seconds.                                                                                                    |  |
|--------------------|----------------------------------------------------------------------------------------------------|----------------------------------------------------------------------------------------------------|--|
| Defaults           | The interval is 8 sec                                                                                                    | onds.                                                                                                    |  |
| Command Modes      | Global configuration                                                                                                    | 1                                                                                                    |  |
| Command History    | Release                                                                                                    | Modification                                                                                                    |  |
|                    | 12.1(11)AX                                                                                                    | This command was introduced.                                                                                                    |  |
|                    | 12.1(19)EA1                                                                                                    | This command was introduced.                                                                                                    |  |
|                    | 12.2(25)FX                                                                                                    | This command was introduced.                                                                                                    |  |
|                    | The holdtime is typi                                                                                                    | ent among all switches in the cluster.<br>cally set as a multiple of the heartbeat interval timer ( <b>cluster timer</b> ). For example,<br>-secs divided by the interval-in-secs) number of heartbeat messages to be missed in<br>vitch down. |  |
| Examples           | This example shows how to change the heartbeat interval timer and the duration on the cluster command switch:<br>Switch(config)# cluster timer 3 |                                                                                                    |  |
|                    | Switch(config)# cluster holdtime 30                                                                                                    |                                                                                                    |  |
|                    | You can verify your settings by entering the <b>show cluster</b> privileged EXEC command.                                                        |                                                                                                    |  |
| Related Commands   | Command                                                                                                    | Description                                                                                                    |  |
|                    | show cluster                                                                                                    | Displays the cluster status and a summary of the cluster to which the switch belongs.                                                                                                    |  |

## confidentiality-offset

To configure the confidentiality offset value for the MACsec Key Agreement (MKA) Protocol policy, use the **confidentiality-offset** command in MKA policy configuration mode. To return to the default setting, use the **no** or **default** form of this command

confidentiality-offset offset-value

[no | default] confidentiality-offset

| This command is su   | upported only on Catalyst 3560-C switches.                                                                                                    |
|----------------------|----------------------------------------------------------------------------------------------------|
| offset-value         | Identifies a confidentiality (encryption) offset value for the MKA policy.                                                                                                    |
|                      | Valid values are 0, 30, and 50 octets (bytes).                                                                                                    |
| The default offset i | is 0 with no confidentiality offset.                                                                                                    |
| MKA policy config    | guration                                                                                                    |
| Release              | Modification                                                                                                    |
| 12.2(55)EX           | This command was introduced.                                                                                                    |
| If no confidentialit | y offset is configured, no encryption offset is used.                                                                                                    |
| To use this feature, | , both peers must support confidentiality offset.                                                                                                    |
| You can verify the   | configuration by entering the show mka session detail privileged EXEC command.                                                                                                    |
| This example confi   | igures an MKA policy with a confidentiality offset of 30 bytes.                                                                                                    |
| Switch(config-mka    | <pre>mka policy replay-policy<br/>a-policy)# replay-protection window-size 300<br/>a-policy)# confidentiality offset 30<br/>a-policy)# end</pre>                                                                                                    |
| Command              | Description                                                                                                    |
|                      |                                                                                                    |
|                      | offset-value         The default offset if         MKA policy config <b>Release</b> 12.2(55)EX         If no confidentiality         To use this feature.         You can verify the         This example config         Switch (config = mka)         Switch (config = mka)         Switch (config = mka) |

## copy logging onboard

Use the **copy logging onboard** privileged EXEC command on the switch stack or on a standalone switch to copy on-board failure logging (OBFL) data to the local network or a specific file system.

copy logging onboard module stack-member destination

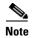

This command is supported only on Catalyst 2960-S switches running the LAN Base image.

| Syntax Description | <b>module</b><br>stack-member | Specify the stack member number. If the switch is a standalone switch, the switch number is 1. If the switch is in a stack, the range is 1 to 4, depending on the switch member numbers in the stack. |
|--------------------|-------------------------------|----------------------------------------------------------------------------------------------------|
|                    | destination                   | Specify the location on the local network or file system to which the system messages are copied.                                                                                                    |
|                    |                               | For <i>destination</i> , specify <i>t</i> he destination on the local or network file system and the filename. These options are supported:                                                           |
|                    |                               | • The syntax for the local flash file system:<br>flash[number]:/filename                                                                                                    |
|                    |                               | Use the <i>number</i> parameter to specify the stack member number of the stack master. The range for <i>number</i> is 1 to 49.                                                                       |
|                    |                               | <ul> <li>The syntax for the FTP:<br/>ftp://username:password@host/filename</li> </ul>                                                                                                    |
|                    |                               | <ul> <li>The syntax for an HTTP server:<br/>http://[[username:password]@]{hostname   host-ip}[/directory]/filename</li> </ul>                                                                         |
|                    |                               | • The syntax for the NVRAM:<br>nvram:/filename                                                                                                    |
|                    |                               | • The syntax for the null file system:<br>null:/filename                                                                                                    |
|                    |                               | <ul> <li>The syntax for the Remote Copy Protocol (RCP):<br/>rcp://username@host/filename</li> </ul>                                                                                                   |
|                    |                               | • The syntax for the switch file system:<br>system:filename                                                                                                    |
|                    |                               | • The syntax for the temporary file system:<br>tmpsys:/filename                                                                                                    |
|                    |                               | • The syntax for the TFTP:<br>tftp:[[//location]/directory]/filename                                                                                                    |

**Defaults** This command has no default setting.

Command Modes Privileged EXEC

| Command History              | Release                                                                                                    | Modification                            |                            |
|------------------------------|----------------------------------------------------------------------------------------------------|-----------------------------------------|----------------------------|
| Commune mistory              | 12.2(53)SE1                                                                                                    | This command was introduced.            |                            |
| Usage Guidelines             | For information about                                                                                                    | OBFL, see the <b>hw-module</b> command. |                            |
| Examples<br>Related Commands | This example shows how to copy the OBFL data messages to the <i>obfl_file</i> file on the flash file system for stack member 3: |                                         |                            |
|                              | Switch# <b>copy logging</b><br>OBFL copy successful<br>Switch#                                                                  | g onboard module 3 flash:obfl_file      |                            |
|                              | Command                                                                                                    |                                         | Description                |
|                              | hw-module module [                                                                                                    | switch-number] logging onboard          | Enables OBFL.              |
|                              | show logging onboar                                                                                                    | d                                       | Displays OBFL information. |

## define interface-range

Use the **define interface-range** global configuration command to create an interface-range macro. Use the **no** form of this command to delete the defined macro.

define interface-range macro-name interface-range

no define interface-range macro-name interface-range

| Syntax Description | macro-name                                                                                                    | Name of the interface-range macro; up to 32 characters.                                                                                                    |
|--------------------|----------------------------------------------------------------------------------------------------|----------------------------------------------------------------------------------------------------|
|                    | interface-range                                                                                                    | Interface range; for valid values for interface ranges, see "Usage Guidelines."                                                                                          |
| Defaults           | This command has no default setting.                                                                                                    |                                                                                                    |
| Command Modes      | Global configuration                                                                                                    |                                                                                                    |
| Command History    | Release                                                                                                    | Modification                                                                                                    |
|                    | 12.1(11)AX                                                                                                    | This command was introduced.                                                                                                    |
|                    | 12.1(19)EA1                                                                                                    | This command was introduced.                                                                                                    |
|                    | 12.2(25)FX                                                                                                    | This command was introduced.                                                                                                    |
| Usage Guidelines   | The macro name i                                                                                                    | s a 32-character maximum character string.                                                                                                    |
|                    | A macro can contain up to five ranges.                                                                                                    |                                                                                                    |
|                    |                                                                                                    | range must be the same type; that is, all Fast Ethernet ports, all Gigabit Ethernet ports, ports, or all VLANs, but you can combine multiple interface types in a macro. |
|                    | When entering the <i>interface-range</i> , use this format:                                                                                                    |                                                                                                    |
|                    | <ul> <li>type {first-interface} - {last-interface}</li> <li>You must add a space between the first interface number and the hyphen when entering an <i>interface-range</i>. For example, gigabitethernet 1/0/1 - 2 is a valid range; gigabitethernet 1/0/1-2 is not a valid range.</li> <li>Valid values for <i>type</i> and <i>interface</i>:</li> <li>vlan vlan-id- vlan-ID, where the VLAN ID is 1 to 4094</li> </ul> |                                                                                                    |
|                    |                                                                                                    |                                                                                                    |
|                    |                                                                                                    |                                                                                                    |
|                    |                                                                                                    |                                                                                                    |
|                    |                                                                                                    |                                                                                                    |
|                    | Note Thoug<br>suppo                                                                                                    | gh options exist in the command-line interface to set multiple VLAN IDs, it is not rted.                                                                                 |

VLAN interfaces must have been configured with the **interface vlan** command (the **show running-config** privileged EXEC command displays the configured VLAN interfaces). VLAN interfaces not displayed by the **show running-config** command cannot be used in *interface-ranges*.

- port-channel port-channel-number, where port-channel-number is from 1 to 486
- **fastethernet** stack member/module/{*first port*} {*last port*}
- gigabitethernet stack member/module/{first port} {last port}

For physical interfaces:

• stack member is the number used to identify the switch within the stack. The number ranges from 1 to 49 and is assigned to the switch the first time the stack member initializes.

**Note** Stacking is supported only on Catalyst 2960-S switches running the LAN Base image.

- module is always 0.
- the range is *type stack member/0/number number* (for example, gigabitethernet 1/0/1 2).

When you define a range, you must enter a space before the hyphen (-), for example:

• gigabitethernet1/0/1 - 2

You can also enter multiple ranges. When you define multiple ranges, you must enter a space after the first entry before the comma (,). The space after the comma is optional, for example:

- fastethernet1/0/3, gigabitethernet1/0/1 2
- fastethernet1/0/3 -4, gigabitethernet1/0/1 2

Examples

This example shows how to create a multiple-interface macro:

Switch(config)# define interface-range macrol fastethernet1/01 - 2, gigabitethernet1/0/1 - 2 Switch(config)# define interface-range macrol fastethernet0/1 - 2, gigabitethernet0/1 - 2

| <b>Related Commands</b> | Command Description |                                                                         |
|-------------------------|---------------------|-------------------------------------------------------------------------|
|                         | interface range     | Executes a command on multiple ports at the same time.                  |
|                         | show running-config | Displays the current operating configuration, including defined macros. |
|                         |                     |                                                                         |

# delete

Use the **delete** privileged EXEC command to delete a file or directory on the flash memory device.

delete [/force] [/recursive] filesystem:/file-url

| Syntax Description                                                | /force                                            | (Optional) Suppress the prompt that confirms the deletion.                                                                                                    |  |
|-------------------------------------------------------------------|---------------------------------------------------|----------------------------------------------------------------------------------------------------|--|
|                                                                   | /recursive                                        | (Optional) Delete the named directory and all subdirectories and the files contained in it.                                                                                                    |  |
|                                                                   | filesystem:                                       | Alias for a flash file system.                                                                                                    |  |
|                                                                   |                                                   | The syntax for the local flash file system on the stack member or the stack master: <b>flash:</b>                                                                                                    |  |
|                                                                   |                                                   | From the stack master, the syntax for the local flash file system on a stack member: <b>flash</b> <i>member</i> number:                                                                                                    |  |
|                                                                   |                                                   | <b>Note</b> Stacking is supported only on Catalyst 2960-S switches running the LAN Base image                                                                                                    |  |
|                                                                   | lfile-url                                         | The path (directory) and filename to delete.                                                                                                    |  |
|                                                                   |                                                   |                                                                                                    |  |
| Command Modes                                                     | Privileged E                                      | XEC                                                                                                    |  |
| Command History                                                   | Release                                           | Modification                                                                                                    |  |
| -                                                                 | 12.1(11)AX                                        | This command was introduced.                                                                                                    |  |
|                                                                   | 12.1(19)EA                                        | 1 This command was introduced.                                                                                                    |  |
|                                                                   | 12.2(25)FX                                        | This command was introduced.                                                                                                    |  |
| Usage Guidelines                                                  | the deletion.                                     | If you use the <b>/force</b> keyword, you are prompted once at the beginning of the deletion process to confirm the deletion.<br>If you use the <b>/recursive</b> keyword without the <b>/force</b> keyword, you are prompted to confirm the deletion of every file. |  |
| The prompting behavior depends default, the switch prompts for co |                                                   | ing behavior depends on the setting of the <b>file prompt</b> global configuration command. By switch prompts for confirmation on destructive file operations. For more information about nd, see the <i>Cisco IOS Command Reference for Release 12.1</i> .          |  |
| Examples                                                          | -                                                 | e shows how to remove the directory that contains the old software image after a successful f a new image:                                                                                                    |  |
|                                                                   | Switch# delete /force /recursive flash:/old-image |                                                                                                    |  |
|                                                                   | You can ver<br>command.                           | ify that the directory was removed by entering the <b>dir</b> <i>filesystem</i> : privileged EXEC                                                                                                    |  |

| <b>Related Commands</b> | Command             | Description                                                                     |
|-------------------------|---------------------|---------------------------------------------------------------------------------|
|                         | archive download-sw | Downloads a new image to the switch and overwrites or keeps the existing image. |

### deny (access-list configuration mode)

To enable smart logging in a named IP access list with deny conditions, use the **deny** command in access list configuration mode with the **smartlog** keyword. Matches to ACL entries are logged to a NetFlow collector. To disable smart logging for the access list, use the **no** form of this command.

**deny** {*source* [*source-wildcard*] | **host** *source* | **any**} [**log**] [**smartlog**]

**no deny** {*source* [*source-wildcard*] | **host** *source* | **any**} [**smartlog**]

deny protocol {source [source-wildcard] | host source | any } {destination [destination-wildcard] |
host destination | any } [dscp tos] [precedence precedence] [tos tos] [fragments] [log]
[time-range time-range-name] [smartlog]

no deny protocol {source [source-wildcard] | host source | any} {destination [destination-wildcard] | host destination | any} [dscp tos] [precedence precedence] [tos tos] [fragments] [log] [time-range time-range-name] [smartlog]

| Syntax Description | smartlog                                                                                                    | (Optional) Sends packet flows matching the access list to a NetFlow collector when smart logging is enabled on the switch.             |  |
|--------------------|----------------------------------------------------------------------------------------------------|----------------------------------------------------------------------------------------------------|--|
| Defaults           | ACL smart loggi                                                                                                    | ng is not enabled.                                                                                                    |  |
| Command Modes      | Access list confi                                                                                                    | guration                                                                                                    |  |
| Command History    | Release                                                                                                    | Modification                                                                                                    |  |
|                    | 12.2(58)SE                                                                                                    | The <b>smartlog</b> keyword was added.                                                                                                 |  |
| Usage Guidelines   |                                                                                                    | syntax description of the <b>deny</b> command without the <b>smartlog</b> keyword, see the <i>Cisco</i> mmand <i>Reference</i> .       |  |
|                    | When an ACL is applied to an interface, packets matching the ACL are denied or permitted based on the ACL configuration. When smart logging is enabled on the switch and an ACL includes the <b>smartlog</b> keyword, the contents of the denied or permitted packet are sent to a Flexible NetFlow collector. |                                                                                                    |  |
|                    | You must also er command.                                                                                                    | nable smart logging globally by entering the logging smartlog global configuration                                                     |  |
|                    | • 1                                                                                                    | (ACLs attached to Layer 2 interfaces) support smart logging. Router ACLs or VLAN port smart logging. Port ACLs do not support logging. |  |
|                    | When an ACL is both.                                                                                                    | applied to an interface, matching packets can be either logged or smart logged, but not                                                |  |
|                    | You can verify th<br>EXEC command                                                                                                    | nat smart logging is enabled in an ACL by entering the <b>show ip access list</b> privileged                                           |  |

# ExamplesThis example enables smart logging on a named access list with a deny condition:<br/>Switch(config)# ip access-list extended test1<br/>Switch(config-ext-nacl)# deny ip host 10.1.1.3 any smartlog

| <b>Related Commands</b> | Command             | Description                                                       |  |
|-------------------------|---------------------|-------------------------------------------------------------------|--|
|                         | logging smartlog    | Globally enables smart logging.                                   |  |
|                         | show access list    | Displays the contents of all access lists or all IP access lists. |  |
|                         | show ip access list |                                                                   |  |

### deny (ARP access-list configuration)

Use the **deny** Address Resolution Protocol (ARP) access-list configuration command to deny an ARP packet based on matches against the DHCP bindings. Use the **no** form of this command to remove the specified access control entry (ACE) from the access list.

- deny {[request] ip {any | host sender-ip | sender-ip sender-ip-mask} mac {any | host sender-mac | sender-mac sender-mac-mask} | response ip {any | host sender-ip | sender-ip sender-ip-mask} [{any | host target-ip | target-ip target-ip-mask}] mac {any | host sender-mac | sender-mac sender-mac-mask} [{any | host target-mac | target-mac target-mac mack}]} [log]
- no deny {[request] ip {any | host sender-ip | sender-ip sender-ip-mask} mac {any | host sender-mac | sender-mac sender-mac-mask} | response ip {any | host sender-ip | sender-ip sender-ip-mask} [{any | host target-ip | target-ip target-ip-mask}] mac {any | host sender-mac | sender-mac sender-mac-mask} [{any | host target-mac | target-mac target-mac-mask}]} [log]

| Syntax Description | request                       | (Optional) Define a match for the ARP request. When <b>request</b> is not specified, matching is performed against all ARP packets. |  |
|--------------------|-------------------------------|----------------------------------------------------------------------------------------------------|--|
|                    | ip                            | Specify the sender IP address.                                                                                                    |  |
|                    | any                           | Deny any IP or MAC address.                                                                                                    |  |
|                    | host sender-ip                | Deny the specified sender IP address.                                                                                               |  |
|                    | sender-ip sender-ip-mask      | Deny the specified range of sender IP addresses.                                                                                    |  |
|                    | mac                           | Deny the sender MAC address.                                                                                                    |  |
|                    | host sender-mac               | Deny a specific sender MAC address.                                                                                                 |  |
|                    | sender-mac<br>sender-mac-mask | Deny the specified range of sender MAC addresses.                                                                                   |  |
|                    | response ip                   | Define the IP address values for the ARP responses.                                                                                 |  |
|                    | host target-ip                | Deny the specified target IP address.                                                                                               |  |
|                    | target-ip target-ip-mask      | Deny the specified range of target IP addresses.                                                                                    |  |
|                    | mac                           | Deny the MAC address values for the ARP responses.                                                                                  |  |
|                    | host target-mac               | Deny the specified target MAC address.                                                                                              |  |
|                    | target-mac<br>target-mac-mask | Deny the specified range of target MAC addresses.                                                                                   |  |
|                    | log                           | (Optional) Log a packet when it matches the ACE.                                                                                    |  |
|                    |                               |                                                                                                    |  |

#### Defaults

There are no default settings. However, at the end of the ARP access list, there is an implicit **deny ip any mac any** command.

**Command Modes** ARP access-list configuration

| Command History  | Release Modification                                                                                                    |                                                                                     |  |  |
|------------------|----------------------------------------------------------------------------------------------------|-------------------------------------------------------------------------------------|--|--|
|                  | 12.2(20)SE T                                                                                                    | his command was introduced.                                                         |  |  |
|                  | 12.2(50)SE T                                                                                                    | his command was introduced.                                                         |  |  |
| Usage Guidelines | You can add deny clauses to drop ARP packets based on matching criteria.                                                                                                    |                                                                                     |  |  |
| Examples         | This example shows how to define an ARP access list and to deny both ARP requests and ARP responses from a host with an IP address of 1.1.1.1 and a MAC address of 0000.0000.abcd: |                                                                                     |  |  |
|                  | Switch(config)# <b>arp access-list static-hosts</b><br>Switch(config-arp-nacl)# <b>deny ip host 1.1.1.1 mac host 0000.0000.abcd</b><br>Switch(config-arp-nacl)# <b>end</b>         |                                                                                     |  |  |
|                  | You can verify your settings by entering the show arp access-list privileged EXEC command.                                                                                         |                                                                                     |  |  |
| Related Commands | Command                                                                                                    | Description                                                                         |  |  |
|                  | arp access-list                                                                                                    | Defines an ARP access control list (ACL).                                           |  |  |
|                  | ip arp inspection filter vla                                                                                                    | Permits ARP requests and responses from a host configured with a static IP address. |  |  |
|                  | <b>permit (ARP access-list</b> Permits an ARP packet based on matches against the DHCP <b>configuration</b> )                                                                      |                                                                                     |  |  |
|                  | show arp access-list                                                                                                    | Displays detailed information about ARP access lists.                               |  |  |

### deny (IPv6 access-list configuration)

Use the **deny** command in IPv6 access list configuration mode to set deny conditions for an IPv6 access list. Use the **no** form of this command to remove the deny conditions.

- deny {protocol} {source-ipv6-prefix/prefix-length | any | host source-ipv6-address} [operator
   [port-number]] {destination-ipv6-prefix/prefix-length | any | host destination-ipv6-address}
   [operator [port-number]] [dscp value] [fragments] [log] [log-input] [sequence value]
   [time-range name]
- no deny {protocol} {source-ipv6-prefix/prefix-length | any | host source-ipv6-address} [operator
   [port-number]] {destination-ipv6-prefix/prefix-length | any | host destination-ipv6-address}
   [operator [port-number]] [dscp value] [fragments] [log] [log-input] [sequence value]
   [time-range name]

#### **Internet Control Message Protocol**

deny icmp {source-ipv6-prefix/prefix-length | any | host source-ipv6-address} [operator
 [port-number]] {destination-ipv6-prefix/prefix-length | any | host destination-ipv6-address}
 [operator [port-number]] [icmp-type [icmp-code] | icmp-message] [dscp value] [log]
 [log-input] [sequence value] [time-range name]

#### **Transmission Control Protocol**

deny tcp {source-ipv6-prefix/prefix-length | any | host source-ipv6-address} [operator
 [port-number]] {destination-ipv6-prefix/prefix-length | any | host destination-ipv6-address}
 [operator [port-number]] [ack] [dscp value] [established] [fin] [log] [log-input] [neq {port |
 protocol}] [psh] [range {port | protocol}] [rst] [sequence value] [syn] [time-range name]
 [urg]

#### **User Datagram Protocol**

deny udp {source-ipv6-prefix/prefix-length | any | host source-ipv6-address} [operator
 [port-number]] {destination-ipv6-prefix/prefix-length | any | host destination-ipv6-address}
 [operator [port-number]] [dscp value] [log] [log-input] [neq {port | protocol}] [range {port |
 protocol}] [sequence value] [time-range name]

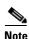

This command is available only if you have configured a dual IPv4 and IPv6 Switch Database Management (SDM) template on the switch stack.

| Syntax Description | protocol                                  | Name or number of an Internet protocol. It can be one of the keywords <b>ahp</b><br><b>esp</b> , <b>icmp</b> , <b>ipv6</b> , <b>pcp</b> , <b>sctp</b> , <b>tcp</b> , or <b>udp</b> , or an integer in the range from 0 to<br>255 representing an IPv6 protocol number.                        |  |  |
|--------------------|-------------------------------------------|----------------------------------------------------------------------------------------------------|--|--|
|                    | source-ipv6-prefix/prefix-<br>length      | The source IPv6 network or class of networks about which to set deny conditions.                                                                                                    |  |  |
|                    |                                           | This argument must be in the form documented in RFC 2373 where the address is specified in hexadecimal using 16-bit values between colons.                                                                                                    |  |  |
|                    |                                           | <b>Note</b> Although the CLI help shows a prefix-length range of /0 to /128, the switch supports IPv6 address-matching only for prefixes in the range of /0 to /64 and extended universal identifier (EUI)-based /128 prefixes for aggregatable global unicast and link-local host addresses. |  |  |
|                    | any                                       | An abbreviation for the IPv6 prefix ::/0.                                                                                                    |  |  |
|                    | host source-ipv6-address                  | The source IPv6 host address for which to set deny conditions.                                                                                                    |  |  |
|                    |                                           | This <i>source-ipv6-address</i> argument must be in the form documented in RFC 2373 where the address is specified in hexadecimal using 16-bit values between colons.                                                                                                    |  |  |
|                    | operator [port-number]                    | (Optional) Specify an operator that compares the source or destination<br>ports of the specified protocol. Operators are <b>lt</b> (less than), <b>gt</b> (greater<br>than), <b>eq</b> (equal), <b>neq</b> (not equal), and <b>range</b> (inclusive range).                                   |  |  |
|                    |                                           | If the operator is positioned after the <i>source-ipv6-prefix/prefix-length</i> argument, it must match the source port.                                                                                                    |  |  |
|                    |                                           | If the operator is positioned after the <i>destination-ipv6-prefix/prefix-length</i> argument, it must match the destination port.                                                                                                    |  |  |
|                    |                                           | The <b>range</b> operator requires two port numbers. All other operators require one port number.                                                                                                    |  |  |
|                    |                                           | The optional <i>port-number</i> argument is a decimal number or the name of a TCP or a UDP port. A port number is a number from 0 to 65535. TCP port names can be used only when filtering TCP. UDP port names can be used only when filtering UDP.                                           |  |  |
|                    | destination-ipv6-prefixl<br>prefix-length | The destination IPv6 network or class of networks for which to set deny conditions.                                                                                                    |  |  |
|                    |                                           | This argument must be in the form documented in RFC 2373 where the address is specified in hexadecimal using 16-bit values between colons.                                                                                                    |  |  |
|                    |                                           | <b>Note</b> Although the CLI help shows a prefix-length range of /0 to /128, the switch supports IPv6 address-matching only for prefixes in the range of /0 to /64 and EUI-based /128 prefixes for aggregatable global unicast and link-local host addresses.                                 |  |  |
|                    | host                                      | The destination IPv6 host address for which to set deny conditions.                                                                                                    |  |  |
|                    | destination-ipv6-address                  | This <i>destination-ipv6-address</i> argument must be in the form documented<br>in RFC 2373 where the address is specified in hexadecimal using 16-bit<br>values between colons.                                                                                                    |  |  |
|                    | dscp value                                | (Optional) Match a differentiated services code point value against the traffic class value in the Traffic Class field of each IPv6 packet header. The acceptable range is from 0 to 63.                                                                                                    |  |  |

| fragments                                    | (Optional) Match non-initial fragmented packets where the fragment<br>extension header contains a non-zero fragment offset. The <b>fragments</b><br>keyword is an option only if the protocol is <b>ipv6</b> and the <i>operator</i><br>[ <i>port-number</i> ] arguments are not specified.                                                                                                    |  |  |  |
|----------------------------------------------|----------------------------------------------------------------------------------------------------|--|--|--|
| log                                          | (Optional) Send an informational logging message to the console about the packet that matches the entry. (The level of messages sent to the console is controlled by the <b>logging console</b> command.)                                                                                                    |  |  |  |
|                                              | The message includes the access list name and sequence number, whether<br>the packet was denied; the protocol, whether it was TCP, UDP, ICMP, or a<br>number; and, if appropriate, the source and destination addresses and<br>source and destination port numbers. The message is generated for the first<br>packet that matches, and then at 5-minute intervals, including the number<br>of packets denied in the prior 5-minute interval. |  |  |  |
|                                              | <b>Note</b> Logging is not supported for port ACLs.                                                                                                    |  |  |  |
| log-input                                    | (Optional) Provide the same function as the <b>log</b> keyword, except that the logging message also includes the receiving interface.                                                                                                    |  |  |  |
| sequence value                               | (Optional) Specify the sequence number for the access list statement. The acceptable range is from 1 to 4294967295.                                                                                                    |  |  |  |
| time-range name                              | (Optional) Specify the time range that applies to the deny statement. The name of the time range and its restrictions are specified by the <b>time-range</b> and <b>absolute</b> or <b>periodic</b> commands, respectively.                                                                                                    |  |  |  |
| icmp-type                                    | (Optional) Specify an ICMP message type for filtering ICMP packets.<br>ICMP packets can be filtered by an ICMP message type. The type is a<br>number from 0 to 255.                                                                                                    |  |  |  |
| icmp-code                                    | (Optional) Specify an ICMP message code for filtering ICMP packets.<br>ICMP packets that are filtered by ICMP message type can also be filtered<br>by the ICMP message code. The code is a number from 0 to 255.                                                                                                    |  |  |  |
| icmp-message                                 | (Optional) Specify an ICMP message name for filtering ICMP packets<br>ICMP packets can be filtered by an ICMP message name or an ICMP<br>message type and code. The possible names are listed in the "Usage<br>Guidelines" section.                                                                                                    |  |  |  |
| ack                                          | (Optional) Only for the TCP protocol: Acknowledgment (ACK) bit set.                                                                                                    |  |  |  |
| established                                  | (Optional) Only for the TCP protocol: Means the connection has been<br>established. A match occurs if the TCP datagram has the ACK or RST bit<br>set. The nonmatching case is that of the initial TCP datagram to form a<br>connection.                                                                                                    |  |  |  |
| fin                                          | (Optional) Only for the TCP protocol: Fin bit set; no more data from sender.                                                                                                    |  |  |  |
| <b>neq</b> { <i>port</i>   <i>protocol</i> } | (Optional) Match only packets that are not on a given port number.                                                                                                    |  |  |  |
| psh                                          | (Optional) Only for the TCP protocol: Push function bit set.                                                                                                    |  |  |  |
| <pre>range {port   protocol}</pre>           | (Optional) Match only packets in the range of port numbers.                                                                                                    |  |  |  |
| rst                                          | (Optional) Only for the TCP protocol: Reset bit set.                                                                                                    |  |  |  |
| syn                                          | (Optional) Only for the TCP protocol: Synchronize bit set.                                                                                                    |  |  |  |
| urg                                          | (Optional) Only for the TCP protocol: Urgent pointer bit set.                                                                                                    |  |  |  |

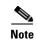

Although visible in the command-line help strings, the **flow-label**, **routing**, and **undetermined-transport** keywords are not supported.

| Defaults         | No IPv6 access list is defined.                                                                                                    |                                                                                                    |  |  |
|------------------|----------------------------------------------------------------------------------------------------|----------------------------------------------------------------------------------------------------|--|--|
| Command Modes    | IPv6 access list co                                                                                                    | onfiguration                                                                                                    |  |  |
| Command History  | Release                                                                                                    | Modification                                                                                                    |  |  |
|                  | 12.2(25)SED                                                                                                    | This command was introduced.                                                                                                    |  |  |
| Usage Guidelines | • ·                                                                                                    | ccess-list configuration mode) command is similar to the <b>deny</b> (IPv4 access-list le) command, except that it is IPv6-specific.                                                                                                    |  |  |
|                  | Use the <b>deny</b> (IPv6) command after the <b>ipv6 access-list</b> command to enter IPv6 access list configuration mode and to define the conditions under which a packet passes the access list.                                                                                                    |                                                                                                    |  |  |
|                  | Specifying IPv6 for the <i>protocol</i> argument matches against the IPv6 header of the packet.                                                                                                    |                                                                                                    |  |  |
|                  | By default, the first statement in an access list is number 10, and the subsequent statements are numbered in increments of 10.                                                                                                    |                                                                                                    |  |  |
|                  | list. To add a new                                                                                                    | <b>it</b> , <b>deny</b> , or <b>remark</b> statements to an existing access list without re-entering the entire statement anywhere other than at the end of the list, create a new statement with an number that falls between two existing entry numbers to show where it belongs. |  |  |
| Note             | <ul> <li>Every IPv6 ACL has implicit permit icmp any any nd-na, permit icmp any any nd-ns, and deny ipv6 any any statements as its last match conditions. The two permit conditions allow ICMPv6 neighbor discovery. To disallow ICMPv6 neighbor discovery and to deny icmp any any nd-na or icmp any any nd-ns, there must be an explicit deny entry in the ACL. For the implicit deny ipv6 any any statement to take effect, an IPv6 ACL must contain at least one entry.</li> <li>The IPv6 neighbor discovery process uses the IPv6 network layer service. Therefore, by default, IPv6 ACLs implicitly allow IPv6 neighbor discovery packets to be sent and received on an interface. In IPv4, the Address Resolution Protocol (ARP), which is equivalent to the IPv6 neighbor discovery process, uses a separate data-link layer protocol. Therefore, by default, IPv4 ACLs implicitly allow ARP packets to be sent and received on an interface.</li> </ul> |                                                                                                    |  |  |
|                  | for traffic filtering filters traffic based                                                                                                    | <i>av6-prefix/prefix-length</i> and <i>destination-ipv6-prefix/prefix-length</i> arguments are used<br>. (The source prefix filters traffic based upon the traffic source; the destination prefix<br>d upon the traffic destination.)                                               |  |  |
|                  |                                                                                                    | rts only prefixes from /0 to /64 and EUI-based /128 prefixes for aggregatable global ocal host addresses.                                                                                                    |  |  |
|                  | The <b>fragments</b> ke<br>arguments are not                                                                                                    | yword is an option only if the protocol is <b>ipv6</b> and the <i>operator</i> [ <i>port-number</i> ] specified.                                                                                                    |  |  |

This is a list of ICMP message names:

| beyond-scope         | destination-unreachable |
|----------------------|-------------------------|
| echo-reply           | echo-request            |
| header               | hop-limit               |
| mld-query            | mld-reduction           |
| mld-report           | nd-na                   |
| nd-ns                | next-header             |
| no-admin             | no-route                |
| packet-too-big       | parameter-option        |
| parameter-problem    | port-unreachable        |
| reassembly-timeout   | renum-command           |
| renum-result         | renum-seq-number        |
| router-advertisement | router-renumbering      |
| router-solicitation  | time-exceeded           |
| unreachable          |                         |

#### Examples

This example configures the IPv6 access list named CISCO and applies the access list to outbound traffic on a Layer 3 interface. The first deny entry in the list prevents all packets that have a destination TCP port number greater than 5000 from leaving the interface. The second deny entry in the list prevents all packets that have a source UDP port number less than 5000 from leaving the interface. The second deny also logs all matches to the console. The first permit entry in the list permits all ICMP packets to leave the interface. The second permit entry in the list permits all other traffic to leave the interface. The second permit entry is necessary because an implicit deny-all condition is at the end of each IPv6 access list.

```
Switch(config)# ipv6 access-list CISCO
Switch(config-ipv6-acl)# deny tcp any any gt 5000
Switch config-ipv6-acl)# deny ::/0 lt 5000 ::/0 log
Switch(config-ipv6-acl)# permit icmp any any
Switch(config-ipv6-acl)# permit any any
Switch(config)# interface gigabitethernet1/0/3
Switch(config)# interface gigabitethernet0/3
Switch(config-if)# no switchport
Switch(config-if)# ipv6 address 2001::/64 eui-64
Switch(config-if)# ipv6 traffic-filter CISCO out
```

| Related Commands | Command                                       | Description                                                                 |
|------------------|-----------------------------------------------|-----------------------------------------------------------------------------|
|                  | ipv6 access-list                              | Defines an IPv6 access list and enters IPv6 access list configuration mode. |
|                  | ipv6 traffic-filter                           | Filters incoming or outgoing IPv6 traffic on an interface.                  |
|                  | permit (IPv6<br>access-list<br>configuration) | Sets permit conditions for an IPv6 access list.                             |
|                  | show ipv6 access-list                         | Displays the contents of all current IPv6 access lists.                     |

### deny (MAC access-list configuration)

Use the **deny** MAC access-list configuration command to prevent non-IP traffic from being forwarded if the conditions are matched. Use the **no** form of this command to remove a deny condition from the named MAC access list.

- {deny | permit} {any | host src-MAC-addr | src-MAC-addr mask} {any | host dst-MAC-addr |
   dst-MAC-addr mask} [type mask | aarp | amber | cos cos | dec-spanning | decnet-iv |
   diagnostic | dsm | etype-6000 | etype-8042 | lat | lavc-sca | lsap mask |mop-console |
   mop-dump | msdos | mumps | netbios | vines-echo | vines-ip | xns-idp]
- no {deny | permit} {any | host src-MAC-addr | src-MAC-addr mask} {any | host dst-MAC-addr | dst-MAC-addr mask} [type mask | aarp | amber | cos cos | dec-spanning | decnet-iv | diagnostic | dsm | etype-6000 | etype-8042 | lat | lavc-sca | lsap lsap mask | mop-console | mop-dump | msdos | mumps | netbios | vines-echo | vines-ip | xns-idp]

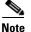

To use this command, the switch must be running the LAN Base image.

| Syntax Description | any                                                           | Keyword to specify to deny any source or destination MAC address.                                                                                                    |
|--------------------|---------------------------------------------------------------|----------------------------------------------------------------------------------------------------|
|                    | <b>host</b> <i>src MAC-addr</i>                               | Define a host MAC address and optional subnet mask. If the source                                                                                                    |
|                    | src-MAC-addr mask                                             | address for a packet matches the defined address, non-IP traffic from that address is denied.                                                                                                    |
|                    | <b>host</b> <i>dst-MAC-addr</i>  <br><i>dst-MAC-addr</i> mask | Define a destination MAC address and optional subnet mask. If the destination address for a packet matches the defined address, non-IP traffic to that address is denied.                                           |
|                    | type mask                                                     | (Optional) Use the Ethertype number of a packet with Ethernet II or SNAP encapsulation to identify the protocol of the packet.                                                                                      |
|                    |                                                               | The type is 0 to 65535, specified in hexadecimal.                                                                                                    |
|                    |                                                               | The <i>mask</i> is a mask of <i>don't care</i> bits applied to the Ethertype before testing for a match.                                                                                                    |
|                    | aarp                                                          | (Optional) Select Ethertype AppleTalk Address Resolution Protocol that maps a data-link address to a network address.                                                                                               |
|                    | amber                                                         | (Optional) Select EtherType DEC-Amber.                                                                                                    |
|                    | COS COS                                                       | (Optional) Select a class of service (CoS) number from 0 to 7 to set<br>priority. Filtering on CoS can be performed only in hardware. A warning<br>message reminds the user if the <b>cos</b> option is configured. |
|                    | dec-spanning                                                  | (Optional) Select EtherType Digital Equipment Corporation (DEC) spanning tree.                                                                                                    |
|                    | decnet-iv                                                     | (Optional) Select EtherType DECnet Phase IV protocol.                                                                                                    |
|                    | diagnostic                                                    | (Optional) Select EtherType DEC-Diagnostic.                                                                                                    |
|                    | dsm                                                           | (Optional) Select EtherType DEC-DSM.                                                                                                    |
|                    | etype-6000                                                    | (Optional) Select EtherType 0x6000.                                                                                                    |
|                    | etype-8042                                                    | (Optional) Select EtherType 0x8042.                                                                                                    |
|                    | lat                                                           | (Optional) Select EtherType DEC-LAT.                                                                                                    |
|                    | lavc-sca                                                      | (Optional) Select EtherType DEC-LAVC-SCA.                                                                                                    |

| lsap lsap-number mask                                                                                | (Optional) Use the LSAP number (0 to 65535) of a packet with 802.2 encapsulation to identify the protocol of the packet.                       |  |  |
|----------------------------------------------------------------------------------------------------|----------------------------------------------------------------------------------------------------|--|--|
|                                                                                                    | <i>mask</i> is a mask of <i>don't care</i> bits applied to the LSAP number before testing for a match.                                         |  |  |
| mop-console                                                                                          | (Optional) Select EtherType DEC-MOP Remote Console.                                                                                            |  |  |
| mop-dump                                                                                             | (Optional) Select EtherType DEC-MOP Dump.                                                                                                    |  |  |
| msdos                                                                                                | (Optional) Select EtherType DEC-MSDOS.                                                                                                    |  |  |
| mumps                                                                                                | (Optional) Select EtherType DEC-MUMPS.                                                                                                    |  |  |
| netbios                                                                                              | (Optional) Select EtherType DEC- Network Basic Input/Output System (NETBIOS).                                                                  |  |  |
| vines-echo(Optional) Select EtherType Virtual Integrated Network Servic<br>Echo from Banyan Systems. |                                                                                                    |  |  |
| vines-ip                                                                                             | (Optional) Select EtherType VINES IP.                                                                                                    |  |  |
| xns-idp                                                                                              | (Optional) Select EtherType Xerox Network Systems (XNS) protocol suite (0 to 65535), an arbitrary Ethertype in decimal, hexadecimal, or octal. |  |  |

Note

Though visible in the command-line help strings, **appletalk** is not supported as a matching condition.

To filter IPX traffic, you use the *type mask* or **lsap** *lsap mask* keywords, depending on the type of IPX encapsulation being used. Filter criteria for IPX encapsulation types as specified in Novell terminology and Cisco IOS terminology are listed in Table 2-12.

Table 1-12 IPX Filtering Criteria

| IPX Encapsulation Type |                |                  |
|------------------------|----------------|------------------|
| Cisco IOS Name         | Novel Name     | Filter Criterion |
| arpa                   | Ethernet II    | Ethertype 0x8137 |
| snap                   | Ethernet-snap  | Ethertype 0x8137 |
| sap                    | Ethernet 802.2 | LSAP 0xE0E0      |
| novell-ether           | Ethernet 802.3 | LSAP 0xFFFF      |

**Defaults** This command has no defaults. However; the default action for a MAC-named ACL is to deny.

#### **Command Modes** MAC-access list configuration

| <b>Command History</b> | Release     | Modification                 |
|------------------------|-------------|------------------------------|
|                        | 12.1(11)AX  | This command was introduced. |
|                        | 12.1(19)EA1 | This command was introduced. |
|                        | 12.2(25)FX  | This command was introduced. |

### Usage Guidelines You enter MAC-access list configuration mode by using the mac access-list extended global configuration command. If you use the **host** keyword, you cannot enter an address mask; if you do not use the **host** keyword, you must enter an address mask. When an access control entry (ACE) is added to an access control list, an implied deny-any-any condition exists at the end of the list. That is, if there are no matches, the packets are denied. However, before the first ACE is added, the list permits all packets. For more information about named MAC extended access lists, see the software configuration guide for this release. **Examples** This example shows how to define the named MAC extended access list to deny NETBIOS traffic from any source to MAC address 00c0.00a0.03fa. Traffic matching this list is denied. Switch(config-ext-macl)# deny any host 00c0.00a0.03fa netbios. This example shows how to remove the deny condition from the named MAC extended access list: Switch(config-ext-macl)# no deny any 00c0.00a0.03fa 0000.0000.0000 netbios. This example denies all packets with Ethertype 0x4321: Switch(config-ext-macl)# deny any any 0x4321 0 You can verify your settings by entering the **show access-lists** privileged EXEC command.

| Related Commands | Command                                | Description                                                       |
|------------------|----------------------------------------|-------------------------------------------------------------------|
|                  | mac access-list extended               | Creates an access list based on MAC addresses for non-IP traffic. |
|                  | permit (MAC access-list configuration) | Permits non-IP traffic to be forwarded if conditions are matched. |
|                  | show access-lists                      | Displays access control lists configured on a switch.             |

### device-sensor accounting

To add Device Sensor protocol data to accounting records and to generate accounting events when new Device Sensor data is detected, use the **device-sensor accounting** command in global configuration mode. To disable adding the Device Sensor protocol data to accounting records and to disable generating accounting events, use the **no** form of this command.

device-sensor accounting

no device-sensor accounting

| Syntax Description | This command has no arguments or keywords.                                                                                                    |                                                                                                    |
|--------------------|----------------------------------------------------------------------------------------------------|----------------------------------------------------------------------------------------------------|
| Command Default    | Device Sensor protocol data is added to accounting records and accounting events are generated when new Device Sensor data is detected.                                                                                                    |                                                                                                    |
| Command Modes      | Global configuration (config)                                                                                                    |                                                                                                    |
| Command History    | Release                                                                                                    | Modification                                                                                                    |
| -                  | 15.0(1)SE1                                                                                                    | This command was introduced.                                                                                                    |
| Usage Guidelines   | Discovery Protocol (LL<br>clients in the context of<br>include Device Sensor p<br>Before Device Sensor p                                                                                                    | endpoint information from Cisco Discovery Protocol (CDP), Link Layer<br>DP), and DHCP messages and makes this information available to registered<br>an access session. You can use the <b>device-sensor accounting</b> command to<br>protocol data in RADIUS accounting messages.<br>rotocol data can be added to accounting messages, you must first enable session<br>and <b>radius-server</b> commands. |
| Examples           | The following example shows how to add the Device Sensor protocol data to accounting records:<br>Switch> enable<br>Switch# configure terminal<br>Switch(config)# aaa new-model<br>Switch(config)# aaa accounting dot1x default start-stop group radius<br>Switch(config)# radius-server host host1<br>Switch(config)# radius-server vsa send accounting<br>Switch(config)# device-sensor accounting |                                                                                                    |
| Related Commands   | Command                                                                                                    | Description                                                                                                    |
|                    | debug device-sensor                                                                                                    | Enables debugging for Device Sensor.                                                                                                    |
|                    | show device-sensor cache                                                                                                    | Displays the Device Sensor cache entries.                                                                                                    |

### device-sensor filter-list

To create a CDP or Link Layer Discovery Protocol (LLPD) filter list that contains a list of Type-Length-Value (TLV) fields to be included or excluded in the Device Sensor output, use the **device-sensor filter-list** command in global configuration mode. To remove the filter list, use the **no** form of this command.

device-sensor filter-list cdp | lldp list list-name

**no device-sensor filter-list cdp** | **lldp list** *list-name* 

| Syntax Description | list             | Contains a discovery protocol filter list. |  |
|--------------------|------------------|--------------------------------------------|--|
|                    | list-name        | Name of the filter list.                   |  |
| Command Default    | Protocol TLV fie | elds filter list is not available.         |  |
| Command Modes      | Global configura | ation (config)                             |  |
|                    | Release          | Modification                               |  |
| Command History    | norouse          |                                            |  |

Use the device-sensor filter-list command to configure the name of the protocol filter list and enter into discovery protocol sensor configuration mode. You can configure the list of TLVs in discovery protocol sensor configuration mode using the tlv {name tlv-name | number tlv-number} command. Use the name tlv-name keyword-argument pair to specify the name of the TLV. Enter ? to query the available TLV names or refer to the following tables.

Table 1-1 CDP TLV Names

| CDP TLV Name              | Description                                   |  |
|---------------------------|-----------------------------------------------|--|
| Global configuration mode |                                               |  |
| app                       | Enables application TLV                       |  |
| forward                   | Forwards CDP packets to another interface     |  |
| location                  | Enables location information                  |  |
| Interface configuration   | mode                                          |  |
| app                       | Enables application TLV                       |  |
| location                  | Enables location information                  |  |
| server-location           | Enables CDP location server on the interface. |  |

#### Table 1-2 LLDP TLVs

| LLPP TLV Name                | Description                                                |  |
|------------------------------|------------------------------------------------------------|--|
| Global configuration mode    |                                                            |  |
| 4-wire-power-management      | Cisco 4-wire power with MDI TLV                            |  |
| mac-phy-cfg                  | IEEE 802.3 MAC/PHY configuration status TLV                |  |
| management-address           | Management address TLV                                     |  |
| port-description             | Port description TLV                                       |  |
| port-vlan                    | Port VLAN ID TLV                                           |  |
| power-management             | IEEE 802.3 DTE power with MDI TLV                          |  |
| system-capabilities          | System capabilities TLV                                    |  |
| system-description           | System description TLV                                     |  |
| system-name                  | System name TLV                                            |  |
| Interface configuration mode |                                                            |  |
| inventory-management         | LLDP Media Endpoint Devices (MED) inventory management TLV |  |
| location                     | LLDP MED location TLV                                      |  |
| network-policy               | LLDP MED network policy TLV                                |  |

Use the **number** *tlv-name* keyword-argument pair to specify the TLV number to be added to the TLV filter list.

Use the **no tlv** {**name** *tlv-name* | **number** *tlv-number*} command to remove individual TLVs from the TLV filter list.

Use the **no device-sensor filter-list lldp list** *tlv-list-name* command to remove the entire TLV list containing all of the TLVs.

The following example shows how to create an LLDP filter containing a list of TLVs:

```
Switch> enable
Switch# configure terminal
Switch(config)# device-sensor filter-list lldp list lldp-list
Switch(config-sensor-lldplist)# tlv name mac-phy-config
Switch(config-sensor-lldplist)# tlv name system-name
Switch(config-sensor-lldplist)# end
```

#### Examples

The following example shows how to create an LLDP filter containing a list of TLVs:

```
Switch> enable
Switch# configure terminal
```

```
Switch(config)# device-sensor filter-list lldp list lldp-list
Switch(config-sensor-lldplist)# tlv name mac-phy-config
Switch(config-sensor-lldplist)# tlv name system-name
Switch(config-sensor-lldplist)# end
```

| <b>Related Commands</b> | Command                           | Description                                                                                                    |
|-------------------------|-----------------------------------|----------------------------------------------------------------------------------------------------|
|                         | debug device-sensor               | Enables debugging for Device Sensor.                                                                                                    |
|                         | device-sensor<br>accounting       | Adds the Device Sensor protocol data to accounting records and generates additional accounting events when new sensor data is detected. |
|                         | device-sensor filter-list<br>dhcp | Creates a DHCP filter containing a list of options that can be included or excluded in the Device Sensor output.                        |
|                         | show device-sensor<br>cache       | Displays Device Sensor cache entries.                                                                                                   |

### device-sensor filter-list dhcp

To create a DHCP filter containing a list of options that can be included or excluded in the Device Sensor output, use the **device-sensor filter-list dhcp** command in global configuration mode. To remove the DHCP filter containing the list of options, use the **no** form of this command.

device-sensor filter-list dhcp list option-list-name

no device-sensor filter-list dhcp list option-list-name

| Syntax Description                                                                                    | list                                                                                                    | Contains a DHCP options filter list.                                              |
|----------------------------------------------------------------------------------------------------|----------------------------------------------------------------------------------------------------|-----------------------------------------------------------------------------------|
|                                                                                                    | option-list-name                                                                                                    | DHCP options filter list name.                                                    |
| Command Default                                                                                       | DHCP options file                                                                                                    | ter list is not available.                                                        |
| Command Modes                                                                                         | Global configurat                                                                                                    | ion (config)                                                                      |
| Command History                                                                                       | Release                                                                                                    | Modification                                                                      |
|                                                                                                    | 15.0(1)SE1                                                                                                    | This command was introduced.                                                      |
|                                                                                                    | <ul> <li>configuration mode using the option {name option-name   number option-number} command. Use the name option-name keyword-argument pair to specify the name of the DHCP option. Use the number option-number keyword-argument pair to specify the TLV number to be added to the DHCP options filter list.</li> <li>Use the no option {name option-name   number option-number} command to remove individual options from the DHCP options filter list.</li> </ul> |                                                                                   |
| Use the <b>no device-sensor filter-list dhcp list</b> <i>option-list-name</i> comoptions filter list. |                                                                                                    | e-sensor filter-list dhcp list option-list-name command to remove the entire DHCP |
| Examples                                                                                              | The following exa                                                                                                    | ample shows how to create a DHCP filter containing a list of options:             |
|                                                                                                    | <pre>Switch&gt; enable Switch# configure terminal Switch(config)# device-sensor filter-list dhcp list dhcp-list Switch(config-sensor-dhcplist)# option name domain-name Switch(config-sensor-dhcplist)# option name host-name Switch(config-sensor-dhcplist)# option number 50 Switch(config-sensor-dhcplist)# end</pre>                                                                                                    |                                                                                   |

| Related Commands | Command                     | Description                                                                                                    |
|------------------|-----------------------------|----------------------------------------------------------------------------------------------------|
|                  | debug device-sensor         | Enables debugging for Device Sensor.                                                                                                    |
|                  | device-sensor<br>accounting | Adds the Device Sensor protocol data to accounting records and generates additional accounting events when new sensor data is detected. |
|                  | device-sensor filter-list   | Creates a CDP or LLDP filter containing a list of options that can be included or excluded in the Device Sensor output.                 |
|                  | show device-sensor cache    | Displays Device Sensor cache entries.                                                                                                   |

### device-sensor filter-spec

To apply a protocol filter list to the Device Sensor output, use the **device-sensor filter-spec** command in global configuration mode. To remove the protocol filter list from the Device Sensor output, use the **no** form of this command.

device-sensor filter-spec {cdp | lldp | dhcp} {exclude {all | list *list-name*} | include list *list-name*}

| Syntax Description | cdp                                                                                                    | Applies a CDP TLV filter list to the Device Sensor output.                                |
|--------------------|----------------------------------------------------------------------------------------------------|-------------------------------------------------------------------------------------------|
|                    | lldp                                                                                                    | Applies a LLDP TLV filter list to the Device Sensor output.                               |
|                    | dhcp                                                                                                    | Applies a DHCP options filter list to the Device Sensor output.                           |
|                    | exclude                                                                                                    | Specifies the protocol TLVs or DHCP options to be excluded from the Device Sensor output. |
|                    | all                                                                                                    | Disables all notifications for the associated protocol.                                   |
|                    | list list-name                                                                                                    | Specifies the name of the filter list.                                                    |
|                    | include                                                                                                    | Specifies the TLVs or DHCP options that should be included in the Device Sensor output.   |
| Command Default    | All TLVs or DH                                                                                                    | CP options are included in notifications and will trigger notifications.                  |
| Command Modes      | Global configur                                                                                                    | ation (config)                                                                            |
| Command History    | Release                                                                                                    | Modification                                                                              |
|                    | 15.0(1)SE1                                                                                                    | This command was introduced.                                                              |
| Usage Guidelines   | Use the <b>device-sensor filter-spec</b> command to specify a list of CDP or LLDP TLV fields or DHCP options to be included in Device Sensor outputs.<br>Certain TLVs and message types such as DISCOVER, OFFER, REQUEST, ACK, and IP address are unconditionally excluded. These excluded TLVs and message types are used as transport for higher layer protocols, which change frequently and convey little useful information about endpoints. OFFER messages are also excluded because they can be received from multiple servers, and therefore, do not convey useful endpoint data. |                                                                                           |
| Examples           | The following example shows how to apply a CDP TLV filter list to the Device Sensor output:<br>Switch> enable<br>Switch# configure terminal<br>Switch(config)# device-sensor filter-spec cdp include cdp-list1                                                                                                    |                                                                                           |

| Related Commands | Command                           | Description                                                                                                    |
|------------------|-----------------------------------|----------------------------------------------------------------------------------------------------|
|                  | debug device-sensor               | Enables debugging for Device Sensor.                                                                                                    |
|                  | device-sensor<br>accounting       | Adds the Device Sensor protocol data to accounting records and generates additional accounting events when new sensor data is detected. |
|                  | device-sensor filter-list         | Creates a CDP or LLDP filter containing a list of options that can be included or excluded in the Device Sensor output.                 |
|                  | device-sensor filter-list<br>dhcp | Creates a DHCP filter containing a list of options that can be included or excluded in the Device Sensor output.                        |
|                  | show device-sensor<br>cache       | Displays Device Sensor cache entries.                                                                                                   |

### device-sensor notify

To enable client notifications and accounting events for TLV changes, use the **device-sensor notify** command in global configuration mode. To disable client notifications and accounting events for TLV changes, use the **no** form of this command.

device-sensor notify all-changes | new-tlvs

no device-sensor notify all-changes | new-tlvs

| Syntax Description | all-changes H                                                                                                    | Enables client notifications and accounting events for all TLV changes.                                                                 |
|--------------------|----------------------------------------------------------------------------------------------------|----------------------------------------------------------------------------------------------------|
|                    | new-tlvs E                                                                                                    | Enables client notifications and accounting events for only new TLV changes.                                                            |
| Command Default    | Client notifications                                                                                                    | and accounting events are generated only for new TLVs.                                                                                  |
| Command Modes      | Global configuration                                                                                                    | n (config)                                                                                                    |
| Command History    | Release                                                                                                    | Modification                                                                                                    |
|                    | 15.0(1)SE1                                                                                                    | This command was introduced.                                                                                                    |
| Usage Guidelines   | By default, for each supported peer protocol, client notifications and accounting events will only be generated when an incoming packet includes a TLV that has not been previously received in the context of a given session.<br>To enable client notifications and accounting events for all TLV changes, where either a new TLV has been received or a previously received TLV has been received with a different value, use the |                                                                                                    |
|                    | device-sensor notify all-changes command.                                                                                                    |                                                                                                    |
|                    | To return to the defa<br><b>notify</b> command.                                                                                                    | ault behavior, use the device-sensor notify new-tlvs or the default device-sensor                                                       |
| Examples           | The following exam change:                                                                                                    | ple shows how to enable client notifications and accounting events for all TLV                                                          |
|                    | Switch> <b>enable</b><br>Switch# <b>configure</b><br>Switch(config)# <b>d</b>                                                                                                    | terminal<br>evice-sensor notify all-changes                                                                                             |
| Related Commands   | Command                                                                                                    | Description                                                                                                    |
|                    | debug device-sense                                                                                                    | br Enables debugging for Device Sensor.                                                                                                 |
|                    | device-sensor<br>accounting                                                                                                    | Adds the Device Sensor protocol data to accounting records and generates additional accounting events when new sensor data is detected. |

| Command                           | Description                                                                                                    |  |
|-----------------------------------|----------------------------------------------------------------------------------------------------|--|
| device-sensor filter-list         | Creates a CDP or LLDP filter containing a list of options that can be included or excluded in the Device Sensor output. |  |
| device-sensor filter-list<br>dhcp | st Creates a DHCP filter containing a list of options that can be included or excluded in the Device Sensor output.     |  |
| show device-sensor<br>cache       | Displays Device Sensor cache entries.                                                                                   |  |

### diagnostic monitor

Use the **diagnostic monitor** global configuration command to configure the health-monitoring diagnostic testing. Use the **no** form of this command to disable testing and return to the default settings.

**diagnostic monitor switch** {*num*} **test** {*test-id* | *test-id-range* | **all**}

**diagnostic monitor interval switch** {num} **test** {test-id | test-id-range | **all**} hh:mm:ss milliseconds day

diagnostic monitor syslog

diagnostic monitor threshold switch {num} test {test-id | test-id-range | all} count failure count

**no diagnostic monitor switch** {*num*} **test** {*test-id* | *test-id-range* | **all**}

no diagnostic monitor interval switch {num} test {test-id | test-id-range | all}

no diagnostic monitor syslog

no diagnostic monitor threshold switch {num} test {test-id | test-id-range | all} failure count

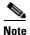

This command is supported only on Catalyst 2960-S switches running the LAN Base image.

#### **Syntax Description**

| switch num                           | Specify the module number. The range is from 1 to 94.                                                               |  |
|--------------------------------------|----------------------------------------------------------------------------------------------------|--|
| test                                 | Specify a test to run.                                                                                              |  |
| test-id                              | Identification number for the test to be run; see the "Usage Guidelines" section for additional information.        |  |
| test-id-range                        | Range of identification numbers for tests to be run; see the "Usage Guidelines" section for additional information. |  |
| all                                  | Run all the diagnostic tests.                                                                                       |  |
| interval                             | Specify an interval between tests to be run.                                                                        |  |
| hh:mm:ss                             | Specify the number of time between tests; see the "Usage Guidelines" section for formatting guidelines.             |  |
| milliseconds                         | Specify the time in milliseconds; valid values are 0 to 999.                                                        |  |
| day                                  | Specify the number of days between tests; see the "Usage Guidelines" section for formatting guidelines.             |  |
| syslog                               | Enable the generation of a syslog message when a health-monitoring test fails.                                      |  |
| threshold                            | Specify the failure threshold.                                                                                      |  |
| <b>failure count</b><br><i>count</i> | Specify the failure threshold count.                                                                                |  |

#### Defaults

- Monitoring is disabled.
- **syslog** is enabled.

#### **Command Modes** Global configuration

| Command History | Release     | Modification                 |
|-----------------|-------------|------------------------------|
|                 | 12.2(25)SEE | This command was introduced. |
|                 | 12.2(35)SE  | This command was introduced. |
|                 | 12.2(53)SE1 | This command was introduced. |

#### **Usage Guidelines**

Use these guidelines when scheduling testing:

- test-id—Enter the show diagnostic content privileged EXEC command to display the test ID list.
- *test-id-range*—Enter the **show diagnostic content** command to display the test ID list. Enter the range as integers separated by a comma and a hyphen (for example, 1,3-6 specifies test IDs 1, 3, 4, 5, and 6).
- *hh*—Enter the hours from 0 to 23.
- *mm*—Enter the minutes from 0 to 60.
- *ss*—Enter the seconds from 0 to 60.
- *milliseconds*—Enter the milliseconds from 0 to 999.
- *day*—Enter the day as a number from 0 to 20.

When entering the **diagnostic monitor switch** {*num*} **test** {*test-id* | *test-id-range* | **all**} command, follow these required guidelines

- Isolate network traffic by disabling all connected ports, and do not pump test packets during the test.
- Reset the system or the test module before putting the system back into the normal operating mode.

Note

If you are running a diagnostic test that has the reload attribute on a switch in a stack, you could potentially partition the stack depending on your cabling configuration. To avoid partitioning your stack, you should enter the **show switch detail** privileged EXEC command to verify the stack configuration.

| Examples | This example shows how to configure the specified test to run every 2 minutes:                                       |  |  |  |
|----------|----------------------------------------------------------------------------------------------------|--|--|--|
|          | Switch(config)# diagnostic monitor interval switch 1 test 1 00:02:00 0 1                                             |  |  |  |
|          | This example shows how to run the test on the specified switch if health monitoring has not previously been enabled: |  |  |  |
|          | Switch(config)# diagnostic monitor switch 1 test 1                                                                   |  |  |  |
|          | This example shows how to set the failure threshold for test monitoring on a switch:                                 |  |  |  |
|          | Switch(config)# diagnostic monitor threshold switch 1 test 1 failure count 50                                        |  |  |  |
|          | This example shows how to enable generating a syslog message when any health monitoring test fails:                  |  |  |  |
|          | Switch(config)# diagnostic monitor syslog                                                                            |  |  |  |

#### **Related Commands**

| Command         | Description                              |  |
|-----------------|------------------------------------------|--|
| show diagnostic | Displays online diagnostic test results. |  |

#### diagnostic schedule

### diagnostic schedule

Use the **diagnostic schedule** privileged EXEC command to configure the scheduling of diagnostic testing. Use the **no** form of this command to remove the scheduling and return to the default setting.

**diagnostic schedule switch** num **test** {test-id | test-id-range | **all** | **basic** | **non-disruptive**} {daily hh:mm | **on** mm dd yyyy hh:mm | **weekly** day-of-week hh:mm}

**no diagnostic schedule switch** *num* **test** {*test-id* | *test-id-range* | **all** | **basic** | **non-disruptive**} {**daily** *hh:mm* | **on** *mm dd yyyy hh:mm* | **weekly** *day-of-week hh:mm*}

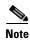

This command is supported only on Catalyst 2960-S switches running the LAN Base image.

| Syntax Description | switch num                                  | Specify the switch number. The range is from 1 to 94.                                                                        |
|--------------------|---------------------------------------------|----------------------------------------------------------------------------------------------------|
|                    | test                                        | Specify the test to be scheduled.                                                                                            |
|                    | test-id                                     | Identification number for the test to be run; see the "Usage Guidelines" section for additional information.                 |
|                    | test-id-range                               | Range of identification numbers for tests to be run; see the "Usage Guidelines" section for additional information.          |
|                    | all                                         | Run all diagnostic tests.                                                                                                    |
|                    | basic                                       | Run basic on-demand diagnostic tests.                                                                                        |
|                    | non-disruptive                              | Run the nondisruptive health-monitoring tests.                                                                               |
|                    | daily hh:mm                                 | Specify the daily scheduling of a test-based diagnostic task; see the "Usage Guidelines" section for formatting guidelines.  |
|                    | <b>on</b> <i>mm dd</i> yyyy<br><i>hh:mm</i> | Specify the scheduling of a test-based diagnostic task; see the "Usage Guidelines" section for formatting guidelines.        |
|                    | <b>weekly</b> day-of-week<br>hh:mm          | Specify the weekly scheduling of a test-based diagnostic task; see the "Usage Guidelines" section for formatting guidelines. |

#### Defaults

This command has no default settings.

**Command Modes** Global configuration

#### **Command History**

OL-32524-01

| ory | Release     | Modification                 |
|-----|-------------|------------------------------|
|     | 12.2(25)SEE | This command was introduced. |
|     | 12.2(35)SE  | This command was introduced. |
|     | 12.2(53)SE  | This command was introduced. |

| Usage Guidelines | Use these guidelines whe                                                                                                    | n scheduling testing:                                                                                                    |  |  |
|------------------|----------------------------------------------------------------------------------------------------|----------------------------------------------------------------------------------------------------|--|--|
|                  | • <i>test-id</i> —Enter the <b>sh</b>                                                                                             | ow diagnostic content command to display the test ID list.                                                                                                    |  |  |
|                  | 0                                                                                                    | the <b>show diagnostic content</b> command to display the test ID list. Enter the arated by a comma and a hyphen (for example, 1,3-6 specifies test IDs 1, 3, 4, |  |  |
|                  | • <i>hh:mm</i> —Enter the time as a 2-digit number (for a 24-hour clock) for hours:minutes; the colon (:) is required.            |                                                                                                    |  |  |
|                  | • <i>mm</i> —Spell out the m characters).                                                                                         | onth, such as January, February December (either upper case or lower case                                                                                        |  |  |
|                  | • <i>dd</i> —Enter the day as a 2-digit number.                                                                                   |                                                                                                    |  |  |
|                  | • <i>yyyy</i> —Enter the year as a 4-digit number.                                                                                |                                                                                                    |  |  |
|                  | • <i>day-of-week</i> —Spell out the day of the week, such as Monday, Tuesday Sunday (either upper case or lower case characters). |                                                                                                    |  |  |
| Examples         | This example shows how                                                                                                    | to schedule diagnostic testing on a specific date and time for a specific switch:                                                                                |  |  |
|                  | Switch(config)# <b>diagno</b>                                                                                                    | stic schedule switch 1 test 1,2,4-6 on january 3 2006 23:32                                                                                                    |  |  |
|                  | This example shows how switch:                                                                                                    | to schedule diagnostic testing to occur weekly at a certain time for a specific                                                                                  |  |  |
|                  | Switch(config)# <b>diagno</b>                                                                                                    | stic schedule switch 1 test 1,2,4-6 weekly friday 09:23                                                                                                    |  |  |
| Related Commands | Command                                                                                                    | Description                                                                                                    |  |  |
|                  | show diagnostic                                                                                                    | Displays online diagnostic test results.                                                                                                    |  |  |

### diagnostic start

Use the diagnostic start user command to run the specified diagnostic test.

**diagnostic start switch** *num* **test** {*test-id* | *test-id-range* | **all** | **basic** | **non-disruptive**}

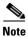

This command is supported only on Catalyst 2960-S switches running the LAN Base image.

| Syntax Description | switch num                                        | Specify the switch number. The range is from 1 to 94.                                               |
|--------------------|---------------------------------------------------|----------------------------------------------------------------------------------------------------|
|                    | test                                              | Specify a test to run.                                                                              |
|                    | test-id                                           | Identification number for the test to be run; see the "Usage Guidelines"                            |
|                    |                                                   | section for additional information.                                                                 |
|                    | test-id-range                                     | Range of identification numbers for tests to be run; see the "Usage                                 |
|                    |                                                   | Guidelines" section for additional information.                                                     |
|                    | all                                               | Run all diagnostic tests.                                                                           |
|                    | basic                                             | Run basic on-demand diagnostic tests.                                                               |
|                    | non-disruptive                                    | Run the nondisruptive health-monitoring tests.                                                      |
|                    |                                                   |                                                                                                    |
| Defaults           | This command ha                                   | as no default settings.                                                                             |
|                    |                                                   |                                                                                                    |
| Command Modes      | User EXEC                                         |                                                                                                    |
| Command History    | Release                                           | Modification                                                                                        |
|                    | 12.2(25)SEE                                       | This command was introduced.                                                                        |
|                    | 12.2(35)SE                                        | This command was introduced.                                                                        |
|                    | 12.2(53)SE                                        | This command was introduced.                                                                        |
|                    |                                                   |                                                                                                    |
| Usage Guidelines   | Enter the show d                                  | iagnostic content command to display the test ID list.                                              |
|                    | Enter the <i>test-id-r</i><br>IDs 1, 3, 4, 5, and | <i>range</i> as integers separated by a comma and a hyphen (for example, 1,3-6 specifies test 1 6). |
| Examples           | This example sho                                  | ows how to start a diagnostic test on a specific switch:                                            |
|                    | Switch>                                           | tic start switch 1 test 1<br>-6-TEST_RUNNING: Switch 1: Running TestPortAsicStackPortLoopback{ID=1} |
|                    | 06:27:51: %DIAG<br>successfully (s                | -6-TEST_OK: Switch 1: TestPortAsicStackPortLoopback{ID=1} has completed<br>witch-1)                 |

This example shows how to start diagnostics test 2 on a switch that will disrupt normal system operation:

```
Switch> diagnostic start switch 1 test 2
Switch 1: Running test(s) 2 will cause the switch under test to reload after completion of
the test list.
Switch 1: Running test(s) 2 may disrupt normal system operation
Do you want to continue? [no]: y
Switch>
16:43:29: %STACKMGR-2-STACK_LINK_CHANGE: Stack Port 2 Switch 2 has changed to state DOWN
16:43:30: %STACKMGR-2-STACK_LINK_CHANGE: Stack Port 1 Switch 9 has changed to state DOWN
16:43:30: %STACKMGR-2-SWITCH_REMOVED: Switch 1 has been REMOVED from the stack
Switch#
16:44:35: %STACKMGR-2-STACK_LINK_CHANGE: Stack Port 1 Switch 2 has changed to state UP
16:44:37: %STACKMGR-2-STACK_LINK_CHANGE: Stack Port 2 Switch 2 has changed to state UP
16:44:45: %STACKMGR-2-SWITCH_ADDED: Switch 1 has been ADDED to the stack
16:45:00: %STACKMGR-3-SWITCH_READY: Switch 1 is READY
16:45:00: %STACKMGR-2-STACK_LINK_CHANGE: Stack Port 1 Switch 1 has changed to state UP
16:45:00: %STACKMGR-2-STACK_LINK_CHANGE: Stack Port 2 Switch 1 has changed to state UP
00:00:20: %STACKMGR-2-SWITCH_ADDED: Switch 1 has been ADDED to the stack (Switch-1)
00:00:20: %STACKMGR-2-SWITCH_ADDED: Switch 2 has been ADDED to the stack (Switch-1)
00:00:25: %SPANTREE-3-EXTENDED_SYSID: Extended SysId enabled for type vlan (Switch-1)
00:00:29: %SYS-3-CONFIG_I: Configured from memory by console (Switch-1)
00:00:29: %STACKMGR-3-SWITCH_READY: Switch 2 is READY (Switch-1)
00:00:29: %STACKMGR-3-MASTER_READY: Master Switch 2 is READY (Switch-1)
00:00:30: %STACKMGR-3-SWITCH_READY: Switch 1 is READY (Switch-1)
00:00:30: %DIAG-6-TEST_RUNNING: Switch 1: Running TestPortAsicLoopback{ID=2} ...
(Switch-1)
00:00:30: %DIAG-6-TEST_OK: Switch 1: TestPortAsicLoopback{ID=2} has completed successfully
(Switch-1)
```

#### This message appears if the test can cause the switch to lose stack connectivity:

Switch 3: Running test(s) 2 will cause the switch under test to reload after completion of the test list. Switch 3: Running test(s) 2 may disrupt normal system operation Do you want to continue? [no]:

#### This message appears if the test will cause a stack partition:

Switch 4: Running test(s) 2 will cause the switch under test to reload after completion of the test list. Switch 4: Running test(s) 2 will partition stack Switch 4: Running test(s) 2 may disrupt normal system operation Do you want to continue? [no]:

#### This example shows how to start all the diagnostic test on a switch:

```
Switch#diagn start test all
Diagnostic[]: Running test(s) 2-6 will cause the switch under test to reload after
completion of the test list.
Diagnostic[]: Running test(s) 2-6 may disrupt normal system operation
Do you want to continue? [no]:
Switch#
```

| <b>Related Commands</b> | Command         | Description                              |
|-------------------------|-----------------|------------------------------------------|
|                         | show diagnostic | Displays online diagnostic test results. |

### dot1x

Use the **dot1x** global configuration command to globally enable IEEE 802.1x authentication. Use the **no** form of this command to return to the default setting.

dot1x {critical {eapol | recovery delay milliseconds} | {guest-vlan supplicant} |
 system-auth-control}

no dot1x {critical {eapol | recovery delay} | {guest-vlan supplicant} | system-auth-control}

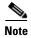

Though visible in the command-line help strings, the credentials name keywords are not supported.

| Syntax Description | critical {eapol  <br>recovery delay<br>milliseconds} | Configure the inaccessible authentication bypass parameters. For more information, see the <b>dot1x critical (global configuration)</b> command. |
|--------------------|------------------------------------------------------|----------------------------------------------------------------------------------------------------|
|                    | guest-vlan supplicant                                | Enable optional guest VLAN behavior globally on the switch.                                                                                      |
|                    | system-auth-control                                  | Enable IEEE 802.1x authentication globally on the switch.                                                                                        |

#### Defaults

IEEE 802.1x authentication is disabled, and the optional guest VLAN behavior is disabled.

#### **Command Modes** Global configuration

| <b>Command History</b> | Release     | Modification                                                            |
|------------------------|-------------|-------------------------------------------------------------------------|
|                        | 12.1(14)EA1 | This command was introduced.                                            |
|                        | 12.1(19)EA1 | This command was introduced.                                            |
|                        | 12.2(25)SE  | The guest-vlan supplicant keywords were added.                          |
|                        | 12.2(25)FX  | This command was introduced.                                            |
|                        | 12.2(25)SEE | The critical {eapol   recovery delay milliseconds} keywords were added. |

#### **Usage Guidelines**

You must enable authentication, authorization, and accounting (AAA) and specify the authentication method list before globally enabling IEEE 802.1x authentication. A method list describes the sequence and authentication methods to be used to authenticate a user.

Before globally enabling IEEE 802.1x authentication on a switch, remove the EtherChannel configuration from the interfaces on which IEEE 802.1x authentication and EtherChannel are configured.

If you are using a device running the Cisco Access Control Server (ACS) application for IEEE 802.1x authentication with EAP-Transparent LAN Services (TLS) and with EAP-MD5 and your switch is running Cisco IOS Release 12.1(14)EA1, make sure that the device is running ACS Version 3.2.1 or later.

You can use the **guest-vlan supplicant** keywords to enable the optional IEEE 802.1x guest VLAN behavior globally on the switch. For more information, see the **dot1x guest-vlan** command.

#### **Examples** This example shows how to globally enable IEEE 802.1x authentication on a switch:

Switch(config)# dot1x system-auth-control

This example shows how to globally enable the optional guest VLAN behavior on a switch:

Switch(config)# dot1x guest-vlan supplicant

You can verify your settings by entering the **show dot1x** [**interface** *interface-id*] privileged EXEC command.

| Related Commands | Command                                        | Description                                                                                 |
|------------------|------------------------------------------------|---------------------------------------------------------------------------------------------|
|                  | dot1x critical (global configuration)          | Configures the parameters for the inaccessible authentication bypass feature on the switch. |
|                  | dot1x guest-vlan                               | Enables and specifies an active VLAN as an IEEE 802.1x guest VLAN.                          |
|                  | dot1x port-control                             | Enables manual control of the authorization state of the port.                              |
|                  | <pre>show dot1x [interface interface-id]</pre> | Displays IEEE 802.1x status for the specified port.                                         |

dot1x auth-fail max-attempts

### dot1x auth-fail max-attempts

Chapter 1

Use the **dot1x auth-fail max-attempts** interface configuration command to configure the maximum allowable authentication attempts before a port is moved to the restricted VLAN. To return to the default setting, use the **no** form of this command.

dot1x auth-fail max-attempts max-attempts

Catalyst 3560 and 3560-C3750, 2960-S and 2960-C 2960, 2960-S, 2960-SF and 2960-Plus Switches Cisco IOS

no dot1x auth-fail max-attempts

| Note               | To use this command, the switch must be running the LAN Base image.                                                                                                    |                                                                                                    |
|--------------------|----------------------------------------------------------------------------------------------------|----------------------------------------------------------------------------------------------------|
| Syntax Description | max-attempts                                                                                                    | Specify a maximum number of authentication attempts allowed before a port is moved to the restricted VLAN. The range is 1 to 3, the default value is 3. |
| Defaults           | The default value                                                                                                    | is 3 attempts.                                                                                                    |
| Command Modes      | Interface configur                                                                                                    | ration                                                                                                    |
| Command History    | Release                                                                                                    | Modification                                                                                                    |
|                    | 12.2(25)SED                                                                                                    | This command was introduced.                                                                                                    |
| Usage Guidelines   | If you reconfigure the maximum number of authentication attempts allowed by the VLAN, the chang<br>takes effect after the re-authentication timer expires.                                                                                                    |                                                                                                    |
| Examples           | This example shows how to set 2 as the maximum number of authentication attempts allowed before the port is moved to the restricted VLAN on port 3:                                                                                                    |                                                                                                    |
|                    | <pre>Switch# configure terminal<br/>Enter configuration commands, one per line. End with CNTL/Z.<br/>Switch(config)# interface gigabitethernet1/01/3<br/>Switch(config)# interface gigabitethernet0/3<br/>Switch(config-if)# dot1x auth-fail max-attempts 2<br/>Switch(config-if)# end<br/>Switch(config)# end<br/>Switch(config)# end<br/>Switch#</pre> |                                                                                                    |
|                    | To verify your set                                                                                                    | ttings, ether the show dot1x [interface interface-id] privileged EXEC command.                                                                          |
|                    |                                                                                                    |                                                                                                    |

OL-32524-01

| Command                                        | Description                                                                                                    |  |
|------------------------------------------------|----------------------------------------------------------------------------------------------------|--|
| dot1x auth-fail vlan [vlan id]                 | Enables the optional restricted VLAN feature.                                                                                         |  |
| dot1x max-reauth-req [count]                   | Sets the maximum number of times that the switch restarts the authentication process before a port changes to the unauthorized state. |  |
| <pre>show dot1x [interface interface-id]</pre> | Displays IEEE 802.1x status for the specified port.                                                                                   |  |

### dot1x auth-fail vlan

Use the **dot1x auth-fail vlan** interface configuration command to enable the restricted VLAN on a port. To return to the default setting, use the **no** form of this command.

dot1x auth-fail vlan vlan-id

no dot1x auth-fail vlan

| Note               | To use this comm                                                                                                    | hand, the switch must be running the LAN Base image. |  |
|--------------------|----------------------------------------------------------------------------------------------------|------------------------------------------------------|--|
| Syntax Description | vlan-id                                                                                                    | Specify a VLAN in the range of 1 to 4094.            |  |
| Defaults           | No restricted VLAN is configured.                                                                                                    |                                                      |  |
| Command Modes      | Interface configuration                                                                                                    |                                                      |  |
| Command History    | Release                                                                                                    | Modification                                         |  |
|                    | 12.2(25)SED                                                                                                    | This command was introduced.                         |  |
| Usage Guidelines   | <ul><li>You can configure a restricted VLAN on ports configured as follows:</li><li>single-host (default) mode</li></ul>                                                                                                    |                                                      |  |
|                    | <ul> <li>auto mode for authorization</li> </ul>                                                                                                    |                                                      |  |
|                    | You should enable re-authentication. The ports in restricted VLANs do not receive re-authentication requests if it is disabled. To start the re-authentication process, the restricted VLAN must receive a link-down event or an Extensible Authentication Protocol (EAP) logoff event from the port. If a host is connected through a hub, the port might never receive a link-down event when that host is disconnected, and, as a result, might not detect any new hosts until the next re-authentication attempt occurs. |                                                      |  |
|                    | If the supplicant fails authentication, the port is moved to a restricted VLAN, and an EAP <i>success</i> message is sent to the supplicant. Because the supplicant is not notified of the actual authentication failure, there might be confusion about this restricted network access. An EAP success message is sent for these reasons:                                                                                                    |                                                      |  |
|                    | • If the EAP success message is not sent, the supplicant tries to authenticate every 60 seconds (the default) by sending an EAP-start message.                                                                                                    |                                                      |  |
|                    | • Some hosts (for example, devices running Windows XP) cannot implement DHCP until they receive an EAP success message.                                                                                                    |                                                      |  |
|                    | A supplicant might cache an incorrect username and password combination after receiving an EAP success message from the authenticator and re-use that information in every re-authentication. Until the supplicant sends the correct username and password combination, the port remains in the restricted VLAN.                                                                                                    |                                                      |  |

Internal VLANs used for Layer 3 ports cannot be configured as restricted VLANs.

You cannot configure a VLAN to be both a restricted VLAN and a voice VLAN. If you do this, a syslog message is generated.

When a restricted VLAN port is moved to an unauthorized state, the authentication process restarts. If the supplicant fails the authentication process again, the authenticator waits in the held state. After the supplicant has correctly re-authenticated, all IEEE 802.1x ports are reinitialized and treated as normal IEEE 802.1x ports.

When you reconfigure a restricted VLAN as a different VLAN, any ports in the restricted VLAN are also moved, and the ports stay in their currently authorized state.

When you shut down or remove a restricted VLAN from the VLAN database, any ports in the restricted VLAN are immediately moved to an unauthorized state, and the authentication process restarts. The authenticator does not wait in a held state because the restricted VLAN configuration still exists. While the restricted VLAN is inactive, all authentication attempts are counted so that when the restricted VLAN becomes active, the port is immediately placed in the restricted VLAN.

The restricted VLAN is supported only in single host mode (the default port mode). For this reason, when a port is placed in a restricted VLAN, the supplicant's MAC address is added to the MAC address table, and any other MAC address that appears on the port is treated as a security violation.

#### Examples

This example shows how to configure a restricted VLAN on port 1:

```
Switch# configure terminal
Enter configuration commands, one per line. End with CNTL/Z.
Switch(config)# interface gigabitethernet1/01/3
Switch(config)# interface gigabitethernet0/3
Switch(config-if)# dot1x auth-fail vlan 40
Switch(config-if)# end
Switch#
```

You can verify your configuration by entering the **show dot1x** [**interface** *interface-id*] privileged EXEC command.

| <b>Related Commands</b> | Command                                               | Description                                                                                                    |  |
|-------------------------|-------------------------------------------------------|----------------------------------------------------------------------------------------------------|--|
|                         | <b>dot1x auth-fail max-attempts</b><br>[max-attempts] | Configures the number of authentication attempts allowed before assigning a supplicant to the restricted VLAN. |  |
|                         | <pre>show dot1x [interface interface-id]</pre>        | Displays IEEE 802.1x status for the specified port.                                                            |  |

#### dot1x control-direction

## dot1x control-direction

This is an obsolete command.

Use the **dot1x control-direction** interface configuration command to enable the IEEE 802.1x authentication with the wake-on-LAN (WoL) feature and to configure the port control as unidirectional or bidirectional. Use the **no** form of this command to return to the default setting.

dot1x control-direction {both | in}

no dot1x control-direction

| Syntax Description | both                                                                                                    | Enable bidirectional control on port. The port cannot receive                                                                                                   |
|--------------------|----------------------------------------------------------------------------------------------------|----------------------------------------------------------------------------------------------------|
|                    |                                                                                                    | packets from or send packets to the host.                                                                                                    |
|                    | in                                                                                                    | Enable unidirectional control on port. The port can send packets to                                                                                             |
|                    |                                                                                                    | the host but cannot receive packets from the host.                                                                                                    |
| Defaults           | The port is in bidired                                                                                                    | ctional mode.                                                                                                    |
| Command Modes      | Interface configurati                                                                                                    | on                                                                                                    |
| Command History    | Release                                                                                                    | Modification                                                                                                    |
|                    | 12.2(25)SEC                                                                                                    | This command was introduced.                                                                                                    |
|                    | 12.2(25)SED                                                                                                    | This command was introduced                                                                                                    |
|                    | 12.2(58)SE                                                                                                    | The <b>dot1x control-direction</b> interface configuration command was replaced by the <b>authentication control-direction</b> interface configuration command. |
| Usage Guidelines   | Use the <b>both</b> keyword or the <b>no</b> form of this command to return to the default setting, bidirectional mode.<br>For more information about WoL, see the "Using IEEE 802.1x Authentication with Wake-on-LAN" section in the "Configuring IEEE 802.1x Port-Based Authentication" chapter in the software configuration guide. |                                                                                                    |
| Examples           | This example shows how to enable unidirectional control:                                                                                                    |                                                                                                    |
|                    | Switch(config-if)# dot1x control-direction in                                                                                                    |                                                                                                    |
|                    | This example shows how to enable bidirectional control:                                                                                                    |                                                                                                    |
|                    | Switch(config-if)# dot1x control-direction both                                                                                                    |                                                                                                    |
|                    | You can verify your                                                                                                    | settings by entering the show dot1x all privileged EXEC command.                                                                                                |
|                    |                                                                                                    |                                                                                                    |

The **show dot1x all** privileged EXEC command output is the same for all switches except for the port names and the state of the port. If a host is attached to the port but is not yet authenticated, a display similar to this appears:

Supplicant MAC 0002.b39a.9275 AuthSM State = CONNECTING BendSM State = IDLE PortStatus = UNAUTHORIZED

If you enter the **dot1x control-direction in** interface configuration command to enable unidirectional control, this appears in the **show dot1x all** command output:

ControlDirection = In

If you enter the **dot1x control-direction in** interface configuration command and the port cannot support this mode due to a configuration conflict, this appears in the **show dot1x all** command output:

ControlDirection = In (Disabled due to port settings)

| <b>Related Commands</b> | Command                                              | Description                                                                 |
|-------------------------|------------------------------------------------------|-----------------------------------------------------------------------------|
|                         | authentication control-direction                     | Enable the IEEE 802.1x authentication with the wake-on-LAN (WoL) feature    |
|                         | <pre>show dot1x [all   interface interface-id]</pre> | Displays control-direction port setting status for the specified interface. |

## dot1x credentials (global configuration)

Use the dot1x credentials global configuration command to configure a profile on a supplicant switch.

dot1x credentials profile

no dot1x credentials profile

| Syntax Description | profile                                                                                          | Specify a profile for the supplicant switch.                  |  |  |
|--------------------|--------------------------------------------------------------------------------------------------|---------------------------------------------------------------|--|--|
| Defaults           | No profile is configured for the switch.                                                         |                                                               |  |  |
| Command Modes      | Global configuration                                                                             |                                                               |  |  |
| Command History    | Release                                                                                          | Modification                                                  |  |  |
|                    | 12.2(50)SE                                                                                       | This command was introduced.                                  |  |  |
| Usage Guidelines   | You must have another switch set up as the authenticator for this switch to be the supplicant.   |                                                               |  |  |
| Examples           | This example shows how to configure a switch as a supplicant:                                    |                                                               |  |  |
|                    | Switch(config)# dot1x credentials profile                                                        |                                                               |  |  |
|                    | You can verify your settings by entering the <b>show running-config</b> privileged EXEC command. |                                                               |  |  |
| Related Commands   | Command                                                                                          | Description                                                   |  |  |
|                    | cisp enable                                                                                      | Enables Client Information Signalling Protocol (CISP).        |  |  |
|                    | show cisp                                                                                        | show cispDisplays CISP information for a specified interface. |  |  |

## dot1x critical (global configuration)

Use the **dot1x critical** global configuration command to configure the parameters for the inaccessible authentication bypass feature, also referred to as critical authentication or the authentication, authorization, and accounting (AAA) fail policy. To return to default settings, use the **no** form of this command.

dot1x critical {eapol | recovery delay milliseconds}

no dot1x critical {eapol | recovery delay}

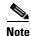

To use this command, the switch must be running the LAN Base image.

| Syntax Description | eapol                          | Specify that the switch sends an EAPOL-Success message when the switch puts the critical port in the critical-authentication state. |
|--------------------|--------------------------------|----------------------------------------------------------------------------------------------------|
|                    | recovery delay milliseconds    | Set the recovery delay period in milliseconds. The range is from 1 to 10000 milliseconds.                                           |
| Defaults           | The switch does not send an EA | POL-Success message to the host when the switch successfully                                                                        |

authenticates the critical port by putting the critical port in the critical-authentication state.

The recovery delay period is 1000 milliseconds (1 second).

**Command Modes** Global configuration

| Command History | Release     | Modification                 |
|-----------------|-------------|------------------------------|
|                 | 12.2(25)SEE | This command was introduced. |

**Usage Guidelines** Use the **eapol** keyword to specify that the switch sends an EAPOL-Success message when the switch puts the critical port in the critical-authentication state.

Use the **recovery delay** *milliseconds* keyword to set the recovery delay period during which the switch waits to re-initialize a critical port when a RADIUS server that was unavailable becomes available. The default recovery delay period is 1000 milliseconds. A port can be re-initialized every second.

To enable inaccessible authentication bypass on a port, use the **dot1x critical** interface configuration command. To configure the access VLAN to which the switch assigns a critical port, use the **dot1x critical vlan** *vlan-id* interface configuration command.

**Examples** This example shows how to set 200 as the recovery delay period on the switch:

Switch# dot1x critical recovery delay 200

You can verify your configuration by entering the show dot1x privileged EXEC command.

| <b>Related Commands</b> | Command                                  | Description                                                                                             |
|-------------------------|------------------------------------------|----------------------------------------------------------------------------------------------------|
|                         | dot1x critical (interface configuration) | Enables the inaccessible authentication bypass feature, and configures the access VLAN for the feature. |
|                         | show dot1x                               | Displays IEEE 802.1x status for the specified port.                                                     |

## dot1x critical (interface configuration)

Use the **dot1x critical** interface configuration command to enable the

inaccessible-authentication-bypass feature, also referred to as critical authentication or the authentication, authorization, and accounting (AAA) fail policy. You can also configure the access VLAN to which the switch assigns the critical port when the port is in the critical-authentication state. To disable the feature or return to default, use the **no** form of this command.

dot1x critical [recovery action reinitialize | vlan vlan-id]

no dot1x critical [recovery | vlan]

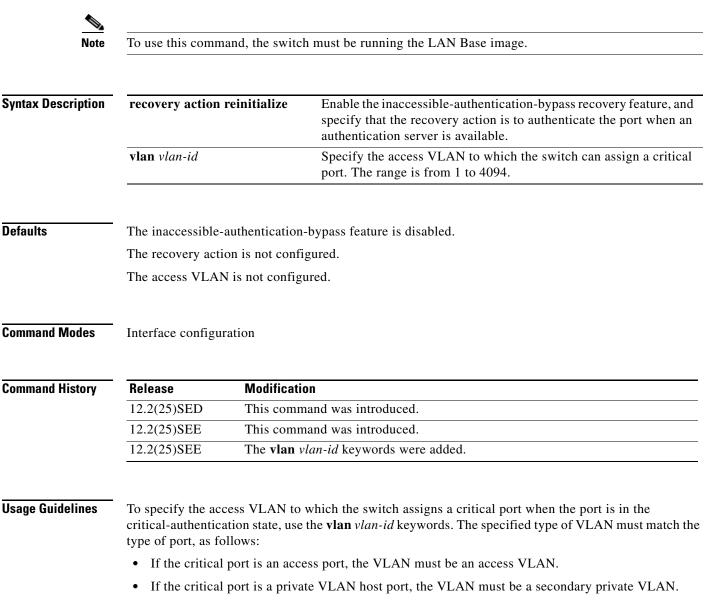

• If the critical port is a routed port, you can specify a VLAN, but this is optional.

If the client is running Windows XP and the critical port to which the client is connected is in the critical-authentication state, Windows XP might report that the interface is not authenticated.

If the Windows XP client is configured for DHCP and has an IP address from the DHCP server, receiving an EAP-Success message on a critical port might not re-initiate the DHCP configuration process.

You can configure the inaccessible authentication bypass feature and the restricted VLAN on an IEEE 802.1x port. If the switch tries to re-authenticate a critical port in a restricted VLAN and all the RADIUS servers are unavailable, the switch changes the port state to the critical authentication state, and it remains in the restricted VLAN.

You can configure the inaccessible bypass feature and port security on the same switch port.

| Examples | This example shows how to enable the inaccessible authentication bypass feature on a port:                                            |  |  |  |
|----------|----------------------------------------------------------------------------------------------------|--|--|--|
|          | Switch# configure terminal                                                                                                    |  |  |  |
|          | Enter configuration commands, one per line. End with CNTL/Z.                                                                          |  |  |  |
|          | Switch(config)# interface gigabitethernet1/0/3                                                                                        |  |  |  |
|          | Switch(config)# interface gigabitethernet0/3                                                                                          |  |  |  |
|          | Switch(config-if)# dot1x critical                                                                                                    |  |  |  |
|          | Switch(config-if)# end                                                                                                    |  |  |  |
|          | Switch(config)# end                                                                                                    |  |  |  |
|          | Switch#                                                                                                    |  |  |  |
|          | You can verify your configuration by entering the <b>show dot1x</b> [ <b>interface</b> <i>interface-id</i> ] privileged EXEC command. |  |  |  |
|          |                                                                                                    |  |  |  |
|          |                                                                                                    |  |  |  |
|          |                                                                                                    |  |  |  |

| Related Commands | Command                                        | Description                                                                                 |
|------------------|------------------------------------------------|---------------------------------------------------------------------------------------------|
|                  | dot1x critical (global configuration)          | Configures the parameters for the inaccessible authentication bypass feature on the switch. |
|                  | <pre>show dot1x [interface interface-id]</pre> | Displays IEEE 802.1x status for the specified port.                                         |

## dot1x default

Use the **dot1x default** interface configuration command to reset the IEEE 802.1x parameters to their default values.

### dot1x default

**Syntax Description** This command has no arguments or keywords.

Defaults

These are the default values:

- The per-port IEEE 802.1x protocol enable state is disabled (force-authorized).
- The number of seconds between re-authentication attempts is 3600 seconds.
- The periodic re-authentication is disabled.
- The quiet period is 60 seconds.
- The retransmission time is 30 seconds.
- The maximum retransmission number is 2 times.
- The host mode is single host.
- The client timeout period is 30 seconds.
- The authentication server timeout period is 30 seconds.

**Command Modes** Interface configuration

| Command History  | Release                                                                                                    | Modification                                                            |  |
|------------------|----------------------------------------------------------------------------------------------------|-------------------------------------------------------------------------|--|
|                  | 12.1(11)AX                                                                                                    | This command was introduced.                                            |  |
|                  | 12.1(14)EA1                                                                                                    | This command was changed to the interface configuration mode.           |  |
|                  | 12.1(19)EA1                                                                                                    | This command was introduced.                                            |  |
|                  | 12.2(25)FX                                                                                                    | This command was introduced.                                            |  |
|                  | Switch(config-if)# dot1x default<br>You can verify your settings by entering the show dot1x [interface interface-id] privileged EXEC<br>command. |                                                                         |  |
| Related Commands | Command                                                                                                    | Description                                                             |  |
|                  | <pre>show dot1x [interface int</pre>                                                                                                    | <i>terface-id</i> ] Displays IEEE 802.1x status for the specified port. |  |

# dot1x fallback

Use the **dot1xfallback** interface configuration command to configure a port to use web authentication as a fallback method for clients that do not support IEEE 802.1x authentication. To return to the default setting, use the **no** form of this command.

dot1x fallback profile

no dot1x fallback

| Syntax Description | profile                                            | Specify a fall<br>authenticatio                                                                                    | lback profile for clients that do not support IEEE 802.1x<br>n.                  |
|--------------------|----------------------------------------------------|----------------------------------------------------------------------------------------------------|----------------------------------------------------------------------------------|
| Defaults           | No fallback is er                                  | nabled.                                                                                                    |                                                                                  |
| Command Modes      | Interface configu                                  | uration                                                                                                    |                                                                                  |
| Command History    | Release                                            | Modification                                                                                                    |                                                                                  |
|                    | 12.2(35)SE                                         | This command wa                                                                                                    | as introduced.                                                                   |
| Usage Guidelines   | You must enter t<br>entering this con              | _                                                                                                    | l auto interface configuration command on a switch port before                   |
| Examples           | This example sh<br>IEEE 802.1x aut                 |                                                                                                    | allback profile to a switch port that has been configured for                    |
|                    | Switch(config)<br>Switch(config)<br>Switch(config- | ation commands, one<br># interface gigabite<br># interface gigabite<br>if)# dot1x fallback<br>fallback-profile)# e | thernet0/3<br>profile1                                                           |
|                    | You can verify y<br>command.                       | our settings by enterin                                                                                            | g the <b>show dot1x</b> [ <b>interface</b> <i>interface-id</i> ] privileged EXEC |
| Related Commands   | Command                                            |                                                                                                    | Description                                                                      |
|                    |                                                    | terface interface-id]                                                                                              | Displays IEEE 802.1x status for the specified port.                              |
|                    | fallback profile                                   |                                                                                                    | Create a web authentication fallback profile.                                    |
|                    | ip admission                                       |                                                                                                    | Enable web authentication on a port                                              |
|                    | ip admission na                                    | ame proxy http                                                                                                    | Enable web authentication globally on a switch                                   |
|                    |                                                    |                                                                                                    |                                                                                  |

## dot1x guest-vlan

Use the **dot1x guest-vlan** interface configuration command to specify an active VLAN as an IEEE 802.1x guest VLAN. Use the **no** form of this command to return to the default setting.

dot1x guest-vlan vlan-id

no dot1x guest-vlan

| Syntax Description | vlan-id                                                                                                    | Specify an active VLAN as an IEEE 802.1x guest VLAN. The range is 1 to 4094.                                                                                                    |
|--------------------|----------------------------------------------------------------------------------------------------|----------------------------------------------------------------------------------------------------|
| Defaults           | No guest VLAN is                                                                                                    | configured.                                                                                                    |
| Command Modes      | Interface configura                                                                                                    | tion                                                                                                    |
| Command History    | Release                                                                                                    | Modification                                                                                                    |
|                    | 12.1(14)EA1                                                                                                    | This command was introduced.                                                                                                    |
|                    | 12.1(19)EA1                                                                                                    | This command was introduced.                                                                                                    |
|                    | 12.2(25)SE                                                                                                    | This command was modified to change the default guest VLAN behavior.                                                                                                    |
|                    | 12.2(25)FX                                                                                                    | This command was introduced.                                                                                                    |
| Usage Guidelines   | -                                                                                                    | a guest VLAN on one of these switch ports:<br>s port that belongs to a nonprivate VLAN.                                                                                                    |
|                    | <ul> <li>A private-VLAN port that belongs to a secondary private VLAN. All the hosts connected to the switch port are assigned to private VLANs, whether or not the posture validation was successful. The switch determines the primary private VLAN by using the primary- and secondary-private-VLAN associations on the switch.</li> <li>For each IEEE 802.1x port on the switch, you can configure a guest VLAN to provide limited services to clients (a device or workstation connected to the switch) not running IEEE 802.1x authentication. These users might be upgrading their systems for IEEE 802.1x authentication, and some hosts, such as Windows 98 systems, might not be IEEE 802.1x-capable.</li> </ul> |                                                                                                    |
|                    |                                                                                                    |                                                                                                    |
|                    | when it does not re                                                                                                    | a guest VLAN on an IEEE 802.1x port, the switch assigns clients to a guest VLAN eccive a response to its Extensible Authentication Protocol over LAN (EAPOL) arme or when EAPOL packets are not sent by the client.                                                             |
|                    | during the lifetime                                                                                                    | ins the EAPOL packet history. If another EAPOL packet is detected on the interface<br>of the link, the guest VLAN feature is disabled. If the port is already in the guest<br>ort returns to the unauthorized state, and authentication restarts. The EAPOL history<br>of link. |

Before Cisco IOS Release 12.2(25)SE, the switch did not maintain the EAPOL packet history and allowed clients that failed authentication access to the guest VLAN, regardless of whether EAPOL packets had been detected on the interface. In Cisco IOS Release 12.2(25)SE, you can use the **dot1x** guest-vlan supplicant global configuration command to enable this behavior.

However, in Cisco IOS Release 12.2(25)SEE, the **dot1x guest-vlan supplicant** global configuration command is no longer supported. You can use a restricted VLAN to allow clients that failed authentication access to the network by entering the **dot1x auth-fail vlan** *vlan-id* interface configuration command.

Any number of non-IEEE 802.1x-capable clients are allowed access when the switch port is moved to the guest VLAN. If an IEEE 802.1x-capable client joins the same port on which the guest VLAN is configured, the port is put into the unauthorized state in the RADIUS-configured or user-configured access VLAN, and authentication is restarted.

Guest VLANs are supported on IEEE 802.1x ports in single-host or multiple-hosts mode.

You can configure any active VLAN except an Remote Switched Port Analyzer (RSPAN) VLAN, a primary private VLAN, or a voice VLAN as an IEEE 802.1x guest VLAN. The guest VLAN feature is not supported on internal VLANs (routed ports) or trunk ports; it is supported only on access ports.

After you configure a guest VLAN for an IEEE 802.1x port to which a DHCP client is connected, you might need to get a host IP address from a DHCP server. You can change the settings for restarting the IEEE 802.1x authentication process on the switch before the DHCP process on the client times out and tries to get a host IP address from the DHCP server. Decrease the settings for the IEEE 802.1x authentication process (**dot1x timeout quiet-period** and **dot1x timeout tx-period** interface configuration commands). The amount to decrease the settings depends on the connected IEEE 802.1x client type.

The switch supports *MAC authentication bypass*. When it is enabled on an IEEE 802.1x port, the switch can authorize clients based on the client MAC address when IEEE 802.1x authentication times out while waiting for an EAPOL message exchange. After detecting a client on an IEEE 802.1x port, the switch waits for an Ethernet packet from the client. The switch sends the authentication server a RADIUS-access/request frame with a username and password based on the MAC address. If authorization succeeds, the switch grants the client access to the network. If authorization fails, the switch assigns the port to the guest VLAN if one is specified. For more information, see the "Using IEEE 802.1x Authentication with MAC Authentication Bypass" section in the "Configuring IEEE 802.1x Port-Based Authentication" chapter of the software configuration guide.

#### **Examples**

This example shows how to specify VLAN 5 as an IEEE 802.1x guest VLAN:

Switch(config-if)# dot1x guest-vlan 5

This example shows how to set 3 as the quiet time on the switch, to set 15 as the number of seconds that the switch waits for a response to an EAP-request/identity frame from the client before resending the request, and to enable VLAN 2 as an IEEE 802.1x guest VLAN when an IEEE 802.1x port is connected to a DHCP client:

```
Switch(config-if)# dot1x timeout quiet-period 3
Switch(config-if)# dot1x timeout tx-period 15
Switch(config-if)# dot1x guest-vlan 2
```

This example shows how to enable the optional guest VLAN behavior and to specify VLAN 5 as an IEEE 802.1x guest VLAN:

```
Switch(config)# dot1x guest-vlan supplicant
Switch(config)# interface gigabitethernet1/0/3
Switch(config)# interface gigabitethernet0/3
```

Switch(config-if)# dot1x guest-vlan 5

You can verify your settings by entering the **show dot1x** [**interface** *interface-id*] privileged EXEC command.

## Related Commands

| Command                                        | Description                                         |
|------------------------------------------------|-----------------------------------------------------|
| dot1x                                          | Enables the optional guest VLAN supplicant feature. |
| <pre>show dot1x [interface interface-id]</pre> | Displays IEEE 802.1x status for the specified port. |

## dot1x host-mode

Use the **dot1x host-mode** interface configuration command to allow a single host (client) or multiple hosts on an IEEE 802.1x-authorized port. Use the **multi-domain** keyword to enable multidomain authentication (MDA) on an IEEE 802.1x-authorized port. Use the **no** form of this command to return to the default setting.

dot1x host-mode {multi-host | single-host | multi-domain}

no dot1x host-mode [multi-host | single-host | multi-domain}

| Syntax Description                                                                                                    | multi-host                                                                                                    | Enable multiple-hosts mode on the switch.                                                                                                    |
|----------------------------------------------------------------------------------------------------|----------------------------------------------------------------------------------------------------|----------------------------------------------------------------------------------------------------|
|                                                                                                    | single-host                                                                                                    | Enable single-host mode on the switch.                                                                                                    |
|                                                                                                    | multi-domain                                                                                                    | Enable MDA on a switch port. This keyword is available only when the switch is running the LAN Base image.                                                           |
| Defaults                                                                                                    | The default is sing                                                                                                    | le-host mode.                                                                                                    |
| Command Modes                                                                                                    | Interface configura                                                                                                    | ition                                                                                                    |
| Command History                                                                                                    | Release                                                                                                    | Modification                                                                                                    |
| -                                                                                                    | 12.1(14)EA1                                                                                                    | This command was introduced. It replaces the <b>dot1x multiple-hosts</b> interface configuration command.                                                            |
|                                                                                                    | 12.1(19)EA1                                                                                                    | This command was introduced.                                                                                                    |
|                                                                                                    | 12.2(25)FX                                                                                                    | This command was introduced.                                                                                                    |
|                                                                                                    | 12.2(35)SE                                                                                                    | The multi-domain keyword was added.                                                                                                    |
|                                                                                                    | 12.2(46)SE1                                                                                                    | The <b>multi-domain</b> keyword was added.                                                                                                    |
| an IEEE 802.1x-enabled port. In multiple-hosts mode, only one of the attached successfully authorized for all hosts to be granted network access. If the port b |                                                                                                    | rized for all hosts to be granted network access. If the port becomes unauthorized fails or an Extensible Authentication Protocol over LAN [EAPOL]-logoff message is |
|                                                                                                    | Use the <b>multi-domain</b> keyword to enable MDA on a port. MDA divides the port into both a data domain and a voice domain. MDA allows both a data device and a voice device, such as an IP phone (Cisco or non-Cisco), on the same IEEE 802.1x-enabled port. |                                                                                                    |
|                                                                                                    | Before entering thi is set to <b>auto</b> for th                                                                                                    | s command, make sure that the <b>dot1x port-control</b> interface configuration command ne specified port.                                                           |

Examples

This example shows how to enable IEEE 802.1x authentication globally, to enable IEEE 802.1x authentication on a port, and to enable multiple-hosts mode:

```
Switch(config)# dot1x system-auth-control
Switch(config)# interface gigabitethernet1/0/3
Switch(config)# interface gigabitethernet0/3
Switch(config-if)# dot1x port-control auto
Switch(config-if)# dot1x host-mode multi-host
```

This example shows how to globally enable IEEE 802.1x authentication, to enable IEEE 802.1x authentication, and to enable MDA on the specified port:

```
Switch(config)# dot1x system-auth-control
Switch(config)# interface gigabitethernet1/0/3
Switch(config)# interface gigabitethernet0/3
Switch(config-if)# dot1x port-control auto
Switch(config-if)# dot1x host-mode multi-domain
```

You can verify your settings by entering the **show dot1x** [**interface** *interface-id*] privileged EXEC command.

| <b>Related Commands</b> | Command                                        | Description                                         |
|-------------------------|------------------------------------------------|-----------------------------------------------------|
|                         | <pre>show dot1x [interface interface-id]</pre> | Displays IEEE 802.1x status for the specified port. |

## dot1x initialize

Use the **dot1x initialize** privileged EXEC command to manually return the specified IEEE 802.1x-enabled port to an unauthorized state before initiating a new authentication session on the port.

dot1x initialize [interface interface-id]

| Syntax Description           | interface interface-id                                                            | (Optional) Port to be initialized.                                                                                                    |
|------------------------------|-----------------------------------------------------------------------------------|----------------------------------------------------------------------------------------------------|
| Defaults                     | There is no default setting                                                       |                                                                                                    |
| Command Modes                | Privileged EXEC                                                                   |                                                                                                    |
| Command History              | Release                                                                           | Modification                                                                                                    |
|                              | 12.1(14)EA1                                                                       | This command was introduced.                                                                                                    |
|                              | 12.1(19)EA1                                                                       | This command was introduced.                                                                                                    |
|                              | 12.2(25)FX                                                                        | This command was introduced.                                                                                                    |
|                              | There is not a <b>no</b> form of t                                                | enter this command, the port status becomes unauthorized.                                                                                    |
|                              |                                                                                   |                                                                                                    |
| Examples                     | This example shows how t                                                          | to manually initialize a port:                                                                                                    |
| Examples                     | Switch# <b>dot1x initializ</b>                                                    | to manually initialize a port:<br>e interface gigabitethernet2/0/2<br>e interface gigabitethernet0/2                                         |
| Examples                     | Switch# <b>dot1x initializ</b><br>Switch# <b>dot1x initializ</b>                  | e interface gigabitethernet2/0/2<br>e interface gigabitethernet0/2<br>prized port status by entering the show dot1x [interface interface-id] |
| Examples<br>Related Commands | Switch# dot1x initializ<br>Switch# dot1x initializ<br>You can verify the unauthor | e interface gigabitethernet2/0/2<br>e interface gigabitethernet0/2<br>prized port status by entering the show dot1x [interface interface-id] |

## dot1x mac-auth-bypass

Use the **dot1x mac-auth-bypass** interface configuration command to enable the MAC authentication bypass feature. Use the **no** form of this command to disable MAC authentication bypass feature.

dot1x mac-auth-bypass [eap | timeout inactivity value]

no dot1x mac-auth-bypass

| Syntax Description | eap                                                                                                    | (Optional) Configure the switch to use Extensible Authentication Protocol (EAP) for authentication.                                                                                                    |  |
|--------------------|----------------------------------------------------------------------------------------------------|----------------------------------------------------------------------------------------------------|--|
|                    | <b>timeout inactivity</b><br><i>value</i>                                                                                                    | (Optional) Configure the number of seconds that a connected host can be inactive before it is placed in an unauthorized state. The range is 1 to 65535.                                                                                                    |  |
| Defaults           | MAC authentication                                                                                                    | bypass is disabled.                                                                                                    |  |
| Command Modes      | Interface configuration                                                                                                    | on                                                                                                    |  |
| Command History    | Release                                                                                                    | Modification                                                                                                    |  |
|                    | 12.2(25)SEE                                                                                                    | This command was introduced.                                                                                                    |  |
|                    | 12.2(35)SE                                                                                                    | The <b>timeout inactivity</b> <i>value</i> keywords were added.                                                                                                    |  |
| Usage Guidelines   | <ul><li>Unless otherwise stated, the MAC authentication bypass usage guidelines are the same as the IEEE 802.1x authentication guidelines.</li><li>If you disable MAC authentication bypass from a port after the port has been authenticated with its MAC</li></ul>                           |                                                                                                    |  |
|                    | address, the port state is not affected.                                                                                                    |                                                                                                    |  |
|                    | If the port is in the unauthorized state and the client MAC address is not the authentication-server database, the port remains in the unauthorized state. However, if the client MAC address is added to the database, the switch can use MAC authentication bypass to re-authorize the port. |                                                                                                    |  |
|                    | database, the port ren                                                                                                    | nains in the unauthorized state. However, if the client MAC address is added to the                                                                                                    |  |
|                    | database, the port ren<br>database, the switch                                                                                                    | nains in the unauthorized state. However, if the client MAC address is added to the                                                                                                    |  |
|                    | database, the port ren<br>database, the switch<br>If the port is in the au<br>If an EAPOL packet<br>that the device conne                                                                                                    | nains in the unauthorized state. However, if the client MAC address is added to the can use MAC authentication bypass to re-authorize the port.                                                                                                    |  |
|                    | database, the port ren<br>database, the switch<br>If the port is in the au<br>If an EAPOL packet<br>that the device conne<br>authentication (not M                                                                                                    | nains in the unauthorized state. However, if the client MAC address is added to the<br>can use MAC authentication bypass to re-authorize the port.<br>uthorized state, the port remains in this state until re-authorization occurs.<br>is detected on the interface during the lifetime of the link, the switch determines<br>ected to that interface is an IEEE 802.1x-capable supplicant and uses IEEE 802.1x |  |

| Examples<br>Related Commands | This example shows how to enable MAC authentication bypass and to configure the switch to use EAP for authentication:<br>Switch(config-if)# dot1x mac-auth-bypass eap<br>This example shows how to enable MAC authentication bypass and to configure the timeout if the connected host is inactive for 30 seconds: |                       |                                                     |
|------------------------------|----------------------------------------------------------------------------------------------------|-----------------------|-----------------------------------------------------|
|                              |                                                                                                    |                       |                                                     |
|                              | command.                                                                                                    | Description           |                                                     |
|                              |                                                                                                    | show dot1x [interface | Displays IEEE 802.1x status for the specified port. |

interface-id]

## dot1x max-reauth-req

Use the **dot1x max-reauth-req** interface configuration command to set the maximum number of times that the switch restarts the authentication process before a port changes to the unauthorized state. Use the **no** form of this command to return to the default setting.

dot1x max-reauth-req count

no dot1x max-reauth-req

| Syntax Description | count                           | Sets the number of times that switch retransmits EAPOL-Identity-Request<br>frames to start the authentication process before the port changes to the<br>unauthorized state. If a non-802.1x capable device is connected to a port, the<br>switch retries two authentication attempts by default. If a guest VLAN is<br>configured on the port, after two re-authentication attempts, the port is<br>authorized on the guest vlan by default. The range is 1 to 10. The default is 2. |
|--------------------|---------------------------------|----------------------------------------------------------------------------------------------------|
| Defaults           | The default is 2 times          |                                                                                                    |
| Command Modes      | Interface configuration         | n                                                                                                    |
| Command History    | Release                         | Modification                                                                                                    |
|                    | 12.2(18)SE                      | This command was introduced.                                                                                                    |
|                    | 12.2(25)SEC                     | The <i>count</i> range was changed.                                                                                                    |
|                    | 12.2(25)FX                      | This command was introduced.                                                                                                    |
|                    | 12.2(25)SED                     | The <i>count</i> range was changed.                                                                                                    |
| Usage Guidelines   |                                 | e default value of this command only to adjust for unusual circumstances such as<br>cific behavioral problems with certain clients and authentication servers.                                                                                                    |
| Examples           |                                 | ow to set 4 as the number of times that the switch restarts the authentication t changes to the unauthorized state:                                                                                                    |
|                    | Switch(config-if)#              | dot1x max-reauth-reg 4                                                                                                    |
|                    | You can verify your so command. | ettings by entering the show dot1x [interface interface-id] privileged EXEC                                                                                                    |

| Related Commands | Command                                        | Description                                                                                                    |
|------------------|------------------------------------------------|----------------------------------------------------------------------------------------------------|
|                  | dot1x max-req                                  | Sets the maximum number of times that the switch forwards an EAP frame (assuming that no response is received) to the authentication server before restarting the authentication process. |
|                  | dot1x timeout tx-period                        | Sets the number of seconds that the switch waits for a response to an EAP-request/identity frame from the client before resending the request.                                            |
|                  | <pre>show dot1x [interface interface-id]</pre> | Displays IEEE 802.1x status for the specified port.                                                                                                    |

# dot1x max-req

Use the **dot1x max-req** interface configuration command to set the maximum number of times that the switch sends an Extensible Authentication Protocol (EAP) frame from the authentication server (assuming that no response is received) to the client before restarting the authentication process. Use the **no** form of this command to return to the default setting.

dot1x max-req count

no dot1x max-req

| Syntax Description | count                       | Number of times that the switch attempts to retransmit EAPOL DATA packets<br>before restarting the authentication process. For example, if you have a<br>supplicant in the middle of authentication process and a problem occurs, the<br>authenticator will re-transmit data requests two times before stopping the<br>process. The range is 1 to 10; the default is 2 |
|--------------------|-----------------------------|----------------------------------------------------------------------------------------------------|
| Defaults           | The default is 2 tim        | ies.                                                                                                    |
| Command Modes      | Interface configura         | tion                                                                                                    |
| Command History    | Release                     | Modification                                                                                                    |
|                    | 12.1(11)AX                  | This command was introduced.                                                                                                    |
|                    | 12.1(14)EA1                 | This command was changed to the interface configuration mode.                                                                                                    |
|                    | 12.1(19)EA1                 | This command was introduced.                                                                                                    |
|                    | 12.2(25)FX                  | This command was introduced.                                                                                                    |
| Usage Guidelines   | •                           | the default value of this command only to adjust for unusual circumstances such as specific behavioral problems with certain clients and authentication servers.                                                                                                    |
| Examples           | •                           | s how to set 5 as the number of times that the switch sends an EAP frame from the r to the client before restarting the authentication process:                                                                                                    |
|                    | Switch(config-if)           | # dot1x max-req 5                                                                                                    |
|                    | You can verify you command. | r settings by entering the show dot1x [interface interface-id] privileged EXEC                                                                                                    |
|                    |                             |                                                                                                    |

## **Related Commands**

| Command                                        | Description                                                                                                    |
|------------------------------------------------|----------------------------------------------------------------------------------------------------|
| dot1x timeout tx-period                        | Sets the number of seconds that the switch waits for a response to an EAP-request/identity frame from the client before resending the request. |
| <pre>show dot1x [interface interface-id]</pre> | Displays IEEE 802.1x status for the specified port.                                                                                            |

# dot1x multiple-hosts

This is an obsolete command.

In past releases, the **dot1x multiple-hosts** interface configuration command was used to allow multiple hosts (clients) on an IEEE 802.1x-authorized port.

| Command History | Release     | Modification                                                                                                    |
|-----------------|-------------|----------------------------------------------------------------------------------------------------|
|                 | 12.1(11)AX  | This command was introduced.                                                                                                    |
|                 | 12.1(14)EA1 | The <b>dot1x multiple-hosts</b> interface configuration command was replaced by the <b>dot1x host-mode</b> interface configuration command. |
|                 | 12.1(19)EA1 | This command was introduced.                                                                                                    |

| <b>Related Commands</b> | Command         | Description                                                                                                    |
|-------------------------|-----------------|----------------------------------------------------------------------------------------------------|
|                         | dot1x host-mode | Sets the IEEE 802.1x host mode on a port.                                                                                |
|                         | show dot1x      | Displays IEEE 802.1x statistics, administrative status, and operational status for the switch or for the specified port. |

## dot1x pae

Use the **dot1x pae** interface configuration command to configure the port as an IEEE 802.1x port access entity (PAE) authenticator. Use the **no** form of this command to disable IEEE 802.1x authentication on the port.

dot1x pae authenticator

no dot1x pae

**Defaults** The port is not an IEEE 802.1x PAE authenticator, and IEEE 802.1x authentication is disabled on the port.

**Command Modes** Interface configuration

| <b>Command History</b> | Release     | Modification                 |
|------------------------|-------------|------------------------------|
|                        | 12.2(25)SEE | This command was introduced. |
|                        |             |                              |

# **Usage Guidelines** Use the **no dot1x pae** interface configuration command to disable IEEE 802.1x authentication on the port.

When you configure IEEE 802.1x authentication on a port, such as by entering the **dot1x port-control** interface configuration command, the switch automatically configures the port as an EEE 802.1x authenticator. After the **no dot1x pae** interface configuration command is entered, the Authenticator PAE operation is disabled.

# Examples This example shows how to disable IEEE 802.1x authentication on the port: Switch(config-if)# no dot1x pae

You can verify your settings by entering the show dot1x or show eap privileged EXEC command.

| <b>Related Commands</b> | Command    | Description                                                                                                    |
|-------------------------|------------|----------------------------------------------------------------------------------------------------|
|                         | show dot1x | Displays IEEE 802.1x statistics, administrative status, and operational status for the switch or for the specified port. |
|                         | show eap   | Displays EAP registration and session information for the switch or for the specified port.                              |

## dot1x port-control

Use the **dot1x port-control** interface configuration command to enable manual control of the authorization state of the port. Use the **no** form of this command to return to the default setting.

dot1x port-control {auto | force-authorized | force-unauthorized}

no dot1x port-control

| Syntax Description                                   | auto                                                                                         | Enable IEEE 802.1x authentication on the port and cause the port to change to the authorized or unauthorized state based on the IEEE 802.1x authentication                                                                                     |
|------------------------------------------------------|----------------------------------------------------------------------------------------------|----------------------------------------------------------------------------------------------------|
|                                                      |                                                                                              | exchange between the switch and the client.                                                                                                    |
|                                                      | force-authorized                                                                             | Disable IEEE 802.1x authentication on the port and cause the port to transition to the authorized state without an authentication exchange. The port sends and receives normal traffic without IEEE 802.1x-based authentication of the client. |
|                                                      | force-unauthorized                                                                           | Deny all access through this port by forcing the port to change to the<br>unauthorized state, ignoring all attempts by the client to authenticate. The<br>switch cannot provide authentication services to the client through the port.        |
| Defaults                                             | The default is force-a                                                                       | uthorized.                                                                                                    |
|                                                      |                                                                                              |                                                                                                    |
| Command Modes                                        | Interface configuratio                                                                       | n                                                                                                    |
|                                                      | Interface configuratio                                                                       | n<br>Modification                                                                                                    |
|                                                      |                                                                                              |                                                                                                    |
|                                                      | Release                                                                                      | Modification                                                                                                    |
|                                                      | <b>Release</b><br>12.1(11)AX                                                                 | Modification This command was introduced.                                                                                                    |
| Command History                                      | Release           12.1(11)AX           12.1(19)EA1           12.2(25)FX                      | Modification         This command was introduced.         This command was introduced.                                                                                                    |
| Command Modes<br>Command History<br>Usage Guidelines | Release12.1(11)AX12.1(19)EA112.2(25)FXYou must globally enasystem-auth-controlspecific port. | Modification         This command was introduced.         This command was introduced.         This command was introduced.         able IEEE 802.1x authentication on the switch by using the dot1x                                           |

You can use the **auto** keyword only if the port is not configured as one of these:

- Trunk port—If you try to enable IEEE 802.1x authentication on a trunk port, an error message appears, and IEEE 802.1x is not enabled. If you try to change the mode of an IEEE 802.1x-enabled port to trunk, an error message appears, and the port mode is not changed.
- Dynamic ports—A port in dynamic mode can negotiate with its neighbor to become a trunk port. If you try to enable IEEE 802.1x authentication on a dynamic port, an error message appears, and IEEE 802.1x authentication is not enabled. If you try to change the mode of an IEEE 802.1x-enabled port to dynamic, an error message appears, and the port mode is not changed.
- Dynamic-access ports—If you try to enable IEEE 802.1x authentication on a dynamic-access (VLAN Query Protocol [VQP]) port, an error message appears, and IEEE 802.1x authentication is not enabled. If you try to change an IEEE 802.1x-enabled port to dynamic VLAN assignment, an error message appears, and the VLAN configuration is not changed.
- EtherChannel port—Do not configure a port that is an active or a not-yet-active member of an EtherChannel as an IEEE 802.1x port. If you try to enable IEEE 802.1x authentication on an EtherChannel port, an error message appears, and IEEE 802.1x authentication is not enabled.
- Switched Port Analyzer (SPAN) and Remote SPAN (RSPAN) destination ports—You can enable IEEE 802.1x authentication on a port that is a SPAN or RSPAN destination port. However, IEEE 802.1x authentication is disabled until the port is removed as a SPAN or RSPAN destination. You can enable IEEE 802.1x authentication on a SPAN or RSPAN source port.

To globally disable IEEE 802.1x authentication on the switch, use the **no dot1x system-auth-control** global configuration command. To disable IEEE 802.1x authentication on a specific port or to return to the default setting, use the **no dot1x port-control** interface configuration command.

| Examples | This example shows how to enable IEEE 802.1x authentication on a port:                                                                            |
|----------|----------------------------------------------------------------------------------------------------|
|          | <pre>Switch(config)# interface gigabitethernet2/0/2 Switch(config)# interface gigabitethernet0/2 Switch(config-if)# dot1x port-control auto</pre> |
|          | You can verify your settings by entering the <b>show dot1x</b> [ <b>interface</b> <i>interface-id</i> ] privileged EXEC command.                  |

| <b>Related Commands</b> | Command                                        | Description                                         |  |  |
|-------------------------|------------------------------------------------|-----------------------------------------------------|--|--|
|                         | <pre>show dot1x [interface interface-id]</pre> | Displays IEEE 802.1x status for the specified port. |  |  |

L

## dot1x re-authenticate

Use the **dot1x re-authenticate** privileged EXEC command to manually initiate a re-authentication of the specified IEEE 802.1x-enabled port.

dot1x re-authenticate [interface interface-id]

| Note               | Stacking is supported only on Catalyst 2960-S switches running the LAN Base image. |                                                                                                    |  |  |
|--------------------|------------------------------------------------------------------------------------|----------------------------------------------------------------------------------------------------|--|--|
|                    |                                                                                    |                                                                                                    |  |  |
| Syntax Description | interface interface-id                                                             | (Optional) Stack switch number, module, and port number of the interface<br>to re-authenticate. Module and port number of the interface to<br>re-authenticate. |  |  |
| lefaults           | There is no default settir                                                         | ng.                                                                                                    |  |  |
| Command Modes      | Privileged EXEC                                                                    |                                                                                                    |  |  |
| Command History    | Release                                                                            | Modification                                                                                                    |  |  |
|                    | 12.1(11)AXThis command was introduced.                                             |                                                                                                    |  |  |
|                    | 12.1(19)EA1                                                                        | This command was introduced.                                                                                                    |  |  |
|                    | 12.2(25)FX                                                                         | This command was introduced.                                                                                                    |  |  |
| Jsage Guidelines   |                                                                                    | nd to re-authenticate a client without waiting for the configured number of<br>nentication attempts (re-authperiod) and automatic re-authentication.           |  |  |
| xamples            | This example shows how to manually re-authenticate the device connected to a port: |                                                                                                    |  |  |
|                    |                                                                                    | enticate interface gigabitethernet2/0/2<br>enticate interface gigabitethernet0/2                                                                               |  |  |
| Related Commands   | Command                                                                            | Description                                                                                                    |  |  |
|                    | dot1x reauthentication                                                             | Enables periodic re-authentication of the client.                                                                                                    |  |  |
|                    | uotix reautilentication                                                            | Enables periodic re-authentication of the cheft.                                                                                                    |  |  |

# dot1x re-authentication

This is an obsolete command.

In past releases, the **dot1x re-authentication** global configuration command was used to set the amount of time between periodic re-authentication attempts.

| Command History | Release     | Modification                                                                   |
|-----------------|-------------|--------------------------------------------------------------------------------|
|                 | 12.1(11)AX  | This command was introduced.                                                   |
|                 | 12.1(14)EA1 | The <b>dot1x reauthentication</b> interface configuration command replaced the |
|                 |             | dot1x re-authentication global configuration command.                          |
|                 | 12.1(19)EA1 | This command was introduced.                                                   |

| <b>Related Commands</b> | Command                | Description                                                                                                    |  |
|-------------------------|------------------------|----------------------------------------------------------------------------------------------------|--|
|                         | dot1x reauthentication | Sets the number of seconds between re-authentication attempts.                                                           |  |
|                         | show dot1x             | Displays IEEE 802.1x statistics, administrative status, and operational status for the switch or for the specified port. |  |

## dot1x reauthentication

Use the **dot1x reauthentication** interface configuration command to enable periodic re-authentication of the client. Use the **no** form of this command to return to the default setting.

dot1x reauthentication

no dot1x reauthentication

- Syntax Description This command has no arguments or keywords.
- **Defaults** Periodic re-authentication is disabled.
- **Command Modes** Interface configuration

| Command History | Release     | Modification                                                                                                    |
|-----------------|-------------|----------------------------------------------------------------------------------------------------|
|                 | 12.1(14)EA1 | This command was introduced. It replaces the <b>dot1x re-authentication</b> global configuration command (with the hyphen). |
|                 | 12.1(19)EA1 | This command was introduced.                                                                                                |
|                 | 12.2(25)FX  | This command was introduced.                                                                                                |

Usage Guidelines You configure the amount of time between periodic re-authentication attempts by using the dot1x timeout reauth-period interface configuration command.

## **Examples** This example shows how to disable periodic re-authentication of the client:

Switch(config-if) # no dot1x reauthentication

This example shows how to enable periodic re-authentication and to set the number of seconds between re-authentication attempts to 4000 seconds:

Switch(config-if)# dot1x reauthentication
Switch(config-if)# dot1x timeout reauth-period 4000

You can verify your settings by entering the **show dot1x** [**interface** *interface-id*] privileged EXEC command.

| <b>Related Commands</b> | Command                     | Description                                                              |  |
|-------------------------|-----------------------------|--------------------------------------------------------------------------|--|
|                         | dot1x re-authenticate       | Manually initiates a re-authentication of all IEEE 802.1x-enabled ports. |  |
|                         | dot1x timeout reauth-period | Sets the number of seconds between re-authentication attempts.           |  |

1-207

dot1x reauthentication

| Command                                        | Description                                         | — |
|------------------------------------------------|-----------------------------------------------------|---|
| <pre>show dot1x [interface interface-id]</pre> | Displays IEEE 802.1x status for the specified port. |   |

## dot1x supplicant controlled transient

To control access to an 802.1x supplicant port during authentication, use the **dot1x supplicant controlled transient** command in global configuration mode. To open the supplicant port during authentication, use the **no** form of this command

dot1x supplicant controlled transient

no dot1x supplicant controlled transient

| Syntax Description | This command | has no | arguments | or keywords. |
|--------------------|--------------|--------|-----------|--------------|
|--------------------|--------------|--------|-----------|--------------|

**Defaults** Access is allowed to 802.1x supplicant ports during authentication.

**Command Modes** Global configuration

| Command History                        | Release | Modification                 |  |
|----------------------------------------|---------|------------------------------|--|
| 15.0(1)SE This command was introduced. |         | This command was introduced. |  |

# Usage GuidelinesIn the default state, when you connect a supplicant switch to an authenticator switch that has BPCU<br/>guard enabled, the authenticator port could be error-disabled if it receives a Spanning Tree Protocol<br/>(STP) bridge protocol data unit (BPDU) packets before the supplicant switch has authenticated.<br/>Beginning with Cisco IOS Release 15.0(1)SE, you can control traffic exiting the supplicant port during<br/>the authentication period. Entering the dot1x supplicant controlled transient global configuration<br/>command temporarily blocks the supplicant port during authentication to ensure that the authenticator<br/>port does not shut down before authentication completes. If authentication fails, the supplicant port<br/>opens the supplicant port during the authentication period. This is the default behavior.

We strongly recommend using the **dot1x supplicant controlled transient** command on a supplicant switch when BPDU guard is enabled on the authenticator switch port with the **spanning-tree bpduguard enable** cinterface onfiguration command.

If you globally enable BPDU guard on the authenticator switch by using the **spanning-tree portfast edge bpduguard default** global configuration command, entering the **dot1x supplicant controlled transient** command does not prevent the BPDU violation.

Examples

This example shows how to control access to 802.1x supplicant ports on a switch during authentication: Switch(config)# dot1x supplicant controlled transient

| <b>Related Commands</b> | Command              | Description                                                                                                    |
|-------------------------|----------------------|----------------------------------------------------------------------------------------------------|
|                         | cisp enable          | Enables Client Information Signalling Protocol (CISP) on a switch so that it acts as an authenticator to a supplicant switch. |
|                         | dot1x credentials    | Configures the 802.1x supplicant credentials on the port.                                                                     |
|                         | dot1x pae supplicant | Configures an interface to act only as a supplicant.                                                                          |

## dot1x supplicant force-multicast

Use the **dot1x supplicant force-multicast** global configuration command to force a supplicant switch to send *only* multicast Extensible Authentication Protocol over LAN (EAPOL) packets whenever it receives multicast or unicast EAPOL packets. Use the **no** form of this command to return to the default setting.

dot1x supplicant force-multicast

no dot1x supplicant force-multicast

DefaultsThe supplicant switch sends unicast EAPoL packets when it receives unicast EAPOL packets. Similarly,<br/>it sends multicast EAPOL packets when it receives multicast EAPOL packets.

**Command Modes** Global configuration

| Command History | Release     | Modification                 |
|-----------------|-------------|------------------------------|
|                 | 12.2(52)SE  | This command was introduced. |
|                 | 12.1(19)EA1 | This command was introduced. |
|                 | 12.2(25)FX  | This command was introduced. |

## **Usage Guidelines** Enable this command on the supplicant switch for Network Edge Access Topology (NEAT) to work in all host modes.

**Examples** This example shows how force a supplicant switch to send multicast EAPOL packets to authenticator switch:

Switch(config) # dot1x supplicant force-multicast

| <b>Related Commands</b> | Command              | Description                                                                                                    |
|-------------------------|----------------------|----------------------------------------------------------------------------------------------------|
|                         | cisp enable          | Enable Client Information Signalling Protocol (CISP) on a switch so that it acts as an authenticator to a supplicant switch. |
|                         | dot1x credentials    | Configure the 802.1x supplicant credentials on the port.                                                                     |
|                         | dot1x pae supplicant | Configure an interface to act only as a supplicant.                                                                          |

## dot1x test eapol-capable

Use the **dot1x test eapol-capable** privileged EXEC command to monitor IEEE 802.1x activity on all the switch ports and to display information about the devices that are connected to the ports that support IEEE 802.1x.

dot1x test eapol-capable [interface interface-id]

| Syntax Description | interface interface-id                                                                                                    | (Optional) Port to be queried.                                                                                                    |  |
|--------------------|----------------------------------------------------------------------------------------------------|----------------------------------------------------------------------------------------------------|--|
| Defaults           | There is no default settin                                                                                                    | ng.                                                                                                    |  |
| Command Modes      | Privileged EXEC                                                                                                    |                                                                                                    |  |
| Command History    | Release                                                                                                    | Modification                                                                                                    |  |
|                    | 12.2(44)SE                                                                                                    | This command was introduced.                                                                                                    |  |
| Usage Guidelines   | Use this command to test the IEEE 802.1x capability of the devices connected to all ports or to speci<br>ports on a switch.<br>There is not a <b>no</b> form of this command. |                                                                                                    |  |
| Examples           | This example shows how                                                                                                    | w to enable the IEEE 802.1x readiness check on a switch to query a port. It also<br>vived from the queried port verifying that the device connected to it is |  |
|                    | Switch# dot1x test eapol-capable interface gigabitethernet1/0/13<br>Switch# dot1x test eapol-capable interface gigabitethernet0/13                                            |                                                                                                    |  |
|                    | DOT1X_PORT_EAPOL_CAPA<br>capable                                                                                                    | BLE:DOT1X: MAC 00-01-02-4b-f1-a3 on gigabitethernet1/0/13 is EAPOL                                                                                           |  |
| Related Commands   | Command                                                                                                    | Description                                                                                                    |  |
|                    | dot1x test timeout time                                                                                                    | eout Configures the timeout used to wait for EAPOL response to an IEEE 802.1x readiness query.                                                               |  |

## dot1x test timeout

Use the **dot1x test timeout** global configuration command to configure the timeout used to wait for EAPOL response from a port being queried for IEEE 802.1x readiness.

dot1x test timeout timeout

| Syntax Description | timeout                                                     | Time in seconds to wait for an EAPOL response. The range is from 1 to 65535 seconds. |
|--------------------|-------------------------------------------------------------|--------------------------------------------------------------------------------------|
| Defaults           | The default setting is 10 s                                 | seconds.                                                                             |
| Command Modes      | Global configuration                                        |                                                                                      |
| Command History    | Release                                                     | Modification                                                                         |
|                    | 12.2(44)SE                                                  | This command was introduced.                                                         |
| Usage Guidelines   | Use this command to con<br>There is not a <b>no</b> form of | figure the timeout used to wait for EAPOL response.<br>this command.                 |
| Examples           | This example shows how Switch# dot1x test time              | to configure the switch to wait 27 seconds for an EAPOL response:                    |
|                    | You can verify the timeou                                   | it configuration status by entering the <b>show run</b> privileged EXEC command.     |
| Related Commands   | Command                                                     | Description                                                                          |
|                    | <b>dot1x test eapol-capable</b><br>interface-id]            | -                                                                                    |

## dot1x timeout

Use the **dot1x timeout** interface configuration command to set IEEE 802.1x timers. Use the **no** form of this command to return to the default setting.

dot1x timeout {quiet-period seconds | ratelimit-period seconds | reauth-period {seconds |
 server} | server-timeout seconds | supp-timeout seconds | tx-period seconds}

no dot1x timeout {quiet-period | reauth-period | server-timeout | supp-timeout | tx-period}

| Syntax Description | quiet-period seconds     | Number of seconds that the switch remains in the quiet state following a failed authentication exchange with the client. The range is 1 to 65535.                                                                 |
|--------------------|--------------------------|----------------------------------------------------------------------------------------------------|
|                    | ratelimit-period seconds | Number of seconds that the switch ignores Extensible Authentication<br>Protocol over LAN (EAPOL) packets from clients that have been<br>successfully authenticated during this duration. The range is 1 to 65535. |
|                    | reauth-period { seconds  | Set the number of seconds between re-authentication attempts.                                                                                                    |
|                    | server}                  | The keywords have these meanings:                                                                                                    |
|                    |                          | • <i>seconds</i> —Sets the number of seconds from 1 to 65535; the default is 3600 seconds.                                                                                                    |
|                    |                          | • <b>server</b> —Sets the number of seconds as the value of the Session-Timeout RADIUS attribute (Attribute[27]).                                                                                                 |
|                    | server-timeout seconds   | Number of seconds that the switch waits for the retransmission of packets by the switch to the authentication server.                                                                                             |
|                    |                          | The range is 1 to 65535. However, we recommend a minimum setting of 30.                                                                                                    |
|                    | supp-timeout seconds     | Number of seconds that the switch waits for the retransmission of packets by the switch to the IEEE 802.1x client. The range is 30 to 65535.                                                                      |
|                    | tx-period seconds        | Number of seconds that the switch waits for a response to an EAP-request/identity frame from the client before retransmitting the request. The range is 1 to 65535.                                               |
|                    |                          |                                                                                                    |

## Defaults

These are the default settings:

reauth-period is 3600 seconds.

quiet-period is 60 seconds.

tx-period is 5 seconds.

supp-timeout is 30 seconds.

server-timeout is 30 seconds.

rate-limit is 1 second.

### **Command Modes** Interface configuration

| Command History  | Release                                                                                                    | Modification                                                                                                    |  |  |
|------------------|----------------------------------------------------------------------------------------------------|----------------------------------------------------------------------------------------------------|--|--|
|                  | 12.1(11)AX                                                                                                    | This command was introduced.                                                                                                    |  |  |
|                  | 12.1(14)EA1                                                                                                    | The <b>supp-timeout</b> and <b>server-timeout</b> keywords were added, and the command was changed to the interface configuration mode. |  |  |
|                  | 12.1(19)EA1                                                                                                    | This command was introduced.                                                                                                    |  |  |
|                  | 12.2(18)SE                                                                                                    | The ranges for the <b>server-timeout</b> , <b>supp-timeout</b> , and <b>tx-period</b> keywords were changed.                            |  |  |
|                  | 12.2(20)SE                                                                                                    | The ranges for the <b>server-timeout</b> , <b>supp-timeout</b> , and <b>tx-period</b> keywords were changed.                            |  |  |
|                  | 12.2(25)FX                                                                                                    | This command was introduced.                                                                                                    |  |  |
|                  | 12.2(25)SEC                                                                                                    | The range for <b>tx-period</b> keyword was changed, and the <b>reauth-period server</b> keywords were added.                            |  |  |
|                  | 12.2(25)SED                                                                                                    | The range for <b>tx-period</b> keyword was changed, and the <b>reauth-period server</b> keywords were added.                            |  |  |
|                  | 12.2(25)SEE                                                                                                    | The <b>ratelimit-period</b> keyword was introduced.                                                                                     |  |  |
|                  | 12.2(40)SE                                                                                                    | The range for <b>tx-period</b> seconds is incorrect. The correct range is from 1 to 65535.                                              |  |  |
| Usage Guidelines | You should change the default value of this command only to adjust for unusual circumstances such as unreliable links or specific behavioral problems with certain clients and authentication servers.                                    |                                                                                                    |  |  |
|                  | The <b>dot1x timeout reauth-period</b> interface configuration command affects the behavior of the switch only if you have enabled periodic re-authentication by using the <b>dot1x reauthentication</b> interface configuration command. |                                                                                                    |  |  |
|                  | During the quiet period, the switch does not accept or initiate any authentication requests to provide a faster response time to the user, enter a number smaller than the default.                                                       |                                                                                                    |  |  |
|                  | When the <b>ratelimit-period</b> is set to 0 (the default), the switch does not ignore EAPOL packets from clients that have been successfully authenticated and forwards them to the RADIUS server.                                       |                                                                                                    |  |  |
| Examples         | This example shows how to enable periodic re-authentication and to set 4000 as the number of seconds between re-authentication attempts:                                                                                                  |                                                                                                    |  |  |
|                  | Switch(config-if)# dot1x reauthentication<br>Switch(config-if)# dot1x timeout reauth-period 4000                                                                                                    |                                                                                                    |  |  |
|                  | -                                                                                                    | s how to enable periodic re-authentication and to specify the value of the                                                              |  |  |

Session-Timeout RADIUS attribute as the number of seconds between re-authentication attempts:

```
Switch(config-if)# dot1x reauthentication
Switch(config-if)# dot1x timeout reauth-period server
```

This example shows how to set 30 seconds as the quiet time on the switch:

Switch(config-if) # dot1x timeout quiet-period 30

This example shows how to set 45 seconds as the switch-to-authentication server retransmission time:

```
Switch(config) # dot1x timeout server-timeout 45
```

This example shows how to set 45 seconds as the switch-to-client retransmission time for the EAP request frame:

Switch(config-if) # dot1x timeout supp-timeout 45

This example shows how to set 60 as the number of seconds to wait for a response to an EAP-request/identity frame from the client before re-transmitting the request:

Switch(config-if) # **dot1x timeout tx-period 60** 

This example shows how to set 30 as the number of seconds that the switch ignores EAPOL packets from successfully authenticated clients:

Switch(config-if)# dot1x timeout ratelimit-period 30

You can verify your settings by entering the show dot1x privileged EXEC command.

| <b>Related Commands</b> | Command                | Description                                                                                                    |
|-------------------------|------------------------|----------------------------------------------------------------------------------------------------|
|                         | dot1x max-req          | Sets the maximum number of times that the switch sends an EAP-request/identity frame before restarting the authentication process. |
|                         | dot1x reauthentication | Enables periodic re-authentication of the client.                                                                                  |
|                         | show dot1x             | Displays IEEE 802.1x status for all ports.                                                                                         |

## dot1x violation-mode

Use the **dot1x violation-mode** interface configuration command to configure the violation modes that occur when a new device connects to a port or when a new device connects to a port after the maximum number of devices are connected to that port.

dot1x violation-mode {shutdown | restrict | protect}

no dot1x violation-mode

| Syntax Description | shutdown                                                                                                    | Error disables<br>address occurs | the port or the virtual port on which a new unexpected MAC s. |  |
|--------------------|----------------------------------------------------------------------------------------------------|----------------------------------|---------------------------------------------------------------|--|
|                    | restrict                                                                                                    | Generates a sy                   | slog error when a violation error occurs.                     |  |
|                    | protect                                                                                                    | Silently discan setting.         | ds packets from any new MAC addresses. This is the default    |  |
| Defaults           | By default <b>dot1x violati</b> d                                                                                                    | on-mode prote                    | ct is enabled.                                                |  |
| Command Modes      | Interface configuration                                                                                                    |                                  |                                                               |  |
| Command History    | Release                                                                                                    | Modification                     |                                                               |  |
|                    | 12.2(46)SE1                                                                                                    | This command                     | d was introduced.                                             |  |
| Examples           | This example shows how to configure an IEEE 802.1x-enabled port as error disabled and to shut down                                                                                |                                  |                                                               |  |
|                    | when a new device connects to the port:<br>Switch(config-if)# dot1x violation-mode shutdown                                                                                       |                                  |                                                               |  |
|                    | This example shows how to configure an IEEE 802.1x-enabled port to generate a system error message and change the port to restricted mode when a new device connects to the port: |                                  |                                                               |  |
|                    | Switch(config-if)# dot1x violation-mode restrict                                                                                                    |                                  |                                                               |  |
|                    | This example shows how to configure an IEEE 802.1x-enabled port to ignore a new connected device when it is connected to the port:                                                |                                  |                                                               |  |
|                    | Switch(config-if)# dot1x violation-mode protect                                                                                                    |                                  |                                                               |  |
|                    | You can verify your settings by entering the <b>show dot1x</b> [ <b>interface</b> <i>interface-id</i> ] privileged EXEC command.                                                  |                                  |                                                               |  |
|                    |                                                                                                    |                                  |                                                               |  |
| Related Commands   | Command                                                                                                    |                                  | Description                                                   |  |

## duplex

Use the **duplex** interface configuration command to specify the duplex mode of operation for a port. Use the **no** form of this command to return the port to its default value.

duplex {auto | full | half}

no duplex

| Syntax Description | auto                                                                                                    | Enable automatic duplex configuration; port automatically detects whether it should run in full- or half-duplex mode, depending on the attached device mode.      |  |
|--------------------|----------------------------------------------------------------------------------------------------|----------------------------------------------------------------------------------------------------|--|
|                    | full                                                                                                    | Enable full-duplex mode.                                                                                                    |  |
|                    | half                                                                                                    | Enable half-duplex mode (only for interfaces operating at 10 or 100 Mb/s). You cannot configure half-duplex mode for interfaces operating at 1000 or 10,000 Mb/s. |  |
|                    |                                                                                                    |                                                                                                    |  |
| Defaults           | The default is <b>a</b>                                                                                                    | ato for Fast Ethernet and Gigabit Ethernet ports.                                                                                                    |  |
|                    | The default is <b>half</b> for 100BASE-x (where -x is -BX, -FX, -FX-FE, or - LX) small form-factor pluggable (SFP) modules.                                                                                                    |                                                                                                    |  |
|                    | Duplex options a SFP modules.                                                                                                    | are not supported on the 1000BASE- <i>x</i> (where - <i>x</i> is -BX, -CWDM, -LX, -SX, or -ZX)                                                                    |  |
|                    | For information                                                                                                    | about which SFP modules are supported on your switch, see the product release notes.                                                                              |  |
| Command Modes      | Interface config                                                                                                    |                                                                                                    |  |
| Command History    | Release                                                                                                    | Modification                                                                                                    |  |
|                    | 12.1(11)AX                                                                                                    | This command was introduced.                                                                                                    |  |
|                    | 12.1(19)EA1                                                                                                    | This command was introduced.                                                                                                    |  |
|                    | 12.1(20)SE                                                                                                    | Support for the <b>half</b> keyword was added for the 100BASE-FX SFP module.                                                                                      |  |
|                    | 12.2(25)FX                                                                                                    | This command was introduced.                                                                                                    |  |
| Usage Guidelines   | This command i                                                                                                    | s not available on a 10-Gigabit Ethernet interface.                                                                                                    |  |
|                    | For Fast Ethernet ports, setting the port to <b>auto</b> has the same effect as specifying <b>half</b> if the attached device does not autonegotiate the duplex parameter.<br>For Gigabit Ethernet ports, setting the port to <b>auto</b> has the same effect as specifying <b>full</b> if the attached device does not autonegotiate the duplex parameter. |                                                                                                    |  |
|                    |                                                                                                    |                                                                                                    |  |
|                    |                                                                                                    |                                                                                                    |  |
|                    |                                                                                                    |                                                                                                    |  |

Certain ports can be configured to be either full duplex or half duplex. Applicability of this command depends on the device to which the switch is attached.

If both ends of the line support autonegotiation, we highly recommend using the default autonegotiation settings. If one interface supports autonegotiation and the other end does not, configure duplex and speed on both interfaces; do use the **auto** setting on the supported side.

If the speed is set to **auto**, the switch negotiates with the device at the other end of the link for the speed setting and then forces the speed setting to the negotiated value. The duplex setting remains as configured on each end of the link, which could result in a duplex setting mismatch.

You can configure the duplex setting when the speed is set to auto.

Caution

Examples

Changing the interface speed and duplex mode configuration might shut down and re-enable the interface during the reconfiguration.

For guidelines on setting the switch speed and duplex parameters, see the "Configuring Interface Characteristics" chapter in the software configuration guide for this release.

This example shows how to configure an interface for full-duplex operation:

```
Switch(config)# interface gigabitethernet1/0/1
Switch(config)# interface gigabitethernet0/1
Switch(config-if)# duplex full
```

You can verify your setting by entering the show interfaces privileged EXEC command.

| Related Commands | Command         | Description                                               |
|------------------|-----------------|-----------------------------------------------------------|
|                  | show interfaces | Displays the interface settings on the switch.            |
|                  | speed           | Sets the speed on a 10/100 or 10/100/1000 Mb/s interface. |

#### epm access-control open

Use the **epm access-control open** global configuration command on the switch stack or on a standalone switch to configure an open directive for ports that do not have an access control list (ACL) configured. Use the **no** form of this command to disable the open directive.

epm access-control open

no epm access-control open

**Syntax Description** This command has no keywords or arguments.

**Defaults** The default directive applies.

**Command Modes** Global configuration

| Command History | Release    | Modification                 |
|-----------------|------------|------------------------------|
|                 | 12.2(55)SE | This command was introduced. |

# **Usage Guidelines** Use this command to configure an open directive that allows hosts without an authorization policy to access ports configured with a static ACL. If you do not configure this command, the port applies the policies of the configured ACL to the traffic. If no static ACL is configured on a port, both the default and open directives allow access to the port.

| Examples | This example shows how to configure an open directive. |  |  |
|----------|--------------------------------------------------------|--|--|
|          | Switch(config)# epm access-control open                |  |  |

You can verify your settings by entering the show running-config privileged EXEC command.

| <b>Related Commands</b> | Command             | Description                           |
|-------------------------|---------------------|---------------------------------------|
|                         | show running-config | Displays the operating configuration. |

#### errdisable detect cause

To enable error-disable detection for a specific cause or for all causes, use the **errdisable detect cause** global configuration command. To disable the error-disable detection feature, use the **no** form of this command.

errdisable detect cause {all | arp-inspection | bpduguard | dhcp-rate-limit | dtp-flap | gbic-invalid | inline-power | l2ptguard | link-flap | loopback | pagp-flap | psp | security-violation shutdown vlan | sfp-config-mismatch}

#### no errdisable detect cause {all | arp-inspection | bpduguard | dhcp-rate-limit | dtp-flap | gbic-invalid | inline-power ||2ptguard | link-flap | loopback | pagp-flap | psp | security-violation shutdown vlan | sfp-config-mismatch}

For the bridge protocol data unit (BPDU) guard and port security, you can use this command to configure the switch to disable only a specific VLAN on a port instead of disabling the entire port.

When the per-VLAN error-disable feature is turned off and a BPDU guard violation occurs, the entire port is disabled. Use the **no** form of this command to disable the per-VLAN error-disable feature.

#### errdisable detect cause bpduguard shutdown vlan

#### no errdisable detect cause bpduguard shutdown vlan

| Syntax Description | all                                 | Enable error detection for all error-disabled causes.                                               |
|--------------------|-------------------------------------|----------------------------------------------------------------------------------------------------|
|                    | arp-inspection                      | Enable error detection for dynamic Address Resolution Protocol (ARP) inspection.                    |
|                    | bpduguard shutdown vlan             |                                                                                                    |
|                    | dhcp-rate-limit                     | Enable error detection for DHCP snooping.                                                           |
|                    | dtp-flap                            | Enable error detection for the Dynamic Trunking Protocol (DTP) flapping.                            |
|                    | gbic-invalid                        | Enable error detection for an invalid Gigabit Interface Converter (GBIC) module.                    |
|                    |                                     | <b>Note</b> This error refers to an invalid small form-factor pluggable (SFP) module on the switch. |
|                    | inline-power                        | Enable error detection for inline power.                                                            |
|                    | l2ptguard                           | Enable error detection for a Layer 2 protocol tunnel error-disabled cause.                          |
|                    | link-flap                           | Enable error detection for link-state flapping.                                                     |
|                    | loopback                            | Enable error detection for detected loopbacks.                                                      |
|                    | pagp-flap                           | Enable error detection for the Port Aggregation Protocol (PAgP) flap error-disabled cause.          |
|                    | psp                                 | Enable error detection for protocol storm protection.                                               |
|                    | security-violation<br>shutdown vlan | Enable voice aware 802.1x security.                                                                 |
|                    | sfp-config-mismatch                 | Enable error detection on an SFP configuration mismatch.                                            |

## **Command Default** Detection is enabled for all causes. All causes, except for per-VLAN error disabling, are configured to shut down the entire port.

#### **Command Modes** Global configuration

| Command History | Release     | Modification                                                                |
|-----------------|-------------|-----------------------------------------------------------------------------|
|                 | 12.1(11)AX  | This command was introduced.                                                |
|                 | 12.1(14)EA1 | The <b>loopback</b> keyword was added.                                      |
|                 | 12.1(19)EA1 | The <b>dhcp-rate-limit</b> keyword was added.                               |
|                 | 12.1(19)EA1 | This command was introduced.                                                |
|                 | 12.2(20)SE  | The <b>arp-inspection</b> keyword was added.                                |
|                 | 12.2(25)SE  | The <b>l2ptguard</b> keyword was added.                                     |
|                 | 12.2(25)FX  | This command was introduced.                                                |
|                 | 12.2(37)SE  | The Per-VLAN error-detection feature was added. The <b>inline-power</b> and |
|                 |             | sfp-config-mismatch keywords were added.                                    |
|                 | 12.2(46)SE  | The security-violation shutdown vlan keywords were added.                   |
|                 | 12.2(58)SE  | The <b>psp</b> keyword was introduced.                                      |

#### **Usage Guidelines**

A cause (**link-flap**, **dhcp-rate-limit**, and so forth) is the reason why the error-disabled state occurred. When a cause is detected on a port, the port is placed in an error-disabled state, an operational state that is similar to a link-down state.

When a port is error-disabled, it is effectively shut down, and no traffic is sent or received on the port. For the BPDU, voice aware 802.1x security, guard and port-security features, you can configure the switch to shut down just the offending VLAN on the port when a violation occurs, instead of shutting down the entire port.

If you set a recovery mechanism for the cause by entering the **errdisable recovery** global configuration command for the cause, the port is brought out of the error-disabled state and allowed to retry the operation when all causes have timed out. If you do not set a recovery mechanism, you must enter the **shutdown** and then the **no shutdown** commands to manually change the port from the error-disabled state.

For protocol storm protection, excess packets are dropped for a maximum of two virtual ports. Virtual port error disabling using the **psp** keyword is not supported for EtherChannel and Flexlink interfaces.

To verify your settings, enter the show errdisable detect privileged EXEC command.

**Examples** This example shows how to enable error-disable detection for the link-flap error-disabled cause: Switch(config)# errdisable detect cause link-flap

This command shows how to globally configure BPDU guard for per-VLAN error disable:

Switch(config) # errdisable detect cause bpduguard shutdown vlan

This command shows how to globally configure voice aware 802.1x security for per-VLAN error disable:

Г

Switch(config)# errdisable detect cause security-violation shutdown vlan

You can verify your settings by entering the show errdisable detect privileged EXEC command.

#### Related Commands

| Command                             | Description                                                                                                    |
|-------------------------------------|----------------------------------------------------------------------------------------------------|
| show errdisable detect              | Displays error-disabled detection information.                                                                     |
| show interfaces status err-disabled | Displays interface status or a list of interfaces in the error-disabled state.                                     |
| clear errdisable interface          | Clears the error-disabled state from a port or VLAN that was error disabled by the per-VLAN error disable feature. |

#### errdisable detect cause small-frame

Use the **errdisable detect cause small-frame** global configuration command to allow any switch port to be error disabled if incoming VLAN-tagged packets are small frames (67 bytes or less) and arrive at the minimum configured rate (the threshold). Use the **no** form of this command to return to the default setting.

errdisable detect cause small-frame

no errdisable detect cause small-frame

- **Syntax Description** This command has no arguments or keywords.
- **Defaults** This feature is disabled.
- **Command Modes** Global configuration

| Command History | Release    | Modification                 |
|-----------------|------------|------------------------------|
|                 | 12.2(44)SE | This command was introduced. |

**Usage Guidelines** This command globally enables the small-frame arrival feature. Use the **small violation-rate** interface configuration command to set the threshold for each port.

You can configure the port to be automatically re-enabled by using the **errdisable recovery cause small-frame** global configuration command. You configure the recovery time by using the **errdisable recovery interval** global configuration command.

**Examples** This example shows how to enable the switch ports to be put into the error-disabled mode if incoming small frames arrive at the configured threshold:

Switch(config) # errdisable detect cause small-frame

You can verify your setting by entering the show interfaces privileged EXEC command.

| <b>Related Commands</b> | Command                               | Description                                                                                                    |
|-------------------------|---------------------------------------|----------------------------------------------------------------------------------------------------|
|                         | errdisable recovery cause small-frame | Enables the recovery timer.                                                                                        |
|                         | errdisable recovery interval interval | Specifies the time to recover from the specified error-disabled state.                                             |
|                         | show interfaces                       | Displays the interface settings on the switch, including input and output flow control.                            |
|                         | small violation-rate                  | Configures the rate (threshold) for incoming small frames to cause a port to be put into the error-disabled state. |

#### errdisable recovery cause small-frame

Use the **errdisable recovery cause small-frame** global configuration command on the switch to enable the recovery timer for ports to be automatically re-enabled after they are error disabled by the arrival of small frames. Use the **no** form of this command to return to the default setting.

errdisable recovery cause small-frame

no errdisable recovery cause small-frame

- **Syntax Description** This command has no arguments or keywords.
- **Defaults** This feature is disabled.
- **Command Modes** Global configuration

| Command History | Release    | Modification                 |
|-----------------|------------|------------------------------|
|                 | 12.2(44)SE | This command was introduced. |

**Usage Guidelines** This command enables the recovery timer for error-disabled ports. You configure the recovery time by using the errdisable **recovery interval** interface configuration command.

 Examples
 This example shows how to set the recovery timer:

 Switch(config)# errdisable recovery cause small-frame

You can verify your setting by entering the show interfaces user EXEC command.

| Related Commands | Command                             | Description                                                                                                    |  |
|------------------|-------------------------------------|----------------------------------------------------------------------------------------------------|--|
|                  | errdisable detect cause small-frame | Allows any switch port to be put into the error-disabled<br>state if an incoming frame is smaller than the configured<br>minimum size and arrives at the specified rate (threshold). |  |
|                  | show interfaces                     | Displays the interface settings on the switch, including input and output flow control.                                                                                              |  |
|                  | small violation-rate                | Configures the size for an incoming (small) frame to cause<br>a port to be put into the error-disabled state.                                                                        |  |

## errdisable recovery

Use the **errdisable recovery** global configuration command to configure the recover mechanism variables. Use the **no** form of this command to return to the default setting.

- errdisable recovery {cause {all | arp-inspection | bpduguard | channel-misconfig | dhcp-rate-limit | dtp-flap | gbic-invalid | inline-power | l2ptguard | link-flap | loopback | pagp-flap | psecure-violation | psp | security-violation | sfp-mismatch | storm-control | udld | vmps } | {interval interval}
- no errdisable recovery {cause {all | arp-inspection | bpduguard | channel-misconfig | dhcp-rate-limit | dtp-flap | gbic-invalid | inline-power | l2ptguard | link-flap | loopback | pagp-flap | psecure-violation | psp | security-violation | sfp-mismatch | storm-control | udld | vmps} | {interval interval}

| cause<br>all<br>bpduguard<br>arp-inspection<br>channel-misconfig | <ul> <li>Enable the error-disabled mechanism to recover from a specific cause.</li> <li>Enable the timer to recover from all error-disabled causes.</li> <li>Enable the timer to recover from the bridge protocol data unit (BPDU) guard error-disabled state.</li> <li>Enable the timer to recover from the Address Resolution Protocol (ARP) inspection error-disabled state.</li> <li>Enable the timer to recover from the EtherChannel misconfiguration</li> </ul> |
|------------------------------------------------------------------|----------------------------------------------------------------------------------------------------|
| bpduguard<br>arp-inspection<br>channel-misconfig                 | <ul> <li>Enable the timer to recover from the bridge protocol data unit (BPDU) guard error-disabled state.</li> <li>Enable the timer to recover from the Address Resolution Protocol (ARP) inspection error-disabled state.</li> <li>Enable the timer to recover from the EtherChannel misconfiguration</li> </ul>                                                                                                    |
| arp-inspection<br>channel-misconfig                              | error-disabled state.Enable the timer to recover from the Address Resolution Protocol (ARP)<br>inspection error-disabled state.Enable the timer to recover from the EtherChannel misconfiguration                                                                                                    |
| channel-misconfig                                                | inspection error-disabled state.<br>Enable the timer to recover from the EtherChannel misconfiguration                                                                                                    |
|                                                                  | ÷                                                                                                    |
|                                                                  | error-disabled state.                                                                                                    |
| dhcp-rate-limit                                                  | Enable the timer to recover from the DHCP snooping error-disabled state.                                                                                                    |
| dtp-flap                                                         | Enable the timer to recover from the Dynamic Trunking Protocol (DTP) flap error-disabled state.                                                                                                    |
| gbic-invalid                                                     | Enable the timer to recover from an invalid Gigabit Interface Converter (GBIC) module error-disabled state.                                                                                                    |
|                                                                  | <b>Note</b> This error refers to an invalid small form-factor pluggable (SFP) error-disabled state.                                                                                                    |
| inline-power                                                     | Enable error detection for inline-power.                                                                                                    |
| l2ptguard                                                        | Enable the timer to recover from a Layer 2 protocol tunnel error-disabled state.                                                                                                    |
| link-flap                                                        | Enable the timer to recover from the link-flap error-disabled state.                                                                                                    |
| loopback                                                         | Enable the timer to recover from a loopback error-disabled state.                                                                                                    |
| pagp-flap                                                        | Enable the timer to recover from the Port Aggregation Protocol (PAgP)-flap error-disabled state.                                                                                                    |
| psp                                                              | Enable the timer to recover from the protocol storm protection error-disabled state.                                                                                                    |
| psecure-violation                                                | Enable the timer to recover from a port security violation disable state.                                                                                                    |
| security-violation                                               | Enable the timer to recover from an IEEE 802.1x-violation disabled state.                                                                                                    |
| sfp-mismatch                                                     | Enable error detection on an SFP configuration mismatch.                                                                                                    |
| storm-control                                                    | Enable the timer to recover from the storm-control error-disabled state.                                                                                                    |
| udld                                                             |                                                                                                    |
|                                                                  | l2ptguard<br>link-flap<br>loopback<br>pagp-flap<br>psp<br>psecure-violation<br>security-violation<br>sfp-mismatch                                                                                                    |

|                 | vmps                                                                                                    | Enable the timer to recover from the VLAN Membership Policy Server (VMPS) error-disabled state.                                                                                                    |
|-----------------|----------------------------------------------------------------------------------------------------|----------------------------------------------------------------------------------------------------|
|                 | interval interval                                                                                                    | Specify the time to recover from the specified error-disabled state. The range is 30 to 86400 seconds. The same interval is applied to all causes. The default interval is 300 seconds.                                                                                                    |
|                 |                                                                                                    | <b>Note</b> The error-disabled recovery timer is initialized at a random differential from the configured interval value. The difference between the actual timeout value and the configured value can be up to 15 percent of the configured interval.                                                                                                    |
| Defaults        | Recovery is disabled                                                                                                    | for all causes.                                                                                                    |
|                 | The default recovery                                                                                                    | interval is 300 seconds.                                                                                                    |
| Command Modes   | Global configuration                                                                                                    |                                                                                                    |
|                 |                                                                                                    |                                                                                                    |
| Command History | Release                                                                                                    | Modification                                                                                                    |
| Command History | <b>Release</b><br>12.1(11)AX                                                                                                    | Modification This command was introduced.                                                                                                    |
| Command History |                                                                                                    |                                                                                                    |
| Command History | 12.1(11)AX                                                                                                    | This command was introduced.<br>The <b>security-violation</b> keyword was added. The <b>gbic-invalid</b> keyword is                                                                                                    |
| Command History | 12.1(11)AX<br>12.1(14)EA1                                                                                                    | This command was introduced.<br>The <b>security-violation</b> keyword was added. The <b>gbic-invalid</b> keyword is supported for SFP module ports.                                                                                                    |
| Command History | 12.1(11)AX<br>12.1(14)EA1<br>12.1(19)EA1                                                                                        | This command was introduced.         The security-violation keyword was added. The gbic-invalid keyword is supported for SFP module ports.         The dhcp-rate-limit keyword was added.                                                                                                    |
| Command History | 12.1(11)AX<br>12.1(14)EA1<br>12.1(19)EA1<br>12.1(19)EA1                                                                         | This command was introduced.         The security-violation keyword was added. The gbic-invalid keyword is supported for SFP module ports.         The dhcp-rate-limit keyword was added.         This command was introduced.                                                                                                    |
| Command History | 12.1(11)AX<br>12.1(14)EA1<br>12.1(19)EA1<br>12.1(19)EA1<br>12.2(18)SE                                                           | This command was introduced.         The security-violation keyword was added. The gbic-invalid keyword is supported for SFP module ports.         The dhcp-rate-limit keyword was added.         This command was introduced.         The channel-misconfig keyword was added.                                                                                                    |
| Command History | 12.1(11)AX         12.1(14)EA1         12.1(19)EA1         12.1(19)EA1         12.2(18)SE         12.2(20)SE                    | This command was introduced.         The security-violation keyword was added. The gbic-invalid keyword is supported for SFP module ports.         The dhcp-rate-limit keyword was added.         This command was introduced.         The channel-misconfig keyword was added.         The arp-inspection keyword was added.                                                                    |
| Command History | 12.1(11)AX         12.1(14)EA1         12.1(19)EA1         12.1(19)EA1         12.2(18)SE         12.2(20)SE         12.2(25)SE | <ul> <li>This command was introduced.</li> <li>The security-violation keyword was added. The gbic-invalid keyword is supported for SFP module ports.</li> <li>The dhcp-rate-limit keyword was added.</li> <li>This command was introduced.</li> <li>The channel-misconfig keyword was added.</li> <li>The arp-inspection keyword was added.</li> <li>The l2ptguard keyword was added.</li> </ul> |

state similar to the link-down state.

When a port is error-disabled, it is effectively shut down, and no traffic is sent or received on the port. For the BPDU guard and port-security features, you can configure the switch to shut down just the offending VLAN on the port when a violation occurs, instead of shutting down the entire port.

If you do not enable the recovery for the cause, the port stays in the error-disabled state until you enter the **shutdown** and the **no shutdown** interface configuration commands. If you enable the recovery for a cause, the port is brought out of the error-disabled state and allowed to retry the operation again when all the causes have timed out.

Otherwise, you must enter the **shutdown** and then the **no shutdown** commands to manually recover a port from the error-disabled state.

 Examples
 This example shows how to enable the recovery timer for the BPDU guard error-disabled cause:

 Switch(config)#
 errdisable recovery cause bpduguard

 This example shows how to set the timer to 500 seconds:

Switch(config)# errdisable recovery interval 500

You can verify your settings by entering the show errdisable recovery privileged EXEC command.

| <b>Related Commands</b> | Command                                | Description                                                                                                    |
|-------------------------|----------------------------------------|----------------------------------------------------------------------------------------------------|
|                         | show errdisable recovery               | Displays error-disabled recovery timer information.                                                                |
|                         | show interfaces status<br>err-disabled | Displays interface status or a list of interfaces in error-disabled state.                                         |
|                         | clear errdisable interface             | Clears the error-disabled state from a port or VLAN that was error disabled by the per-VLAN error disable feature. |

### exception crashinfo

Use the **exception crashinfo** global configuration command to configure the switch to create the extended crashinfo file when the Cisco IOS image fails. Use the **no** form of this command to disable this feature.

exception crashinfo

no exception crashinfo

- **Syntax Description** This command has no arguments or keywords.
- **Defaults** The switch creates the extended crashinfo file.
- **Command Modes** Global configuration

| Command History | Release     | Modification                 |
|-----------------|-------------|------------------------------|
|                 | 12.2(25)SEC | This command was introduced. |
|                 | 12.2(25)SED | This command was introduced. |

#### Usage Guidelines

The basic crashinfo file includes the Cisco IOS image name and version that failed, and a list of the processor registers, and a stack trace. The extended crashinfo file includes additional information that can help determine the cause of the switch failure.

If you enter the **exception crashinfo** global configuration command on a stack master, it configures all the stack members to create the extended crashinfo file if the Cisco IOS image on the stack members fail.

Note

Stacking is supported only on Catalyst 2960-S switches running the LAN Base image.

Use the **no exception crashinfo** global configuration command to configure the switch to not create the extended crashinfo file.

**Examples** This example shows how to configure the switch to not create the extended crashinfo file: Switch(config) # no exception crashinfo

You can verify your settings by entering the show running-config privileged EXEC command.

| <b>Related Commands</b> | Command             | Description                                                     |
|-------------------------|---------------------|-----------------------------------------------------------------|
|                         | show running-config | Displays the operating configuration, including defined macros. |

## fallback profile

Use the **fallback profile** global configuration command to create a fallback profile for web authentication. To return to the default setting, use the **no** form of this command.

fallback profile *profile* 

no fallback profile

| Syntax Description | profile                                                                                                    | Specify the fallback profile for clients that do not support IEEE 802.1x authentication.                                                                        |  |
|--------------------|----------------------------------------------------------------------------------------------------|----------------------------------------------------------------------------------------------------|--|
| Defaults           | No fallback prof                                                                                                    | ïle is configured.                                                                                                    |  |
| Command Modes      | Global configura                                                                                                    | ation                                                                                                    |  |
| Command History    | Release                                                                                                    | Modification                                                                                                    |  |
|                    | 12.2(35)SE                                                                                                    | This command was introduced.                                                                                                    |  |
| Usage Guidelines   | -                                                                                                    | file is used to define the IEEE 802.1x fallback behavior for IEEE 802.1x ports that do ants. The only supported behavior is to fall back to web authentication. |  |
|                    | After entering the <b>fallback profile</b> command, you enter profile configuration mode, and these configuration commands are available:                                                                                                    |                                                                                                    |  |
|                    | • ip: Create an IP configuration.                                                                                                    |                                                                                                    |  |
|                    | • access-group: Specify access control for packets sent by hosts that have not yet been authenticated                                                                                                    |                                                                                                    |  |
|                    | • <b>admission:</b> Apply an IP admission rule.                                                                                                    |                                                                                                    |  |
| Examples           | This example sh                                                                                                    | ows how to create a fallback profile to be used with web authentication:                                                                                        |  |
|                    | <pre>Switch# configure terminal<br/>Switch(config)# ip admission name rule1 proxy http<br/>Switch(config)# fallback profile profile1<br/>Switch(config-fallback-profile)# ip access-group default-policy in<br/>Switch(config-fallback-profile)# ip admission rule1<br/>Switch(config-fallback-profile)# exit<br/>Switch(config)# interface gigabitethernet 1/0/1<br/>Switch(config)# interface gigabitethernet 0/1<br/>Switch(config-if)# dot1x fallback profile1<br/>Switch(config-if)# end</pre> |                                                                                                    |  |
|                    | You can verify y<br>privileged EXEC                                                                                                    | your settings by entering the <b>show running-configuration</b> [ <b>interface</b> <i>interface-id</i> ] C command.                                             |  |

| Related Commands | Command                                        | Description                                                                                                    |
|------------------|------------------------------------------------|----------------------------------------------------------------------------------------------------|
|                  | dot1x fallback                                 | Configure a port to use web authentication as a fallback<br>method for clients that do not support IEEE 802.1x<br>authentication. |
|                  | ip admission                                   | Enable web authentication on a switch port                                                                                        |
|                  | ip admission name proxy http                   | Enable web authentication globally on a switch                                                                                    |
|                  | <pre>show dot1x [interface interface-id]</pre> | Displays IEEE 802.1x status for the specified port.                                                                               |
|                  | show fallback profile                          | Display the configured profiles on a switch.                                                                                      |

#### flowcontrol

Use the **flowcontrol** interface configuration command to set the receive flow-control state for an interface. When flow control **send** is operable and on for a device and it detects any congestion at its end, it notifies the link partner or the remote device of the congestion by sending a pause frame. When flow control **receive** is on for a device and it receives a pause frame, it stops sending any data packets. This prevents any loss of data packets during the congestion period.

Use the receive off keywords to disable flow control.

flowcontrol receive {desired | off | on}

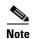

The switch can receive, but not send, pause frames.

| Syntax Description | receive                                                                                                    | Set whether the interface can receive flow-control packets from a remote device.                                                                                                  |  |  |  |
|--------------------|----------------------------------------------------------------------------------------------------|----------------------------------------------------------------------------------------------------|--|--|--|
|                    | desired                                                                                                    | Allow an interface to operate with an attached device that is required to send                                                                                                    |  |  |  |
|                    | flow-control packets or with an attached device that is not required to but can send                                                                                     |                                                                                                    |  |  |  |
|                    | flow-control packets.                                                                                                    |                                                                                                    |  |  |  |
|                    | off                                                                                                    | Turn off the ability of an attached device to send flow-control packets to an interface.                                                                                          |  |  |  |
|                    | on                                                                                                    | Allow an interface to operate with an attached device that is required to send                                                                                                    |  |  |  |
|                    |                                                                                                    | flow-control packets or with an attached device that is not required to but can send                                                                                              |  |  |  |
|                    |                                                                                                    | flow-control packets.                                                                                                    |  |  |  |
|                    |                                                                                                    |                                                                                                    |  |  |  |
| Defaults           | The default                                                                                                    | is <b>flowcontrol receive off</b> .                                                                                                    |  |  |  |
|                    |                                                                                                    |                                                                                                    |  |  |  |
|                    |                                                                                                    |                                                                                                    |  |  |  |
| Command Modes      | Interface co                                                                                                    | nfiguration                                                                                                    |  |  |  |
|                    |                                                                                                    |                                                                                                    |  |  |  |
| Command History    | Release                                                                                                    | Modification                                                                                                    |  |  |  |
| -                  | 12.1(11)AX                                                                                                    | K This command was introduced.                                                                                                    |  |  |  |
|                    | 12.1(19)EA                                                                                                    | 1 This command was introduced.                                                                                                    |  |  |  |
|                    | 12.2(25)FX                                                                                                    | This command was introduced.                                                                                                    |  |  |  |
|                    |                                                                                                    |                                                                                                    |  |  |  |
|                    |                                                                                                    |                                                                                                    |  |  |  |
| Usage Guidelines   | The switch                                                                                                    | does not support sending flow-control pause frames.                                                                                                    |  |  |  |
|                    | Note that the <b>on</b> and <b>desired</b> keywords have the same result.                                                                                                |                                                                                                    |  |  |  |
|                    | When you use the <b>flowcontrol</b> command to set a port to control traffic rates during congestion, you are setting flow control on a port to one of these conditions: |                                                                                                    |  |  |  |
|                    |                                                                                                    | on or <b>desired</b> : The port cannot send pause frames, but can operate with an attached device required to or is able to send pause frames. The port can receive pause frames. |  |  |  |
|                    |                                                                                                    | off: Flow control does not operate in either direction. In case of congestion, no indication is the link partner, and no pause frames are sent or received by either device.      |  |  |  |

Table 2-13 shows the flow control results on local and remote ports for a combination of settings. The table assumes that **receive desired** has the same results as using the **receive on** keywords.

| Flow Control Settings |                          | Flow Control Resolution  |                          |
|-----------------------|--------------------------|--------------------------|--------------------------|
| Local Device          | Remote Device            | Local Device             | Remote Device            |
| send off/receive on   | send on/receive on       | Receives only            | Sends and receives       |
|                       | send on/receive off      | Receives only            | Sends only               |
|                       | send desired/receive on  | Receives only            | Sends and receives       |
|                       | send desired/receive off | Receives only            | Sends only               |
|                       | send off/receive on      | Receives only            | Receives only            |
|                       | send off/receive off     | Does not send or receive | Does not send or receive |
| send off/receive off  | send on/receive on       | Does not send or receive | Does not send or receive |
|                       | send on/receive off      | Does not send or receive | Does not send or receive |
|                       | send desired/receive on  | Does not send or receive | Does not send or receive |
|                       | send desired/receive off | Does not send or receive | Does not send or receive |
|                       | send off/receive on      | Does not send or receive | Does not send or receive |
|                       | send off/receive off     | Does not send or receive | Does not send or receive |

#### Table 1-13 Flow Control Settings and Local and Remote Port Flow Control Resolution

ExamplesThis example shows how to configure the local port to not support flow control by the remote port:<br/>Switch(config)# interface gigabitethernet 1/0/1<br/>Switch(config)# interface gigabitethernet 0/1<br/>Switch(config-if)# flowcontrol receive offYou can verify your settings by entering the show interfaces privileged EXEC command.

| <b>Related Commands</b> | Command         | Description                                                                             |
|-------------------------|-----------------|-----------------------------------------------------------------------------------------|
|                         | show interfaces | Displays the interface settings on the switch, including input and output flow control. |

### hw-module

Use the **hw-module** global configuration command on the switch stack or on a standalone switch to enable on-board failure logging (OBFL). Use the **no** form of this command to disable this feature.

hw-module module [switch-number] logging onboard [message level level]

no hw-module module [switch-number] logging onboard [message level]

| Note               | This command is supported only on Catalyst 2960-S switches running the LAN Base image.                                                                             |                                                                                                    |  |  |
|--------------------|----------------------------------------------------------------------------------------------------|----------------------------------------------------------------------------------------------------|--|--|
| Syntax Description | switch-number                                                                                                    | (Optional) Specify the switch number, which is the stack member number. If the switch is a standalone switch, the switch number is 1. If the switch is in a stack, the range is 1 to 4, depending on the switch member numbers in the stack.                                  |  |  |
|                    | <b>message level</b><br><i>level</i>                                                                                                    | (Optional) Specify the severity of the hardware-related messages that are stored in the flash memory. The range is from 1 to 7.                                                                                                    |  |  |
| Defaults           | OBFL is enabled                                                                                                    | , and all messages appear.                                                                                                    |  |  |
| Command Modes      | Global configuration                                                                                                    |                                                                                                    |  |  |
| Command History    | Release                                                                                                    | Modification                                                                                                    |  |  |
|                    | 12.2(53)SE1                                                                                                    | This command was introduced.                                                                                                    |  |  |
| Usage Guidelines   | We recommend t                                                                                                    | hat you keep OBFL enabled and do not erase the data stored in the flash memory.                                                                                                    |  |  |
|                    | To ensure that the time stamps in the OBFL data logs are accurate, you should manually set the system clock, or configure it by using Network Time Protocol (NTP). |                                                                                                    |  |  |
|                    | If you do not enter the <b>message level</b> <i>level</i> parameter, all the hardware-related messages generated by the switch are stored in the flash memory.     |                                                                                                    |  |  |
|                    |                                                                                                    | On a standalone switch, entering the <b>hw-module module</b> [ <i>switch-number</i> ] <b>logging onboard</b> [ <b>message level</b> <i>level</i> ] command is the same as entering the <b>hw-module module logging onboard</b> [ <b>message level</b> <i>level</i> ] command. |  |  |
|                    | Entering the <b>hw-module module</b> logging onboard [message level level] on a stack master enables OBFL on all the stack members that support OBFL.              |                                                                                                    |  |  |

## **Examples** This example shows how to enable OBFL on a switch stack and to specify that all the hardware-related messages on stack member 4 are stored in the flash memory when this command is entered on the stack master:

Switch(config) # hw-module module 4 logging onboard

This example shows how to enable OBFL on a standalone switch and to specify that only severity 1 hardware-related messages are stored in the flash memory of the switch:

Switch(config) # hw-module module 1 logging onboard message level 1

You can verify your settings by entering the show logging onboard privileged EXEC command.

| <b>Related Commands</b> | Command               | Description                                |
|-------------------------|-----------------------|--------------------------------------------|
|                         | clear logging onboard | Removes the OBFL data in the flash memory. |
|                         | show logging onboard  | Displays OBFL information.                 |

#### interface port-channel

Use the **interface port-channel** global configuration command to access or create the port-channel logical interface. Use the **no** form of this command to remove the port-channel.

interface port-channel port-channel-number

no interface port-channel port-channel-number

| Syntax Description | <i>port-channel-number</i> Port-channel number. The range is 1 to 486. |
|--------------------|------------------------------------------------------------------------|
| Defaults           | No port-channel logical interfaces are defined.                        |
| Command Modes      | Global configuration                                                   |

| Command History | Release     | Modification                                                              |
|-----------------|-------------|---------------------------------------------------------------------------|
|                 | 12.1(11)AX  | This command was introduced.                                              |
|                 | 12.1(19)EA1 | This command was introduced.                                              |
|                 | 12.2(25)SE  | The <i>port-channel-number</i> range was changed from 1 to 12 to 1 to 48. |
|                 | 12.2(25)FX  | This command was introduced.                                              |

# **Usage Guidelines** For Layer 2 EtherChannels, you do not have to create a port-channel interface first before assigning a physical port to a channel group. Instead, you can use the **channel-group** interface configuration command. It automatically creates the port-channel interface first, the *channel-group-number* can be the same as the *port-channel-number*, or you can use a new number. If you use a new number, the **channel-group** command dynamically creates a new port channel.

You create Layer 3 port channels by using the **interface port-channel** command followed by the **no switchport** interface configuration command. You should manually configure the port-channel logical interface before putting the interface into the channel group.

Only one port channel in a channel group is allowed.

Caution

When using a port-channel interface as a routed port, do not assign Layer 3 addresses on the physical ports that are assigned to the channel group.

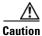

Do not assign bridge groups on the physical ports in a channel group used as a Layer 3 port-channel interface because it creates loops. You must also disable spanning tree.

Follow these guidelines when you use the interface port-channel command:

- If you want to use the Cisco Discovery Protocol (CDP), you must configure it only on the physical port and not on the port-channel interface.
- Do not configure a port that is an active member of an EtherChannel as an IEEE 802.1x port. If IEEE 802.1x is enabled on a not-yet active port of an EtherChannel, the port does not join the EtherChannel.

For a complete list of configuration guidelines, see the "Configuring EtherChannels" chapter in the software configuration guide for this release.

ExamplesThis example shows how to create a port-channel interface with a port channel number of 5:<br/>Switch(config)# interface port-channel 5

You can verify your setting by entering the **show running-config** privileged EXEC or **show etherchannel** *channel-group-number* **detail** privileged EXEC command.

| <b>Related Commands</b> | Command             | Description                                        |
|-------------------------|---------------------|----------------------------------------------------|
|                         | channel-group       | Assigns an Ethernet port to an EtherChannel group. |
|                         | show etherchannel   | Displays EtherChannel information for a channel.   |
|                         | show running-config | Displays the current operating configuration.      |
|                         |                     |                                                    |

## interface range

Use the **interface range** global configuration command to enter interface range configuration mode and to execute a command on multiple ports at the same time. Use the **no** form of this command to remove an interface range.

interface range {port-range | macro name }

**no interface range** {*port-range* | **macro** *name*}

| Syntax Description | port-range                                                                                                    | Port range. For a list of valid values for <i>port-range</i> , see the "Usage Guidelines" section.                                                                                                    |  |
|--------------------|----------------------------------------------------------------------------------------------------|----------------------------------------------------------------------------------------------------|--|
|                    | macro name                                                                                                    | Specify the name of a macro.                                                                                                    |  |
| Defaults           | This command has no default setting.                                                                                                    |                                                                                                    |  |
| Command Modes      | Global configuration                                                                                                    |                                                                                                    |  |
| Command History    | Release                                                                                                    | Modification                                                                                                    |  |
|                    | 12.1(11)AX                                                                                                    | This command was introduced.                                                                                                    |  |
|                    | 12.1(19)EA1                                                                                                    | This command was introduced.                                                                                                    |  |
|                    | 12.2(25)FX                                                                                                    | This command was introduced.                                                                                                    |  |
| Usage Guidelines   | When you enter all interfaces with                                                                                                    | interface range configuration mode, all interface parameters you enter are attributed to thin the range.                                                                                                    |  |
|                    | (SVIs). To displa<br>displayed canno                                                                                                    | a can use the <b>interface range</b> command only on existing VLAN switch virtual interfaces<br>ay VLAN SVIs, enter the <b>show running-config</b> privileged EXEC command. VLANs not<br>t be used in the <b>interface range</b> command. The commands entered under <b>interface</b><br>are applied to all existing VLAN SVIs in the range. |  |
|                    | All configuration changes made to an interface range are saved to NVRAM, but the interface range itself is not saved to NVRAM.                                                                                                    |                                                                                                    |  |
|                    | You can enter the interface range in two ways:                                                                                                    |                                                                                                    |  |
|                    | • Specifying up to five interface ranges                                                                                                    |                                                                                                    |  |
|                    | <ul> <li>Specifying a</li> </ul>                                                                                                    | <ul> <li>Specifying a previously defined interface-range macro</li> </ul>                                                                                                    |  |
|                    | All interfaces in a range must be the same type; that is, all Fast Ethernet ports, all Gigabit Ethernet ports, all EtherChannel ports, or all VLANs. However, you can define up to five interface ranges with a single command, with each range separated by a comma. |                                                                                                    |  |

Valid values for *port-range* type and interface:

• vlan vlan-ID - vlan-ID, where VLAN ID is from 1 to 4094

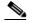

**Note** Although the command-line interface (CLI) shows options to set multiple VLANs, these are not supported.

- **fastethernet** module/{*first port*} {*last port*}, where module is always **0**
- gigabitethernet stack member/module/{first port} {last port}, where module is always 0

For physical interfaces:

- stack member is the number used to identify the switch within the stack. The number ranges from 1 to 49 and is assigned to the switch the first time the stack member initializes.

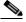

Note

Stacking is supported only on Catalyst 2960-S switches running the LAN base image.

- module is always 0
- the range is type stack member/0/number number (for example, gigabitethernet1/0/1 2)
- the range is type 0/number number (for example, gigabitethernet0/1 2)
- **port-channel** *port-channel-number port-channel-number*, where *port-channel-number* is from 1 to 486

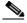

**Note** When you use the **interface range** command with port channels, the first and last port channel number in the range must be active port channels.

When you define a range, you must enter a space between the first entry and the hyphen (-):

```
interface range gigabitethernet1/0/1 -2
interface range gigabitethernet0/1 -2
```

When you define multiple ranges, you must still enter a space after the first entry and before the comma (,):

```
interface range fastethernet1/0/1 - 2, gigabitethernet1/0/1 - 2 interface range fastethernet0/1 - 2, gigabitethernet0/1 - 2
```

You cannot specify both a macro and an interface range in the same command.

You can also specify a single interface in *port-range*. The command is then similar to the **interface** *interface-id* global configuration command.

For more information about configuring interface ranges, see the software configuration guide for this release.

Examples

This example shows how to use the **interface range** command to enter interface-range configuration mode to apply commands to two ports:

```
Switch(config)# interface range gigabitethernet1/0/1 - 2
Switch(config)# interface range gigabitethernet0/1 - 2
```

This example shows how to use a port-range macro *macro1* for the same function. The advantage is that you can reuse *macro1* until you delete it.

```
Switch(config)# define interface-range macrol gigabitethernet1/0/1 - 2
Switch(config)# define interface-range macrol gigabitethernet0/1 - 2
Switch(config)# interface range macro macrol
Switch(config-if-range)#
```

| <b>Related Commands</b> | Command                | Description                                                             |
|-------------------------|------------------------|-------------------------------------------------------------------------|
|                         | define interface-range | Creates an interface range macro.                                       |
|                         | show running-config    | Displays the configuration information currently running on the switch. |

#### interface vlan

Use the **interface vlan** global configuration command to create or access a VLANdynamic switch virtual interface (SVI) and to enter interface configuration mode. Use the **no** form of this command to delete an SVIa VLAN.

interface vlan vlan-id

no interface vlan vlan-id

| Syntax Description              | vlan-id                                                                                                    | VLAN number. The range is 1 to 4094.                                                                                                    |  |
|---------------------------------|----------------------------------------------------------------------------------------------------|----------------------------------------------------------------------------------------------------|--|
| Defaults                        | The default VLAN interface is VLAN 1.                                                                                                    |                                                                                                    |  |
| Command Modes                   | Global configuration                                                                                                    |                                                                                                    |  |
| Command History                 | Release                                                                                                    | Modification                                                                                                    |  |
|                                 | 12.1(11)AX                                                                                                    | This command was introduced.                                                                                                    |  |
|                                 | 12.1(19)EA1                                                                                                    | This command was introduced.                                                                                                    |  |
|                                 | 12.2(25)FX                                                                                                    | This command was introduced.                                                                                                    |  |
| usage Guidelines                | VLAN. The vlan-id                                                                                                    | ated the first time that you enter the <b>interface vlan</b> <i>vlan-id</i> command for a particular corresponds to the VLAN-tag associated with data frames on an ISL or IEEE 802.1Q or the VLAN ID configurad for an access port                                                                                                    |  |
| Usage Guidelines<br><u>Note</u> | VLAN. The <i>vlan-id</i> encapsulated trunk                                                                                                    |                                                                                                    |  |
|                                 | VLAN. The <i>vlan-id</i><br>encapsulated trunk<br>When you create an<br>If you delete an SV                                                                          | corresponds to the VLAN-tag associated with data frames on an ISL or IEEE 802.1Q or the VLAN ID configured for an access port.                                                                                                    |  |
|                                 | VLAN. The <i>vlan-id</i><br>encapsulated trunk<br>When you create an<br>If you delete an SV<br>is no longer visible                                                  | corresponds to the VLAN-tag associated with data frames on an ISL or IEEE 802.1Q<br>or the VLAN ID configured for an access port.                                                                                                    |  |
|                                 | VLAN. The <i>vlan-id</i><br>encapsulated trunk<br>When you create an<br>If you delete an SV<br>is no longer visible<br>You cannot delete the<br>You can re-instate a | corresponds to the VLAN-tag associated with data frames on an ISL or IEEE 802.1Q<br>or the VLAN ID configured for an access port.<br>SVI, it does not become active until it is associated with a physical port.<br>Ia VLAN by entering the <b>no interface vlan</b> <i>vlan-id</i> command, the deleted interface<br>in the output from the <b>show interfaces</b> privileged EXEC command. |  |

## **Examples** This example shows how to create a new VLANSVI with VLAN ID 23 and to enter interface configuration mode:

Switch(config)# interface vlan 23
Switch(config-if)#

You can verify your setting by entering the **show interfaces** and **show interfaces vlan** *vlan-id* privileged EXEC commands.

| <b>Related Commands</b> | Command                      | Description                                                                                 |
|-------------------------|------------------------------|---------------------------------------------------------------------------------------------|
|                         | show interfaces vlan vlan-id | Displays the administrative and operational status of all interfaces or the specified VLAN. |

#### ip access-group

Use the **ip access-group** interface configuration command to control access to a Layer 2 or Layer 3 interface. Use the **no** form of this command to remove all access groups or the specified access group from the interface.

**ip access-group** {*access-list-number* | *name*} {**in** | **out**}

**no ip access-group** [access-list-number | name] {**in** | **out**}

| Syntax Description | access-list-number | The number of the IP access control list (ACL). The range is 1 to 199 or 1300 to 2699.        |
|--------------------|--------------------|-----------------------------------------------------------------------------------------------|
|                    | name               | The name of an IP ACL, specified in the <b>ip access-list</b> global configuration command.   |
|                    | in                 | Specify filtering on inbound packets.                                                         |
|                    | out                | Specify filtering on outbound packets. This keyword is valid only on Layer 3 VLAN interfaces. |

**Defaults** No access list is applied to the interface.

#### **Command Modes** Interface configuration

| Command History | Release     | Modification                                             |
|-----------------|-------------|----------------------------------------------------------|
|                 | 12.1(11)AX  | This command was introduced.                             |
|                 | 12.1(14)EA1 | This command support was extended to Layer 2 interfaces. |
|                 | 12.1(19)EA1 | This command was introduced.                             |
|                 | 12.2(25)FX  | This command was introduced.                             |

#### **Usage Guidelines**

You can apply named or numbered standard or extended IP access lists to an interface. To define an access list by name, use the **ip access-list** global configuration command. To define a numbered access list, use the **access list** global configuration command. You can used numbered standard access lists ranging from 1 to 99 and 1300 to 1999 or extended access lists ranging from 100 to 199 and 2000 to 2699.

You can use this command to apply an access list to a Layer 2 or Layer 3 (SVI) interface. However, note these limitations for Layer 2 interfaces (port ACLs):

- You can apply an ACL to Layer 2 ports in the inbound direction only.
- You can apply an ACL to either inbound or outbound VLAN interfaces to filter packets that are intended for the CPU, such as SNMP, Telnet, or web traffic. IPv4 ACLs applied to VLAN interfaces provide switch management security by limiting access to a specific host in the network or to specific applications (SNMP, Telnet, SSH, and so on). ACLs attached to VLAN interfaces do not impact the hardware switching of packets on the VLAN.

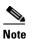

te In switches running the LAN Lite image, you can apply ACLs only to VLAN interfaces and not to physical interfaces.

- If you apply an ACL to a port that is a member of a VLAN, the port ACL takes precedence over an ACL applied to the VLAN interface. The port ACL overrides the VLAN interface ACL.
- You can apply only one IP ACL and one MAC ACL per interface.
- Layer 2 interfaces Port ACLs do not support logging; if the log keyword is specified in the IP ACL, it is ignored.
- An IP ACL applied to an Layer 2 interface only filters IP packets. To filter non-IP packets, use the **mac access-group** interface configuration command with MAC extended ACLs.

You can use router ACLs, input port ACLs, and VLAN maps on the same switch. However, a port ACL takes precedence over a router ACL or VLAN map.

You can use router ACLs on Layer 3 SVIs and input port ACLs on Layer 2 interfaces on the same switch. However, a port ACL takes precedence over a router ACL.

- When an input port ACL is applied to an interface and a VLAN map is applied to a VLAN that the interface is a member of, incoming packets received on ports with the ACL applied are filtered by the port ACL. Other packets are filtered by the VLAN map.
- When an input router ACL and input port ACLs exist in an switch virtual interface (SVI), incoming packets received on ports to which a port ACL is applied are filtered by the port ACL. Incoming routed IP packets received on other ports are filtered by the router ACL. Other packets are not filtered.
- When an output router ACL and input port ACLs exist in an SVI, incoming packets received on the ports to which a port ACL is applied are filtered by the port ACL. Outgoing routed IP packets are filtered by the router ACL. Other packets are not filtered.
- When a VLAN map, input router ACLs, and input port ACLs exist in an SVI, incoming packets received on the ports to which a port ACL is applied are only filtered by the port ACL. Incoming routed IP packets received on other ports are filtered by both the VLAN map and the router ACL. Other packets are filtered only by the VLAN map.
- When a VLAN map, output router ACLs, and input port ACLs exist in an SVI, incoming packets received on the ports to which a port ACL is applied are only filtered by the port ACL. Outgoing routed IP packets are filtered by both the VLAN map and the router ACL. Other packets are filtered only by the VLAN map.

You can apply IP ACLs to both outbound or inbound Layer 3 interfaces (SVIs only).

A Layer 3 interface can have one IP ACL applied in each direction.

You can configure only one VLAN map and one router ACL in each direction (input/output) on a VLAN interface.

For standard inbound access lists, after the switch receives a packet, it checks the source address of the packet against the access list. IP extended access lists can optionally check other fields in the packet, such as the destination IP address, protocol type, or port numbers. If the access list permits the packet, the switch continues to process the packet. If the access list denies the packet, the switch discards the packet. If the access list has been applied to a Layer 3 interface, discarding a packet (by default) causes the generation of an Internet Control Message Protocol (ICMP) Host Unreachable message. ICMP Host Unreachable messages are not generated for packets discarded on a Layer 2 interface.

For standard outbound access lists, after receiving a packet and sending it to a controlled interface, the switch checks the packet against the access list. If the access list permits the packet, the switch sends the packet. If the access list denies the packet, the switch discards the packet and, by default, generates an ICMP Host Unreachable message.

If the specified access list does not exist, all packets are passed.

| Examples | This example shows how to apply IP access list 101 to inbound packets on a port:                                                                           |  |  |
|----------|----------------------------------------------------------------------------------------------------|--|--|
|          | <pre>Switch(config)# interface gigabitethernet 1/0/1 Switch(config)# interface gigabitethernet 0/1 Switch(config-if)# ip access-group 101 in</pre>         |  |  |
|          | This example shows how to apply access list 3 to filter packets going to the CPU:                                                                          |  |  |
|          | Switch(config)# <b>interface vlan 1</b><br>Switch(config-if)# <b>ip access-group 3 in</b>                                                                  |  |  |
|          | You can verify your settings by entering the <b>show ip interface</b> , <b>show access-lists</b> , or <b>show ip access-lists</b> privileged EXEC command. |  |  |

| Related Commands | Command              | Description                                                    |
|------------------|----------------------|----------------------------------------------------------------|
|                  | access list          | Configures a numbered ACL.                                     |
|                  | ip access-list       | Configures a named ACL.                                        |
|                  | show access-lists    | Displays ACLs configured on the switch.                        |
|                  | show ip access-lists | Displays IP ACLs configured on the switch.                     |
|                  | show ip interface    | Displays information about interface status and configuration. |
|                  |                      |                                                                |

## ip address

Use the **ip address** interface configuration command to set an IP address for the Layer 2 switch or an IP address for each switch virtual interface (SVI) or routed port on the Layer 3 switch. Use the **no** form of this command to remove an IP address or to disable IP processing.

ip address ip-address subnet-mask [secondary]

no ip address [ip-address subnet-mask] [secondary]

| Syntax Description | ip-address                                                                                                    | IP address.                                                                                                    |
|--------------------|----------------------------------------------------------------------------------------------------|----------------------------------------------------------------------------------------------------|
|                    | subnet-mask                                                                                                    | Mask for the associated IP subnet.                                                                                                    |
|                    | secondary                                                                                                    | (Optional) Specifies that the configured address is a secondary IP address. If this keyword is omitted, the configured address is the primary IP address.                                                                                                    |
| Defaults           | No IP address is defin                                                                                                    | ned.                                                                                                    |
| Command Modes      | Interface configuration                                                                                                    | on                                                                                                    |
| Command History    | Release                                                                                                    | Modification                                                                                                    |
|                    | 12.1(11)AX                                                                                                    | This command was introduced.                                                                                                    |
|                    | 12.1(19)EA1                                                                                                    | This command was introduced.                                                                                                    |
|                    |                                                                                                    |                                                                                                    |
|                    | 12.2(25)FX                                                                                                    | This command was introduced.                                                                                                    |
| Usage Guidelines   | If you remove the swi<br>Hosts can find subnet                                                                                                    | This command was introduced.<br>itch IP address through a Telnet session, your connection to the switch will be lost.<br>t masks using the Internet Control Message Protocol (ICMP) Mask Request<br>pond to this request with an ICMP Mask Reply message.                                                                |
| Usage Guidelines   | If you remove the swi<br>Hosts can find subnet<br>message. Routers res<br>You can disable IP pro                                                                                                    | itch IP address through a Telnet session, your connection to the switch will be lost<br>t masks using the Internet Control Message Protocol (ICMP) Mask Request<br>pond to this request with an ICMP Mask Reply message.<br>pocessing on a particular interface by removing its IP address with the <b>no ip address</b> |
| Usage Guidelines   | If you remove the swi<br>Hosts can find subnet<br>message. Routers resp<br>You can disable IP pro<br>command. If the switc<br>to the console.<br>You can use the option<br>Secondary addresses<br>other than routing upd | itch IP address through a Telnet session, your connection to the switch will be lost<br>t masks using the Internet Control Message Protocol (ICMP) Mask Request                                                                                                    |

If your switch receives its IP address from a Bootstrap Protocol (BOOTP) or a DHCP server and you remove the switch IP address by using the **no ip address** command, IP processing is disabled, and the BOOTP or the DHCP server cannot reassign the address.

A Layer 3 switch can have an IP address assigned to each routed port and SVI. The number of routed ports and SVIs that you can configure is not limited by software; however, the interrelationship between this number and the number of other features being configured might have an impact on CPU utilization due to hardware limitations. You can use the **sdm prefer** global configuration command to reallocate system hardware resources based on templates and feature tables. For more information, see the **sdm prefer** command.

| Examples | This example shows how to configure the IP address for the Layer 2 switch on a subnetted network: |  |  |  |  |
|----------|---------------------------------------------------------------------------------------------------|--|--|--|--|
|          | Switch(config)# interface vlan 1<br>Switch(config-if)# ip address 172.20.128.2 255.255.255.0      |  |  |  |  |
|          | This example shows how to configure the IP address for a port on the Layer 3 switch:              |  |  |  |  |
|          | Switch(config)# ip multicast-routing                                                              |  |  |  |  |
|          | Switch(config)# interface gigabitethernet6/0/1                                                    |  |  |  |  |
|          | Switch(config)# interface gigabitethernet0/1                                                      |  |  |  |  |
|          | Switch(config-if)# no switchport                                                                  |  |  |  |  |
|          | Switch(config-if)# ip address 172.20.128.2 255.255.255.0                                          |  |  |  |  |
|          | You can verify your settings by entering the show running-config privileged EXEC command.         |  |  |  |  |
|          |                                                                                                   |  |  |  |  |

 Related Commands
 Command
 Description

 show running-config
 Displays the running configuration on the switch.

## ip admission

Use the **ip admission** interface configuration command to enable web authentication. You can also use this command in fallback-profile mode. Use the **no** form of this command to disable web authentication.

ip admission rule

no ip admission

| I | Not | e |
|---|-----|---|

To use this command, the switch must be running the LAN Base image.

| ption <u>rule</u> | Apply an IP admission rule to the interface.                                                                                                    |  |
|-------------------|----------------------------------------------------------------------------------------------------|--|
| <b>les</b> Global | onfiguration                                                                                                    |  |
| ory Releas        | Modification                                                                                                    |  |
| 12.2(3            | SE This command was introduced.                                                                                                    |  |
| nes The ip        | dmission command applies a web authentication rule to a switch port.                                                                                   |  |
| This ex           | mple shows how to apply a web authentication rule to a switchport:                                                                                     |  |
| Switch<br>Switch  | <pre>configure terminal<br/>config)# interface gigabitethernet1/0/1<br/>config)# interface gigabitethernet0/1<br/>config-if)# ip admission rule1</pre> |  |
|                   | This example shows how to apply a web authentication rule to a fallback profile for use on an IEEE 802.1x enabled switch port.                         |  |
| Switch<br>Switch  | Switch# configure terminal<br>Switch(config)# fallback profile profile1<br>Switch(config)# ip admission name rule1<br>Switch(config)# end              |  |
| ands Comm         | d Description                                                                                                    |  |
|                   | d Description<br>Ilback Configure a port                                                                                                    |  |

that do not support IEEE 802.1x authentication.

Enable web authentication on a port

fallback profile

| Command                         | Description                                                                                                    |
|---------------------------------|----------------------------------------------------------------------------------------------------|
| ip admission name<br>proxy http | Enable web authentication globally on a switch                                                                      |
| show ip admission               | Displays information about NAC cached entries or the NAC configuration.                                             |
|                                 | For more information, see the <i>Network Admission Control Software</i><br><i>Configuration Guide</i> on Cisco.com. |

### ip admission name proxy http

Use the **ip admission name proxy http** global configuration command to enable web authentication. Use the **no** form of this command to disable web authentication.

ip admission name proxy http

no ip admission name proxy http

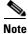

To use this command, the switch must be running the LAN Base image.

| Syntax Description | This command has no arguments or keywords.<br>Web authentication is disabled.                                                                                                    |                                                                                                    |  |  |  |
|--------------------|----------------------------------------------------------------------------------------------------|----------------------------------------------------------------------------------------------------|--|--|--|
| Defaults           |                                                                                                    |                                                                                                    |  |  |  |
| Command Modes      | Global configuration                                                                                                    |                                                                                                    |  |  |  |
| Command History    | Release                                                                                                    | Modification                                                                                                    |  |  |  |
|                    | 12.2(35)SE                                                                                                    | This command was introduced.                                                                                                    |  |  |  |
| Usage Guidelines   | The <b>ip admission name proxy http</b> command globally enables web authentication on a switch.<br>After you enable web authentication on a switch, use the <b>ip access-group in</b> and <b>ip admission</b> <i>web-rule</i> interface configuration commands to enable web authentication on a specific interface. |                                                                                                    |  |  |  |
| Examples           | Switch# <b>config</b><br>Switch(config)<br>Switch(config):<br>Switch(config):<br>Switch(config-:                                                                                                    | <pre>ip admission name http-rule proxy http # interface gigabitethernet1/0/1 # interface gigabitethernet0/1 if)# ip access-group 101 in if)# ip admission rule</pre>             |  |  |  |
|                    | This example sho<br>mechanism on a                                                                                                    | ows how to configure IEEE 802.1x authentication with web authentication as a fallback switchport.                                                                                |  |  |  |
|                    | Switch(config)<br>Switch(config)<br>Switch(config)                                                                                                    | ure terminal<br># ip admission name rule2 proxy http<br># fallback profile profile1<br># ip access group 101 in<br># ip admission name rule2<br># interface gigabitethernet1/0/1 |  |  |  |

Switch(config)# interface gigabitethernet0/1
Switch(config-if)# dot1x port-control auto

Switch(config-if)# dot1x fallback profile1
Switch(config-if)# end

| Related Commands | Command           | Description                                                                                                    |
|------------------|-------------------|----------------------------------------------------------------------------------------------------|
|                  | dot1x fallback    | Configure a port to use web authentication as a fallback method for clients that do not support IEEE 802.1x authentication.                                                                    |
|                  | fallback profile  | Create a web authentication fallback profile.                                                                                                    |
|                  | ip admission      | Enable web authentication on a port                                                                                                    |
|                  | show ip admission | Displays information about NAC cached entries or the NAC configuration.<br>For more information, see the <i>Network Admission Control Software</i><br><i>Configuration Guide</i> on Cisco.com. |

### ip arp inspection filter vlan

Use the **ip arp inspection filter vlan** global configuration command to permit or deny Address Resolution Protocol (ARP) requests and responses from a host configured with a static IP address when dynamic ARP inspection is enabled. Use the **no** form of this command to return to the default settings.

**ip arp inspection filter** *arp-acl-name* **vlan** *vlan-range* [**static**]

no ip arp inspection filter *arp-acl-name* vlan *vlan-range* [static]

| Syntax Description | arp-acl-name                                                                                                    | ARP access control list (ACL) name.                                                                                                    |  |  |
|--------------------|----------------------------------------------------------------------------------------------------|----------------------------------------------------------------------------------------------------|--|--|
|                    | vlan-range                                                                                                    | VLAN number or range.                                                                                                    |  |  |
|                    |                                                                                                    | You can specify a single VLAN identified by VLAN ID number, a range of VLANs separated by a hyphen, or a series of VLANs separated by a comma. The range is 1 to 4094.                                                                                                    |  |  |
|                    | static                                                                                                    | (Optional) Specify <b>static</b> to treat implicit denies in the ARP ACL as explicit denies and to drop packets that do not match any previous clauses in the ACL. DHCP bindings are not used.                                                                                     |  |  |
|                    |                                                                                                    | If you do not specify this keyword, it means that there is no explicit deny in<br>the ACL that denies the packet, and DHCP bindings determine whether a<br>packet is permitted or denied if the packet does not match any clauses in the<br>ACL.                                   |  |  |
| Defaults           | No defined ARP                                                                                                    | ACLs are applied to any VLAN.                                                                                                    |  |  |
| Command Modes      | Global configura                                                                                                    | tion                                                                                                    |  |  |
| Command History    | Release                                                                                                    | Modification                                                                                                    |  |  |
|                    | 12.2(20)SE                                                                                                    | This command was introduced.                                                                                                    |  |  |
|                    | 12.2(50)SE                                                                                                    | This command was introduced.                                                                                                    |  |  |
| Usage Guidelines   | IP-to-MAC addre                                                                                                    | CL is applied to a VLAN for dynamic ARP inspection, only the ARP packets with<br>ess bindings are compared against the ACL. If the ACL permits a packet, the switch<br>other packet types are bridged in the ingress VLAN without validation.                                      |  |  |
|                    | the switch denies                                                                                                    | ies a packet because of an explicit deny statement in the ACL, the packet is dropped. If<br>s a packet because of an implicit deny statement, the packet is then compared against<br>bindings (unless the ACL is <i>static</i> , which means that packets are not compared against |  |  |
|                    | Use the <b>arp access-list</b> <i>acl-name</i> global configuration command to define the ARP ACL or to add clauses to the end of a predefined list. |                                                                                                    |  |  |

### ExamplesThis example shows how to apply the ARP ACL static-hosts to VLAN 1 for dynamic ARP inspection:<br/>Switch(config)# ip arp inspection filter static-hosts vlan 1

You can verify your settings by entering the show ip arp inspection vlan 1 privileged EXEC command.

| Related Commands | Command                                         | Description                                                                                          |
|------------------|-------------------------------------------------|----------------------------------------------------------------------------------------------------|
|                  | arp access-list                                 | Defines an ARP ACL.                                                                                  |
|                  | deny (ARP access-list configuration)            | Denies an ARP packet based on matches against the DHCP bindings.                                     |
|                  | permit (ARP<br>access-list<br>configuration)    | Permits an ARP packet based on matches against the DHCP bindings.                                    |
|                  | show arp access-list                            | Displays detailed information about ARP access lists.                                                |
|                  | <b>show inventory vlan</b><br><i>vlan-range</i> | Displays the configuration and the operating state of dynamic ARP inspection for the specified VLAN. |

### ip arp inspection limit

Use the **ip arp inspection limit** interface configuration command to limit the rate of incoming Address Resolution Protocol (ARP) requests and responses on an interface. It prevents dynamic ARP inspection from using all of the switch resources if a denial-of-service attack occurs. Use the **no** form of this command to return to the default settings.

ip arp inspection limit {rate pps [burst interval seconds] | none}

no ip arp inspection limit

| second. The range is 0 to 2048 packets per second (pps).         burst interval seconds       (Optional) Specify the consecutive interval in seconds, over interface is monitored for a high rate of ARP packets. The range seconds.         none       Specify no upper limit for the rate of incoming ARP packets processed.         Defaults       The rate is 15 pps on untrusted interfaces, assuming that the network is a switched network connecting to as many as 15 new hosts per second.         The rate is unlimited on all trusted interfaces.       The burst interval is 1 second.         The rate is unlimited on all trusted interfaces.       The burst interval is 1 second.         Command Modes       Interface configuration         Command History       Release       Modification         12.2(20)SE       This command was introduced.         12.2(50)SE       This command was introduced.         Usage Guidelines       The rate applies to both trusted and untrusted interfaces. Configure appropriate rates on trusted interfaces.                                                                                                    |                    |                                                                                                    |                                                                                                    |  |
|----------------------------------------------------------------------------------------------------|--------------------|----------------------------------------------------------------------------------------------------|----------------------------------------------------------------------------------------------------|--|
| Interface is monitored for a high rate of ARP packets. The rate seconds.         none       Specify no upper limit for the rate of incoming ARP packets processed.         Defaults       The rate is 15 pps on untrusted interfaces, assuming that the network is a switched network connecting to as many as 15 new hosts per second.         The rate is unlimited on all trusted interfaces.       The burst interval is 1 second.         Command Modes       Interface configuration         Command History       Release         Modification       12.2(20)SE         This command was introduced.         12.2(50)SE       This command was introduced.         Usage Guidelines       The rate applies to both trusted and untrusted interfaces. Configure appropriate rates on trupackets across multiple dynamic ARP inspection-enabled VLANs, or use the none keywo rate unlimited.         After a switch receives more than the configured rate of packets every second consecutiv number of burst seconds, the interface is placed into an error-disabled state.         Unless you explicitly configure a rate limit on an interface, changing the trust state of the changes its rate limit to the default value for that trust state. After you configure the rate | Syntax Description | rate pps                                                                                                    | Specify an upper limit for the number of incoming packets processed per second. The range is 0 to 2048 packets per second (pps).                                                |  |
| Defaults       The rate is 15 pps on untrusted interfaces, assuming that the network is a switched network connecting to as many as 15 new hosts per second.         The rate is unlimited on all trusted interfaces.       The rate is unlimited on all trusted interfaces.         The burst interval is 1 second.       The second.         Command Modes       Interface configuration         Command History       Release       Modification         12.2(20)SE       This command was introduced.         12.2(50)SE       This command was introduced.         Usage Guidelines       The rate applies to both trusted and untrusted interfaces. Configure appropriate rates on trupackets across multiple dynamic ARP inspection-enabled VLANs, or use the none keywo rate unlimited.         After a switch receives more than the configured rate of packets every second consecutiv number of burst seconds, the interface is placed into an error-disabled state.         Unless you explicitly configure a rate limit on an interface, changing the trust state of the changes its rate limit to the default value for that trust state. After you configure the rate                                                                                                   |                    | burst interval secon                                                                                                    | interface is monitored for a high rate of ARP packets. The range is 1 to 15                                                                                                    |  |
| connecting to as many as 15 new hosts per second.         The rate is unlimited on all trusted interfaces.         The burst interval is 1 second.         Command Modes         Interface configuration         Command History         Release       Modification         12.2(20)SE       This command was introduced.         12.2(50)SE       This command was introduced.         Usage Guidelines       The rate applies to both trusted and untrusted interfaces. Configure appropriate rates on tru packets across multiple dynamic ARP inspection-enabled VLANs, or use the none keywo rate unlimited.         After a switch receives more than the configured rate of packets every second consecutiv number of burst seconds, the interface is placed into an error-disabled state.         Unless you explicitly configure a rate limit on an interface, changing the trust state of the changes its rate limit to the default value for that trust state. After you configure the rate                                                                                                    |                    | none                                                                                                    | Specify no upper limit for the rate of incoming ARP packets that can be processed.                                                                                              |  |
| The burst interval is 1 second.         Command Modes       Interface configuration         Command History       Release       Modification         12.2(20)SE       This command was introduced.       12.2(50)SE         12.2(50)SE       This command was introduced.         Usage Guidelines       The rate applies to both trusted and untrusted interfaces. Configure appropriate rates on tru packets across multiple dynamic ARP inspection-enabled VLANs, or use the none keywo rate unlimited.         After a switch receives more than the configured rate of packets every second consecutiv number of burst seconds, the interface is placed into an error-disabled state.         Unless you explicitly configure a rate limit on an interface, changing the trust state of the changes its rate limit to the default value for that trust state. After you configure the rate                                                                                                    | Defaults           | The rate is 15 pps on untrusted interfaces, assuming that the network is a switched network with a host connecting to as many as 15 new hosts per second.                                                                            |                                                                                                    |  |
| Command Modes       Interface configuration         Command History       Release       Modification         12.2(20)SE       This command was introduced.         12.2(50)SE       This command was introduced.         Usage Guidelines       The rate applies to both trusted and untrusted interfaces. Configure appropriate rates on tru packets across multiple dynamic ARP inspection-enabled VLANs, or use the none keywo rate unlimited.         After a switch receives more than the configured rate of packets every second consecutiv number of burst seconds, the interface is placed into an error-disabled state.         Unless you explicitly configure a rate limit on an interface, changing the trust state of the changes its rate limit to the default value for that trust state. After you configure the rate                                                                                                    |                    | The rate is unlimited                                                                                                    | on all trusted interfaces.                                                                                                    |  |
| Command History       Release       Modification         12.2(20)SE       This command was introduced.         12.2(50)SE       This command was introduced.         Usage Guidelines       The rate applies to both trusted and untrusted interfaces. Configure appropriate rates on trupackets across multiple dynamic ARP inspection-enabled VLANs, or use the none keywo rate unlimited.         After a switch receives more than the configured rate of packets every second consecutive number of burst seconds, the interface is placed into an error-disabled state.         Unless you explicitly configure a rate limit on an interface, changing the trust state of the changes its rate limit to the default value for that trust state. After you configure the rate                                                                                                    |                    | The burst interval is 1                                                                                                    | l second.                                                                                                    |  |
| 12.2(20)SE       This command was introduced.         12.2(50)SE       This command was introduced.         Usage Guidelines       The rate applies to both trusted and untrusted interfaces. Configure appropriate rates on trupackets across multiple dynamic ARP inspection-enabled VLANs, or use the none keywo rate unlimited.         After a switch receives more than the configured rate of packets every second consecutivnumber of burst seconds, the interface is placed into an error-disabled state.         Unless you explicitly configure a rate limit on an interface, changing the trust state of the changes its rate limit to the default value for that trust state. After you configure the rate                                                                                                    | Command Modes      | Interface configuration                                                                                                    | on                                                                                                    |  |
| 12.2(50)SE       This command was introduced.         Usage Guidelines       The rate applies to both trusted and untrusted interfaces. Configure appropriate rates on tru packets across multiple dynamic ARP inspection-enabled VLANs, or use the none keywo rate unlimited.         After a switch receives more than the configured rate of packets every second consecutiv number of burst seconds, the interface is placed into an error-disabled state.         Unless you explicitly configure a rate limit on an interface, changing the trust state of the changes its rate limit to the default value for that trust state. After you configure the rate                                                                                                    | Command History    | Release                                                                                                    | Modification                                                                                                    |  |
| Usage Guidelines       The rate applies to both trusted and untrusted interfaces. Configure appropriate rates on tru packets across multiple dynamic ARP inspection-enabled VLANs, or use the none keywo rate unlimited.         After a switch receives more than the configured rate of packets every second consecutiv number of burst seconds, the interface is placed into an error-disabled state.         Unless you explicitly configure a rate limit on an interface, changing the trust state of the changes its rate limit to the default value for that trust state. After you configure the rate                                                                                                    |                    | 12.2(20)SE                                                                                                    | This command was introduced.                                                                                                    |  |
| <ul> <li>packets across multiple dynamic ARP inspection-enabled VLANs, or use the none keywo rate unlimited.</li> <li>After a switch receives more than the configured rate of packets every second consecutiv number of burst seconds, the interface is placed into an error-disabled state.</li> <li>Unless you explicitly configure a rate limit on an interface, changing the trust state of the changes its rate limit to the default value for that trust state. After you configure the rate</li> </ul>                                                                                                    |                    | 12.2(50)SE                                                                                                    | This command was introduced.                                                                                                    |  |
| number of burst seconds, the interface is placed into an error-disabled state.<br>Unless you explicitly configure a rate limit on an interface, changing the trust state of the<br>changes its rate limit to the default value for that trust state. After you configure the rate                                                                                                    | Usage Guidelines   | The rate applies to both trusted and untrusted interfaces. Configure appropriate rates on trunks to process packets across multiple dynamic ARP inspection-enabled VLANs, or use the <b>none</b> keyword to make the rate unlimited. |                                                                                                    |  |
| changes its rate limit to the default value for that trust state. After you configure the rate                                                                                                    |                    |                                                                                                    |                                                                                                    |  |
| limit interface configuration command, the interface reverts to its default rate limit.                                                                                                    |                    | changes its rate limit<br>interface retains the ra                                                                                                    | to the default value for that trust state. After you configure the rate limit, the ate limit even when its trust state is changed. If you enter the <b>no ip arp inspection</b> |  |

You should configure trunk ports with higher rates to reflect their aggregation. When the rate of incoming packets exceeds the user-configured rate, the switch places the interface into an error-disabled state. The error-disabled recovery feature automatically removes the port from the error-disabled state according to the recovery setting.

The rate limit is calculated separately on each switch in a switch stack. For a cross-stack EtherChannel, this means that the actual rate limit might be higher than the configured value. For example, if you set the rate limit to 30 pps on an EtherChannel that has one port on switch 1 and one port on switch 2, each port can receive packets at 29 pps without causing the EtherChannel to become error-disabled.

The rate of incoming ARP packets on EtherChannel ports equals the sum of the incoming rate of ARP packets from all the channel members. Configure the rate limit for EtherChannel ports only after examining the rate of incoming ARP packets on all the channel members.

**Examples** This example shows how to limit the rate of incoming ARP requests on a port to 25 pps and to set the interface monitoring interval to 5 consecutive seconds:

```
Switch(config)# interface gigabitethernet1/0/1
Switch(config)# interface gigabitethernet0/1
Switch(config-if)# ip arp inspection limit rate 25 burst interval 5
```

You can verify your settings by entering the **show ip arp inspection interfaces** *interface-id* privileged EXEC command.

| <b>Related Commands</b> | Command                      | Description                                                                                               |
|-------------------------|------------------------------|----------------------------------------------------------------------------------------------------|
|                         | show inventory<br>interfaces | Displays the trust state and the rate limit of ARP packets for the specified interface or all interfaces. |

### ip arp inspection log-buffer

Use the **ip arp inspection log-buffer** global configuration command to configure the dynamic Address Resolution Protocol (ARP) inspection logging buffer. Use the **no** form of this command to return to the default settings.

**ip arp inspection log-buffer** {**entries** *number* | **logs** *number* **interval** *seconds*}

no ip arp inspection log-buffer {entries | logs}

| Syntax Description | entries number                                                                                                    | Number of entries to be logged in the buffer. The range is 0 to 1024.                                                                                                    |  |
|--------------------|----------------------------------------------------------------------------------------------------|----------------------------------------------------------------------------------------------------|--|
|                    | logs number Number of entries needed in the specified interval to generate system                                     |                                                                                                    |  |
|                    | interval seconds                                                                                                    | For <b>logs</b> <i>number</i> , the range is 0 to 1024. A 0 value means that the entry is placed in the log buffer, but a system message is not generated.                                                                                                    |  |
|                    |                                                                                                    | For <b>interval</b> <i>seconds</i> , the range is 0 to 86400 seconds (1 day). A 0 value means that a system message is immediately generated (and the log buffer is always empty).                                                                                                    |  |
| Defaults           | When dynamic ARP inspection is enabled, denied or dropped ARP packets are logged.<br>The number of log entries is 32. |                                                                                                    |  |
|                    | The number of system messages is limited to 5 per second.                                                             |                                                                                                    |  |
|                    | The logging-rate in                                                                                                   | iterval is 1 second.                                                                                                    |  |
| Command History    | Release                                                                                                    | Modification                                                                                                    |  |
| ooninnana mistory  | 12.2(20)SE                                                                                                    | This command was introduced.                                                                                                    |  |
|                    | 12.2(20)SE                                                                                                    | This command was introduced.                                                                                                    |  |
| Usage Guidelines   | A value of 0 is not                                                                                                   | allowed for both the <b>logs</b> and the <b>interval</b> keywords.                                                                                                    |  |
| osuge duitennes    | The logs and interval settings interact. If the logs number X is greater than interval seconds Y, X                   |                                                                                                    |  |
|                    | The logs and interv                                                                                                   | val settings interact. If the logs number X is greater than interval seconds Y, X                                                                                                    |  |
|                    | divided by Y (X/Y)<br>Y divided by X (Y/                                                                              | <b>val</b> settings interact. If the <b>logs</b> <i>number</i> X is greater than <b>interval</b> <i>seconds</i> Y, X system messages are sent every second. Otherwise, one system message is sent every (X) seconds. For example, if the <b>logs</b> <i>number</i> is 20 and the <b>interval</b> <i>seconds</i> is 4, the /stem messages for five entries every second while there are entries in the log buffer |  |

If the log buffer overflows, it means that a log event does not fit into the log buffer, and the output display for the **show ip arp inspection log** privileged EXEC command is affected. A -- in the output display appears in place of all data except the packet count and the time. No other statistics are provided for the entry. If you see this entry in the display, increase the number of entries in the log buffer, or increase the logging rate.

The log buffer configuration applies to each stack member in a switch stack. Each stack member has the specified **logs** *number* entries and generates system messages at the configured rate. For example, if the interval (rate) is one entry per second, up to five system messages are generated per second in a five-member stack.

ExamplesThis example shows how to configure the logging buffer to hold up to 45 entries:<br/>Switch(config)# ip arp inspection log-buffer entries 45This example shows how to configure the logging rate to 20 log entries per 4 seconds. With this<br/>configuration, the switch generates system messages for five entries every second while there are entries<br/>in the log buffer.<br/>Switch(config)# ip arp inspection log-buffer logs 20 interval 4You can verify your settings by entering the show ip arp inspection log privileged EXEC command.

| <b>Related Commands</b> | Command                        | Description                                                                       |
|-------------------------|--------------------------------|-----------------------------------------------------------------------------------|
|                         | arp access-list                | Defines an ARP access control list (ACL).                                         |
|                         | clear ip arp inspection log    | Clears the dynamic ARP inspection log buffer.                                     |
|                         | ip arp inspection vlan logging | Controls the type of packets that are logged per VLAN.                            |
|                         | show inventory log             | Displays the configuration and contents of the dynamic ARP inspection log buffer. |

#### ip arp inspection smartlog

To send the contents of packets in the dynamic Address Resolution Protocol (ARP) inspection logging buffer to a Flexible NetFlow collector, use the **ip arp inspection smartlog** command in global configuration mode. To disable dynamic ARP inspection smart logging, use the **no** form of this command.

ip arp inspection smartlog

no ip arp inspection smartlog

- Syntax Description This command has no arguments or keywords.
- **Defaults** Dynamic ARP smart logging is not enabled.
- **Command Modes** Global configuration

| Command History | Release    | Modification                 |
|-----------------|------------|------------------------------|
|                 | 12.2(58)SE | This command was introduced. |
|                 |            |                              |

#### **Use the ip arp inspection vlan** global configuration command to enable dynamic ARP inspection.

When dynamic ARP inspection is enabled, by default all denied or dropped ARP packets are logged. When you enable dynamic ARP inspection smart logging, the contents of these packets are sent to a configured Flexible NetFlow collector.

You can use the **ip arp inspection log-buffer** command to change the number of entries in the log buffer or to change the time period that they remain in the log buffer.

You can verify that dynamic smart logging is enabled by entering the **show ip arp inspection** privileged EXEC command.

**Examples** This example shows how to enable dynamic ARP inspection and to enable smart logging for it on an interface:

Switch(config)# ip arp inspection vlan 22 Switch(config)# interface gigabitethernet1/0/1 Switch(config-if)# ip arp inspection smartlog

| Related Commands | Command                         | Description                                       |  |
|------------------|---------------------------------|---------------------------------------------------|--|
|                  | ip arp inspection vlan          | Enables dynamic ARP inspection on a VLAN.         |  |
|                  | ip arp inspection<br>log-buffer | Configures the dynamic ARP inspection log buffer. |  |

| Command                | Description                                                                                            |
|------------------------|----------------------------------------------------------------------------------------------------|
| logging smartlog       | Enables smart logging on the switch.                                                                   |
| show ip arp inspection | Displays dynamic ARP configuration, including whether or not smart logging is enabled for the feature. |

#### ip arp inspection trust

Use the **ip arp inspection trust** interface configuration command to configure an interface trust state that determines which incoming Address Resolution Protocol (ARP) packets are inspected. Use the **no** form of this command to return to the default setting.

#### ip arp inspection trust

no ip arp inspection trust

| Syntax Description | This command has n | o arguments or | keywords. |
|--------------------|--------------------|----------------|-----------|
|--------------------|--------------------|----------------|-----------|

**Defaults** The interface is untrusted.

**Command Modes** Interface configuration

| Command History Release Modification |            | Modification                 |
|--------------------------------------|------------|------------------------------|
|                                      | 12.2(20)SE | This command was introduced. |
|                                      | 12.2(50)SE | This command was introduced. |

### **Usage Guidelines** The switch does not check ARP packets that it receives on the trusted interface; it simply forwards the packets.

For untrusted interfaces, the switch intercepts all ARP requests and responses. It verifies that the intercepted packets have valid IP-to-MAC address bindings before updating the local cache and before forwarding the packet to the appropriate destination. The switch drops invalid packets and logs them in the log buffer according to the logging configuration specified with the **ip arp inspection vlan logging** global configuration command.

#### **Examples** This example shows how to configure a port to be trusted:

Switch(config)# interface gigabitethernet1/0/1
Switch(config)# interface gigabitethernet0/1
Switch(config-if)# ip arp inspection trust

You can verify your setting by entering the **show ip arp inspection interfaces** *interface-id* privileged EXEC command.

| Related Commands | Command                         | Description                                                                                               |
|------------------|---------------------------------|----------------------------------------------------------------------------------------------------|
|                  | ip arp inspection<br>log-buffer | Configures the dynamic ARP inspection logging buffer.                                                     |
|                  | show inventory<br>interfaces    | Displays the trust state and the rate limit of ARP packets for the specified interface or all interfaces. |
|                  | show inventory log              | Displays the configuration and contents of the dynamic ARP inspection log buffer.                         |

#### ip arp inspection validate

Use the **ip arp inspection validate** global configuration command to perform specific checks for dynamic Address Resolution Protocol (ARP) inspection. Use the **no** form of this command to return to the default settings.

ip arp inspection validate {[src-mac] [dst-mac] [ip [allow zeros]]}

no ip arp inspection validate [src-mac] [dst-mac] [ip [allow zeros]]

| Syntax Description | src-mac        | Compare the source MAC address in the Ethernet header against the sender MAC address in the ARP body. This check is performed on both ARP requests and responses. |
|--------------------|----------------|----------------------------------------------------------------------------------------------------|
|                    |                | When enabled, packets with different MAC addresses are classified as invalid and are dropped.                                                                     |
|                    | dst-mac        | Compare the destination MAC address in the Ethernet header against the target MAC address in ARP body. This check is performed for ARP responses.                 |
|                    |                | When enabled, packets with different MAC addresses are classified as invalid and are dropped.                                                                     |
|                    | ip             | Compare the ARP body for invalid and unexpected IP addresses. Addresses include 0.0.0.0, 255.255.255.255, and all IP multicast addresses.                         |
|                    |                | Sender IP addresses are compared in all ARP requests and responses. Target IP addresses are checked only in ARP responses.                                        |
|                    | allow-zeros    | Modifies the IP validation test so that ARPs with a sender address of 0.0.0.0 (ARP probes) are not denied.                                                        |
|                    |                |                                                                                                    |
| Defaults           | No checks are  | performed.                                                                                                    |
| Command Modes      | Global configu | uration                                                                                                    |
| Command History    | Release        | Modification                                                                                                    |
|                    | 12.2(20)SE     | This command was introduced                                                                                                    |

| 12.2(20)SE | This command was introduced.             |  |
|------------|------------------------------------------|--|
| 12.2(37)SE | The <b>allow-zero</b> keyword was added. |  |
| 12.2(50)SE | This command was introduced.             |  |
|            |                                          |  |

show inventory vlan

vlan-range

| Usage Guidelines | You must specify at least one of the keywords. Each command overrides the configuration of the previous command; that is, if a command enables <b>src-mac</b> and <b>dst-mac</b> validations, and a second command enables IP validation only, the <b>src-mac</b> and <b>dst-mac</b> validations are disabled as a result of the second command. |
|------------------|----------------------------------------------------------------------------------------------------|
|                  | The allow-zeros keyword interacts with ARP access control lists (ACLs) in this way:                                                                                                    |
|                  | • If you configure an ARP ACL to deny ARP probes, they are dropped even if the <b>allow-zero</b> keyword is specified.                                                                                                    |
|                  | • If you configure an ARP ACL that specifically permits ARP probes and configure the <b>ip arp inspection validate ip</b> command, ARP probes are dropped unless you enter the <b>allow-zeros</b> keyword.                                                                                                    |
|                  | The <b>no</b> form of the command disables only the specified checks. If none of the options are enabled, all checks are disabled.                                                                                                    |
| Examples         | This example show how to enable source MAC validation:                                                                                                    |
|                  | Switch(config)# ip arp inspection validate src-mac                                                                                                    |
|                  | You can verify your setting by entering the <b>show ip arp inspection vlan</b> <i>vlan-range</i> privileged EXEC command.                                                                                                    |
| Related Commands | Command Description                                                                                                    |

inspection for the specified VLAN.

Displays the configuration and the operating state of dynamic ARP

### ip arp inspection vlan

Use the **ip arp inspection vlan** global configuration command to enable dynamic Address Resolution Protocol (ARP) inspection on a per-VLAN basis. Use the **no** form of this command to return to the default setting.

ip arp inspection vlan vlan-range

no ip arp inspection vlan vlan-range

| Syntax Description | vlan-range                                      | VLAN number or range.                                                                                                    |
|--------------------|-------------------------------------------------|----------------------------------------------------------------------------------------------------|
|                    |                                                 | You can specify a single VLAN identified by VLAN ID number, a range of VLANs separated by a hyphen, or a series of VLANs separated by a comma. The range is 1 to 4094. |
| Defaults           | ARP inspection is dis                           | abled on all VLANs.                                                                                                    |
| Command Modes      | Global configuration                            |                                                                                                    |
| Command History    | Release                                         | Modification                                                                                                    |
| •                  | 12.2(20)SE                                      | This command was introduced.                                                                                                    |
|                    |                                                 | This command was introduced.                                                                                                    |
| Usage Guidelines   |                                                 | VLANs on which to enable dynamic ARP inspection.<br>ion is supported on access ports, trunk ports, EtherChannel ports, or private VLAN                                 |
| Examples           | -                                               | ow to enable dynamic ARP inspection on VLAN 1:                                                                                                    |
|                    |                                                 | etting by entering the <b>show ip arp inspection vlan</b> <i>vlan-range</i> privileged EXEC                                                                            |
| Related Commands   | Command                                         | Description                                                                                                    |
|                    | arp access-list                                 | Defines an ARP access control list (ACL).                                                                                                    |
|                    | <b>show inventory vlan</b><br><i>vlan-range</i> | Displays the configuration and the operating state of dynamic ARP inspection for the specified VLAN.                                                                   |

### ip arp inspection vlan logging

Use the **ip arp inspection vlan logging** global configuration command to control the type of packets that are logged per VLAN. Use the **no** form of this command to disable this logging control.

no ip arp inspection vlan vlan-range logging {acl-match | dhcp-bindings | arp-probe}

| Syntax Description | vlan-range                             | Specify the VLANs configured for logging.                                                                                                    |
|--------------------|----------------------------------------|----------------------------------------------------------------------------------------------------|
|                    |                                        | You can specify a single VLAN identified by VLAN ID number, a range of VLANs separated by a hyphen, or a series of VLANs separated by a comma. The range is 1 to 4094.                                                                                                    |
|                    | acl-match {matchlog <br>none}          | Specify that the logging of packets is based on access control list (ACL) matches.                                                                                                    |
|                    |                                        | The keywords have these meanings:                                                                                                    |
|                    |                                        | • <b>matchlog</b> —Log packets based on the logging configuration specified in the access control entries (ACE). If you specify the <b>matchlog</b> keyword in this command and the <b>log</b> keyword in the <b>permit</b> or <b>deny</b> ARP access-list configuration command, Address Resolution Protocol (ARP) packets permitted or denied by the ACL are logged. |
|                    |                                        | • <b>none</b> —Do not log packets that match ACLs.                                                                                                    |
|                    | dhcp-bindings<br>{permit   all   none} | Specify the logging of packets is based on Dynamic Host Configuration<br>Protocol (DHCP) binding matches.                                                                                                    |
|                    |                                        | The keywords have these meanings:                                                                                                    |
|                    |                                        | • <b>all</b> —Log all packets that match DHCP bindings.                                                                                                    |
|                    |                                        | • <b>none</b> —Do not log packets that match DHCP bindings.                                                                                                    |
|                    |                                        | • <b>permit</b> —Log DHCP-binding permitted packets.                                                                                                    |
|                    | arp-probe                              | Specify logging of packets permitted specifically because they are ARP probes.                                                                                                    |
| Defaults           | All denied or all droppe               | ed packets are logged. ARP probe packets are not logged.                                                                                                    |
| Command Modes      | Global configuration                   |                                                                                                    |
| Command History    | Release N                              | Iodification                                                                                                    |
|                    | 12.2(20)SE T                           | his command was introduced.                                                                                                    |
|                    | 12.2(37)SE T                           | he <b>arp-probe</b> keyword was added.                                                                                                    |
|                    | 12.2(50)SE T                           | his command was introduced.                                                                                                    |

#### **Usage Guidelines** The term *logged* means that the entry is placed into the log buffer and that a system message is generated. The **acl-match** and **dhcp-bindings** keywords merge with each other; that is, when you configure an ACL match, the DHCP bindings configuration is not disabled. Use the **no** form of the command to reset the logging criteria to their defaults. If neither option is specified, all types of logging are reset to log when ARP packets are denied. These are the options: acl-match—Logging on ACL matches is reset to log on deny. dhcp-bindings—Logging on DHCP binding matches is reset to log on deny. ٠ If neither the **acl-match** or the **dhcp-bindings** keywords are specified, all denied packets are logged. The implicit deny at the end of an ACL does not include the log keyword. This means that when you use the static keyword in the ip arp inspection filter vlan global configuration command, the ACL overrides the DHCP bindings. Some denied packets might not be logged unless you explicitly specify the deny ip any mac any log ACE at the end of the ARP ACL. Examples This example shows how to configure ARP inspection on VLAN 1 to log packets that match the **permit** commands in the ACL: Switch(config)# arp access-list test1 Switch(config-arp-nacl)# permit request ip any mac any log Switch(config-arp-nacl) # permit response ip any any mac any any log

Switch(config-arp-nacl)# exit
Switch(config)# ip arp inspection vlan 1 logging acl-match matchlog

You can verify your settings by entering the **show ip arp inspection vlan** *vlan-range* privileged EXEC command.

| Related Commands | Command                                         | Description                                                                                          |
|------------------|-------------------------------------------------|----------------------------------------------------------------------------------------------------|
|                  | arp access-list                                 | Defines an ARP ACL.                                                                                  |
|                  | clear ip arp inspection log                     | Clears the dynamic ARP inspection log buffer.                                                        |
|                  | ip arp inspection log-buffer                    | Configures the dynamic ARP inspection logging buffer.                                                |
|                  | show inventory log                              | Displays the configuration and contents of the dynamic ARP inspection log buffer.                    |
|                  | <b>show inventory vlan</b><br><i>vlan-range</i> | Displays the configuration and the operating state of dynamic ARP inspection for the specified VLAN. |

### ip device tracking probe

Use the **ip device tracking probe** global configuration command to configure the IP device tracking table for Address Resolution Protocol (ARP) probes. Use the **no** form of this command to disable ARP probes.

ip device tracking probe {count | interval | use-svi}

no ip device tracking probe {count | interval | use-svi}

|                  | count number                                                                                                    | Sets the number of times that the switch sends the ARP probe. The range is<br>from 1 to 255.Sets the number of seconds that the switch waits for a response before<br>resending the ARP probe. The range is from 30 to 1814400 seconds.                                                                                                    |  |
|------------------|----------------------------------------------------------------------------------------------------|----------------------------------------------------------------------------------------------------|--|
|                  | interval seconds                                                                                                    |                                                                                                    |  |
|                  | use-svi                                                                                                    | Uses the switch virtual interface (SVI) IP address as source of ARP probes.                                                                                                    |  |
| Command Default  | The count number is                                                                                                    | 3.                                                                                                    |  |
|                  | The interval is 30 sec                                                                                                    | conds.                                                                                                    |  |
|                  | The ARP probe defa                                                                                                    | ult source IP address is the Layer 3 interface and 0.0.0.0 for switchports.                                                                                                    |  |
| Command Modes    | Global configuration                                                                                                    |                                                                                                    |  |
| Command History  | Release                                                                                                    | Modification                                                                                                    |  |
|                  | 12.2(20)SE                                                                                                    | This command was introduced.                                                                                                    |  |
|                  | 12.2(50)SE                                                                                                    | This command was introduced.                                                                                                    |  |
|                  | 12.2(55)SE                                                                                                    | The <b>use-svi</b> keyword was added.                                                                                                    |  |
| Usage Guidelines | Use the <b>count</b> keyword option to set the number of times that the switch sends the ARP probe. The range is from 1 to 255. |                                                                                                    |  |
|                  |                                                                                                    |                                                                                                    |  |
|                  |                                                                                                    | word option to set the number of seconds that the switch waits for a response before<br>robe. The range is from 30 to 1814400 seconds.                                                                                                    |  |
|                  | resending the ARP p<br>Use the <b>use-svi</b> keyw                                                                              | robe. The range is from 30 to 1814400 seconds.                                                                                                    |  |
|                  | resending the ARP p<br>Use the <b>use-svi</b> keyw<br>ARP probes in cases<br>probes drop.<br>Use the <b>show ip dev</b>         | robe. The range is from 30 to 1814400 seconds.<br>yord option to configure the IP device tracking table to use the SVI IP address for<br>when the default source ip address 0.0.0.0 for switch ports is used and the ARP<br>ice tracking all command to display information about entries in the IP device<br>fore information about this command, see the Cisco IOS Security Command |  |

Switch(config)#

| <b>Related Commands</b> | Command Description            |                                                                         |
|-------------------------|--------------------------------|-------------------------------------------------------------------------|
|                         | show ip device<br>tracking all | Displays information about the entries in the IP device tracking table. |

#### ip device tracking

To enable IP device tracking, use the **ip device tracking** global configuration command. Use the **no** form of this command to disable this feature.

ip device tracking

no ip device tracking

- Syntax Description This command has no arguments or keywords.
- **Command Default** IP device tracking is disabled.

**Command Modes** Global configuration

| Command History | Release    | Modification                 |
|-----------------|------------|------------------------------|
|                 | 12.2(20)SE | This command was introduced. |
| 1               | 12.2(50)SE | This command was introduced. |

### **Usage Guidelines** When IP device tracking is enabled, you can set the IP device tracking probe interval, count, and configure the ARP probe address with the **ip device tracking probe** command.

Use the **show ip device tracking all** command to display information about entries in the IP device tracking table. For more information about this command, see the Cisco IOS Security Command Reference, Release 12.4T.

**Examples** This example shows how to enable device tracking:

Switch(config)# ip device tracking
Switch(config)#

| <b>Related Commands</b> | Command                     | Description                                                      |
|-------------------------|-----------------------------|------------------------------------------------------------------|
|                         | ip device tracking probe    | Configures the IP device tracking table for ARP probes.          |
|                         | show ip device tracking all | Displays information about the entries in the IP device tracking |
|                         |                             | table.                                                           |

#### ip dhcp snooping

Use the **ip dhcp snooping** global configuration command to globally enable DHCP snooping. Use the **no** form of this command to return to the default setting.

ip dhcp snooping

no ip dhcp snooping

- **Syntax Description** This command has no arguments or keywords.
- **Defaults** DHCP snooping is disabled.
- **Command Modes** Global configuration

| <b>Command History</b> | Release     | Modification                 |
|------------------------|-------------|------------------------------|
|                        | 12.1(19)EA1 | This command was introduced. |
|                        | 12.1(19)EA1 | This command was introduced. |
|                        | 12.2(25)FX  | This command was introduced. |

# Usage GuidelinesFor any DHCP snooping configuration to take effect, you must globally enable DHCP snooping.DHCP snooping is not active until you enable snooping on a VLAN by using the ip dhcp snooping vlan<br/>vlan-id global configuration command.

ExamplesThis example shows how to enable DHCP snooping:<br/>Switch(config)# ip dhcp snooping

You can verify your settings by entering the show ip dhcp snooping user EXEC command.

| <b>Related Commands</b> | Command                       | Description                                     |
|-------------------------|-------------------------------|-------------------------------------------------|
|                         | ip dhcp snooping vlan         | Enables DHCP snooping on a VLAN.                |
|                         | show ip igmp snooping         | Displays the DHCP snooping configuration.       |
|                         | show ip dhcp snooping binding | Displays the DHCP snooping binding information. |

#### ip dhcp snooping binding

Use the **ip dhcp snooping binding** privileged EXEC command to configure the DHCP snooping binding database and to add binding entries to the database. Use the **no** form of this command to delete entries from the binding database.

**ip dhcp snooping binding** mac-address **vlan** vlan-id ip-address **interface** interface-id **expiry** seconds

no ip dhcp snooping binding mac-address vlan vlan-id ip-address interface interface-id

| Syntax Description | mac-address                                                                                                    | Specify a MAC address.                                                                                            |
|--------------------|----------------------------------------------------------------------------------------------------|----------------------------------------------------------------------------------------------------|
|                    | vlan vlan-id                                                                                                    | Specify a VLAN number. The range is 1 to 4094.                                                                    |
|                    | ip-address                                                                                                    | Specify an IP address.                                                                                            |
|                    | interface interface                                                                                                    | <i>t-id</i> Specify an interface on which to add or delete a binding entry.                                       |
|                    | expiry seconds                                                                                                    | Specify the interval (in seconds) after which the binding entry is no longer valid. The range is 1 to 4294967295. |
| Defaults           | No default database                                                                                                    | e is defined.                                                                                                    |
| Command Modes      | Privileged EXEC                                                                                                    |                                                                                                    |
| Command History    | Release                                                                                                    | Modification                                                                                                    |
|                    | 12.2(20)SE                                                                                                    | This command was introduced.                                                                                      |
|                    | 12.2(25)FX                                                                                                    | This command was introduced.                                                                                      |
| Usage Guidelines   | Use this command                                                                                                    | when you are testing or debugging the switch.                                                                     |
|                    | In the DHCP snooping binding database, each database entry, also referred to a binding, has an IP address, an associated MAC address, the lease time (in hexadecimal format), the interface to which the binding applies, and the VLAN to which the interface belongs. The database can have up to 8192 bindings. |                                                                                                    |
|                    | Use the <b>show ip dhcp snooping binding</b> privileged EXEC command to display only the configured bindings.                                                                                                    |                                                                                                    |
|                    |                                                                                                    |                                                                                                    |

| Examples | This example shows how to generate a DHCP binding configuration with an expiration time of 1000 seconds on a port in VLAN 1:                         |
|----------|----------------------------------------------------------------------------------------------------|
|          | Switch# ip dhcp snooping binding 0001.1234.1234 vlan 1 172.20.50.5 interface<br>gigabitethernet1/0/1 gigabitethernet0/1 expiry 1000                  |
|          | You can verify your settings by entering the <b>show ip dhcp snooping binding</b> privileged EXEC command.                                           |
|          | You can verify your settings by entering the <b>show ip dhcp snooping binding</b> or the <b>show ip dhcp source binding</b> privileged EXEC command. |

| Related Commands | Command                       | Description                                                                                                    |
|------------------|-------------------------------|----------------------------------------------------------------------------------------------------|
|                  | ip dhcp snooping              | Enables DHCP snooping on a VLAN.                                                                                      |
|                  | show ip dhcp snooping binding | Displays the dynamically configured bindings in the DHCP snooping binding database and the configuration information. |
|                  | show ip source binding        | Displays the dynamically and statically configured bindings in the DHCP snooping binding database.                    |

#### ip dhcp snooping database

L

Use the **ip dhcp snooping database** global configuration command to configure the DHCP snooping binding database agent. Use the **no** form of this command to disable the agent, to reset the timeout value, or to reset the write-delay value.

ip dhcp snooping database {{flash[number]:/filename | ftp://user:password@host/filename | http://[[username:password]@]{hostname | host-ip][/directory]/image-name.tar | rcp://user@host/filename | tftp://host/filename} | timeout seconds | write-delay seconds}

#### no ip dhcp snooping database [timeout | write-delay]

| Syntax Description | flash[number]:/filename                                                                      | Specify that the database agent or the binding file is in the flash memory.                                                                                                |  |  |
|--------------------|----------------------------------------------------------------------------------------------|----------------------------------------------------------------------------------------------------|--|--|
|                    |                                                                                              | (Optional) Use the <i>number</i> parameter to specify the stack<br>member number of the stack master. The range for <i>number</i> is 1<br>to 49.                           |  |  |
|                    |                                                                                              | <b>Note</b> Stacking is supported only on Catalyst 2960-S switches.                                                                                                    |  |  |
|                    | ftp://user:password@host/filename                                                            | Specify that the database agent or the binding file is on an FTP server.                                                                                                   |  |  |
|                    | http://[[username:password]@]<br>{hostname   host-ip}[/directory]<br>/image-name. <b>tar</b> | Specify that the database agent or the binding file is on an FTP server.                                                                                                   |  |  |
|                    | <b>rcp://</b> user@host/filename                                                             | Specify that the database agent or the binding file is on a Remote Control Protocol (RCP) server.                                                                          |  |  |
|                    | tftp://host/filename                                                                         | Specify that the database agent or the binding file is on a TFTP server.                                                                                                   |  |  |
|                    | timeout seconds                                                                              | Specify (in seconds) how long to wait for the database transfer process to finish before stopping.                                                                         |  |  |
|                    |                                                                                              | The default is 300 seconds. The range is 0 to 86400. Use 0 to define an infinite duration, which means to continue trying the transfer indefinitely.                       |  |  |
|                    | write-delay seconds                                                                          | Specify (in seconds) the duration for which the transfer should<br>be delayed after the binding database changes. The default<br>is 300 seconds. The range is 15 to 86400. |  |  |
|                    |                                                                                              |                                                                                                    |  |  |
| Defaults           | The URL for the database agent or bi                                                         | nding file is not defined.                                                                                                    |  |  |
|                    | The timeout value is 300 seconds (5 n                                                        | ninutes).                                                                                                    |  |  |

The write-delay value is 300 seconds (5 minutes).

#### **Command Modes** Global configuration

| Command History  | Release                                                                                                    | Modification                                                                                                    |  |
|------------------|----------------------------------------------------------------------------------------------------|----------------------------------------------------------------------------------------------------|--|
|                  | 12.2(20)SE                                                                                                    | This command was introduced.                                                                                                    |  |
|                  | 12.2(25)FX                                                                                                    | This command was introduced.                                                                                                    |  |
|                  |                                                                                                    |                                                                                                    |  |
| Jsage Guidelines | The DHCP snooping binding database can have up to 8192 bindings.                                                                                                    |                                                                                                    |  |
|                  | To ensure that the lease time in the database is accurate, we recommend that Network Time Protocol (NTP) is enabled and configured for these features:                                                                                                    |                                                                                                    |  |
|                  | • NTP authentication                                                                                                    |                                                                                                    |  |
|                  | • NTP peer and server associations                                                                                                    |                                                                                                    |  |
|                  | • NTP broad                                                                                                    | cast service                                                                                                    |  |
|                  | • NTP access                                                                                                    | s restrictions                                                                                                    |  |
|                  | • NTP packe                                                                                                    | t source IP address                                                                                                    |  |
|                  | •                                                                                                    | gured, the switch writes binding changes to the binding file only when the switch syste<br>onized with NTP.                                        |  |
|                  | Because both NVRAM and the flash memory have limited storage capacities, we recommend that you store a binding file on a TFTP server. You must create an empty file at the configured URL on network-based URLs (such as TFTP and FTP) before the switch can first write bindings to the binding file at that URL.                                                                       |                                                                                                    |  |
|                  | Use the <b>ip dhcp snooping database flash</b> [ <i>number</i> ]:/ <i>filename</i> command to save the DHCP snooping binding database in the stack master NVRAM. The database is not saved in a stack member NVRAM.                                                                                                    |                                                                                                    |  |
|                  | If you set the <b>ip dhcp snooping database timeout</b> command to 0 seconds and the database is being written to a TFTP file, if the TFTP server goes down, the database agent continues to try the transfer indefinitely. No other transfer can be initiated while this one is in progress. This might be inconsequential because if the server is down, no file can be written to it. |                                                                                                    |  |
|                  | Use the <b>no ip dhcp snooping database</b> command to disable the agent.                                                                                                    |                                                                                                    |  |
|                  | Use the <b>no ip d</b>                                                                                                    | hcp snooping database timeout command to reset the timeout value.                                                                                  |  |
|                  | Use the <b>no ip d</b>                                                                                                    | hcp snooping database write-delay command to reset the write-delay value.                                                                          |  |
| Examples         | -                                                                                                    | hows how to store a binding file at an IP address of 10.1.1.1 that is in a directory calle e named <i>file</i> must be present on the TFTP server. |  |
|                  | Switch(config)# ip dhcp snooping database tftp://10.1.1.1/directory/file                                                                                                    |                                                                                                    |  |
|                  | This example shows how to store a binding file called <i>file01.txt</i> in the stack master NVRAM:                                                                                                    |                                                                                                    |  |
|                  | Switch(config)# ip dhcp snooping database flash:file01.txt                                                                                                    |                                                                                                    |  |
|                  | You can verify command.                                                                                                    | your settings by entering the show ip dhcp snooping database privileged EXEC                                                                       |  |
| Related Commands | Command                                                                                                    | Description                                                                                                    |  |
|                  | ip dhcp snoop                                                                                                    | -                                                                                                    |  |

| Command                        | Description                                          |
|--------------------------------|------------------------------------------------------|
| ip dhcp snooping binding       | Configures the DHCP snooping binding database.       |
| show ip dhcp snooping database | Displays the status of DHCP snooping database agent. |

ip dhcp snooping information option

#### ip dhcp snooping information option

Use the **ip dhcp snooping information option** global configuration command to enable DHCP option-82 data insertion. Use the **no** form of this command to disable DHCP option-82 data insertion.

ip dhcp snooping information option

no ip dhcp snooping information option

- **Syntax Description** This command has no arguments or keywords.
- **Defaults** DHCP option-82 data is inserted.
- **Command Modes** Global configuration

| Command History | Release     | Modification                 |
|-----------------|-------------|------------------------------|
|                 | 12.1(19)EA1 | This command was introduced. |
|                 | 12.2(25)FX  | This command was introduced. |

### **Usage Guidelines** You must globally enable DHCP snooping by using the **ip dhcp snooping** global configuration command for any DHCP snooping configuration to take effect.

When the option-82 feature is enabled and a switch receives a DHCP request from a host, it adds the option-82 information in the packet. The option-82 information contains the switch MAC address (the remote ID suboption) and the port identifier, **vlan-mod-port**, from which the packet is received (circuit ID suboption). The switch forwards the DHCP request that includes the option-82 field to the DHCP server.

When the DHCP server receives the packet, it can use the remote ID, the circuit ID, or both to assign IP addresses and implement policies, such as restricting the number of IP addresses that can be assigned to a single remote ID or a circuit ID. Then the DHCP server echoes the option-82 field in the DHCP reply.

The DHCP server unicasts the reply to the switch if the request was relayed to the server by the switch. When the client and server are on the same subnet, the server broadcasts the reply. The switch inspects the remote ID and possibly the circuit ID fields to verify that it originally inserted the option-82 data. The switch removes the option-82 field and forwards the packet to the switch port that connects to the DHCP host that sent the DHCP request.

#### Examples

Switch(config)# ip dhcp snooping information option

This example shows how to enable DHCP option-82 data insertion:

You can verify your settings by entering the show ip dhcp snooping user EXEC command.

| <b>Related Commands</b> | Command                       | Description                                     |
|-------------------------|-------------------------------|-------------------------------------------------|
|                         | show ip dhcp snooping         | Displays the DHCP snooping configuration.       |
|                         | show ip dhcp snooping binding | Displays the DHCP snooping binding information. |

#### ip dhcp snooping information option allow-untrusted

Use the **ip dhcp snooping information option allow-untrusted** global configuration command on an aggregation switch to configure it to accept DHCP packets with option-82 information that are received on untrusted ports that might be connected to an edge switch. Use the **no** form of this command to return to the default setting.

ip dhcp snooping information option allow-untrusted

no ip dhcp snooping information option allow-untrusted

- **Syntax Description** This command has no arguments or keywords.
- **Defaults** The switch drops DHCP packets with option-82 information that are received on untrusted ports that might be connected to an edge switch.
- **Command Modes** Global configuration

| <b>Command History</b> | Release     | Modification                 |
|------------------------|-------------|------------------------------|
|                        | 12.2(25)SEA | This command was introduced. |
|                        | 12.2(25)FX  | This command was introduced. |

#### **Usage Guidelines**

You might want an edge switch to which a host is connected to insert DHCP option-82 information at the edge of your network. You might also want to enable DHCP security features, such as DHCP snooping, IP source guard, or dynamic Address Resolution Protocol (ARP) inspection, on an aggregation switch. However, if DHCP snooping is enabled on the aggregation switch, the switch drops packets with option-82 information that are received on an untrusted port and does not learn DHCP snooping bindings for connected devices on a trusted interface.

If the edge switch to which a host is connected inserts option-82 information and you want to use DHCP snooping on an aggregation switch, enter the **ip dhcp snooping information option allow-untrusted** command on the aggregation switch. The aggregation switch can learn the bindings for a host even though the aggregation switch receives DHCP snooping packets on an untrusted port. You can also enable DHCP security features on the aggregation switch. The port on the edge switch to which the aggregation switch is connected must be configured as a trusted port.

Do not enter the **ip dhcp snooping information option allow-untrusted** command on an aggregation switch to which an untrusted device is connected. If you enter this command, an untrusted device might spoof the option-82 information.

Note

### **Examples** This example shows how to configure an access switch to not check the option-82 information in untrusted packets from an edge switch and to accept the packets:

#### Switch(config) # ip dhcp snooping information option allow-untrusted

You can verify your settings by entering the show ip dhcp snooping user EXEC command.

| <b>Related Commands</b> | Command                       | Description                                     |
|-------------------------|-------------------------------|-------------------------------------------------|
|                         | show ip dhcp snooping         | Displays the DHCP snooping configuration.       |
|                         | show ip dhcp snooping binding | Displays the DHCP snooping binding information. |

### ip dhcp snooping information option format remote-id

Use the **ip dhcp snooping information option format remote-id** global configuration command to configure the option-82 remote-ID suboption. Use the **no** form of this command to configure the default remote-ID suboption.

ip dhcp snooping information option format remote-id [string ASCII-string | hostname]

no ip dhcp snooping information option format remote-id

|                 | string ASCII-string                                                                                                    | Specify a remote ID, using from 1 to 63 ASCII characters (no spaces).                                                                                                    |
|-----------------|----------------------------------------------------------------------------------------------------|----------------------------------------------------------------------------------------------------|
|                 | hostname                                                                                                    | Specify the switch hostname as the remote ID.                                                                                                    |
| Defaults        | The switch MAC address is the switch matching of the switch matching of the switch matching | he remote ID.                                                                                                    |
| Command Modes   | Global configuration                                                                                                    |                                                                                                    |
| Command History | Release Modif                                                                                                    | ication                                                                                                    |
|                 | 12.2(25)SEE This c                                                                                                    | command was introduced.                                                                                                    |
|                 | (but no spaces) to be the remo                                                                                                    | gure either the switch hostname or a string of up to 63 ASCII characters ote ID.                                                                                                    |
| Note            |                                                                                                    | naracters, it will be truncated to 63 characters in the remote-ID                                                                                                    |
|                 | This example shows how to c<br>Switch(config)# <b>ip dhcp sr</b>                                                                                                    | naracters, it will be truncated to 63 characters in the remote-ID<br>onfigure the option- 82 remote-ID suboption:<br>mooping information option format remote-id hostname<br>by entering the show ip dhcp snooping user EXEC command.    |
|                 | This example shows how to c<br>Switch(config)# <b>ip dhcp sr</b>                                                                                                    | onfigure the option- 82 remote-ID suboption:<br>mooping information option format remote-id hostname<br>by entering the show ip dhcp snooping user EXEC command.                                                                         |
| Examples        | configuration.<br>This example shows how to c<br>Switch(config)# <b>ip dhcp sr</b><br>You can verify your settings b                                                                                                    | onfigure the option- 82 remote-ID suboption:<br>hooping information option format remote-id hostname<br>by entering the show ip dhcp snooping user EXEC command.<br>Description<br>mation Configures the option-82 circuit-ID suboption. |

### ip dhcp snooping limit rate

Use the **ip dhcp snooping limit rate** interface configuration command to configure the number of DHCP messages an interface can receive per second. Use the **no** form of this command to return to the default setting.

ip dhcp snooping limit rate rate

no ip dhcp snooping limit rate

| Syntax Description | rateThe number of DHCP messages an interface can receive per second. The range is<br>1 to 2048.                                                                                                    |                                                                                                    |  |
|--------------------|----------------------------------------------------------------------------------------------------|----------------------------------------------------------------------------------------------------|--|
| Defaults           | DHCP snooping ra                                                                                                    | ate limiting is disabled.                                                                                                    |  |
| Command Modes      | Interface configur                                                                                                    | ation                                                                                                    |  |
| Command History    | Release                                                                                                    | Modification                                                                                                    |  |
|                    | 12.1(19)EA1                                                                                                    | This command was introduced.                                                                                                    |  |
|                    | 12.2(18)SE                                                                                                    | The range was changed to 1 to 2048.                                                                                                    |  |
|                    | 12.2(25)FX                                                                                                    | This command was introduced.                                                                                                    |  |
|                    | higher value.<br>If the rate limit is e<br>errdisable recove<br>again when all the                                                                                                    | ot be snooped) in the switch, and you will need to adjust the interface rate limits to a exceeded, the interface is error-disabled. If you enabled error recovery by entering the <b>ery dhcp-rate-limit</b> global configuration command, the interface retries the operation e causes have timed out. If the error-recovery mechanism is not enabled, the interface disabled state until you enter the <b>shutdown</b> and <b>no shutdown</b> interface configuration |  |
| Examples           | This example shows how to set a message rate limit of 150 messages per second on an interface:<br>Switch(config-if)# ip dhcp snooping limit rate 150<br>You can verify your settings by entering the show ip dhcp snooping user EXEC command. |                                                                                                    |  |
| Related Commands   | Command                                                                                                    | Description                                                                                                    |  |
|                    | errdisable recove                                                                                                    | ery Configures the recover mechanism.                                                                                                    |  |
|                    | show ip dhcp sno                                                                                                    | Displays the DHCP snooping configuration.                                                                                                    |  |

| Command                       | Description                                     |
|-------------------------------|-------------------------------------------------|
| show ip dhcp snooping binding | Displays the DHCP snooping binding information. |

#### ip dhcp snooping trust

Use the **ip dhcp snooping trust** interface configuration command to configure a port as trusted for DHCP snooping purposes. Use the **no** form of this command to return to the default setting.

ip dhcp snooping trust

no ip dhcp snooping trust

| Syntax Description | This command has no arguments or keywords. |
|--------------------|--------------------------------------------|
|--------------------|--------------------------------------------|

| Defaults | DHCP snooping trust is disabled. |
|----------|----------------------------------|
|----------|----------------------------------|

**Command Modes** Interface configuration

| Command History | Release     | Modification                 |  |
|-----------------|-------------|------------------------------|--|
|                 | 12.1(19)EA1 | This command was introduced. |  |
|                 | 12.2(25)FX  | This command was introduced. |  |

## **Usage Guidelines** Configure as trusted ports those that are connected to a DHCP server or to other switches or routers. Configure as untrusted ports those that are connected to DHCP clients.

| Examples | This example shows how to enable DHCP snooping trust on a port:                              |
|----------|----------------------------------------------------------------------------------------------|
|          | Switch(config-if)# ip dhcp snooping trust                                                    |
|          | You can verify your settings by entering the <b>show ip dhcp snooping</b> user EXEC command. |

| <b>Related Commands</b> | Command                       | Description                                     |
|-------------------------|-------------------------------|-------------------------------------------------|
|                         | show ip dhcp snooping         | Displays the DHCP snooping configuration.       |
|                         | show ip dhcp snooping binding | Displays the DHCP snooping binding information. |

#### ip dhcp snooping verify

Use the **ip dhcp snooping verify** global configuration command to configure the switch to verify on an untrusted port that the source MAC address in a DHCP packet matches the client hardware address. Use the **no** form of this command to configure the switch to not verify the MAC addresses.

ip dhcp snooping verify mac-address

no ip dhcp snooping verify mac-address

| Syntax Description | This command has no arguments or keywords. |
|--------------------|--------------------------------------------|
|--------------------|--------------------------------------------|

**Defaults** The switch verifies the source MAC address in a DHCP packet that is received on untrusted ports matches the client hardware address in the packet.

**Command Modes** Global configuration

| <b>Command History</b> | Release    | Modification                 |
|------------------------|------------|------------------------------|
|                        | 12.2(18)SE | This command was introduced. |
|                        | 12.2(20)SE | This command was introduced. |
|                        | 12.2(25)FX | This command was introduced. |

**Usage Guidelines** In a service-provider network, when a switch receives a packet from a DHCP client on an untrusted port, it automatically verifies that the source MAC address and the DHCP client hardware address match. If the addresses match, the switch forwards the packet. If the addresses do not match, the switch drops the packet.

#### **Examples** This example shows how to disable the MAC address verification:

Switch(config) # no ip dhcp snooping verify mac-address

You can verify your settings by entering the **show ip dhcp snooping** user EXEC command.

| <b>Related Commands</b> | Command               | Description                               |
|-------------------------|-----------------------|-------------------------------------------|
|                         | show ip dhcp snooping | Displays the DHCP snooping configuration. |

## ip dhcp snooping vlan

To enable DHCP snooping on a VLAN or to enable DHCP snooping smart logging on the VLAN, use the **ip dhcp snooping vlan** command in global configuration mode. To return to the default setting, use the **no** form of this command.

ip dhcp snooping vlan vlan-range [smartlog]

no ip dhcp snooping vlan vlan-range [smartlog]

|                    | no ip dhep                        | snooping vlan vlan-range [smartlog]                                                                                                    |
|--------------------|-----------------------------------|----------------------------------------------------------------------------------------------------|
| Syntax Description | vlan-range                        | Specify a VLAN ID or a range of VLANs on which to enable DHCP snooping. The range is 1 to 4094.                                                                                                    |
|                    |                                   | You can enter a single VLAN ID identified by VLAN ID number, a series of VLAN IDs separated by commas, a range of VLAN IDs separated by hyphens, or a range of VLAN IDs separated by entering the starting and ending VLAN IDs separated by a space. |
|                    | smartlog                          | (Optional) Enables DHCP snooping smart logging for the VLAN or range of VLANs.                                                                                                    |
| Defaults           | DHCP snooping                     | is disabled on all VLANs.                                                                                                    |
|                    | DHCP smart log                    | gging is disabled.                                                                                                    |
| Command Modes      | Global configuration              |                                                                                                    |
| Command History    | Release                           | Modification                                                                                                    |
|                    | 12.1(19)EA1                       | This command was introduced.                                                                                                    |
|                    | 12.2(25)FX                        | This command was introduced.                                                                                                    |
|                    | 12.2(58)SE                        | The <b>smartlog</b> keyword was added.                                                                                                    |
| Usage Guidelines   | -                                 | lobally enable DHCP snooping by entering the <b>ip dhcp snooping</b> global configuration e enabling DHCP snooping on a VLAN.                                                                                                    |
|                    | DHCP snooping<br>drops the packet | intercepts and inspects DHCP packets entering untrusted ports and either forwards or its.                                                                                                    |
|                    | When you enabl<br>NetFlow collect | e DHCP snooping smart logging, the contents of dropped packets are sent to a Flexible or.                                                                                                    |
|                    | You can verify t                  | he configuration by entering the show ip dhcp snooping user EXEC command.                                                                                                    |
| Examples           | This example sh                   | nows how to enable DHCP snooping on VLAN 10:                                                                                                    |
|                    | Switch(config)                    | # ip dhcp snooping vlan 10                                                                                                    |

This example shows how to enable DHCP snooping on VLAN 10 and then enable smart logging for packets entering the VLAN:

Switch(config)# ip dhcp snooping vlan 10
Switch(config)# ip dhcp snooping vlan 10 smartlog

This example shows how to enable DHCP snooping on a range of VLANs and then enable smart logging for packets entering the VLANs:

Switch(config)# ip dhcp snooping vlan 10-20 Switch(config)# ip dhcp snooping vlan 10-20 smartlog

| <b>Related Commands</b> | Command               | Description                               |
|-------------------------|-----------------------|-------------------------------------------|
|                         | ip dhcp snooping      | Globally enables DHCP snooping.           |
|                         | logging smartlog      | Globally enables smart logging.           |
|                         | show ip dhcp snooping | Displays the DHCP snooping configuration. |
|                         |                       |                                           |

# ip dhcp snooping vlan information option format-type circuit-id string

Use the **ip dhcp snooping vlan information option format-type circuit-id string** interface configuration command to configure the option-82 circuit-ID suboption. Use the **no** form of this command to configure the default circuit-ID suboption.

ip dhcp snooping vlan *vlan-id* information option format-type circuit-id [override] string ASCII-string

no ip dhcp snooping vlan vlan-id information option format-type circuit-id [override] string

| Syntax Description | vlan vlan-id                                                                           | Specify the VLAN ID. The range is 1 to 4094.                                                                                                    |  |
|--------------------|----------------------------------------------------------------------------------------|----------------------------------------------------------------------------------------------------|--|
|                    | override                                                                               | (Optional) Specify an override string, using from 3 to 63 ASCII characters (no spaces).                                                                                                    |  |
|                    | string ASCII-strin                                                                     | ng Specify a circuit ID, using from 3 to 63 ASCII characters (no spaces).                                                                                                    |  |
| Defaults           | The switch VLAN                                                                        | I and the port identifier, in the format <b>vlan-mod-port</b> , is the default circuit ID.                                                                                                    |  |
| Command Modes      | Interface configur                                                                     | Interface configuration                                                                                                    |  |
| Command History    | Release                                                                                | Modification                                                                                                    |  |
|                    | 12.2(25)SEE                                                                            | This command was introduced.                                                                                                    |  |
|                    | 12.2(52)SE                                                                             | This command was introduced.                                                                                                    |  |
|                    | 12.2(52)SE                                                                             | The <b>override</b> keyword was added.                                                                                                    |  |
|                    | Vou must alshally                                                                      | anghla DUCD anganing by using the in <b>dhan</b> anganing global configuration                                                                                                    |  |
| Usage Guidelines   |                                                                                        | r enable DHCP snooping by using the <b>ip dhcp snooping</b> global configuration DHCP snooping configuration to take effect.                                                                                                    |  |
| Usage Guidelines   | command for any<br>When the option-8<br>identifier, in the for<br>characters to be the |                                                                                                    |  |
| Usage Guidelines   | command for any<br>When the option-8<br>identifier, in the for<br>characters to be the | DHCP snooping configuration to take effect.<br>32 feature is enabled, the default circuit-ID suboption is the switch VLAN and the port<br>format <b>vlan-mod-port</b> . This command allows you to configure a string of ASCII<br>the circuit ID. When you want to override the <b>vlan-mod-port</b> format type and instead |  |

## Examples

This example shows how to configure the option-82 circuit-ID suboption:

Switch(config-if)# ip dhcp snooping vlan 250 information option format-type circuit-id string customerABC-250-0-0

This example shows how to configure the option-82 circuit-ID override suboption:

 $\label{eq:start} {\rm Switch} \, ({\rm config-if}) \, \# \, \, \mbox{ip dhcp snooping vlan 250 information option format-type circuit-id override string testcustomer}$ 

You can verify your settings by entering the show ip dhcp snooping user EXEC command.

۵, Note

The **show ip dhcp snooping** user EXEC command only displays the global command output, including a remote-ID configuration. It does not display any per-interface, per-VLAN string that you have configured for the circuit ID.

| Related Commands | Command                                              | Description                                   |  |
|------------------|------------------------------------------------------|-----------------------------------------------|--|
|                  | ip dhcp snooping information option format remote-id | Configures the option-82 remote-ID suboption. |  |
|                  | show ip dhcp snooping                                | Displays the DHCP snooping configuration.     |  |

## ip igmp filter

Use the **ip igmp filter** interface configuration command to control whether or not all hosts on a Layer 2 interface can join one or more IP multicast groups by applying an Internet Group Management Protocol (IGMP) profile to the interface. Use the **no** form of this command to remove the specified profile from the interface.

ip igmp filter profile number

no ip igmp filter

| Syntax Description | profile number                                                                                                    | The IGMP profile number to be applied. The range is 1 to 4294967295.     |  |
|--------------------|----------------------------------------------------------------------------------------------------|--------------------------------------------------------------------------|--|
| Defaults           | No IGMP filters ar                                                                                                    | e applied.                                                               |  |
| Command Modes      | Interface configura                                                                                                    | ition                                                                    |  |
| Command History    | Release                                                                                                    | Modification                                                             |  |
|                    | 12.1(11)AX                                                                                                    | This command was introduced.                                             |  |
|                    | 12.1(19)EA1                                                                                                    | This command was introduced.                                             |  |
|                    | 12.2(25)FX                                                                                                    | This command was introduced.                                             |  |
|                    | profile applied to i                                                                                                    | t.                                                                       |  |
| Examples           | This example show                                                                                                    | vs how to apply IGMP profile 22 to a port:                               |  |
| ·                  | <pre>Switch(config)# interface gigabitethernet1//2 Switch(config)# interface gigabitethernet 0/2 Switch(config-if)# ip igmp filter 22</pre> |                                                                          |  |
|                    | You can verify your setting by using the <b>show running-config</b> privileged EXEC command and by specifying an interface.                 |                                                                          |  |
| Related Commands   | Command                                                                                                    | Description                                                              |  |
|                    | ip igmp profile                                                                                                    | Configures the specified IGMP profile number.                            |  |
|                    | show ip dhcp sno<br>statistics                                                                                                    | <b>oping</b> Displays the characteristics of the specified IGMP profile. |  |

| Command                       | Description                                                           |
|-------------------------------|-----------------------------------------------------------------------|
| show running-config interface | Displays the running configuration on the switch interface, including |
| interface-id                  | the IGMP profile (if any) that is applied to an interface.            |

## ip igmp max-groups

Use the **ip igmp max-groups** interface configuration command to set the maximum number of Internet Group Management Protocol (IGMP) groups that a Layer 2 interface can join or to configure the IGMP throttling action when the maximum number of entries is in the forwarding table. Use the **no** form of this command to set the maximum back to the default, which is to have no maximum limit, or to return to the default throttling action, which is to drop the report.

**ip igmp max-groups** {*number* | **action** {**deny** | **replace**}}

**no ip igmp max-groups** {*number* | **action**}

| Syntax Description | number            | The maximum number of IGMP groups that an interface can join. The range is 0 to 4294967294. The default is no limit.                                               |
|--------------------|-------------------|----------------------------------------------------------------------------------------------------|
|                    | action deny       | When the maximum number of entries is in the IGMP snooping forwarding table, drop the next IGMP join report. This is the default action.                           |
|                    | action<br>replace | When the maximum number of entries is in the IGMP snooping forwarding table, replace the existing group with the new group for which the IGMP report was received. |
|                    |                   |                                                                                                    |
|                    |                   |                                                                                                    |
| Defaults           | The default m     | aximum number of groups is no limit.                                                                                                    |

**Command Modes** Interface configuration

| <b>Command History</b> | Release     | Modification                                     |
|------------------------|-------------|--------------------------------------------------|
|                        | 12.1(11)AX  | This command was introduced.                     |
|                        | 12.1(19)EA1 | The action {deny   replace} keywords were added. |
|                        | 12.1(19)EA1 | This command was introduced.                     |
|                        | 12.2(25)FX  | This command was introduced.                     |

**Usage Guidelines** You can use this command only on Layer 2 physical interfaces and on logical EtherChannel interfaces. You cannot set IGMP maximum groups for routed ports, switch virtual interfaces (SVIs), or ports that belong to an EtherChannel group.

Follow these guidelines when configuring the IGMP throttling action:

- If you configure the throttling action as **deny** and set the maximum group limitation, the entries that were previously in the forwarding table are not removed but are aged out. After these entries are aged out, when the maximum number of entries is in the forwarding table, the switch drops the next IGMP report received on the interface.
- If you configure the throttling action as **replace** and set the maximum group limitation, the entries that were previously in the forwarding table are removed. When the maximum number of entries is in the forwarding table, the switch replaces a randomly selected multicast entry with the received IGMP report.
- When the maximum group limitation is set to the default (no maximum), entering the **ip igmp max-groups** {**deny** | **replace**} command has no effect.

| Examples | This example shows how to limit to 25 the number of IGMP groups that a port can join:                                                                                                    |
|----------|----------------------------------------------------------------------------------------------------|
|          | Switch(config)# interface gigabitethernet1/0/2<br>Switch(config)# interface gigabitethernet 0/2<br>Switch(config-if)# ip igmp max-groups 25                                                           |
|          | This example shows how to configure the switch to replace the existing group with the new group for which the IGMP report was received when the maximum number of entries is in the forwarding table: |
|          | Switch(config)# interface gigabitethernet1/0/2<br>Switch(config)# interface gigabitethernet 0/2                                                                                                    |

Switch(config-if)# ip igmp max-groups action replace

You can verify your setting by using the **show running-config** privileged EXEC command and by specifying an interface.

| <b>Related Commands</b> | Command      | Description                                                           |
|-------------------------|--------------|-----------------------------------------------------------------------|
|                         | 0 0          | Displays the running configuration on the switch interface, including |
|                         | interface-id | the maximum number of IGMP groups that an interface can join and      |
|                         |              | the throttling action.                                                |

## ip igmp profile

Use the **ip igmp profile** global configuration command to create an Internet Group Management Protocol (IGMP) profile and enter IGMP profile configuration mode. From this mode, you can specify the configuration of the IGMP profile to be used for filtering IGMP membership reports from a switchport. Use the **no** form of this command to delete the IGMP profile.

**ip igmp profile** *profile number* 

no ip igmp profile profile number

| Syntax Description | <i>profile number</i> The IGMP profile number being configured. The range is 1 to 4294967295.                                                                                                    |                                                                                                    |  |
|--------------------|----------------------------------------------------------------------------------------------------|----------------------------------------------------------------------------------------------------|--|
| Defaults           | No IGMP profiles<br>deny matching add                                                                                                    | are defined. When configured, the default action for matching an IGMP profile is to dresses.                   |  |
| Command Modes      | Global configurati                                                                                                    | on                                                                                                    |  |
| Command History    | Release                                                                                                    | Modification                                                                                                   |  |
|                    | 12.1(11)AX                                                                                                    | This command was introduced.                                                                                   |  |
|                    | 12.1(19)EA1                                                                                                    | This command was introduced.                                                                                   |  |
|                    | 12.2(25)FX                                                                                                    | This command was introduced.                                                                                   |  |
| Usage Guidelines   | <ul> <li>elines When you are in IGMP profile configuration mode, you can create the profile by using these c</li> <li>deny: specifies that matching addresses are denied; this is the default condition.</li> <li>exit: exits from igmp-profile configuration mode.</li> <li>no: negates a command or resets to its defaults.</li> <li>permit: specifies that matching addresses are permitted.</li> <li>range: specifies a range of IP addresses for the profile. This can be a single IP address or</li> </ul> |                                                                                                    |  |
|                    | with a start and an end address.                                                                                                    |                                                                                                    |  |
|                    | When entering a range, enter the low IP multicast address, a space, and the high IP multicast address.                                                                                                    |                                                                                                    |  |
|                    | You can apply an l<br>profile applied to i                                                                                                    | GMP profile to one or more Layer 2 interfaces, but each interface can have only one it.                        |  |
| Examples           | This example show addresses:                                                                                                    | vs how to configure IGMP profile 40 that permits the specified range of IP multicast                           |  |
|                    | Switch(config-ig                                                                                                    | <b>ip igmp profile 40</b><br>mp-profile)# <b>permit</b><br>mp-profile)# <b>range 233.1.1.1 233.255.255.255</b> |  |

You can verify your settings by using the show ip igmp profile privileged EXEC command.

IGMP profile number.

| Related Commands | Command               | Description                                                        |
|------------------|-----------------------|--------------------------------------------------------------------|
|                  | ip igmp filter        | Applies the IGMP profile to the specified interface.               |
|                  | show ip dhcp snooping | Displays the characteristics of all IGMP profiles or the specified |

statistics

# ip igmp snooping

Use the **ip igmp snooping** global configuration command to globally enable Internet Group Management Protocol (IGMP) snooping on the switch or to enable it on a per-VLAN basis. Use the **no** form of this command to return to the default setting.

ip igmp snooping [vlan vlan-id]

**no ip igmp snooping** [**v**lan vlan-id]

| Syntax Description | vlan-id(Optional) Enable IGMP snooping on the specified VLAN. The range is<br>1001 and 1006 to 4094. |                                                                                                    |  |
|--------------------|----------------------------------------------------------------------------------------------------|----------------------------------------------------------------------------------------------------|--|
| Defaults           | IGMP snooping is g                                                                                   | globally enabled on the switch.                                                                                                    |  |
|                    | IGMP snooping is e                                                                                   | enabled on VLAN interfaces.                                                                                                    |  |
| Command Modes      | Global configuratio                                                                                  | n                                                                                                    |  |
| Command History    | Release                                                                                              | Modification                                                                                                    |  |
| -                  | 12.1(11)AX                                                                                           | This command was introduced.                                                                                                    |  |
|                    | 12.1(19)EA1                                                                                          | This command was introduced.                                                                                                    |  |
|                    | 12.2(25)FX                                                                                           | This command was introduced.                                                                                                    |  |
| Usage Guidelines   | -                                                                                                    | ng is enabled globally, it is enabled in all the existing VLAN interfaces. When IGMP y disabled, it is disabled on all the existing VLAN interfaces. |  |
|                    | VLAN IDs 1002 to snooping.                                                                           | 1005 are reserved for Token Ring and FDDI VLANs and cannot be used in IGMP                                                                           |  |
| Examples           | This example shows                                                                                   | s how to globally enable IGMP snooping:                                                                                                    |  |
|                    | Switch(config)# ip igmp snooping                                                                     |                                                                                                    |  |
|                    | This example shows how to enable IGMP snooping on VLAN 1:                                            |                                                                                                    |  |
|                    | Switch(config)# ip igmp snooping vlan 1                                                              |                                                                                                    |  |
|                    |                                                                                                    | settings by entering the <b>show ip igmp snooping</b> privileged EXEC command.                                                                       |  |

| Related | Commands | C |
|---------|----------|---|
|---------|----------|---|

| Command                             | Description                                                                                          |
|-------------------------------------|----------------------------------------------------------------------------------------------------|
| ip igmp snooping report-suppression | Enables IGMP report suppression.                                                                     |
| show ip dhcp snooping statistics    | Displays the snooping configuration.                                                                 |
| show ip igmp snooping groups        | Displays IGMP snooping multicast information.                                                        |
| show ip igmp snooping mrouter       | Displays the IGMP snooping router ports.                                                             |
| show ip igmp snooping querier       | Displays the configuration and operation information for<br>the IGMP querier configured on a switch. |

# ip igmp snooping last-member-query-interval

Use the **ip igmp snooping last-member-query-interval** global configuration command to enable the Internet Group Management Protocol (IGMP) configurable-leave timer globally or on a per-VLAN basis. Use the **no** form of this command to return to the default setting.

ip igmp snooping [vlan vlan-id] last-member-query-interval time

no ip igmp snooping [vlan vlan-id] last-member-query-interval

| Syntax Descriptiont | ntvlan vlan-id(Optional) Enable IGMP snooping and the leave timer on th<br>VLAN. The range is 1 to 1001 and 1006 to 4094.                                 |                                                                                                    |  |
|---------------------|----------------------------------------------------------------------------------------------------|----------------------------------------------------------------------------------------------------|--|
|                     | time                                                                                                    | Interval time out in seconds. The range is 100 to 32768 milliseconds.                                                                                                    |  |
| Defaults            | The default timeout                                                                                                    | setting is 1000 milliseconds.                                                                                                    |  |
| Command Modes       | Global configuratio                                                                                                    | n                                                                                                    |  |
| Command History     | Release                                                                                                    | Modification                                                                                                    |  |
|                     | 12.2(25)SEB                                                                                                    | This command was introduced.                                                                                                    |  |
|                     | 12.2(25)FX                                                                                                    | This command was introduced.                                                                                                    |  |
|                     | 12.2(46)SE                                                                                                    | The range for <i>time</i> was modified to 100 to 32768 seconds.                                                                                                    |  |
| Usage Guidelines    | interfaces. When IG<br>VLAN interfaces.                                                                                                    | ing is globally enabled, IGMP snooping is enabled on all the existing VLAN<br>GMP snooping is globally disabled, IGMP snooping is disabled on all the existing<br>1005 are reserved for Token Ring and FDDI VLANs and cannot be used in IGMP |  |
|                     | Configuring the leave timer on a VLAN overrides the global setting.                                                                                       |                                                                                                    |  |
|                     | The IGMP configurable leave time is only supported on devices running IGMP Version 2.                                                                     |                                                                                                    |  |
|                     | The configuration is                                                                                                    | s saved in NVRAM.                                                                                                    |  |
| Examples            | This example shows how to globally enable the IGMP leave timer for 2000 milliseconds:<br>Switch(config)# ip igmp snooping last-member-query-interval 2000 |                                                                                                    |  |
|                     | -                                                                                                    | s how to configure the IGMP leave timer for 3000 milliseconds on VLAN 1:                                                                                                    |  |
|                     |                                                                                                    | settings by entering the <b>show ip igmp snooping</b> privileged EXEC command.                                                                                                    |  |
|                     | 5 5 5 6                                                                                                    |                                                                                                    |  |

## **Related Commands**

| Description                                           |
|-------------------------------------------------------|
| Enables IGMP snooping on the switch or on a VLAN.     |
| Enables IGMP Immediate-Leave processing.              |
| Configures a Layer 2 port as a multicast router port. |
| Configures a Layer 2 port as a member of a group.     |
| Displays the IGMP snooping configuration.             |
|                                                       |

# ip igmp snooping querier

Use the **ip igmp snooping querier** global configuration command to globally enable the Internet Group Management Protocol (IGMP) querier function in Layer 2 networks. Use the command with keywords to enable and configure the IGMP querier feature on a VLAN interface. Use the **no** form of this command to return to the default settings.

- **ip igmp snooping querier [vlan** *vlan-id*] [**address** *ip-address* | **max-response-time** *response-time* | **query-interval** *interval-count* | **tcn query** [**count** *count* | **interval** *interval*] | **timer expiry** | **version** *version*]
- **no ip igmp snooping querier [vlan** *vlan-id*] [**address** | **max-response-time** | **query-interval** | **tcn query** { **count** *count* | **interval** *interval* } | **timer expiry** | **version**]

| Syntax Description | vlan vlan-id                                                            | (Optional) Enable IGMP snooping and the IGMP querier function on the specified VLAN. The range is 1 to 1001 and 1006 to 4094.                                |
|--------------------|-------------------------------------------------------------------------|----------------------------------------------------------------------------------------------------|
|                    | address ip-address                                                      | (Optional) Specify a source IP address. If you do not specify an IP address, the querier tries to use the global IP address configured for the IGMP querier. |
|                    | <b>max-response-time</b><br>response-time                               | (Optional) Set the maximum time to wait for an IGMP querier report. The range is 1 to 25 seconds.                                                            |
|                    | <b>query-interval</b><br>interval-count                                 | (Optional) Set the interval between IGMP queriers. The range is 1 to 18000 seconds.                                                                          |
|                    | <b>tcn query[count</b> <i>count</i>   <b>interval</b> <i>interval</i> ] | (Optional) Set parameters related to Topology Change Notifications (TCNs).<br>The keywords have these meanings:                                              |
|                    |                                                                         | • <b>count</b> —Set the number of TCN queries to be executed during the TCN interval time. The range is 1 to 10.                                             |
|                    |                                                                         | • <b>interval</b> <i>interval</i> —Set the TCN query interval time. The range is 1 to 255.                                                                   |
|                    | timer expiry                                                            | (Optional) Set the length of time until the IGMP querier expires. The range is 60 to 300 seconds.                                                            |
|                    | version version                                                         | (Optional) Select the IGMP version number that the querier feature uses. Select 1 or 2.                                                                      |
|                    |                                                                         |                                                                                                    |
| Defaults           | The IGMP snooping que                                                   | erier feature is globally disabled on the switch.                                                                                                    |
|                    | When enabled, the IGM<br>multicast-enabled device                       | P snooping querier disables itself if it detects IGMP traffic from a e.                                                                                      |
| Command Modes      | Global configuration                                                    |                                                                                                    |
| Command History    | Release                                                                 | Modification                                                                                                    |
| -                  | 12.2(25)SEA                                                             | This command was introduced.                                                                                                    |

This command was introduced.

12.2(25)FX

| Usage Guidelines | Use this command to enable IGMP snooping to detect the IGMP version and IP address of a device that sends IGMP query messages, which is also called a <i>querier</i> .                                                                                                    |
|------------------|----------------------------------------------------------------------------------------------------|
|                  | By default, the IGMP snooping querier is configured to detect devices that use IGMP Version 2 (IGMPv2) but does not detect clients that are using IGMP Version 1 (IGMPv1). You can manually configure the <b>max-response-time</b> value when devices use IGMPv2. You cannot configure the <b>max-response-time</b> when devices use IGMPv1. (The value cannot be configured and is set to zero). |
|                  | Non-RFC compliant devices running IGMPv1 might reject IGMP general query messages that have a non-zero value as the <b>max-response-time</b> value. If you want the devices to accept the IGMP general query messages, configure the IGMP snooping querier to run IGMPv1.                                                                                                    |
|                  | VLAN IDs 1002 to 1005 are reserved for Token Ring and FDDI VLANs and cannot be used in IGMP snooping.                                                                                                    |
| Examples         | This example shows how to globally enable the IGMP snooping querier feature:                                                                                                    |
|                  | This example shows how to set the IGMP snooping querier maximum response time to 25 seconds:<br>Switch(config)# ip igmp snooping querier max-response-time 25                                                                                                    |
|                  | This example shows how to set the IGMP snooping querier interval time to 60 seconds:<br>Switch(config)# ip igmp snooping querier query-interval 60                                                                                                    |
|                  | This example shows how to set the IGMP snooping querier TCN query count to 25:<br>Switch(config)# ip igmp snooping querier tcn count 25                                                                                                    |
|                  | This example shows how to set the IGMP snooping querier timeout to 60 seconds:<br>Switch(config)# ip igmp snooping querier timeout expiry 60                                                                                                    |
|                  | This example shows how to set the IGMP snooping querier feature to version 2:<br>Switch(config)# ip igmp snooping querier version 2                                                                                                    |
|                  | You can verify your settings by entering the <b>show ip igmp snooping</b> privileged EXEC command.                                                                                                    |

| <b>Related Commands</b> | Command                             | Description                                   |
|-------------------------|-------------------------------------|-----------------------------------------------|
|                         | ip igmp snooping report-suppression | Enables IGMP report suppression.              |
|                         | show ip igmp snooping               | Displays the IGMP snooping configuration.     |
|                         | show ip igmp snooping groups        | Displays IGMP snooping multicast information. |
|                         | show ip igmp snooping mrouter       | Displays the IGMP snooping router ports.      |

Г

## ip igmp snooping report-suppression

Use the **ip igmp snooping report-suppression** global configuration command to enable Internet Group Management Protocol (IGMP) report suppression. Use the **no** form of this command to disable IGMP report suppression and to forward all IGMP reports to multicast routers.

ip igmp snooping report-suppression

no ip igmp snooping report-suppression

| Syntax Description | This command | has no arguments | or keywords. |
|--------------------|--------------|------------------|--------------|
|--------------------|--------------|------------------|--------------|

**Defaults** IGMP report suppression is enabled.

**Command Modes** Global configuration

| Command History | Release     | Modification                 |
|-----------------|-------------|------------------------------|
|                 | 12.1(19)EA1 | This command was introduced. |
|                 | 12.2(25)FX  | This command was introduced. |

# **Usage Guidelines** IGMP report suppression is supported only when the multicast query has IGMPv1 and IGMPv2 reports. This feature is not supported when the query includes IGMPv3 reports.

The switch uses IGMP report suppression to forward only one IGMP report per multicast router query to multicast devices. When IGMP router suppression is enabled (the default), the switch sends the first IGMP report from all hosts for a group to all the multicast routers. The switch does not send the remaining IGMP reports for the group to the multicast routers. This feature prevents duplicate reports from being sent to the multicast devices.

If the multicast router query includes requests only for IGMPv1 and IGMPv2 reports, the switch forwards only the first IGMPv1 or IGMPv2 report from all hosts for a group to all the multicast routers. If the multicast router query also includes requests for IGMPv3 reports, the switch forwards all IGMPv1, IGMPv2, and IGMPv3 reports for a group to the multicast devices.

If you disable IGMP report suppression by entering the **no ip igmp snooping report-suppression** command, all IGMP reports are forwarded to all the multicast routers.

## Examples

This example shows how to disable report suppression: Switch(config)# no ip igmp snooping report-suppression

You can verify your settings by entering the show ip igmp snooping privileged EXEC command.

| Related Commands | Command               | Description                                                         |
|------------------|-----------------------|---------------------------------------------------------------------|
|                  | ip igmp snooping      | Enables IGMP snooping on the switch or on a VLAN.                   |
|                  | show ip igmp snooping | Displays the IGMP snooping configuration of the switch or the VLAN. |

# ip igmp snooping tcn

Use the **ip igmp snooping tcn** global configuration command to configure the Internet Group Management Protocol (IGMP) Topology Change Notification (TCN) behavior. Use the **no** form of this command to return to the default settings.

ip igmp snooping tcn {flood query count count | query solicit}

no ip igmp snooping tcn {flood query count | query solicit}

| Defaults       The TCN flood query count is<br>The TCN query solicitation is         Command Modes       Global configuration         Command History       Release       M         12.2(25)SEB       Ti         12.2(25)FX       Ti         Usage Guidelines       Use ip igmp snooping tcn flomulticast traffic is flooded after |                                                                                                    |
|----------------------------------------------------------------------------------------------------|----------------------------------------------------------------------------------------------------|
| The TCN query solicitation is         Command Modes       Global configuration         Command History       Release       M         12.2(25)SEB       TI         12.2(25)FX       TI         Usage Guidelines       Use ip igmp snooping tcn flomulticast traffic is flooded after                                                | disabled.<br>odification                                                                                                    |
| Command ModesGlobal configurationCommand HistoryReleaseM12.2(25)SEBTI12.2(25)FXTIUsage GuidelinesUse ip igmp snooping tcn flomulticast traffic is flooded after                                                                                                    | odification                                                                                                    |
| Command History       Release       M         12.2(25)SEB       TI         12.2(25)FX       TI         Usage Guidelines       Use ip igmp snooping tcn flomulticast traffic is flooded after                                                                                                    |                                                                                                    |
| Image Guidelines     Use ip igmp snooping tcn flomulticast traffic is flooded after                                                                                                    |                                                                                                    |
| Usage Guidelines     Use ip igmp snooping tcn flo       multicast traffic is flooded after                                                                                                    | nis command was introduced.                                                                                                    |
| Usage Guidelines Use ip igmp snooping tcn flo<br>multicast traffic is flooded after                                                                                                    |                                                                                                    |
| multicast traffic is flooded after                                                                                                    | is command was introduced.                                                                                                    |
| you set the count to 7, the floor                                                                                                    | <b>od query count</b> global configuration command to control the time that<br>r a TCN event. If you set the TCN flood query count to 1 by using the <b>ip</b><br><b>y count</b> command, the flooding stops after receiving 1 general query. If<br>ling of multicast traffic due to the TCN event lasts until 7 general queries<br>ned based on the general queries received during the TCN event. |
| the global leave message whet                                                                                                    | <b>query solicit</b> global configuration command to enable the switch to send<br>her or not it is the spanning-tree root. This command also speeds the<br>flood mode caused during a TCN event.                                                                                                    |
| <b>Examples</b> This example shows how to sp traffic is flooded:                                                                                                    | ecify 7 as the number of IGMP general queries for which the multicast                                                                                                    |
| Switch(config)# <b>no ip igmp</b>                                                                                                    |                                                                                                    |
| You can verify your settings b                                                                                                    | snooping ton flood query count 7                                                                                                    |

| Related Commands | Command                    | Description                                                                         |
|------------------|----------------------------|-------------------------------------------------------------------------------------|
|                  | ip igmp snooping           | Enables IGMP snooping on the switch or on a VLAN.                                   |
|                  | ip igmp snooping tcn flood | Specifies flooding on an interface as the IGMP snooping spanning-tree TCN behavior. |
|                  | show ip igmp snooping      | Displays the IGMP snooping configuration of the switch or the VLAN.                 |

## ip igmp snooping tcn flood

Use the **ip igmp snooping tcn flood** interface configuration command to specify multicast flooding as the Internet Group Management Protocol (IGMP) snooping spanning-tree Topology Change Notification (TCN) behavior. Use the **no** form of this command to disable the multicast flooding.

ip igmp snooping tcn flood

no ip igmp snooping tcn flood

| Syntax Description | This command has no | arguments or keywords. |
|--------------------|---------------------|------------------------|
|--------------------|---------------------|------------------------|

**Defaults** Multicast flooding is enabled on an interface during a spanning-tree TCN event.

**Command Modes** Interface configuration

| Command History | Release     | Modification                 |
|-----------------|-------------|------------------------------|
|                 | 12.2(25)SEB | This command was introduced. |
|                 | 12.2(25)FX  | This command was introduced. |

# **Usage Guidelines** When the switch receives a TCN, multicast traffic is flooded to all the ports until two general queries are received. If the switch has many ports with attached hosts that are subscribed to different multicast groups, the flooding might exceed the capacity of the link and cause packet loss.

You can change the flooding query count by using the **ip igmp snooping tcn flood query count** global configuration command.

**Examples** This example shows how to disable the multicast flooding on an interface:

Switch(config)# interface gigabitethernet1/0/2
Switch(config)# interface gigabitethernet 0/2
Switch(config-if)# no ip igmp snooping tcn flood

You can verify your settings by entering the show ip igmp snooping privileged EXEC command.

| <b>Related Commands</b> | Command               | Description                                                         |
|-------------------------|-----------------------|---------------------------------------------------------------------|
|                         | ip igmp snooping      | Enables IGMP snooping on the switch or on a VLAN.                   |
|                         | ip igmp snooping tcn  | Configures the IGMP TCN behavior on the switch.                     |
|                         | show ip igmp snooping | Displays the IGMP snooping configuration of the switch or the VLAN. |

ip igmp snooping vlan immediate-leave

## ip igmp snooping vlan immediate-leave

Use the **ip igmp snooping immediate-leave** global configuration command to enable Internet Group Management Protocol (IGMP) snooping immediate-leave processing on a per-VLAN basis. Use the **no** form of this command to return to the default setting.

ip igmp snooping vlan vlan-id immediate-leave

no ip igmp snooping vlan vlan-id immediate-leave

| Syntax Description | vlan-id                                                                                                    |                         | snooping and the Immediate-Leave feature on the specified nge is 1 to 1001 and 1006 to 4094. |
|--------------------|----------------------------------------------------------------------------------------------------|-------------------------|----------------------------------------------------------------------------------------------|
| Defaults           | IGMP immediate-le                                                                                                    | eave processing is dis  | abled.                                                                                       |
| Command Modes      | Global configuration                                                                                                    | n                       |                                                                                              |
| Command History    | Release                                                                                                    | Modification            |                                                                                              |
|                    | 12.1(11)AX                                                                                                    | This command            | was introduced.                                                                              |
|                    | 12.1(19)EA1                                                                                                    | This command            | was introduced.                                                                              |
|                    | 12.2(25)FX                                                                                                    | This command            | was introduced.                                                                              |
|                    | You should configure the Immediate- Leave feature only when there is a maximum of one receiver on every port in the VLAN. The configuration is saved in NVRAM. |                         |                                                                                              |
|                    | every port in the VI                                                                                                    | LAN. The configurati    | on is saved in NVRAM.                                                                        |
|                    |                                                                                                    | ive reature is supporte | ed only with IGMP Version 2 hosts.                                                           |
| Examples           | This example shows how to enable IGMP immediate-leave processing on VLAN 1:                                                                                    |                         |                                                                                              |
| ·                  | Switch(config)# ip igmp snooping vlan 1 immediate-leave                                                                                                    |                         |                                                                                              |
|                    | You can verify you                                                                                                    | r settings by entering  | the <b>show ip igmp snooping</b> privileged EXEC command.                                    |
|                    |                                                                                                    |                         | the show ip ignip shooping privileged EADC commund.                                          |
| Related Commands   | Command                                                                                                    |                         | Description                                                                                  |
| Related Commands   | Command                                                                                                    | report-suppression      |                                                                                              |
| Related Commands   | Command                                                                                                    | report-suppression      | Description                                                                                  |

| Command                       | Description                                                                                          |
|-------------------------------|----------------------------------------------------------------------------------------------------|
| show ip igmp snooping mrouter | Displays the IGMP snooping router ports.                                                             |
| show ip igmp snooping querier | Displays the configuration and operation information for<br>the IGMP querier configured on a switch. |

## ip igmp snooping vlan mrouter

Use the **ip igmp snooping mrouter** global configuration command to add a multicast router port or to configure the multicast learning method. Use the **no** form of this command to return to the default settings.

**ip igmp snooping vlan** *vlan-id* **mrouter** {**interface** *interface-id* | **learn** {**cgmp** | **pim-dvmrp**}}

**no ip igmp snooping vlan** *vlan-id* **mrouter** {**interface** *interface-id* | **learn** {**cgmp** | **pim-dvmrp**}}

| Syntax Description | vlan-id                                          | Enable IGMP snooping, and add the port in the specified VLAN as the multicast router port. The range is 1 to 1001 and 1006 to 4094.                                                                     |  |
|--------------------|--------------------------------------------------|----------------------------------------------------------------------------------------------------|--|
|                    | interface interface-id                           | Specify the next-hop interface to the multicast router. The keywords have these meanings:                                                                                                    |  |
|                    |                                                  | • fastethernet interface number—a Fast Ethernet IEEE 802.3 interface.                                                                                                    |  |
|                    |                                                  | • <b>gigabitethernet</b> <i>interface number</i> —a Gigabit Ethernet IEEE 802.3z interface.                                                                                                    |  |
|                    |                                                  | • <b>port-channel</b> <i>interface number</i> —a channel interface. The range is 0 to 486.                                                                                                    |  |
|                    | learn {cgmp  <br>pim-dvmrp}                      | Specify the multicast router learning method. The keywords have these meanings:                                                                                                    |  |
|                    |                                                  | • <b>cgmp</b> —Set the switch to learn multicast router ports by snooping on Cisco Group Management Protocol (CGMP) packets.                                                                            |  |
|                    |                                                  | • <b>pim-dvmrp</b> —Set the switch to learn multicast router ports by snooping<br>on IGMP queries and Protocol-Independent Multicast-Distance Vector<br>Multicast Routing Protocol (PIM-DVMRP) packets. |  |
| Defaults           | Dy default there are no                          |                                                                                                    |  |
| Delduits           | By default, there are no multicast router ports. |                                                                                                    |  |
|                    | The default learning me                          | thod is <b>pim-dvmrp</b> —to snoop IGMP queries and PIM-DVMRP packets.                                                                                                    |  |
| Command Modes      | Global configuration                             |                                                                                                    |  |
| Command History    | Release                                          | Modification                                                                                                    |  |
|                    | 12.1(11)AX                                       | This command was introduced.                                                                                                    |  |
|                    | 12.1(19)EA1                                      | This command was introduced.                                                                                                    |  |
|                    | 12.2(25)FX                                       | This command was introduced.                                                                                                    |  |
| Usage Guidelines   | VLAN IDs 1002 to 100.<br>snooping.               | 5 are reserved for Token Ring and FDDI VLANs and cannot be used in IGMP                                                                                                    |  |
|                    | The CGMP learn metho                             | d is useful for reducing control traffic.                                                                                                    |  |

The configuration is saved in NVRAM.

ExamplesThis example shows how to configure a port as a multicast router port:<br/>Switch(config)# ip igmp snooping vlan 1 mrouter interface gigabitethernet1/0/22<br/>Switch(config)# ip igmp snooping vlan 1 mrouter interface gigabitethernet0/22This example shows how to specify the multicast router learning method as CGMP:<br/>Switch(config)# ip igmp snooping vlan 1 mrouter learn cgmp<br/>You can verify your settings by entering the show ip igmp snooping privileged EXEC command.

| Related Commands | Command                             | Description                                                                                          |
|------------------|-------------------------------------|----------------------------------------------------------------------------------------------------|
|                  | ip igmp snooping report-suppression | Enables IGMP report suppression.                                                                     |
|                  | show ip igmp snooping               | Displays the snooping configuration.                                                                 |
|                  | show ip igmp snooping groups        | Displays IGMP snooping multicast information.                                                        |
|                  | show ip igmp snooping mrouter       | Displays the IGMP snooping router ports.                                                             |
|                  | show ip igmp snooping querier       | Displays the configuration and operation information for<br>the IGMP querier configured on a switch. |

## ip igmp snooping vlan static

Use the **ip igmp snooping static** global configuration command to enable Internet Group Management Protocol (IGMP) snooping and to statically add a Layer 2 port as a member of a multicast group. Use the **no** form of this command to remove ports specified as members of a static multicast group.

ip igmp snooping vlan vlan-id static ip-address interface interface-id

no ip igmp snooping vlan vlan-id static ip-address interface interface-id

| Syntax Description | vlan-id                                                                                               | Enable IGMP snooping on the specified VLAN. The range is 1 to 1001 and 1006 to 4094.                              |  |
|--------------------|----------------------------------------------------------------------------------------------------|----------------------------------------------------------------------------------------------------|--|
|                    | ip-address                                                                                            | Add a Layer 2 port as a member of a multicast group with the specified group IP address.                          |  |
|                    | interface interface-id                                                                                | Specify the interface of the member port. The keywords have these meanings:                                       |  |
|                    |                                                                                                    | • fastethernet <i>interface number</i> —a Fast Ethernet IEEE 802.3 interface.                                     |  |
|                    |                                                                                                    | • <b>gigabitethernet</b> <i>interface number</i> —a Gigabit Ethernet IEEE 802.3z interface.                       |  |
|                    |                                                                                                    | • <b>port-channel</b> <i>interface number</i> —a channel interface. The range is 0 to 486.                        |  |
| Defaults           | By default, there are no                                                                              | ports statically configured as members of a multicast group.                                                      |  |
| Command Modes      | Global configuration                                                                                  |                                                                                                    |  |
| Command History    | Release                                                                                               | Modification                                                                                                    |  |
|                    | 12.1(11)AX                                                                                            | This command was introduced.                                                                                      |  |
|                    | 12.1(19)EA1                                                                                           | This command was introduced.                                                                                      |  |
|                    | 12.2(25)FX                                                                                            | This command was introduced.                                                                                      |  |
| Usage Guidelines   | VLAN IDs 1002 to 1005 are reserved for Token Ring and FDDI VLANs and cannot be used in IGMP snooping. |                                                                                                    |  |
|                    | The configuration is saved in NVRAM.                                                                  |                                                                                                    |  |
| Examples           | This example shows how                                                                                | w to statically configure a host on an interface:                                                                 |  |
|                    | gigabitethernet1/0/1                                                                                  | <pre>mp snooping vlan 1 static 0100.5e02.0203 interface</pre>                                                     |  |
|                    |                                                                                                    | abitethernet1/0/1 on group 0100.5e02.0203<br>tings by entering the show ip igmp snooping privileged EXEC command. |  |
|                    | fou cui verny your seu                                                                                | tings by entering the show ip ignip shooping privileged Excels commund.                                           |  |

# Related CommandsCommandDescriptionip igmp snooping report-suppressionEnables IGMP report suppression.show ip igmp snoopingDisplays the snooping configuration.show ip igmp snooping groupsDisplays IGMP snooping multicast information.show ip igmp snooping mrouterDisplays the IGMP snooping router ports.show ip igmp snooping querierDisplays the configuration and operation information for<br/>the IGMP querier configured on a switch.

## ip snap forwarding

Use the **ip snap forwarding** global configuration command on the switch stack or on a standalone switch to enable forwarding of IP Version 4 (IPv4) and IP Version 6 (IPv6) frames with Subnetwork Access Protocol (SNAP) encapsulation. Use **no** form of this command to disable forwarding of these frames.

ip snap forwarding

no ip snap forwarding

| Syntax Description | This command has r | no arguments or keywords. |
|--------------------|--------------------|---------------------------|
|--------------------|--------------------|---------------------------|

**Defaults** The switch does not forward IPv4 and IPv6 frames with SNAP encapsulation.

**Command Modes** Global configuration

| <b>Command History</b> | Release     | Modification                 |
|------------------------|-------------|------------------------------|
|                        | 12.2(25)SEC | This command was introduced. |
|                        |             |                              |

**Usage Guidelines** Use the **ip snap forwarding** global configuration command to enable forwarding of IPv4 and IPv6 frames with SNAP encapsulation.

If a switch that is joining the stack does not support forwarding of IPv4 and IPv6 frames with SNAP encapsulation, all the switches in the stack do not forward the IPv4 and IPv6 frames, and this forwarding feature is disabled.

 Examples
 This example shows how to enable forwarding of IPv4 and IPv6 frames with SNAP encapsulation:

 Switch(config)# ip snap forwarding

You can verify your settings by entering the show running-config privileged EXEC command.

| <b>Related Commands</b> | Command             | Description                                       |
|-------------------------|---------------------|---------------------------------------------------|
|                         | show running-config | Displays the running configuration on the switch. |

## ip source binding

Use the **ip source binding** global configuration command to configure static IP source bindings on the switch. Use the **no** form of this command to delete static bindings.

ip source binding mac-address vlan vlan-id ip-address interface interface-id

no source binding mac-address vlan vlan-id ip-address interface interface-id

| Syntax Description | mac-address                                                                                                    | Specify a MAC address.                                                       |  |
|--------------------|----------------------------------------------------------------------------------------------------|------------------------------------------------------------------------------|--|
|                    | vlan vlan-id                                                                                                    | Specify a VLAN number. The range is from 1 to 4094.                          |  |
|                    | ip-address                                                                                                    | Specify an IP address.                                                       |  |
|                    | interface interface-id                                                                                                    | Specify an interface on which to add or delete an IP source binding.         |  |
| Defaults           | No IP source bindings :                                                                                                    | are configured.                                                              |  |
| Command Modes      | Global configuration                                                                                                    |                                                                              |  |
| Command History    | Release Mod                                                                                                    | ification                                                                    |  |
|                    | 12.2(20)SE This                                                                                                    | command was introduced.                                                      |  |
|                    | 12.2(50)SE This                                                                                                    | command was introduced.                                                      |  |
| Usage Guidelines   | A static IP source binding entry has an IP address, its associated MAC address, and its associated VLAN number. The entry is based on the MAC address and the VLAN number. If you modify an entry by changing only the IP address, the switch updates the entry instead creating a new one. |                                                                              |  |
| Examples           | This example shows how to add a static IP source binding:                                                                                                    |                                                                              |  |
|                    | <pre>Switch(config)# ip source binding 0001.1234.1234 vlan 1 172.20.50.5 interface gigabitethernet1/0/1 gigabitethernet0/1</pre>                                                                                                    |                                                                              |  |
|                    | This example shows how to add a static binding and then modify the IP address for it:                                                                                                    |                                                                              |  |
|                    | gigabitethernet1/0/1                                                                                                    | ource binding 0001.1357.0007 vlan 1 172.20.50.30 interface                   |  |
|                    | You can verify your set                                                                                                    | tings by entering the <b>show ip source binding</b> privileged EXEC command. |  |

| <b>Related Commands</b> | Command                | Description                                                                          |
|-------------------------|------------------------|--------------------------------------------------------------------------------------|
|                         | ip verify source       | Enables IP source guard on an interface.                                             |
|                         | show ip source binding | Displays the IP source bindings on the switch.                                       |
|                         | show ip verify source  | Displays the IP source guard configuration on the switch or on a specific interface. |

# ip ssh

| •                  | Version 1 or SSH Ve                         | l configuration command to configure the switch to run Secure Shell (SSH)<br>ersion 2. This command is available only when your switch is running the<br>epted) software image. Use the <b>no</b> form of this command to return to the default             |
|--------------------|---------------------------------------------|----------------------------------------------------------------------------------------------------|
|                    | ip ssh version [                            | 1   2]                                                                                                    |
|                    | no ip ssh versio                            | n [1   2]                                                                                                    |
| Syntax Description | . 1                                         | onfigure the switch to run SSH Version 1 (SSHv1).                                                                                                    |
|                    | 2 (Optional) Co                             | onfigure the switch to run SSH Version 2 (SSHv1).                                                                                                    |
| Defaults           | The default version i                       | is the latest SSH version supported by the SSH client.                                                                                                    |
| Command Modes      | Global configuratior                        | I                                                                                                    |
| Command History    | Release                                     | Modification                                                                                                    |
|                    | 12.1(19)EA1                                 | This command was introduced.                                                                                                    |
|                    | 12.2(25)FX                                  | This command was introduced.                                                                                                    |
| Usage Guidelines   | SSH version support<br>the SSH server selec | nis command or if you do not specify a keyword, the SSH server selects the latest<br>ed by the SSH client. For example, if the SSH client supports SSHv1 and SSHv2,<br>ts SSHv2.<br>an SSHv1 or an SSHv2 server. It also supports an SSHv1 client. For more |
|                    | information about th release.               | e SSH server and the SSH client, see the software configuration guide for this                                                                                                    |
|                    | A Rivest, Shamir, an server and the revers  | d Adelman (RSA) key pair generated by an SSHv1 server can be used by an SSHv2 e.                                                                                                    |
| Examples           | -                                           | how to configure the switch to run SSH Version 2:                                                                                                    |
|                    | Switch(config)# <b>ip</b>                   | ssh version 2                                                                                                    |
|                    | You can verify your                         | settings by entering the <b>show ip ssh</b> or <b>show ssh</b> privileged EXEC command.                                                                                                    |
| Related Commands   | Command                                     | Description                                                                                                    |
|                    | show ip ssh                                 | Displays if the SSH server is enabled and displays the version and configuration information for the SSH server.                                                                                                    |

| Command  | Description                            |
|----------|----------------------------------------|
| show ssh | Displays the status of the SSH server. |

## ip sticky-arp (global configuration)

# ip sticky-arp (global configuration)

Use the **ip sticky-arp** global configuration command to enable sticky Address Resolution Protocol (ARP) on a switch virtual interface (SVI) that belongs to a private VLAN. Use the **no** form of this command to disable sticky ARP.

## ip sticky-arp

no ip sticky-arp

| Syntax Description | This command has a | no arguments or keywords. |
|--------------------|--------------------|---------------------------|
|--------------------|--------------------|---------------------------|

**Defaults** Sticky ARP is enabled.

**Command Modes** Global configuration

| Command History | Release    | Modification                 |
|-----------------|------------|------------------------------|
|                 | 12.2(20)SE | This command was introduced. |

## Usage Guidelines

Sticky ARP entries are those learned on private-VLAN SVIs. These entries do not age out.

The **ip sticky-arp** global configuration command is supported only on SVIs belonging to private VLANs.

• When you configure a private VLAN, sticky ARP is enabled on the switch (the default).

If you enter the **ip sticky-arp** *interface* configuration command, it does not take effect.

If you enter the **no ip sticky-arp** *interface* configuration command, you do not disable sticky ARP on an interface.

# <u>Note</u>

We recommend that you use the **show arp** privileged EXEC command to display and verify private-VLAN interface ARP entries.

• If you disconnect the switch from a device and then connect it to another device with a different MAC address but with the same IP address, the ARP entry is not created, and this message appears:

```
*Mar 2 00:26:06.967: %IP-3-STCKYARPOVR: Attempt to overwrite Sticky ARP entry: 20.6.2.1, hw: 0000.0602.0001 by hw: 0000.0503.0001
```

- If a MAC address of a device changes, you must use the **no arp** *ip-address* global configuration command to manually remove the private-VLAN interface ARP entries.
- Use the **arp** *ip-address hardware-address* **type** global configuration command to add a private-VLAN ARP entry.

Γ

- Use the **no sticky-arp** global configuration command to disable sticky ARP on the switch.
- Use the **no sticky-arp** interface configuration command to disable sticky ARP on an interface when sticky ARP is disabled on the switch.

 Examples
 To disable sticky ARP:

 Switch(config)# no ip sticky-arp

You can verify your settings by using the **show arp** privileged EXEC command.

| <b>Related Commands</b> | Command  | imand Description                        |  |
|-------------------------|----------|------------------------------------------|--|
|                         | arp      | Adds a permanent entry in the ARP table. |  |
|                         | show arp | Displays the entries in the ARP table.   |  |

## ip sticky-arp (interface configuration)

Use the ip sticky-arp interface configuration command to enable sticky Address Resolution Protocol (ARP) on a switch virtual interface (SVI) or a Layer 3 interface. Use the no form of this command to disable sticky ARP.

ip sticky-arp

no ip sticky-arp

| Syntax Description | This command has no arguments | or keywords. |
|--------------------|-------------------------------|--------------|
|--------------------|-------------------------------|--------------|

Defaults Sticky ARP is enabled on private-VLAN SVIs. Sticky ARP is disabled on Layer 3 interfaces and normal SVIs.

**Command Modes** Interface configuration

| Command History | Release    | Modification                 |
|-----------------|------------|------------------------------|
|                 | 12.2(20)SE | This command was introduced. |

## **Usage Guidelines**

Sticky ARP entries are those learned on SVIs and Layer 3 interfaces. These entries do not age out. The ip sticky-arp interface configuration command is only supported on

• Layer 3 interfaces

- SVIs belonging to normal VLANs
- SVIs belonging to private VLANs

On a Layer 3 interface or on an SVI belonging to a normal VLAN

- Use the **sticky-arp** interface configuration command to enable sticky ARP.
- Use the **no sticky-arp** interface configuration command to disable sticky ARP.

On private-VLAN SVIs

• When you configure a private VLAN, sticky ARP is enabled on the switch (the default).

If you enter the **ip sticky-arp** interface configuration command, it does not take effect.

If you enter the **no ip sticky-arp** interface configuration command, you do not disable sticky ARP on an interface.

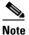

We recommend that you use the **show arp** privileged EXEC command to display and verify private-VLAN interface ARP entries.

Γ

• If you disconnect the switch from a device and then connect it to another device with a different MAC address but with the same IP address, the ARP entry is not created, and this message appears:

\*Mar 2 00:26:06.967: %IP-3-STCKYARPOVR: Attempt to overwrite Sticky ARP entry: 20.6.2.1, hw: 0000.0602.0001 by hw: 0000.0503.0001

- If a MAC address of a device changes, you must use the **no arp** *ip-address* global configuration command to manually remove the private-VLAN interface ARP entries.
- Use the **arp** *ip-address hardware-address* **type** global configuration command to add a private-VLAN ARP entry.
- Use the **no sticky-arp** global configuration command to disable sticky ARP on the switch.
- Use the **no sticky-arp** interface configuration command to disable sticky ARP on an interface.

**Examples** To enable sticky ARP on a normal SVI:

Switch(config-if)# ip sticky-arp

To disable sticky ARP on a Layer 3 interface or an SVI:

Switch(config-if) # no ip sticky-arp

You can verify your settings by using the show arp privileged EXEC command.

| <b>Related Commands</b> | Command  | nd Description                           |  |
|-------------------------|----------|------------------------------------------|--|
|                         | arp      | Adds a permanent entry in the ARP table. |  |
|                         | show arp | Displays the entries in the ARP table.   |  |

## ip verify source

Use the **ip verify source** interface configuration command to enable IP source guard on an interface. Use the **no** form of this command to disable IP source guard.

ip verify source [port-security]

no ip verify source

| Syntax Description | port-security                                                                              | (Optional) Enable IP source guard with IP and MAC address filtering.                                                   |  |
|--------------------|--------------------------------------------------------------------------------------------|----------------------------------------------------------------------------------------------------|--|
|                    |                                                                                            | If you do not enter the <b>port-security</b> keyword, IP source guard with IP address filtering is enabled.            |  |
| Defaults           | IP source guard                                                                            | d is disabled.                                                                                                    |  |
| Command Modes      | Interface config                                                                           | guration                                                                                                    |  |
| Command History    | Release                                                                                    | Modification                                                                                                    |  |
|                    | 12.2(20)SE                                                                                 | This command was introduced.                                                                                           |  |
|                    | 12.2(50)SE                                                                                 | This command was introduced.                                                                                           |  |
| Usage Guidelines   | configuration c                                                                            |                                                                                                    |  |
|                    |                                                                                            | purce guard with source IP and MAC address filtering, use the <b>ip verify source</b> interface configuration command. |  |
|                    | To enable IP so the interface.                                                             | purce guard with source IP and MAC address filtering, you must enable port security on                                 |  |
| Examples           | This example s                                                                             | hows how to enable IP source guard with source IP address filtering:                                                   |  |
|                    | Switch(config                                                                              | -if)# ip verify source                                                                                                 |  |
|                    | This example shows how to enable IP source guard with source IP and MAC address filtering: |                                                                                                    |  |
|                    |                                                                                            | -if)# ip verify source port-security                                                                                   |  |
|                    | Switch(config                                                                              | ii) ip verify boarde port becarley                                                                                     |  |

## **Related Commands**

| Command               | Description                                                                          |
|-----------------------|--------------------------------------------------------------------------------------|
| ip source binding     | Configures static bindings on the switch.                                            |
| show ip verify source | Displays the IP source guard configuration on the switch or on a specific interface. |

# ip verify source smartlog

To send the contents of all packets denied on an interface because of an IP source guard violation to a Flexible NetFlow collector, use the **ip verify source smartlog** command in interface configuration mode. To disable IP source guard smart logging, use the **no** form of this command.

## ip verify source smartlog

no ip verify source smartlog

**Defaults** IP source guard smart logging is not enabled for the interface.

**Command Modes** Interface configuration

| 2.2(58)SE                            | This command was introduced.                                                                                                    |
|--------------------------------------|----------------------------------------------------------------------------------------------------|
|                                      |                                                                                                    |
| dress or an addr                     | uard is enabled, all IP packets with a source address other than the specified source<br>ress learned through DHCP are denied. When IP source guard smart log is enabled on<br>ontents of the denied packet are sent to a Flexible NetFlow collector. |
| ou can verify tha<br>ivileged EXEC o | at IP source guard smart logging is enabled by entering the <b>show ip verify source</b> command.                                                                                                    |
| d<br>i                               | lress or an addr<br>interface, the c<br>1 can verify tha                                                                                                    |

**Examples** This example shows how to configure IP source guard on an interface and to enable IP source guard smart logging for the interface.

Switch(config)# interface gigabitethernet1/0/3
Switch(config-if)# ip verify source smartlog
Switch(config-if)# end

| <b>Related Commands</b> | Command               | Description                                                                  |
|-------------------------|-----------------------|------------------------------------------------------------------------------|
|                         | logging smartlog      | Globally enables smart logging.                                              |
|                         | show ip verify source | Displays IP source guard information, including smart logging configuration. |

## ipv6 access-list

Use the **ipv6 access-list** global configuration command to define an IPv6 access list and to place the switch in IPv6 access list configuration mode. To remove the access list, use the **no** form of this command.

ipv6 access-list access-list-name

no ipv6 access-list access-list-name

Note

This command is available only if you have configured a dual IPv4 and IPv6 Switch Database Management (SDM) template on the switch stack.

| Syntax Description | access-list-name | Name of the IPv6 access list. Names cannot contain a space or quotation |  |
|--------------------|------------------|-------------------------------------------------------------------------|--|
|                    |                  | mark or begin with a numeric.                                           |  |

**Defaults** No IPv6 access list is defined.

#### **Command Modes** Global configuration

| Command History | Release     | Modification                 |
|-----------------|-------------|------------------------------|
|                 | 12.2(25)SED | This command was introduced. |

**Usage Guidelines** 

To configure the dual IPv4 and IPv6 template, enter the **sdm prefer dual-ipv4-and-ipv6** global configuration command and reload the switch.

The ipv6 access-list command is similar to the ip access-list command, except that it is IPv6-specific.

Note

IPv6 ACLs are defined by a unique name (IPv6 does not support numbered ACLs). An IPv4 ACL and an IPv6 ACL cannot share the same name.

See the **ipv6 access-list** and **permit (IPv6 access-list configuration)** commands for more information on filtering IPv6 traffic based on IPv6 option headers and optional, upper-layer protocol-type information. See the "Examples" section for an example of a translated IPv6 ACL configuration.

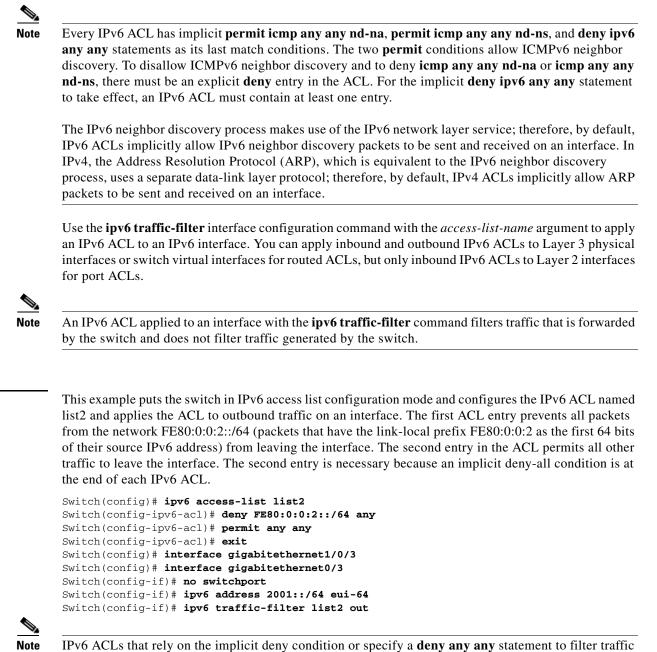

IPv6 ACLs that rely on the implicit deny condition or specify a **deny any any** statement to filter traffic should contain **permit** statements for link-local addresses to avoid the filtering of protocol packets. Additionally IPv6 ACLs that use **deny** statements to filter traffic should also use a **permit any any** statement as the last statement in the list.

| <b>Related Commands</b> | Command                               | Description                                                |  |
|-------------------------|---------------------------------------|------------------------------------------------------------|--|
|                         | deny (IPv6 access-list configuration) | Sets deny conditions for an IPv6 access list.              |  |
|                         | ipv6 traffic-filter                   | Filters incoming or outgoing IPv6 traffic on an interface. |  |

Examples

| Command                                    | Description                                             |
|--------------------------------------------|---------------------------------------------------------|
| permit (IPv6 access-list<br>configuration) | Sets permit conditions for an IPv6 access list.         |
| show ipv6 access-list                      | Displays the contents of all current IPv6 access lists. |

# ipv6 address dhcp

Use the **ipv6 address dhcp** interface configuration command to acquire an IPv6 address on an interface from the Dynamic Host Configuration Protocol for IPv6 (DHCPv6) server. To remove the address from the interface, use the **no** form of this command.

ipv6 address dhcp [rapid-commit]

no ipv6 address dhcp [rapid-commit]

|                    | <b>F</b>                                                                                                    |                                                                                                    |
|--------------------|----------------------------------------------------------------------------------------------------|----------------------------------------------------------------------------------------------------|
| Note               |                                                                                                    | ilable only if you have configured a dual IPv4 and IPv6 Switch Database template on the switch stack.                                                                                                    |
|                    |                                                                                                    |                                                                                                    |
| Syntax Description | rapid-commit                                                                                                    | (Optional) Allow two-message exchange method for address assignment.                                                                                                    |
| Defaults           | No default is defined.                                                                                                    |                                                                                                    |
| Command Modes      | Interface configuratio                                                                                                    | n                                                                                                    |
| Command History    | Release                                                                                                    | Modification                                                                                                    |
|                    | 12.2(46)SE                                                                                                    | This command was introduced.                                                                                                    |
| Usage Guidelines   | configuration comma                                                                                                    | IPv4 and IPv6 template, enter the <b>sdm prefer dual-ipv4-and-ipv6</b> global nd, and reload the switch.<br><b>cp</b> interface configuration command allows any interface to dynamically learn its g the DHCP protocol. |
|                    |                                                                                                    | eyword enables the use of the two-message exchange for address allocation and f it is enabled, the client includes the rapid-commit option in a solicit message.                                                         |
| Examples           | This example shows h                                                                                                    | now to acquire an IPv6 address and enable the rapid-commit option:                                                                                                    |
|                    | Switch(config)# interface gigabitethernet1/0/3<br>Switch(config)# interface gigabitethernet0/3<br>Switch(config-if)# ipv6 address dhcp rapid-commit |                                                                                                    |
|                    | You can verify your s                                                                                                    | ettings by using the show ipv6 dhcp interface privileged EXEC command.                                                                                                    |
| Related Commands   | Command                                                                                                    | Description                                                                                                    |
|                    | show ipv6 dhcp                                                                                                    | Displays DHCPv6 interface information.                                                                                                    |

interface

## ipv6 dhcp client request vendor

Use the **ipv6 dhcp client request** interface configuration command to configure an IPv6 client to request an option from a Dynamic Host Configuration Protocol for IPv6 (DHCPv6) server. To remove the request, use the **no** form of this command.

ipv6 dhcp client request vendor

no ipv6 dhcp client request vendor

| Note               | This command is available only if you have configured a dual IPv4 and IPv6 Switch Database<br>Management (SDM) template on the switch stack.                       |                                                                                                    |  |
|--------------------|----------------------------------------------------------------------------------------------------|----------------------------------------------------------------------------------------------------|--|
| Syntax Description | This command has n                                                                                                    | to arguments or keywords.                                                                                                    |  |
| Defaults           | No default is defined                                                                                                    | 1.                                                                                                    |  |
| Command Modes      | Interface configurati                                                                                                    | on                                                                                                    |  |
| Command History    | Release                                                                                                    | Modification                                                                                                    |  |
|                    | 12.2(46)SE                                                                                                    | This command was introduced.                                                                                                    |  |
| Usage Guidelines   |                                                                                                    | al IPv4 and IPv6 template, enter the <b>sdm prefer dual-ipv4-and-ipv6</b> global and, and reload the switch.                                                                                                    |  |
|                    | When enabled, the contract the command after the                                                                                                    | <b>lient request vendor</b> interface configuration to request a vendor-specific option.<br>ommand is checked only when an IPv6 address is acquired from DHCP. If you enter<br>he interface has acquired an IPv6 address, it does not take effect until the next time<br>in IPv6 address from DHCP. |  |
| Examples           | This example shows                                                                                                    | how to enable the request vendor-specific option.                                                                                                    |  |
|                    | <pre>Switch(config)# interface gigabitethernet1/0/3 Switch(config)# interface gigabitethernet0/3 Switch(config-if)# ipv6 dhcp client request vendor-specific</pre> |                                                                                                    |  |
| Related Commands   | Command                                                                                                    | Description                                                                                                    |  |
|                    | ipv6 address dhcp                                                                                                    | Acquires an IPv6 address on an interface from DHCP.                                                                                                    |  |

# ipv6 dhcp ping packets

Use the **ipv6 dhcp ping packets** global configuration command to specify the number of packets a Dynamic Host Configuration Protocol for IPv6 (DHCPv6) server sends to a pool address as part of a ping operation. To prevent the server from pinging pool addresses, use the **no** form of this command.

ipv6 dhcp ping packets number

no ipv6 dhcp ping packets

| Note               |                                                                                                    | ilable only if you have configured a dual IPv4 and IPv6 Switch Database template on the switch stack.        |  |
|--------------------|----------------------------------------------------------------------------------------------------|----------------------------------------------------------------------------------------------------|--|
|                    |                                                                                                    |                                                                                                    |  |
| Syntax Description | number                                                                                                    | The number of ping packets sent before the address is assigned to a requesting client. The range is 0 to 10. |  |
| Defaults           | The default is 0.                                                                                                    |                                                                                                    |  |
| Command Modes      | Global configuration                                                                                                    |                                                                                                    |  |
| Command History    | Release                                                                                                    | Modification                                                                                                 |  |
|                    | 12.2(46)SE                                                                                                    | This command was introduced.                                                                                 |  |
| Usage Guidelines   | To configure the dual IPv4 and IPv6 template, enter the <b>sdm prefer dual-ipv4-and-ipv6</b> global configuration command, and reload the switch.                                                                                                    |                                                                                                    |  |
|                    | The DHCPv6 server pings a pool address before assigning the address to a requesting client. If the ping is unanswered, the server assumes, with a high probability, that the address is not in use and assigns the address to the requesting client. |                                                                                                    |  |
|                    | Setting the <i>number</i> ar                                                                                                    | gument to 0 turns off the DHCPv6 server ping operation.                                                      |  |
| Examples           | This example specifies two ping attempts by the DHCPv6 server before further ping attempts stop:                                                                                                    |                                                                                                    |  |
|                    | Switch(config)# <b>ipv</b>                                                                                                    | r6 dhcp ping packets 2                                                                                       |  |
| Related Commands   | Command                                                                                                    | Description                                                                                                  |  |
|                    | clear ipv6 dhcp<br>conflict                                                                                                    | Clears an address conflict from the DHCPv6 server database.                                                  |  |
|                    | show ipv6 dhcp<br>conflict                                                                                                    | Displays address conflicts found by a DHCPv6 server, or reported through a DECLINE message from a client.    |  |

## ipv6 dhcp pool

Use the **ipv6 dhcp pool** global configuration command to enter Dynamic Host Configuration Protocol for IPv6 (DHCPv6) pool configuration mode. Use the **no** form of this command to return to the default settings.

**ipv6 dhcp pool** *poolname* 

no ipv6 dhcp pool poolname

Note

This command is available only if you have configured a dual IPv4 and IPv6 Switch Database Management (SDM) template on the switch stack.

 Syntax Description
 poolname
 User-defined name for the DHCPv6 pool. The pool name can be a symbolic string (such as Engineering) or an integer (such as 0).

 Defaults
 No default is defined.

#### **Command Modes** Global configuration

| Command History | Release    | Modification                                                                                                    |  |
|-----------------|------------|----------------------------------------------------------------------------------------------------|--|
|                 | 12.2(46)SE | The command was introduced with the <b>address prefix</b> , <b>lifetime</b> ,<br><b>link-address</b> , and <b>vendor-specific</b> keywords were added to the command<br>sub-modes. |  |

**Usage Guidelines** 

To configure the dual IPv4 and IPv6 template, enter the **sdm prefer dual-ipv4-and-ipv6** global configuration command, and reload the switch.

The **ipv6 dhcp pool** command enables the DHCPv6 pool configuration mode. These configuration commands are available:

- address prefix *IPv6-prefix*: sets an address prefix for address assignment. This address must be in hexadecimal, using 16-bit values between colons.
- **lifetime** *t1 t2*: sets a *valid* and a *preferred* time interval (in seconds) for the IPv6 address. The range is 5 to 4294967295 seconds. The valid default is 2 days. The preferred default is 1 day. The valid lifetime must be greater than or equal to the preferred lifetime. Specify **infinite** for no time interval.
- **link-address** *IPv6-prefix*: sets a link-address IPv6 prefix. When an address on the incoming interface or a link-address in the packet matches the specified IPv6-prefix, the server uses the configuration information pool. This address must be in hexadecimal, using 16-bit values between colons.

- **vendor-specific**: enables the DHCPv6 vendor-specific configuration mode. These configuration commands are available:
  - vendor-id: enter a vendor-specific identification number. This number is the vendor IANA Private Enterprise Number. The range is 1 to 4294967295.
  - **suboption** *number*: sets vendor-specific suboption number. The range is 1 to 65535. Enter an IPv6 address, ASCII text, or a hex string as defined by the suboption parameters.

After you create the DHCPv6 configuration information pool, use the **ipv6 dhcp server** interface configuration command to associate the pool with a server on an interface. However, if you do not configure an information pool, you still need to use the **ipv6 dhcp server** interface configuration command to enable the DHCPv6 server function on an interface.

When you associate a DHCPv6 pool with an interface, only that pool services requests on the associated interface. The pool also services other interfaces. If you do not associate a DHCPv6 pool with an interface, it can service requests on any interface.

Not using any IPv6 address prefix means that the pool only returns configured options.

The **link-address** keyword allows matching a link-address without necessarily allocating an address. You can match the pool from multiple relays by using multiple link-address configuration commands inside a pool.

Because a longest match is performed on either the address pool information or the link information, you can configure one pool to allocate addresses and another pool on a subprefix that only returns configured options.

#### **Examples**

This example shows how to configure a pool called engineering with an IPv6 address prefix:

```
Switch# configure terminal
Switch(config)# ipv6 dhcp pool engineering
Switch(config-dhcpv6)# address prefix 2001:1000::0/64
Switch(config-dhcpv6)# end
```

This example shows how to configure a pool called *testgroup* with three link-address prefixes and an IPv6 address prefix:

```
Switch# configure terminal
Switch(config)# ipv6 dhcp pool testgroup
Switch(config-dhcpv6)# link-address 2001:1001::0/64
Switch(config-dhcpv6)# link-address 2001:1002::0/64
Switch(config-dhcpv6)# link-address 2001:2000::0/48
Switch(config-dhcpv6)# address prefix 2001:1003::0/64
Switch(config-dhcpv6)# end
```

This example shows how to configure a pool called 350 with vendor-specific options:

```
Switch# configure terminal
Switch(config)# ipv6 dhcp pool 350
Switch(config-dhcpv6)# vendor-specific 9
Switch(config-dhcpv6-vs)# suboption 1 address 1000:235D::1
Switch(config-dhcpv6-vs)# suboption 2 ascii "IP-Phone"
Switch(config-dhcpv6-vs)# end
```

| <b>Related Commands</b> | Command             | Description                                     |
|-------------------------|---------------------|-------------------------------------------------|
|                         | ipv6 dhcp server    | Enables DHCPv6 service on an interface.         |
|                         | show ipv6 dhcp pool | Displays DHCPv6 configuration pool information. |

## ipv6 dhcp server

Use the **ipv6 dhcp server** interface configuration command to enable Dynamic Host Configuration Protocol for IPv6 (DHCPv6) service on an interface. To disable DHCPv6 service on an interface, use the **no** form of this command.

ipv6 dhcp server [poolname | automatic] [rapid-commit] [preference value] [allow-hint]

no ipv6 dhcp server [poolname | automatic] [rapid-commit] [preference value] [allow-hint]

6 Note

This command is available only if you have configured a dual IPv4 and IPv6 Switch Database Management (SDM) template on the switch stack.

| poolname                     | (Optional) User-defined name for the IPv6 DHCP pool. The pool name can be a symbolic string (such as Engineering) or an integer (such as 0).                                 |
|------------------------------|----------------------------------------------------------------------------------------------------|
| automatic                    | (Optional) Enable the server to automatically determine which pool to use when allocating addresses for a client.                                                            |
| rapid-commit                 | (Optional) Allow two-message exchange method.                                                                                                    |
| preference value             | (Optional) The preference value carried in the preference option in the advertise message sent by the server. The range is from 0 to 255. The preference value default is 0. |
| allow-hint                   | (Optional) Specify whether the server should consider client suggestions in the SOLICIT message. By default, the server ignores client hints.                                |
| Interface configuration      | n                                                                                                    |
|                              |                                                                                                    |
| Release                      | Modification                                                                                                    |
| <b>Release</b><br>12.2(46)SE | <b>Modification</b><br>The command was introduced and the <b>automatic</b> keyword was added.                                                                                |
| 12.2(46)SE                   |                                                                                                    |
|                              | automatic         rapid-commit         preference value         allow-hint         By default, no DHCP                                                                       |

If the packet was directly received from the client, the server performs this same matching, but it uses all the IPv6 addresses configured on the incoming interface when performing the match. Once again, the server selects the longest prefix match.

The **rapid-commit** keyword enables the use of the two-message exchange.

If the **preference** keyword is configured with a value other than 0, the server adds a preference option to carry the preference value for the advertise messages. This action affects the selection of a server by the client. Any advertise message that does not include a preference option is considered to have a preference value of 0. If the client receives an advertise message with a preference value of 255, the client immediately sends a request message to the server from which the message was received.

If the **allow-hint** keyword is specified, the server allocates a valid client-suggested address in the solicit and request messages. The prefix address is valid if it is in the associated local prefix address pool and it is not assigned to a device. If the **allow-hint** keyword is not specified, the server ignores the client hint, and an address is allocated from the free list in the pool.

The DHCPv6 client, server, and relay functions are mutually exclusive on an interface. When one of these functions is already enabled and you try to configure a different function on the same interface, the switch returns one of these messages:

Interface is in DHCP client mode Interface is in DHCP server mode Interface is in DHCP relay mode

**Examples** This example enables DHCPv6 for the pool named *testgroup*:

Switch(config-if) # ipv6 dhcp server testgroup

| <b>Related Commands</b> | Command                     | Description                                                         |
|-------------------------|-----------------------------|---------------------------------------------------------------------|
|                         | ipv6 dhcp pool              | Configures a DHCPv6 pool and enters DHCPv6 pool configuration mode. |
|                         | show ipv6 dhcp<br>interface | Displays DHCPv6 interface information.                              |

## ipv6 mld snooping

Use the **ipv6 mld snooping** global configuration command without keywords to enable IP version 6 (IPv6) Multicast Listener Discovery (MLD) snooping globally or on the specified VLAN. Use the **no** form of this command to disable MLD snooping on the switch or switch stack or the VLAN.

**ipv6 mld snooping** [**vlan** *vlan-id*]

no ipv6 mld snooping [vlan vlan-id]

| Note |  |
|------|--|

To use this command, the switch must be running the LAN Base image. On a Catalyst 2960 switch, you must also configure a dual IPv4 and IPv6 Switch Database Management (SDM) template (not required on Catalyst 2960-S switches).

| Note |
|------|

This command is available only if you have configured a dual IPv4 and IPv6 Switch Database Management (SDM) template on the switch.

| Syntax Description | vlan vlan-id | (Optional) Enable or disable IPv6 MLD snooping on the specified VLAN. |
|--------------------|--------------|-----------------------------------------------------------------------|
|                    |              | The VLAN ID range is 1 to 1001 and 1006 to 4094.                      |

 Defaults
 MLD snooping is globally disabled on the switch.

 MLD snooping is enabled on all VLANs. However, MLD snooping must be globally enabled before VLAN snooping will take place.

**Command Modes** Global configuration

| Command History | Release     | Modification                 |
|-----------------|-------------|------------------------------|
|                 | 12.2(25)SED | This command was introduced. |
|                 | 12.2(40)SE  | This command was introduced. |

**Usage Guidelines** To configure the dual IPv4 and IPv6 template, enter the **sdm prefer dual-ipv4-and-ipv6** global configuration command and reload the switch (Catalyst 2960 switches only).

When MLD snooping is globally disabled, it is disabled on all the existing VLAN interfaces. When you globally enable MLD snooping, it is enabled on all VLAN interfaces that are in the default state (enabled). VLAN configuration will override global configuration on interfaces on which MLD snooping has been disabled.

If MLD snooping is globally disabled, you cannot enable it on a VLAN. If MLD snooping is globally enabled, you can disable it on individual VLANs.

When the IPv6 multicast router is a Catalyst 6500 switch and you are using extended VLANs (in the range 1006 to 4094), IPv6 MLD snooping must be enabled on the extended VLAN on the Catalyst 6500 switch in order for the switch to receive queries on the VLAN. For normal-range VLANs (1 to 1005), it is not necessary to enable IPv6 MLD snooping on the VLAN on the Catalyst 6500 switch.

VLAN numbers 1002 through 1005 are reserved for Token Ring and FDDI VLANs and cannot be used in MLD snooping.

 Examples
 This example shows how to globally enable MLD snooping:<br/>Switch(config)# ipv6 mld snooping

 This example shows how to disable MLD snooping on a VLAN:<br/>Switch(config)# no ipv6 mld snooping vlan 11<br/>You can verify your settings by entering the show ipv6 mld snooping user EXEC command.

 Related Commands
 Command
 Description

| nmands | Command                | Description                                                                                    |
|--------|------------------------|------------------------------------------------------------------------------------------------|
|        | sdm prefer             | Configures an SDM template to optimize system resources based on how the switch is being used. |
|        | show ipv6 mld snooping | Displays MLD snooping configuration.                                                           |

# ipv6 mld snooping last-listener-query-count

Use the **ipv6 mld snooping last-listener-query-count** global configuration command to configure IP version 6 (IPv6) Multicast Listener Discovery Mulitcast Address Specific Queries (MASQs) or that will be sent before aging out a client. Use the **no** form of this command to reset the query count to the default settings.

ipv6 mld snooping [vlan vlan-id] last-listener-query-count integer\_value

no ipv6 mld snooping [vlan vlan-id] last-listener-query-count

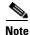

To use this command, the switch must be running the LAN Base image. On a Catalyst 2960 switch, you must also configure a dual IPv4 and IPv6 Switch Database Management (SDM) template (not required on Catalyst 2960-S switches).

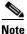

This command is available only if you have configured a dual IPv4 and IPv6 Switch Database Management (SDM) template on the switch.

| Syntax Description | vlan vlan-id                              | (Optional) Configure last-listener query count on the specified VLAN. The VLAN ID range is 1 to 1001 and 1006 to 4094.                                                                                                    |
|--------------------|-------------------------------------------|----------------------------------------------------------------------------------------------------|
|                    | integer_value                             | The range is 1 to 7.                                                                                                    |
| Command Default    | The default global o                      | count is 2.                                                                                                    |
|                    | The default VLAN                          | count is 0 (the global count is used).                                                                                                    |
| Command Modes      | Global configuratio                       | n                                                                                                    |
| Command History    | Release                                   | Modification                                                                                                    |
|                    | 12.2(25)SED                               | This command was introduced.                                                                                                    |
|                    | 12.2(40)SE                                | This command was introduced.                                                                                                    |
| Usage Guidelines   | U                                         | al IPv4 and IPv6 template, enter the <b>sdm prefer dual-ipv4-and-ipv6</b> global nand and reload the switch (Catalyst 2960 switches only).                                                                                                    |
|                    | multicast group. If a query with a Multic | the IPv6 multicast router periodically sends out queries to hosts belonging to the<br>a host wants to leave a multicast group, it can silently leave or it can respond to the<br>ast Listener Done message (equivalent to an IGMP Leave message). When<br>not configured (which it should not be if multiple clients for a group exist on the |

same port), the configured last-listener query count determines the number of MASQs that are sent

before an MLD client is aged out.

When the last-listener query count is set for a VLAN, this count overrides the value configured globally. When the VLAN count is not configured (set to the default of 0), the global count is used.

VLAN numbers 1002 through 1005 are reserved for Token Ring and FDDI VLANs and cannot be used in MLD snooping.

**Examples** This example shows how to globally set the last-listener query count:

Switch(config) # ipv6 mld snooping last-listener-query-count 1

This example shows how to set the last-listener query count for VLAN 10:

Switch(config) # ipv6 mld snooping vlan 10 last-listener-query-count 3

You can verify your settings by entering the **show ipv6 mld snooping** [**vlan** *vlan-id*] user EXEC command.

| <b>Related Commands</b> | Command                                        | Description                                                                                    |
|-------------------------|------------------------------------------------|------------------------------------------------------------------------------------------------|
|                         | ipv6 mld snooping last-listener-query-interval | Sets IPv6 MLD snooping last-listener query interval.                                           |
|                         | sdm prefer                                     | Configures an SDM template to optimize system resources based on how the switch is being used. |
|                         | show ipv6 mld snooping querier                 | Displays MLD snooping configuration.                                                           |

```
ipv6 mld snooping last-listener-query-interval
```

## ipv6 mld snooping last-listener-query-interval

Use the **ipv6 mld snooping last-listener-query-interval** global configuration command to configure IP version 6 (IPv6) Multicast Listener Discovery (MLD) snooping last-listener query interval on the switch or on a VLAN. This time interval is the maximum time that a multicast router waits after issuing a Multicast Address Specific Query (MASQ) before deleting a port from the multicast group. Use the **no** form of this command to reset the query time to the default settings.

ipv6 mld snooping [vlan vlan-id] last-listener-query-interval integer\_value

no ipv6 mld snooping [vlan vlan-id] last-listener-query-interval

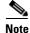

To use this command, the switch must be running the LAN Base image. On a Catalyst 2960 switch, you must also configure a dual IPv4 and IPv6 Switch Database Management (SDM) template (not required on Catalyst 2960-S switches).

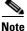

This command is available only if you have configured a dual IPv4 and IPv6 Switch Database Management (SDM) template on the switch.

| Syntax Description | vlan vlan-id  | (Optional) Configure last-listener query interval on the specified VLAN. The VLAN ID range is 1 to 1001 and 1006 to 4094.                                                                                        |
|--------------------|---------------|----------------------------------------------------------------------------------------------------|
|                    | integer_value | Set the time period (in thousands of a second) that a multicast router to wait after issuing a MASQ before deleting a port from the multicast group. The range is 100 to 32,768. The default is 1000 (1 second), |

Command DefaultThe default global query interval (maximum response time) is 1000 (1 second).The default VLAN query interval (maximum response time) is 0 (the global count is used).

**Command Modes** Global configuration

| Command History | Release     | Modification                 |
|-----------------|-------------|------------------------------|
|                 | 12.2(25)SED | This command was introduced. |
|                 | 12.2(40)SE  | This command was introduced. |

#### **Usage Guidelines**

To configure the dual IPv4 and IPv6 template, enter the **sdm prefer dual-ipv4-and-ipv6** global configuration command and reload the switch (Catalyst 2960 switches only).

In MLD snooping, when the IPv6 multicast router receives an MLD leave message, it sends out queries to hosts belonging to the multicast group. If there are no responses from a port to a MASQ for a length of time, the router deletes the port from the membership database of the multicast address. The last listener query interval is the maximum time that the router waits before deleting a nonresponsive port from the multicast group.

When a VLAN query interval is set, this overrides the global query interval. When the VLAN interval is set at 0, the global value is used.

VLAN numbers 1002 through 1005 are reserved for Token Ring and FDDI VLANs and cannot be used in MLD snooping.

| Examples | This example shows how to globally set the last-listener query interval to 2 seconds:<br>Switch(config)# <b>ipv6 mld snooping last-listener-guery-interval 2000</b>     |
|----------|----------------------------------------------------------------------------------------------------|
|          | This example shows how to set the last-listener query interval for VLAN 1 to 5.5 seconds:<br>Switch(config)# ipv6 mld snooping vlan 1 last-listener-query-interval 5500 |
|          | You can verify your settings by entering the <b>show ipv6 MLD snooping</b> [ <b>vlan</b> <i>vlan-id</i> ] user EXEC command.                                            |
|          |                                                                                                    |

| <b>Related Commands</b> | Command                                     | Description                                                                                    |
|-------------------------|---------------------------------------------|------------------------------------------------------------------------------------------------|
|                         | ipv6 mld snooping last-listener-query-count | Sets IPv6 MLD snooping last-listener query count.                                              |
|                         | sdm prefer                                  | Configures an SDM template to optimize system resources based on how the switch is being used. |
|                         | show ipv6 mld snooping querier              | Sets IPv6 MLD snooping last-listener query interval.                                           |

## ipv6 mld snooping listener-message-suppression

Use the **ipv6 mld snooping listener-message-suppression** global configuration command to enable IP version 6 (IPv6) Multicast Listener Discovery (MLD) snooping listener message suppression. Use the **no** form of this command to disable MLD snooping listener message suppression.

ipv6 mld snooping listener-message-suppression

no ipv6 mld snooping listener-message-suppression

| Note |
|------|

To use this command, the switch must be running the LAN Base image. On a Catalyst 2960 switch, you must also configure a dual IPv4 and IPv6 Switch Database Management (SDM) template (not required on Catalyst 2960-S switches).

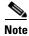

This command is available only if you have configured a dual IPv4 and IPv6 Switch Database Management (SDM) template on the switch.

**Command Default** The default is for MLD snooping listener message suppression to be disabled.

#### **Command Modes** Global configuration

| Command History | Release     | Modification                 |  |
|-----------------|-------------|------------------------------|--|
|                 | 12.2(25)SED | This command was introduced. |  |
|                 | 12.2(40)SE  | This command was introduced. |  |

**Usage Guidelines** To configure the dual IPv4 and IPv6 template, enter the **sdm prefer dual-ipv4-and-ipv6** global configuration command and reload the switch (Catalyst 2960 switches only).

MLD snooping listener message suppression is equivalent to IGMP snooping report suppression. When enabled, received MLDv1 reports to a group are forwarded to IPv6 multicast routers only once in every report-forward time. This prevents the forwarding of duplicate reports.

#### This example shows how to enable MLD snooping listener-message-suppression:

Switch(config) # ipv6 mld snooping listener-message-suppression

This example shows how to disable MLD snooping listener-message-suppression:

Switch(config) # no ipv6 mld snooping listener-message-suppression

You can verify your settings by entering the **show ipv6 mld snooping** [**vlan** *vlan-id*] user EXEC command.

Examples

#### Related Commands

| ıds | Command                | Description                                                                                    |
|-----|------------------------|------------------------------------------------------------------------------------------------|
|     | ipv6 mld snooping      | Enables IPv6 MLD snooping.                                                                     |
|     | sdm prefer             | Configures an SDM template to optimize system resources based on how the switch is being used. |
|     | show ipv6 mld snooping | Displays MLD snooping configuration.                                                           |

## ipv6 mld snooping robustness-variable

Use the **ipv6 mld snooping robustness-variable** global configuration command to configure the number of IP version 6 (IPv6) Multicast Listener Discovery (MLD) queries that the switch sends before deleting a listener that does not respond, or enter a VLAN ID to configure on a per-VLAN basis. Use the **no** form of this command to reset the variable to the default settings.

**ipv6 mld snooping** [vlan vlan-id] **robustness-variable** integer\_value

no ipv6 mld snooping [vlan vlan-id] robustness-variable

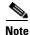

To use this command, the switch must be running the LAN Base image. On a Catalyst 2960 switch, you must also configure a dual IPv4 and IPv6 Switch Database Management (SDM) template (not required on Catalyst 2960-S switches).

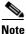

This command is available only if you have configured a dual IPv4 and IPv6 Switch Database Management (SDM) template on the switch.

| Syntax Description | vlan vlan-id                             | (Optional) Configure the robustness variable on the specified VLAN. The VLAN ID range is 1 to 1001 and 1006 to 4094.                                                                                                    |
|--------------------|------------------------------------------|----------------------------------------------------------------------------------------------------|
|                    | integer_value                            | The range is 1 to 3.                                                                                                    |
| Command Default    | The default global r                     | obustness variable (number of queries before deleting a listener) is 2.                                                                                                    |
|                    |                                          | robustness variable (number of queries before aging out a multicast address) is 0, as system uses the global robustness variable for aging out the listener.                                                                                                    |
| Command Modes      | Global configuratio                      | n                                                                                                    |
| Command History    | Release                                  | Modification                                                                                                    |
|                    | 12.2(25)SED                              | This command was introduced.                                                                                                    |
|                    | 12.2(40)SE                               | This command was introduced.                                                                                                    |
| Jsage Guidelines   | -                                        | al IPv4 and IPv6 template, enter the <b>sdm prefer dual-ipv4-and-ipv6</b> global nand and reload the switch (Catalyst 2960 switches only).                                                                                                    |
|                    | is removed from a n<br>configured number | ured in terms of the number of MLDv1 queries sent with no response before a port<br>nulticast group. A port is deleted when there are no MLDv1 reports received for the<br>of MLDv1 queries. The global value determines the number of queries that the<br>deleting a listener that does not respond and applies to all VLANs that do not have |

a VLAN value set.

The robustness value configured for a VLAN overrides the global value. If the VLAN robustness value is 0 (the default), the global value is used.

VLAN numbers 1002 through 1005 are reserved for Token Ring and FDDI VLANs and cannot be used in MLD snooping.

**Examples** This example shows how to configure the global robustness variable so that the switch sends out three queries before it deletes a listener port that does not respond:

Switch(config) # ipv6 mld snooping robustness-variable 3

This example shows how to configure the robustness variable for VLAN 1. This value overrides the global configuration for the VLAN:

Switch(config) # ipv6 mld snooping vlan 1 robustness-variable 1

You can verify your settings by entering the **show ipv6 MLD snooping** [**vlan** *vlan-id*] user EXEC command.

| <b>Related Commands</b> | Command                                     | Description                                                                                    |
|-------------------------|---------------------------------------------|------------------------------------------------------------------------------------------------|
|                         | ipv6 mld snooping last-listener-query-count | Sets IPv6 MLD snooping last-listener query count.                                              |
|                         | sdm prefer                                  | Configures an SDM template to optimize system resources based on how the switch is being used. |
|                         | show ipv6 mld snooping                      | Displays MLD snooping configuration.                                                           |
|                         | · · · ·                                     |                                                                                                |

## ipv6 mld snooping tcn

Use the **ipv6 mld snooping tcn** global configuration commands to configure IP version 6 (IPv6) Multicast Listener Discovery (MLD) Topology Change Notifications (TCNs). Use the **no** form of the commands to reset the default settings.

ipv6 mld snooping tcn {flood query count integer\_value | query solicit}

no ipv6 mld snooping tcn {flood query count integer\_value | query solicit}

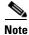

To use this command, the switch must be running the LAN Base image. On a Catalyst 2960 switch, you must also configure a dual IPv4 and IPv6 Switch Database Management (SDM) template (not required on Catalyst 2960-S switches).

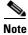

This command is available only if you have configured a dual IPv4 and IPv6 Switch Database Management (SDM) template on the switch.

| Syntax Description | <b>flood query count</b><br><i>integer_value</i> | Set the flood query count, which is the number of queries that are sent before forwarding multicast data to only those ports requesting to receive it. The range is 1 to 10. |
|--------------------|--------------------------------------------------|----------------------------------------------------------------------------------------------------|
|                    | query solicit                                    | Enable soliciting of TCN queries.                                                                                                    |
| Command Default    | TCN query soliciting i                           | s disabled.                                                                                                    |
|                    | When enabled, the def                            | ault flood query count is 2.                                                                                                    |
| Command Modes      | Global configuration                             |                                                                                                    |
| Command History    | Release                                          | Modification                                                                                                    |
|                    | 12.2(25)SED                                      | This command was introduced.                                                                                                    |
|                    | 12.2(40)SE                                       | This command was introduced.                                                                                                    |
| Usage Guidelines   | e                                                | Pv4 and IPv6 template, enter the <b>sdm prefer dual-ipv4-and-ipv6</b> global d and reload the switch (Catalyst 2960 switches only).                                          |
| Examples           | This example shows he                            | ow to enable TCN query soliciting:                                                                                                    |
|                    | Switch(config)# <b>ipv6</b>                      | mld snooping ton query solicit.                                                                                                    |
|                    | This example shows he                            | ow to set the flood query count to 5:                                                                                                    |

Switch(config) # ipv6 mld snooping tcn flood query count 5.

You can verify your settings by entering the **show ipv6 MLD snooping** [**vlan** *vlan-id*] user EXEC command.

#### Related Commands Co

| Command                | Description                                                                                    |
|------------------------|------------------------------------------------------------------------------------------------|
| sdm prefer             | Configures an SDM template to optimize system resources based on how the switch is being used. |
| show ipv6 mld snooping | Displays MLD snooping configuration.                                                           |

## ipv6 mld snooping vlan

Use the **ipv6 mld snooping vlan** global configuration command to configure IP version 6 (IPv6) Multicast Listener Discovery (MLD) snooping parameters on the VLAN interface. Use the **no** form of this command to reset the parameters to the default settings.

- **ipv6 mld snooping vlan** *vlan-id* [**immediate-leave** | **mrouter interface** *interface-id* | **static** *ipv6-multicast-address* **interface** *interface-id*]
- **no ipv6 mld snooping vlan** *vlan-id* [**immediate-leave** | **mrouter interface** *interface-id* | **static** *ip-address* **interface** *interface-id*]

# Note

To use this command, the switch must be running the LAN Base image. On a Catalyst 2960 switch, you must also configure a dual IPv4 and IPv6 Switch Database Management (SDM) template (not required on Catalyst 2960-S switches).

Note

This command is available only if you have configured a dual IPv4 and IPv6 Switch Database Management (SDM) template on the switch.

| vlan vlan-id                  | Specify a VLAN number. The range is 1 to 1001 and 1006 to 4094.                                                                                                    |  |  |
|-------------------------------|----------------------------------------------------------------------------------------------------|--|--|
| immediate-leave               | (Optional) Enable MLD Immediate-Leave processing on a VLAN interface. Use the <b>no</b> form of the command to disable the Immediate Leave feature on the interface. |  |  |
| mrouter interface             | (Optional) Configure a multicast router port. The <b>no</b> form of the command removes the configuration.                                                           |  |  |
| static ipv6-multicast-address | (Optional) Configure a multicast group with the specified IPv6 multicast address.                                                                                    |  |  |
| interface interface-id        | Add a Layer 2 port to the group. The mrouter or static interface can be a physical port or a <b>port-channel</b> interface in the range of 1 to 48.                  |  |  |
|                               | immediate-leave mrouter interface static ipv6-multicast-address                                                                                                    |  |  |

#### **Command Default** MLD snooping Immediate-Leave processing is disabled.

By default, there are no static IPv6 multicast groups.

By default, there are no multicast router ports.

#### **Command Modes** Global configuration

 Release
 Modification

 12.2(25)SED
 This command was introduced.

 12.2(40)SE
 This command was introduced.

| Usage Guidelines | To configure the dual IPv4 and IPv6 ten configuration command and reload the s                                                                        | nplate, enter the <b>sdm prefer dual-ipv4-and-ipv6</b> global witch (Catalyst 2960 switches only).                                                                                                    |  |  |  |
|------------------|----------------------------------------------------------------------------------------------------|----------------------------------------------------------------------------------------------------|--|--|--|
|                  | You should only configure the Immediate-Leave feature when there is only one receiver on every port in the VLAN. The configuration is saved in NVRAM. |                                                                                                    |  |  |  |
|                  | The static keyword is used for configuring the MLD member ports statically.                                                                           |                                                                                                    |  |  |  |
|                  | The configuration and the static ports and groups are saved in NVRAM.                                                                                 |                                                                                                    |  |  |  |
|                  | range 1006 to 4094), IPv6 MLD snoopin<br>switch in order for the Catalyst 3750 or                                                                     | alyst 6500 switch and you are using extended VLANs (in the<br>g must be enabled on the extended VLAN on the Catalyst 6500<br>Catalyst 3560 switch to receive queries on the VLAN. For<br>ot necessary to enable IPv6 MLD snooping on the VLAN on the |  |  |  |
|                  | VLAN numbers 1002 through 1005 are a in MLD snooping.                                                                                                 | reserved for Token Ring and FDDI VLANs and cannot be used                                                                                                    |  |  |  |
| Examples         | This example shows how to enable MLI                                                                                                    | O Immediate-Leave processing on VLAN 1:                                                                                                    |  |  |  |
|                  | Switch(config)# ipv6 mld snooping vlan 1 immediate-leave                                                                                              |                                                                                                    |  |  |  |
|                  | This example shows how to disable MLD Immediate-Leave processing on VLAN 1:                                                                           |                                                                                                    |  |  |  |
|                  | Switch(config)# no ipv6 mld snooping vlan 1 immediate-leave                                                                                           |                                                                                                    |  |  |  |
|                  | This example shows how to configure a port as a multicast router port:                                                                                |                                                                                                    |  |  |  |
|                  | Switch(config)# ipv6 mld snooping vlan 1 mrouter interface gigabitethernet1/01/2                                                                      |                                                                                                    |  |  |  |
|                  | This example shows how to configure a static multicast group:                                                                                         |                                                                                                    |  |  |  |
|                  | Switch(config)# ipv6 mld snooping vlan 2 static FF12::34 interface gigabitethernet1/01/2                                                              |                                                                                                    |  |  |  |
|                  | You can verify your settings by entering the <b>show ipv6 mld snooping vlan</b> <i>vlan-id</i> user EXEC command.                                     |                                                                                                    |  |  |  |
|                  |                                                                                                    |                                                                                                    |  |  |  |
| Related Commands | Command                                                                                                    | Description                                                                                                    |  |  |  |
|                  | ipv6 mld snooping                                                                                                    | Enables IPv6 MLD snooping.                                                                                                    |  |  |  |
|                  | ipv6 mld snooping vlan                                                                                                    | Configures IPv6 MLD snooping on the VLAN.                                                                                                    |  |  |  |
|                  | sdm prefer                                                                                                    | Configures an SDM template to optimize system resources based on how the switch is being used.                                                                                                    |  |  |  |
|                  | show ipv6 mld snooping                                                                                                    | Displays IPv6 MLD snooping configuration.                                                                                                    |  |  |  |

# ipv6 traffic-filter

Use the **ipv6 traffic-filter** interface configuration command to filter IPv6 traffic on an interface. The type and direction of traffic that you can filter depends on the image running on the switch stack. Use the **no** form of this command to disable the filtering of IPv6 traffic on an interface.

ipv6 traffic-filter access-list-name {in | out}

**no ipv6 traffic-filter** *access-list-name* {**in** | **out**}

۵, Note

This command is available only if you have configured a dual IPv4 and IPv6 Switch Database Management (SDM) template on the switch stack.

| Syntax Description                  | access-list-name                                                                                                    | Specify                                                                                                    | Specify an IPv6 access name.                                                                                                    |  |  |
|-------------------------------------|----------------------------------------------------------------------------------------------------|----------------------------------------------------------------------------------------------------|----------------------------------------------------------------------------------------------------|--|--|
|                                     | in                                                                                                    | Specify                                                                                                    | Specify incoming IPv6 traffic.                                                                                                    |  |  |
|                                     | out                                                                                                    | Specify outgoing IPv6 traffic.                                                                                        |                                                                                                    |  |  |
|                                     |                                                                                                    | Note                                                                                                    | The <b>out</b> keyword is not supported for Layer 2 interfaces (port ACLs).                                                                                                    |  |  |
| Defaults                            | Filtering of IPv6 traff                                                                                                    | ïc on an inte                                                                                                    | erface is not configured.                                                                                                    |  |  |
| Command Modes                       | Interface configuratio                                                                                                    | 'n                                                                                                    |                                                                                                    |  |  |
|                                     |                                                                                                    |                                                                                                    |                                                                                                    |  |  |
| Command History                     | Release                                                                                                    | Modific                                                                                                    | cation                                                                                                    |  |  |
| Command History                     | Release<br>12.2(25)SED                                                                                                    |                                                                                                    | cation<br>mmand was introduced.                                                                                                    |  |  |
| Command History                     |                                                                                                    | This co<br>Suppor                                                                                                    | mmand was introduced.                                                                                                    |  |  |
|                                     | 12.2(25)SED<br>12.2(35)SE                                                                                                  | This co<br>Suppor<br>the IP s<br>IPv4 and IP                                                                          | ommand was introduced.<br>t was added for inbound Layer 3 management traffic (router ACLs) in<br>services and IP base images.<br>Pv6 template, enter the <b>sdm prefer dual-ipv4-and-ipv6</b> global                                                                                                    |  |  |
| Command History<br>Usage Guidelines | 12.2(25)SED         12.2(35)SE         To configure the dual configuration comma                                           | This co<br>Suppor<br>the IP s<br>IPv4 and IP<br>nd and reloa<br><b>traffic-filte</b>                                  | ommand was introduced.<br>t was added for inbound Layer 3 management traffic (router ACLs) in<br>services and IP base images.<br>Pv6 template, enter the <b>sdm prefer dual-ipv4-and-ipv6</b> global<br>d the switch.<br><b>r</b> command on physical interfaces (Layer 2 or Layer 3 ports), Layer 3                                                                                                    |  |  |
|                                     | 12.2(25)SED12.2(35)SETo configure the dual<br>configuration comma<br>You can use the <b>ipv6</b><br>port channels, or swit | This co<br>Suppor<br>the IP s<br>IPv4 and IP<br>nd and reloa<br><b>traffic-filte</b><br>ch virtual in<br>L to outbour | <ul> <li>bernmand was introduced.</li> <li>t was added for inbound Layer 3 management traffic (router ACLs) in services and IP base images.</li> <li>by 6 template, enter the sdm prefer dual-ipv4-and-ipv6 global d the switch.</li> <li>r command on physical interfaces (Layer 2 or Layer 3 ports), Layer 3 terfaces (SVIs).</li> <li>and or inbound traffic on Layer 3 interfaces (port ACLs), or to inbound</li> </ul> |  |  |

 Examples
 This example filters inbound IPv6 traffic on an IPv6-configured interface as defined by the access list named cisco:

 Switch (config)# interface gigabitethernet1/0/1
 Switch (config)# interface gigabitethernet0/1

 Switch (config-if)# no switchport
 Switch(config-if)# ipv6 address 2001::/64 eui-64

 Switch (config-if)# ipv6 traffic-filter cisco in
 Related Commands

| elated Commands | Commanu               | Description                                                            |
|-----------------|-----------------------|------------------------------------------------------------------------|
|                 | ipv6 access-list      | Defines an IPv6 access list and sets deny or permit conditions for the |
|                 |                       | defined access list.                                                   |
|                 | show ipv6 access-list | Displays the contents of all current IPv6 access lists.                |
|                 | show ipv6 interface   | Displays the usability status of interfaces configured for IPv6.       |
|                 |                       |                                                                        |

# **I2protocol-tunnel**

Use the **l2protocol-tunnel** interface configuration command to enable tunneling of Layer 2 protocols on an access port, IEEE 802.1Q tunnel port, or a port channel. You can enable tunneling for Cisco Discovery Protocol (CDP), Spanning Tree Protocol (STP), or VLAN Trunking Protocol (VTP) packets. You can also enable point-to-point tunneling for Port Aggregation Protocol (PAgP), Link Aggregation Control Protocol (LACP), or UniDirectional Link Detection (UDLD) packets. Use the **no** form of this command to disable tunneling on the interface.

- 12protocol-tunnel [cdp | stp | vtp] [point-to-point [pagp | lacp | udld]] | [shutdown-threshold [cdp | stp | vtp] [point-to-point [pagp | lacp | udld]]] value] | [drop-threshold [cdp | stp | vtp] [point-to-point [pagp | lacp | udld]] value]
- no l2protocol-tunnel [cdp | stp | vtp] [point-to-point [pagp | lacp | udld]] | [shutdown-threshold [cdp | stp | vtp] [point-to-point [pagp | lacp | udld]]] | [drop-threshold [cdp | stp | vtp] [point-to-point [pagp | lacp | udld]]]

| Syntax Description | l2protocol-tunnel  | Enable point-to-multipoint tunneling of CDP, STP, and VTP packets.                                                                                                    |
|--------------------|--------------------|----------------------------------------------------------------------------------------------------|
|                    | cdp                | (Optional) Enable tunneling of CDP, specify a shutdown threshold for CDP, or specify a drop threshold for CDP.                                                                                                    |
|                    | stp                | (Optional) Enable tunneling of STP, specify a shutdown threshold for STP, or specify a drop threshold for STP.                                                                                                    |
|                    | vtp                | (Optional) Enable tunneling or VTP, specify a shutdown threshold for VTP, or specify a drop threshold for VTP.                                                                                                    |
|                    | point-to-point     | (Optional) Enable point-to point tunneling of PAgP, LACP, and UDLD packets.                                                                                                    |
|                    | pagp               | (Optional) Enable point-to-point tunneling of PAgP, specify a shutdown threshold for PAgP, or specify a drop threshold for PAgP.                                                                                              |
|                    | lacp               | (Optional) Enable point-to-point tunneling of LACP, specify a shutdown threshold for LACP, or specify a drop threshold for LACP.                                                                                              |
|                    | udld               | (Optional) Enable point-to-point tunneling of UDLD, specify a shutdown threshold for UDLD, or specify a drop threshold for UDLD.                                                                                              |
|                    | shutdown-threshold | (Optional) Set a shutdown threshold for the maximum rate of Layer 2 protocol packets per second to be received before an interface is shut down.                                                                              |
|                    | drop-threshold     | (Optional) Set a drop threshold for the maximum rate of Layer 2 protocol packets per second to be received before an interface drops packets.                                                                                 |
|                    | value              | Specify a threshold in packets per second to be received for encapsulation before the interface shuts down, or specify the threshold before the interface drops packets. The range is 1 to 4096. The default is no threshold. |

#### Defaults

The default is that no Layer 2 protocol packets are tunneled.

The default is no shutdown threshold for the number of Layer 2 protocol packets.

The default is no drop threshold for the number of Layer 2 protocol packets.

**Command Modes** Interface configuration

| Command History      | Release                                                                  | Modification                                                                                                    |
|----------------------|--------------------------------------------------------------------------|----------------------------------------------------------------------------------------------------|
|                      | 12.2(25)SE                                                               | This command was introduced.                                                                                                    |
|                      |                                                                          |                                                                                                    |
| Usage Guidelines     | You must enter thi                                                       | s command, with or without protocol types, to tunnel Layer 2 packets.                                                                                                    |
|                      | If you enter this co                                                     | ommand for a port channel, all ports in the channel must have the same configuration.                                                                                                    |
|                      | propagated across packets are encaps                                     | unneling across a service-provider network ensures that Layer 2 information is<br>the network to all customer locations. When protocol tunneling is enabled, protocol<br>ulated with a well-known Cisco multicast address for transmission across the network.<br>reach their destination, the well-known MAC address is replaced by the Layer 2<br>lress.                                                                                                    |
|                      | You can enable Lag                                                       | yer 2 protocol tunneling for CDP, STP, and VTP individually or for all three protocols.                                                                                                    |
|                      | EtherChannels by the service-provide                                     | der network, you can use Layer 2 protocol tunneling to enhance the creation of<br>emulating a point-to-point network topology. When protocol tunneling is enabled on<br>er switch for PAgP or LACP, remote customer switches receive the protocol data units<br>egotiate automatic creation of EtherChannels.                                                                                                    |
|                      | topology. To decre                                                       | g of PAgP, LACP, and UDLD packets, you must have a point-to-point network<br>ase the link-down detection time, you should also enable UDLD on the interface when<br>ng of PAgP or LACP packets.                                                                                                    |
|                      | You can enable po three protocols.                                       | int-to-point protocol tunneling for PAgP, LACP, and UDLD individually or for all                                                                                                    |
| $\underline{\wedge}$ |                                                                          |                                                                                                    |
| Caution              | -                                                                        | UDLD tunneling is only intended to emulate a point-to-point topology. An erroneous sends tunneled packets to many ports could lead to a network failure.                                                                                                    |
|                      | received on an inte<br>the threshold is ap                               | <b>m-threshold</b> keyword to control the number of protocol packets per second that are erface before it shuts down. When no protocol option is specified with the keyword, plied to each of the tunneled Layer 2 protocol types. If you also set a drop threshold e shutdown-threshold value must be greater than or equal to the drop-threshold value.                                                                                                    |
|                      | entering the <b>errdis</b><br>brought out of the<br>timed out. If the en | In threshold is reached, the interface is error-disabled. If you enable error recovery by <b>sable recovery cause l2ptguard</b> global configuration command, the interface is error-disabled state and allowed to retry the operation again when all the causes have rror recovery mechanism is not enabled for <b>l2ptguard</b> , the interface stays in the e until you enter the <b>shutdown</b> and <b>no shutdown</b> interface configuration commands. |
|                      | Enter the <b>dron-th</b> r                                               | <b>reshold</b> keyword to control the number of protocol packets per second that are received                                                                                                    |

Enter the **drop-threshold** keyword to control the number of protocol packets per second that are received on an interface before it drops packets. When no protocol option is specified with a keyword, the threshold is applied to each of the tunneled Layer 2 protocol types. If you also set a shutdown threshold on the interface, the drop-threshold value must be less than or equal to the shutdown-threshold value.

When the drop threshold is reached, the interface drops Layer 2 protocol packets until the rate at which they are received is below the drop threshold.

The configuration is saved in NVRAM.

For more information about Layer 2 protocol tunneling, see the software configuration guide for this release.

**Examples** This example shows how to enable protocol tunneling for CDP packets and to configure the shutdown threshold as 50 packets per second:

```
Switch(config-if)# l2protocol-tunnel cdp
Switch(config-if)# l2protocol-tunnel shutdown-threshold cdp 50
```

This example shows how to enable protocol tunneling for STP packets and to configure the drop threshold as 400 packets per second:

```
Switch(config-if)# l2protocol-tunnel stp
Switch(config-if)# l2protocol-tunnel drop-threshold stp 400
```

This example shows how to enable point-to-point protocol tunneling for PAgP and UDLD packets and to configure the PAgP drop threshold as 1000 packets per second:

```
Switch(config-if)# l2protocol-tunnel point-to-point pagp
Switch(config-if)# l2protocol-tunnel point-to-point udld
Switch(config-if)# l2protocol-tunnel drop-threshold point-to-point pagp 1000
```

| <b>Related Commands</b> | Command                  | Description                                                                                                    |
|-------------------------|--------------------------|----------------------------------------------------------------------------------------------------|
|                         | 12protocol-tunnel cos    | Configures a class of service (CoS) value for all tunneled Layer 2 protocol packets.                                                         |
|                         | show errdisable recovery | Displays error-disabled recovery timer information.                                                                                          |
|                         | show l2protocol-tunnel   | Displays information about ports configured for Layer 2 protocol tunneling, including port, protocol, class of service (CoS), and threshold. |

# l2protocol-tunnel cos

Use the **l2protocol-tunnel cos** global configuration command to configure class of service (CoS) value for all tunneled Layer 2 protocol packets. Use the **no** form of this command to return to the default setting.

l2protocol-tunnel cos value

no l2protocol-tunnel cos

| Syntax Description | value                                                                                                    | Specify CoS priority value for tunneled Layer 2 protocol packets. If a CoS value is configured for data packets for the interface, the default is to use this CoS value. If no CoS value is configured for the interface, the default is 5. The range is 0 to 7, with 7 being the highest priority. |
|--------------------|----------------------------------------------------------------------------------------------------|----------------------------------------------------------------------------------------------------|
|                    | The default is to use the CoS value configured for data on the interface. If no CoS value is configured, the default is 5 for all tunneled Layer 2 protocol packets. |                                                                                                    |
| Command Modes      | Global configuration                                                                                                    |                                                                                                    |
| Command History    | Release                                                                                                    | Modification                                                                                                    |
|                    | 12.2(25)SE                                                                                                    | This command was introduced.                                                                                                    |
| Usage Guidelines   | When enabled, the tunneled Layer 2 protocol packets use this CoS value.<br>The value is saved in NVRAM.                                                              |                                                                                                    |
| Examples           | This example shows how                                                                                                    | to configure a Layer-2 protocol-tunnel CoS value of 7:                                                                                                    |
|                    | Switch(config)# 12protocol-tunnel cos 7                                                                                                    |                                                                                                    |
| Related Commands   | Command                                                                                                    | Description                                                                                                    |
|                    | show l2protocol-tunnel                                                                                                    | Displays information about ports configured for Layer 2 protocol tunneling, including CoS.                                                                                                    |

## lacp port-priority

Use the **lacp port-priority** interface configuration command to configure the port priority for the Link Aggregation Control Protocol (LACP). Use the **no** form of this command to return to the default setting.

lacp port-priority priority

no lacp port-priority

| Syntax Description | priority                                        | Port priority for LACP. The range is 1 to 65535.                                                        |
|--------------------|-------------------------------------------------|----------------------------------------------------------------------------------------------------|
| Defaults           | The default is 32768.                           |                                                                                                    |
| Command Modes      | Interface configuration                         |                                                                                                    |
| Command History    | Release                                         | Modification                                                                                            |
|                    | 12.1(14)EA1                                     | This command was introduced.                                                                            |
|                    | 12.1(19)EA1                                     | This command was introduced.                                                                            |
|                    | 12.2(25)FX                                      | This command was introduced.                                                                            |
| Usage Guidelines   | The lacp port-priority                          | nterface configuration command determines which ports are bundled and which                             |
|                    |                                                 | dby mode when there are more than eight ports in an LACP channel group.                                 |
|                    | An LACP channel group and up to eight ports can | can have up to 16 Ethernet ports of the same type. Up to eight ports can be active, be in standby mode. |

In port-priority comparisons, a numerically *lower* value has a *higher* priority: When there are more than eight ports in an LACP channel-group, the eight ports with the numerically lowest values (highest priority values) for LACP port priority are bundled into the channel group, and the lower-priority ports are put in hot-standby mode. If two or more ports have the same LACP port priority (for example, they are configured with the default setting of 65535) an internal value for the port number determines the priority.

Note

The LACP port priorities are only effective if the ports are on the switch that controls the LACP link. See the **lacp system-priority** global configuration command for determining which switch controls the link.

Use the **show lacp internal** privileged EXEC command to display LACP port priorities and internal port number values.

For information about configuring LACP on physical ports, see the "Configuring EtherChannels" chapter in the software configuration guide for this release.

# ExamplesThis example shows how to configure the LACP port priority on a port:Switch(config)# interface gigabitethernet2/0/1Switch(config)# interface gigabitethernet0/1Switch(config-if)# lacp port-priority 1000

You can verify your settings by entering the **show lacp** [*channel-group-number*] **internal** privileged EXEC command.

#### Related Commands

| Command                                              | Description                                                                                 |
|------------------------------------------------------|---------------------------------------------------------------------------------------------|
| channel-group                                        | Assigns an Ethernet port to an EtherChannel group.                                          |
| lacp system-priority                                 | Configures the LACP system priority.                                                        |
| <pre>show lacp [channel-group-number] internal</pre> | Displays internal information for all channel groups or for<br>the specified channel group. |

# lacp system-priority

Use the **lacp system-priority** global configuration command to configure the system priority for the Link Aggregation Control Protocol (LACP). Use the **no** form of this command to return to the default setting.

lacp system-priority priority

no lacp system-priority

| Syntax Description | priority                                                                                                    | System priority for LACP. The range is 1 to 65535.                                                                                                    |
|--------------------|----------------------------------------------------------------------------------------------------|----------------------------------------------------------------------------------------------------|
| Defaults           | The default is 3276                                                                                                    | 8.                                                                                                    |
| Command Modes      | Global configuratio                                                                                                    | n                                                                                                    |
| Command History    | Release                                                                                                    | Modification                                                                                                    |
|                    | 12.1(14)EA1                                                                                                    | This command was introduced.                                                                                                    |
|                    | 12.1(19)EA1                                                                                                    | This command was introduced.                                                                                                    |
|                    | 12.2(25)FX                                                                                                    | This command was introduced.                                                                                                    |
|                    | <ul><li>channel-group, the switch on the controlling end of the link uses port priorities to determine which ports are bundled into the channel and which ports are put in hot-standby mode. Port priorities on the other switch (the noncontrolling end of the link) are ignored.</li><li>In priority comparisons, numerically lower values have higher priority. Therefore, the system with the numerically lower value (higher priority value) for LACP system priority becomes the controlling system. If</li></ul> |                                                                                                    |
|                    | both switches have the same LACP system priority (for example, they are both configured with the default setting of 32768), the LACP system ID (the switch MAC address) determines which switch is in                                                                                                    |                                                                                                    |
|                    | control.                                                                                                    | (ine EACT system in) (the switch wire address) determines when is in                                                                                                    |
|                    | control.                                                                                                    |                                                                                                    |
|                    | control.<br>The <b>lacp system-pr</b><br>Use the <b>show ether</b>                                                                                                    | <b>iority</b> command applies to all LACP EtherChannels on the switch.<br><b>channel summary</b> privileged EXEC command to see which ports are in the<br>denoted with an H port-state flag in the output display).                                                                                      |
|                    | control.<br>The <b>lacp system-pr</b><br>Use the <b>show ether</b><br>hot-standby mode (<br>For more information                                                                                                    | <b>iority</b> command applies to all LACP EtherChannels on the switch.<br><b>channel summary</b> privileged EXEC command to see which ports are in the                                                                                                    |
| Examples           | control.<br>The <b>lacp system-pr</b><br>Use the <b>show ether</b><br>hot-standby mode (<br>For more information<br>chapter in the softwork)                                                                                                    | <b>tiority</b> command applies to all LACP EtherChannels on the switch.<br><b>channel summary</b> privileged EXEC command to see which ports are in the<br>denoted with an H port-state flag in the output display).<br>on about configuring LACP on physical ports, see the "Configuring EtherChannels" |

You can verify your settings by entering the show lacp sys-id privileged EXEC command.

| <b>Related Commands</b> | Command            | Description                                                |
|-------------------------|--------------------|------------------------------------------------------------|
|                         | channel-group      | Assigns an Ethernet port to an EtherChannel group.         |
|                         | lacp port-priority | Configures the LACP port priority.                         |
|                         | show lacp sys-id   | Displays the system identifier that is being used by LACP. |

## link state group

Use the **link state group** interface configuration command to configure a port as a member of a link-state group. Use the **no** form of this command to remove the port from the link-state group.

link state group [number] {upstream | downstream}

**no link state group** [*number*] {**upstream** | **downstream**}

| Syntax Description | number                                                                                                    | (Optional) Specify the link-state group number. The group number can be 1 to 210. The default is 1. |
|--------------------|----------------------------------------------------------------------------------------------------|----------------------------------------------------------------------------------------------------|
|                    | upstream                                                                                                    | Configure a port as an upstream port for a specific link-state group.                               |
|                    | downstream                                                                                                    | Configure a port as a downstream port for a specific link-state group.                              |
| Defaults           | The default group i                                                                                                    | s group 1.                                                                                          |
| Command Modes      | Interface configurat                                                                                                    | tion                                                                                                |
| Command History    | Release                                                                                                    | Modification                                                                                        |
|                    | 12.2(25)SEE                                                                                                    | This command was introduced.                                                                        |
| Usage Guidelines   | downstream interfa-<br>number is 1.<br>To enable link-state<br>link-state group. An<br>in access or trunk m<br><i>downstream interfa</i><br>to as downstream in<br>referred to as upstream                            |                                                                                                    |
|                    | For more information about the interactions between the downstream and upstream interfaces, see the "Configuring EtherChannels and Link-State Tracking" chapter of the software configuration guide for this release. |                                                                                                    |
|                    | Follow these guidelines to avoid configuration problems:                                                                                                    |                                                                                                    |
|                    |                                                                                                    | at is defined as an upstream interface cannot also be defined as a downstream                       |
|                    | interface in the                                                                                                    | same or a different link-state group. The reverse is also true.                                     |
|                    |                                                                                                    | same or a different link-state group. The reverse is also true.                                     |
|                    | • An interface ca                                                                                                    |                                                                                                    |

| Examples | This example shows how to configure the interfaces as <b>upstream</b> in group 2:<br>Switch# <b>configure terminal</b> |  |  |
|----------|----------------------------------------------------------------------------------------------------|--|--|
|          |                                                                                                    |  |  |
|          | Switch(config)# interface range gigabitethernet0/11 - 14                                                               |  |  |
|          | Switch(config-if-range)# link state group 2 downstream                                                                 |  |  |
|          | Switch(config-if-range)# <b>end</b>                                                                                    |  |  |
|          | Switch(config-if)# end                                                                                                 |  |  |
|          | You can verify your settings by entering the show running-config privileged EXEC command.                              |  |  |

| Related Commands | Command               | Description                                   |
|------------------|-----------------------|-----------------------------------------------|
|                  | link state track      | Enables a link-state group.                   |
|                  | show link state group | Displays the link-state group information.    |
|                  | show running-config   | Displays the current operating configuration. |

#### link state track

Use the **link state track** user EXEC command to enable a link-state group. Use the **no** form of this command to disable a link-state group.

link state track [number]

no link state track [number]

| Syntax Description | number                             | (Optional) Specify the link-state group number. The group number can be 1 to 210. The default is 1. |  |
|--------------------|------------------------------------|----------------------------------------------------------------------------------------------------|--|
| Defaults           | Link-state tracking is dis         | sabled for all groups.                                                                              |  |
| Command Modes      | Global configuration               |                                                                                                    |  |
| Command History    | Release                            | Modification                                                                                        |  |
|                    | 12.2(25)SEE                        | This command was introduced.                                                                        |  |
| Usage Guidelines   | Use the <b>link state track</b>    | global configuration command to enable a link-state group.                                          |  |
| Examples           | This example shows how             | v enable link-state group 2:                                                                        |  |
| -                  | Switch(config)# link state track 2 |                                                                                                    |  |
|                    | You can verify your setti          | ngs by entering the <b>show running-config</b> privileged EXEC command.                             |  |
| Related Commands   | Command                            | Description                                                                                         |  |
|                    | link state track                   | Configures an interface as a member of a link-state group.                                          |  |
|                    | show link state group              | Displays the link-state group information.                                                          |  |
|                    | show running-config                | Displays the current operating configuration.                                                       |  |

### location (global configuration)

Use the **location** global configuration command to configure location information for an endpoint. Use the **no** form of this command to remove the location information.

**location** {**admin-tag** *string* | **civic-location identifier** *id* | **elin-location** *string* **identifier** *id*}

**no location** {admin-tag *string* | civic-location identifier *id* | elin-location *string* identifier *id*}

|                                                                    | gure administrative tag or site information.                                                                                                    |
|--------------------------------------------------------------------|----------------------------------------------------------------------------------------------------|
| Config                                                             | gure civic location information.                                                                                                    |
| <b>n-location</b> Configure emergency location information (ELIN). |                                                                                                    |
| Specif<br>is 1 to                                                  | Ty the ID for the civic location or the elin location. The ID range 4095.                                                                                                    |
| Note                                                               | The identifier for the civic location in the LLDP-MED TLV is<br>limited to 250 bytes or less. To avoid error messages about<br>available buffer space during switch configuration, be sure that<br>the total length of all civic-location information specified for<br>each civic-location identifier does not exceed 250 bytes. |
| Specif                                                             | Ty the site or location information in alphanumeric format.                                                                                                    |
| Modificatio                                                        | n                                                                                                    |
|                                                                    | and was introduced.                                                                                                    |
| mode. In this m<br>ntifier must not<br>tlv-select location         | tion identifier <i>id</i> global configuration command, you enter civic node, you can enter the civic location and the postal location exceed 250 bytes.<br>on information interface configuration command to disable the bled by default. For more information, see the "Configuring LLDP                                       |
| 1                                                                  | tlv-select locatio                                                                                                    |

| Examples | This example shows how to configure civic location information on the switch:             |  |  |  |
|----------|-------------------------------------------------------------------------------------------|--|--|--|
|          | Switch(config)# location civic-location identifier 1<br>Switch(config-civic)# number 3550 |  |  |  |
|          |                                                                                           |  |  |  |
|          | Switch(config-civic)# primary-road-name "Cisco Way"                                       |  |  |  |
|          | Switch(config-civic)# city "San Jose"                                                     |  |  |  |
|          | Switch(config-civic)# <b>state CA</b>                                                     |  |  |  |
|          | Switch(config-civic)# <b>building 19</b>                                                  |  |  |  |
|          | Switch(config-civic)# room C6                                                             |  |  |  |
|          | Switch(config-civic)# county "Santa Clara"                                                |  |  |  |
|          | Switch(config-civic)# country US                                                          |  |  |  |
|          | Switch(config-civic)# end                                                                 |  |  |  |

You can verify your settings by entering the **show location civic-location** privileged EXEC command. This example shows how to configure the emergency location information on the switch:

Switch (config)# location elin-location 14085553881 identifier 1

You can verify your settings by entering the show location elin privileged EXEC command.

| Related Commands Command Description |                                    | Description                                           |
|--------------------------------------|------------------------------------|-------------------------------------------------------|
|                                      | location (interface configuration) | Configures the location information for an interface. |
|                                      | show location                      | Displays the location information for an endpoint.    |

#### location (interface configuration)

### location (interface configuration)

Use the **location** interface command to enter location information for an interface. Use the **no** form of this command to remove the interface location information.

**location** {additional-location-information word | civic-location-id id | elin-location-id id}

no location {additional-location-information word | civic-location-id id | elin-location-id id}

| Syntax Description | additional-location-ir                                   | <b>nformation</b> Configure additional information for a location or place.                                                                                                    |  |  |
|--------------------|----------------------------------------------------------|----------------------------------------------------------------------------------------------------|--|--|
|                    | word                                                     | Specify a word or phrase that provides additional location information.                                                                                                    |  |  |
|                    | civic-location-id                                        | Configure global civic location information for an interface.                                                                                                    |  |  |
|                    | elin-location-id                                         | Configure emergency location information for an interface.                                                                                                    |  |  |
|                    | id                                                       | Specify the ID for the civic location or the elin location. The ID range is 1 to 4095.                                                                                                    |  |  |
|                    |                                                          | <b>Note</b> The identifier for the civic location in the LLDP-MED TLV is limited to 250 bytes or less. To avoid error messages about available buffer space during switch configuration, be sure that the total length of all civic-location information specified for each civic-location ID does not exceed 250 bytes. |  |  |
| Defaults           | This command has no o                                    | default setting.                                                                                                    |  |  |
| Command Modes      | Interface configuration                                  | ı                                                                                                    |  |  |
| Command History    | Release                                                  | Modification                                                                                                    |  |  |
|                    | 12.2(40)SE                                               | This command was introduced.                                                                                                    |  |  |
| Usage Guidelines   | •                                                        | <b>tion civic-location-id</b> <i>id</i> interface configuration command, you enter civic mode. In this mode, you can enter the additional location information.                                                                                                    |  |  |
|                    | The civic-location identifier must not exceed 250 bytes. |                                                                                                    |  |  |
|                    | You can verify your set                                  | ttings by entering the <b>show location civic interface</b> privileged EXEC command.                                                                                                    |  |  |
| Examples           | These examples show h                                    | how to enter civic location information for an interface:                                                                                                    |  |  |
|                    | Switch(config-if)# i                                     | nterface gigabitethernet1/0/1<br>nterface gigabitethernet0/1<br>.ocation civic-location-id 1                                                                                                    |  |  |

This example shows how to enter emergency location information for an interface:

```
Switch(config-if)# interface gigabitethernet1/0/1
Switch(config-if)# interface gigabitethernet0/1
Switch(config-if)# location elin-location-id 1
Switch(config-if)# end
```

| <b>Related Commands</b> | Command                         | Description                                          |
|-------------------------|---------------------------------|------------------------------------------------------|
|                         | location (global configuration) | Configures the location information for an endpoint. |
|                         | show location                   | Displays the location information for an endpoint.   |

### logging event

Use the **logging event** interface configuration command to enable notification of interface link status changes. Use the **no** form of this command to disable notification.

logging event {bundle-status | link-status | spanning-tree | status | trunk status}

no logging event {bundle-status | link-status | spanning-tree | status | trunk status}

| Syntax Description        | bundle-status                                                                                                    | Enable notification of BUNDLE and UNBUNDLE messages.       |  |
|---------------------------|----------------------------------------------------------------------------------------------------|------------------------------------------------------------|--|
|                           | link-status                                                                                                    | Enable notification of interface data link status changes. |  |
|                           | spanning-treeEnable notification of spanning-tree events.statusEnable notification of spanning-tree state change messages. |                                                            |  |
|                           |                                                                                                    |                                                            |  |
|                           | trunk-status                                                                                                    | Enable notification of trunk-status messages.              |  |
|                           |                                                                                                    |                                                            |  |
| Defaults                  | Event logging is di                                                                                                    | sabled.                                                    |  |
|                           |                                                                                                    |                                                            |  |
| Defaults<br>Command Modes | Interface configura                                                                                                    | tion                                                       |  |
| Command Modes             | Interface configura                                                                                                    | tion<br>Modification                                       |  |
|                           | Interface configura                                                                                                    | tion                                                       |  |

Examples

This example shows how to enable spanning-tree logging:

Switch(config-if) # logging event spanning-tree

### logging event power-inline-status

Use the logging event power-inline-status interface configuration command to enable the logging of Power over Ethernet (PoE) events. Use the no form of this command to disable the logging of PoE status events; however, the no form of this command does not disable PoE error events.

logging event power-inline-status

no logging event power-inline-status

| Note               | To use this command,                                                                                                    | the switch must be running the LAN Base image.                                        |
|--------------------|----------------------------------------------------------------------------------------------------|---------------------------------------------------------------------------------------|
|                    |                                                                                                    |                                                                                       |
| Syntax Description | This command has no                                                                                                    | arguments or keywords.                                                                |
| Defaults           | Logging of PoE events                                                                                                    | s is enabled.                                                                         |
| Command Modes      | Interface configuration                                                                                                    | 1                                                                                     |
| Command History    | Release                                                                                                    | Modification                                                                          |
|                    | 12.1(19)EA1                                                                                                    | This command was introduced.                                                          |
|                    | 12.2(44)SE                                                                                                    | This command was introduced.                                                          |
| Usage Guidelines   | The logging event pov                                                                                                    | wer-inline-status command is available only on PoE interfaces.                        |
| Examples           | This example shows he                                                                                                    | ow to enable logging of PoE events on a port:                                         |
|                    | Switch(config-if)# interface gigabitethernet1/0/1gigabitethernet0/1<br>Switch(config-if)# logging event power-inline-status<br>Switch(config-if)# |                                                                                       |
| Related Commands   | Command                                                                                                    | Description                                                                           |
|                    | power inline                                                                                                    | Configures the power management mode for the specified PoE port or for all PoE ports. |
|                    | show controllers power inline                                                                                                    | Displays the values in the registers of the specified PoE controller.                 |

### logging file

Use the **logging file** global configuration command to set logging file parameters. Use the **no** form of this command to return to the default setting.

**logging file** *filesystem:filename* [*max-file-size* | **nomax** [*min-file-size*]] [*severity-level-number* | *type*]

**no logging file** *filesystem:filename* [*severity-level-number* | *type*]

| Syntax Description | filesystem:filename   | Alias for a flash file system. Contains the path and name of the file that contains the log messages.                         |
|--------------------|-----------------------|----------------------------------------------------------------------------------------------------|
|                    |                       | The syntax for the local flash file system on the stack member or the stack master: <b>flash:</b>                             |
|                    |                       | From the stack master, the syntax for the local flash file system on a stack member:<br><b>flash</b> <i>member</i> number     |
|                    |                       | <b>Note</b> Stacking is supported only on Catalyst 2960-S switches running the LAN base image.                                |
|                    | max-file-size         | (Optional) Specify the maximum logging file size. The range is 4096 to 2147483647.                                            |
|                    | nomax                 | (Optional) Specify the maximum file size of 2147483647.                                                                       |
|                    | min-file-size         | (Optional) Specify the minimum logging file size. The range is 1024 to 2147483647.                                            |
|                    | severity-level-number | (Optional) Specify the logging severity level. The range is 0 to 7. See the <i>type</i> option for the meaning of each level. |
|                    | type                  | (Optional) Specify the logging type. These keywords are valid:                                                                |
|                    |                       | • emergencies—System is unusable (severity 0).                                                                                |
|                    |                       | • <b>alerts</b> —Immediate action needed (severity 1).                                                                        |
|                    |                       | • <b>critical</b> —Critical conditions (severity 2).                                                                          |
|                    |                       | • <b>errors</b> —Error conditions (severity 3).                                                                               |
|                    |                       | • warnings—Warning conditions (severity 4).                                                                                   |
|                    |                       | • <b>notifications</b> —Normal but significant messages (severity 5).                                                         |
|                    |                       | • <b>informational</b> —Information messages (severity 6).                                                                    |
|                    |                       | • <b>debugging</b> —Debugging messages (severity 7).                                                                          |

#### Defaults

The minimum file size is 2048 bytes; the maximum file size is 4096 bytes.

The default severity level is 7 (debugging messages and numerically lower levels).

**Command Modes** Global configuration

| Command History  | Release                                                                                                    | Modification                                                                                                    |  |  |
|------------------|----------------------------------------------------------------------------------------------------|----------------------------------------------------------------------------------------------------|--|--|
|                  | 12.1(11)AX                                                                                                    | This command was introduced.                                                                                                    |  |  |
|                  | 12.1(19)EA1                                                                                                    | This command was introduced.                                                                                                    |  |  |
|                  | 12.2(25)FX                                                                                                    | This command was introduced.                                                                                                    |  |  |
| Usage Guidelines | The log file is stored in ASCII text format in an internal buffer on a standalone switch, and in the case of a switch stack, on the stack master. If a standalone switch or the stack master fails, the log is lost unless you had previously saved it to flash memory by using the <b>logging file flash</b> : <i>filename</i> global configuration command. |                                                                                                    |  |  |
|                  | system messages by configured syslog s                                                                                                    | The log file is stored in ASCII text format in an internal buffer on the switch. You can access logged system messages by using the switch command-line interface (CLI) or by saving them to a properly configured syslog server. If the switch fails, the log is lost unless you had previously saved it to flash memory by using the <b>logging file flash</b> : <i>filename</i> global configuration command. |  |  |
|                  |                                                                                                    | g to flash memory by using the <b>logging file flash</b> : <i>filename</i> global configuration use the <b>more flash</b> : <i>filename</i> privileged EXEC command to display its contents.                                                                                                    |  |  |
|                  | 5                                                                                                    | The command rejects the minimum file size if it is greater than the maximum file size minus 1024; the minimum file size then becomes the maximum file size minus 1024.                                                                                                    |  |  |
|                  | Specifying a <i>level</i> c                                                                                                    | causes messages at that level and numerically lower levels to be displayed.                                                                                                    |  |  |
| Examples         | This example shows how to save informational log messages to a file in flash memory:                                                                                                    |                                                                                                    |  |  |
|                  | Switch(config)# 1                                                                                                    | ogging file flash:logfile informational                                                                                                    |  |  |
|                  |                                                                                                    |                                                                                                    |  |  |

| Related Commands | Command             | Description                                       |
|------------------|---------------------|---------------------------------------------------|
|                  | show running-config | Displays the running configuration on the switch. |

#### logging smartlog

#### logging smartlog

To enable smart logging on the switch, use the **logging smartlog** command in global configuration mode. Smart logging sends the contents of specified dropped packets to a Cisco IOS Flexible NetFlow collector. To disable smart logging or return to the default setting, use the **no** form of this command.

**logging smartlog** [exporter *name* | packet capture size *bytes*]

**no logging smartlog** [**exporter** *name* | **packet capture size** *bytes*]

| Syntax Description | exporter name                                                                                                    | (Optional) Identifies the Cisco IOS NetFlow exporter (collector) to which contents<br>of dropped packets are sent. You must have already configured the exporter by<br>using the flexible NetFlow CLI. If the exporter name does not exist, you receive an<br>error message.   |  |
|--------------------|----------------------------------------------------------------------------------------------------|----------------------------------------------------------------------------------------------------|--|
|                    | packet capture<br>size size                                                                                                    | (Optional) Specifies the size of the smart log packet sent to the collector in the number of bytes. The range is from 64 to 1024 bytes in 4-byte increments. The default size is 64 bytes. Increasing the packet capture size decreases the number of flow records per packet. |  |
| Defaults           | Smart logging is                                                                                                    | not enabled.                                                                                                    |  |
| Command Modes      | Global configurat                                                                                                    | ion                                                                                                    |  |
| Command History    | Release                                                                                                    | Modification                                                                                                    |  |
|                    | 12.2(58)SE                                                                                                    | This command was introduced.                                                                                                    |  |
| Usage Guidelines   | •                                                                                                    | re a NetFlow collector before you enable smart logging. For information on o Flexible NetFlow, see the Cisco IOS Flexible NetFlow Configuration Guide, Release                                                                                                    |  |
|                    | http://www.cisco.                                                                                                    | com.do/en/US/docs/ios/fnetflow/configuration/guide/12_4t/fnf_12_4t_book.html                                                                                                    |  |
|                    | You can configure smart logging of packets dropped because of DHCP snooping violations, Dynamic ARP inspection violations, IP source guard denied traffic, or ACL permitted or denied traffic for smart logging to take place. |                                                                                                    |  |
|                    | You can verify the                                                                                                    | e configuration by entering the <b>show logging smartlog</b> privileged EXEC command.                                                                                                    |  |
| Examples           | -                                                                                                    | ws a typical smart logging configuration. It assumes that you have already used the CLI to configure the NetFlow exporter <i>cisco</i> , and configures smart logging to capture s of the packets.                                                                             |  |
|                    | Switch(config)#                                                                                                    | logging smartlog<br>logging smartlog cisco<br>logging smartlog packet capture size 128                                                                                                    |  |

| <b>Related Commands</b> | Command                        | Description                                                      |
|-------------------------|--------------------------------|------------------------------------------------------------------|
|                         | ip arp inspection smartlog     | Enables smart logging of dynamic ARP inspection dropped packets. |
|                         | ip dhcp snooping vlan smartlog | Enables smart logging of IP DHCP snooping dropped packets.       |
|                         | ip verify source smartlog      | Enables smart logging of IP source guard dropped packets.        |
|                         | show logging smartlog          | Displays smart logging events and statistics.                    |

#### mab rrequest format attribute 1

### mab rrequest format attribute 1

To configure a MAB username, use the **mab request format attribute 1** command in global configuration mode. Use the **no** form of this command to return to the default setting.

mab request format attribute 1 groupsize {1 | 2 | 4 | 12} separator{- | : | .} {lowercase | uppercase}

| Syntax Description           | groupsize                                                                                                    | Specifies the number of hex nibbles to concatenate before insertion of a separator.                                                                                                    |  |
|------------------------------|----------------------------------------------------------------------------------------------------|----------------------------------------------------------------------------------------------------|--|
|                              | $\{1 \mid 2 \mid 4 \mid 12\}$                                                                                                    | A group size must be either 1, 2, 4, or 12.                                                                                                    |  |
|                              | separator                                                                                                    | Specifies the character that separates the hex nibbles according to groupsize.                                                                                                    |  |
|                              | -   :   . A separator must be either a hyphen, colon, or period.                                                                                                    |                                                                                                    |  |
|                              | lowercase   uppercase                                                                                                    | Specifies whether non-numeric hex nibbles should be in lowercase or uppercase.                                                                                                    |  |
| Defaults                     | groupsize: 12<br>case: lowercase<br>separator: None                                                                                                    |                                                                                                    |  |
| Command Modes                | Global configuration (co                                                                                                    | onfig)                                                                                                    |  |
| Command History              | Release                                                                                                    | Modification                                                                                                    |  |
|                              |                                                                                                    | Mounioadon                                                                                                    |  |
|                              | 15.0(2) SE                                                                                                    | This command was introduced.                                                                                                    |  |
|                              | The <b>mab request forma</b> the User-Name field of                                                                                                    | This command was introduced.                                                                                                    |  |
| Usage Guidelines<br>Examples | The <b>mab request forma</b><br>the User-Name field of<br>authentication on every                                                                                                 | This command was introduced.<br><b>at attribute 1</b> command controls the format of the MAC address as presented in<br>the MAB access request packet. The specified format applies to every future<br>interface, but does not affect existing authenticated sessions.<br>ws resulting User-Name customization examples based on various combinations                                                                                                    |  |
| Usage Guidelines             | The <b>mab request forma</b><br>the User-Name field of<br>authentication on every<br>The following table show                                                                     | This command was introduced.<br><b>at attribute 1</b> command controls the format of the MAC address as presented in<br>the MAB access request packet. The specified format applies to every future<br>interface, but does not affect existing authenticated sessions.<br>ws resulting User-Name customization examples based on various combinations<br><b>parator</b> values.                                                                               |  |
| Usage Guidelines             | The <b>mab request forma</b><br>the User-Name field of<br>authentication on every<br>The following table show<br>of the <b>groupsize</b> and <b>se</b>                            | This command was introduced.<br><b>At attribute 1</b> command controls the format of the MAC address as presented in<br>the MAB access request packet. The specified format applies to every future<br>interface, but does not affect existing authenticated sessions.<br>ws resulting User-Name customization examples based on various combinations<br><b>parator</b> values.                                                                               |  |
| Usage Guidelines             | The <b>mab request forma</b><br>the User-Name field of<br>authentication on every<br>The following table show<br>of the <b>groupsize</b> and <b>se</b><br><b>groupsize separa</b> | This command was introduced.         at attribute 1 command controls the format of the MAC address as presented in the MAB access request packet. The specified format applies to every future interface, but does not affect existing authenticated sessions.         ws resulting User-Name customization examples based on various combinations parator values.         ator       Resulting Format of User-Name Attribute                                 |  |
| Usage Guidelines             | The mab request formathe User-Name field ofauthentication on everyThe following table showof the groupsize and segroupsizesepara1:                                                | This command was introduced.         at attribute 1 command controls the format of the MAC address as presented in the MAB access request packet. The specified format applies to every future interface, but does not affect existing authenticated sessions.         ws resulting User-Name customization examples based on various combinations parator values.         ator       Resulting Format of User-Name Attribute         0:8:0:0:2:b:8:6:1:9:d:e |  |

| Related | Commands |
|---------|----------|
|---------|----------|

| Command                         | Description                                                                                                   |
|---------------------------------|----------------------------------------------------------------------------------------------------|
| mab                             | Enables MAC authentication bypass on a port.                                                                  |
| mab eap                         | Configures a port to use Extensible Authentication Protocol (EAP).                                            |
| mab request format attribute 2  | Specifies a custom password value for the User-Password attribute<br>in MAB-generated Access-Request packets. |
| mab request format attribute 32 | Enables VLAN ID-based MAC authentication on a switch.                                                         |

# mab request format attribute 2

To configure a MAB password, use the **mab request format attribute 2** command in global configuration mode. Use the **no** form of this command to return to the default setting.

mab request format attribute 2 {0 | 7} <LINE>

| Syntax Description           | 0                                                                                                    | Specifies                                                                                 | a cleartext pa                                                                                                    | assword.                                                                                                    |                                                                                                    |
|------------------------------|----------------------------------------------------------------------------------------------------|-------------------------------------------------------------------------------------------|----------------------------------------------------------------------------------------------------|----------------------------------------------------------------------------------------------------|----------------------------------------------------------------------------------------------------|
|                              | 7                                                                                                    | Specifies                                                                                 | an encrypted                                                                                                    | password.                                                                                                    |                                                                                                    |
|                              | LINE                                                                                                    | Specifies                                                                                 | the password                                                                                                    | l to be used in the User-Pa                                                                                                    | assword attribute.                                                                                                    |
| Defaults                     | LINE: username                                                                                                    |                                                                                           |                                                                                                    |                                                                                                    |                                                                                                    |
| Command Modes                | Global configuration                                                                                                    | n (config)                                                                                |                                                                                                    |                                                                                                    |                                                                                                    |
| Command History              | Release                                                                                                    | Modificat                                                                                 | tion                                                                                                    |                                                                                                    |                                                                                                    |
|                              | 15.0(2)SE                                                                                                    | This com                                                                                  | mand was int                                                                                                    | roduced.                                                                                                    |                                                                                                    |
|                              |                                                                                                    |                                                                                           |                                                                                                    |                                                                                                    |                                                                                                    |
| Usage Guidelines<br>Examples | User-Password attrib<br>is, it applies to every<br>is the same as the us                                                                                 | oute in MAB-ge<br>authentication<br>ername includin                                       | nerated Acces<br>on every inten<br>ng any applie                                                                                                    | erface. If you do not speci                                                                                                    | assword scope is global; that<br>fy a password, the password                                                                                                    |
|                              | User-Password attrib<br>is, it applies to every<br>is the same as the us                                                                                 | oute in MAB-ge<br>authentication<br>ername includin                                       | nerated Acces<br>on every inte<br>ng any applie<br>d examples ba                                                                                     | ss-Request packets. The p<br>erface. If you do not speci<br>d formatting.                                                             | assword scope is global; that<br>fy a password, the password                                                                                                    |
|                              | User-Password attrib<br>is, it applies to every<br>is the same as the us<br>The following table                                                          | oute in MAB-ge<br>authentication<br>ername includin<br>shows password                     | nerated Acces<br>on every inte<br>ng any applie<br>d examples ba                                                                                     | ss-Request packets. The perface. If you do not speci<br>d formatting.<br>ased on username format:                                     | assword scope is global; that<br>fy a password, the password                                                                                                    |
|                              | User-Password attrib<br>is, it applies to every<br>is the same as the us<br>The following table                                                          | oute in MAB-ge<br>authentication<br>ername includin<br>shows password<br>Username         | nerated Acces<br>on every inte<br>ng any applie<br>d examples ba                                                                                     | ss-Request packets. The perface. If you do not speci<br>d formatting.<br>ased on username format:<br>Supplied Password                | assword scope is global; that<br>fy a password, the password<br>Resulting Password                                                                                                    |
|                              | User-Password attribution is, it applies to every is the same as the use The following table <b>MAC</b> 08002b8619de                                     | shows password<br>(2, -)                                                                  | nerated Acces<br>on every inte<br>ng any applie<br>d examples ba                                                                                     | ss-Request packets. The perface. If you do not speci<br>d formatting.<br>ased on username format:<br>Supplied Password<br>None        | Aassword scope is global; that<br>ify a password, the password<br>Resulting Password<br>08-00-2b-86-19-de                                                                                                    |
| Examples                     | User-Password attribution is, it applies to every is the same as the use The following table <b>MAC</b> 08002b8619de 08002b8619de                        | shows password<br>(2, -)                                                                  | nerated Acces<br>on every inte<br>ng any applie<br>d examples ba<br>e Format<br>Description                                                          | ss-Request packets. The perface. If you do not speci<br>d formatting.<br>ased on username format:<br>Supplied Password<br>None        | Aassword scope is global; that<br>fy a password, the password<br><b>Resulting Password</b><br>08-00-2b-86-19-de<br>Pwd                                                                                              |
| Examples                     | User-Password attrib<br>is, it applies to every<br>is the same as the us<br>The following table<br>MAC<br>08002b8619de<br>08002b8619de<br>Command        | shows password<br>(2, -)                                                                  | nerated Accea<br>on every inten<br>ng any applie<br>d examples ba<br>e Format<br>Description<br>Enables MA                                           | ss-Request packets. The perface. If you do not speci<br>d formatting.<br>ased on username format:<br>Supplied Password<br>None<br>Pwd | asssword scope is global; that         fy a password, the password         08-00-2b-86-19-de         Pwd         on a port.                                                                                         |
| Examples                     | User-Password attrib<br>is, it applies to every<br>is the same as the us<br>The following table<br>MAC<br>08002b8619de<br>08002b8619de<br>Command<br>mab | bute in MAB-ge<br>authentication<br>ername includin<br>shows password<br>(2, -)<br>(4, .) | nerated Acces<br>on every inte<br>ng any applie<br>d examples ba<br>e Format<br>Description<br>Enables MA<br>Configures a<br>(EAP).<br>Specifies the | ss-Request packets. The perface. If you do not speci<br>d formatting.<br>ased on username format:<br>Supplied Password<br>None<br>Pwd | asssword scope is global; that         fy a password, the password         Resulting Password         08-00-2b-86-19-de         Pwd         on a port.         uthentication Protocol         ress in the User-Name |

#### mab request format attribute 32

Use the **mab request format attribute 32 vlan access-vlan** global configuration command to enable VLAN ID-based MAC authentication on a switch. Use the **no** form of this command to return to the default setting.

mab request format attribute 32 vlan access-vlan

no mab request format attribute 32 vlan access-vlan

- **Syntax Description** This command has no arguments or keywords.
- **Defaults** VLAN-ID based MAC authentication is disabled.
- **Command Modes** Global configuration

| Command History | Release    | Modification                 |
|-----------------|------------|------------------------------|
|                 | 12.2(52)SE | This command was introduced. |

# Usage GuidelinesUse this command to allow a RADIUS server to authenticate a new user based on the host MAC address<br/>and VLAN.Use this feature on networks with the Microsoft IAS RADIUS server. The Cisco ACS ignores this<br/>command.

**Examples** This example shows how to enable VLAN-ID based MAC authentication on a switch: Switch(config)# mab request format attribute 32 vlan access-vlan

| Related Commands | Command                        | Description                                                                                                    |
|------------------|--------------------------------|----------------------------------------------------------------------------------------------------|
|                  | authentication event           | Sets the action for specific authentication events.                                                                          |
|                  | authentication<br>fallback     | Configures a port to use web authentication as a fallback method for clients that do not support IEEE 802.1x authentication. |
|                  | authentication<br>host-mode    | Sets the authorization manager mode on a port.                                                                               |
|                  | authentication open            | Enables or disables open access on a port.                                                                                   |
|                  | authentication order           | Sets the order of authentication methods used on a port.                                                                     |
|                  | authentication<br>periodic     | Enable or disables reauthentication on a port.                                                                               |
|                  | authentication<br>port-control | Enables manual control of the port authorization state.                                                                      |

| Command                     | Description                                                                                                    |
|-----------------------------|----------------------------------------------------------------------------------------------------|
| authentication<br>priority  | Adds an authentication method to the port-priority list.                                                                                                    |
| authentication timer        | Configures the timeout and reauthentication parameters for an 802.1x-enabled port.                                                                                                    |
| authentication<br>violation | Configures the violation modes that occur when a new device connects to a port or when a new device connects to a port with the maximum number of devices already connected to that port. |
| mab                         | Enables MAC-based authentication on a port.                                                                                                    |
| mab eap                     | Configures a port to use the Extensible Authentication Protocol (EAP)                                                                                                    |
| show authentication         | Displays information about authentication manager events on the switch.                                                                                                    |

#### mac access-group

Use the **mac access-group** interface configuration command to apply a MAC access control list (ACL) to a Layer 2 interface. Use the **no** form of this command to remove all MAC ACLs or the specified MAC ACL from the interface. You create the MAC ACL by using the **mac access-list extended** global configuration command.

mac access-group {name} in

**no mac access-group** {*name*}

Note

To use this command, the switch must be running the LAN Base image.

| Syntax | Description |
|--------|-------------|
|        |             |

Specify a named MAC access list. Specify that the ACL is applied in the ingress direction. Outbound ACLs are not supported on Layer 2 interfaces.

| <b>Defaults</b> No MAC ACL is applied to the inter |
|----------------------------------------------------|
|----------------------------------------------------|

name

in

**Command Modes** Interface configuration (Layer 2 interfaces only)

| <b>Command History</b> | Release     | Modification                 |
|------------------------|-------------|------------------------------|
|                        | 12.1(14)EA1 | This command was introduced. |
|                        | 12.1(19)EA1 | This command was introduced. |
|                        | 12.2(25)FX  | This command was introduced. |

**Usage Guidelines** You can apply MAC ACLs only to ingress Layer 2 interfaces. You cannot apply MAC ACLs to Layer 3 interfaces.

On Layer 2 interfaces, you can filter IP traffic by using IP access lists and non-IP traffic by using MAC access lists. You can filter both IP and non-IP traffic on the same Layer 2 interface by applying both an IP ACL and a MAC ACL to the interface. You can apply no more than one IP access list and one MAC access list to the same Layer 2 interface.

If a MAC ACL is already configured on a Layer 2 interface and you apply a new MAC ACL to the interface, the new ACL replaces the previously configured one.

If you apply an ACL to a Layer 2 interface on a switch, and the switch has an input Layer 3 ACL or a VLAN map applied to a VLAN that the interface is a member of, the ACL applied to the Layer 2 interface takes precedence.

When an inbound packet is received on an interface with a MAC ACL applied, the switch checks the match conditions in the ACL. If the conditions are matched, the switch forwards or drops the packet, according to the ACL.

If the specified ACL does not exist, the switch forwards all packets.

For more information about configuring MAC extended ACLs, see the "Configuring Network Security with ACLs" chapter in the software configuration guide for this release.

#### **Examples** This example shows how to apply a MAC extended ACL named *macacl2* to an interface: Switch(config)# interface gigabitethernet1/0/1 Switch(gonfig)# interface gigabitethernet1/0/1

Switch(config)# interface gigabitethernet0/1
Switch(config-if)# mac access-group macacl2 in

You can verify your settings by entering the **show mac access-group** privileged EXEC command. You can see configured ACLs on the switch by entering the **show access-lists** privileged EXEC command.

| <b>Related Commands</b> | Command               | Description                                       |
|-------------------------|-----------------------|---------------------------------------------------|
|                         | show access-lists     | Displays the ACLs configured on the switch.       |
|                         | show link state group | Displays the MAC ACLs configured on the switch.   |
|                         | show running-config   | Displays the running configuration on the switch. |

# mac access-list extended

Use the **mac access-list extended** global configuration command to create an access list based on MAC addresses for non-IP traffic. Using this command puts you in the extended MAC access-list configuration mode. Use the **no** form of this command to return to the default setting.

mac access-list extended name

no mac access-list extended name

| Note               | To use this comman                        | nd, the switch must be running the LAN Base image.                                                                                                    |
|--------------------|-------------------------------------------|----------------------------------------------------------------------------------------------------|
|                    |                                           |                                                                                                    |
| Syntax Description | name                                      | Assign a name to the MAC extended access list.                                                                                                    |
| Defaults           | By default, there ar                      | re no MAC access lists created.                                                                                                    |
| Command Modes      | Global configuration                      | m                                                                                                    |
| Command History    | Release                                   | Modification                                                                                                    |
|                    | 12.1(11)AX                                | This command was introduced.                                                                                                    |
|                    | 12.1(19)EA1                               | This command was introduced.                                                                                                    |
|                    | 12.2(25)FX                                | This command was introduced.                                                                                                    |
| Usage Guidelines   | You can apply nam named MAC extend        | ded lists are used with VLAN maps and class maps.<br>ed MAC extended ACLs to VLAN maps or to Layer 2 interfaces; you cannot apply<br>ded ACLs to Layer 3 interfaces. |
|                    | -                                         | <b>ccess-list extended</b> command enables the MAC access-list configuration mode.<br>n commands are available:                                                      |
|                    | • <b>default</b> : sets a                 | command to its default.                                                                                                    |
|                    |                                           | s packets to reject. For more information, see the deny (MAC access-list MAC access-list configuration command.                                                      |
|                    | • exit: exits from                        | n MAC access-list configuration mode.                                                                                                    |
|                    | • <b>no</b> : negates a c                 | command or sets its defaults.                                                                                                    |
|                    | • <b>permit</b> : specific configuration) | ies packets to forward. For more information, see the permit (MAC access-list command.                                                                               |
|                    | For more informati release.               | on about MAC extended access lists, see the software configuration guide for this                                                                                    |
|                    |                                           |                                                                                                    |

# **Examples** This example shows how to create a MAC named extended access list named *mac1* and to enter extended MAC access-list configuration mode:

Switch(config)# mac access-list extended mac1
Switch(config-ext-macl)#

This example shows how to delete MAC named extended access list *mac1*:

Switch(config) # no mac access-list extended mac1

You can verify your settings by entering the show access-lists privileged EXEC command.

| <b>Related Commands</b> | Command                                      | Description                                                                                                    |
|-------------------------|----------------------------------------------|----------------------------------------------------------------------------------------------------|
|                         | deny (MAC access-list configuration)         | Configures the MAC ACL (in extended MAC-access list configuration mode).                                                         |
|                         | permit (MAC<br>access-list<br>configuration) |                                                                                                    |
|                         | show access-lists                            | Displays the access lists configured on the switch.                                                                              |
|                         | vlan access-map                              | Defines a VLAN map and enters access-map configuration mode where you can specify a MAC ACL to match and the action to be taken. |

### mac address-table aging-time

Use the **mac address-table aging-time** global configuration command to set the length of time that a dynamic entry remains in the MAC address table after the entry is used or updated. Use the **no** form of this command to return to the default setting. The aging time applies to all VLANs or a specified VLAN.

**mac address-table aging-time** {**0** | *10-1000000*} [**vlan** *vlan-id*]

**no mac address-table aging-time** {**0** | *10-1000000*} [**vlan** *vlan-id*]

| Syntax Description | 0                  | This value disables aging. Static address entries are never aged or removed from the table.                                                                        |
|--------------------|--------------------|----------------------------------------------------------------------------------------------------|
|                    | 10-1000000         | Aging time in seconds. The range is 10 to 1000000 seconds.                                                                                                    |
|                    | vlan vlan-id       | (Optional) Specify the VLAN ID to which to apply the aging time. The range is 1 to 4094.                                                                           |
| Defaults           | The default is 300 | ) seconds.                                                                                                    |
|                    |                    |                                                                                                    |
| Command Modes      | Global configurat  | ion                                                                                                    |
|                    |                    |                                                                                                    |
| Command History    | Release            | Modification                                                                                                    |
|                    | 12.1(11)AX         | This command was introduced.                                                                                                    |
|                    | 12.1(19)EA1        | The <b>mac-address-table aging-time</b> command (with the hyphen) was replaced by the <b>mac address-table aging-time</b> command (without the hyphen).            |
|                    | 12.1(19)EA1        | This command was introduced.                                                                                                    |
|                    | 12.2(25)FX         | This command was introduced.                                                                                                    |
| Usage Guidelines   |                    | nd continuously, increase the aging time to record the dynamic entries for a longer time.<br>The can reduce the possibility of flooding when the hosts send again. |
|                    | If you do not spec | cify a specific VLAN, this command sets the aging time for all VLANs.                                                                                              |
|                    | ·                  |                                                                                                    |
| Examples           | This example sho   | ws how to set the aging time to 200 seconds for all VLANs:                                                                                                    |
| Examples           | Ĩ                  | mac address-table aging-time 200 seconds for all VLANs:                                                                                                    |

#### **Related Commands**

| Command                           | Description                                                                    |
|-----------------------------------|--------------------------------------------------------------------------------|
| show mac address-table aging-time | Displays the MAC address table aging time for all VLANs or the specified VLAN. |

### mac address-table learning vlan

Use the **mac address-table learning** global configuration command to enable MAC address learning on a VLAN. This is the default state. Use the **no** form of this command to disable MAC address learning on a VLAN to control which VLANs can learn MAC addresses.

mac address-table learning vlan vlan-id

no mac address-table learning vlan vlan-id

| Note               | To use this command                                                                                                    | , the switch must be running the LAN Base image.                                                                                                    |
|--------------------|----------------------------------------------------------------------------------------------------|----------------------------------------------------------------------------------------------------|
|                    |                                                                                                    |                                                                                                    |
| Syntax Description | vlan-id                                                                                                    | Specify a single VLAN ID or a range of VLAN IDs separated by a hyphen or comma. Valid VLAN IDs are is 1 to 4094. The VLAN cannot be an internal VLAN.                                                                                                    |
| Defaults           | By default, MAC add                                                                                                    | ress learning is enabled on all VLANs.                                                                                                    |
| Command Modes      | Global configuration                                                                                                    |                                                                                                    |
| Command History    | Release                                                                                                    | Modification                                                                                                    |
|                    | 12.2(46)SE1                                                                                                    | This command was introduced.                                                                                                    |
| Usage Guidelines   | space by controlling                                                                                                    | AC address learning on a VLAN, you can manage the available MAC address table which VLANs, and therefore which ports, can learn MAC addresses.<br>C address learning on a single VLAN ID (for example, <b>no mac address-table</b>                                                                                                    |
|                    |                                                                                                    | on a range of VLAN IDs (for example, <b>no mac address-table learning vlan 1-20</b> ,                                                                                                    |
|                    | the switch system con<br>the network. For exan<br>virtual interface (SVI<br>address learning on a<br>flooded in that VLAN | IAC address learning, be sure that you are familiar with the network topology and<br>nfiguration. Disabling MAC address learning on a VLAN could cause flooding in<br>nple, if you disable MAC address learning on a VLAN with a configured switch<br>), the switch floods all IP packets in the Layer 2 domain. If you disable MAC<br>VLAN that includes more than two ports, every packet entering the switch is<br>V domain. We recommend that you disable MAC address learning only in VLANs<br>and that you use caution before disabling MAC address learning on a VLAN with |
|                    | that you enter in the switch generates an e                                                                               | IAC address learning on a VLAN that the switch uses internally. If the VLAN ID <b>no mac address-table learning vlan</b> <i>vlan-id</i> command is an internal VLAN, the rror message and rejects the command. To view used internal VLANs, enter the <b>usage</b> privileged EXEC command.                                                                                                    |

|                  | show mac address-table learning                                               | Displays the MAC address learning status on all VLANs or on the specified VLAN.                                                 |
|------------------|-------------------------------------------------------------------------------|----------------------------------------------------------------------------------------------------|
| Related Commands | Command                                                                       | Description                                                                                                    |
|                  | address-table learning [vlan vlan-id]                                         |                                                                                                    |
|                  | Switch(config)# no mac address-tab                                            | le learning vlan 2003                                                                                                    |
| Examples         | This example shows how to disable MA                                          | AC address learning on VLAN 2003:                                                                                               |
|                  | To display MAC address learning statu<br>mac-address-table learning [vlan vla | s of all VLANs or a specified VLAN, enter the <b>show</b> <i>n</i> - <i>id</i> command].                                        |
|                  |                                                                               | n a VLAN that includes a secure port, MAC address learning is<br>later disable port security on the interface, the disabled MAC |
|                  | You cannot disable MAC address learn                                          | ing on an RSPAN VLAN. The configuration is not allowed.                                                                         |
|                  |                                                                               | n a VLAN configured as a private VLAN primary or a secondary<br>read on the other VLAN (primary or secondary) that belongs to   |

### mac address-table move update

Use the **mac address-table move update** global configuration command to enable the MAC address-table move update feature. Use the **no** form of this command to return to the default setting.

mac address-table move update {receive | transmit}

no mac address-table move update {receive | transmit}

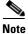

To use this command, the switch must be running the LAN Base image.

| Syntax Description | receive                                                                          | Specify that the switch processes MAC address-table move update messages.                                                                                                    |
|--------------------|----------------------------------------------------------------------------------|----------------------------------------------------------------------------------------------------|
|                    | transmit                                                                         | Specify that the switch sends MAC address-table move update messages to<br>other switches in the network if the primary link goes down and the standby<br>link comes up.                                                                                                    |
| Command Modes      | Global configuratio                                                              | n.                                                                                                    |
| Defaults           | By default, the MA                                                               | C address-table move update feature is disabled.                                                                                                    |
| Command History    | Release                                                                          | Modification                                                                                                    |
|                    | 12.2(25)SED                                                                      | This command was introduced.                                                                                                    |
| Usage Guidelines   | convergence if a pri<br>You can configure th<br>link goes down and               | able move update feature allows the switch to provide rapid bidirectional<br>mary (forwarding) link goes down and the standby link begins forwarding traffic.<br>he access switch to send the MAC address-table move update messages if the primary<br>the standby link comes up. You can configure the uplink switches to receive and<br>ddress-table move update messages. |
| Examples           | This example shows messages:                                                     | s how to configure an access switch to send MAC address-table move update                                                                                                    |
|                    | Switch# <b>configure</b><br>Switch(conf)# <b>mac</b><br>Switch(conf)# <b>end</b> | terminal<br>address-table move update transmit                                                                                                    |
|                    | This example shows update messages:                                              | s how to configure an uplink switch to get and process MAC address-table move                                                                                                    |
|                    | Switch# <b>configure</b><br>Switch(conf)# <b>mac</b><br>Switch(conf)# <b>end</b> | terminal<br>address-table move update receive                                                                                                    |

You can verify your settings by entering the **show mac address-table move update** privileged EXEC command.

| <b>Related Commands</b> | Command                                | Description                                                           |
|-------------------------|----------------------------------------|-----------------------------------------------------------------------|
|                         | clear mac address-table move<br>update | Clears the MAC address-table move update global counters.             |
|                         | debug matm move update                 | Debugs the MAC address-table move update message processing.          |
|                         | show mac address-table move<br>update  | Displays the MAC address-table move update information on the switch. |

#### mac address-table notification

Use the **mac address-table notification** global configuration command to enable the MAC address notification feature on the switch stack. Use the **no** form of this command to return to the default setting.

mac address-table notification {change [history-size value | interval value] | mac-move |
 threshold [[limit percentage] interval time]}

**no mac address-table notification {change [history-size** *value* | **interval** *value*] | **mac-move** | **threshold [[limit** *percentage*] **interval** *time*]}

| Syntax Description | change                  | Enable or disable the MAC notification on the switch.                                                                                                    |
|--------------------|-------------------------|----------------------------------------------------------------------------------------------------|
|                    | history-size value      | (Optional) Configure the maximum number of entries in the MAC notification history table. The range is 0 to 500 entries. The default is 1.                                                        |
|                    | interval value          | (Optional) Set the notification trap interval. The switch stack sends the notification traps when this amount of time has elapsed. The range is 0 to 2147483647 seconds. The default is 1 second. |
|                    | mac-move                | Enable MAC move notification.                                                                                                    |
|                    | threshold               | Enable MAC threshold notification.                                                                                                    |
|                    | limit percentage        | (Optional) Enter the MAC utilization threshold percentage. The range is 1 to 100 percent. The default is 50 percent.                                                                              |
|                    | interval time           | (Optional) Enter the time between MAC threshold notifications. The range is 120 to 1000000 seconds. The default is 120 seconds.                                                                   |
| Defaults           | -                       | ddress notification, MAC move, and MAC threshold monitoring are disabled.                                                                                                    |
|                    |                         | age trap interval is 1 second.                                                                                                    |
|                    | The default number of   | entries in the history table is 1.                                                                                                    |
|                    | The default MAC utili   | zation threshold is 50 percent.                                                                                                    |
|                    | The default time betwee | een MAC threshold notifications is 120 seconds.                                                                                                    |
| Command Modes      | Global configuration    |                                                                                                    |
| Command History    | Release                 | Modification                                                                                                    |
|                    | 12.1(11)AX              | This command was introduced.                                                                                                    |
|                    | 12.1(19)EA1             | The <b>mac-address-table notification</b> command (with the hyphen) was replaced by the <b>mac address-table notification</b> command (without the hyphen).                                       |
|                    | 12.1(19)EA1             | This command was introduced.                                                                                                    |
|                    | 12.2(25)FX              | This command was introduced.                                                                                                    |
|                    | 12.2(40)SE              | The <b>change</b> , <b>mac-move</b> , and <b>threshold</b> [[ <b>limit</b> <i>percentage</i> ] <b>interval</b> <i>time</i> ] keywords were added.                                                 |

#### Usage Guidelines

The MAC address notification change feature sends Simple Network Management Protocol (SNMP) traps to the network management system (NMS) whenever a new MAC address is added or an old address is deleted from the forwarding tables. MAC change notifications are generated only for dynamic and secure MAC addresses and are not generated for self addresses, multicast addresses, or other static addresses.

When you configure the **history-size** option, the existing MAC address history table is deleted, and a new table is created.

You enable the MAC address notification change feature by using the **mac address-table notification change** command. You must also enable MAC address notification traps on an interface by using the **snmp trap mac-notification change** interface configuration command and configure the switch to send MAC address traps to the NMS by using the **snmp-server enable traps mac-notification change** global configuration command.

You can also enable traps whenever a MAC address is moved from one port to another in the same VLAN by entering the **mac address-table notification mac-move** command and the **snmp-server enable traps mac-notification move** global configuration command.

To generate traps whenever the MAC address table threshold limit is reached or exceeded, enter the **mac** address-table notification *threshold* [limit *percentage*] | [interval *time*] command and the snmp-server enable traps mac-notification threshold global configuration command.

#### Examples

This example shows how to enable the MAC address-table change notification feature, set the interval time to 60 seconds, and set the history-size to 100 entries:

Switch(config)# mac address-table notification change Switch(config)# mac address-table notification change interval 60 Switch(config)# mac address-table notification change history-size 100

You can verify your settings by entering the **show mac address-table notification** privileged EXEC command.

| Related Commands | Command                              | Description                                                                                     |
|------------------|--------------------------------------|-------------------------------------------------------------------------------------------------|
|                  | clear mac address-table notification | Clears the MAC address notification global counters.                                            |
|                  | show mac address-table notification  | Displays the MAC address notification settings on all interfaces or on the specified interface. |
|                  | snmp-server enable traps             | Sends the SNMP MAC notification traps when the <b>mac-notification</b> keyword is appended.     |
|                  | snmp trap mac-notification change    | Enables the SNMP MAC notification change trap on a specific interface.                          |

L

#### mac address-table static

Use the **mac address-table static** global configuration command to add static addresses to the MAC address table. Use the **no** form of this command to remove static entries from the table.

mac address-table static mac-addr vlan vlan-id interface interface-id

no mac address-table static mac-addr vlan vlan-id [interface interface-id]

| Syntax Description | mac-addr                | Destination MAC address (unicast or multicast) to add to the address<br>table. Packets with this destination address received in the specified                     |
|--------------------|-------------------------|----------------------------------------------------------------------------------------------------|
|                    | vlan vlan-id            | VLAN are forwarded to the specified interface.           Specify the VLAN for which the packet with the specified MAC address is received. The range is 1 to 4094. |
|                    | interface interface-id  | Interface to which the received packet is forwarded. Valid interfaces include physical ports and port channels.                                                    |
| Defaults           | No static addresses are | configured.                                                                                                    |
| Command Modes      | Global configuration    |                                                                                                    |
| Command History    | Release                 | Modification                                                                                                    |
|                    | 12.1(11)AX              | This command was introduced.                                                                                                    |
|                    | 12.1(19)EA1             | The <b>mac-address-table static</b> command (with the hyphen) was replaced by the <b>mac address-table static</b> command (without the hyphen).                    |
|                    | 12.1(19)EA1             | This command was introduced.                                                                                                    |
|                    | 12.2(25)FX              | This command was introduced.                                                                                                    |
| Examples           |                         | w to add the static address c2f3.220a.12f4 to the MAC address table. When a LAN 4 with this MAC address as its destination, the packet is forwarded to the         |
|                    |                         | ddress-table static c2f3.220a.12f4 vlan 4<br>met6/0/1 gigabitethernet 0/1                                                                                          |
|                    | You can verify your set | ting by entering the <b>show mac address-table</b> privileged EXEC command.                                                                                        |
| Related Commands   | Command                 | Description                                                                                                    |
|                    | show mac address-tab    | •                                                                                                    |
|                    |                         |                                                                                                    |

### mac address-table static drop

Use the **mac address-table static drop** global configuration command to enable unicast MAC address filtering and to configure the switch to drop traffic with a specific source or destination MAC address. Use the **no** form of this command to return to the default setting.

mac address-table static mac-addr vlan vlan-id drop

no mac address-table static mac-addr vlan vlan-id

| Syntax Description | mac-addr                                                                                                    | Unicast source or destination MAC address. Packets with this MAC address are dropped.                                                                                                    |
|--------------------|----------------------------------------------------------------------------------------------------|----------------------------------------------------------------------------------------------------|
|                    | vlan vlan-id                                                                                                    | Specify the VLAN for which the packet with the specified MAC address is received. Valid VLAN IDs are 1 to 4094.                                                                                                    |
| Defaults           | Unicast MAC ad destination MAC                                                                                                    | dress filtering is disabled. The switch does not drop traffic for specific source or 2 addresses.                                                                                                    |
| Command Modes      | Global configura                                                                                                    | ition                                                                                                    |
| Commond Illiotom   | Release                                                                                                    | Modification                                                                                                    |
| Lommand History    |                                                                                                    |                                                                                                    |
| Command History    | 12.1(19)EA1                                                                                                    | This command was introduced.                                                                                                    |
| Command History    | 12.1(19)EA1<br>12.2(25)FX                                                                                                    | This command was introduced.<br>This command was introduced.                                                                                                    |
|                    | 12.2(25)FX         Follow these gui         • Multicast M.                                                                                                    | This command was introduced.<br>delines when using this feature:                                                                                                    |
|                    | <ul> <li>12.2(25)FX</li> <li>Follow these gui</li> <li>Multicast M. Packets that</li> <li>If you add a the switch ei</li> </ul>                                                          | This command was introduced.<br>delines when using this feature:<br>AC addresses, broadcast MAC addresses, and router MAC addresses are not supported.<br>are forwarded to the CPU are also not supported.<br>unicast MAC address as a static address and configure unicast MAC address filtering,<br>ther adds the MAC address as a static address or drops packets with that MAC address,<br>n which command was entered last. The second command that you entered overrides the                                                                                                    |
| Usage Guidelines   | <ul> <li>12.2(25)FX</li> <li>Follow these gui</li> <li>Multicast M. Packets that</li> <li>If you add a the switch eidepending of first comman For example <i>interface-id</i></li> </ul> | This command was introduced.<br>delines when using this feature:<br>AC addresses, broadcast MAC addresses, and router MAC addresses are not supported.<br>are forwarded to the CPU are also not supported.<br>unicast MAC address as a static address and configure unicast MAC address filtering,<br>ther adds the MAC address as a static address or drops packets with that MAC address,<br>n which command was entered last. The second command that you entered overrides the<br>nd.<br>e, if you enter the <b>mac address-table static</b> <i>mac-addr</i> <b>vlan</b> <i>vlan-id</i> <b>interface</b><br>global configuration command followed by the <b>mac address-table static</b> <i>mac-addr</i><br><b>drop</b> command, the switch drops packets with the specified MAC address as a source |

ExamplesThis example shows how to enable unicast MAC address filtering and to configure the switch to drop<br/>packets that have a source or destination address of c2f3.220a.12f4. When a packet is received in<br/>VLAN 4 with this MAC address as its source or destination, the packet is dropped:<br/>Switch(config)# mac address-table static c2f3.220a.12f4 vlan 4 dropThis example shows how to disable unicast MAC address filtering:<br/>Switch(config)# no mac address-table static c2f3.220a.12f4 vlan 4You can verify your setting by entering the show mac address-table static privileged EXEC command.

| <b>Related Commands</b> | Command                       | Description                                     |
|-------------------------|-------------------------------|-------------------------------------------------|
|                         | show mac address-table static | Displays only static MAC address table entries. |

#### macsec

To enable 802.1ae Media Access Control Security (MACsec) on an interface, use the **macsec** command in interface configuration mode. To disable MACsec on the interface, use the **no** form of this command.

macsec

no macsec

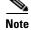

This command is supported only on Catalyst 3560-C switches.

| Syntax Description | This command has no                                                                                                    | o arguments or keywords.                                                                                                    |  |
|--------------------|----------------------------------------------------------------------------------------------------|----------------------------------------------------------------------------------------------------|--|
| Defaults           | MACsec is disabled.                                                                                                    |                                                                                                    |  |
| Command Modes      | Interface configuration                                                                                                    | on                                                                                                    |  |
| Command History    | Release                                                                                                    | Modification                                                                                                    |  |
| -                  | 12.2(55)EX                                                                                                    | This command was introduced.                                                                                                    |  |
|                    |                                                                                                    |                                                                                                    |  |
| Usage Guidelines   | MACsec is supported to 0/8.                                                                                                    | l only on downlink interfaces on the Catalyst 3560-C switch, Gigabit Ethernet 0/1                                                                                                    |  |
|                    | The interface must be in switchport access mode to see this command.                                                                                                    |                                                                                                    |  |
|                    | Entering the macsec                                                                                                    | interface configuration command puts the interface in the MACsec mode.                                                                                                    |  |
|                    | You can verify the configuration by entering the show macsec summary privileged EXEC command.                                                                                                    |                                                                                                    |  |
|                    |                                                                                                    |                                                                                                    |  |
| Examples           | This example configu                                                                                                    | rres MACsec on an interface:                                                                                                    |  |
|                    | <pre>Switch(config-if)# Switch(config-if)# Switch(config-if)# Switch(config-if)# Switch(config-if)# Switch(config-if)# Switch(config-if)# Switch(config-if)# Switch(config-if)# Switch(config-if)#</pre> | authentication event linksec fail action authorize vlan 2<br>authentication host-mode multi-domain<br>authentication linksec policy must-secure<br>authentication port-control auto<br>authentication violation protect<br>mka policy replay-policy<br>dot1x pae authenticator<br>spanning-tree portfast edge |  |

| <b>Related Commands</b> | Command                                             | Description                                                        |
|-------------------------|-----------------------------------------------------|--------------------------------------------------------------------|
|                         | <b>show macsec interface</b><br><i>interface-id</i> | Displays MACsec status and statistics for the specified interface. |
|                         | show macsec summary                                 | Displays switch MACsec configuration.                              |

### match (access-map configuration)

Use the **match** access-map configuration command to set the VLAN map to match packets against one or more access lists. Use the **no** form of this command to remove the match parameters.

- match {ip address {name | number} [name | number] [name | number]...} | {mac address {name}
   [name] [name]...}
- **no match** {**ip address** {*name* | *number*} [*name* | *number*] [*name* | *number*]...} | {**mac address** {*name*} [*name*] [*name*]...}

| Syntax Description | ip address                                                                                                    | Set the access map to match packets against an IP address access list.                                                                                                    |  |
|--------------------|----------------------------------------------------------------------------------------------------|----------------------------------------------------------------------------------------------------|--|
|                    | mac address                                                                                                    | Set the access map to match packets against a MAC address access list.                                                                                                    |  |
|                    | name                                                                                                    | Name of the access list to match packets against.                                                                                                    |  |
|                    | number                                                                                                    | Number of the access list to match packets against. This option is not valid for MAC access lists.                                                                                        |  |
| Defaults           | The default action is to have no match parameters applied to a VLAN map.                                                                                                    |                                                                                                    |  |
| Command Modes      | Access-map co                                                                                                    | nfiguration                                                                                                    |  |
| Command History    | Release                                                                                                    | Modification                                                                                                    |  |
| -                  | 12.1(11)AX                                                                                                    | This command was introduced.                                                                                                    |  |
|                    | 12.1(19)EA1                                                                                                    | This command was introduced.                                                                                                    |  |
| Usage Guidelines   | You enter acces                                                                                                    | s-map configuration mode by using the <b>vlan access-map</b> global configuration command.                                                                                                |  |
|                    | You must enter one access list name or number; others are optional. You can match packets against one or more access lists. Matching any of the lists counts as a match of the entry.                                               |                                                                                                    |  |
|                    | In access-map configuration mode, use the <b>match</b> command to define the match conditions for a VLAN map applied to a VLAN. Use the <b>action</b> command to set the action that occurs when the packet matches the conditions. |                                                                                                    |  |
|                    | Packets are matched only against access lists of the same protocol type; IP packets are matched against IP access lists, and all other packets are matched against MAC access lists.                                                |                                                                                                    |  |
|                    | Both IP and MAC addresses can be specified for the same map entry.                                                                                                    |                                                                                                    |  |
| Examples           | -                                                                                                    | hows how to define and apply a VLAN access map <i>vmap4</i> to VLANs 5 and 6 that will face to drop an IP packet if the packet matches the conditions defined in access list <i>al2</i> . |  |
|                    | Switch(config<br>Switch(config                                                                                                    | )# vlan access-map vmap4<br>-access-map)# match ip address al2<br>-access-map)# action drop<br>-access-map)# exit                                                                         |  |

Switch(config) # vlan filter vmap4 vlan-list 5-6

You can verify your settings by entering the show vlan access-map privileged EXEC command.

| Related Commands | Command                  | Description                                                                                      |
|------------------|--------------------------|--------------------------------------------------------------------------------------------------|
|                  | access-list              | Configures a standard numbered ACL.                                                              |
|                  | action                   | Specifies the action to be taken if the packet matches an entry in an access control list (ACL). |
|                  | ip access list           | Creates a named access list.                                                                     |
|                  | mac access-list extended | Creates a named MAC address access list.                                                         |
|                  | show vlan access-map     | Displays the VLAN access maps created on the switch.                                             |
|                  | vlan access-map          | Creates a VLAN access map.                                                                       |

### match (class-map configuration)

Use the match class-map configuration command to define the match criteria to classify traffic. Use the **no** form of this command to remove the match criteria.

- match {access-group acl-index-or-name | input-interface interface-id-list | ip dscp dscp-list | ip precedence ip-precedence-list}
- **no match** {access-group acl-index-or-name | input-interface interface-id-list | ip dscp dscp-list | **ip precedence** *ip-precedence-list*}

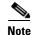

To use this command, the switch must be running the LAN Base image.

| Syntax Description | access-group<br>acl-index-or-name                  | Number or name of an IP standard or extended access control list (ACL) or MAC ACL. For an IP standard ACL, the ACL index range is 1 to 99 and 1300 to 1999. For an IP extended ACL, the ACL index range is 100 to 199 and 2000 to 2699.                                                                                                    |
|--------------------|----------------------------------------------------|----------------------------------------------------------------------------------------------------|
|                    | <b>input-interface</b><br><i>interface-id-list</i> | Specify the physical ports to which the interface-level class map in a hierarchical policy map applies. This command can only be used in the child-level policy map and must be the only match condition in the child-level policy map. You can specify up to six entries in the list by specifying a port (counts as one entry), a list of ports separated by a space (each port counts as an entry), or a range of ports separated by a hyphen (counts as two entries). |
|                    | ip dscp dscp-list                                  | List of up to eight IP Differentiated Services Code Point (DSCP) values to<br>match against incoming packets. Separate each value with a space. The range<br>is 0 to 63. You also can enter a mnemonic name for a commonly-used value.                                                                                                    |
|                    | <b>ip precedence</b><br><i>ip-precedence-list</i>  | List of up to eight IP-precedence values to match against incoming packets.<br>Separate each value with a space. The range is 0 to 7. You also can enter a<br>mnemonic name for a commonly-used value                                                                                                    |

#### Defaults No match criteria are defined.

**Command Modes** Class-map configuration

Comn

OL-32524-01

| imand History | Release     | Modification                                             |   |
|---------------|-------------|----------------------------------------------------------|---|
|               | 12.1(11)AX  | This command was introduced.                             |   |
|               | 12.1(19)EA1 | This command was introduced.                             |   |
|               | 12.2(25)SE  | The input-interface interface-id-list keyword was added. |   |
|               | 12.2(25)FX  | This command was introduced.                             |   |
|               |             |                                                          | · |

# **Usage Guidelines** The **match** command is used to specify which fields in the incoming packets are examined to classify the packets. Only the IP access group or the MAC access-group matching to the Ether Type/Len are supported.

To define packet classification on a physical-port basis, only one **match** command per class map is supported. In this situation, the **match-all** and **match-any** keywords are equivalent.

For the **match ip dscp** *dscp-list* or the **match ip precedence** *ip-precedence-list* command, you can enter a mnemonic name for a commonly used value. For example, you can enter the **match ip dscp af11** command, which is the same as entering the **match ip dscp 10** command. You can enter the **match ip precedence critical** command, which is the same as entering the **match ip precedence 5** command. For a list of supported mnemonics, enter the **match ip dscp ?** or the **match ip precedence ?** command to see the command-line help strings.

Use the **input-interface** *interface-id-list* keyword when you are configuring an interface-level class map in a hierarchical policy map. For the *interface-id-list*, you can specify up to six entries.

#### **Examples**

This example shows how to create a class map called *class2*, which matches all the incoming traffic with DSCP values of 10, 11, and 12:

```
Switch(config)# class-map class2
Switch(config-cmap)# match ip dscp 10 11 12
Switch(config-cmap)# exit
```

This example shows how to create a class map called *class3*, which matches all the incoming traffic with IP-precedence values of 5, 6, and 7:

```
Switch(config)# class-map class3
Switch(config-cmap)# match ip precedence 5 6 7
Switch(config-cmap)# exit
```

This example shows how to delete the IP-precedence match criteria and to classify traffic using *acl1*:

```
Switch(config)# class-map class2
Switch(config-cmap)# match ip precedence 5 6 7
Switch(config-cmap)# no match ip precedence
Switch(config-cmap)# match access-group acl1
Switch(config-cmap)# exit
```

This example shows how to specify a list of physical ports to which an interface-level class map in a hierarchical policy map applies:

```
Switch(config)# class-map match-all class4
Switch(config-cmap)# match input-interface gigabitethernet2/0/1 gigabitethernet2/0/2
Switch(config-cmap)# match input-interface gigabitethernet0/1 gigabitethernet0/2
Switch(config-cmap)# exit
```

This example shows how to specify a range of physical ports to which an interface-level class map in a hierarchical policy map applies:

```
Switch(config)# class-map match-all class4
Switch(config-cmap)# match input-interface gigabitethernet2/0/1 - gigabitethernet2/0/5
Switch(config-cmap)# match input-interface gigabitethernet0/1 - gigabitethernet0/5
Switch(config-cmap)# exit
```

You can verify your settings by entering the **show class-map** privileged EXEC command.

#### **Related Commands**

| Command        | Description                                                                              |
|----------------|------------------------------------------------------------------------------------------|
| class-map      | Creates a class map to be used for matching packets to the class whose name you specify. |
| show class-map | Displays quality of service (QoS) class maps.                                            |

### mdix auto

Use the **mdix auto** interface configuration command to enable the automatic medium-dependent interface crossover (auto-MDIX) feature on the interface. When auto-MDIX is enabled, the interface automatically detects the required cable connection type (straight-through or crossover) and configures the connection appropriately. Use the **no** form of this command to disable auto-MDIX.

mdix auto

no mdix auto

**Syntax Description** This command has no arguments or keywords.

**Defaults** Auto-MDIX is enabled.

**Command Modes** Interface configuration

| <b>Command History</b> | Release     | Modification                                                         |
|------------------------|-------------|----------------------------------------------------------------------|
|                        | 12.1(14)EA1 | This command was introduced.                                         |
|                        | 12.1(19)EA1 | This command was introduced.                                         |
|                        | 12.2(18)SE  | The default setting changed from <i>disabled</i> to <i>enabled</i> . |
|                        | 12.2(20)SE  | The default setting changed from <i>disabled</i> to <i>enabled</i> . |
|                        | 12.2(25)FX  | This command was introduced.                                         |

#### **Usage Guidelines**

When you enable auto-MDIX on an interface, you must also set the interface speed and duplex to **auto** so that the feature operates correctly.

When auto-MDIX (and autonegotiation of speed and duplex) is enabled on one or both of connected interfaces, link up occurs, even if the cable type (straight-through or crossover) is incorrect.

Auto-MDIX is supported on all 10/100 and 10/100/1000 Mb/s interfaces and on 10/100/1000BASE-TX small form-factor pluggable (SFP) module interfaces. It is not supported on 1000BASE-SX or -LX SFP module interfaces. Auto-MDIX is supported on all 10/100 and 10/100/1000 Mb/s interfaces. It is not supported on 1000BASE-SX or -LX small form-factor pluggable (SFP) module interfaces.

#### Examples

This example shows how to enable auto-MDIX on a port:

Switch# configure terminal Switch(config)# interface gigabitethernet1/0/1 gigabitethernet0/1 Switch(config-if)# speed auto Switch(config-if)# duplex auto Switch(config-if)# mdix auto Switch(config-if)# end

You can verify the operational state of auto-MDIX on the interface by entering the **show controllers ethernet-controller** *interface-id* **phy** privileged EXEC command.

### media-type (interface configuration)

Use the **media-type** interface configuration command to manually select the interface type of a dual-purpose uplink port or to enable the switch to dynamically select the type that first links up. Use the **no** form of this command to return to the default setting.

media-type {auto-select | rj45 | sfp}

no media-type

| Syntax Description | auto-select                                                                                                    | Enable the switch to dynamically select the type based on which one first links up.                                                                                                    |  |
|--------------------|----------------------------------------------------------------------------------------------------|----------------------------------------------------------------------------------------------------|--|
|                    | rj45                                                                                                    | Select the RJ-45 interface.                                                                                                    |  |
|                    | sfp                                                                                                    | Select the small form-factor pluggable (SFP) module interface.                                                                                                    |  |
| Defaults           | The default is                                                                                                    | that the switch dynamically selects <b>auto-select</b> .                                                                                                    |  |
| Command Modes      | Interface confi                                                                                                    | iguration                                                                                                    |  |
| Command History    | Release                                                                                                    | Modification                                                                                                    |  |
|                    | 12.2(25)FX                                                                                                    | This command was introduced.                                                                                                    |  |
|                    | 12.2(35)SE                                                                                                    | This command was introduced.                                                                                                    |  |
| Usage Guidelines   | To configure the When you chan types with auto                                                                                                    | e the dual-purpose uplinks as redundant links.<br>he speed or duplex settings on a dual-purpose uplink, you must select the interface type.<br>nge the type, the speed and duplex configurations are removed. The switch configures both<br>onegotiation of both speed and duplex (the default).<br>ect <b>auto-select</b> , the switch dynamically selects the type that first links up. When link up is |  |
|                    | achieved, the s<br>down, the swit                                                                                                    | switch disables the other type until the active link goes down. When the active link goes the enables both types until one of them links up. In auto-select mode, the switch h types with autonegotiation of speed and duplex (the default).                                                                                                    |  |
|                    | When you select <b>rj45</b> , the switch disables the SFP module interface. If you connect a cable to this port, it cannot attain a link up even if the RJ-45 side is down or is not connected. In this mode, the dual-purpose port behaves like a 10/100/1000BASE-TX interface. You can configure the speed and duplex settings consistent with this interface type. |                                                                                                    |  |
|                    | When you select <b>sfp</b> , the switch disables the RJ-45 interface. If you connect a cable to this port, it cannot attain a link up even if the SFP module side is down or if the SFP module is not present. Based on the type of installed SFP module, you can configure the speed and duplex settings consistent with this interface type.                        |                                                                                                    |  |
|                    | the no shutdo                                                                                                    | ch powers on or when you enable a dual-purpose uplink port through the <b>shutdown</b> and <b>wn</b> interface configuration commands, the switch gives preference to the SFP module ll other situations, the switch selects the active link based on which type first links up.                                                                                                    |  |

If you configure **auto-select**, you cannot configure the **speed** and **duplex** interface configuration commands.

The switch operates with 100BASE-X (where -X is -BX, -FX, -FE, -LX) SFP modules as follows:

- When the 100BASE -X SFP module is inserted into the module slot and there is no link on the RJ-45 side, the switch disables the RJ-45 interface and selects the SFP module interface. This is the behavior even if there is no cable connected and if there is no link on the SFP side.
- When the 100BASE-X SFP module is inserted and there is a link on the RJ-45 side, the switch continues with that link. If the link goes down, the switch disables the RJ-45 side and selects the SFP module interface.
- When the 100BASE-X SFP module is removed, the switch again dynamically selects the type (auto-select) and re-enables the RJ-45 side.

The switch does not have this behavior with 100BASE-FX-GE SFP modules.

**Examples** This example shows how to select the SFP interface:

Switch(config)# interface gigabitethernet0/1
Switch(config-if)# media-type sfp

You can verify your setting by entering the **show interfaces** *interface-id* **capabilities** or the **show interface** *interface-id* **transceiver properties** privileged EXEC commands.

| Related Commands | Command                                   | Description                                                             |
|------------------|-------------------------------------------|-------------------------------------------------------------------------|
|                  | show interfaces<br>capabilities           | Displays the capabilities of all interfaces or the specified interface. |
|                  | show interfaces<br>transceiver properties | Displays speed and duplex settings and media-type on an interface.      |

### media-type rj45 (line configuration)

Use the **media-type rj45** line configuration command to manually select the RJ-45 console connection for input, whether or not there is a device connected to the USB console port. Use the **no** form of this command to return to the default setting. The USB console takes precedence if devices are connected to both consoles.

#### media-type rj45

no media-type rj45

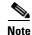

This command is supported only on Catalyst 2960-S and Catalyst 2960-C switches.

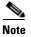

This command is supported only on Catalyst 3560-C switches.

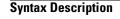

This command has no arguments or keywords.

**Defaults** The default is that the switch uses the USB console connector for input.

```
Command Modes Line configuration
```

| <b>Command History</b> | Release     | Modification                 |
|------------------------|-------------|------------------------------|
|                        | 12.2(53)SE1 | This command was introduced. |
|                        | 12.2(55)EX  | This command was introduced. |

Usage GuidelinesThe switch has a USB mini-Type B console connector and a USB console connector. Console output<br/>displays on devices connected to both connectors, but console input is active on only one input at a time,<br/>with the USB connector taking precedence. When you configure the media-type rj45 line configuration<br/>command, USB console operation is disabled and input always remains with the RJ-45 console.Entering the no media-type rj45 line configuration command immediately activates the USB console<br/>when it is connected to a powered-on device with a terminal emulation application.

Removing the USB connector always enables input from the RJ-45 connector.

You can verify the configuration by entering the **show running config** privileged EXEC command.

#### Examples

This example configures the switch to always use the RJ-45 console input:

Switch(config)# line console 0
Switch(config-line)# media-type rj45

This example configures the switch to always use the USB console input if there is a connected powered-on device:

Switch(config)# line console 0
Switch(config-line)# no media-type rj45

Related Commands Command

Description

usb-inactivity-timeout Specifies an inactivity timeout for the USB console port.

### mka default-policy

To apply the MACsec Key Agreement (MKA) protocol default policy on an interface, use the **mka default-policy** command in interface configuration mode. This command also enables MKA on the interface if no MKAs were applied. To disable MKA on the interface and clear any active MKA policies running on the interface, use the **no** form of this command.

mka default-policy

no mka default-policy

| Note               | This command is su                        | pported only on Catalyst 3560-C switches.                                                                                             |
|--------------------|-------------------------------------------|----------------------------------------------------------------------------------------------------|
|                    |                                           |                                                                                                    |
| Syntax Description | This command has                          | no arguments or keywords.                                                                                                    |
| Defaults           | The MKA default p                         | olicy is not applied. MKA is not enabled.                                                                                             |
| Command Modes      | Interface configurat                      | ion                                                                                                    |
| Command History    | Release                                   | Modification                                                                                                    |
| -                  | 12.2(55)EX                                | This command was introduced.                                                                                                    |
| Usage Guidelines   | If another MKA pol<br>sessions running on | icy is already applied to an interface, entering this command clears all active MKA the interface.                                    |
|                    | If the MKA default cleared.               | policy has already been applied to the interface, you are notified, and no sessions are                                               |
|                    | To remove any MKA configuration comm      | A policy from the interface, including the default, enter the <b>no mka policy</b> interface nand.                                    |
|                    | You can verify the c                      | configuration by entering the <b>show mka default-policy</b> privileged EXEC command.                                                 |
| Examples           | This example shows applied:               | what you see if you apply the default policy to an interface that already has a policy                                                |
|                    | Switch(config-if)<br>Switch(config-if)    | nterface gigabitethernet 1/0/6<br># mka policy my_policy<br># mka default-policy<br>e has cleared all MKA Sessions on this interface. |

| Related Commands | Command                 | Description                                                                  |
|------------------|-------------------------|------------------------------------------------------------------------------|
|                  | show mka default-policy | Displays information about the MACsec Key Agreement Protocol default policy. |

### mka policy (global configuration)

To create or configure a MACsec Key Agreement (MKA) Protocol policy and to enter MKA policy configuration mode, use the **mka policy** command in global configuration mode. To delete the policy, use the **no** form of this command.

**mka policy** *policy name* 

no mka policy policy name

| This command is su                                                                                                    | apported only on Catalyst 3560-C switches.                                                                                                    |  |
|----------------------------------------------------------------------------------------------------|----------------------------------------------------------------------------------------------------|--|
| policy name                                                                                                    | Identifies an MKA policy and enters MKA policy configuration mode. The maximum policy name length is 16 characters.                                                                                                    |  |
| No MKA policies a                                                                                                    | re created.                                                                                                    |  |
| Global configuration                                                                                                    | on                                                                                                    |  |
| Release                                                                                                    | Modification                                                                                                    |  |
| 12.2(55)EX                                                                                                    | This command was introduced.                                                                                                    |  |
| active MKA session<br>Whenever you char                                                                                                    | a policy name with more than 16 characters, you see a warning message, and the                                                                                                    |  |
| If you enter the <b>no mka policy</b> <i>policy-name</i> command to delete a policy that is applied to at least one interface, you are prompted to first remove the policy from all interfaces that it is applied to and then to reenter the command. If you attempt to delete a policy and the policy name does not exist, you are notified. |                                                                                                    |  |
| When you enter MKA policy mode, these commands are available:                                                                                                    |                                                                                                    |  |
| • confidentiality-offset—Sets the confidentiality offset for MACsec operation                                                                                                    |                                                                                                    |  |
| • <b>default</b> —Sets the policy to its defaults                                                                                                    |                                                                                                    |  |
| • exit—Exits from MKA Policy configuration mode                                                                                                    |                                                                                                    |  |
| • <b>no</b> —Deletes the MKA policy                                                                                                    |                                                                                                    |  |
| <ul> <li>replay-protect</li> </ul>                                                                                                    | ion—Configures MKA to use replay protection for MACsec operation                                                                                                    |  |
| You can verify the                                                                                                    | configuration by entering the <b>show mka policy</b> privileged EXEC command.                                                                                                    |  |
|                                                                                                    | policy name         No MKA policies a         Global configuration <b>Release</b> 12.2(55)EX         If you enter the namactive MKA session         Whenever you char         If you try to create         policy is not create         policy is not create         If you enter the no         interface, you are p         reenter the commar         notified.         When you enter MI         • confidentiality         • default—Sets         • exit—Exits from         • no—Deletes th         • replay-protect |  |

| Examples         | This example shows what you see if you create a policy name that already exists:                                                                                                    |                                                           |  |  |
|------------------|----------------------------------------------------------------------------------------------------|-----------------------------------------------------------|--|--|
|                  | <pre>Switch(config)# mka policy test-policy<br/>Switch(config-mks-policy)# exit<br/>Switch(config)# mka policy test-policy<br/>%MKA policy "test-policy" may have associated active MKA Sessions.<br/>Changes to MKA Policy "test-policy" values<br/>will cause all associated active MKS Sessions to be cleared.</pre> |                                                           |  |  |
| Related Commands | Command                                                                                                    | Description                                               |  |  |
|                  | <b>mka policy</b> (interface configuration)                                                                                                    | Applies an MKA policy to an interface.                    |  |  |
|                  | show mka policy                                                                                                    | Displays information about defined MKA protocol policies. |  |  |

### mka policy (interface configuration)

To apply an existing MACsec Key Agreement (MKA) Protocol policy to an interface, use the **mka policy** command in interface configuration mode. This command also enables MKA on the interface if no MKAs have been applied. To remove an existing policy from the interface, disable MKA on the interface, and clear any active MKA sessions running on the interface, use the **no** form of this command.

mka policy policy name

no mka policy

| Note               | This command is su                                                                                                    | apported only on Catalyst 3560-C switches.                                                                          |  |
|--------------------|----------------------------------------------------------------------------------------------------|----------------------------------------------------------------------------------------------------|--|
|                    |                                                                                                    |                                                                                                    |  |
| Syntax Description | policy name                                                                                                    | Identifies an existing MKA policy to apply to the interface.                                                        |  |
| Defaults           | No MKA policies a                                                                                                    | are applied. MKA is not enabled.                                                                                    |  |
| Command Modes      | Interface configurat                                                                                                    | tion                                                                                                    |  |
| Command History    | Release                                                                                                    | Modification                                                                                                    |  |
| -                  | 12.2(55)EX                                                                                                    | This command was introduced.                                                                                        |  |
| Usage Guidelines   | If a different MKA sessions running or                                                                                                    | policy was applied to the interface, entering this command clears all active MKA the interface.                     |  |
|                    |                                                                                                    | icy name that is already applied to the interface, you are notified that the policy was<br>no sessions are cleared. |  |
|                    | If you enter a a policy name that does not exist, you are notified that the policy was not configured.                                                         |                                                                                                    |  |
|                    | Entering the <b>no mk</b><br>any active sessions                                                                                                    | <b>a policy</b> interface command on an interface disables MKA on the interface and clears that are running.        |  |
|                    | You can verify the                                                                                                    | configuration by entering the <b>show mka policy</b> privileged EXEC command.                                       |  |
| Examples           | This example show                                                                                                    | s the message that appears if you enter a policy name that has not been created:                                    |  |
|                    | Switch(config)# <b>interface gigabitethernet 0/1</b><br>Switch(config-if)# <b>mka policy test-policy</b><br>%MKA policy "test-policy" has not been configured. |                                                                                                    |  |
|                    | This example shows been applied to the                                                                                                    | s the message that appears if you enter a policy name when another policy has already interface:                    |  |
|                    |                                                                                                    | nterface gigabitethernet 0/1<br># mka policy test-policy                                                            |  |

%MKA policy change has cleared all MKA Sessions on this interface.

| <b>Related Commands</b> | Command                                  | Description                                                     |
|-------------------------|------------------------------------------|-----------------------------------------------------------------|
|                         | <b>mka policy</b> (global configuration) | Creates an MKA policy and enters MKA policy configuration mode. |
|                         | show mka policy                          | Displays MKA policies configured on the switch.                 |

### mls qos

Use the **mls qos** global configuration command to enable quality of service (QoS) for the entire switch. When the **mls qos** command is entered, QoS is enabled with the default parameters on all ports in the system. Use the **no** form of this command to reset all the QoS-related statistics and to disable the QoS features for the entire switch.

mls qos

no mls qos

| Syntax Description This command has no arguments or keyword | ds. |
|-------------------------------------------------------------|-----|
|-------------------------------------------------------------|-----|

# DefaultsQoS is disabled. There is no concept of trusted or untrusted ports because the packets are not modified<br/>(the CoS, DSCP, and IP precedence values in the packet are not changed). Traffic is switched in<br/>pass-through mode (packets are switched without any rewrites and classified as best effort without any<br/>policing).

When QoS is enabled with the **mls qos** global configuration command and all other QoS settings are set to their defaults, traffic is classified as best effort (the DSCP and CoS value is set to 0) without any policing. No policy maps are configured. The default port trust state on all ports is untrusted. The default ingress and egress queue settings are in effect.

#### **Command Modes** Global configuration

| Command History | Release     | Modification                 |
|-----------------|-------------|------------------------------|
|                 | 12.1(11)AX  | This command was introduced. |
|                 | 12.1(19)EA1 | This command was introduced. |
|                 | 12.2(25)FX  | This command was introduced. |

**Usage Guidelines** QoS must be globally enabled to use QoS classification, policing, mark down or drop, queueing, and traffic shaping features. You can create a policy-map and attach it to a port before entering the **mls qos** command. However, until you enter the **mls qos** command, QoS processing is disabled.

Policy-maps and class-maps used to configure QoS are not deleted from the configuration by the **no mls qos** command, but entries corresponding to policy maps are removed from the switch hardware to save system resources. To re-enable QoS with the previous configurations, use the **mls qos** command.

Toggling the QoS status of the switch with this command modifies (reallocates) the sizes of the queues. During the queue size modification, the queue is temporarily shut down during the hardware reconfiguration, and the switch drops newly arrived packets for this queue.

**Examples** This example shows how to enable QoS on the switch:

Switch(config)# mls qos

You can verify your settings by entering the show mls qos privileged EXEC command.

| Related Commands | Command      | Description               |
|------------------|--------------|---------------------------|
|                  | show mls qos | Displays QoS information. |

### mls qos aggregate-policer

Use the **mls qos aggregate-policer** global configuration command to define policer parameters, which can be shared by multiple classes within the same policy map. A policer defines a maximum permissible rate of transmission, a maximum burst size for transmissions, and an action to take if either maximum is exceeded. Use the **no** form of this command to delete an aggregate policer.

**mls qos aggregate-policer** aggregate-policer-name rate-bps burst-byte **exceed-action** {**drop** | **policed-dscp-transmit**}

no mls qos aggregate-policer aggregate-policer-name

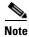

To use this command, the switch must be running the LAN Base image.

| Syntax Description | aggregate-policer-name                 | Name of the aggregate policer referenced by the <b>police aggregate</b> policy-map class configuration command.                                                                                     |
|--------------------|----------------------------------------|----------------------------------------------------------------------------------------------------|
|                    | rate-bps                               | Specify the average traffic rate in bits per second (b/s). The range is 8000 to 1000000000.                                                                                                    |
|                    |                                        | On Catalyst 2960-S switches, although you can configure a rate of 8000, the minimum rate granularity is actually 16000.                                                                             |
|                    | burst-byte                             | Specify the normal burst size in bytes. The range is 8000 to 1000000.                                                                                                    |
|                    | exceed-action drop                     | When the specified rate is exceeded, specify that the switch drop the packet.                                                                                                    |
|                    | exceed-action<br>policed-dscp-transmit | When the specified rate is exceeded, specify that the switch change the Differentiated Services Code Point (DSCP) of the packet to that specified in the policed-DSCP map and then send the packet. |

**Defaults** No aggregate policers are defined.

#### **Command Modes** Global configuration

| <b>Command History</b> | Release     | Modification                                                                                                |
|------------------------|-------------|----------------------------------------------------------------------------------------------------|
|                        | 12.1(11)AX  | This command was introduced.                                                                                |
|                        | 12.1(19)EA1 | This command was introduced.                                                                                |
|                        | 12.2(25)FX  | This command was introduced.                                                                                |
|                        | 12.2(55)SE  | The minimum configurable policing rate changed from 1 Mb to 8000 bits per second on Catalyst 2960 switches. |

#### **Usage Guidelines** Define an aggregate policer if the policer is shared with multiple classes.

Policers for a port cannot be shared with other policers for another port; traffic from two different ports cannot be aggregated for policing purposes.

The port ASIC device, which controls more than one physical port, supports 256 policers (255 user-configurable policers plus 1 policer reserved for internal use). The maximum number of user-configurable policers supported per port is 63. Policers are allocated on demand by the software and are constrained by the hardware and ASIC boundaries. You cannot reserve policers per port (there is no guarantee that a port will be assigned to any policer).

You apply an aggregate policer to multiple classes in the same policy map; you cannot use an aggregate policer across different policy maps.

You cannot delete an aggregate policer if it is being used in a policy map. You must first use the **no police aggregate** *aggregate-policer-name* policy-map class configuration command to delete the aggregate policer from all policy maps before using the **no mls qos aggregate-policer** *aggregate-policer-name* command.

Policing uses a token-bucket algorithm. You configure the bucket depth (the maximum burst that is tolerated before the bucket overflows) by using the *burst-byte* option of the **police** policy-map class configuration command or the **mls qos aggregate-policer** global configuration command. You configure how fast (the average rate) that the tokens are removed from the bucket by using the *rate-bps* option of the **police** policy-map class configuration command or the **mls qos aggregate-policer** global configuration for the **police** policy-map class configuration command or the **mls qos aggregate-policer** global configuration for the **police** policy-map class configuration, see the software configuration guide for this release.

## **Examples** This example shows how to define the aggregate policer parameters and how to apply the policer to multiple classes in a policy map:

Switch(config)# mls qos aggregate-policer agg\_policer1 1000000 1000000 exceed-action drop Switch(config)# policy-map policy2 Switch(config-pmap)# class class1 Switch(config-pmap-c)# police aggregate agg\_policer1 Switch(config-pmap-c)# exit

```
Switch(config-pmap)# class class2
Switch(config-pmap-c)# set dscp 10
Switch(config-pmap-c)# police aggregate agg_policer1
Switch(config-pmap-c)# exit
Switch(config-pmap)# class class3
Switch(config-pmap-c)# trust dscp
Switch(config-pmap-c)# police aggregate agg_policer2
Switch(config-pmap-c)# exit
```

You can verify your settings by entering the **show mls qos aggregate-policer** privileged EXEC command.

| <b>Related Commands</b> | Command                        | Description                                                            |
|-------------------------|--------------------------------|------------------------------------------------------------------------|
|                         | police aggregate               | Creates a policer that is shared by different classes.                 |
|                         | show mls qos aggregate-policer | Displays the quality of service (QoS) aggregate policer configuration. |

### mls qos cos

Use the **mls qos cos** interface configuration command to define the default class of service (CoS) value of a port or to assign the default CoS to all incoming packets on the port. Use the **no** form of this command to return to the default setting.

mls qos cos { default-cos | override }

**no mls qos cos** {*default-cos* | **override**}

| Syntax Description | default-cos                                            | Assign a default CoS value to a port. If packets are untagged, the default CoS value becomes the packet CoS value. The CoS range is 0 to 7.                                                                                                    |
|--------------------|--------------------------------------------------------|----------------------------------------------------------------------------------------------------|
|                    | override                                               | Override the CoS of the incoming packets, and apply the default CoS value on the port to all incoming packets.                                                                                                    |
| Defaults           | The default Co                                         | S value for a port is 0.                                                                                                    |
|                    | CoS override is                                        | disabled.                                                                                                    |
| Command Modes      | Interface config                                       | guration                                                                                                    |
| Command History    | Release                                                | Modification                                                                                                    |
| •                  | 12.1(11)AX                                             | This command was introduced.                                                                                                    |
|                    | 12.1(19)EA1                                            | This command was introduced.                                                                                                    |
|                    | 12.2(25)FX                                             | This command was introduced.                                                                                                    |
| Usage Guidelines   | all incoming pa                                        | e default value to assign a CoS and Differentiated Services Code Point (DSCP) value to ckets that are untagged (if the incoming packet does not have a CoS value). You also can to CoS and DSCP value to all incoming packets by using the <b>override</b> keyword.                                                                                                    |
|                    | than packets en<br>precedence, thi<br>values are assig | <b>le</b> keyword when all incoming packets on certain ports deserve higher or lower priority tering from other ports. Even if a port is previously set to trust DSCP, CoS, or IP s command overrides the previously configured trust state, and all the incoming CoS and the default CoS value configured with the <b>mls qos cos</b> command. If an incoming d, the CoS value of the packet is modified with the default CoS of the port at the |
| Examples           | -                                                      | hows how to configure the default port CoS to 4 on a port:                                                                                                    |
|                    | Switch(config-                                         | -if)# mls qos trust cos<br>-if)# mls qos cos 4                                                                                                    |

This example shows how to assign all the packets entering a port to the default port CoS value of 4 on a port:

Switch(config)# interface gigabitethernet2/0/1 gigabitethernet0/1
Switch(config-if)# mls qos cos 4
Switch(config-if)# mls qos cos override

You can verify your settings by entering the show mls qos interface privileged EXEC command.

| <b>Related Commands</b> | Command                | Description                                    |
|-------------------------|------------------------|------------------------------------------------|
|                         | show mls qos interface | Displays quality of service (QoS) information. |

### mls qos dscp-mutation

Use the **mls qos dscp-mutation** interface configuration command to apply a Differentiated Services Code Point (DSCP)-to-DSCP-mutation map to a DSCP-trusted port. Use the **no** form of this command to return the map to the default settings (no DSCP mutation).

mls qos dscp-mutation dscp-mutation-name

no mls qos dscp-mutation dscp-mutation-name

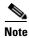

To use this command, the switch must be running the LAN Base image.

| Syntax Description | dscp-mutation-name                           | Name of the DSCP-to-DSCP-mutation map. This map was previously defined with the <b>mls qos map dscp-mutation</b> global configuration command.                                                                                                    |
|--------------------|----------------------------------------------|----------------------------------------------------------------------------------------------------|
| Defaults           | The default DSCP-to-E<br>DSCP values.        | DSCP-mutation map is a null map, which maps incoming DSCPs to the same                                                                                                    |
| Command Modes      | Interface configuration                      |                                                                                                    |
| Command History    | Release                                      | Modification                                                                                                    |
|                    | 12.1(11)AX                                   | This command was introduced.                                                                                                    |
|                    | 12.1(19)EA1                                  | This command was introduced.                                                                                                    |
|                    | 12.2(25)FX                                   | This command was introduced.                                                                                                    |
| Usage Guidelines   | DSCP-to-DSCP-mutati<br>domain. You apply the | e (QoS) domains have different DSCP definitions, use the<br>ion map to translate one set of DSCP values to match the definition of another<br>DSCP-to-DSCP-mutation map to the receiving port (ingress mutation) at the<br>of service (QoS) administrative domain. |
|                    | <b>U</b>                                     | the new DSCP value overwrites the one in the packet, and QoS handles the packet ne switch sends the packet out the port with the new DSCP value.                                                                                                    |
|                    | You can configure mul                        | tiple DSCP-to-DSCP-mutation maps on ingress ports.                                                                                                    |
|                    |                                              | y to DSCP-trusted ports. If you apply the DSCP mutation map to an untrusted (CoS) or IP-precedence trusted port, the command has no immediate effect unti                                                                                                    |

the port becomes DSCP-trusted.

ExamplesThis example shows how to define the DSCP-to-DSCP-mutation map named dscpmutation1 and to apply<br/>the map to a port:<br/>Switch(config)# mls qos map dscp-mutation dscpmutation1 10 11 12 13 to 30<br/>Switch(config)# interface gigabitethernet2/0/1 gigabitethernet0/1<br/>Switch(config-if)# mls qos trust dscp<br/>Switch(config-if)# mls qos dscp-mutation dscpmutation1This example show how to remove the DSCP-to-DSCP-mutation map name dscpmutation1<br/>This example show how to remove the DSCP-to-DSCP-mutation map name dscpmutation1 from the port<br/>and to reset the map to the default:<br/>Switch(config-if)# no mls qos dscp-mutation dscpmutation1You can verify your settings by entering the show mls qos maps privileged EXEC command.

| <b>Related Commands</b> | Command                   | Description                            |
|-------------------------|---------------------------|----------------------------------------|
|                         | mls qos map dscp-mutation | Defines the DSCP-to-DSCP-mutation map. |
|                         | mls qos trust             | Configures the port trust state.       |
|                         | show mls qos maps         | Displays QoS mapping information.      |

### mls qos map

Use the **mls qos map** global configuration command to define the class of service (CoS)-to-Differentiated Services Code Point (DSCP) map, DSCP-to-CoS map, the DSCP-to-DSCP-mutation map, the IP-precedence-to-DSCP map, and the policed-DSCP map. Use the **no** form of this command to return to the default map.

- **no mls qos map {cos-dscp | dscp-cos | dscp-mutation** *dscp-mutation-name* | **ip-prec-dscp | policed-dscp}**

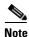

To use this command, the switch must be running the LAN Base image.

| Syntax Description                                               | cos-dscp dscp1dscp8                              | Define the CoS-to-DSCP map.                                                                                                    |
|------------------------------------------------------------------|--------------------------------------------------|----------------------------------------------------------------------------------------------------|
|                                                                  |                                                  |                                                                                                    |
|                                                                  |                                                  | For <i>dscp1dscp8</i> , enter eight DSCP values that correspond to CoS values 0 to 7. Separate each DSCP value with a space. The range is 0 to 63.               |
|                                                                  | dscp-cos dscp-list to                            | Define the DSCP-to-CoS map.                                                                                                    |
|                                                                  | COS                                              | For <i>dscp-list</i> , enter up to eight DSCP values, with each value separated by a space. The range is 0 to 63. Then enter the <b>to</b> keyword.              |
|                                                                  |                                                  | For <i>cos</i> , enter a single CoS value to which the DSCP values correspond. The range is 0 to 7.                                                              |
|                                                                  | dscp-mutation                                    | Define the DSCP-to-DSCP-mutation map.                                                                                                    |
|                                                                  | dscp-mutation-name<br>in-dscp <b>to</b> out-dscp | For <i>dscp-mutation-name</i> , enter the mutation map name.                                                                                                    |
| For <i>in-dscp</i> , enter up to space. Then enter the <b>to</b> |                                                  | For <i>in-dscp</i> , enter up to eight DSCP values, with each value separated by a space. Then enter the <b>to</b> keyword.                                      |
|                                                                  | For <i>out-dscp</i> , enter a single DSCP value. |                                                                                                    |
|                                                                  |                                                  | The range is 0 to 63.                                                                                                    |
|                                                                  | ip-prec-dscp                                     | Define the IP-precedence-to-DSCP map.                                                                                                    |
|                                                                  | dscp1dscp8                                       | For <i>dscp1dscp8</i> , enter eight DSCP values that correspond to the IP precedence values 0 to 7. Separate each DSCP value with a space. The range is 0 to 63. |
|                                                                  | policed-dscp dscp-list                           | Define the policed-DSCP map.                                                                                                    |
|                                                                  | to mark-down-dscp                                | For <i>dscp-list</i> , enter up to eight DSCP values, with each value separated by a space. Then enter the <b>to</b> keyword.                                    |
|                                                                  |                                                  | For <i>mark-down-dscp</i> , enter the corresponding policed (marked down) DSCP value.                                                                            |
|                                                                  |                                                  | The range is 0 to 63.                                                                                                    |

#### Defaults

Table 2-14 shows the default CoS-to-DSCP map:

| Table 1-14 | Default CoS-to-D | SCP Map |
|------------|------------------|---------|
| CoS Value  | DSCP Value       |         |
| 0          | 0                |         |
| 1          | 8                |         |
| 2          | 16               |         |
| 3          | 24               |         |
| 4          | 32               |         |
| 5          | 40               |         |
| 6          | 48               |         |
| 7          | 56               |         |

Table 2-15 shows the default DSCP-to-CoS map:

| DSCP Value | CoS Value |
|------------|-----------|
| 0–7        | 0         |
| 8–15       | 1         |
| 16–23      | 2         |
| 24-31      | 3         |
| 32–39      | 4         |
| 40–47      | 5         |
| 48–55      | 6         |
| 56-63      | 7         |

 Table 1-15
 Default DSCP-to-CoS Map

Table 2-16 shows the default IP-precedence-to-DSCP map:

Table 1-16 Default IP-Precedence-to-DSCP Map

| IP Precedence Value | DSCP Value |
|---------------------|------------|
| 0                   | 0          |
| 1                   | 8          |
| 2                   | 16         |
| 3                   | 24         |
| 4                   | 32         |
| 5                   | 40         |
| 6                   | 48         |
| 7                   | 56         |

The default DSCP-to-DSCP-mutation map is a null map, which maps an incoming DSCP value to the same DSCP value.

The default policed-DSCP map is a null map, which maps an incoming DSCP value to the same DSCP value.

**Command Modes** Global configuration

ReleaseModification12.1(11)AXThis command was introduced.12.1(19)EA1This command was introduced.12.2(25)FXThis command was introduced.

### **Usage Guidelines** All the maps are globally defined. All the maps, except the DSCP-to-DSCP-mutation map, are applied to all ports. The DSCP-to-DSCP-mutation map is applied to a specific port.

Examples

This example shows how to define the IP-precedence-to-DSCP map and to map IP-precedence values 0 to 7 to DSCP values of 0, 10, 20, 30, 40, 50, 55, and 60:

Switch# configure terminal Switch(config)# mls gos map ip-prec-dscp 0 10 20 30 40 50 55 60

This example shows how to define the policed-DSCP map. DSCP values 1, 2, 3, 4, 5, and 6 are marked down to DSCP value 0. Marked DSCP values that not explicitly configured are not modified:

```
Switch# configure terminal
Switch(config)# mls qos map policed-dscp 1 2 3 4 5 6 to 0
```

This example shows how to define the DSCP-to-CoS map. DSCP values 20, 21, 22, 23, and 24 are mapped to CoS 1. DSCP values 10, 11, 12, 13, 14, 15, 16, and 17 are mapped to CoS 0:

```
Switch# configure terminal
Switch(config)# mls qos map dscp-cos 20 21 22 23 24 to 1
Switch(config)# mls qos map dscp-cos 10 11 12 13 14 15 16 17 to 0
```

This example shows how to define the CoS-to-DSCP map. CoS values 0 to 7 are mapped to DSCP values 0, 5, 10, 15, 20, 25, 30, and 35:

```
Switch# configure terminal
Switch(config)# mls gos map cos-dscp 0 5 10 15 20 25 30 35
```

This example shows how to define the DSCP-to-DSCP-mutation map. All the entries that are not explicitly configured are not modified (remain as specified in the null map):

```
Switch# configure terminal
Switch(config)# mls gos map dscp-mutation mutation1 1 2 3 4 5 6 7 to 10
Switch(config)# mls gos map dscp-mutation mutation1 8 9 10 11 12 13 to 10
Switch(config)# mls gos map dscp-mutation mutation1 20 21 22 to 20
Switch(config)# mls gos map dscp-mutation mutation1 0 31 32 33 34 to 30
```

You can verify your settings by entering the show mls qos maps privileged EXEC command.

| <b>Related Commands</b> | Command               | Description                                                 |
|-------------------------|-----------------------|-------------------------------------------------------------|
|                         | mls qos dscp-mutation | Applies a DSCP-to-DSCP-mutation map to a DSCP-trusted port. |
|                         | show mls qos maps     | Displays quality of service (QoS) mapping information.      |

#### mls qos queue-set output buffers

Use the **mls qos queue-set output buffers** global configuration command to allocate buffers to a queue-set (four egress queues per port). Use the **no** form of this command to return to the default setting.

mls qos queue-set output qset-id buffers allocation1 ... allocation4

no mls qos queue-set output qset-id buffers

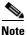

To use this command, the switch must be running the LAN Base image.

| Syntax Description | qset-id                    | ID of the queue-set. Each port belongs to a queue-set, which defines all the characteristics of the four egress queues per port. The range is 1 to 2.                                                                                                    |
|--------------------|----------------------------|----------------------------------------------------------------------------------------------------|
|                    | allocation1<br>allocation4 | Buffer space allocation (percentage) for each queue (four values for queues 1 to 4).<br>For <i>allocation1</i> , <i>allocation3</i> , and <i>allocation4</i> , the range is 0 to 99. For <i>allocation2</i> , the range is 1 to 100 (including the CPU buffer). Separate each value with a space. |

### **Defaults** All allocation values are equally mapped among the four queues (25, 25, 25, 25). Each queue has 1/4 of the buffer space.

#### **Command Modes** Global configuration

| <b>Command History</b> | Release     | Modification                                                                                                    |
|------------------------|-------------|----------------------------------------------------------------------------------------------------|
|                        | 12.1(11)AX  | This command was introduced.                                                                                                    |
|                        | 12.1(19)EA1 | This command was introduced.                                                                                                    |
|                        | 12.2(18)SE  | The range for <i>allocation2</i> changed from 0 to 100 to 20 to 100.                                                                                                    |
|                        | 12.2(20)SE  | The range for <i>allocation1</i> , <i>allocation3</i> , and <i>allocation4</i> changed from 0 to 100 to 0 to 99. The range for <i>allocation2</i> changed from 20 to 100 to 1 to 100. |
|                        | 12.2(25)FX  | This command was introduced.                                                                                                    |

#### **Usage Guidelines**

**Ies** Specify four allocation values, and separate each with a space.

Allocate buffers according to the importance of the traffic; for example, give a large percentage of the buffer to the queue with the highest-priority traffic.

To configure different classes of traffic with different characteristics, use this command with the **mls qos queue-set output** *qset-id* **threshold** global configuration command.

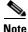

The egress queue default settings are suitable for most situations. Change them only when you have a thorough understanding of the egress queues. For information about QoS, see the "*Configuring QoS*" chapter in the software configuration guide.

**Examples** This example shows how to map a port to queue-set 2. It allocates 40 percent of the buffer space to egress queue 1 and 20 percent to egress queues 2, 3, and 4:

```
Switch(config)# mls qos queue-set output 2 buffers 40 20 20 20
Switch(config)# interface gigabitethernet2/0/1 gigabitethernet0/1
Switch(config-if)# queue-set 2
```

You can verify your settings by entering the **show mls qos interface** [*interface-id*] **buffers** or the **show mls qos queue-set** privileged EXEC command.

| <b>Related Commands</b> | Command                            | Description                                                                                                    |
|-------------------------|------------------------------------|----------------------------------------------------------------------------------------------------|
|                         | mls qos queue-set output threshold | Configures the weighted tail-drop (WTD) thresholds,<br>guarantees the availability of buffers, and configures the<br>maximum memory allocation to a queue-set. |
|                         | queue-set                          | Maps a port to a queue-set.                                                                                                    |
|                         | show mls qos interface buffers     | Displays quality of service (QoS) information.                                                                                                    |
|                         | show mls qos queue-set             | Displays egress queue settings for the queue-set.                                                                                                    |

#### mls qos queue-set output threshold

Use the **mls qos queue-set output threshold** global configuration command to configure the weighted tail-drop (WTD) thresholds, to guarantee the availability of buffers, and to configure the maximum memory allocation to a queue-set (four egress queues per port). Use the **no** form of this command to return to the default setting.

**mls qos queue-set output** *qset-id* **threshold** *queue-id drop-threshold1 drop-threshold2 reserved-threshold maximum-threshold* 

no mls qos queue-set output qset-id threshold [queue-id]

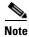

mls qos queue-set output threshold

To use this command, the switch must be running the LAN Base image.

| ~  |      | D 1.41      |  |
|----|------|-------------|--|
| SI | ntax | Description |  |
| -  | man  | Booonpaion  |  |

| qset-id                            | ID of the queue-set. Each port belongs to a queue-set, which defines all the characteristics of the four egress queues per port. The range is 1 to 2.                                            |
|------------------------------------|----------------------------------------------------------------------------------------------------|
| queue-id                           | Specific queue in the queue-set on which the command is performed. The range is 1 to 4.                                                                                                    |
| drop-threshold1<br>drop-threshold2 | Two WTD thresholds expressed as a percentage of the allocated memory of the queue. The range is 1 to 3200 percent.                                                                               |
| reserved-threshold                 | Amount of memory to be guaranteed (reserved) for the queue and expressed<br>as a percentage of the allocated memory. The range is 1 to 100 percent.                                              |
| maximum-threshold                  | Enable a queue in the full condition to get more buffers than are reserved for it. This is the maximum memory the queue can have before the packets are dropped. The range is 1 to 3200 percent. |

#### Defaults

Table 2-17 shows the default WTD threshold settings.

When quality of service (QoS) is enabled, WTD is enabled.

#### Table 1-17 Default Egress Queue WTD Threshold Settings

| Feature              | Queue 1     | Queue 2     | Queue 3     | Queue 4     |
|----------------------|-------------|-------------|-------------|-------------|
| WTD drop threshold 1 | 100 percent | 200 percent | 100 percent | 100 percent |
| WTD drop threshold 2 | 100 percent | 200 percent | 100 percent | 100 percent |
| Reserved threshold   | 50 percent  | 100 percent | 50 percent  | 50 percent  |
| Maximum threshold    | 400 percent | 400 percent | 400 percent | 400 percent |

**Command Modes** Global configuration

| Command History  | Release                                                                                                    | Modificatio                                                                                                    | n                                                                                                    |  |
|------------------|----------------------------------------------------------------------------------------------------|----------------------------------------------------------------------------------------------------|----------------------------------------------------------------------------------------------------|--|
|                  | 12.1(11)AX                                                                                                    | This comm                                                                                                    | and was introduced.                                                                                                    |  |
|                  | 12.1(19)EA1                                                                                                    | This comm                                                                                                    | and was introduced.                                                                                                    |  |
|                  | 12.2(25)FX                                                                                                    | This comm                                                                                                    | and was introduced.                                                                                                    |  |
|                  |                                                                                                    |                                                                                                    |                                                                                                    |  |
| Usage Guidelines | Use the <b>mls qos qu</b><br>number of buffers to                                                                                                    |                                                                                                    | <i>et-id</i> <b>buffers</b> global configuration command to allocate a fixed in a queue-set.                                                                                                    |  |
|                  | The drop-threshold<br>threshold exceeds 1                                                                                                    |                                                                                                    | acceed 100 percent and can be up to the maximum (if the maximum                                                                                                    |  |
|                  | available, the maxin                                                                                                    | num number of pa                                                                                                    | queues in the queue-set to use more of the common pool when<br>ckets for each queue is still internally limited to 400 percent, or 4<br>. One packet can use one 1 or more buffers.                                                                                                    |  |
|                  | The range increased in Cisco IOS Release 12.2(25)SEE1 or later for the <i>drop-threshold</i> , <i>drop-threshold2</i> , and <i>maximum-threshold</i> parameters.                                                 |                                                                                                    |                                                                                                    |  |
| Note             | The egress queue default settings are suitable for most situations. You should change them only when you have a thorough understanding of the egress queues and if these settings do not meet your QoS solution. |                                                                                                    |                                                                                                    |  |
|                  | queue, to prevent ar<br>decide whether to gr<br>has not consumed n<br>its maximum buffer<br>(free buffers). If the                                                                                               | by queue or port fr<br>rant buffer space to<br>hore buffers than it<br>is (over-limit), and<br>queue is not over-<br>n pool (if it is not o | heme to reserve a minimum amount of buffers for each egress<br>om consuming all the buffers and depriving other queues, and to<br>b a requesting queue. The switch decides whether the target queue<br>ts reserved amount (under-limit), whether it has consumed all of<br>whether the common pool is empty (no free buffers) or not empty<br>limit, the switch can allocate buffer space from the reserved pool<br>empty). If there are no free buffers in the common pool or if the<br>he frame. |  |
| xamples          | 40 and 60 percent of                                                                                                    | f the allocated men                                                                                                    | rt to queue-set 2. It configures the drop thresholds for queue 2 to<br>mory, guarantees (reserves) 100 percent of the allocated memory,<br>kimum memory this queue can have before packets are dropped:                                                                                                    |  |
|                  | Switch(config)# mls qos queue-set output 2 threshold 2 40 60 100 200<br>Switch(config)# interface gigabitethernet2/0/1 gigabitethernet0/1<br>Switch(config-if)# queue-set 2                                      |                                                                                                    |                                                                                                    |  |
|                  | You can verify your settings by entering the <b>show mls qos interface</b> [ <i>interface-id</i> ] <b>buffers</b> or the <b>show mls qos queue-set</b> privileged EXEC command.                                  |                                                                                                    |                                                                                                    |  |
| Related Commands | Command                                                                                                    |                                                                                                    | Description                                                                                                    |  |
|                  | mls qos queue-set                                                                                                    | output buffers                                                                                                    | Allocates buffers to a queue-set.                                                                                                    |  |
|                  | queue-set                                                                                                    |                                                                                                    | Maps a port to a queue-set.                                                                                                    |  |
|                  | show mls qos inter                                                                                                    | face buffers                                                                                                    | Displays QoS information.                                                                                                    |  |
|                  | ah any mala maa sin si                                                                                                    |                                                                                                    |                                                                                                    |  |

### mls qos queue-set buffers

To configure buffer allocations between stack ports, use the **mls qos queue-set buffers** global configuration command. To return to the default setting, use the **no** form of this command.

mls qos queue-set buffers allocation1 ... allocation4

no mls qos queue-set buffers allocation1 ... allocation4

| Note               | This command is s                           | supported only on Catalyst 2960-S switches running the LAN base image.                                                                                                    |
|--------------------|---------------------------------------------|----------------------------------------------------------------------------------------------------|
| Syntax Description | allocation1<br>allocation4                  | Buffer space allocation (percentage) for each queue. There are four egress queues per stack port, 1 to 4. For <i>allocation1</i> , <i>allocation3</i> , and <i>allocation4</i> , the range is 0 to 99. For <i>allocation2</i> , the range is 1 to 100 (including the CPU buffer). Separate each value with a space.  |
| Defaults           | All allocation value buffer space.          | s are equally mapped among the four queues. Each queue has one quarter of the                                                                                                    |
| Command Modes      | Global configuration                        | n                                                                                                    |
| Command History    | Release                                     | Modification                                                                                                    |
|                    | 12.2(53)SE1                                 | This command was introduced.                                                                                                    |
| Usage Guidelines   | between stack ports<br>a space. Allocate bu | <b>ueue-set buffers</b> global configuration command to configure buffer allocations<br>. Specify four allocation values (express in percentages), separating each value with<br>ffers according to the importance of the traffic. For example, give a larger percentage<br>queue with the highest-priority traffic. |
|                    | qos global configura                        | bu have already enabled Quality of Service (QoS) on all ports by configuring the <b>mls</b> ation command. If you configure buffer allocations without having enabled QoS, the ations do not change until you enter the <b>mls qos</b> global configuration command.                                                 |
|                    | -                                           | nt classes of traffic with different characteristics, use the command with the <b>mls qos</b> <i>set-id</i> <b>buffers</b> global configuration command.                                                                                                    |
| <u>Note</u>        | thorough understand                         | efault settings are suitable for most situations. Change them only when you have a ding of the egress queues. For information about QoS, see the " <i>Configuring QoS</i> " are configuration guide.                                                                                                    |

#### Examples

This example shows how configure new allocations on the stack port buffers:

Switch> enable
Switch# configure terminal
Switch(config)# mls gos stack-gset buffers 10 10 10 70
Switch(config)# end

This is an example of output for the show mls qos stack-qset command:

Switch# show mls gos stack-qset

| <b>Related Commands</b> | Command                          | Description                             |
|-------------------------|----------------------------------|-----------------------------------------|
|                         | mls qos queue-set output buffers | Allocates buffers to a queue-set.       |
|                         | show mls qos stack-qset          | Displays stack port buffer information. |

#### mls qos rewrite ip dscp

Use the **mls qos rewrite ip dscp** global configuration command to configure the switch to change (rewrite) the Differentiated Services Code Point (DSCP) field of an incoming IP packet. Use the **no** form of this command to configure the switch to not modify (rewrite) the DSCP field of the packet and to enable DSCP transparency.

mls qos rewrite ip dscp

no mls qos rewrite ip dscp

Syntax Description This command has no arguments or keywords.

**Defaults** DSCP transparency is disabled. The switch changes the DSCP field of the incoming IP packet.

**Command Modes** Global configuration

| <b>Command History</b> | Release    | Modification                 |
|------------------------|------------|------------------------------|
|                        | 12.2(25)SE | This command was introduced. |
|                        | 12.2(25)FX | This command was introduced. |

#### **Usage Guidelines**

DSCP transparency affects only the DSCP field of a packet at the egress. If DSCP transparency is enabled by using the **no mls qos rewrite ip dscp** command, the switch does not modify the DSCP field in the incoming packet, and the DSCP field in the outgoing packet is the same as that in the incoming packet.

Note

Enabling DSCP transparency does not affect the port trust settings on IEEE 802.1Q tunneling ports.

By default, DSCP transparency is disabled. The switch modifies the DSCP field in an incoming packet, and the DSCP field in the outgoing packet is based on the quality of service (QoS) configuration, including the port trust setting, policing and marking, and the DSCP-to-DSCP mutation map.

Regardless of the DSCP transparency configuration, the switch modifies the internal DSCP value of the packet that the switch uses to generate a class of service (CoS) value representing the priority of the traffic. The switch also uses the internal DSCP value to select an egress queue and threshold.

For example, if QoS is enabled and an incoming packet has a DSCP value of 32, the switch might modify the internal DSCP value based on the policy-map configuration and change the internal DSCP value to 16. If DSCP transparency is enabled, the outgoing DSCP value is 32 (same as the incoming value). If DSCP transparency is disabled, the outgoing DSCP value is 16 because it is based on the internal DSCP value.

### **Examples** This example shows how to enable DSCP transparency and configure the switch to not change the DSCP value of the incoming IP packet:

Switch(config)# mls qos Switch(config)# no mls qos rewrite ip dscp

This example shows how to disable DSCP transparency and configure the switch to change the DSCP value of the incoming IP packet:

Switch(config)# mls qos Switch(config)# mls qos rewrite ip dscp

You can verify your settings by entering the **show running config** | **include rewrite** privileged EXEC command.

| <b>Related Commands</b> | Command                                  | Description                             |
|-------------------------|------------------------------------------|-----------------------------------------|
|                         | mls qos                                  | Enables QoS globally.                   |
|                         | show mls qos                             | Displays QoS information.               |
|                         | show running-config  <br>include rewrite | Displays the DSCP transparency setting. |

### mls qos srr-queue input bandwidth

Use the **mls qos srr-queue input bandwidth** global configuration command to assign shaped round robin (SRR) weights to an ingress queue. The ratio of the weights is the ratio of the frequency in which the SRR scheduler dequeues packets from each queue. Use the **no** form of this command to return to the default setting.

Note

This command is not supported on Catalyst 2960-S switches.

mls qos srr-queue input bandwidth weight1 weight2

no mls qos srr-queue input bandwidth

| Syntax Description | weight1 weight2                                                                                                    | Ratio of <i>weight1</i> and <i>weight2</i> determines the ratio of the frequency in which the SRR scheduler dequeues packets from ingress queues 1 and 2. The range is 1 to 100. Separate each value with a space. |  |
|--------------------|----------------------------------------------------------------------------------------------------|----------------------------------------------------------------------------------------------------|--|
| Defaults           | Weight1 and weight2 are 4 (1/2 of the bandwidth is equally shared between the two queues).                                                                                                    |                                                                                                    |  |
| Command Modes      | Global configuration                                                                                                    | n                                                                                                    |  |
| Command History    | Release                                                                                                    | Modification                                                                                                    |  |
|                    | 12.1(11)AX                                                                                                    | This command was introduced.                                                                                                    |  |
|                    | 12.1(19)EA1                                                                                                    | This command was introduced.                                                                                                    |  |
|                    | 12.2(25)FX                                                                                                    | This command was introduced.                                                                                                    |  |
| Usage Guidelines   | SRR services the priority queue for its configured weight as specified by the <b>bandwidth</b> keyword in the <b>mls qos srr-queue input priority-queue</b> <i>queue-id</i> <b>bandwidth</b> <i>weight</i> global configuration command. Then SRR shares the remaining bandwidth with both ingress queues and services them as specified by the weights configured with the <b>mls qos srr-queue input bandwidth</b> <i>weight1 weight2</i> global configuration command. |                                                                                                    |  |
|                    | You specify which ingress queue is the priority queue by using the <b>mls qos srr-queue input priority-queue</b> global configuration command.                                                                                                    |                                                                                                    |  |
| Examples           | This example shows how to assign the ingress bandwidth for the queues in the stack. Priority queueing is disabled, and the shared bandwidth ratio allocated to queue 1 is $25/(25+75)$ and to queue 2 is $75/(25+75)$ :                                                                                                    |                                                                                                    |  |
|                    | Switch(config)# mls qos srr-queue input priority-queue 2 bandwidth 0<br>Switch(config)# mls qos srr-queue input bandwidth 25 75                                                                                                    |                                                                                                    |  |

In this example, queue 2 has three times the bandwidth of queue 1; queue 2 is serviced three times as often as queue 1.

This example shows how to assign the ingress bandwidths for the queues in the stack. Queue 1 is the priority queue with 10 percent of the bandwidth allocated to it. The bandwidth ratio allocated to queues 1 and 2 is 4/(4+4). SRR services queue 1 (the priority queue) first for its configured 10 percent bandwidth. Then SRR equally shares the remaining 90 percent of the bandwidth between queues 1 and 2 by allocating 45 percent to each queue:

Switch(config)# mls gos srr-queue input priority-queue 1 bandwidth 10 Switch(config)# mls gos srr-queue input bandwidth 4 4

You can verify your settings by entering the **show mls qos interface** [*interface-id*] **queueing** or the **show mls qos input-queue** privileged EXEC command.

| Related Commands | Command                                | Description                                                                                                    |
|------------------|----------------------------------------|----------------------------------------------------------------------------------------------------|
|                  | mls qos srr-queue input buffers        | Allocates the buffers between the ingress queues.                                                                                     |
|                  | mls qos srr-queue input cos-map        | Maps class of service (CoS) values to an ingress queue or<br>maps CoS values to a queue and to a threshold ID.                        |
|                  | mls qos srr-queue input dscp-map       | Maps Differentiated Services Code Point (DSCP) values<br>to an ingress queue or maps DSCP values to a queue and<br>to a threshold ID. |
|                  | mls qos srr-queue input priority-queue | Configures the ingress priority queue and guarantees bandwidth.                                                                       |
|                  | mls qos srr-queue input threshold      | Assigns weighted tail-drop (WTD) threshold percentages to an ingress queue.                                                           |
|                  | show mls qos input-queue               | Displays ingress queue settings.                                                                                                    |
|                  | show mls qos interface queueing        | Displays quality of service (QoS) information.                                                                                        |

# mls qos srr-queue input buffers

Use the **mls qos srr-queue input buffers** global configuration command to allocate the buffers between the ingress queues. Use the **no** form of this command to return to the default setting.

mls qos srr-queue input buffers percentage1 percentage2

no mls qos srr-queue input buffers

| Note                                | This command is no                                                                                                    | ot supported on Catalyst 2960-S switches.                                                                                                    |
|-------------------------------------|----------------------------------------------------------------------------------------------------|----------------------------------------------------------------------------------------------------|
| •                                   |                                                                                                    |                                                                                                    |
|                                     |                                                                                                    | d the Catalant 2000 and the must be manying the LANI Data integra                                                                                                    |
| Note                                | To use this comman                                                                                                    | d, the Catalyst 2960 switch must be running the LAN Base image.                                                                                                    |
|                                     |                                                                                                    |                                                                                                    |
| Syntax Description                  | percentage1                                                                                                    | Percentage of buffers allocated to ingress queues 1 and 2. The range is 0 to                                                                                                    |
| -,                                  | percentage2                                                                                                    | 100. Separate each value with a space.                                                                                                    |
|                                     |                                                                                                    |                                                                                                    |
|                                     |                                                                                                    |                                                                                                    |
| Defaults                            | Ninety percent of th                                                                                                    | e buffers is allocated to queue 1, and 10 percent of the buffers is allocated to queue 2.                                                                                                    |
|                                     |                                                                                                    |                                                                                                    |
| Command Modes                       | Global configuratio                                                                                                    | n                                                                                                    |
| oominana mouoo                      | Global configuratio                                                                                                    |                                                                                                    |
|                                     |                                                                                                    |                                                                                                    |
|                                     |                                                                                                    |                                                                                                    |
| Command History                     | Release                                                                                                    | Modification                                                                                                    |
| Command History                     | <b>Release</b><br>12.1(11)AX                                                                                                    | Modification           This command was introduced.                                                                                                    |
| Command History                     |                                                                                                    |                                                                                                    |
| Command History                     | 12.1(11)AX                                                                                                    | This command was introduced.                                                                                                    |
| Command History                     | 12.1(11)AX<br>12.1(19)EA1                                                                                                    | This command was introduced.This command was introduced.                                                                                                    |
|                                     | 12.1(11)AX<br>12.1(19)EA1<br>12.2(25)FX                                                                                                    | This command was introduced. This command was introduced. This command was introduced.                                                                                                    |
| Command History<br>Usage Guidelines | 12.1(11)AX<br>12.1(19)EA1<br>12.2(25)FX                                                                                                    | This command was introduced.This command was introduced.                                                                                                    |
|                                     | 12.1(11)AX<br>12.1(19)EA1<br>12.2(25)FX                                                                                                    | This command was introduced. This command was introduced. This command was introduced.                                                                                                    |
|                                     | 12.1(11)AX<br>12.1(19)EA1<br>12.2(25)FX<br>You should allocate                                                                                                    | This command was introduced. This command was introduced. This command was introduced.                                                                                                    |
| Usage Guidelines                    | 12.1(11)AX<br>12.1(19)EA1<br>12.2(25)FX<br>You should allocate                                                                                                    | This command was introduced.         This command was introduced.         This command was introduced.         the buffers so that the queues can handle any incoming bursty traffic.         s how to allocate 60 percent of the buffer space to ingress queue 1 and 40 percent of                                                              |
| Usage Guidelines                    | 12.1(11)AX12.1(19)EA112.2(25)FXYou should allocateThis example shows<br>the buffer space to it                                                                                     | This command was introduced.         This command was introduced.         This command was introduced.         the buffers so that the queues can handle any incoming bursty traffic.         s how to allocate 60 percent of the buffer space to ingress queue 1 and 40 percent of                                                              |
| Usage Guidelines                    | 12.1(11)AX         12.1(19)EA1         12.2(25)FX         You should allocate         This example shows the buffer space to is         Switch(config)# m                          | This command was introduced.         This command was introduced.         This command was introduced.         the buffers so that the queues can handle any incoming bursty traffic.         s how to allocate 60 percent of the buffer space to ingress queue 1 and 40 percent of ngress queue 2:         1s gos srr-queue input buffers 60 40 |
| Usage Guidelines                    | 12.1(11)AX         12.1(19)EA1         12.2(25)FX         You should allocate         This example shows<br>the buffer space to i<br>Switch(config)# m         You can verify your | This command was introduced.         This command was introduced.         This command was introduced.         the buffers so that the queues can handle any incoming bursty traffic.         s how to allocate 60 percent of the buffer space to ingress queue 1 and 40 percent of ngress queue 2:                                              |

| Related Commands | Command                                | Description                                                                                                    |
|------------------|----------------------------------------|----------------------------------------------------------------------------------------------------|
|                  | mls qos srr-queue input bandwidth      | Assigns shaped round robin (SRR) weights to an ingress queue.                                                                         |
|                  | mls qos srr-queue input cos-map        | Maps class of service (CoS) values to an ingress queue<br>or maps CoS values to a queue and to a threshold ID.                        |
|                  | mls qos srr-queue input dscp-map       | Maps Differentiated Services Code Point (DSCP) values<br>to an ingress queue or maps DSCP values to a queue and<br>to a threshold ID. |
|                  | mls qos srr-queue input priority-queue | Configures the ingress priority queue and guarantees bandwidth.                                                                       |
|                  | mls qos srr-queue input threshold      | Assigns weighted tail-drop (WTD) threshold percentages to an ingress queue.                                                           |
|                  | show mls qos input-queue               | Displays ingress queue settings.                                                                                                    |
|                  | show mls qos interface buffers         | Displays quality of service (QoS) information.                                                                                        |

### mls qos srr-queue input cos-map

Use the **mls qos srr-queue input cos-map** global configuration command to map class of service (CoS) values to an ingress queue or to map CoS values to a queue and to a threshold ID. Use the **no** form of this command to return to the default setting.

**mls qos srr-queue input cos-map queue** *queue-id* {*cos1...cos8* | **threshold** *threshold-id cos1...cos8*}

no mls qos srr-queue input cos-map

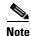

This command is not supported on Catalyst 2960-S switches.

| Syntax Description | queue queue-id                     | Specify a queue number.                                                                                    |
|--------------------|------------------------------------|----------------------------------------------------------------------------------------------------|
|                    |                                    | For <i>queue-id</i> , the range is 1 to 2.                                                                 |
|                    | <i>cos1cos8</i>                    | Map CoS values to an ingress queue.                                                                        |
|                    |                                    | For <i>cos1cos8</i> , enter up to eight values, and separate each value with a space. The range is 0 to 7. |
|                    | threshold threshold-id<br>cos1cos8 | Map CoS values to a queue threshold ID.                                                                    |
|                    |                                    | For <i>threshold-id</i> , the range is 1 to 3.                                                             |
|                    |                                    | For <i>cos1cos8</i> , enter up to eight values, and separate each value with a space. The range is 0 to 7. |

#### **Defaults** Table 2-18 shows the default CoS input queue threshold map:

#### Table 1-18

e 1-18 Default CoS Input Queue Threshold Map

| CoS Value | Queue ID - Threshold ID |
|-----------|-------------------------|
| 0–4       | 1-1                     |
| 5         | 2-1                     |
| 6, 7      | 1–1                     |

#### **Command Modes** Global configuration

| Command History Release Modification |             | Modification                 |
|--------------------------------------|-------------|------------------------------|
|                                      | 12.1(11)AX  | This command was introduced. |
|                                      | 12.1(19)EA1 | This command was introduced. |
|                                      | 12.2(25)FX  | This command was introduced. |

### **Usage Guidelines** The CoS assigned at the ingress port selects an ingress or egress queue and threshold.

The drop-threshold percentage for threshold 3 is predefined. It is set to the queue-full state. You can assign two weighted tail-drop (WTD) threshold percentages to an ingress queue by using the **mls qos srr-queue input threshold** global configuration command.

You can map each CoS value to a different queue and threshold combination, allowing the frame to follow different behavior.

**Examples** This example shows how to map CoS values 0 to 3 to ingress queue 1 and to threshold ID 1 with a drop threshold of 50 percent. It maps CoS values 4 and 5 to ingress queue 1 and to threshold ID 2 with a drop threshold of 70 percent:

```
Switch(config)# mls qos srr-queue input cos-map queue 1 threshold 1 0 1 2 3
Switch(config)# mls qos srr-queue input cos-map queue 1 threshold 2 4 5
Switch(config)# mls qos srr-queue input threshold 1 50 70
```

You can verify your settings by entering the show mls qos maps privileged EXEC command.

| <b>Related Commands</b> | Command                                | Description                                                                                                    |
|-------------------------|----------------------------------------|----------------------------------------------------------------------------------------------------|
|                         | mls qos srr-queue input bandwidth      | Assigns shaped round robin (SRR) weights to an ingress queue.                                                                         |
|                         | mls qos srr-queue input buffers        | Allocates the buffers between the ingress queues.                                                                                     |
|                         | mls qos srr-queue input dscp-map       | Maps Differentiated Services Code Point (DSCP) values<br>to an ingress queue or maps DSCP values to a queue and<br>to a threshold ID. |
|                         | mls qos srr-queue input priority-queue | Configures the ingress priority queue and guarantees bandwidth.                                                                       |
|                         | mls qos srr-queue input threshold      | Assigns WTD threshold percentages to an ingress queue.                                                                                |
|                         | show mls qos maps                      | Displays QoS mapping information.                                                                                                    |

### mls qos srr-queue input dscp-map

Use the **mls qos srr-queue input dscp-map** global configuration command to map Differentiated Services Code Point (DSCP) values to an ingress queue or to map DSCP values to a queue and to a threshold ID. Use the **no** form of this command to return to the default setting.

**mls qos srr-queue input dscp-map queue** *queue-id* {*dscp1...dscp8* | **threshold** *threshold-id dscp1...dscp8*}

no mls qos srr-queue input dscp-map

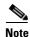

This command is not supported on Catalyst 2960-S switches.

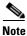

To use this command, the switch must be running the LAN Base image.

| Syntax Description | queue queue-id                       | Specify a queue number.                                                                                       |
|--------------------|--------------------------------------|----------------------------------------------------------------------------------------------------|
|                    |                                      | For <i>queue-id</i> , the range is 1 to 2.                                                                    |
|                    | dscp1dscp8                           | Map DSCP values to an ingress queue.                                                                          |
|                    |                                      | For <i>dscp1dscp8</i> , enter up to eight values, and separate each value with a space. The range is 0 to 63. |
|                    | threshold threshold-id<br>dscp1dscp8 | Map DSCP values to a queue threshold ID.                                                                      |
|                    |                                      | For <i>threshold-id</i> , the range is 1 to 3.                                                                |
|                    |                                      | For <i>dscp1dscp8</i> , enter up to eight values, and separate each value with a space. The range is 0 to 63. |

#### Defaults

Table 2-19 shows the default DSCP input queue threshold map:

#### Table 1-19 Default DSCP Input Queue Threshold Map

| DSCP Value | Queue ID-Threshold ID |
|------------|-----------------------|
| 0–39       | 1-1                   |
| 40–47      | 2-1                   |
| 48-63      | 1-1                   |

**Command Modes** Global configuration

| Command History | Release    | Modification                 |
|-----------------|------------|------------------------------|
|                 | 12.1(11)AX | This command was introduced. |

|                  | Release                                                                                                    | Modification                                                                                                    |                                                                                                    |
|------------------|----------------------------------------------------------------------------------------------------|----------------------------------------------------------------------------------------------------|----------------------------------------------------------------------------------------------------|
|                  | 12.1(19)EA1                                                                                                    | This command w                                                                                                    | as introduced.                                                                                                    |
|                  | 12.2(25)FX                                                                                                    | This command w                                                                                                    | as introduced.                                                                                                    |
| Usage Guidelines | The DCCD assigned                                                                                                    | of the increase next cale                                                                                                    | ate on increase or correct queue and threshold                                                                                                    |
| usage Guidennes  | -                                                                                                    |                                                                                                    | cts an ingress or egress queue and threshold.                                                                                                    |
|                  | assign two weighted                                                                                                    |                                                                                                    | d 3 is predefined. It is set to the queue-full state. You can hold percentages to an ingress queue by using the <b>mls qos</b> ation command.                                                                                                    |
|                  | You can map each D<br>follow different beh                                                                                                    |                                                                                                    | at queue and threshold combination, allowing the frame to                                                                                                    |
|                  | You can map up to e                                                                                                    | eight DSCP values per c                                                                                                    | command.                                                                                                    |
| Examples         | This example shows how to map DSCP values 0 to 6 to ingress queue 1 and to threshold 1 with a drop threshold of 50 percent. It maps DSCP values 20 to 26 to ingress queue 1 and to threshold 2 with a drop threshold of 70 percent: |                                                                                                    |                                                                                                    |
|                  | unconoid of 70 perc                                                                                                    | ent.                                                                                                    |                                                                                                    |
|                  | Switch(config)# m]<br>Switch(config)# m]                                                                                                    | ls qos srr-queue inpu                                                                                                    |                                                                                                    |
|                  | Switch(config)# ml<br>Switch(config)# ml<br>Switch(config)# ml                                                                                                    | ls qos srr-queue inpu<br>ls qos srr-queue inpu<br>ls qos srr-queue inpu                                                                                                    | t dscp-map queue 1 threshold 2 20 21 22 23 24 25 26                                                                                                    |
| Related Commands | Switch(config)# ml<br>Switch(config)# ml<br>Switch(config)# ml                                                                                                    | ls qos srr-queue inpu<br>ls qos srr-queue inpu<br>ls qos srr-queue inpu                                                                                                    | t dscp-map queue 1 threshold 2 20 21 22 23 24 25 26<br>t threshold 1 50 70                                                                                                    |
| Related Commands | Switch(config)# ml<br>Switch(config)# ml<br>Switch(config)# ml<br>You can verify your                                                                                                    | ls gos srr-queue inpu<br>ls gos srr-queue inpu<br>ls gos srr-queue inpu<br>settings by entering the                                                                              | t dscp-map queue 1 threshold 2 20 21 22 23 24 25 26<br>t threshold 1 50 70<br>e show mls qos maps privileged EXEC command.                                                                                                    |
| Related Commands | Switch(config)# ml<br>Switch(config)# ml<br>Switch(config)# ml<br>You can verify your                                                                                                    | ls gos srr-queue inpu<br>ls gos srr-queue inpu<br>ls gos srr-queue inpu<br>settings by entering the<br>input bandwidth                                                           | t dscp-map queue 1 threshold 2 20 21 22 23 24 25 26<br>t threshold 1 50 70<br>e show mls qos maps privileged EXEC command.<br>Description<br>Assigns shaped round robin (SRR) weights to an ingress                                                                                                    |
| Related Commands | Switch(config) # ml<br>Switch(config) # ml<br>Switch(config) # ml<br>You can verify your<br>Command<br>mls qos srr-queue                                                                                                    | ls gos srr-queue inpu<br>ls gos srr-queue inpu<br>ls gos srr-queue inpu<br>settings by entering the<br>input bandwidth<br>input buffers                                          | t dscp-map queue 1 threshold 2 20 21 22 23 24 25 26<br>t threshold 1 50 70<br>e show mls qos maps privileged EXEC command.<br>Description<br>Assigns shaped round robin (SRR) weights to an ingress<br>queue.                                                                                                    |
| Related Commands | Switch(config) # ml<br>Switch(config) # ml<br>Switch(config) # ml<br>You can verify your<br>Command<br>mls qos srr-queue<br>mls qos srr-queue                                                                                       | ls gos srr-queue inpu<br>ls gos srr-queue inpu<br>ls gos srr-queue inpu<br>settings by entering the<br>input bandwidth<br>input buffers                                          | t dscp-map queue 1 threshold 2 20 21 22 23 24 25 26<br>t threshold 1 50 70<br>e show mls qos maps privileged EXEC command.<br>Description<br>Assigns shaped round robin (SRR) weights to an ingress<br>queue.<br>Allocates the buffers between the ingress queues.<br>Maps class of service (CoS) values to an ingress queue                                                                                                    |
| Related Commands | Switch(config) # ml<br>Switch(config) # ml<br>Switch(config) # ml<br>You can verify your<br>Command<br>mls qos srr-queue<br>mls qos srr-queue                                                                                       | Is gos srr-queue inpu<br>Is gos srr-queue inpu<br>Is gos srr-queue inpu<br>settings by entering the<br>input bandwidth<br>input buffers<br>input cos-map<br>input priority-queue | t dscp-map queue 1 threshold 2 20 21 22 23 24 25 26<br>t threshold 1 50 70<br>e show mls qos maps privileged EXEC command.<br>Description<br>Assigns shaped round robin (SRR) weights to an ingress<br>queue.<br>Allocates the buffers between the ingress queues.<br>Maps class of service (CoS) values to an ingress queue<br>or maps CoS values to a queue and to threshold ID.<br>Configures the ingress priority queue and guarantees |

### mls qos srr-queue input priority-queue

Use the **mls qos srr-queue input priority-queue** global configuration command to configure the ingress priority queue and to guarantee bandwidth on the stackinternal ring if the ring is congested. Use the **no** form of this command to return to the default setting.

mls qos srr-queue input priority-queue queue-id bandwidth weight

no mls qos srr-queue input priority-queue queue-id

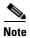

This command is not supported on Catalyst 2960-S switches.

| Syntax Description | queue-id                                                                                                    | Ingress queue ID. The range is 1 to 2.                                                                                                    |  |
|--------------------|----------------------------------------------------------------------------------------------------|----------------------------------------------------------------------------------------------------|--|
|                    | bandwidth weight                                                                                                    | Bandwidth percentage of the stackinternal ring. The range is 0 to 40.                                                                                                    |  |
| Defaults           | The priority queue is q                                                                                                    | ueue 2, and 10 percent of the bandwidth is allocated to it.                                                                                                    |  |
| Command Modes      | Global configuration                                                                                                    |                                                                                                    |  |
| Command History    | Release                                                                                                    | Modification                                                                                                    |  |
|                    | 12.1(11)AX                                                                                                    | This command was introduced.                                                                                                    |  |
|                    | 12.1(19)EA1                                                                                                    | This command was introduced.                                                                                                    |  |
|                    | 12.2(25)FX                                                                                                    | This command was introduced.                                                                                                    |  |
| Usage Guidelines   | which needs minimum                                                                                                    | ority queue only for traffic that needs to be expedited (for example, voice traffic,<br>delay and jitter).<br>uaranteed part of the bandwidth on the stackinternal ring, which reduces the delay |  |
|                    | and jitter under heavy network traffic on an oversubscribed ringstack (when there is more traffic than the backplane can carry, and the queues are full and dropping frames).                                                                                                    |                                                                                                    |  |
|                    | The amount of bandwidth that can be guaranteed is restricted because a large value affects the entire stack and can degrade the stack performance.                                                                                                    |                                                                                                    |  |
|                    | Shaped round robin (SRR) services the priority queue for its configured weight as specified by the <b>bandwidth</b> keyword in the <b>mls qos srr-queue input priority-queue</b> <i>queue-id</i> <b>bandwidth</b> <i>weight</i> global configuration command. Then SRR shares the remaining bandwidth with both ingress queues and services them as specified by the weights configured with the <b>mls qos srr-queue input bandwidth</b> <i>weight1 weight2</i> global configuration command. |                                                                                                    |  |

To disable priority queueing, set the bandwidth weight to 0, for example, **mls qos srr-queue input priority-queue** *queue-id* **bandwidth 0**.

# **Examples** This example shows how to assign the ingress bandwidths for the queues in the stack. Queue 1 is the priority queue with 10 percent of the bandwidth allocated to it. The bandwidth ratio allocated to queues 1 and 2 is 4/(4+4). SRR services queue 1 (the priority queue) first for its configured 10 percent bandwidth. Then SRR equally shares the remaining 90 percent of the bandwidth between queues 1 and 2 by allocating 45 percent to each queue:

Switch(config)# mls gos srr-queue input priority-queue 1 bandwidth 10 Switch(config)# mls gos srr-queue input bandwidth 4 4

You can verify your settings by entering the **show mls qos interface** [*interface-id*] **queueing** or the **show mls qos input-queue** privileged EXEC command.

| Related Commands | Command                           | Description                                                                                                    |
|------------------|-----------------------------------|----------------------------------------------------------------------------------------------------|
|                  | mls qos srr-queue input bandwidth | Assigns shaped round robin (SRR) weights to an ingress queue.                                                                   |
|                  | mls qos srr-queue input buffers   | Allocates the buffers between the ingress queues.                                                                               |
|                  | mls qos srr-queue input cos-map   | Maps class of service (CoS) values to an ingress queue or<br>maps CoS values to a queue and to a threshold ID.                  |
|                  | mls qos srr-queue input dscp-map  | Maps Differentiated Services Code Point (DSCP) values to an ingress queue or maps DSCP values to a queue and to a threshold ID. |
|                  | mls qos srr-queue input threshold | Assigns weighted tail-drop (WTD) threshold percentages to an ingress queue.                                                     |
|                  | show mls qos input-queue          | Displays ingress queue settings.                                                                                                |
|                  | show mls qos interface queueing   | Displays quality of service (QoS) information.                                                                                  |

### mls qos srr-queue input threshold

### mls qos srr-queue input threshold

Use the **mls qos srr-queue input threshold** global configuration command to assign weighted tail-drop (WTD) threshold percentages to an ingress queue. Use the **no** form of this command to return to the default setting.

mls qos srr-queue input threshold queue-id threshold-percentage1 threshold-percentage2

no mls qos srr-queue input threshold queue-id

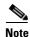

This command is not supported on Catalyst 2960-S switches.

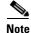

To use this command, the switch must be running the LAN Base image.

| Syntax Description               | queue-id                                       | ID of the ingress queue. The range is 1 to 2.                                                                                                    |
|----------------------------------|------------------------------------------------|----------------------------------------------------------------------------------------------------|
|                                  | threshold-percentage1<br>threshold-percentage2 | Two WTD threshold percentage values. Each threshold value is a percentage of the total number of queue descriptors allocated for the queue. Separate each value with a space. The range is 1 to 100. |
| efaults                          | When quality of service                        | e (QoS) is enabled, WTD is enabled.                                                                                                    |
|                                  | The two WTD threshol                           | ds are set to 100 percent.                                                                                                    |
| Command Modes                    | Global configuration                           |                                                                                                    |
|                                  | Global configuration                           | Modification                                                                                                    |
|                                  | Release                                        | <b>Modification</b> This command was introduced.                                                                                                    |
| Command Modes<br>Command History |                                                | Modification         This command was introduced.         This command was introduced.                                                                                                    |

the threshold is no longer exceeded. However, packets assigned to threshold 2 continue to be queued and sent as long as the second threshold is not exceeded.

Each queue has two configurable (explicit) drop threshold and one preset (implicit) drop threshold (full).

You configure the CoS-to-threshold map by using the **mls qos srr-queue input cos-map** global configuration command. You configure the DSCP-to-threshold map by using the **mls qos srr-queue input dscp-map** global configuration command.

**Examples** This example shows how to configure the tail-drop thresholds for the two queues. The queue 1 thresholds are 50 percent and 100 percent, and the queue 2 thresholds are 70 percent and 100 percent:

Switch(config)# mls gos srr-queue input threshold 1 50 100 Switch(config)# mls gos srr-queue input threshold 2 70 100

You can verify your settings by entering the **show mls qos interface** [*interface-id*] **buffers** or the **show mls qos input-queue** privileged EXEC command.

| <b>Related Commands</b> | Command                                | Description                                                                                                    |
|-------------------------|----------------------------------------|----------------------------------------------------------------------------------------------------|
|                         | mls qos srr-queue input bandwidth      | Assigns shaped round robin (SRR) weights to an ingress queue.                                                                         |
|                         | mls qos srr-queue input buffers        | Allocates the buffers between the ingress queues.                                                                                     |
|                         | mls qos srr-queue input cos-map        | Maps class of service (CoS) values to an ingress queue<br>or maps CoS values to a queue and to a threshold ID.                        |
|                         | mls qos srr-queue input dscp-map       | Maps Differentiated Services Code Point (DSCP) values<br>to an ingress queue or maps DSCP values to a queue and<br>to a threshold ID. |
|                         | mls qos srr-queue input priority-queue | Configures the ingress priority queue and guarantees bandwidth.                                                                       |
|                         | show mls qos input-queue               | Displays ingress queue settings.                                                                                                    |
|                         | show mls qos interface buffers         | Displays quality of service (QoS) information.                                                                                        |

### mls qos srr-queue output cos-map

Use the mls qos srr-queue output cos-map global configuration command to map class of service (CoS) values to an egress queue or to map CoS values to a queue and to a threshold ID. Use the no form of this command to return to the default setting.

mls qos srr-queue output cos-map queue queue-id {cos1...cos8 | threshold threshold-id cos1...cos8}

#### no mls qos srr-queue output cos-map

| Syntax Description | queue queue-id         | Specify a queue number.                                                                                    |
|--------------------|------------------------|----------------------------------------------------------------------------------------------------|
|                    |                        | For queue-id, the range is 1 to 4.                                                                         |
|                    | <i>cos1cos</i> 8       | Map CoS values to an egress queue.                                                                         |
|                    |                        | For <i>cos1cos8</i> , enter up to eight values, and separate each value with a space. The range is 0 to 7. |
|                    | threshold threshold-id | Map CoS values to a queue threshold ID.                                                                    |
|                    | cos1cos8               | For <i>threshold-id</i> , the range is 1 to 3.                                                             |
|                    |                        | For <i>cos1cos8</i> , enter up to eight values, and separate each value with a space. The range is 0 to 7. |

#### Defaults

Table 2-20 shows the default CoS output queue threshold map:

#### Table 1-20 Default Cos Output Queue Threshold Map

| CoS Value | Queue ID-Threshold ID |
|-----------|-----------------------|
| 0, 1      | 2–1                   |
| 2, 3      | 3–1                   |
| 4         | 4–1                   |
| 5         | 1–1                   |
| 6, 7      | 4–1                   |

#### **Command Modes** Global configuration

#### Comman

| nd History | Release     | Modification                 |
|------------|-------------|------------------------------|
|            | 12.1(11)AX  | This command was introduced. |
|            | 12.1(19)EA1 | This command was introduced. |
|            | 12.2(25)FX  | This command was introduced. |

| Usage Guidelines | The drop-threshold percentage for thre                                                                | shold 3 is predefined. It is set to the queue-full state.                                                                                                    |
|------------------|----------------------------------------------------------------------------------------------------|----------------------------------------------------------------------------------------------------|
| Note             |                                                                                                    | uitable for most situations. You should change them only when<br>the egress queues and if these settings do not meet your quality                                                                                                    |
|                  | You can assign two weighted tail-drop (<br><b>qos queue-set output</b> <i>qset-id</i> <b>threshol</b> | WTD) threshold percentages to an egress queue by using the <b>mls d</b> global configuration command.                                                                                                    |
|                  | You can map each CoS value to a diffe follow different behavior.                                      | rent queue and threshold combination, allowing the frame to                                                                                                    |
| Examples         | to threshold ID 1. It configures the dro                                                              | to queue-set 1. It maps CoS values 0 to 3 to egress queue 1 and<br>p thresholds for queue 1 to 50 and 70 percent of the allocated<br>cent of the allocated memory, and configures 200 percent as the<br>have before packets are dropped. |
|                  |                                                                                                    | output cos-map queue 1 threshold 1 0 1 2 3<br>output 1 threshold 1 50 70 100 200<br>thernet2/0/1 gigabitethernet0/1                                                                                                    |
|                  |                                                                                                    | g the <b>show mls qos maps</b> , the <b>show mls qos interface</b><br><b>s qos queue-set</b> privileged EXEC command.                                                                                                    |
| Related Commands | Command                                                                                               | Description                                                                                                    |
|                  | mls qos srr-queue output dscp-map                                                                     | Maps Differentiated Services Code Point (DSCP) values to an egress queue or maps DSCP values to a queue and to a threshold ID.                                                                                                    |
|                  | mls qos queue-set output threshold                                                                    | Configures the WTD thresholds, guarantees the availability of buffers, and configures the maximum memory allocation to a queue-set.                                                                                                    |
|                  | queue-set                                                                                             | Maps a port to a queue-set.                                                                                                    |
|                  | show mls qos interface buffers                                                                        | Displays QoS information.                                                                                                    |

show mls qos maps show mls qos queue-set Displays QoS mapping information.

Displays egress queue settings for the queue-set.

#### mls qos srr-queue output dscp-map

### mls qos srr-queue output dscp-map

Use the mls qos srr-queue output dscp-map global configuration command to map Differentiated Services Code Point (DSCP) values to an egress or to map DSCP values to a queue and to a threshold ID. Use the **no** form of this command to return to the default setting.

mls qos srr-queue output dscp-map queue queue-id {dscp1...dscp8 | threshold threshold-id dscp1...dscp8}

no mls qos srr-queue output dscp-map

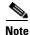

To use this command, the switch must be running the LAN Base image.

| Syntax Description | queue queue-id         | Specify a queue number.                                                                                       |
|--------------------|------------------------|----------------------------------------------------------------------------------------------------|
|                    |                        | For <i>queue-id</i> , the range is 1 to 4.                                                                    |
|                    | dscp1dscp8             | Map DSCP values to an egress queue.                                                                           |
|                    |                        | For <i>dscp1dscp8</i> , enter up to eight values, and separate each value with a space. The range is 0 to 63. |
|                    | threshold threshold-id | Map DSCP values to a queue threshold ID.                                                                      |
|                    | dscp1dscp8             | For <i>threshold-id</i> , the range is 1 to 3.                                                                |
|                    |                        | For <i>dscp1dscp8</i> , enter up to eight values, and separate each value with a space. The range is 0 to 63. |

#### Defaults Table 2-21 shows the default DSCP output queue threshold map:

#### Table 1-21

Default DSCP Output Queue Threshold Map

| DSCP Value | Queue ID-Threshold ID |
|------------|-----------------------|
| 0–15       | 2-1                   |
| 16–31      | 3–1                   |
| 32–39      | 4–1                   |
| 40–47      | 1–1                   |
| 48-63      | 4–1                   |

**Command Modes** Global configuration

| Command History | Release     | Modification                 |
|-----------------|-------------|------------------------------|
|                 | 12.1(11)AX  | This command was introduced. |
|                 | 12.1(19)EA1 | This command was introduced. |
|                 | 12.2(25)FX  | This command was introduced. |

| <u> </u>         | The egress queue default settings are s                                                                | uitable for most situations. You should change them only when                                                                                                    |
|------------------|----------------------------------------------------------------------------------------------------|----------------------------------------------------------------------------------------------------|
|                  | • •                                                                                                    | the egress queues and if these settings do not meet your QoS                                                                                                    |
|                  | You can assign two weighted tail-drop (<br><b>qos queue-set output</b> <i>qset-id</i> <b>thresho</b> l | (WTD) threshold percentages to an egress queue by using the <b>mls d</b> global configuration command.                                                                                                    |
|                  | You can map each DSCP value to a dif follow different behavior.                                        | ferent queue and threshold combination, allowing the frame to                                                                                                    |
|                  | You can map up to eight DSCP values                                                                    | per command.                                                                                                    |
| Examples         | to threshold ID 1. It configures the dro                                                               | to queue-set 1. It maps DSCP values 0 to 3 to egress queue 1 and p thresholds for queue 1 to 50 and 70 percent of the allocated cent of the allocated memory, and configures 200 percent as the have before packets are dropped. |
|                  |                                                                                                    | output dscp-map queue 1 threshold 1 0 1 2 3<br>output 1 threshold 1 50 70 100 200<br>thernet2/0/1 gigabitethernet0/1                                                                                                    |
|                  |                                                                                                    | ng the <b>show mls qos maps</b> , the <b>show mls qos interface</b><br><b>s qos queue-set</b> privileged EXEC command.                                                                                                    |
| Related Commands | Command                                                                                                | Description                                                                                                    |
|                  | mls gos srr-queue output cos-map                                                                       | Maps class of service (CoS) values to an egress queue or maps                                                                                                    |

| u commanus | Commanu                            | Description                                                                                                    |
|------------|------------------------------------|----------------------------------------------------------------------------------------------------|
|            | mls qos srr-queue output cos-map   | Maps class of service (CoS) values to an egress queue or maps<br>CoS values to a queue and to a threshold ID.                       |
|            | mls qos queue-set output threshold | Configures the WTD thresholds, guarantees the availability of buffers, and configures the maximum memory allocation to a queue-set. |
|            | queue-set                          | Maps a port to a queue-set.                                                                                                    |
|            | show mls qos interface buffers     | Displays quality of service (QoS) information.                                                                                      |
|            | show mls qos maps                  | Displays QoS mapping information.                                                                                                   |
|            | show mls qos queue-set             | Displays egress queue settings for the queue-set.                                                                                   |
|            |                                    |                                                                                                    |

### mls qos trust

Use the **mls qos trust** interface configuration command to configure the port trust state. Ingress traffic can be trusted, and classification is performed by examining the packet Differentiated Services Code Point (DSCP), class of service (CoS), or IP-precedence field. Use the **no** form of this command to return a port to its untrusted state.

mls qos trust [cos | device cisco-phone | dscp | ip-precedence]

no mls qos trust [cos | device | dscp | ip-precedence]

|                                              | cos                                                                             | (Optional) Classify an ingress packet by using the packet CoS value. For an untagged packet, use the port default CoS value.                                                                                                    |
|----------------------------------------------|---------------------------------------------------------------------------------|----------------------------------------------------------------------------------------------------|
|                                              | device cisco-phone                                                              | (Optional) Classify an ingress packet by trusting the CoS or DSCP value sent from the Cisco IP Phone (trusted boundary), depending on the trust setting.                                                                                                    |
|                                              | dscp                                                                            | (Optional) Classify an ingress packet by using the packet DSCP value (most significant 6 bits of 8-bit service-type field). For a non-IP packet, the packet CoS is used if the packet is tagged. For an untagged packet, the default port CoS value is used. |
|                                              | ip-precedence                                                                   | (Optional) Classify an ingress packet by using the packet IP-precedence value (most significant 3 bits of 8-bit service-type field). For a non-IP packet, the packet CoS is used if the packet is tagged. For an untagged packet, the port                   |
| Defaults                                     | The port is not trusted                                                         | default CoS value is used.                                                                                                    |
|                                              | The port is not trusted                                                         | l. If no keyword is specified when the command is entered, the default is <b>dscp</b> .                                                                                                    |
| Command Modes                                | Interface configuration                                                         | l. If no keyword is specified when the command is entered, the default is <b>dscp</b> .<br>n                                                                                                    |
| Command Modes                                | Interface configuration                                                         | I. If no keyword is specified when the command is entered, the default is <b>dscp</b> . n Modification                                                                                                    |
| Command Modes                                | Interface configuration                                                         | l. If no keyword is specified when the command is entered, the default is <b>dscp</b> .<br>n                                                                                                    |
| Command Modes                                | Interface configuration                                                         | I. If no keyword is specified when the command is entered, the default is <b>dscp</b> . n Modification                                                                                                    |
| Command Modes                                | Interface configuration          Release         12.1(11)AX                     | <ul> <li>If no keyword is specified when the command is entered, the default is dscp.</li> <li>n</li> <li>Modification</li> <li>This command was introduced.</li> </ul>                                                                                      |
| Defaults<br>Command Modes<br>Command History | Interface configuration          Release         12.1(11)AX         12.1(14)EA1 | <ul> <li>If no keyword is specified when the command is entered, the default is dscp.</li> <li>m</li> <li>Modification</li> <li>This command was introduced.</li> <li>The device cisco-phone keywords were added.</li> </ul>                                 |

age Guidelines Packets entering a quality of service (QoS) domain are classified at the edge of the domain. When the packets are classified at the edge, the switch port within the QoS domain can be configured to one of the trusted states because there is no need to classify the packets at every switch within the domain. Use this command to specify whether the port is trusted and which fields of the packet to use to classify traffic.

When a port is configured with trust DSCP or trust IP precedence and the incoming packet is a non-IP packet, the CoS-to-DSCP map is used to derive the corresponding DSCP value from the CoS value. The CoS can be the packet CoS for trunk ports or the port default CoS for nontrunk ports.

If the DSCP is trusted, the DSCP field of the IP packet is not modified. However, it is still possible that the CoS value of the packet is modified (according to DSCP-to-CoS map).

If the CoS is trusted, the CoS field of the packet is not modified, but the DSCP can be modified (according to CoS-to-DSCP map) if the packet is an IP packet.

The trusted boundary feature prevents security problems if users disconnect their PCs from networked Cisco IP Phones and connect them to the switch port to take advantage of trusted CoS or DSCP settings. You must globally enable the Cisco Discovery Protocol (CDP) on the switch and on the port connected to the IP phone. If the telephone is not detected, trusted boundary disables the trusted setting on the switch or routed port and prevents misuse of a high-priority queue.

If you configure the trust setting for DSCP or IP precedence, the DSCP or IP precedence values in the incoming packets are trusted. If you configure the **mls qos cos override** interface configuration command on the switch port connected to the IP phone, the switch overrides the CoS of the incoming voice and data packets and assigns the default CoS value to them.

For an inter-QoS domain boundary, you can configure the port to the DSCP-trusted state and apply the DSCP-to-DSCP-mutation map if the DSCP values are different between the QoS domains.

Classification using a port trust state (for example, **mls qos trust** [**cos** | **dscp** | **ip-precedence**] and a policy map (for example, **service-policy input** *policy-map-name*) are mutually exclusive. The last one configured overwrites the previous configuration.

Note

Examples

Cisco IOS Release 12.2(52)SE and later supports IPv6 port-based trust with the dual IPv4 and IPv6 Switch Database Management (SDM) templates. You must reload the switch with the dual IPv4 and IPv6 templates for switches running IPv6.

This example shows how to configure a port to trust the IP precedence field in the incoming packet:

Switch(config)# interface gigabitethernet2/0/1 gigabitethernet0/1
Switch(config-if)# mls qos trust ip-precedence

This example shows how to specify that the Cisco IP Phone connected on a port is a trusted device:

Switch(config)# interface gigabitethernet2/0/1 gigabitethernet0/1
Switch(config-if)# mls gos trust device cisco-phone

You can verify your settings by entering the **show mls qos interface** privileged EXEC command.

| Related Commands | Command                | Description                                                                                                    |
|------------------|------------------------|----------------------------------------------------------------------------------------------------|
|                  | mls qos cos            | Defines the default CoS value of a port or assigns the default CoS to all incoming packets on the port.                                     |
|                  | mls qos dscp-mutation  | Applies a DSCP-to DSCP-mutation map to a DSCP-trusted port.                                                                                 |
|                  | mls qos map            | Defines the CoS-to-DSCP map, DSCP-to-CoS map, the<br>DSCP-to-DSCP-mutation map, the IP-precedence-to-DSCP map, and the<br>policed-DSCP map. |
|                  | show mls qos interface | Displays QoS information.                                                                                                    |

### mls qos vlan-based

Use the **mls qos vlan-based** interface configuration command to enable VLAN-based quality of service (QoS) on the physical port. Use the **no** form of this command to disable this feature.

mls qos vlan-based

no mls qos vlan-based

| Syntax Description | There are no arguments or keywords. |
|--------------------|-------------------------------------|
|--------------------|-------------------------------------|

- **Defaults** VLAN-based QoS is disabled.
- **Command Modes** Interface configuration

| Command History                | Release | Modification                 |
|--------------------------------|---------|------------------------------|
| 12.2(25)SE This command was in |         | This command was introduced. |

**Usage Guidelines** Before attaching a hierarchical policy map to a switch virtual interface (SVI), use the **mls qos vlan-based** interface configuration command on a physical port if the port is to be specified in the secondary interface level of the hierarchical policy map.

When you configure hierarchical policing, the hierarchical policy map is attached to the SVI and affects all traffic belonging to the VLAN. The individual policer in the interface-level traffic classification only affects the physical ports specified for that classification.

For detailed instructions about configuring hierarchical policy maps, see the "Classifying, Policing, and Marking Traffic by Using Hierarchical Policy Maps" section in the software configuration guide for this release.

### **Examples** This example shows how to enable VLAN-based policing on a physical port: Switch(config)# interface gigabitethernet2/0/1 gigabitethernet0/1 Switch(config-if)# mls qos vlan-based

You can verify your settings by entering the show mls qos interface privileged EXEC command.

| <b>Related Commands</b> | Command                | Description               |
|-------------------------|------------------------|---------------------------|
|                         | show mls qos interface | Displays QoS information. |

### monitor session

Use the **monitor session** global configuration command to start a new Switched Port Analyzer (SPAN) session or Remote SPAN (RSPAN) source or destination session, to enable ingress traffic on the destination port for a network security device (such as a Cisco IDS Sensor Appliance), to add or delete interfaces or VLANs to or from an existing SPAN or RSPAN session, and to limit (filter) SPAN source traffic to specific VLANs. Use the **no** form of this command to remove the SPAN or RSPAN session or to remove source or destination interfaces or filters from the SPAN or RSPAN session. For destination interfaces, the encapsulation options are ignored with the **no** form of the command.

- **monitor session** *session\_number* **filter vlan** *vlan-id* [, | -]
- **monitor session** *session\_number* **source** {**interface** *interface-id* [, | -] [**both** | **rx** | **tx**]} | {**vlan** *vlan-id* [, | -] [**both** | **rx** | **tx**]} | {**remote vlan** *vlan-id*}
- **no monitor session** {*session\_number* | **all** | **local** | **remote**}
- no monitor session session\_number destination {interface interface-id [, | -] [encapsulation {dot1q | replicate}] [ingress {dot1q vlan vlan-id | isl | untagged vlan vlan-id | vlan vlan-id}]} | {remote vlan vlan-id}
- no monitor session session\_number filter vlan vlan-id [, | -]
- **no monitor session** *session\_number* **source** {**interface** *interface-id* [, | -] [**both** | **rx** | **tx**]} | {**vlan** *vlan-id* [, | -] [**both** | **rx** | **tx**]} | {**remote vlan** *vlan-id*}

| Syntax Description | session_number                       | Specify the session number identified with the SPAN or RSPAN session.<br>The range is 1 to 66.                                                                                                    |  |
|--------------------|--------------------------------------|----------------------------------------------------------------------------------------------------|--|
|                    | destination                          | Specify the SPAN or RSPAN destination. A destination must be a physical port.                                                                                                    |  |
|                    | <b>interface</b> <i>interface-id</i> | Specify the destination or source interface for a SPAN or RSPAN session.<br>Valid interfaces are physical ports (including type, stack member, module,<br>and port number). For <b>source interface</b> , <b>port channel</b> is also a valid<br>interface type, and the valid range is 1 to 486. |  |
|                    | encapsulation dot1q                  | (Optional) Specify that the destination interface uses the IEEE 802.1Q encapsulation method.                                                                                                    |  |
|                    |                                      | These keywords are valid only for local SPAN. For RSPAN, the RSPAN VLAN ID overwrites the original VLAN ID; therefore packets are always sent untagged.                                                                                                    |  |
|                    | encapsulation replicate              | (Optional) Specify that the destination interface replicates the source<br>interface encapsulation method. If not selected, the default is to send<br>packets in native form (untagged).                                                                                                    |  |
|                    |                                      | These keywords are valid only for local SPAN. For RSPAN, the RSPAN VLAN ID overwrites the original VLAN ID; therefore, packets are always sent untagged.                                                                                                    |  |
|                    | ingress                              | (Optional) Enable ingress traffic forwarding.                                                                                                    |  |

| dot1q vlan vlan-idAccept incoming packets with IEEE 802.1Q encapsulationspecified VLAN as the default VLAN.                                                                    |                                                                                                    |  |
|----------------------------------------------------------------------------------------------------|----------------------------------------------------------------------------------------------------|--|
| isl                                                                                                    | Specify ingress forwarding using ISL encapsulation.                                                                                                    |  |
| untagged vlan vlan-id                                                                                                    | Accept incoming packets with untagged encapsulation with the specified VLAN as the default VLAN.                                                                    |  |
| vlan vlan-id                                                                                                    | When used with only the <b>ingress</b> keyword, set default VLAN for ingress traffic.                                                                               |  |
| remote vlan vlan-id                                                                                                    | Specify the remote VLAN for an RSPAN source or destination session. The range is 2 to 1001 and 1006 to 4094.                                                        |  |
|                                                                                                    | The RSPAN VLAN cannot be VLAN 1 (the default VLAN) or VLAN ID 1002 to 1005 (reserved for Token Ring and FDDI VLANs).                                                |  |
| ,                                                                                                    | (Optional) Specify a series of interfaces or VLANs, or separate a range o interfaces or VLANs from a previous range. Enter a space before and after the comma.      |  |
| -                                                                                                    | (Optional) Specify a range of interfaces or VLANs. Enter a space before and after the hyphen.                                                                       |  |
| <b>ilter vlan</b> <i>vlan-id</i> Specify a list of VLANs as filters on trunk source ports to limit SF source traffic to specific VLANs. The <i>vlan-id</i> range is 1 to 4094. |                                                                                                    |  |
| source                                                                                                    | Specify the SPAN or RSPAN source. A source can be a physical port, a p channel, or a VLAN.                                                                          |  |
| both, rx, tx                                                                                                    | (Optional) Specify the traffic direction to monitor. If you do not specify a traffic direction, the source interface sends both transmitted and received traffic.   |  |
| source vlan <i>vlan-id</i> Specify the SPAN source interface as a VLAN ID. The range is                                                                                        |                                                                                                    |  |
| all, local, remote                                                                                                    | Specify <b>all</b> , <b>local</b> , or <b>remote</b> with the <b>no monitor session</b> command to clear all SPAN and RSPAN, all local SPAN, or all RSPAN sessions. |  |
|                                                                                                    | The <b>all</b> keyword is supported only when the switch is running the LAN Base image.                                                                             |  |

Defaults

No monitor sessions are configured.

On a source interface, the default is to monitor both received and transmitted traffic.

On a trunk interface used as a source port, all VLANs are monitored.

If **encapsulation replicate** is not specified on a local SPAN destination port, packets are sent in native form with no encapsulation tag.

Ingress forwarding is disabled on destination ports.

### **Command Modes** Global configuration

| <b>Command History</b> | Release     | Modification                                                                                                    |
|------------------------|-------------|----------------------------------------------------------------------------------------------------|
|                        | 12.1(11)AX  | This command was introduced.                                                                                                    |
|                        | 12.1(14)EA1 | The <b>ingress</b> { <b>dot1q vlan</b> <i>vlan-id</i>   <b>isl</b>   <b>untagged vlan</b> <i>vlan-id</i>   <b>vlan</b> <i>vlan-id</i> } keywords were added. |

| Release     | Modification                 |
|-------------|------------------------------|
| 12.1(19)EA1 | This command was introduced. |
| 12.2(25)FX  | This command was introduced. |

#### **Usage Guidelines**

Traffic that enters or leaves source ports or source VLANs can be monitored by using SPAN or RSPAN. Traffic routed to source ports or source VLANs cannot be monitored.

You can set a combined maximum of two local SPAN sessions and RSPAN source sessions. You can have a total of 66 SPAN and RSPAN sessions on a switch or switch stack.

You can have a maximum of 64 destination ports on a switch stack.

If a 10-Gigabit Ethernet port is configured as a SPAN or RSPAN destination port, the line rate of the link decreases.

Each session can include multiple ingress or egress source ports or VLANs, but you cannot combine source ports and source VLANs in a single session. Each session can include multiple destination ports.

When you use VLAN-based SPAN (VSPAN) to analyze network traffic in a VLAN or set of VLANs, all active ports in the source VLANs become source ports for the SPAN or RSPAN session. Trunk ports are included as source ports for VSPAN, and only packets with the monitored VLAN ID are sent to the destination port.

You can monitor traffic on a single port or VLAN or on a series or range of ports or VLANs. You select a series or range of interfaces or VLANs by using the [, | -] options.

If you specify a series of VLANs or interfaces, you must enter a space before and after the comma. If you specify a range of VLANs or interfaces, you must enter a space before and after the hyphen (-).

EtherChannel ports cannot be configured as SPAN or RSPAN destination ports. A physical port that is a member of an EtherChannel group can be used as a destination port, but it cannot participate in the EtherChannel group while it is as a SPAN destination.

A private-VLAN port cannot be configured as a SPAN destination port.

You can monitor individual ports while they participate in an EtherChannel, or you can monitor the entire EtherChannel bundle by specifying the **port-channel** number as the RSPAN source interface.

A port used as a destination port cannot be a SPAN or RSPAN source, nor can a port be a destination port for more than one session at a time.

You can enable IEEE 802.1x authentication on a port that is a SPAN or RSPAN destination port; however, IEEE 802.1x authentication is disabled until the port is removed as a SPAN destination. If IEEE 802.1x authentication is not available on the port, the switch returns an error message. You can enable IEEE 802.1x authentication on a SPAN or RSPAN source port.

VLAN filtering refers to analyzing network traffic on a selected set of VLANs on trunk source ports. By default, all VLANs are monitored on trunk source ports. You can use the **monitor session** *session\_number* **filter vlan** *vlan-id* command to limit SPAN traffic on trunk source ports to only the specified VLANs.

VLAN monitoring and VLAN filtering are mutually exclusive. If a VLAN is a source, VLAN filtering cannot be enabled. If VLAN filtering is configured, a VLAN cannot become a source.

If ingress traffic forwarding is enabled for a network security device, the destination port forwards traffic at Layer 2.

L

Destination ports can be configured to act in these ways:

- When you enter **monitor session** *session\_number* **destination interface** *interface-id* with no other keywords, egress encapsulation is untagged, and ingress forwarding is not enabled.
- When you enter **monitor session** *session\_number* **destination interface** *interface-id* **ingress**, egress encapsulation is untagged; ingress encapsulation depends on the keywords that follow—dot1q, isl, or **untagged**.
- When you enter **monitor session** *session\_number* **destination interface** *interface-id* **encapsulation dot1q** with no other keywords, egress encapsulation uses the IEEE 802.1Q encapsulation method. (This applies to local SPAN only; RSPAN does not support **encapsulation dot1q**.)
- When you enter **monitor session** *session\_number* **destination interface** *interface-id* **encapsulation dot1q ingress**, egress encapsulation uses the IEEE 802.1Q encapsulation method; ingress encapsulation depends on the keywords that follow—dot1q or **untagged**. (This applies to local SPAN only; RSPAN does not support **encapsulation** dot1q.)
- When you enter **monitor session** *session\_number* **destination interface** *interface-id* **encapsulation replicate** with no other keywords, egress encapsulation replicates the source interface encapsulation; ingress forwarding is not enabled. (This applies to local SPAN only; RSPAN does not support encapsulation replication.)
- When you enter **monitor session** *session\_number* **destination interface** *interface-id* **encapsulation replicate ingress**, egress encapsulation replicates the source interface encapsulation; ingress encapsulation depends on the keywords that follow—dot1q, isl, or **untagged**. (This applies to local SPAN only; RSPAN does not support encapsulation replication.)

#### **Examples**

This example shows how to create a local SPAN session 1 to monitor both sent and received traffic on source port 1 on stack member 1 to destination port 2 on stack member 2:

 $\label{eq:source} {\rm Switch} \, ({\rm config}) \, \# \, \, {\rm monitor} \, \, {\rm session} \, \, 1 \, \, {\rm source} \, \, {\rm interface} \, \, {\rm gigabitethernet2/0/1} \, \, {\rm gigabitethernet0/1} \, \, {\rm both} \, \,$ 

 $\label{eq:switch} {\tt Switch(config) \# \mbox{ monitor session 1 destination interface gigabitethernet2/0/2 gigabitethernet0/2}$ 

This example shows how to delete a destination port from an existing local SPAN session:

Switch(config)# no monitor session 2 destination gigabitethernet2/0/2 gigabitethernet0/2

This example shows how to limit SPAN traffic in an existing session only to specific VLANs:

Switch(config) # monitor session 1 filter vlan 100 - 110

This example shows how to configure RSPAN source session 1 to monitor multiple source interfaces and to configure the destination RSPAN VLAN 900.

```
Switch(config)# monitor session 1 source interface gigabitethernet2/0/1 gigabitethernet0/1
Switch(config)# monitor session 1 source interface port-channel 2 tx
Switch(config)# monitor session 1 destination remote vlan 900
Switch(config)# end
```

This example shows how to configure an RSPAN destination session 10 in the switch receiving the monitored traffic.

```
Switch(config)# monitor session 10 source remote vlan 900
Switch(config)# monitor session 10 destination interface gigabitethernet2/0/2
gigabitethernet0/2
```

This example shows how to configure the destination port for ingress traffic on VLAN 5 by using a security device that supports IEEE 802.1Q encapsulation. Egress traffic replicates the source; ingress traffic uses IEEE 802.1Q encapsulation.

Switch(config)# monitor session 2 destination interface gigabitethernet2/0/2 gigabitethernet0/2 encapsulation replicate ingress dot1q vlan 5

This example shows how to configure the destination port for ingress traffic on VLAN 5 by using a security device that does not support encapsulation. Egress traffic and ingress traffic are untagged.

Switch(config)# monitor session 2 destination interface gigabitethernet2/0/2
gigabitethernet0/2 ingress untagged vlan 5

You can verify your settings by entering the **show monitor** privileged EXEC command. You can display SPAN and RSPAN configurations on the switch by entering the **show running-config** privileged EXEC command. SPAN information appears near the end of the output.

| Related Commands | Command             | Description                                          |
|------------------|---------------------|------------------------------------------------------|
|                  | remote-span         | Configures an RSPAN VLAN in vlan configuration mode. |
|                  | show monitor        | Displays SPAN and RSPAN session information.         |
|                  | show running-config | Displays the current operating configuration.        |

### mvr (global configuration)

Use the **mvr** global configuration command without keywords to enable the multicast VLAN registration (MVR) feature on the switch. Use the command with keywords to set the MVR mode for a switch, configure the MVR IP multicast address, set the maximum time to wait for a query reply before removing a port from group membership, and to specify the MVR multicast VLAN. Use the **no** form of this command to return to the default settings.

mvr [group *ip-address* [count] | mode [compatible | dynamic] | querytime value | vlan vlan-id]

no mvr [group *ip-address* | mode [compatible | dynamic] | querytime value | vlan vlan-id]

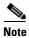

To use this command, the switch must be running the LAN Base image.

| Syntax Description | group ip-address | Statically configure an MVR group IP multicast address on the switch.                                                                                                    |  |
|--------------------|------------------|----------------------------------------------------------------------------------------------------|--|
|                    |                  | Use the <b>no</b> form of this command to remove a statically configured IP multicast address or contiguous addresses or, when no IP address is entered, to remove all statically configured MVR IP multicast addresses.                                                                                                    |  |
|                    | count            | (Optional) Configure multiple contiguous MVR group addresses. The range is 1 to 256; the default is 1.                                                                                                    |  |
|                    | mode             | (Optional) Specify the MVR mode of operation.                                                                                                    |  |
|                    |                  | <ul> <li>is 1 to 256; the default is 1.</li> <li>(Optional) Specify the MVR mode of operation.</li> <li>The default is compatible mode.</li> <li>Set MVR mode to provide compatibility with Catalyst 2900 XL and Catalyst 3500 XL switches. This mode does not allow dynamic membership joins on source ports.</li> <li>Set MVR mode to allow dynamic MVR membership on source ports.</li> <li>(Optional) Set the maximum time to wait for IGMP report memberships on a receiver port. This time applies only to receiver-port leave processing. When an IGMP query is sent from a receiver port, the switch waits for the default or configured MVR querytime for an IGMP group membership</li> </ul> |  |
|                    | compatible       | Catalyst 3500 XL switches. This mode does not allow dynamic membership                                                                                                    |  |
|                    | dynamic          | Set MVR mode to allow dynamic MVR membership on source ports.                                                                                                    |  |
|                    | querytime value  | a receiver port. This time applies only to receiver-port leave processing.<br>When an IGMP query is sent from a receiver port, the switch waits for the                                                                                                    |  |
|                    |                  | The value is the response time in units of tenths of a second. The range is 1 to 100; the default is 5 tenths or one-half second.                                                                                                    |  |
|                    |                  | Use the <b>no</b> form of the command to return to the default setting.                                                                                                    |  |
|                    | vlan vlan-id     | (Optional) Specify the VLAN on which MVR multicast data is expected to be received. This is also the VLAN to which all the source ports belong. The range is 1 to 4094; the default is VLAN 1.                                                                                                    |  |

#### Defaults

MVR is disabled by default.

The default MVR mode is compatible mode.

No IP multicast addresses are configured on the switch by default.

The default group ip address count is 0.

The default query response time is 5 tenths of or one-half second. The default multicast VLAN for MVR is VLAN 1.

**Command Modes** Global configuration

| <b>Command History</b> | Release     | Modification                 |
|------------------------|-------------|------------------------------|
|                        | 12.1(11)AX  | This command was introduced. |
|                        | 12.1(19)EA1 | This command was introduced. |
|                        | 12.2(25)FX  | This command was introduced. |

#### Usage Guidelines

A maximum of 256 MVR multicast groups can be configured on a switch.

Use the **mvr group** command to statically set up all the IP multicast addresses that will take part in MVR. Any multicast data sent to a configured multicast address is sent to all the source ports on the switch and to all receiver ports that have registered to receive data on that IP multicast address.

MVR supports aliased IP multicast addresses on the switch. However, if the switch is interoperating with Catalyst 3550 or Catalyst 3500 XL switches, you should not configure IP addresses that alias between themselves or with the reserved IP multicast addresses (in the range 224.0.0.xxx).

The mvr querytime command applies only to receiver ports.

If the switch MVR is interoperating with Catalyst 2900 XL or Catalyst 3500 XL switches, set the multicast mode to compatible.

When operating in compatible mode, MVR does not support IGMP dynamic joins on MVR source ports.

MVR can coexist with IGMP snooping on a switch.

Multicast routing and MVR cannot coexist on a switch. If you enable multicast routing and a multicast routing protocol while MVR is enabled, MVR is disabled and a warning message appears. If you try to enable MVR while multicast routing and a multicast routing protocol are enabled, the operation to enable MVR is cancelled with an Error message.

#### Examples

This example shows how to enable MVR:

Switch(config) # mvr

Use the **show mvr** privileged EXEC command to display the current setting for maximum multicast groups.

This example shows how to configure 228.1.23.4 as an IP multicast address:

Switch(config) # mvr group 228.1.23.4

This example shows how to configure ten contiguous IP multicast groups with multicast addresses from 228.1.23.1 to 228.1.23.10:

Switch(config) # mvr group 228.1.23.1 10

Use the **show mvr members** privileged EXEC command to display the IP multicast group addresses configured on the switch.

L

This example shows how to set the maximum query response time as one second (10 tenths):

Switch(config)# mvr querytime 10

This example shows how to set VLAN 2 as the multicast VLAN:

Switch(config)# mvr vlan 2

You can verify your settings by entering the show mvr privileged EXEC command.

| Related Commands | Command                       | Description                                                                                                    |
|------------------|-------------------------------|----------------------------------------------------------------------------------------------------|
|                  | mvr (interface configuration) | Configures MVR ports.                                                                                                    |
|                  | show mvr                      | Displays MVR global parameters or port parameters.                                                                                                    |
|                  | show mvr interface            | Displays the configured MVR interfaces with their type, status,<br>and Immediate Leave configuration. Also displays all MVR<br>groups of which the interface is a member. |
|                  | show mvr members              | Displays all ports that are members of an MVR multicast group;<br>if the group has no members, its status is shown as Inactive.                                           |

### mvr (interface configuration)

Use the **mvr** interface configuration command to configure a Layer 2 port as a multicast VLAN registration (MVR) receiver or source port, to set the Immediate Leave feature, and to statically assign a port to an IP multicast VLAN and IP address. Use the **no** form of this command to return to the default settings.

mvr [immediate | type { receiver | source } | vlan vlan-id group [ip-address]]

**no mvr** [**immediate** | **type** {**source** | **receiver**} | **vlan** *vlan-id* **group** [*ip-address*]]

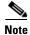

To use this command, the switch must be running the LAN Base image.

| Syntax Description | immediate                 | (Optional) Enable the Immediate Leave feature of MVR on a port. Use the <b>no mvr immediate</b> command to disable the feature.                                                                 |
|--------------------|---------------------------|----------------------------------------------------------------------------------------------------|
|                    | type                      | (Optional) Configure the port as an MVR receiver port or a source port.                                                                                                    |
|                    |                           | The default port type is neither an MVR source nor a receiver port. The <b>no mvr type</b> command resets the port as neither a source or a receiver port.                                      |
|                    | receiver                  | Configure the port as a subscriber port that can only receive multicast data. Receiver ports cannot belong to the multicast VLAN.                                                               |
|                    | source                    | Configure the port as an uplink port that can send and receive multicast data for the configured multicast groups. All source ports on a switch belong to a single multicast VLAN.              |
|                    | vlan vlan-id group        | (Optional) Add the port as a static member of the multicast group with the specified VLAN ID.                                                                                                   |
|                    |                           | The <b>no mvr vlan</b> <i>vlan-id</i> <b>group</b> command removes a port on a VLAN from membership in an IP multicast address group.                                                           |
|                    | ip-address                | (Optional) Statically configure the specified MVR IP multicast group<br>address for the specified multicast VLAN ID. This is the IP address of the<br>multicast group that the port is joining. |
| Defaults           | A port is configured as n | either a receiver nor a source.                                                                                                    |
|                    | The Immediate Leave fea   | ature is disabled on all ports.                                                                                                    |
|                    | No receiver port is a mer | mber of any configured multicast group.                                                                                                    |
| Command Modes      | Interface configuration   |                                                                                                    |
| Command History    | Release                   | Modification                                                                                                    |

This command was introduced.

12.1(11)AX

| Release     | Modification                 |
|-------------|------------------------------|
| 12.1(19)EA1 | This command was introduced. |
| 12.2(25)FX  | This command was introduced. |

# **Usage Guidelines** Configure a port as a source port if that port should be able to both send and receive multicast data bound for the configured multicast groups. Multicast data is received on all ports configured as source ports.

Receiver ports cannot be trunk ports. Receiver ports on a switch can be in different VLANs, but should not belong to the multicast VLAN.

A port that is not taking part in MVR should not be configured as an MVR receiver port or a source port. A non-MVR port is a normal switch port, able to send and receive multicast data with normal switch behavior.

When Immediate Leave is enabled, a receiver port leaves a multicast group more quickly. Without Immediate Leave, when the switch receives an IGMP leave message from a group on a receiver port, it sends out an IGMP MAC-based query on that port and waits for IGMP group membership reports. If no reports are received in a configured time period, the receiver port is removed from multicast group membership. With Immediate Leave, an IGMP MAC-based query is not sent from the receiver port on which the IGMP leave was received. As soon as the leave message is received, the receiver port is removed from multicast group membership, which speeds up leave latency.

The Immediate Leave feature should be enabled only on receiver ports to which a single receiver device is connected.

The **mvr vlan group** command statically configures ports to receive multicast traffic sent to the IP multicast address. A port statically configured as a member of group remains a member of the group until statically removed. In compatible mode, this command applies only to receiver ports; in dynamic mode, it can also apply to source ports. Receiver ports can also dynamically join multicast groups by using IGMP join messages.

When operating in compatible mode, MVR does not support IGMP dynamic joins on MVR source ports.

An MVR port cannot be a private-VLAN port.

#### Examples

This example shows how to configure a port as an MVR receiver port:

Switch(config)# interface gigabitethernet2/0/2 gigabitethernet0/2
Switch(config-if)# mvr type receiver

Use the **show mvr interface** privileged EXEC command to display configured receiver ports and source ports.

This example shows how to enable Immediate Leave on a port:

Switch(config)# interface gigabitethernet2/0/2 gigabitethernet0/2
Switch(config-if)# mvr immediate

This example shows how to add a port on VLAN 1 as a static member of IP multicast group 228.1.23.4:

Switch(config)# interface gigabitethernet2/0/2 gigabitethernet0/2
Switch(config-if)# mvr vlan1 group 230.1.23.4

You can verify your settings by entering the show mvr members privileged EXEC command.

| <b>Related Commands</b> | Command                    | Description                                                                                                    |
|-------------------------|----------------------------|----------------------------------------------------------------------------------------------------|
|                         | mvr (global configuration) | Enables and configures multicast VLAN registration on the switch.                                                                                                    |
|                         | show mvr                   | Displays MVR global parameters or port parameters.                                                                                                    |
|                         | show mvr interface         | Displays the configured MVR interfaces or displays the multicast groups to which a receiver port belongs. Also displays all MVR groups of which the interface is a member. |
|                         | show mvr members           | Displays all receiver ports that are members of an MVR multicast group.                                                                                                    |

# network-policy

Use the **network-policy** interface configuration command to apply a network-policy profile to an interface. Use the **no** form of this command to remove the policy.

**network-policy** *profile number* 

no network-policy

| Syntax Description | profile number                                                                                            | Specify the network-policy profile number.                                                                                                    |
|--------------------|----------------------------------------------------------------------------------------------------|----------------------------------------------------------------------------------------------------|
| Defaults           | No network-policy profile                                                                                 | es are applied.                                                                                                    |
| Command Modes      | Interface configuration                                                                                   |                                                                                                    |
| Command History    | Release                                                                                                   | Modification                                                                                                    |
|                    | 12.2(50)SE                                                                                                | This command was introduced.                                                                                                    |
|                    | 12.2(55)SE                                                                                                | This command is supported on the LAN Lite image.                                                                                                    |
| Usage Guidelines   | interface.<br>If you first configure a ne<br><b>vlan</b> command on the inter<br>you can apply a network- | <i>brofile number</i> interface configuration command to apply a profile to an<br>etwork-policy profile on an interface, you cannot apply the <b>switchport voice</b><br>erface. If <b>switchport voice vlan</b> <i>vlan-id</i> is already configured on an interface,<br>policy profile on the interface. The interface then has the voice or<br>etwork-policy profile applied on the interface. |
| Examples           | This example shows how<br>Switch(config)# interf<br>Switch(config-if)# net                                |                                                                                                    |
| Related Commands   | Command                                                                                                   | Description                                                                                                    |
|                    | network-policy profile (<br>configuration)                                                                | global Creates the network-policy profile.                                                                                                    |
|                    | network-policy profile<br>(network-policy configu                                                         | Configures the attributes of network-policy profiles.                                                                                                    |
|                    | show network-policy pr                                                                                    | ofile Displays the configured network-policy profiles.                                                                                                    |
|                    |                                                                                                    |                                                                                                    |

### network-policy profile (global configuration)

Use the **network-policy profile** global configuration command to create a network-policy profile and to enter network-policy configuration mode. Use the **no** form of this command to delete the policy and to return to global configuration mode.

network-policy profile profile number

no network-policy profile *profile number* 

| Cuntox Decerintian           |                                                                                        |                                                                                                    |
|------------------------------|----------------------------------------------------------------------------------------|----------------------------------------------------------------------------------------------------|
| Syntax Description           | profile number                                                                         | Specify the network-policy profile number. The range is 1 to 4294967295.                                                                                                    |
| Defaults                     | No network-policy p                                                                    | rofiles are defined.                                                                                                    |
| Command Modes                | Global configuration                                                                   |                                                                                                    |
| Command History              | Release                                                                                | Modification                                                                                                    |
|                              | 12.2(50)SE                                                                             | This command was introduced.                                                                                                    |
|                              | 12.2(55)SE                                                                             | This command is supported on the LAN Lite image.                                                                                                    |
|                              | exit command.<br>When you are in net<br>voice-signalling by s                          | leged EXEC mode from the network-policy profile configuration mode, enter the<br>work-policy profile configuration mode, you can create the profile for voice and<br>pecifying the values for VLAN, class of service (CoS), differentiated services code |
|                              | point (DSCP), and ta                                                                   | agging mode.                                                                                                    |
|                              | -                                                                                      | ngging mode.<br>tes are then contained in the Link Layer Discovery Protocol for Media Endpoint<br>D) <b>network-policy</b> time-length-value (TLV).                                                                                                    |
| Examples                     | These profile attribu<br>Devices (LLDP-ME                                              | tes are then contained in the Link Layer Discovery Protocol for Media Endpoint                                                                                                    |
| Examples                     | These profile attribu<br>Devices (LLDP-ME)<br>This example shows                       | tes are then contained in the Link Layer Discovery Protocol for Media Endpoint<br>D) <b>network-policy</b> time-length-value (TLV).<br>how to create network-policy profile 60:<br>twork-policy profile 60                                               |
| Examples<br>Related Commands | These profile attribu<br>Devices (LLDP-ME)<br>This example shows<br>Switch(config)# ne | tes are then contained in the Link Layer Discovery Protocol for Media Endpoint<br>D) <b>network-policy</b> time-length-value (TLV).<br>how to create network-policy profile 60:<br>twork-policy profile 60                                               |

| Command                                                  | Description                                           |
|----------------------------------------------------------|-------------------------------------------------------|
| network-policy profile<br>(network-policy configuration) | Configures the attributes of network-policy profiles. |
| show network-policy profile                              | Displays the configured network-policy profiles.      |

### network-policy profile (network-policy configuration)

Use the **network-policy profile** configuration mode command to configure the network-policy profile created by using the **network-policy profile** global configuration command. Use the **no** form of this command without additional parameters to delete a profile. Use the **no** form with parameters to change its configured attributes.

**network-policy profile** *profile number* {**voice | voice-signaling**} **vlan** [*vlan-id* {**cos** *cvalue* | **dscp** *dvalue*}] | [[**dot1p** {**cos** *cvalue* | **dscp** *dvalue*}] | **none** | **untagged**]

**no network-policy profile** *profile number* {**voice | voice-signaling**} **vlan** [*vlan-id* | {**cos** *cvalue*} | {**dscp** *dvalue*}] | [[**dot1p** {**cos** *cvalue*} | {**dscp** *dvalue*}] | **none** | **untagged**]

| Syntax Description | voice           | Specify the voice application type.                                                                                                    |
|--------------------|-----------------|----------------------------------------------------------------------------------------------------|
|                    | voice-signaling | Specify the voice-signaling application type.                                                                                            |
|                    | vlan            | Specify the native VLAN for voice traffic.                                                                                               |
|                    | vlan-id         | (Optional) Specify the VLAN for voice traffic. The range is 1 to 4094.                                                                   |
|                    | cos cvalue      | (Optional) Specify the Layer 2 priority class of service (CoS) for the configured VLAN. The range is 0 to 7; the default is 5.           |
|                    | dscp dvalue     | (Optional) Specify the differentiated services code point (DSCP) value for the configured VLAN. The range is 0 to 63; the default is 46. |
|                    | dot1p           | (Optional) Configure the telephone to use IEEE 802.1p priority tagging and to use VLAN 0 (the native VLAN).                              |
|                    | none            | (Optional) Do not instruct the IP telephone about the voice VLAN. The telephone uses the configuration from the telephone key pad.       |
|                    | untagged        | (Optional) Configure the telephone to send untagged voice traffic. This is the default for the telephone.                                |

Defaults

No network policies are defined.

### **Command Modes** Network-policy configuration

| Command History | Release    | Modification                                     |
|-----------------|------------|--------------------------------------------------|
|                 | 12.2(50)SE | This command was introduced.                     |
|                 | 12.2(55)SE | This command is supported on the LAN Lite image. |

#### **Usage Guidelines** Use

**es** Use the **network-policy profile** command to configure the attributes of a network-policy profile.

The **voice** application type is for dedicated IP telephones and similar devices that support interactive voice services. These devices are typically deployed on a separate VLAN for ease of deployment and enhanced security through isolation from data applications.

The **voice-signaling** application type is for network topologies that require a different policy for voice signaling than for voice media. This application type should not be advertised if all the same network policies apply as those advertised in the **voice policy** TLV.

This example shows how to configure the voice application type for VLAN 100 with a priority 4 CoS:

```
Switch(config)# network-policy profile 1
Switch(config-network-policy)# voice vlan 100 cos 4
```

This example shows how to configure the voice application type for VLAN 100 with a DSCP value of 34:

```
Switch(config)# network-policy profile 1
Switch(config-network-policy)# voice vlan 100 dscp 34
```

This example shows how to configure the voice application type for the native VLAN with priority tagging:

Switch(config-network-policy)# voice vlan dot1p cos 4

| <b>Related Commands</b> | Command                                       | Description                                      |
|-------------------------|-----------------------------------------------|--------------------------------------------------|
|                         | network-policy                                | Applies a network-policy to an interface.        |
|                         | network-policy profile (global configuration) | Creates the network-policy profile.              |
|                         | show network-policy profile                   | Displays the configured network-policy profiles. |

### nmsp

Use the **nmsp** global configuration command to enable Network Mobility Services Protocol (NMSP) on the switch. This command is available only when your switch is running the cryptographic (encrypted) software image. Use the **no** form of this command to return to the default setting.

**nmsp** {enable | {notification interval {attachment | location} interval-seconds}}

no nmsp {enable | {notification interval {attachment | location} interval-seconds}}

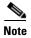

To use this command, the switch must be running the LAN Base image.

| Syntax Description                  | enable                                                                  | Enable the NMSP features on the switch.                                                                                        |
|-------------------------------------|-------------------------------------------------------------------------|----------------------------------------------------------------------------------------------------|
|                                     | notification interval                                                   | Specify the NMSP notification interval.                                                                                        |
|                                     | attachment                                                              | Specify the attachment notification interval.                                                                                  |
|                                     | location                                                                | Specify the location notification interval.                                                                                    |
|                                     | interval-seconds                                                        | Duration in seconds before a switch sends the MSE the location or attachment updates. The range is 1 to 30; the default is 30. |
| Defaults                            | NMSP is disabled.                                                       |                                                                                                    |
| Command Modes                       | Global configuration                                                    |                                                                                                    |
|                                     |                                                                         |                                                                                                    |
| Command History                     | Release                                                                 | Modification                                                                                                    |
| Command History                     | <b>Release</b><br>12.2(50)SE                                            | Modification This command was introduced.                                                                                      |
| Command History<br>Usage Guidelines | 12.2(50)SE<br>Use the <b>nmsp</b> global co                             |                                                                                                    |
|                                     | 12.2(50)SE<br>Use the <b>nmsp</b> global co<br>attachment notifications | This command was introduced.                                                                                                   |

### **Related Commands**

| Command                  | Description                                                             |
|--------------------------|-------------------------------------------------------------------------|
| clear nmsp statistics    | Clears the NMSP statistic counters.                                     |
| nmsp attachment suppress | Suppresses reporting attachment information from a specified interface. |
| show nmsp                | Displays the NMSP information.                                          |

### nmsp attachment suppress

Use the **nmsp attachment suppress** interface configuration mode command to suppress the reporting of attachment information from a specified interface. This command is available only when your switch is running the cryptographic (encrypted) software image. Use the **no** form of this command to return to the default setting.

nmsp attachment suppress

no nmsp attachment suppress

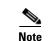

To use this command, the switch must be running the LAN Base image.

**Syntax Description** This command has no arguments or keywords.

Defaults

This command has no default setting.

#### **Command Modes** Interface configuration

| Command History | Release    | Modification                 |
|-----------------|------------|------------------------------|
|                 | 12.2(50)SE | This command was introduced. |

**Usage Guidelines** Use the **nmsp attachment suppress** interface configuration command to configure an interface to not send location and attachment notifications to a Cisco Mobility Services Engine (MSE).

**Examples** This example shows how to configure an interface to not send attachment information to the MSE: Switch(config)# switch interface interface-id

Switch(config-if) # nmsp attachment suppress

| <b>Related Commands</b> | Command   | Description                                                      |
|-------------------------|-----------|------------------------------------------------------------------|
|                         | nmsp      | Enables Network Mobility Services Protocol (NMSP) on the switch. |
|                         | show nmsp | Displays the NMSP information.                                   |

### no authentication logging verbose

Use the **no authentication logging verbose** global configuration command on the switch stack or on a standalone switch to filter detailed information from authentication system messages.

no authentication logging verbose

- **Defaults** All details are displayed in the system messages.
- **Syntax Description** This command has no arguments or keywords.
- **Command Modes** Global configuration

 Release
 Modification

 12.2(55)SE
 This command was introduced.

### **Usage Guidelines** This command filters details, such as anticipated success, from authentication system messages.

# Examples To filter verbose authentication system messages: Switch(config)# no authentication logging verbose

You can verify your settings by entering the show running-config privileged EXEC command.

| Related Commands | Command                              | Description                                                           |
|------------------|--------------------------------------|-----------------------------------------------------------------------|
|                  | no authentication<br>logging verbose | Filters details from authentication system messages.                  |
|                  | no dot1x logging<br>verbose          | Filters details from 802.1x system messages.                          |
|                  | no mab logging<br>verbose            | Filters details from MAC authentication bypass (MAB) system messages. |

# no dot1x logging verbose

Use the **no dot1x logging verbose** global configuration command on the switch stack or on a standalone switch to filter detailed information from 802.1x system messages.

no dot1x logging verbose

| Defaults           | All details are displayed in the system messages.                                        |                                                                       |  |
|--------------------|------------------------------------------------------------------------------------------|-----------------------------------------------------------------------|--|
| Syntax Description | This command has no arguments or keywords.                                               |                                                                       |  |
| Command Modes      | Global configuration                                                                     |                                                                       |  |
| Command History    | Release                                                                                  | Modification                                                          |  |
|                    | 12.2(55)SE                                                                               | This command was introduced.                                          |  |
| Usage Guidelines   | This command filters of                                                                  | details, such as anticipated success, from 802.1x system messages.    |  |
| Examples           | To filter verbose 802.1x system messages:                                                |                                                                       |  |
|                    | Switch(config)# no dot1x logging verbose                                                 |                                                                       |  |
|                    | You can verify your settings by entering the show running-config privileged EXEC command |                                                                       |  |
| Related Commands   | Command                                                                                  | Description                                                           |  |
|                    | no authentication<br>logging verbose                                                     | Filters details from authentication system messages.                  |  |
|                    | no dot1x logging<br>verbose                                                              | Filters details from 802.1x system messages.                          |  |
|                    | no mab logging<br>verbose                                                                | Filters details from MAC authentication bypass (MAB) system messages. |  |

# no mab logging verbose

Use the **no mab logging verbose** global configuration command on the switch stack or on a standalone switch to filter detailed information from MAC authentication bypass (MAB) system messages.

no mab logging verbose

- **Defaults** All details are displayed in the system messages.
- **Syntax Description** This command has no arguments or keywords.
- **Command Modes** Global configuration

 Release
 Modification

 12.2(55)SE
 This command was introduced.

**Usage Guidelines** This command filters details, such as anticipated success, from MAC authentication bypass (MAB) system messages.

 Examples
 To filter verbose MAB system messages:

 Switch(config)# no mab logging verbose

You can verify your settings by entering the show running-config privileged EXEC command.

| Related Commands | Command                              | Description                                                           |
|------------------|--------------------------------------|-----------------------------------------------------------------------|
|                  | no authentication<br>logging verbose | Filters details from authentication system messages.                  |
|                  | no dot1x logging<br>verbose          | Filters details from 802.1x system messages.                          |
|                  | no mab logging<br>verbose            | Filters details from MAC authentication bypass (MAB) system messages. |

#### nsf

### nsf

Use the **nsf** router configuration command on the switch stack or on a standalone switch to enable and configure Cisco nonstop forwarding (NSF) for Open Shortest Path First (OSPF) or Enhanced Interior Gateway Routing Protocol (EIGRP) routing. Use the **no** form of this command to disable NSF.

nsf [enforce global]

no nsf

| Syntax Description | enforce global                                                                                                    | (Optional) Cancel OSPF NSF restart when non-NSF-aware neighbors are detected. These keywords are visible only in OSPF router configuration mode. |  |
|--------------------|----------------------------------------------------------------------------------------------------|----------------------------------------------------------------------------------------------------|--|
| Defaults           | NSF is disabled.                                                                                                    |                                                                                                    |  |
|                    | The enforce global of                                                                                                    | option is enabled (OSPF only)                                                                                                    |  |
| Command Modes      | Router configuration (OSPF or EIGRP)                                                                                                    |                                                                                                    |  |
| Command History    | Release                                                                                                    | Modification                                                                                                    |  |
|                    | 12.2(35)SE                                                                                                    | This command was introduced.                                                                                                    |  |
| Usage Guidelines   | The <b>nsf</b> command is a router configuration command and affects all interfaces that are cover<br>designated routing process. The switch supports Cisco NSF for OSPF and EIGRP protocols.<br>When NSF is enabled and a stack master switchover is detected, the NSF-capable routers rebui<br>information from NSF-aware or NSF-capable neighbors and do not wait for a restart. |                                                                                                    |  |
| Examples           | This example shows Switch(config)# rc                                                                                                    | how to enable OSPF NSF:<br>puter ospf 100                                                                                                    |  |
|                    | Switch(config-router)# <b>nsf</b>                                                                                                    |                                                                                                    |  |
|                    | Use the <b>show ip ospf</b> privileged EXEC command to verify that OSPF NSF is enabled.                                                                                                    |                                                                                                    |  |
|                    | This example shows how to enable EIGRP NSF:<br>Switch(config)# router eigrp 1<br>Switch(config-router)# nsf                                                                                                    |                                                                                                    |  |
|                    |                                                                                                    | tocols privileged EXEC command to verify that EIGRP NSF is enabled.                                                                              |  |
| Related Commands   | Command                                                                                                    | Description                                                                                                    |  |
|                    | router protocol-id r                                                                                                    | number Enables a routing process.                                                                                                    |  |

# pagp learn-method

Use the **pagp learn-method** interface configuration command to learn the source address of incoming packets received from an EtherChannel port. Use the **no** form of this command to return to the default setting.

pagp learn-method {aggregation-port | physical-port}

no pagp learn-method

| Syntax Description | aggregation-port                                                                                                    | Specify address learning on the logical port-channel. The switch sends<br>packets to the source using any of the ports in the EtherChannel. This setting<br>is the default. With aggregate-port learning, it is not important on which<br>physical port the packet arrives.                                                                           |
|--------------------|----------------------------------------------------------------------------------------------------|----------------------------------------------------------------------------------------------------|
|                    | physical-port                                                                                                    | Specify address learning on the physical port within the EtherChannel. The switch sends packets to the source using the same port in the EtherChannel from which it learned the source address. The other end of the channel uses the same port in the channel for a particular destination MAC or IP address.                                        |
| Defaults           | The default is aggregation of the default is a solution of the default is a solution of the default is | ation-port (logical port channel).                                                                                                    |
| Command Modes      | Interface configuratio                                                                                                    | n                                                                                                    |
| Command History    | Release                                                                                                    | Modification                                                                                                    |
|                    | 12.1(11)AX                                                                                                    | This command was introduced.                                                                                                    |
|                    | 12.1(19)EA1                                                                                                    | This command was introduced.                                                                                                    |
|                    | 12.2(25)FX                                                                                                    | This command was introduced.                                                                                                    |
| Usage Guidelines   | The learn method mu                                                                                                    | st be configured the same at both ends of the link.                                                                                                    |
| Note               | provided in the comm<br>interface configuratio                                                                                                    | ddress learning only on aggregate ports even though the <b>physical-port</b> keyword is<br>nand-line interface (CLI). The <b>pagp learn-method</b> and the <b>pagp port-priority</b><br>n commands have no effect on the switch hardware, but they are required for PAgP<br>devices that only support address learning by physical ports, such as the |
|                    | as a physical-port leas<br>command and to set t                                                                                                    | r to the switch is a physical learner, we recommend that you configure the switch<br>rner by using the <b>pagp learn-method physical-port</b> interface configuration<br>he load-distribution method based on the source MAC address by using the<br><b>alance src-mac</b> global configuration command. Use the <b>pagp learn-method</b>             |

interface configuration command only in this situation.

### **Examples** This example shows how to set the learning method to learn the address on the physical port within the EtherChannel: Switch(config-if)# pagp learn-method physical-port

Switch(config-if)# pagp learn-method physical-port

This example shows how to set the learning method to learn the address on the port-channel within the EtherChannel:

Switch(config-if)# pagp learn-method aggregation-port

You can verify your settings by entering the **show running-config** privileged EXEC command or the **show pagp** *channel-group-number* **internal** privileged EXEC command.

| <b>Related Commands</b> | Command             | Description                                                             |
|-------------------------|---------------------|-------------------------------------------------------------------------|
|                         | pagp port-priority  | Selects a port over which all traffic through the EtherChannel is sent. |
|                         | show pagp           | Displays PAgP channel-group information.                                |
|                         | show running-config | Displays the current operating configuration.                           |

# pagp port-priority

Use the **pagp port-priority** interface configuration command to select a port over which all Port Aggregation Protocol (PAgP) traffic through the EtherChannel is sent. If all unused ports in the EtherChannel are in hot-standby mode, they can be placed into operation if the currently selected port and link fails. Use the **no** form of this command to return to the default setting.

pagp port-priority priority

no pagp port-priority

| Syntax Description | priority                                                                                                    | A priority number ranging from 0 to 255. |
|--------------------|----------------------------------------------------------------------------------------------------|------------------------------------------|
| Defaults           | The default is 128.                                                                                                    |                                          |
| Command Modes      | Interface configura                                                                                                    | tion                                     |
| Command History    | Release                                                                                                    | Modification                             |
|                    | 12.1(11)AX                                                                                                    | This command was introduced.             |
|                    | 12.1(19)EA1                                                                                                    | This command was introduced.             |
|                    | 12.2(25)FX                                                                                                    | This command was introduced.             |
| Note               | The switch supports address learning only on aggregate ports even though the <b>physical-port</b> keyword is provided in the command-line interface (CLI). The <b>pagp learn-method</b> and the <b>pagp port-priority</b> interface configuration commands have no effect on the switch hardware, but they are required for PAgP interoperability with devices that only support address learning by physical ports, such as the                                                      |                                          |
|                    | Catalyst 1900 switch.                                                                                                    |                                          |
|                    | When the link partner to the switch is a physical learner, we recommend that you configure the switch<br>as a physical-port learner by using the <b>pagp learn-method physical-port</b> interface configuration<br>command and to set the load-distribution method based on the source MAC address by using the<br><b>port-channel load-balance src-mac</b> global configuration command. Use the <b>pagp learn-method</b><br>interface configuration command only in this situation. |                                          |
| Examples           | This example shows how to set the port priority to 200:<br>Switch(config-if)# pagp port-priority 200                                                                                                    |                                          |

OL-32524-01

You can verify your setting by entering the **show running-config** privileged EXEC command or the **show pagp** *channel-group-number* **internal** privileged EXEC command.

| <b>Related Commands</b> | Command             | Description                                                           |
|-------------------------|---------------------|-----------------------------------------------------------------------|
|                         | pagp learn-method   | Provides the ability to learn the source address of incoming packets. |
|                         | show pagp           | Displays PAgP channel-group information.                              |
|                         | show running-config | Displays the current operating configuration.                         |

### permit (access-list configuration mode)

To enable smart logging in a named IP access list with deny conditions, use the **permit** command in access list configuration mode with the **smartlog** keyword. Matches to ACL entries are logged to a NetFlow collector. To disable smart logging for the access list, use the **no** form of this command.

permit {source [source-wildcard] | host source | any } [log] [smartlog]

**no permit** {*source* [*source-wildcard*] | **host** *source* | **any**} [**smartlog**]

no permit protocol {source [source-wildcard] | host source | any} {destination
 [destination-wildcard] | host destination | any} [dscp tos] [precedence precedence] [tos tos]
 [fragments] [log] [time-range time-range-name] [smartlog]

| Syntax Description | smartlog                                                                                                    | (Optional) Sends packet flows matching the access list to a NetFlow collector when smart logging is enabled on the switch.             |
|--------------------|----------------------------------------------------------------------------------------------------|----------------------------------------------------------------------------------------------------|
| Defaults           | ACL smart loggi                                                                                                    | ng is not enabled.                                                                                                    |
| Command Modes      | Access list config                                                                                                    | guration                                                                                                    |
| Command History    | Release                                                                                                    | Modification                                                                                                    |
|                    | 12.2(58)SE                                                                                                    | The <b>smartlog</b> keyword was added.                                                                                                 |
| Usage Guidelines   | -                                                                                                    | syntax description of the <b>permit</b> command without the <b>smartlog</b> keyword, see the <i>ity Command Reference</i> .            |
|                    | When an ACL is applied to an interface, packets matching the ACL are denied or permitted based on the ACL configuration. When smart logging is enabled on the switch and an ACL includes the <b>smartlog</b> keyword, the contents of the denied or permitted packet are sent to a Flexible NetFlow collector. |                                                                                                    |
|                    | You must also en command.                                                                                                    | able smart logging globally by entering the <b>logging smartlog</b> global configuration                                               |
|                    | • 1                                                                                                    | (ACLs attached to Layer 2 interfaces) support smart logging. Router ACLs or VLAN port smart logging. Port ACLs do not support logging. |
|                    | When an ACL is both.                                                                                                    | applied to an interface, matching packets can be either logged or smart logged, but not                                                |
|                    | You can verify th<br>EXEC command                                                                                                    | nat smart logging is enabled in an ACL by entering the <b>show ip access list</b> privileged .                                         |

# ExamplesThis example enables smart logging on a named access list with a permit condition:<br/>Switch(config)# ip access-list extended test1<br/>Switch(config-ext-nacl)# permit ip host 10.1.1.3 any smartlog

| <b>Related Commands</b> | Command             | Description                                                       |
|-------------------------|---------------------|-------------------------------------------------------------------|
|                         | logging smartlog    | Globally enables smart logging.                                   |
|                         | show access list    | Displays the contents of all access lists or all IP access lists. |
|                         | show ip access list |                                                                   |

# permit (ARP access-list configuration)

Use the **permit** Address Resolution Protocol (ARP) access-list configuration command to permit an ARP packet based on matches against the Dynamic Host Configuration Protocol (DHCP) bindings. Use the **no** form of this command to remove the specified access control entry (ACE) from the access control list.

- permit {[request] ip { any | host sender-ip | sender-ip sender-ip-mask } mac { any | host sender-mac | sender-mac sender-mac-mask } | response ip { any | host sender-ip | sender-ip sender-ip-mask } [ { any | host target-ip | target-ip target-ip-mask } ] mac { any | host sender-mac | sender-mac sender-mac-mask } [ { any | host target-mac | target-mac target-mac-mask } ] } [log]
- no permit {[request] ip {any | host sender-ip | sender-ip sender-ip-mask} mac {any | host sender-mac | sender-mac sender-mac-mask} | response ip {any | host sender-ip | sender-ip sender-ip-mask} [{any | host target-ip | target-ip target-ip-mask}] mac {any | host sender-mac | sender-mac sender-mac-mask} [{any | host target-mac | target-mac target-mac-mask}]} [log]

| Syntax Description | request                       | (Optional) Requests a match for the ARP request. When <b>request</b> is not specified, matching is performed against all ARP packets.                                                            |
|--------------------|-------------------------------|----------------------------------------------------------------------------------------------------|
|                    | ip                            | Specify the sender IP address.                                                                                                    |
|                    | any                           | Accept any IP or MAC address.                                                                                                    |
|                    | host sender-ip                | Accept the specified sender IP address.                                                                                                    |
|                    | sender-ip<br>sender-ip-mask   | Accept the specified range of sender IP addresses.                                                                                                    |
|                    | mac                           | Specify the sender MAC address.                                                                                                    |
|                    | host sender-mac               | Accept the specified sender MAC address.                                                                                                    |
|                    | sender-mac<br>sender-mac-mask | Accept the specified range of sender MAC addresses.                                                                                                    |
|                    | response ip                   | Define the IP address values for the ARP responses.                                                                                                    |
|                    | host target-ip                | (Optional) Accept the specified target IP address.                                                                                                    |
|                    | target-ip target-ip-mask      | (Optional) Accept the specified range of target IP addresses.                                                                                                    |
|                    | mac                           | Specify the MAC address values for the ARP responses.                                                                                                    |
|                    | host target-mac               | (Optional) Accept the specified target MAC address.                                                                                                    |
|                    | target-mac<br>target-mac-mask | (Optional) Accept the specified range of target MAC addresses.                                                                                                    |
|                    | log                           | (Optional) Log a packet when it matches the ACE. Matches are logged if you also configure the <b>matchlog</b> keyword in the <b>ip arp inspection vlan logging</b> global configuration command. |

### **Defaults** There are no default settings.

**Command Modes** ARP access-list configuration

| Command History  | Release                                                                                                    | Modification                                                                               |  |
|------------------|----------------------------------------------------------------------------------------------------|--------------------------------------------------------------------------------------------|--|
| •                | 12.2(20)SE                                                                                                    | This command was introduced.                                                               |  |
|                  | 12.2(50)SE                                                                                                    | This command was introduced.                                                               |  |
| Usage Guidelines | You can add permit clauses to forward ARP packets based on some matching criteria.                                                                                                   |                                                                                            |  |
| Examples         | This example shows how to define an ARP access list and to permit both ARP requests and ARP responses from a host with an IP address of 1.1.1.1 and a MAC address of 0000.0000.abcd: |                                                                                            |  |
|                  | Switch(config)# <b>arp access-list static-hosts</b><br>Switch(config-arp-nacl)# <b>permit ip host 1.1.1.1 mac host 0000.0000.abcd</b><br>Switch(config-arp-nacl)# <b>end</b>         |                                                                                            |  |
|                  | You can verify your settings by entering the show arp access-list privileged EXEC command.                                                                                           |                                                                                            |  |
| Related Commands | Command                                                                                                    | Description                                                                                |  |
|                  | arp access-list                                                                                                    | Defines an ARP access control list (ACL).                                                  |  |
|                  | deny (ARP access-list configuration)                                                                                                    | Denies an ARP packet based on matches against the DHCP bindings.                           |  |
|                  | ip arp inspection filter v                                                                                                    | <b>Permits ARP requests and responses from a host configured with a static IP address.</b> |  |
|                  | show arp access-list                                                                                                    | Displays detailed information about ARP access lists.                                      |  |

### permit (IPv6 access-list configuration)

Use the **permit** IPv6 access list configuration command to set permit conditions for an IPv6 access list. Use the **no** form of this command to remove the permit conditions.

- permit {protocol} {source-ipv6-prefix/prefix-length | any | host source-ipv6-address} [operator [port-number]] {destination-ipv6-prefix/prefix-length | any | host destination-ipv6-address} [operator [port-number]] [dscp value] [fragments] [log] [log-input] [sequence value] [time-range name]
- no permit {protocol} {source-ipv6-prefix/prefix-length | any | host source-ipv6-address} [operator
   [port-number]] {destination-ipv6-prefix/prefix-length | any | host destination-ipv6-address}
   [operator [port-number]] [dscp value] [fragments] [log] [log-input] [sequence value]
   [time-range name]

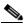

Note

Although visible in the command-line help strings, the **flow-label**, **reflect**, and **routing** keywords are not supported.

#### **Internet Control Message Protocol**

permit icmp {source-ipv6-prefix/prefix-length | any | host source-ipv6-address} [operator
 [port-number]] {destination-ipv6-prefix/prefix-length | any | host destination-ipv6-address}
 [operator [port-number]] [icmp-type [icmp-code] | icmp-message] [dscp value] [log]
 [log-input] [sequence value] [time-range name]

### **Transmission Control Protocol**

permit tcp {source-ipv6-prefix/prefix-length | any | host source-ipv6-address} [operator
 [port-number]] {destination-ipv6-prefix/prefix-length | any | host destination-ipv6-address}
 [operator [port-number]] [ack] [dscp value] [established] [fin] [log] [log-input] [neq {port |
 protocol}] [psh] [range {port | protocol}] [rst] [sequence value] [syn] [time-range name]
 [urg]

#### **User Datagram Protocol**

permit udp {source-ipv6-prefix/prefix-length | any | host source-ipv6-address} [operator
 [port-number]] {destination-ipv6-prefix/prefix-length | any | host destination-ipv6-address}
 [operator [port-number]] [dscp value] [log] [log-input] [neq {port | protocol}] [range {port |
 protocol}] [sequence value] [time-range name]

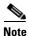

Although visible in the command-line help strings, the **flow-label**, **reflect**, and **routing** keywords are not supported.

| Syntax Description | protocol                                  | Name or number of an Internet protocol. It can be one of the keywords <b>ahp</b> , <b>esp</b> , <b>icmp</b> , <b>ipv6</b> , <b>pcp</b> , <b>sctp</b> , <b>tcp</b> , or <b>udp</b> , or an integer in the range from 0 to 255 representing an IPv6 protocol number.                            |  |  |
|--------------------|-------------------------------------------|----------------------------------------------------------------------------------------------------|--|--|
|                    | source-ipv6-prefix/prefix-<br>length      | The source IPv6 network or class of networks for which to set permit conditions.                                                                                                    |  |  |
|                    |                                           | This argument must be in the form documented in RFC 2373 where the address is specified in hexadecimal using 16-bit values between colons.                                                                                                    |  |  |
|                    |                                           | <b>Note</b> Although the CLI help shows a prefix-length range of /0 to /128, the switch supports IPv6 address-matching only for prefixes in the range of /0 to /64 and extended universal identifier (EUI)-based /128 prefixes for aggregatable global unicast and link-local host addresses. |  |  |
|                    | any                                       | An abbreviation for the IPv6 prefix ::/0.                                                                                                    |  |  |
|                    | host source-ipv6-address                  | The source IPv6 host address for which to set permit conditions.                                                                                                    |  |  |
|                    |                                           | This <i>source-ipv6-address</i> argument must be in the form documented i<br>RFC 2373 where the address is specified in hexadecimal using 16-bit<br>values between colons.                                                                                                    |  |  |
|                    | operator [port-number]                    | (Optional) Specify an operator that compares the source or destination ports of the specified protocol. Operators are <b>lt</b> (less than), <b>gt</b> (greater than), <b>eq</b> (equal), <b>neq</b> (not equal), and <b>range</b> (inclusive range).                                         |  |  |
|                    |                                           | If the operator is positioned after the <i>source-ipv6-prefix/prefix-length</i> argument, it must match the source port.                                                                                                    |  |  |
|                    |                                           | If the operator is positioned after the <i>destination-ipv6-prefix/prefix-length</i> argument, it must match the destination port.                                                                                                    |  |  |
|                    |                                           | The <b>range</b> operator requires two port numbers. All other operators require one port number.                                                                                                    |  |  |
|                    |                                           | The optional <i>port-number</i> argument is a decimal number or the name of a TCP or a UDP port. A port number is a number from 0 to 65535. TCP port names can be used only when filtering TCP. UDP port names can be used only when filtering UDP.                                           |  |  |
|                    | destination-ipv6-prefixl<br>prefix-length | The destination IPv6 network or class of networks for which to set permit conditions.                                                                                                    |  |  |
|                    |                                           | This argument must be in the form documented in RFC 2373 where the address is specified in hexadecimal using 16-bit values between colons.                                                                                                    |  |  |
|                    |                                           | <b>Note</b> Although the CLI help shows a prefix-length range of /0 to /128, the switch supports IPv6 address-matching only for prefixes in the range of /0 to /64 and EUI-based /128 prefixes for aggregatable global unicast and link-local host addresses.                                 |  |  |
|                    | host                                      | The destination IPv6 host address for which to set permit conditions.                                                                                                    |  |  |
|                    | destination-ipv6-address                  | This <i>destination-ipv6-address</i> argument must be in the form documented in RFC 2373 where the address is specified in hexadecimal using 16-bit values between colons.                                                                                                    |  |  |
|                    | dscp value                                | (Optional) Match a differentiated services codepoint value against the traffic class value in the Traffic Class field of each IPv6 packet header. The acceptable range is from 0 to 63.                                                                                                    |  |  |

| fragments                                    | (Optional) Match noninitial fragmented packets where the fragment extension header contains a nonzero fragment offset. The <b>fragments</b> keyword is an option only if the protocol is <b>ipv6</b> and the <i>operator</i> [ <i>port-number</i> ] arguments are not specified.                                                                                                    |  |
|----------------------------------------------|----------------------------------------------------------------------------------------------------|--|
| log                                          | (Optional) Send an informational logging message to the console about<br>the packet that matches the entry. (The level of messages logged to the<br>console is controlled by the <b>logging console</b> command.)                                                                                                    |  |
|                                              | The message includes the access list name and sequence number; whether<br>the packet was permitted; the protocol, whether it was TCP, UDP, ICMP,<br>or a number; and, if appropriate, the source and destination addresses and<br>source and destination port numbers. The message is generated for the<br>first packet that matches, and then at 5-minute intervals, including the<br>number of packets permitted in the prior 5-minute interval. |  |
| log-input                                    | (Optional) Provide the same function as the <b>log</b> keyword, except that the logging message also includes the receiving interface.                                                                                                    |  |
| timeout value                                | (Optional) Interval of idle time (in seconds) after which a reflexive IPv6 access list times out. The acceptable range is from 1 to 4294967295. The default is 180 seconds.                                                                                                    |  |
| sequence value                               | (Optional) Specify the sequence number for the access list statement. The acceptable range is from 1 to 4294967295.                                                                                                    |  |
| time-range name                              | (Optional) Specify the time range that applies to the permit statement. The name of the time range and its restrictions are specified by the <b>time-range</b> and <b>absolute</b> or <b>periodic</b> commands, respectively.                                                                                                    |  |
| icmp-type                                    | <ul><li>(Optional) Specify an ICMP message type for filtering ICMP packets.</li><li>ICMP packets can be filtered by the ICMP message type. The type is a number from 0 to 255.</li></ul>                                                                                                    |  |
| icmp-code                                    | (Optional) Specify an ICMP message code for filtering ICMP packets.<br>ICMP packets that are filtered by the ICMP message type can also be<br>filtered by the ICMP message code. The code is a number from 0 to 255.                                                                                                    |  |
| icmp-message                                 | (Optional) Specify an ICMP message name for filtering ICMP packets.<br>ICMP packets can be filtered by an ICMP message name or ICMP<br>message type and code. The possible names are listed in the "Usage<br>Guidelines" section.                                                                                                    |  |
| ack                                          | (Optional) Only for the TCP protocol: acknowledgment (ACK) bit set.                                                                                                    |  |
| established                                  | (Optional) Only for the TCP protocol: Means the connection has been<br>established. A match occurs if the TCP datagram has the ACK or RST bit<br>set. The nonmatching case is that of the initial TCP datagram to form a<br>connection.                                                                                                    |  |
| fin                                          | (Optional) Only for the TCP protocol: Fin bit set; no more data from sender.                                                                                                    |  |
| <b>neq</b> { <i>port</i>   <i>protocol</i> } | (Optional) Match only packets that are not on a given port number.                                                                                                    |  |
| psh                                          | (Optional) Only for the TCP protocol: Push function bit set.                                                                                                    |  |
| <pre>range {port   protocol}</pre>           | (Optional) Match only packets in the range of port numbers.                                                                                                    |  |
| rst                                          | (Optional) Only for the TCP protocol: Reset bit set.                                                                                                    |  |
| syn                                          | (Optional) Only for the TCP protocol: Synchronize bit set.                                                                                                    |  |
| urg                                          | (Optional) Only for the TCP protocol: Urgent pointer bit set.                                                                                                    |  |

filters traffic based upon the traffic destination).

| Defaults         | No IPv6 access list is defined.                                                                                                    |                                                                                                    |  |
|------------------|----------------------------------------------------------------------------------------------------|----------------------------------------------------------------------------------------------------|--|
| Command Modes    | IPv6 access-list con                                                                                                    | ifiguration                                                                                                    |  |
| Command History  | Release                                                                                                    | Modification                                                                                                    |  |
|                  | 12.2(25)SED                                                                                                    | This command was introduced.                                                                                                    |  |
| Usage Guidelines | _                                                                                                    | ccess-list configuration mode) command is similar to the <b>permit</b> (IPv4 access-list ) command, except that it is IPv6-specific.                                                                                                    |  |
|                  |                                                                                                    | v6) command after the <b>ipv6 access-list</b> command to enter IPv6 access-list<br>and to define the conditions under which a packet passes the access list.                                                                                                    |  |
|                  | Specifying IPv6 for the <i>protocol</i> argument matches against the IPv6 header of the packet.                                                                                                    |                                                                                                    |  |
|                  | By default, the first statement in an access list is number 10, and the subsequent statements are incremented by 10.                                                                                                    |                                                                                                    |  |
|                  | You can add <b>permit</b> , <b>deny</b> , or <b>remark</b> statements to an existing access list without re-entering the entire list. To add a new statement anywhere other than at the end of the list, create a new statement with an appropriate entry number that falls between two existing entry numbers to show where it belongs. |                                                                                                    |  |
|                  | See the <b>ipv6 access</b>                                                                                                    | -list command for more information on defining IPv6 ACLs.                                                                                                    |  |
| Note             | any any statements<br>discovery. To disall<br>nd-ns, there must b                                                                                                    | s implicit <b>permit icmp any any nd-na</b> , <b>permit icmp any any nd-ns</b> , and <b>deny ipv6</b><br>as its last match conditions. The two <b>permit</b> conditions allow ICMPv6 neighbor<br>ow ICMPv6 neighbor discovery and to deny <b>icmp any any nd-na</b> or <b>icmp any any</b><br>be an explicit <b>deny</b> entry in the ACL. For the implicit <b>deny ipv6 any any</b> statement<br>tv6 ACL must contain at least one entry. |  |
|                  | ACLs implicitly allo<br>the Address Resolut                                                                                                    | discovery process uses the IPv6 network layer service. Therefore, by default, IPv6<br>ow IPv6 neighbor discovery packets to be sent and received on an interface. In IPv4,<br>tion Protocol (ARP), which is equivalent to the IPv6 neighbor discovery process, uses<br>layer protocol. Therefore, by default, IPv4 ACLs implicitly allow ARP packets to be<br>n an interface.                                                              |  |
|                  | -                                                                                                    | 6-prefix/prefix-length and destination-ipv6-prefix/prefix-length arguments are used (the source prefix filters traffic based upon the traffic source; the destination prefix                                                                                                    |  |

The switch supports only prefixes from /0 to /64 and EUI-based /128 prefixes for aggregatable global unicast and link-local host addresses.

The fragments keyword is an option only if the operator [port-number] arguments are not specified.

This is a list of ICMP message names:

| beyond-scope         | destination-unreachable |
|----------------------|-------------------------|
| echo-reply           | echo-request            |
| header               | hop-limit               |
| mld-query            | mld-reduction           |
| mld-report           | nd-na                   |
| nd-ns                | next-header             |
| no-admin             | no-route                |
| packet-too-big       | parameter-option        |
| parameter-problem    | port-unreachable        |
| reassembly-timeout   | renum-command           |
| renum-result         | renum-seq-number        |
| router-advertisement | router-renumbering      |
| router-solicitation  | time-exceeded           |
| unreachable          |                         |

#### Examples

This example configures two IPv6 access lists named OUTBOUND and INBOUND and applies both access lists to outbound and inbound traffic on a Layer 3 interface. The first and second permit entries in the OUTBOUND list permit all TCP and UDP packets from network 2001:ODB8:0300:0201::/64 to leave the interface. The deny entry in the OUTBOUND list prevents all packets from the network FE80:0:0:0201::/64 (packets that have the link-local prefix FE80:0:0:0201 as the first 64 bits of their source IPv6 address) from leaving the interface. The third permit entry in the OUTBOUND list permits all ICMP packets to exit the interface.

The permit entry in the INBOUND list permits all ICMP packets to enter the interface.

```
Switch(config)#ipv6 access-list OUTBOUND
Switch(config-ipv6-acl)# permit tcp 2001:0DB8:0300:0201::/64 any
Switch(config-ipv6-acl)# permit udp 2001:0DB8:0300:0201::/64 any
Switch(config-ipv6-acl)# deny FE80:0:0:0201::/64 any
Switch(config-ipv6-acl)# permit icmp any any
Switch(config-ipv6-acl)# exit
Switch(config-ipv6-acl)# exit
Switch(config-ipv6-acl)# permit icmp any any
Switch(config-ipv6-acl)# permit icmp any any
Switch(config-ipv6-acl)# permit icmp any any
Switch(config-ipv6-acl)# exit
Switch(config-ipv6-acl)# exit
Switch(config)# interface gigabitethernet2/0/2 gigabitethernet0/2
Switch(config-if)# no switchport
Switch(config-if)# ipv6 address 2001::/64 eui-64
Switch(config-if)# ipv6 traffic-filter OUTBOUND out
Switch(config-if)# ipv6 traffic-filter INBOUND in
```

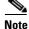

Given that a **permit any any** statement is not included as the last entry in the OUTBOUND or INBOUND access list, only TCP, UDP, and ICMP packets are permitted out of and into the interface (the implicit deny-all condition at the end of the access list denies all other packet types on the interface).

| <b>Related Commands</b> | Command                                  | Description                                                                 |
|-------------------------|------------------------------------------|-----------------------------------------------------------------------------|
|                         | ipv6 access-list                         | Defines an IPv6 access list and enters IPv6 access list configuration mode. |
|                         | ipv6 traffic-filter                      | Filters incoming or outgoing IPv6 traffic on an interface.                  |
|                         | deny (IPv6 access-list<br>configuration) | Sets deny conditions for an IPv6 access list.                               |
|                         | show ipv6 access-list                    | Displays the contents of all current IPv6 access lists.                     |

# permit (MAC access-list configuration)

Use the **permit** MAC access-list configuration command to allow non-IP traffic to be forwarded if the conditions are matched. Use the **no** form of this command to remove a permit condition from the extended MAC access list.

- {permit | deny} {any | host src-MAC-addr | src-MAC-addr mask} {any | host dst-MAC-addr |
   dst-MAC-addr mask} [type mask | cos cos | aarp | amber | dec-spanning | decnet-iv |
   diagnostic | dsm | etype-6000 | etype-8042 | lat | lavc-sca | lsap lsap mask | mop-console |
   mop-dump | msdos | mumps | netbios | vines-echo | vines-ip | xns-idp]
- no {permit | deny} {any | host src-MAC-addr | src-MAC-addr mask} {any | host dst-MAC-addr | dst-MAC-addr mask} [type mask | cos cos | aarp | amber | dec-spanning | decnet-iv | diagnostic | dsm | etype-6000 | etype-8042 | lat | lavc-sca | lsap lsap mask | mop-console | mop-dump | msdos | mumps | netbios | vines-echo | vines-ip | xns-idp]

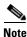

To use this command, the switch must be running the LAN Base image.

<u>Note</u>

Syn

Though visible in the command-line help strings, appletalk is not supported as a matching condition.

| ntax Description | any                                                           | Keyword to specify to deny any source or destination MAC address.                                                                                                    |
|------------------|---------------------------------------------------------------|----------------------------------------------------------------------------------------------------|
|                  | <b>host</b> <i>src-MAC-addr</i>  <br><i>src-MAC-addr mask</i> | Define a host MAC address and optional subnet mask. If the source<br>address for a packet matches the defined address, non-IP traffic from that<br>address is denied.                                                 |
|                  | <b>host</b> <i>dst-MAC-addr</i>  <br><i>dst-MAC-addr</i> mask | Define a destination MAC address and optional subnet mask. If the destination address for a packet matches the defined address, non-IP traffic to that address is denied.                                             |
|                  | type mask                                                     | (Optional) Use the Ethertype number of a packet with Ethernet II or SNAP encapsulation to identify the protocol of the packet.                                                                                        |
|                  |                                                               | • <i>type</i> is 0 to 65535, specified in hexadecimal.                                                                                                    |
|                  |                                                               | • <i>mask</i> is a mask of <i>don't care</i> bits applied to the Ethertype before testing for a match.                                                                                                    |
|                  | aarp                                                          | (Optional) Select Ethertype AppleTalk Address Resolution Protocol that maps a data-link address to a network address.                                                                                                 |
|                  | amber                                                         | (Optional) Select EtherType DEC-Amber.                                                                                                    |
|                  | cos cos                                                       | (Optional) Select an arbitrary class of service (CoS) number from 0 to 7<br>to set priority. Filtering on CoS can be performed only in hardware. A<br>warning message appears if the <b>cos</b> option is configured. |
|                  | dec-spanning                                                  | (Optional) Select EtherType Digital Equipment Corporation (DEC) spanning tree.                                                                                                    |
|                  | decnet-iv                                                     | (Optional) Select EtherType DECnet Phase IV protocol.                                                                                                    |
|                  | diagnostic                                                    | (Optional) Select EtherType DEC-Diagnostic.                                                                                                    |
|                  | dsm                                                           | (Optional) Select EtherType DEC-DSM.                                                                                                    |
|                  | etype-6000                                                    | (Optional) Select EtherType 0x6000.                                                                                                    |
|                  |                                                               |                                                                                                    |

| etype-8042            | (Optional) Select EtherType 0x8042.                                                                                      |  |
|-----------------------|----------------------------------------------------------------------------------------------------|--|
| lat                   | (Optional) Select EtherType DEC-LAT.                                                                                     |  |
| lavc-sca              | (Optional) Select EtherType DEC-LAVC-SCA.                                                                                |  |
| lsap lsap-number mask | (Optional) Use the LSAP number (0 to 65535) of a packet with 802.2 encapsulation to identify the protocol of the packet. |  |
|                       | The <i>mask</i> is a mask of <i>don't care</i> bits applied to the LSAP number before testing for a match.               |  |
| mop-console           | (Optional) Select EtherType DEC-MOP Remote Console.                                                                      |  |
| mop-dump              | (Optional) Select EtherType DEC-MOP Dump.                                                                                |  |
| msdos                 | (Optional) Select EtherType DEC-MSDOS.                                                                                   |  |
| mumps                 | (Optional) Select EtherType DEC-MUMPS.                                                                                   |  |
| netbios               | (Optional) Select EtherType DEC- Network Basic Input/Output System (NETBIOS).                                            |  |
| vines-echo            | (Optional) Select EtherType Virtual Integrated Network Service (VINES)<br>Echo from Banyan Systems.                      |  |
| vines-ip              | (Optional) Select EtherType VINES IP.                                                                                    |  |
| xns-idp               | (Optional) Select EtherType Xerox Network Systems (XNS) protocol suite.                                                  |  |

To filter IPX traffic, you use the *type mask* or **lsap** *lsap mask* keywords, depending on the type of IPX encapsulation being used. Filter criteria for IPX encapsulation types as specified in Novell terminology and Cisco IOS terminology are listed in Table 2-22.

Table 1-22 IPX Filtering Criteria

| IPX Encapsulation Typ |                |                  |
|-----------------------|----------------|------------------|
| Cisco IOS Name        | Novell Name    | Filter Criterion |
| arpa                  | Ethernet II    | Ethertype 0x8137 |
| snap                  | Ethernet-snap  | Ethertype 0x8137 |
| sap                   | Ethernet 802.2 | LSAP 0xE0E0      |
| novell-ether          | Ethernet 802.3 | LSAP 0xFFFF      |

### **Defaults** This command has no defaults. However, the default action for a MAC-named ACL is to deny.

**Command Modes** MAC access-list configuration

| Command History | Release     | Modification                 |
|-----------------|-------------|------------------------------|
|                 | 12.1(11)AX  | This command was introduced. |
|                 | 12.1(19)EA1 | This command was introduced. |
|                 | 12.2(25)FX  | This command was introduced. |

Usage GuidelinesYou enter MAC access-list configuration mode by using the mac access-list extended global<br/>configuration command.If you use the host keyword, you cannot enter an address mask; if you do not use the any or host<br/>keywords, you must enter an address mask.

After an access control entry (ACE) is added to an access control list, an implied **deny-any-any** condition exists at the end of the list. That is, if there are no matches, the packets are denied. However, before the first ACE is added, the list permits all packets.

For more information about MAC-named extended access lists, see the software configuration guide for this release.

**Examples** 

This example shows how to define the MAC-named extended access list to allow NETBIOS traffic from any source to MAC address 00c0.00a0.03fa. Traffic matching this list is allowed.

Switch(config-ext-macl)# permit any host 00c0.00a0.03fa netbios

This example shows how to remove the permit condition from the MAC-named extended access list:

Switch(config-ext-macl) # no permit any 00c0.00a0.03fa 0000.0000.0000 netbios

This example permits all packets with Ethertype 0x4321:

Switch(config-ext-macl)# permit any any 0x4321 0

You can verify your settings by entering the show access-lists privileged EXEC command.

| Related Commands | Command                              | Description                                                       |
|------------------|--------------------------------------|-------------------------------------------------------------------|
|                  | deny (MAC access-list configuration) | Denies non-IP traffic to be forwarded if conditions are matched.  |
|                  | mac access-list extended             | Creates an access list based on MAC addresses for non-IP traffic. |
|                  | show access-lists                    | Displays access control lists configured on a switch.             |

### police

Use the **police** policy-map class configuration command to define a policer for classified traffic. A policer defines a maximum permissible rate of transmission, a maximum burst size for transmissions, and an action to take if either maximum is exceeded. Use the **no** form of this command to remove an existing policer.

police rate-bps burst-byte [exceed-action {drop | policed-dscp-transmit}]

**no police** *rate-bps burst-byte* [exceed-action {drop | policed-dscp-transmit}]

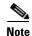

To use this command, the switch must be running the LAN Base image.

| Syntax Description               | 1                                      |                                                                                                    |
|----------------------------------|----------------------------------------|----------------------------------------------------------------------------------------------------|
|                                  | rate-bps                               | Specify the average traffic rate in bits per second (b/s). The range is 8000 to 1000000000.                                                                                                    |
|                                  |                                        | On Catalyst 2960-S switches, although you can configure a rate of 8000, the minimum rate granularity is actually 16000.                                                                                          |
|                                  | burst-byte                             | Specify the normal burst size in bytes. The range is 8000 to 1000000.                                                                                                    |
|                                  | exceed-action drop                     | (Optional) When the specified rate is exceeded, specify that the switch drop the packet.                                                                                                    |
|                                  | exceed-action<br>policed-dscp-transmit | (Optional) When the specified rate is exceeded, specify that the switch changes the Differentiated Services Code Point (DSCP) of the packet to that specified in the policed-DSCP map and then sends the packet. |
| Defaults                         | No policers are defined.               |                                                                                                    |
|                                  |                                        |                                                                                                    |
| Command Modes                    | Policy-map class configu               | iration                                                                                                    |
| Command Modes<br>Command History | Policy-map class configu               | uration<br>Modification                                                                                                    |
|                                  |                                        |                                                                                                    |
|                                  | Release                                | Modification                                                                                                    |
|                                  | <b>Release</b><br>12.1(11)AX           | Modification This command was introduced.                                                                                                    |

The port ASIC device, which controls more than one physical port, supports 256 policers (255 user-configurable policers plus 1 policer reserved for internal use). The maximum number of user-configurable policers supported per port is 63. Policers are allocated on demand by the software and are constrained by the hardware and ASIC boundaries. You cannot reserve policers per port. There is no guarantee that a port will be assigned to any policer.

To return to policy-map configuration mode, use the **exit** command. To return to privileged EXEC mode, use the **end** command.

Policing uses a token-bucket algorithm. You configure the bucket depth (the maximum burst that is tolerated before the bucket overflows) by using the *burst-byte* option of the **police** policy-map class configuration command or the **mls qos aggregate-policer** global configuration command. You configure how quickly (the average rate) the tokens are removed from the bucket by using the *rate-bps* option of the **police** policy-map class configuration command or the **mls qos aggregate-policer** global configuration for the **police** policy-map class configuration command or the **mls qos aggregate-policer** global configuration for the **police** policy-map class configuration command or the **mls qos aggregate-policer** global configuration command. For more information, see the software configuration guide for this release.

Policy maps that have the **police aggregate** command fail when applied to a 10-Gigabit Ethernet interface.

#### **Examples**

This example shows how to configure a policer that drops packets if traffic exceeds 1 Mb/s average rate with a burst size of 20 KB. The DSCPs of incoming packets are trusted, and there is no packet modification.

```
Switch(config)# policy-map policy1
Switch(config-pmap)# class class1
Switch(config-pmap-c)# trust dscp
Switch(config-pmap-c)# police 1000000 20000 exceed-action drop
Switch(config-pmap-c)# exit
```

This example shows how to configure a policer, which marks down the DSCP values with the values defined in policed-DSCP map and sends the packet:

```
Switch(config)# policy-map policy2
Switch(config-pmap)# class class2
Switch(config-pmap-c)# police 1000000 20000 exceed-action policed-dscp-transmit
Switch(config-pmap-c)# exit
```

You can verify your settings by entering the **show policy-map** privileged EXEC command.

| <b>Related Commands</b> | Command                  | Description                                                                                                    |
|-------------------------|--------------------------|----------------------------------------------------------------------------------------------------|
|                         | class                    | Defines a traffic classification match criteria (through the <b>police</b> , <b>set</b> , and <b>trust</b> policy-map class configuration commands) for the specified class-map name. |
|                         | mls qos map policed-dscp | Applies a policed-DSCP map to a DSCP-trusted port.                                                                                                    |
|                         | policy-map               | Creates or modifies a policy map that can be attached to multiple ports to specify a service policy.                                                                                  |
|                         | set                      | Classifies IP traffic by setting a DSCP or IP-precedence value in the packet.                                                                                                    |
|                         | show policy-map          | Displays quality of service (QoS) policy maps.                                                                                                    |
|                         | trust                    | Defines a trust state for traffic classified through the <b>class</b> policy-map configuration or the <b>class-map</b> global configuration command.                                  |

### police aggregate

Use the **police aggregate** policy-map class configuration command to apply an aggregate policer to multiple classes in the same policy map. A policer defines a maximum permissible rate of transmission, a maximum burst size for transmissions, and an action to take if either maximum is exceeded. Use the **no** form of this command to remove the specified policer.

police aggregate aggregate-policer-name

no police aggregate aggregate-policer-name

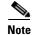

To use this command, the switch must be running the LAN Base image.

Syntax Description aggregate-policer-name Name of the aggregate policer.

Defaults

No aggregate policers are defined.

### Command Modes Policy-map class configuration

| Command History | Release     | Modification                 |
|-----------------|-------------|------------------------------|
|                 | 12.1(11)AX  | This command was introduced. |
|                 | 12.1(19)EA1 | This command was introduced. |
|                 | 12.2(25)FX  | This command was introduced. |

**Usage Guidelines** 

The port ASIC device, which controls more than one physical port, supports 256 policers (255 user-configurable policers plus 1 policer reserved for internal use). The maximum number of user-configurable policers supported per port is 63. Policers are allocated on demand by the software and are constrained by the hardware and ASIC boundaries. You cannot reserve policers per port. There is no guarantee that a port will be assigned to any policer.

You set aggregate policer parameters by using the **mls qos aggregate-policer** global configuration command. You apply an aggregate policer to multiple classes in the same policy map; you cannot use an aggregate policer across different policy maps.

To return to policy-map configuration mode, use the **exit** command. To return to privileged EXEC mode, use the **end** command.

Policy maps that use the **police aggregate** command fail when applied to a 10-Gigabit Ethernet interface.

You cannot configure aggregate policers in hierarchical policy maps.

Г

| Examples | This example shows how to define the aggregate policer parameters and to apply the policer to multiple classes in a policy map: |
|----------|----------------------------------------------------------------------------------------------------|
|          | <pre>Switch(config)# mls qos aggregate-policer agg_policer1 1000000 800010000 1000000 exceed-action drop</pre>                  |
|          | Switch(config)# policy-map policy2                                                                                              |
|          | Switch(config-pmap)# class class1                                                                                               |
|          | Switch(config-pmap-c)# police aggregate agg_policer1                                                                            |
|          | Switch(config-pmap-c)# exit                                                                                                    |
|          | Switch(config-pmap)# class class2                                                                                               |
|          | Switch(config-pmap-c)# set dscp 10                                                                                              |
|          | Switch(config-pmap-c)# <b>police aggregate agg_policer1</b>                                                                     |
|          | Switch(config-pmap-c)# exit                                                                                                    |
|          | Switch(config-pmap)# class class3                                                                                               |
|          | Switch(config-pmap-c)# <b>trust dscp</b>                                                                                        |
|          | Switch(config-pmap-c)# <b>police aggregate agg_policer2</b>                                                                     |
|          | Switch(config-pmap-c)# exit                                                                                                    |

You can verify your settings by entering the **show mls qos aggregate-policer** privileged EXEC command.

| <b>Related Commands</b> | Command                        | Description                                                                              |
|-------------------------|--------------------------------|------------------------------------------------------------------------------------------|
|                         | mls qos aggregate-policer      | Defines policer parameters, which can be shared by multiple classes within a policy map. |
|                         | show mls qos aggregate-policer | Displays the quality of service (QoS) aggregate policer configuration.                   |

### policy-map

Use the **policy-map** global configuration command to create or modify a policy map that can be attached to multiple physical ports or switch virtual interfaces (SVIs) and to enter policy-map configuration mode. Use the **no** form of this command to delete an existing policy map and to return to global configuration mode.

policy-map policy-map-name

**no policy-map** policy-map-name

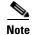

To use this command, the switch must be running the LAN Base image.

Syntax Descriptionpolicy-map-nameName of the policy map.

Defaults

### No policy maps are defined.

The default behavior is to set the Differentiated Services Code Point (DSCP) to 0 if the packet is an IP packet and to set the class of service (CoS) to 0 if the packet is tagged. No policing is performed.

### **Command Modes** Global configuration

| <b>Command History</b> | Release     | Modification                               |
|------------------------|-------------|--------------------------------------------|
|                        | 12.1(11)AX  | This command was introduced.               |
|                        | 12.1(19)EA1 | This command was introduced.               |
|                        | 12.2(25)SE  | Support for policy maps on SVIs was added. |
|                        | 12.2(25)FX  | This command was introduced.               |

### Usage Guidelines

After entering the **policy-map** command, you enter policy-map configuration mode, and these configuration commands are available:

- **class**: defines the classification match criteria for the specified class map. For more information, see the "class" section on page 2-86.
- **description**: describes the policy map (up to 200 characters).
- exit: exits policy-map configuration mode and returns you to global configuration mode.
- **no**: removes a previously defined policy map.
- **rename**: renames the current policy map.

To return to global configuration mode, use the **exit** command. To return to privileged EXEC mode, use the **end** command.

Γ

Before configuring policies for classes whose match criteria are defined in a class map, use the **policy-map** command to specify the name of the policy map to be created, added to, or modified. Entering the **policy-map** command also enables the policy-map configuration mode in which you can configure or modify the class policies for that policy map.

You can configure class policies in a policy map only if the classes have match criteria defined for them. To configure the match criteria for a class, use the **class-map** global configuration and **match** class-map configuration commands. You define packet classification on a physical-port basis.

Only one policy map per ingress port or SVI is supported. You can apply the same policy map to multiple physical ports or SVIs.

You can apply a nonhierarchical policy maps to physical ports or to SVIs. However, you can only apply a hierarchical policy map to SVIs.

A hierarchical policy map has two levels. The first level, the VLAN level, specifies the actions to be taken against a traffic flow on an SVI. The second level, the interface level, specifies the actions to be taken against the traffic on the physical ports that belong to the SVI and are specified in the interface-level policy map.

In a primary VLAN-level policy map, you can only configure the trust state or set a new DSCP or IP precedence value in the packet. In a secondary interface-level policy map, you can only configure individual policers on physical ports that belong to the SVI.

After the hierarchical policy map is attached to an SVI, an interface-level policy map cannot be modified or removed from the hierarchical policy map. A new interface-level policy map also cannot be added to the hierarchical policy map. If you want these changes to occur, the hierarchical policy map must first be removed from the SVI.

For more information about hierarchical policy maps, see the "Policing on SVIs" section in the "Configuring QoS" chapter of the software configuration guide for this release.

#### Examples

This example shows how to create a policy map called *policy1*. When attached to the ingress port, it matches all the incoming traffic defined in *class1*, sets the IP DSCP to 10, and polices the traffic at an average rate of 1 Mb/s and bursts at 20 KB. Traffic exceeding the profile is marked down to a DSCP value gotten from the policed-DSCP map and then sent.

```
Switch(config)# policy-map policy1
Switch(config-pmap)# class class1
Switch(config-pmap-c)# set dscp 10
Switch(config-pmap-c)# police 1000000 20000 exceed-action policed-dscp-transmit
Switch(config-pmap-c)# exit
```

This example shows how to configure multiple classes in a policy map called *policymap2*:

```
Switch(config)# policy-map policymap2
Switch(config-pmap)# class class1
Switch(config-pmap-c)# set dscp 10
Switch(config-pmap-c)# police 1000000 20000 exceed-action policed-dscp-transmit
Switch(config-pmap-c)# exit
Switch(config-pmap)# class class2
Switch(config-pmap-c)# trust dscp
Switch(config-pmap-c)# police 1000000 20000 exceed-action drop
Switch(config-pmap-c)# exit
Switch(config-pmap-c)# exit
Switch(config-pmap-c)# set dscp 0 (no policer)
Switch(config-pmap-c)# exit
```

This example shows how to create a hierarchical policy map and attach it to an SVI:

```
Switch(config) # class-map cm-non-int
Switch(config-cmap) # match access-group 101
Switch(config-cmap)# exit
Switch(config) # class-map cm-non-int-2
Switch(config-cmap)# match access-group 102
Switch(config-cmap)# exit
Switch(config) # class-map cm-test-int
Switch(config-cmap)# match input-interface gigabitethernet2/0/2 gigabitethernet0/2 -
gigabitethernet2/0/3 gigabitethernet0/3
Switch(config-cmap)# exit
Switch(config) # policy-map pm-test-int
Switch(config-pmap) # class cm-test-int
Switch(config-pmap-c)# police 18000000 8000 exceed-action drop
Switch(config-pmap-c)# exit
Switch(config-pmap)# exit
Switch(config) # policy-map pm-test-pm-2
Switch(config-pmap) # class cm-non-int
Switch(config-pmap-c)# set dscp 7
Switch(config-pmap-c)# service-policy pm-test-int
Switch(config-pmap)# class cm-non-int-2
Switch(config-pmap-c)# set dscp 15
Switch(config-pmap-c)# service-policy pm-test-int
Switch(config-pmap-c)# end
Switch(config-cmap)# exit
Switch(config) # interface vlan 10
Switch(config-if)# service-policy input pm-test-pm-2
```

This example shows how to delete *policymap2*:

Switch(config)# no policy-map policymap2

You can verify your settings by entering the show policy-map privileged EXEC command.

| Related Commands | Command           | Description                                                                                                    |
|------------------|-------------------|----------------------------------------------------------------------------------------------------|
|                  | class             | Defines a traffic classification match criteria (through the <b>police</b> , <b>set</b> , and <b>trust</b> policy-map class configuration command) for the specified class-map name. |
|                  | class-map         | Creates a class map to be used for matching packets to the class whose name you specify.                                                                                             |
|                  | service-policy    | Applies a policy map to a port.                                                                                                    |
|                  | show mls qos vlan | Displays the quality of service (QoS) policy maps attached to an SVI.                                                                                                    |
|                  | show policy-map   | Displays QoS policy maps.                                                                                                    |

# port-channel load-balance

Use the **port-channel load-balance** global configuration command to set the load-distribution method among the ports in the EtherChannel. Use the **no** form of this command to return to the default setting.

port-channel load-balance {dst-ip | dst-mac | src-dst-ip | src-dst-mac | src-ip | src-mac}

no port-channel load-balance

| Syntax Description           |                                                                |                                                                                                    |
|------------------------------|----------------------------------------------------------------|----------------------------------------------------------------------------------------------------|
|                              | dst-ip                                                         | Load distribution is based on the destination host IP address.                                                                                                    |
|                              | dst-mac                                                        | Load distribution is based on the destination host MAC address. Packets to the same destination are sent on the same port, but packets to different destinations are sent on different ports in the channel. |
|                              | src-dst-ip                                                     | Load distribution is based on the source and destination host IP address.                                                                                                    |
|                              | src-dst-mac                                                    | Load distribution is based on the source and destination host MAC address.                                                                                                    |
|                              | src-ip                                                         | Load distribution is based on the source host IP address.                                                                                                    |
|                              | src-mac                                                        | Load distribution is based on the source MAC address. Packets from different hosts use different ports in the channel, but packets from the same host use the same port.                                     |
| Defeulte                     |                                                                |                                                                                                    |
| Defaults                     | The default is                                                 | src-mac.                                                                                                    |
| Command Modes                | Global config                                                  | uration                                                                                                    |
| Command History              | Release                                                        | Modification                                                                                                    |
|                              | 12.1(11)AX                                                     | This command was introduced.                                                                                                    |
|                              |                                                                |                                                                                                    |
|                              | 12.1(19)EA1                                                    | This command was introduced.                                                                                                    |
|                              | 12.1(19)EA1<br>12.2(25)FX                                      | This command was introduced.<br>This command was introduced.                                                                                                    |
| Usage Guidelines             | 12.2(25)FX<br>For informatio                                   |                                                                                                    |
| -                            | 12.2(25)FX<br>For informatic<br>chapter in the                 | This command was introduced.<br>on about when to use these forwarding methods, see the "Configuring EtherChannels"                                                                                           |
| Usage Guidelines<br>Examples | 12.2(25)FX<br>For informatic<br>chapter in the<br>This example | This command was introduced.<br>on about when to use these forwarding methods, see the "Configuring EtherChannels" software configuration guide for this release.                                            |

### **Related Commands**

| Command                | Description                                      |
|------------------------|--------------------------------------------------|
| interface port-channel | Accesses or creates the port channel.            |
| show etherchannel      | Displays EtherChannel information for a channel. |
| show running-config    | Displays the current operating configuration.    |

# power inline

Use the **power inline** interface configuration command to configure the power management mode on the Power over Ethernet (PoE) and Power Over Ethernet Plus (PoE+) ports. Use the **no** form of this command to return to the default settings.

power inline {auto [max max-wattage] | never | police [action {errdisable | log}] | static [max max-wattage]}

no power inline {auto | never | police | static}

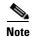

To use this command, the Catalyst 2960-S switch must be running the LAN Base image.

| Cuntox Description |                                                                                                    |                                                                                                    |
|--------------------|----------------------------------------------------------------------------------------------------|----------------------------------------------------------------------------------------------------|
| Syntax Description | auto                                                                                                    | Enable powered-device detection. If enough power is available,<br>automatically allocate power to the PoE port after device detection.                                                                                       |
|                    | max max-wattage                                                                                              | (Optional) Limit the power allowed on the port. The range is 4000 to 15400 milliwatts on a Catalyst 2960 switch, and 4000 to 30000 milliwatts on a Catalyst 2960-S switch. If no value is specified, the maximum is allowed. |
|                    | never                                                                                                    | Disable device detection, and disable power to the port.                                                                                                    |
|                    | police [action {errdisable<br>  log}]                                                                        | Enable policing of the real-time power consumption. For more information about these keywords, see the <b>power inline police c</b> ommand.                                                                                  |
|                    | static                                                                                                    | Enable powered-device detection. Pre-allocate (reserve) power for a port before the switch discovers the powered device.                                                                                                    |
| Defaults           | The default is <b>auto</b> (enable)<br>The maximum wattage is 1                                              | 5400 milliwatts on a PoE switch, and 30000 milliwatts on a PoE+ switch.                                                                                                    |
| Command Modes      | The maximum wattage is 1<br>Interface configuration                                                          | 5400 milliwatts on a PoE switch, and 30000 milliwatts on a PoE+ switch.                                                                                                    |
| Command Modes      | The maximum wattage is 1<br>Interface configuration                                                          |                                                                                                    |
| Command Modes      | The maximum wattage is 1 Interface configuration Release                                                     | 5400 milliwatts on a PoE switch, and 30000 milliwatts on a PoE+ switch.                                                                                                    |
| Command Modes      | The maximum wattage is 1 Interface configuration           Release         M           12.1(19)EA1         T | 5400 milliwatts on a PoE switch, and 30000 milliwatts on a PoE+ switch.                                                                                                    |
| Command Modes      | The maximum wattage is 1Interface configurationRelease12.1(19)EA112.2(25)SE                                  | 5400 milliwatts on a PoE switch, and 30000 milliwatts on a PoE+ switch.<br>Modification<br>This command was introduced.                                                                                                    |
| Command Modes      | The maximum wattage is 1Interface configurationRelease12.1(19)EA112.2(25)SE12.2(44)SE                        | 5400 milliwatts on a PoE switch, and 30000 milliwatts on a PoE+ switch.<br>Modification<br>This command was introduced.<br>The static and max max-wattage options were added.                                                |

% Invalid input detected at '^' marker.

In a switch stack, this command is supported on all ports in the stack that support PoE.

All PoE-capable switch ports are IEEE 802.3 af-compliant. Switches with PoE+ and PoE-capable ports are IEEE 802.3 at-compliant.

Use the **max** *max-wattage* option to disallow higher-power powered devices. With this configuration, when the powered device sends Cisco Discovery Protocol (CDP) messages requesting more power than the maximum wattage, the switch removes power from the port. If the powered-device IEEE class maximum is greater than the maximum wattage, the switch does not power the device. The power is reclaimed into the global power budget.

Note

The switch never powers any Class 0 or Class 3 device if the **power inline max** *max-wattage* command is configured for less than 15.4 W on a PoE switch or 30 W on a PoE+ switch.

If the switch denies power to a powered device (the powered device requests more power through CDP messages or if the IEEE class maximum is greater than the maximum wattage), the PoE port is in a power-deny state. The switch generates a system message, and the Oper column in the **show power inline** user EXEC command output shows *power-deny*.

Use the **power inline static max** *max-wattage* command to give a port high priority. The switch allocates PoE to a port configured in static mode before allocating power to a port configured in auto mode. The switch reserves power for the static port when it is configured rather than upon device discovery. The switch reserves the power on a static port even when there is no connected device and whether or not the port is in a shutdown or in a no shutdown state. The switch allocates the configured maximum wattage to the port, and the amount is never adjusted through the IEEE class or by CDP messages from the powered device. Because power is pre-allocated, any powered device that uses less than or equal to the maximum wattage is guaranteed power when it is connected to a static port. However, if the powered device IEEE class is greater than the maximum wattage, the switch does not supply power to it. If the switch learns through CDP messages that the powered device needs more than the maximum wattage, the powered device is shut down.

If the switch cannot pre-allocate power when a port is in static mode (for example, because the entire power budget is already allocated to other auto or static ports), this message appears: Command rejected: power inline static: pwr not available. The port configuration remains unchanged.

When you configure a port by using the **power inline auto** or the **power inline static** interface configuration command, the port autonegotiates by using the configured speed and duplex settings. This is necessary to determine the power requirements of the connected device (whether or not it is a powered device). After the power requirements have been determined, the switch hardcodes the interface by using the configured speed and duplex settings without resetting the interface.

When you configure a port by using the **power inline never** command, the port reverts to the configured speed and duplex settings.

If a port has a Cisco powered device connected to it, you should not use the **power inline never** command to configure the port. A false link-up can occur on the port, placing it into an error-disabled state.

#### Examples

This example shows how to enable detection of a powered device and to automatically power a PoE port:

Switch(config)# interface gigabitethernet2/0/2 gigabitethernet0/2
Switch(config-if)# power inline auto

This example shows how to configure a PoE port to allow a Class 1 or a Class 2 powered device:

Switch(config)# interface gigabitethernet2/0/2 gigabitethernet0/2
Switch(config-if)# power inline auto max 7000

This example shows how to disable powered-device detection and to not power a PoE port:

Switch(config)# interface gigabitethernet2/0/2 gigabitethernet0/2
Switch(config-if)# power inline never

You can verify your settings by entering the show power inline user EXEC command.

| Related Commands | Command                              | Description                                                              |
|------------------|--------------------------------------|--------------------------------------------------------------------------|
|                  | logging event<br>power-inline-status | Enables the logging of PoE events.                                       |
|                  | show controllers<br>power inline     | Displays the values in the registers of the specified PoE controller.    |
|                  | show power inline                    | Displays the PoE status for the specified PoE port or for all PoE ports. |

# power inline consumption

Use the **power inline consumption** global or interface configuration command to override the amount of power specified by the IEEE classification for the device by specifying the wattage used by each powered device. Use the **no** form of this command to return to the default power setting.

power inline consumption default wattage

no power inline consumption default

| Note               | The <b>default</b> keywor                                                                                                    | rd appears only in the global configuration command.                                                                                                    |
|--------------------|----------------------------------------------------------------------------------------------------|----------------------------------------------------------------------------------------------------|
|                    |                                                                                                    |                                                                                                    |
| Note               | To use this comman                                                                                                    | nd, the switch must be running the LAN Base image.                                                                                                    |
| Syntax Description | wattage                                                                                                    | Specify the power that the switch budgets for the port. The range is 4000 to 15400 milliwatts on PoE switch, and 4000 to 30000 milliwatts on a P0E+ switch. |
| Defaults           | The default power i<br>each PoE+ port.                                                                                                    | s 15400 milliwatts on each Power over Ethernet (PoE) port and 30000 milliwatts on                                                                           |
| Command Modes      | Global configuratio                                                                                                    |                                                                                                    |
| Command History    | Release                                                                                                    | Modification                                                                                                    |
|                    | 12.2(25)SEC                                                                                                    | This command was introduced.                                                                                                    |
|                    | 12.2(44)SE                                                                                                    | This command was introduced.                                                                                                    |
| Usage Guidelines   | 12.2(44)SEThis command was introduced.When Cisco powered devices are connected to PoE ports, the switch uses Cisco Discovery Protocol<br>(CDP) to determine the <i>actual</i> power consumption of the devices, and the switch adjusts the power<br>budget accordingly. This does not apply to IEEE third-party powered devices. For these devices, when<br>the switch grants a power request, the switch adjusts the power budget according to the powered-device<br> |                                                                                                    |

By using the **power inline consumption** *wattage* configuration command, you can override the default power requirement specified by the IEEE classification. The difference between what is mandated by the IEEE classification and what is actually needed by the device is reclaimed into the global power budget for use by additional devices. You can then extend the switch power budget and use it more effectively.

For example, if the switch budgets 15400 milliwatts on each PoE port, you can connect only 24 Class 0 powered devices. If your Class 0 device power requirement is actually 5000 milliwatts, you can set the consumption wattage to 5000 milliwatts and connect up to 48 devices. The total PoE output power available on a 24-port or 48-port switch is 370,000 milliwatts.

|     | $\wedge$ |
|-----|----------|
| Сан | ition    |

You should carefully plan your switch power budget and make certain not to oversubscribe the power supply.

When you enter the **power inline consumption default** *wattage* or the **no power inline consumption default** global configuration command, or the **power inline consumption** *wattage* or the **no power inline consumption** interface configuration command, this caution message appears.

%CAUTION: Interface *interface-id*: Misconfiguring the 'power inline consumption/allocation' command may cause damage to the switch and void your warranty. Take precaution not to oversubscribe the power supply. Refer to documentation.

Note

When you manually configure the power budget, you must also consider the power loss over the cable between the switch and the powered device.

For more information about the IEEE power classifications, see the "Configuring Interface Characteristics" chapter in the software configuration guide for this release.

This command is supported only on PoE-capable ports. If you enter this command on a switch or port that does not support PoE, an error message appears.

In a switch stack, this command is supported on all switches or ports in the stack that support PoE.

In a Catalyst 2960-S switch stack, this command is supported on all switches or ports in the stack that support PoE.

### Examples

By using the global configuration command, this example shows how to configure the switch to budget 5000 milliwatts to each PoE port:

Switch(config)# **power inline consumption default 5000** %CAUTION: Interface Gi1/0/1: Misconfiguring the 'power inline consumption/allocation' command may cause damage to the switch and void your warranty. Take precaution not to oversubscribe the power supply. Refer to documentation.

By using the interface configuration command, this example shows how to configure the switch to budget 12000 milliwatts to the powered device connected to a specific PoE port:

Switch(config)# interface gigabitethernet2/0/2 gigabitethernet0/2
Switch(config-if)# power inline consumption 12000
%CAUTION: Interface Gi1/0/2: Misconfiguring the 'power inline consumption/allocation'
command may cause damage to the switch and void your warranty. Take precaution not to
oversubscribe the power supply. Refer to documentation.

You can verify your settings by entering the **show power inline consumption** privileged EXEC command.

| <b>Related Commands</b> | Command           | Description                                                              |
|-------------------------|-------------------|--------------------------------------------------------------------------|
|                         | power inline      | Configures the power management mode on PoE ports.                       |
|                         | show power inline | Displays the PoE status for the specified PoE port or for all PoE ports. |

# power inline four-pair forced

Use the **power inline four-pair forced** command to automatically enable power on both signal and spare pairs from a switch port.

power inline four-pair forced

| Syntax Description | This command has no                                                                                                    | arguments or keywords.                                                                    |  |
|--------------------|----------------------------------------------------------------------------------------------------|-------------------------------------------------------------------------------------------|--|
| Defaults           | None                                                                                                    |                                                                                           |  |
| Command Modes      | Interface configuration mode                                                                                                    |                                                                                           |  |
| Command History    | Release                                                                                                    | Modification                                                                              |  |
|                    | 15.0(1)SE                                                                                                    | This command was introduced.                                                              |  |
| Usage Guidelines   | Use this command when the end device is PoE-cpable on both signal and spare pairs, but does not support the CDP or LLDP extensions required for UPoE.                                                                                                    |                                                                                           |  |
| Examples           | The following exampl switch port Gigabit Et                                                                                                    | e shows how to automatically enable power on both signal and spare pairs from hernet 2/1: |  |
|                    | <pre>Switch# configure terminal<br/>Enter configuration commands, one per line. End with CNTL/Z.<br/>Switch(config)# interface gigabitethernet 2/1<br/>Switch(config-if)# [no] power inline four-pair forced<br/>Switch(config-if)# end<br/>Switch#</pre> |                                                                                           |  |
|                    | Do not enter this command if the end device is incapable of sourcing inline power on the spare pair or if the end device supports the CDP or LLDP extensions for UPOE.                                                                                    |                                                                                           |  |
| Related Commands   | Command                                                                                                    | Description                                                                               |  |
|                    | power inline                                                                                                    | Configures the power management mode on PoE ports.                                        |  |
|                    | show power inline                                                                                                    | Displays the PoE status for the specified PoE port or for all PoE ports.                  |  |
|                    | power inline                                                                                                    | Overrides the amount of power specified by the IEEE classification for the                |  |

powered device.

consumption

# power inline police

Use the **power inline police** interface configuration command to enable policing of the real-time power consumption. Use the **no** form of this command to disable this feature.

power inline police [action {errdisable | log}]

no power inline police

power policing feature.

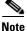

This command is supported only on Catalyst 3560-C switches.

| Syntax Description | action errdisable                                                                                                    | (Optional) If the real-time power consumption exceeds the maximum<br>power allocation on the port, configure the switch to turn off power to the<br>port. This is the default.                                         |
|--------------------|----------------------------------------------------------------------------------------------------|----------------------------------------------------------------------------------------------------|
|                    | action log                                                                                                    | (Optional) If the real-time power consumption exceeds the maximum<br>power allocation on the port, configure the switch to generate a syslog<br>message while the switch still provides power to the connected device. |
|                    |                                                                                                    | If you do not enter the <b>action log</b> keywords, the switch turns off power to<br>the port (the default action) when the real-time power consumption<br>exceeds the maximum power allocation on the port.           |
| Defaults           | Policing of the real-ti                                                                                                    | me power consumption of the powered device is disabled.                                                                                                    |
| Command Modes      | Interface configuratio                                                                                                    | on                                                                                                    |
| Command History    | Release                                                                                                    | Modification                                                                                                    |
|                    | 12.2(46)SE                                                                                                    | This command was introduced.                                                                                                    |
|                    | 12.2(55)EX                                                                                                    | This command was introduced.                                                                                                    |
| Usage Guidelines   | This command is supported only on Power over Ethernet (PoE)-capable ports. If you enter this command on a switch or port that does not support PoE, an error message appears. |                                                                                                    |
|                    | The <b>power inline police</b> command is supported only on switches with PoE or PoE+ ports.                                                                                  |                                                                                                    |
|                    | · ·                                                                                                    | real-time power consumption is enabled, the switch takes action when a powered re power than the allocated maximum amount.                                                                                             |
|                    |                                                                                                    | , the switch senses the real-time power consumption of the powered device. This <i>er monitoring</i> or <i>power sensing</i> . The switch also polices the power usage with the                                        |

When power policing is enabled, the cutoff power on the PoE port is determined by one of these methods in this order:

- The user-defined power level that the switch budgets for the port when you enter the power inline consumption default *wattage* global configuration command or the power inline consumption *wattage* interface configuration command.
- 2. The user-defined power level that limits the power allowed on the port when you enter the **power** inline auto max *max-wattage* or the **power inline** static max *max-wattage* interface configuration command
- **3.** The power usage of the device set by the switch by using CDP power negotiation or the device IEEE classification.
- **4.** The default power usage set by the switch; the default value is 15.4 W on a switch with PoE ports, and 30 W on a switch with PoE+ ports.
- 5. The default power usage set by the switch; the default value is 15.4 W on a Catalyst 2960 switch, and 30 W on a Catalyst 2960-S switch.

Use the first or second method in the previous list to manually configure the cutoff-power value by entering the **power inline consumption default** *wattage* global configuration command, the **power inline consumption** *wattage* interface configuration command, or the **power inline [auto | static max]** *max-wattage* command. If you are do not manually configure the cutoff-power value, the switch automatically determines the value by using CDP power negotiation or the device IEEE classification, which is the third method in the list. If the switch cannot determine the value by using one of these methods, it uses the default value of 15.4 W or 30 W.

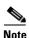

For more information about the cutoff power value, the power consumption values that the switch uses, and the actual power consumption value of the connected device, see the "Power Monitoring and Power Policing" section in the "Configuring Interface Characteristics" chapter of the software configuration guide for this release.

If power policing is enabled, the switch polices power usage by comparing the real-time power consumption to the maximum power allocated on the PoE port. If the device uses more than the maximum power allocation (or *cutoff power*) on the port, the switch either turns power off to the port, or generates a syslog message and updates the LEDs (to blink amber) while still providing power to the device.

- To configure the switch to turn off power to the port and put the port in the error-disabled state, use the **power inline police** interface configuration command.
- To configure the switch to generate a syslog message while still providing power to the device, use the **power inline police action log** command.

If you do not enter the **action log** keywords, the default action is to shut down the port, turn off power, and put the port in the PoE error-disabled state. To configure the PoE port to automatically recover from the error-disabled state, use the **errdisable detect cause inline-power** global configuration command to enable error-disabled detection for the PoE cause and the **errdisable recovery cause inline-power interval** global configuration command to enable the recovery timer for the PoE error-disabled cause.

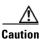

If policing is disabled, no action occurs when the powered device consumes more than the maximum power allocation on the port, which could adversely affect the switch.

You can verify your settings by entering the show power inline police privileged EXEC command.

#### Examples

This example shows how to enable policing of the power consumption and to configure the switch to generate a syslog message on the PoE port on a switch:

Switch(config)# interface gigabitethernet1/0/2
Switch(config)# interface gigabitethernet0/2
Switch(config-if)# power inline police action log

| <b>Related Commands</b> | Command                                   | Description                                                                                |
|-------------------------|-------------------------------------------|--------------------------------------------------------------------------------------------|
|                         | errdisable detect<br>cause inline-power   | Enables error-disabled detection for the PoE cause.                                        |
|                         | errdisable recovery<br>cause inline-power | Configures the PoE recovery mechanism variables.                                           |
|                         | power inline                              | Configures the power management mode on PoE ports.                                         |
|                         | power inline<br>consumption               | Overrides the amount of power specified by the IEEE classification for the powered device. |
|                         | show power inline<br>police               | Displays the power policing information about the real-time power consumption.             |

### power rps

Use the **power rps** user EXEC command on the switch stack or on a standalone switch to configure and manage the Cisco Redundant Power System 2300, also referred to as the RPS 2300, connected to the switch stack or a standalone switch.

power rps switch-number {name {string | serialnumber} | port rps-port-id {mode {active | standby} {priority priority}

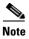

The **power rps** command is supported only on the Catalyst 3750v23560v2 switches.

| Syntax Description | switch-number                     | Specify the stack member to which the RPS 2300 is connected. The range is 1 to 9, depending on the switch member numbers in the stack.                                                                                                    |  |
|--------------------|-----------------------------------|----------------------------------------------------------------------------------------------------|--|
|                    |                                   | This parameter is available only on Catalyst 3750v2 switches.                                                                                                    |  |
|                    | name {string                      | Set the RPS name:                                                                                                    |  |
|                    | serialnumber }                    | • Enter a <i>string</i> to specify the name such as <i>port1</i> or " <i>port 1</i> ". Using quotation marks before and after the name is optional, but you must use quotation marks if you want to include spaces in the port name. The name can have up to 16 characters. |  |
|                    |                                   | • Enter the <b>serialnumber</b> keyword to configure the switch to use the RPS serial number as the name.                                                                                                    |  |
|                    | port rps-port-id                  | Specify the RPS port. The range is from 1 to 6.                                                                                                    |  |
|                    | mode {active   standby}           | Set the RPS port mode:                                                                                                    |  |
|                    |                                   | • <b>active</b> —The RPS can provide power to a switch when the switch internal power supply cannot.                                                                                                    |  |
| Defaults           |                                   | • <b>standby</b> —The RPS is not providing power to a switch.                                                                                                    |  |
|                    | <b>priority</b> <i>priority</i>   | Set the priority of the RPS port. The range is from 1 to 6.                                                                                                    |  |
|                    |                                   | • A value of 1 assigns highest priority to a port and its connected device.                                                                                                    |  |
|                    |                                   | • A value of 6 assigns lowest priority to a port and its connected device.                                                                                                    |  |
|                    | The RPS name is not configured.   |                                                                                                    |  |
|                    | The RPS ports are in active mode. |                                                                                                    |  |
|                    | The RPS port priority is 6.       |                                                                                                    |  |
| Command Modes      | User EXEC                         |                                                                                                    |  |
| Command History    | Release N                         | Nodification                                                                                                    |  |
|                    | 12.2(50)SE1 T                     | This command was introduced.                                                                                                    |  |

#### **Usage Guidelines** The **power rps** command applies only to an RPS 2300 connected to a Catalyst 3560v2 switch.

The name applies to the connected redundant power system.

The **power rps** command applies only to an RPS 2300 connected to a Catalyst 3750v2 standalone switch or a switch stack.

When configuring an RPS 2300 connected to a stack member, you must specify the member before entering the name or serial number of the RPS.

In a standalone switch, the name applies to the connected redundant power system. In a switch stack, the name applies to the redundant power system ports connected to the specified switch. For example, if a stack of nine switches is connected to three redundant power systems and you enter the **power rps 1 name "abc"** command, the name of the redundant power system connected to switch 1 is *abc*, and the names of the other redundant power systems are not changed.

If you do not want the RPS to provide power to a switch connected to the specified RPS port but do not want to disconnect the RPS cable between the switch and the redundant power system, use the **power rps** *switch-number* **port** *rps-port-id* **mode standby** command.

You can configure the priority of an RPS 2300 port from 1 to 6. A value of 1 assigns highest priority to a port and its connected device. A value of 6 assigns lowest priority to a port and its connected device.

If multiple switches connected to the RPS 2300 need power, the RPS 2300 powers those with the highest priority. It applies any other available power to the lower-priority switches.

The **no power rps** user EXEC command is not supported.

- To return to the default name setting (no name is configured), use the **power rps** *switch-number* **port** *rps-port-id* **name** global configuration command with no space between the quotation marks.
- To return to the default RPS port mode, use the **power rps** switch-number **port** rps-port-id **active** command.
- To return to the default RPS port priority, use the **power rps** *switch-number* **port** *rps-port-id* **priority** command.

#### **Examples** This example shows how to configure the name of the RPS 2300 that is connected to a switch as a *string*: Switch> power rps 2 name RPS\_Accounting

This example shows how to configure the name of the RPS 2300 that is connected to a switch stack as a *string*:

```
Switch> power rps 2 name RPS_Accounting
```

This example shows how to configure the name of the RPS 2300 that is connected to a switch as the serial number:

```
Switch> power rps name serialnumber
```

This example shows how to configure the mode of RPS port 1 as standby on a switch:

Switch> power rps port 1 mode standby

This example shows how to configure the priority of RPS port 3 with a priority value of 4 on a switch: Switch> power rps 1 port 3 priority 4

You can verify your settings by entering the **show env power** or the **show env rps** privileged EXEC command.

| <b>Related Commands</b> | Command        | Description                                                                               |
|-------------------------|----------------|-------------------------------------------------------------------------------------------|
|                         | show env power | Displays the status of the power supplies for a switch or switch stack.                   |
|                         | show env rps   | Displays the status of the redundant power systems connected to a switch or switch stack. |

# priority-queue

Use the **priority-queue** interface configuration command to enable the egress expedite queue on a port. Use the **no** form of this command to return to the default setting.

priority-queue out

no priority-queue out

| Syntax Description | out                                                                                                    | Enable the egress expedite queue.                                                                                                    |
|--------------------|----------------------------------------------------------------------------------------------------|----------------------------------------------------------------------------------------------------|
|                    |                                                                                                    |                                                                                                    |
| Defaults           | The egress expedite                                                                                                    | e queue is disabled.                                                                                                    |
| Command Modes      | Interface configurat                                                                                                    | tion                                                                                                    |
| Command History    | Release                                                                                                    | Modification                                                                                                    |
| -                  | 12.1(19)EA1                                                                                                    | This command was introduced.                                                                                                    |
|                    | 12.2(25)FX                                                                                                    | This command was introduced.                                                                                                    |
| Usage Guidelines   | When you configure the <b>priority-queue out</b> command, the shaped round robin (SRR) weight ratios are affected because there is one fewer queue participating in SRR. This means that <i>weight1</i> in the <b>srr-queue bandwidth shape</b> or the <b>srr-queue bandwidth shape</b> interface configuration command is ignored (not used in the ratio calculation). The expedite queue is a priority queue, and it is serviced until empty before the other queues are serviced. |                                                                                                    |
|                    | Follow these guidelines when the expedite queue is enabled or the egress queues are serviced based on their SRR weights:                                                                                                    |                                                                                                    |
|                    | • If the egress expedite queue is enabled, it overrides the SRR shaped and shared weights for queue 1.                                                                                                    |                                                                                                    |
|                    | •                                                                                                    | pedite queue is disabled and the SRR shaped and shared weights are configured, the verrides the shared mode for queue 1, and SRR services this queue in shaped mode. |
|                    |                                                                                                    | pedite queue is disabled and the SRR shaped weights are not configured, SRR eue in shared mode.                                                                      |
| Examples           | -                                                                                                    | s how to enable the egress expedite queue when the SRR weights are configured. The ue overrides the configured SRR weights.                                          |
|                    | <pre>Switch(config)# interface gigabitethernet2/0/2 gigabitethernet0/2 Switch(config-if)# srr-queue bandwidth shape 25 0 0 0 Switch(config-if)# srr-queue bandwidth share 30 20 25 25 Switch(config-if)# priority-queue out</pre>                                                                                                    |                                                                                                    |

This example shows how to disable the egress expedite queue after the SRR shaped and shared weights are configured. The shaped mode overrides the shared mode.

```
Switch(config)# interface gigabitethernet2/0/2 gigabitethernet0/2
Switch(config-if)# srr-queue bandwidth shape 25 0 0 0
Switch(config-if)# srr-queue bandwidth share 30 20 25 25
Switch(config-if)# no priority-queue out
```

You can verify your settings by entering the **show mls qos interface** *interface-id* **queueing** or the **show running-config** privileged EXEC command.

| <b>Related Commands</b> | Command                         | Description                                                                                                    |
|-------------------------|---------------------------------|----------------------------------------------------------------------------------------------------|
|                         | show mls qos interface queueing | Displays the queueing strategy (SRR, priority queueing), the weights corresponding to the queues, and the CoS-to-egress-queue map. |
|                         | srr-queue bandwidth shape       | Assigns the shaped weights and enables bandwidth shaping on<br>the four egress queues mapped to a port.                            |
|                         | srr-queue bandwidth share       | Assigns the shared weights and enables bandwidth sharing on<br>the four egress queues mapped to a port.                            |

# private-vlan

Use the **private-vlan** VLAN configuration command to configure private VLANs and to configure the association between private-VLAN primary and secondary VLANs. Use the **no** form of this command to return the VLAN to normal VLAN configuration.

private-vlan {association [add | remove] secondary-vlan-list | community | isolated | primary}

no private-vlan {association | community | isolated | primary}

| Syntax Description | association                                                                                                    | Create an association between the primary VLAN and a secondary VLAN.                                                            |  |
|--------------------|----------------------------------------------------------------------------------------------------|----------------------------------------------------------------------------------------------------|--|
|                    | secondary-vlan-list                                                                                                    | Specify one or more secondary VLANs to be associated with a primary VLAN in a private VLAN.                                     |  |
|                    | add                                                                                                    | Associate a secondary VLAN to a primary VLAN.                                                                                   |  |
|                    | remove                                                                                                    | Clear the association between a secondary VLAN and a primary VLAN.                                                              |  |
|                    | community                                                                                                    | Designate the VLAN as a community VLAN.                                                                                         |  |
|                    | isolated                                                                                                    | Designate the VLAN as a community VLAN.                                                                                         |  |
|                    | primary                                                                                                    | Designate the VLAN as a community VLAN.                                                                                         |  |
| Defaults           | The default is to have r                                                                                                    | no private VLANs configured.                                                                                                    |  |
| Command Modes      | VLAN configuration                                                                                                    |                                                                                                    |  |
| Command History    | Release                                                                                                    | Modification                                                                                                    |  |
|                    | 12.2(20)SE                                                                                                    | This command was introduced.                                                                                                    |  |
| Usage Guidelines   |                                                                                                    | vate VLANs, you must disable VTP (VTP mode transparent). After you configure hould not change the VTP mode to client or server. |  |
|                    | VTP does not propagate private-VLAN configuration. You must manually configure private VLANs on all switches in the Layer 2 network to merge their Layer 2 databases and to prevent flooding of private-VLAN traffic.                                                      |                                                                                                    |  |
|                    | You cannot include VLAN 1 or VLANs 1002 to 1005 in the private-VLAN configuration. Extended VLANs (VLAN IDs 1006 to 4094) can be configured in private VLANs.                                                                                                    |                                                                                                    |  |
|                    | You can <b>associate</b> a secondary (isolated or community) VLAN with only one primary VLAN. A primary VLAN can have one isolated VLAN and multiple community VLANs associated with it.                                                                                   |                                                                                                    |  |
|                    | • A secondary VLA                                                                                                    | N cannot be configured as a primary VLAN.                                                                                       |  |
|                    | • The <i>secondary_vlan_list</i> parameter cannot contain spaces. It can contain multiple comma-separated items. Each item can be a single private-VLAN ID or a hyphenated range of private-VLAN IDs. The list can contain one isolated VLAN and multiple community VLANs. |                                                                                                    |  |

• If you delete either the primary or secondary VLANs, the ports associated with the VLAN become inactive.

A **community** VLAN carries traffic among community ports and from community ports to the promiscuous ports on the corresponding primary VLAN.

An **isolated** VLAN is used by isolated ports to communicate with promiscuous ports. It does not carry traffic to other community ports or isolated ports with the same primary vlan domain.

A **primary** VLAN is the VLAN that carries traffic from a gateway to customer end stations on private ports.

Configure Layer 3 VLAN interfaces (SVIs) only for primary VLANs. You cannot configure Layer 3 VLAN interfaces for secondary VLANs. SVIs for secondary VLANs are inactive while the VLAN is configured as a secondary VLAN.

The private-vlan commands do not take effect until you exit from VLAN configuration mode.

Do not configure private-VLAN ports as EtherChannels. While a port is part of the private-VLAN configuration, any EtherChannel configuration for it is inactive.

Do not configure a private VLAN as a Remote Switched Port Analyzer (RSPAN) VLAN.

Do not configure a private VLAN as a voice VLAN.

Do not configure fallback bridging on switches with private VLANs.

Although a private VLAN contains more than one VLAN, only one STP instance runs for the entire private VLAN. When a secondary VLAN is associated with the primary VLAN, the STP parameters of the primary VLAN are propagated to the secondary VLAN.

For information about configuring host ports and promiscuous ports, see the **switchport mode private-vlan** command.

For more information about private-VLAN interaction with other features, see the software configuration guide for this release.

#### **Examples**

This example shows how to configure VLAN 20 as a primary VLAN, VLAN 501 as an isolated VLAN, and VLANs 502 and 503 as community VLANs, and to associate them in a private VLAN:

```
Switch# configure terminal
Switch(config)# vlan 20
Switch(config-vlan) # private-vlan primary
Switch(config-vlan)# exit
Switch(config) # vlan 501
Switch(config-vlan) # private-vlan isolated
Switch(config-vlan)# exit
Switch(config) # vlan 502
Switch(config-vlan)# private-vlan community
Switch(config-vlan)# exit
Switch(config) # vlan 503
Switch(config-vlan) # private-vlan community
Switch(config-vlan)# exit
Switch(config) # vlan 20
Switch(config-vlan) # private-vlan association 501-503
Switch(config-vlan)# end
```

You can verify your setting by entering the **show vlan private-vlan** or **show interfaces status** privileged EXEC command.

| Related Commands | Command                      | Description                                                                      |
|------------------|------------------------------|----------------------------------------------------------------------------------|
|                  | show interfaces status       | Displays the status of interfaces, including the VLANs to which they belong.     |
|                  | show vlan private-vlan       | Displays the private VLANs and VLAN associations configured on the switch stack. |
|                  | switchport mode private-vlan | Configures a private-VLAN port as a host port or promiscuous port.               |

# private-vlan mapping

Use the **private-vlan mapping** interface configuration command on a switch virtual interface (SVI) to create a mapping between a private-VLAN primary and secondary VLANs so that both VLANs share the same primary VLAN SVI. Use the **no** form of this command to remove private-VLAN mappings from the SVI.

private-vlan mapping {[add | remove] secondary-vlan-list}

no private-vlan mapping

| Syntax Description | secondary-vlan-list                                                                                                    | Specify one or more secondary VLANs to be mapped to the primary VLAN SVI.                                                   |  |
|--------------------|----------------------------------------------------------------------------------------------------|----------------------------------------------------------------------------------------------------|--|
|                    | add                                                                                                    | (Optional) Map the secondary VLAN to the primary VLAN SVI.                                                                  |  |
|                    | remove                                                                                                    | (Optional) Remove the mapping between the secondary VLAN and the primary VLAN SVI.                                          |  |
| Defaults           | The default is to have n                                                                                                    | o private VLAN SVI mapping configured.                                                                                      |  |
| Command Modes      | Interface configuration                                                                                                    |                                                                                                    |  |
| Command History    | Release                                                                                                    | Modification                                                                                                    |  |
|                    | 12.2(20)SE                                                                                                    | This command was introduced.                                                                                                |  |
|                    |                                                                                                    |                                                                                                    |  |
| Usage Guidelines   | The switch must be in V                                                                                                    | VTP transparent mode when you configure private VLANs.                                                                      |  |
|                    | The SVI of the primary VLAN is created at Layer 3.                                                                                                    |                                                                                                    |  |
|                    | Configure Layer 3 VLAN interfaces (SVIs) only for primary VLANs. You cannot configure Layer 3 VLAN interfaces for secondary VLANs. SVIs for secondary VLANs are inactive while the VLAN is configured as a secondary VLAN.                                               |                                                                                                    |  |
|                    | The <i>secondary_vlan_list</i> parameter cannot contain spaces. It can contain multiple comma-separated items. Each item can be a single private-VLAN ID or a hyphenated range of private-VLAN IDs. The list can contain one isolated VLAN and multiple community VLANs. |                                                                                                    |  |
|                    | Traffic that is received on the secondary VLAN is routed by the SVI of the primary VLAN.                                                                                                    |                                                                                                    |  |
|                    | 2                                                                                                    | n be mapped to only one primary SVI. IF you configure the primary VLAN as a VIs specified in this command are brought down. |  |
|                    |                                                                                                    | ping between two VLANs that do not have a valid Layer 2 private-VLAN ag configuration does not take effect.                 |  |

#### Examples

This example shows how to map the interface of VLAN 20 to the SVI of VLAN 18:

Switch# configure terminal Switch# interface vlan 18 Switch(config-if)# private-vlan mapping 20 Switch(config-vlan)# end

This example shows how to permit routing of secondary VLAN traffic from secondary VLANs 303 to 305 and 307 through VLAN 20 SVI:

Switch# configure terminal Switch# interface vlan 20 Switch(config-if)# private-vlan mapping 303-305, 307 Switch(config-vlan)# end

You can verify your setting by entering the **show interfaces private-vlan mapping** privileged EXEC command.

| <b>Related Commands</b> | Command                      | Description                                                 |
|-------------------------|------------------------------|-------------------------------------------------------------|
|                         | show interfaces private-vlan | Display private-VLAN mapping information for the VLAN SVIs. |
|                         | mapping                      |                                                             |

### psp

To control the rate at which protocol packets are sent to the switch, use the **psp** global configuration command to specify the upper threshold for the packet flow rate. The supported protocols are Address Resolution Protocol (ARP), ARP snooping, Dynamic Host Configuration Protocol (DHCP) v4, DHCP snooping, Internet Group Management Protocol (IGMP), and IGMP snooping. To disable protocol storm protection, use the **no** version of the command.

psp {arp | dhcp | igmp} pps value

no psp {arp | dhcp | igmp}

| Syntax Description | arp                                                                                  | Set protocol packet flow rate for ARP and ARP snooping.                                                                                                    |
|--------------------|--------------------------------------------------------------------------------------|----------------------------------------------------------------------------------------------------|
|                    | dhcp                                                                                 | Set protocol packet flow rate for DHCP and DHCP snooping.                                                                                                    |
|                    | igmp                                                                                 | Set protocol packet flow rate for IGMP and IGMP snooping.                                                                                                    |
|                    | pps value                                                                            | Specify the threshold value for the number of packets per second. If the traffic exceeds this value, protocol storm protection is enforced. The range is from 5 to 50 packets per second.                                                                                                    |
| Defaults           | Protocol storm prot                                                                  | ection is disabled by default.                                                                                                    |
| Command Modes      | Global configuratio                                                                  | 1                                                                                                    |
| Command History    | Release                                                                              | Modification                                                                                                    |
|                    | 12.2(58)SE                                                                           | This command was introduced.                                                                                                    |
| Usage Guidelines   | configuration comm<br>When protocol stor<br>the number of drop<br>privileged EXEC co | detection protocol storm protection, use the <b>errdisable detect cause psp</b> global<br>and.<br>In protection is configured, a counter records the number of dropped packets. To see<br>ed packets for a specific protocol, use the <b>show psp statistics {arp   dhcp   igmp}</b><br>mmand. To see the number of dropped packets for all protocols, use the <b>show psp</b><br>nd. To clear the counter for a protocol, use the <b>clear psp counter [arp   dhcp   igmp</b> ] |
| Related Commands   | Command                                                                              | Description                                                                                                    |
|                    | show psp config                                                                      | Displays the protocol storm protection configuration.                                                                                                    |
|                    | show psp statistics                                                                  | Displays the number of dropped packets.                                                                                                    |
|                    | clear psp counter                                                                    | Clears the counter of dropped packets.                                                                                                    |
|                    | errdisable detect of                                                                 | ause psp Enables error-disable detection for protocol storm                                                                                                    |

### queue-set

Use the **queue-set** interface configuration command to map a port to a queue-set. Use the **no** form of this command to return to the default setting.

queue-set gset-id

**no queue-set** *qset-id* 

| Note |
|------|

To use this command, the switch must be running the LAN Base image.

| Syntax Description | qset-id | ID of the queue-set. Each port belongs to a queue-set, which defines all the characteristics of the four egress queues per port. The range is 1 to 2. |
|--------------------|---------|----------------------------------------------------------------------------------------------------|
|                    |         |                                                                                                    |

**Defaults** The queue-set ID is 1.

#### **Command Modes** Interface configuration

| Release     | Modification                 |
|-------------|------------------------------|
| 12.1(11)AX  | This command was introduced. |
| 12.1(19)EA1 | This command was introduced. |
| 12.2(25)FX  | This command was introduced. |
|             | 12.1(11)AX<br>12.1(19)EA1    |

**Usage Guidelines** For information about automatic generation of the queue-set ID with the **auto qos voip** command, see the "Usage Guidelines" section for the **auto qos voip** command.

 Examples
 This example shows how to map a port to queue-set 2:

 Switch(config)# interface gigabitethernet2/0/2 gigabitethernet0/2

 Switch(config-if)# queue-set 2

You can verify your settings by entering the **show mls qos interface** [*interface-id*] **buffers** privileged EXEC command.

| <b>Related Commands</b> | Command                          | Description                       |
|-------------------------|----------------------------------|-----------------------------------|
|                         | mls qos queue-set output buffers | Allocates buffers to a queue-set. |

| Command                            | Description                                                                                                    |  |
|------------------------------------|----------------------------------------------------------------------------------------------------|--|
| mls qos queue-set output threshold | Configures the weighted tail-drop (WTD) thresholds,<br>guarantees the availability of buffers, and configures the<br>maximum memory allocation to a queue-set. |  |
| show mls qos interface buffers     | Displays quality of service (QoS) information.                                                                                                    |  |

#### radius-server dead-criteria

### radius-server dead-criteria

Use the **radius-server dead-criteria** global configuration command to configure the conditions that determine when a RADIUS server is considered unavailable or *dead*. Use the **no** form of this command to return to the default settings.

radius-server dead-criteria [time seconds [tries number] | tries number]

no radius-server dead-criteria [time seconds [tries number] | tries number]

| -                                                                                                    | (Optional) Set the time in seconds during which the switch does not need to get a valid response from the RADIUS server. The range is from 1 to 120 seconds.         (Optional) Set the number of times that the switch does not get a valid response from the RADIUS server before the server is considered unavailable. The range is from 1 to 100.         namically determines the seconds value that is from 10 to 60 seconds.         namically determines the tries value that is from 10 to 100.         Irration         Modification         This command was introduced.                                                                                                    |  |
|----------------------------------------------------------------------------------------------------|----------------------------------------------------------------------------------------------------|--|
| The switch dyn<br>The switch dyn<br>Global configu<br><b>Release</b>                                                                                                    | the RADIUS server before the server is considered unavailable. The range is from 1 to 100.<br>namically determines the <i>seconds</i> value that is from 10 to 60 seconds.<br>namically determines the <i>tries</i> value that is from 10 to 100.<br>Iration                                                                                                    |  |
| The switch dyn<br>Global configu<br><b>Release</b>                                                                                                    | namically determines the <i>tries</i> value that is from 10 to 100.<br>Tration<br>Modification                                                                                                    |  |
| Global configu<br><b>Release</b>                                                                                                    | uration<br>Modification                                                                                                    |  |
| Release                                                                                                    | Modification                                                                                                    |  |
|                                                                                                    |                                                                                                    |  |
| 12.2(25)SEE                                                                                                    | This command was introduced                                                                                                    |  |
|                                                                                                    | This command was introduced.                                                                                                    |  |
| • Use the <b>ra</b> seconds du authentica 10 to 60 se                                                                                                    |                                                                                                    |  |
| times the s                                                                                                    | <b>idius-server retransmit</b> <i>retries</i> global configuration command to specify the number of switch tries to reach the radius servers before considering the servers to be unavailable. If dynamically determines the default <i>tries</i> value that is from 10 to 100.                                                                                                    |  |
| • The <i>seconds</i> parameter is less than or equal to the number of retransmission attempts times the time in seconds before the IEEE 802.1x authentication times out. |                                                                                                    |  |
| • The <i>tries</i> p                                                                                                    | parameter should be the same as the number of retransmission attempts.                                                                                                    |  |
| -                                                                                                    | shows how to configure 60 as the <b>time</b> and 10 as the number of <b>tries</b> , the conditions that<br>on a RADIUS server is considered unavailable                                                                                                    |  |
| Switch(config                                                                                                    | y)# radius-server dead-criteria time 60 tries 10                                                                                                    |  |
| You can verify                                                                                                    | your settings by entering the <b>show running-config</b> privileged EXEC command.                                                                                                    |  |
|                                                                                                    | <ul> <li>Use the rasseconds data seconds data authentica 10 to 60 seconds.</li> <li>Use the rastimes the second in seconds.</li> <li>The seconds.</li> <li>The tries performing the second seconds.</li> <li>The second second sec</li></ul> |  |

| Related Commands | Command                                     | Description                                                                                                    |
|------------------|---------------------------------------------|----------------------------------------------------------------------------------------------------|
|                  | dot1x critical (global configuration)       | Configures the parameters for the inaccessible authentication bypass feature.                                                                                                    |
|                  | dot1x critical (interface<br>configuration) | Enables the inaccessible authentication bypass feature on an<br>interface and configures the access VLAN to which the switch<br>assigns the critical port when the port is in the<br>critical-authentication state. |
|                  | radius-server retransmit retries            | Specifies the number of times that the switch tries to reach the RADIUS servers before considering the servers to be unavailable.                                                                                   |
|                  | radius-server timeout seconds               | Specifies the time in seconds during which the switch waits for<br>a RADIUS server to respond before the IEEE 802.1x<br>authentication times out.                                                                   |
|                  | show running-config                         | Displays the running configuration on the switch.                                                                                                    |

#### radius-server host

# radius-server host

Use the **radius-server host** global configuration command to configure the RADIUS server parameters, including the RADIUS accounting and authentication. Use the **no** form of this command to return to the default settings.

**radius-server host** *ip-address* **[acct-port** *udp-port*] **[auth-port** *udp-port*] **[test username** *name* [**idle-time** *time*] **[ignore-acct-port**] **[ignore-auth-port**]] **[key** *string*]

no radius-server host ip-address

| Syntax Description     | ip-address                                                                                            | Specify the IP address of the RADIUS server.                                                                                                    |  |
|------------------------|----------------------------------------------------------------------------------------------------|----------------------------------------------------------------------------------------------------|--|
|                        | acct-port udp-port                                                                                    | (Optional) Specify the UDP port for the RADIUS accounting server. The range is from 0 to 65536.                                                                                                    |  |
|                        | auth-port udp-port                                                                                    | (Optional) Specify the UDP port for the RADIUS authentication server. The range is from 0 to 65536.                                                                                                    |  |
|                        | test username name                                                                                    | (Optional) Enable automatic server testing of the RADIUS server status, and specify the username to be used.                                                                                                    |  |
|                        | idle-time time                                                                                        | (Optional) Set the interval of time in minutes after which the switch sends test packets to the server. The range is from 1 to 35791 minutes.                                                                                                    |  |
|                        | ignore-acct-port                                                                                      | (Optional) Disables testing on the RADIUS-server accounting port.                                                                                                    |  |
|                        | ignore-auth-port                                                                                      | (Optional) Disables testing on the RADIUS-server authentication port.                                                                                                    |  |
|                        | key string                                                                                            | (Optional) Specify the authentication and encryption key for all RADIUS communication between the switch and the RADIUS daemon. The key is a text string that must match the encryption key used on the RADIUS server. Always configure the key as the last item in this command. Leading spaces are ignored, but spaces within and at the end of the key are used. If there are spaces in your key, do not enclose the key in quotation marks unless the quotation marks are part of the key. |  |
| Defaults               | -                                                                                                    | RADIUS accounting server is 1646.                                                                                                    |  |
|                        | -                                                                                                    | RADIUS authentication server is 1645.                                                                                                    |  |
|                        | Automatic server testin                                                                               | -                                                                                                    |  |
|                        | The idle time is 60 min                                                                               | nutes (1 hour).                                                                                                    |  |
|                        | When the automatic testing is enabled, testing occurs on the accounting and authentication UDP ports. |                                                                                                    |  |
|                        | The authentication and                                                                                | encryption key ( <i>string</i> ) is not configured.                                                                                                    |  |
| Command Modes          | Global configuration                                                                                  |                                                                                                    |  |
| <u> </u>               | <u></u>                                                                                               |                                                                                                    |  |
| <b>Command History</b> | Release                                                                                               | Modification                                                                                                    |  |
|                        | 12.2(25)SEE                                                                                           | This command was introduced.                                                                                                    |  |

**Usage Guidelines** We recommend that you configure the UDP port for the RADIUS accounting server and the UDP port for the RADIUS authentication server to nondefault values.

Use the **test username** *name* keywords to enable automatic server testing of the RADIUS server status and to specify the username to be used.

You can configure the authentication and encryption key by using the **radius-server host** *ip-address* **key** *string* or the **radius-server key** {0 *string* | 7 *string* | *string*} global configuration command. Always configure the key as the last item in this command.

Examples

This example shows how to configure 1500 as the UDP port for the accounting server and 1510 as the UDP port for the authentication server:

Switch(config)# radius-server host 1.1.1.1 acct-port 1500 auth-port 1510

This example shows how to configure the UDP port for the accounting server and the authentication server, enable automated testing of the RADIUS server status, specify the username to be used, and configure a key string:

Switch(config)# radius-server host 1.1.1.2 acct-port 800 auth-port 900 test username
aaafail idle-time 75 key abc123

You can verify your settings by entering the show running-config privileged EXEC command.

| <b>Related Commands</b> | Command                                                      | Description                                                                                                    |
|-------------------------|--------------------------------------------------------------|----------------------------------------------------------------------------------------------------|
|                         | dot1x critical (global configuration)                        | Configures the parameters for the inaccessible authentication bypass feature.                                                                                                    |
|                         | dot1x critical (interface<br>configuration)                  | Enables the inaccessible authentication bypass feature on an<br>interface and configures the access VLAN to which the switch<br>assigns the critical port when the port is in the<br>critical-authentication state. |
|                         | <pre>radius-server key {0 string   7 string   string }</pre> | Sets the authentication and encryption key for all RADIUS communications between the router and the RADIUS daemon.                                                                                                  |
|                         | show running-config                                          | Displays the running configuration on the switch.                                                                                                    |

### rcommand

Use the **rcommand** user EXEC command on the switch stack or on the cluster command switch to start a Telnet session and to execute commands on a cluster member switch from the cluster command switch or the switch stack. To end the session, enter the **exit** command.

**rcommand** {*n* | **commander** | **mac-address** *hw-addr*}

| n                                                                                                    | Provide the number that identifies a cluster member. The range is 0 to 15.                                                                                                    |
|----------------------------------------------------------------------------------------------------|----------------------------------------------------------------------------------------------------|
|                                                                                                    | Trovide the number that identifies a cluster member. The range is 0 to 15.                                                                                                    |
| commander                                                                                                    | Provide access to the cluster command switch from a cluster member switch.                                                                                                    |
| mac-address hw-addr                                                                                                    | MAC address of the cluster member switch.                                                                                                    |
| User EXEC                                                                                                    |                                                                                                    |
| Release                                                                                                    | Modification                                                                                                    |
| 12.1(11)AX                                                                                                    | This command was introduced.                                                                                                    |
| 12.1(19)EA1                                                                                                    | This command was introduced.                                                                                                    |
| 12.2(25)FX                                                                                                    | This command was introduced.                                                                                                    |
| <ul> <li>message appears. To get command on the cluster</li> <li>You can use this comma or to access a cluster co</li> <li>For Catalyst 2900 XL, 3 accesses the member-sw command switch. For ex switch, the cluster mem command switch at privuse an intermediate enal</li> </ul> | <ul> <li>are command switch but the cluster member switch <i>n</i> does not exist, an error t the switch number, enter the show cluster members privileged EXEC command switch.</li> <li>and to access a cluster member switch from the cluster command-switch prompt mmand switch from the member-switch prompt.</li> <li>3500 XL, 2950, 2960, 2970, 3550, 3560, and 3750 switches, the Telnet session witch command-line interface (CLI) at the same privilege level as on the cluster cample, if you execute this command at user level on the cluster command ber switch is accessed at user level. If you use this command on the cluster ileged level, the command access the remote device at privileged level. If you ble-level lower than <i>privileged</i>, access to the cluster member switch is at user</li> </ul> |
| menu console (the menu<br>cluster command switch                                                                                                    | 820 switches running standard edition software, the Telnet session accesses the<br>a-driven interface) if the cluster command switch is at privilege level 15. If the<br>a is at privilege level 1, you are prompted for the password before being able to<br>e. Cluster command switch privilege levels map to the cluster member switches<br>a software as follows:                                                                                                    |
| <ul> <li>If the cluster comments</li> </ul>                                                                                                    | and switch privilege level is from 1 to 14, the cluster member switch is accessed                                                                                                    |
|                                                                                                    | User EXEC<br>Release<br>12.1(11)AX<br>12.1(19)EA1<br>12.2(25)FX<br>This command is availa<br>If the switch is the clust<br>message appears. To get<br>command on the cluster<br>You can use this comma<br>or to access a cluster co<br>For Catalyst 2900 XL, 3<br>accesses the member-sw<br>command switch. For ex-<br>switch, the cluster mem<br>command switch at priv-<br>use an intermediate ena-<br>level.<br>For Catalyst 1900 and 2<br>menu console (the mem-<br>cluster command switch<br>access the menu console                                                                                                    |

The Catalyst 1900 and 2820 CLI is available only on switches running Enterprise Edition Software.

This command will not work if the vty lines of the cluster command switch have access-class configurations.

You are not prompted for a password because the cluster member switches inherited the password of the cluster command switch when they joined the cluster.

Examples

This example shows how to start a session with member 3. All subsequent commands are directed to member 3 until you enter the **exit** command or close the session.

```
Switch# rcommand 3
Switch-3# show version
Cisco Internet Operating System Software ...
...
Switch-3# exit
Switch#
```

| <b>Related Commands</b> | Command              | Description                                     |
|-------------------------|----------------------|-------------------------------------------------|
|                         | show cluster members | Displays information about the cluster members. |

### reload

Use the **reload** privileged EXEC command to reload the stack member and to put a configuration change into effect.

reload [LINE | at | cancel | in | slot stack-member-number | standby-cpu]

This command is supported only on Catalyst 2960-S switches running the LAN base image.

| Syntax Description | LINE                            | Specify the reason for the reload.                             |
|--------------------|---------------------------------|----------------------------------------------------------------|
|                    | at                              | Specify the time in hh:mm for the reload to occur.             |
|                    | cancel                          | Cancel the pending reload.                                     |
|                    | in                              | Specify a time interval in mmm or hhh:mm for reloads to occur. |
|                    | <b>slot</b> stack-member-number | Save the changes on the specified stack member and restart it. |
|                    | standby-cpu                     | Reload the standby route processor (RP).                       |

#### Defaults

Immediately reloads the stack member and puts a configuration change into effect.

**Command Modes** Privilege EXEC

| <b>Command History</b> | Release     | Modification                 |
|------------------------|-------------|------------------------------|
|                        | 12.1(11)AX  | This command was introduced. |
|                        | 12.2(53)SE1 | This command was introduced. |

**Usage Guidelines** If there is more than one switch in the switch stack, and you enter the **reload slot** *stack-member-number* command, you are not prompted to save the configuration.

Examples

This example shows how to reload the switch stack:

Switch(config)# reload
System configuration has been modified. Save? [yes/no]: y
Proceed to reload the whole Stack? [confirm] y

This example shows how to reload a specific stack member:

Switch(config)# reload slot 6
Proceed with reload? [confirm]y

This example shows how to reload a single-switch switch stack (there is only one member switch):

Switch(config)# reload slot 3
System configuration has been modified. Save? [yes/no]: y
Proceed to reload the whole Stack? [confirm] y

| Related Co | ommands |
|------------|---------|
|------------|---------|

| ommands | Command         | Description                                                        |   |
|---------|-----------------|--------------------------------------------------------------------|---|
|         | rcommand        | Accesses a specific stack member.                                  |   |
|         | switch          | Changes the stack member priority value.                           |   |
|         | switch renumber | Changes the stack member number.                                   | - |
|         | show switch     | Displays information about the switch stack and its stack members. | - |

### remote command

Use the remote command privileged EXEC command to monitor all or specified stack members.

**remote command** {**all** | *stack-member-number*} *LINE* 

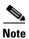

This command is supported only on Catalyst 2960-S switches running the LAN base image.

| Syntax Description           | all                                                                                                    | Apply to all stack members.                                                                                                    |
|------------------------------|----------------------------------------------------------------------------------------------------|----------------------------------------------------------------------------------------------------|
|                              | stack-member-number                                                                                                    | Specify the stack member. The range is 1 to 49.                                                                                                    |
|                              | LINE                                                                                                    | Specify the command to execute.                                                                                                    |
| Command Modes                | Privileged EXEC                                                                                                    |                                                                                                    |
| Command History              | Release                                                                                                    | Modification                                                                                                    |
|                              | 12.1(11)AX                                                                                                    | This command was introduced.                                                                                                    |
|                              | 12.2(53)SE1                                                                                                    | This command was introduced.                                                                                                    |
| Usage Guidelines             |                                                                                                    | <b>debug</b> , <b>show</b> , or <b>clear</b> ) you use in the LINE command-to-execute string apply<br>ber or to the switch stack.                                                                 |
| Usage Guidelines<br>Examples | to a specific stack memb                                                                                                    | <b>debug</b> , <b>show</b> , or <b>clear</b> ) you use in the LINE command-to-execute string apply<br>ber or to the switch stack.<br>w to execute the <b>undebug</b> command on the switch stack: |
|                              | to a specific stack memb<br>This example shows how<br>Switch(config)# remote<br>Switch :1 :                                                                                                    | per or to the switch stack.                                                                                                    |
|                              | to a specific stack memb<br>This example shows how<br>Switch(config)# remot                                                                                                    | ber or to the switch stack.<br>It is to execute the <b>undebug</b> command on the switch stack:<br>In command all undebug all                                                                     |
|                              | <pre>to a specific stack memb<br/>This example shows how<br/>Switch(config)# remot<br/>Switch :1 :<br/></pre>                                                                                                    | ber or to the switch stack.<br>w to execute the <b>undebug</b> command on the switch stack:<br><b>e command all undebug all</b><br>g has been turned off                                          |
|                              | to a specific stack memb<br>This example shows how<br>Switch(config) # remot<br>Switch :1 :<br>                                                                                                    | <pre>ver or to the switch stack. v to execute the undebug command on the switch stack: e command all undebug all g has been turned off g has been turned off</pre>                                |
|                              | <pre>to a specific stack memb<br/>This example shows how<br/>Switch(config)# remot<br/>Switch :1 :<br/></pre>                                                                                                    | <pre>ver or to the switch stack. v to execute the undebug command on the switch stack: e command all undebug all g has been turned off g has been turned off</pre>                                |
|                              | to a specific stack member<br>This example shows how<br>Switch(config)# remote<br>Switch :1 :<br>All possible debuggin<br>Switch :5 :<br>All possible debuggin<br>Switch :9 :<br>All possible debuggin<br>This example shows how | <pre>ver or to the switch stack. v to execute the undebug command on the switch stack: e command all undebug all g has been turned off g has been turned off g has been turned off</pre>          |

**Related Commands** 

| Command         | Description                                                        |
|-----------------|--------------------------------------------------------------------|
| reload          | Accesses a specific stack member.                                  |
| switch          | Changes the stack member priority value.                           |
| switch renumber | Changes the stack member number.                                   |
| show switch     | Displays information about the switch stack and its stack members. |

#### remote-span

Use the **remote-span** VLAN configuration command to configure a VLAN as a Remote Switched Port Analyzer (RSPAN) VLAN. Use the **no** form of this command to remove the RSPAN designation from the VLAN.

#### remote-span

no remote-span

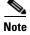

To use this command, the switch must be running the LAN Base image.

| Syntax Description | This command has no arguments or keywords. |
|--------------------|--------------------------------------------|
|                    |                                            |

Defaults

No RSPAN VLANs are defined.

Command Modes VLAN configuration (config-VLAN)

| <b>Command History</b> | Release     | Modification                 |
|------------------------|-------------|------------------------------|
|                        | 12.1(11)AX  | This command was introduced. |
|                        | 12.1(19)EA1 | This command was introduced. |
|                        | 12.2(25)FX  | This command was introduced. |

**Usage Guidelines** 

You can configure RSPAN VLANs only in config-VLAN mode (entered by using the **vlan** global configuration command), not the VLAN configuration mode entered by using the **vlan database** privileged EXEC command.

If VLAN Trunking Protocol (VTP) is enabled, the RSPAN feature is propagated by VTP for VLAN-IDs that are lower than 1005. If the RSPAN VLAN ID is in the extended range, you must manually configure intermediate switches (those in the RSPAN VLAN between the source switch and the destination switch).

Before you configure the RSPAN **remote-span** command, use the **vlan** (global configuration) command to create the VLAN.

The RSPAN VLAN has these characteristics:

- No MAC address learning occurs on it.
- RSPAN VLAN traffic flows only on trunk ports.
- Spanning Tree Protocol (STP) can run in the RSPAN VLAN, but it does not run on RSPAN destination ports.

When an existing VLAN is configured as an RSPAN VLAN, the VLAN is first deleted and then recreated as an RSPAN VLAN. Any access ports are made inactive until the RSPAN feature is disabled.

#### **Examples** This example shows how to configure a VLAN as an RSPAN VLAN.

Switch(config)# **vlan 901** Switch(config-vlan)# **remote-span** 

This example shows how to remove the RSPAN feature from a VLAN.

Switch(config)# **vlan 901** Switch(config-vlan)# **no remote-span** 

You can verify your settings by entering the show vlan remote-span user EXEC command.

| <b>Related Commands</b> | Command                | Description                                                                                                    |
|-------------------------|------------------------|----------------------------------------------------------------------------------------------------|
|                         | monitor session        | Enables Switched Port Analyzer (SPAN) and RSPAN monitoring on a port<br>and configures a port as a source or destination port. |
|                         | usb-inactivity-timeout | Changes to config-vlan mode where you can configure VLANs 1 to 4094.                                                           |

# renew ip dhcp snooping database

Use the **renew ip dhcp snooping database** privileged EXEC command to renew the DHCP snooping binding database.

**renew ip dhcp snooping database** [{**flash**[*number*]:/*filename* | **ftp:**//*user*:*password*@*host*/*filename* | **nvram**:/*filename* | **rcp**://*user*@*host*/*filename* | **tftp**://*host*/*filename*}] [**validation none**]

```
<u>Note</u>
```

To use this command, the switch must be running the LAN Base image.

| Syntax Description | <b>flash</b> [number] <b>:</b> Ifilen<br>ame           | (Optional) Specify that the database agent or the binding file is in the flash memory. Use the <i>number</i> parameter to specify the stack member number of the stack master. The range for <i>number</i> is 1 to 94. |
|--------------------|--------------------------------------------------------|----------------------------------------------------------------------------------------------------|
|                    |                                                        | <b>Note</b> Stacking is supported only on Catalyst 2960-S switches.                                                                                                    |
|                    | <b>ftp://</b> user <b>:</b> password<br>@host/filename | (Optional) Specify that the database agent or the binding file is on an FTP server.                                                                                                    |
|                    | nvram:/filename                                        | (Optional) Specify that the database agent or the binding file is in the NVRAM.                                                                                                    |
|                    | <b>rcp:</b> //user@host/file<br>name                   | (Optional) Specify that the database agent or the binding file is on a Remote Control Protocol (RCP) server.                                                                                                    |
|                    | tftp://host/filename                                   | (Optional) Specify that the database agent or the binding file is on a TFTP server.                                                                                                    |
|                    | validation none                                        | (Optional) Specify that the switch does not verify the cyclic redundancy check (CRC) for the entries in the binding file specified by the URL.                                                                         |
| Command Modes      | Privileged EXEC                                        | odification                                                                                                    |
| ooniniunu motory   |                                                        | is command was introduced.                                                                                                    |
|                    |                                                        | is command was introduced.                                                                                                    |
| Usage Guidelines   | If you do not specify                                  | a URL, the switch tries to read the file from the configured URL.                                                                                                    |
| Examples           | This example shows h in the file:                      | now to renew the DHCP snooping binding database without checking CRC values                                                                                                    |
|                    | Switch# <b>renew ip dh</b>                             | cp snooping database validation none                                                                                                    |

You can verify your settings by entering the show ip dhcp snooping database privileged EXEC command.

| <b>Related Commands</b>  | Command                        | Description                                              |
|--------------------------|--------------------------------|----------------------------------------------------------|
|                          | ip dhcp snooping               | Enables DHCP snooping on a VLAN.                         |
| ip dhcp snooping binding |                                | Configures the DHCP snooping binding database.           |
|                          | show ip dhcp snooping database | Displays the status of the DHCP snooping database agent. |

# replay-protection window-size

To configure replay protection for Media Access Control Security (MACsec), use the **replay-protection window-size** command in MKA policy configuration mode. When replay protection is set, you must configure a window size in number of frames. Use the **no** form of the command to disable replay protection. Use the **default** form of this command to return to the default window size of 0 frames.

replay-protection window-size frames

[no | default] replay-protection

|                    | [no   default] repla                                    | ay-protection                                                                                                    |
|--------------------|---------------------------------------------------------|----------------------------------------------------------------------------------------------------|
|                    |                                                         |                                                                                                    |
| Note               | This command is suppo                                   | orted only on Catalyst 3560-C switches.                                                                                                    |
|                    |                                                         |                                                                                                    |
| Syntax Description | window-size frames                                      | Sets a window size as the number of frames. The range is from 0 to 4294967295. The default window size is 0.                                                                                                    |
| Defaults           | The default window siz                                  | e is 0 frames.                                                                                                    |
| Command Modes      | MKA policy configurat                                   | ion                                                                                                    |
| Command History    | Release                                                 | Modification                                                                                                    |
|                    | 12.2(55)EX                                              | This command was introduced.                                                                                                    |
| Usage Guidelines   | <b>no default replay-prot</b><br>Entering a window size | <b>play-protection window-size</b> command sets the number of frames to 0. Entering <b>section window-size</b> turns off replay protection.<br>of 0 is not the same as entering the <b>no replay-protection</b> command. Configuring replay protection with a strict ordering of frames. Entering <b>no replay-protection</b> |
|                    |                                                         | ion verification in MACsec.                                                                                                    |
|                    | You can verify your set                                 | ting by entering the show mka session detail privileged EXEC command.                                                                                                    |
| Examples           | This example shows how                                  | w to configure an MKA policy with a relay protection window size of 300 frames.                                                                                                    |
|                    |                                                         | <pre>licy)# replay-protection window-size 300 licy)# confidentiality offset 30</pre>                                                                                                    |
| Related Commands   | Command                                                 | Description                                                                                                    |
|                    | show mka session deta                                   | ail Displays detailed information about active MKA sessions.                                                                                                    |

### reserved-only

Use the **reserved-only** DHCP pool configuration mode command to allocate only reserved addresses in the Dynamic Host Configuration Protocol (DHCP) address pool. Use the **no** form of the command to return to the default.

reserved-only

no reserved-only

- **Syntax Description** This command has no arguments or keywords.
- **Defaults** The default is to not restrict pool addresses
- **Command Modes** Privileged EXEC

| Command History | Release    | Modification                 |
|-----------------|------------|------------------------------|
|                 | 12.2(50)SE | This command was introduced. |

# **Usage Guidelines** Entering the **reserved-only** command restricts assignments from the DHCP pool to preconfigured reservations. Unreserved addresses that are part of the network or on pool ranges are not offered to the client, and other clients are not served by the pool.

By entering this command, users can configure a group of switches with DHCP pools that share a common IP subnet and that ignore requests from clients of other switches.

To access DHCP pool configuration mode, enter the **ip dhcp pool** name global configuration command.

**Examples** This example shows how to configure the DHCP pool to allocate only reserved addresses:

| Switch# config t                            |                  |  |
|---------------------------------------------|------------------|--|
| Enter configuration commands, one per line. | End with CNTL/Z. |  |
| Switch(config)# ip dhcp pool test1          |                  |  |
| Switch(dhcp-config)# reserved-only          |                  |  |

You can verify your settings by entering the show ip dhcp pool privileged EXEC command.

| <b>Related Commands</b> | Command           | Description                      |
|-------------------------|-------------------|----------------------------------|
|                         | show ip dhcp pool | Displays the DHCP address pools. |